# SURE

- Release Notes
- Release Letter

Release 90.6

November 30, 2019

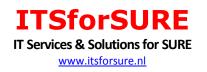

# Content

| 1 |     | for the SURE 90.6 release of November 30, 2019                                                                                                   |    |
|---|-----|----------------------------------------------------------------------------------------------------|----|
|   | 1.1 | Introduction                                                                                                    |    |
|   | 1.2 | Migration                                                                                                    |    |
|   | 1.3 | Installing the mainframe software                                                                                                    |    |
|   |     | 1.3.1 Install new objects and upgrade/create a repository                                                                                        |    |
|   | 1.4 | Compatibility                                                                                                    |    |
|   |     | 1.4.1 Database compatibility                                                                                                    |    |
|   |     | 1.4.2 Compatibility with MCP releases                                                                                                    |    |
|   | 1 5 | 1.4.3 Compatibility with previous SURE releases                                                                                                  |    |
| _ | 1.5 | Upgrading the SURE software to release 90.x                                                                                                    |    |
| 2 |     | se letter                                                                                                    |    |
|   | 2.1 | Detailed descriptions of most important new features, release 90.x                                                                               |    |
|   |     | Sure-1902 SURE triggers new installation according to versions.                                                                                  |    |
|   |     | Sure-1909 About SURE release numbers                                                                                                    |    |
|   |     | Sure-2468 Make naming of build script files configurable                                                                                         |    |
|   |     | Sure-2548 New: Use function Get Latest Version on the top node Files(MCP/PC)<br>Sure-2553 Extra info on transfer screen                          |    |
|   |     | Sure-2553Extra info on transfer screenSure-2567Show name of task in the status screen                                                            |    |
|   |     | Sure-2591 New: select all files with a node that contains a wildcard                                                                             |    |
|   |     | Sure-2628 Improve the way how delta-files are shown                                                                                              |    |
|   |     | Sure-2636 New: recompile a task                                                                                                    |    |
|   |     | Task-0037-XX Users logged on and SfW Session number                                                                                              |    |
|   |     | Task-0051-SURE New: define a post-compile-job for local compilations                                                                             |    |
|   |     | Task-0062-SURE New print function that counts the number of INFO records                                                                         |    |
|   |     | Task-0065-SURE New batch function to copy PC-file to MCP-disk                                                                                    |    |
|   |     | Task-0075-SURE Support for dollar-option AUTOBIND in an ALGOL program                                                                            |    |
|   |     | Task-0076-SURE Validate new filename according to naming-standard                                                                                |    |
|   |     | Task-0087-SURE New: Use MCP-files as input for the PC-build                                                                                      | 35 |
|   |     | Task-0105-RIS SURE backend on Windows                                                                                                    |    |
|   |     | Task-0119-SURE Log the copy and RELATE commands                                                                                                  | 38 |
|   |     | Task-0127-SURE Various new task overviews                                                                                                    |    |
|   |     | Task-0151-SURE New function: add tasks to the task deliver queue                                                                                 |    |
|   |     | Task-0154-SURE Batch load PC-files                                                                                                    |    |
|   |     | Task-0156-XX New: Task Life Cycle dashboard                                                                                                    |    |
|   |     | Task-0173-SURE Review function 'Load directory of PC files in SURE'                                                                              | 49 |
|   |     | Task-0176-SURE New: support for file attribute product                                                                                           |    |
|   |     | Task-0177-SURE New: support for file attribute NOTE                                                                                              |    |
|   |     | Task-0178-SURE Full support for ODT-command MP (Mark Program)                                                                                    |    |
|   |     | Task-0256-SURE New: 'Mark-id' info for changed source lines in PC-files<br>Task-0257-RIS Procedure to copy a DMS2-INFDB to SQL-server on Windows |    |
|   |     | Task-0257-RIS Procedure to copy a DMS2-INFDB to SQL-server on Windows<br>Task-0264-SURE Extra check on possible task overlap at Check-out        |    |
|   |     | Task-0271-SURE Review of Domain functionality                                                                                                    |    |
|   |     | Task-0272-SURE Procedure to upgrade a repository to release 90.6                                                                                 |    |
|   |     | Task-0318-SURE New: define External References for files                                                                                         |    |
|   |     | Task-0324-SURE New: deploy MCP-include file as a source to an object location                                                                    |    |
|   |     | Task-0334-SURE Configuration as SCC-provider must be done by administrator.                                                                      |    |
|   |     | Task-0350-SURE Support for case sensitive passwords at log-on                                                                                    |    |
|   |     | Task-0359-SURE Review method to open a PC-file in the correct editor                                                                             |    |
|   |     | Task-0377-SURE New: make it possible to de-activate a user account                                                                               |    |
|   |     | Task-0381-SURE Keep a separate log of the changes in the security model                                                                          |    |
|   |     | Task-0386-RIS Test required authorizations to update items in 'Organization'                                                                     |    |
|   |     | Task-0392-SURE New: Support for Archive environment                                                                                              |    |
|   |     | Task-0398-SURE New function: add files to the deliver queue                                                                                      | 89 |
|   |     | Task-0401-SURE New: add or delete a relation via a batch program                                                                                 | 90 |

|   |                                  | New file attails the Chart Description                            |
|---|----------------------------------|-------------------------------------------------------------------|
|   | Task-0413-SURE                   | New file attribute: Short Description                             |
|   | Task-0418-SURE                   | New task attributes: Severity and Probability                     |
|   | Task-0419-SURE                   | Determine Task Priority via Severity and Probability              |
|   | Task-0420-SURE                   | SLA support by SURE                                               |
|   | Task-0422-SURE                   | New: warning at log-on about compilation errors                   |
|   | Task-0426-SURE                   | Improve email functionality                                       |
|   | Task-0427-SURE                   | New function: Clean local work directory                          |
|   | Task-0430-SURE                   | New life cycle folder: Tasks done recently                        |
|   | Task-0436-SURE                   | Review the Help menu                                              |
|   | Task-0437-SURE                   | Review the Task Reports                                           |
|   | Task-0470-SURE                   | New screen to receive messages from batch programs                |
|   | Task-0490-SURE                   | Deploy object to multiple locations                               |
|   | Task-0492-SURE                   | Improve tasks-type dependency                                     |
|   | Task-0516-SURE                   | Allow to close a task when files are linked to that task          |
|   | Task-0519-SURE                   | Create a log of the activities of a user                          |
|   |                                  | Review function 'Recover from next environment'                   |
|   | Task-0536-SURE                   | New folder: Teams and members                                     |
|   | Task-0541-SURE                   | New batch function MOVE-TO-ARCHIVE                                |
|   | Task-0546-SURE                   | Create an example REG file for an automatic SfW installation 127  |
|   | Task-0549-SURE                   | Make it possible to send a message to users or to a team128       |
|   | Task-0577-SURE                   | Improve the TCPIP connections between SfW GUI and Server129       |
|   | Task-0578-SURE                   | Show pop-up screen with reminder-info at function check-out130    |
|   | Task-0587-SURE                   | Feature: task gets status solved when all compilations are OK131  |
|   | Task-0608-SURE                   | Feature: extra info about data files that are used by program 133 |
|   | Task-0610-SURE                   | Feature: define a template for the task solution                  |
|   | Task-0632-SURE                   | New option: Local Compile via OLE connection                      |
|   | Task-0771-SURE                   | Batch function to copy files from SURE-repository to Windows140   |
|   | Task-0850-SURE                   | Improvements to function Reprocess Quick Fix                      |
|   | Task-0852-SURE                   | Configuration of Notepad++ as local editor for MCP sources146     |
|   | Task-0862-SURE                   | Add a quick-fix to a MCP-source via a patch file                  |
|   | Task-0919-SURE                   | Improvements at patchfiles that are used for a quick-fix          |
|   | Task-1008-demo                   | Configuration to build a word-document as PDF file                |
|   | Task-1080-SURE                   | New: overview of available batch functions                        |
|   | Task-1111-SURE<br>Task-1162-SURE | Local Work Environment of PC-files in MCP style                   |
|   |                                  | Customizable task forms                                           |
|   | Task-1173-SURE                   | Improved support for Multiple Objects                             |
|   | Task-1299-SURE<br>Task-1301-SURE | Support to review code changes                                    |
|   |                                  |                                                                   |
|   | Task-1303-SURE<br>Task-1304-SURE | Option: automatic code scanning after check-in                    |
| - |                                  |                                                                   |
| 3 |                                  | rograms/functions193                                              |
| 4 | Complete overview of t           | asks solved in release 90197                                      |

# 1 Notes for the SURE 90.6 release of November 30, 2019

This document describes the major changes accomplished in all 90.x releases of the SURE software. The previous release was 80.3 (July 2012).

# **1.1 Introduction**

The biggest change in this release is that we created `SURE backend on Windows'. There are now three ways to work with SURE:

- Program RIS/MENU with the remote file screens (supported since 1986)
- The SUREforWindows GUI in combination with the SURE backend on MCP (supported since 1999)
- The SUREforWindows GUI in combination with the SURE backend on Windows (new since 2014)

The SURE backend on Windows runs on the Windows platform and uses an SQL-server repository. It works the same as the SURE backend on MCP, but there is only full support for PC files (for example MicroFocus COBOL, C++, Java, et cetera) and not for MCP-sources (MCP sources can only be loaded for reference purposes). MCP specific functionality is also omitted (for example MCP file/task attributes, print system, userdata file, et cetera).

Chapter 4 gives the complete overview of all changes that we made in release 90. Tasks that are only applicable for the SURE backend on Windows are marked as such. All other tasks are applicable for both backends or for the SUREforWindows GUI.

Details about the installation and use of SURE backend on Windows can be found in document 'SURE backend on Windows – reference guide'.

# 1.2 Migration

| Overview o | of previous releases: |                        |                    |                         |
|------------|-----------------------|------------------------|--------------------|-------------------------|
| Release    | Release date          | Migration              | Data<br>conversion | Database reorganization |
|            |                       |                        |                    | •                       |
| 70.1       | June 10, 2008         | 60.x → 70.1            | Yes                | No                      |
| 80.3       | July 5, 2012          | 70.1 <del>→</del> 80.3 | Yes                | No                      |
| 90.6       | December 31, 2018     | 80.3 → 90.6            | Yes                | No                      |

Currently the software is compiled with the MCP-581 compilers and the MCP-591 compilers. You may encounter problems if you are running on a MCP level older than 581.

Each new release provides new features in the software. It is our intention to implement these new features seamless with the existing features and procedures. However, in some cases it is necessary to perform a database-reorganization and/or a data conversion.

- The last database reorganization was with release 50.0 in December 2001.
- The last previous repository-data-conversion was with release 80.3 in July 2012.

Programs of two successive releases are NOT (fully) compatible if a reorganization or conversion is necessary to migrate from one release to the other.

Release 90.x contains <u>many</u> data conversions. A major task in this release is that we developed the new SURE backend on Windows. The new Windows backend makes it possible to setup a SURE SCM environment that runs completely independent of the MCP platform. The Windows backend is an exact copy of the MCP backend, and that required many data conversions. See also paragraph Task-0105-RIS. In some cases, it can be inconvenient for a site to install a new release, and then the site may decide to skip a release and to wait for a next release.

It is obvious that the required data-conversions and database reorganizations cannot be skipped. These conversions and reorganizations will automatically be executed in the correct order when a new software release is installed.

The following table shows how to migrate from one release to another:

| From         | То   | How                                                                                                    |
|--------------|------|----------------------------------------------------------------------------------------------------|
| 70.x or 80.x | 90.6 | Run the next 4 programs:<br>RUN RESPECT/REPOSITORY/80 ("SET-REPOSITORY-LEVEL 80.3");<br>- This does some final data conversions that belong to release 80<br>- Change all timestamps from time(7) layout to internal layout<br>- Change all rel-values to integers<br>- Convert REAL values in info to ebcdic numeric strings          |
|              |      | <ul> <li>RUN RESPECT/REPOSITORY ("SET-REPOSITORY-LEVEL 90.6");</li> <li>This does the data conversions that belong to release 90</li> <li>Set the repository level to 90.6</li> <li>Change ROOT relations of PC files to ROOT-PC</li> <li>Convert the task reference and the short description</li> <li>Add FIRST relations</li> </ul> |
|              |      | RUN RESPECT/REPOSITORY ("LOAD-MESSAGES E");<br>- This loads new and changed error messages                                                                                                    |
|              |      | RUN RESPECT/REPOSITORY ("LOAD-FORMATS E");<br>- This loads changed screens (used by OBJECT/RIS/MENU)                                                                                                    |
|              |      |                                                                                                    |

The standard installation procedure via RESPECT/SETUP with program RIS/INSTALL and job WFL/RIS/INSTALL performs the correct data conversions.

The complete upgrade to release 90 may take quite some time (up to 10 hours), depending on the content of your repository.

# **1.3 Installing the mainframe software**

Before you start with the installation, we advise you to:

- Read the list with solved tasks.
- Contact ITSforSURE, to make sure that we are available for support.

# 1.3.1 Install new objects and upgrade/create a repository

This procedure performs the following actions:

- Copy the objects from the container file and install them in the correct object-location
- Do the necessary data conversions in the repository
- Load the new screens and messages in the repository (these are used by the mainframe software)

Read document "Installation of SURE.doc". This document gives detailed information about the installation procedure.

Log on to Cande with a usercode that is equal to the usercode of the repository that you want to create or upgrade (So, if you want to create/upgrade a repository under usercode XYZ then log on to Cande with usercode XYZ).

The MCP software is delivered via a wrapped and zipped container file:

- The name of the container file contains the MCP version and the SURE version:
  - Container file SURE90MCP561 contains the SURE objects of release 90 that run on the MCP. The objects are compiled with the MCP-56.1 compilers with a DMS-56.1 version of the INFDB-descriptionfile.
- Choose the correct containerfile based on your current MCP level.
  - If your current MCP level is 56.1 or 57.1 then use container file SURE90MCP561
  - If your current MCP level is 58.1 or 59.1 then use container file SURE90MCP581
- The container file must be downloaded from the Internet.
- File transfer the container file to the mainframe with binary FTP
- Unwrap the container file with restriction = false. The files are placed on disk under usercode INFRA.

Start the installation as follows:

DO (INFRA)RESPECT/SETUP ON <install-pack>("<install-pack>(PACK)")

The installation procedure is well described in the installation document.

RESPECT/SETUP initiates the installation program where the following questions have to be answered:

- Do you want to install: a new repository or upgrade an existing one.
- What objects do you want to install: the RESPECT software, the SURE Explorer interface or both?
- Where do you want to install the objects?
- What are the database family, the dmsupport family and the auditfile family?
- What is your current DMSII release level?
- What is the repository environment?

Read paragraph Task-0272-SURE (further in this document) for the detailed steps how to upgrade your repository to release 90.6

# **1.4 Compatibility**

Please refer to the list of frequently asked question on our website www.itsforsure.nl for the last remarks about compatibility.

# 1.4.1 Database compatibility

The Download Website contains two wrapped container files with SURE mainframe software. The only difference between these three container files is that the software is compiled with different versions of the ALGOL compiler and different versions of the INFDB description file. The layout of database INFDB is not changed December 2001. The only different between the description file versions is that they are compiled with different versions of the DASDL compiler.

| Container file | Compilers               | DESCRIPTION/INFDB                      |
|----------------|-------------------------|----------------------------------------|
| SURE90MCP561   | MCP 561 algol compilers | Created with dasdl compiler of MCP 561 |
| SURE90MCP581   | MCP 581 algol compilers | Created with dasdl compiler of MCP 581 |

We upgrade the original INFDB description file for each MCP release and keep the upgraded description file as RELEASE/DESCRIPTION/INFDB/INFRA/DMSxx

This sequence of original description files is also added to the release container file: LFILE (INFRA) RELEASE/DESCRIPTION: RELEASEID #RUNNING 6936 #? ON IDRD (INFRA): DIRECTORY . RELEASE: DIRECTORY . DESCRIPTION: DIRECTORY . . INFDB: DIRECTORY . . . INFRA: DIRECTORY . . . DMS55 : DASDLDATA RELEASEID="INFDB\_2\_DMS551" . . . DMS56 : DASDLDATA RELEASEID="INFDB\_2\_DMS551" . . . DMS56 : DASDLDATA RELEASEID="INFDB\_2\_DMS551" . . . DMS57 : DASDLDATA RELEASEID="INFDB\_2\_DMS561" . . . . DMS58 : DASDLDATA RELEASEID="INFDB\_2\_DMS571" . . . . DMS58 : DASDLDATA RELEASEID="INFDB\_2\_DMS571" . . . . DMS58 : DASDLDATA RELEASEID="INFDB\_2\_DMS571"

The layout of the INFDB is not changed, so there is no database reorganization required. That means that an object which is compiled against the MCP-56 version of the descriptionfile, still runs when the database is upgraded to MCP-57. Therefore, it is not immediately necessary to recompile all objects when a customer upgrades his INFDB. On the other hand: Unisys does not support very old MCP-versions. That is why we change the description file for our compilations about every two-year: often enough to avoid Unisys de-implementation warnings, but not too often, so that our software stays a long time compatible with the INFDB's of the customers.

The MCP version of the INFDB description file that we use for our compilations is always a bit older then the MCP version of our compilers, because the compiled SURE software is delivered to many customers, each with their own MCP and DMS versions.

Notice that the container file SURE90MCP561 contains SURE software that is compiled with a MCP-56 version of the descriptionfile. To run this software it is required that your INFDB is upgraded to MCP level 56.1 or 57.1.

The delivered SURE software may fail with DMS-VERSIONERROR when you run it. In that case, it is necessary to do a 'dummy' database upgrade of your INFDB to make your database available for our newly compiled software. Please refer to the SURE manual chapter 9.2.3 '(installation) SURE objects and database compatibility' for a detailed explanation why you get the version error and how to fix this.

### 1.4.2 Compatibility with MCP releases

TASK-0664-SURE: Job WFL/<environment>/PC-SESSION for "Local Compilations started by a developer" is updated to avoid a Unisys deimplementation warning.

# 1.4.3 Compatibility with previous SURE releases

The software consists of the following parts:

- 1. SURE client software.
- 2. SURE Explorer interface on the mainframe.
- 3. Other SURE mainframe software.

The release number of your installed software is found in the SUREforWindows Explorer, via toolbar  $\rightarrow$  help  $\rightarrow$  about:

| About SURE for Windows                                                                                                    | <b>X</b>                                                                       |
|----------------------------------------------------------------------------------------------------|--------------------------------------------------------------------------------|
| SURE source management                                                                                                    | , task tracking, object deployment                                             |
| Product information<br>SURE<br>Installed MCP release : 90.5.2018-11-15 22:15<br>Installed Client release : 90.5.2018-11-15 15:02<br>Available Client release :<br>MCP release: MCP 15 / SSR 56.1 (56.189.8122)<br>Windows stations used during the last month: | Visit our web site for a list of frequent asked questions<br>www.itsforsure.nl |
| W7:1<br>ITSforSURE<br>Vendor information<br>ITSforSURE                                                                                                    | UNISYS                                                                         |
| Steve Bikostraat 193<br>2033 DZ Haarlem<br>The Netherlands<br>Tel: +31 6 83160699<br>Email: sure@itsforsure.nl                                                                                                    | Contact your local subsidiary<br>www.unisys.com<br>Help                        |
|                                                                                                    |                                                                                |

The above example screen shows two release numbers:

- The release number of the MCP software (90.5 compiled at Nov 15, 2018 at 22h15)
- The release number of the client software (90.5 built at Nov 15, 2018 at 15h02)

Both release numbers (MCP and client) consist of three parts:

- 1. The major release number (in this case 90)
  - We do not do any database reorganization or any data conversion inside the repository as long as the major release number remains the same.
  - $\circ$   $\,$  There can be a database reorganization or data conversion between two major releases.
- 2. The minor release number (in this case 5)
  - The minor release number guards the compatibility between the client and server within a major release.
    - Sometimes we must make a modification on the client side and on the server side to solve an issue, and then we upgrade the minor release number.
    - In other cases, we only have to modify something on the client side or on the mainframe side, and then the minor release number is not raised.

- 3. The compile/build timestamp.
  - The timestamps are the moments of the compilation of the mainframe software and the build of the client software.

The client software is compatible with the MCP software if the major and minor release numbers are equal.

#### **Compatibility of the Client software:**

The SURE client software is only compatible with the SURE explorer interface on the mainframe if the major release number and the minor release number are equal.

Please refer to chapter Sure-1902 for more details about the compatibility between the client software and the mainframe software, and for an explanation of the automatic upgrade feature of the client software.

### Compatibility of the Mainframe:

SURE on the mainframe consists of three parts:

- Database INFDB

\_

\_

- The SURE Explorer interface (OBJECT/RIS/API/=)
- The general objects (OBJECT/RESPECT/= and OBJECT/RIS/= )

The style of database INFDB is set by program RESPECT/REPOSITORY ("UPGRADE-REPOSITORY")

The following compatibility rules apply:

- A 90 style INFDB is *only* compatible with the 90.x general objects.
- The 90.x general objects are *only* compatible with the 90.x SURE-Windows interface.
- The 90.x SURE Windows interface is <u>only</u> compatible with the 90.x SUREforWindows GUI.

The following picture shows the compatibility:

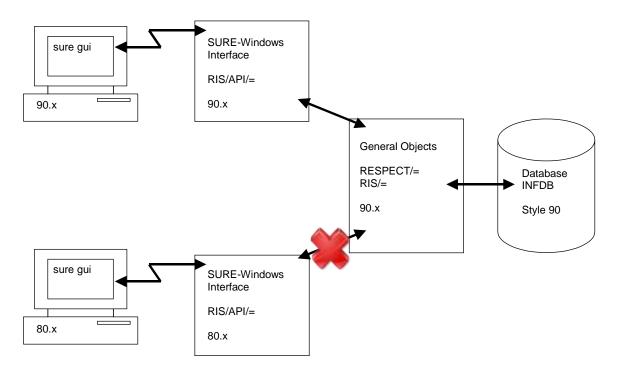

So, it is not possible to run a SURE-80 program against a 90-style INFDB.

# 1.5 Upgrading the SURE software to release 90.x

There are several ways to upgrade to a newer release. Please read the installation manual for details. The preferred method is as follows:

### Upgrade of the SURE mainframe software and the repository:

- ?DISABLE the SURE Explorer interface on the mainframe
- Install the new SURE Explorer interface software on the mainframe **under the same usercode and with the same port-number** as where the old SURE Explorer interface software is resident. This overwrites the old SURE Explorer interface on the mainframe.
- Install the new general objects, and upgrade database INFDB to style 90 using the installation job WFL/RIS/INSTALL.
- Install the new client software on each workstation with an **upgrade installation**. This overwrites the old client software on the workstation.
- When all workstations are upgraded: ?ENABLE the SURE Explorer interface on the mainframe.

### Automatic upgrade of the workstations

- Please refer to chapter Sure-1902 for an explanation of the automatic upgrade feature of the client software.
- The automatic upgrade feature of the client software checks the current version of the client software with the available version of the client software. If both versions are not the same, an installation screen is presented.

# 2 Release letter

A full list of all tasks that are solved during this release can be found at the end of this document.

# 2.1 Detailed descriptions of most important new features, release 90.x

This paragraph gives examples and details about the most important new features that were solved during this release.

The following information is given per task:

- Task description + detailed description
  - This describes the new feature plus the reason why the feature was implemented.
- Examples
- Optional: Technical details and considerations
  - This describes compatibility issues and gives tips and hints.

# Sure-1902 SURE triggers new installation according to versions.

# **Detailed information**

Updating the SURE client software may require effort when having a large network. For this reason, SURE supports different styles of installation:

- a) Local client installation on each applicable workstation
- b) Server based installation with personalized options
- c) Full server installation.

### Server installations (options b and c)

In the case of a server installation, the SURE PC-software is placed on a central server that is accessed by the workstations of the developers. Because of this central installation, a software update is reasonable easy to install for the first time. Upgrading a server installation to a newer SURE release is cumbersome.

The trade off for a server installation is that the network throughput must be sufficient (100KBS). It does not support wide area networks with a low bandwidth.

### Local client installations (option a)

In the case of a local client installation, the SURE-PC-software is placed on the workstation of a developer. Installing the SURE PC-software as a local client is very easy for initial and upgrade installations.

The trade off is that it is difficult to synchronize the upgrade to a newer SURE release when the SURE-PC-software is installed locally at many workstations.

### Solution

SURE can check the version of the PC-software at logon time and may initiate a local client installation. This combines the benefits of an easy local client installation with the benefits of a synchronized server installation.

## Example

The following dialog is shown after logon when the versions of the installed client release and the available release for the client do not match.

| Install new client software req | uired 🔀                                                                                                    |
|---------------------------------|----------------------------------------------------------------------------------------------------|
| Install SURE release            |                                                                                                    |
| Installed MCP Release           | 52.2.4                                                                                                    |
| Installed Client Release        | 52.1.3                                                                                                    |
| Available Release Client        | 52.2.4                                                                                                    |
| therefore it is advised to in   | the client software is available<br>nitiate the installation procedure<br>te your installed client software |
| <u> </u>                        | Cancel                                                                                                    |

In this case, the version number of the SURE software on the MCP is 52.2.4.

The version number of the 'available' SURE PC-software is also 52.2.4.

The version number of the client software that is now installed on this workstation is 52.1.3. Obviously, a new version of the mainframe software was installed and the corresponding new version of the client software was 'made available'. Notice that the version of the mainframe software is not relevant to display the above screen.

Click OK to start the installation, which installs the available client software.

Click 'Cancel' to skip the installation, however the same message is then issued after the next logon. A possible reason to skip the automatic installation is for example when the developer works at home via a slow modem connection, and he does not want to install the SURE PC-software via that modem (which may take several hours). A solution is to install the PC-software

later from a release DVD. It is possible to work with a SURE-client that has another software version number then the CP/NX software, but some actions may issue an error message.

The release number of your installed software is found in the SUREforWindows Explorer, via toolbar  $\rightarrow$  help  $\rightarrow$  about:

| About SURE for Windows                                                                                                    |                                                                                            |
|----------------------------------------------------------------------------------------------------|--------------------------------------------------------------------------------------------|
| SURE source management                                                                                                    | , task tracking, object deployment                                                         |
| Product information<br>SURE<br>Installed MCP release : 90.5.2018-11-15-22:15<br>Installed Client release : 90.5.2018-11-15-15:02<br>Available Client release :<br>MCP release: MCP 15 / SSR 56.1 (56.189.8122)<br>Windows stations used during the last month:<br>W7:1 | Visit our web site for a list of frequent asked questions<br>www.itsforsure.nl             |
| <b>ITTS for SURE</b><br>Vendor information<br>ITS for SURE<br>Steve Bikostraat 193<br>2033 DZ Haarlem<br>The Netherlands<br>Tel: +31 6 83160699<br>Email: sure@itsforsure.nl                                                                                           | UNISYS<br>Marketing and Sales<br>UNISYS<br>Contact your local subsidiary<br>www.unisys.com |
| ( <u> </u>                                                                                                    | Help                                                                                       |

The above example screen shows two release numbers:

- The release number of the MCP software (90.5 compiled at Nov 15, 2018 at 22h15)
- The release number of the client software (90.5 built at Nov 15, 2018 at 15h02)

### **Technical details and considerations**

The following procedure is required to trigger the automatic client installation.

The delivered SURE software package contains the SURE CP/NX modules and the SURE client modules. The two modules are compatible and have the same version number.

The entire installation consists of three steps:

- a. Copy the new version of the SURE CP/NX software to the correct location on the mainframe.
- b. Define the location of the available client software in SURE: Global Options  $\rightarrow$  field 'installation location'

| 🥺 Task / Global                                                                                                    | _ 🗆 🗙 |
|----------------------------------------------------------------------------------------------------|-------|
| Detion                                                                                                    |       |
| Task / Global sure security history sure compilers Development Language sure cleaner                                                       |       |
|                                                                                                    |       |
| Name standard for newly entered tasks (PRAMETER>''{ <project>'PROBLEM',4}</project>                                                        |       |
| Define tasks per task-group Name standard for newly entered tasks per task-group <until( ),4}<="" )-''{<until(="" td=""><td></td></until(> |       |
|                                                                                                    |       |
|                                                                                                    |       |
| Validate newly entered tasks 🔽<br>Task verification at each update 🗌                                                                       |       |
| Allow to assign a task to multiple individual users 🔽                                                                                      |       |
|                                                                                                    |       |
| Timestamp layout is YYYYMMDD HH:MM:SS instead of YY-MM-DD HH:MM:SS                                                                         |       |
|                                                                                                    |       |
| eMail server definition<br>eMail server IP address 100.0.3.53 Port 1098                                                                    |       |
|                                                                                                    |       |
|                                                                                                    |       |
| Functions valid in test period Installation location VidreI01\Rd\Next\Ris\A\Sure\Release                                                   |       |
|                                                                                                    |       |
|                                                                                                    |       |
| Apply Dalate Lina Insait Line Print Close                                                                                                  |       |

The location of the available client software is here: '\\idrel01\Rd\Next\Ris\A\Sure\Release'

c. Copy the new version of the SURE-PC-software (a copy of the DVD image) to that location:

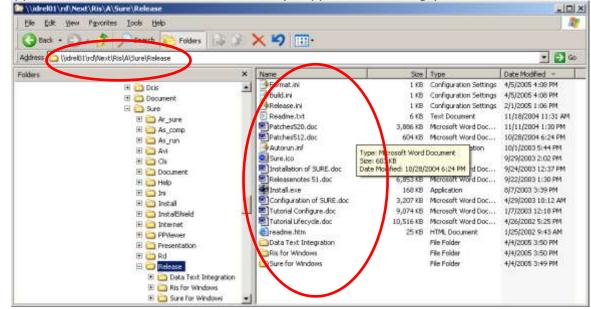

The SURE client software is available in directory `\\idrel01\Rd\Next\Ris\A\Sure\Release' This directory contains three files that control the version number of the release:

- Release.ini
- Format.ini
- Build.ini

The number in file Release.ini defines the first part of the software version number (52 in the first example). This number is raised by one with every major release (about 1 time per year)

The number in file Format.ini defines the middle part of the software version number (2 in the first example). This number is raised by one if the layout of the interface between PC and mainframe is changed.

The number in file Build.ini defines the last part of the software version number (4 in the first example). This number is raised by one if modifications are made in the SURE PC software.

If any of the three files (step c) is missing, or if the installed location (step b) is not defined, then the automatic installation dialog is skipped.

#### **RFW.INI**

It is possible to install multiple instances of SUREforWindows on one PC. Information about each SUREforWindows installation is kept in file RFW.INI in directory C:\ProgramData\ITSforSURE\. The following example RFW.INI file contains information about two installations: an installation for the `Infra' repository and an installation for a `Demo' repository.

```
[GLOBAL]
APPLICATION1=SURE for Windows\Infra
APPLICATION2=SURE for Windows\Demo
[SURE for Windows\Infra]
INSTALLED1=RIS for Windows, 6.3.0
INSTALLED2=Data Text Integration, 1.1.1
SETUP=SURE for Windows
DIRECTORY=C:\Sure\Infra
INSTALLED3=SURE for Windows, 5.2.0
[SURE for Windows\Demo]
INSTALLED1=RIS for Windows, 6.3.0
INSTALLED2=Data Text Integration, 1.1.1
SETUP=SURE for Windows
DIRECTORY=C:\Sure\Demo
INSTALLED3=SURE for Windows, 5.2.0
```

When a SUREforWindows client is installed for the first time on a PC, the installation process asks for a program folder name. This program folder name is used for four purposes:

- Create a program folder in the Windows startup menu
- This name becomes the title of the SUREforWindows client (in the title bar)
- This name is placed in the AW\_OBJ.INI file ([global]title)
- This name is used as a key for the RFW.INI file

The automatic installation searches for an application with the program folder name in the RFW.INI file. If the program folder name is not found in the RFW.INI file, then the automatic installation is aborted with an error message. If the program folder name is found, then the software is installed in the directory that is defined for the program folder name.

#### Example

A user starts 'SURE for Windows\Demo' and logs on. An automatic installation is required and the user clicks on the OK button to start it. The automatic installation is started with parameter 'SURE for Windows\Demo'. The automatic installation process opens the RFW.INI file and searches for application 'SURE for Windows\Demo'. If that application is found then the software is installed in the directory that is defined in paragraph [SURE for Windows\Demo]. This is directory C:\Sure\Demo

### Sure-1909 About SURE release numbers

The release number of your installed software is found in the SUREforWindows Explorer, via toolbar  $\rightarrow$  help  $\rightarrow$  about:

| About SURE for Windows                                                                                                    | ×                                                                                |
|----------------------------------------------------------------------------------------------------|----------------------------------------------------------------------------------|
| SURE source management                                                                                                    | ;, task tracking, object deployment                                              |
| Product information<br>SURE<br>Installed MCP release : 90.5.2018-11-15 22:15<br>Installed Client release : 90.5.2018-11-15 15:02<br>Available Client release :<br>MCP release: MCP 15 / SSR 56.1 (56.189.8122)<br>Windows stations used during the last month:<br>W7:1<br>ITSFORSURE |                                                                                  |
| Vendor information<br>ITSforSURE<br>Steve Bikostraat 193<br>2033 DZ Haarlem<br>The Netherlands<br>Tet +31 6 83160699<br>Email: sure@itsforsure.nl                                                                                                    | Marketing and Sales<br>UNISYS<br>Contact your local subsidiary<br>www.unisys.com |
| ( <u> </u>                                                                                                    | Help                                                                             |

The above example screen shows two release numbers:

- The release number of the MCP software (90.5 compiled at Nov 15, 2018 at 22h15)
- The release number of the client software (90.5 built at Nov 15, 2018 at 15h02)

Both release numbers (MCP and client) consist of three parts:

- The major release number (in this case 90).
  - We do not do any database reorganization or any data conversion inside the repository as long as the major release number remains the same.
  - There can be a database reorganization or data conversion between two major releases.
- The minor release number (in this case .5)
  - The minor release number guards the compatibility between the client and server within a major release.
    - Sometimes we must make a modification on the client side and on the server side to solve an issue, and then we upgrade the minor release number.
    - In other cases, we only have to modify something on the client side or on the mainframe side, and then the minor release number is not raised.
- The build timestamp.
  - The timestamps are the moments of the build of the mainframe software and the client software.
- The client software is compatible with the MCP software if the major and minor release numbers are equal.

The About screen shows also:

- The current MCP release. In this example: MCP 15 / SSR 56.1
- The Windows-releases of the workstations where the SUREforWindows GUI was used during the last month.

# Sure-2468 Make naming of build script files configurable

During the SURE build process, names of the script, error and list files are automatically generated.

This patch gives the user some level of control over the naming of these files.

# Technical details and considerations

A number of entries can be added to the INI file to control naming of build related files. The values of these entries contain a simple way to include the name of the current build target by including the literal <> in the value. For example, FILESCRIPTNAME=Do\_<>\_Build.bat will expand to the build script name Do\_TEST\_Build.bat when building the target TEST.SLN.

The following entries can be defined in the AW\_OBJ.INI file:

Paragraph [BATCH]

| FILESCRIPTNAME | the name of the build script for a single file         |
|----------------|--------------------------------------------------------|
| DIRSCRIPTNAME  | the name of the build script for a directory           |
| MAKESCRIPTNAME | the name of the make file when build step MAKE is used |
| ERRORNAME      | the name of the error file created by a build          |
| LISTNAME       | the name of the listing file created by a build        |

# Sure-2548 New: Use function Get Latest Version on the top node Files(MCP/PC)

It is possible to use function 'Get Latest Version' for all MCP files or for all PC files.

Rightclick on folder Files(MCP) or on folder Files(PC) and select 'Set Latest Version':

| File Edit Tools Reports Options Window Help                                                                                                    |                    |
|----------------------------------------------------------------------------------------------------|--------------------|
| )EVELOP » Files(PC)                                                                                                    |                    |
|                                                                                                    |                    |
| Files(PC)     Files(PC)     Files(PC) | Expand path to     |
|                                                                                                    | Get Latest Version |
| H Macros                                                                                                    | Hide               |
|                                                                                                    | Help               |

- This does a Get Latest Version of all MCP/PC files

The following Get Latest Version methods are now supported:

- Individual file rightclick on the file  $\rightarrow$  Get latest Version
- Directory rightclick on the directory  $\rightarrow$  Get Latest Version
- Top node rightclick on folder Files(PC/MCP) → Get Latest Version

# Sure-2553 Extra info on transfer screen

Additionally, the task transfer screen shows for each linked source the user who changed that source:

| Transfer task T-0115-BA from environment DEVELOP                                     | ? × |  |  |  |  |
|--------------------------------------------------------------------------------------|-----|--|--|--|--|
| □ Task                                                                               |     |  |  |  |  |
| Name T-0115-BA Reported By FACJBH                                                    |     |  |  |  |  |
| Environment DEVELOP Solved By FACSG                                                  |     |  |  |  |  |
| Status DEVELOP                                                                       |     |  |  |  |  |
|                                                                                      |     |  |  |  |  |
| test2                                                                                |     |  |  |  |  |
|                                                                                      |     |  |  |  |  |
| Target Environment Blocked Overlap Fatal Warning                                     |     |  |  |  |  |
| DEVELOP true Can not transfer to the same environment                                |     |  |  |  |  |
| TESTDEV<br>RELEASE                                                                   |     |  |  |  |  |
| NEXTREL                                                                              |     |  |  |  |  |
|                                                                                      |     |  |  |  |  |
| Transfer Queue Block Detail Compile Impact                                           |     |  |  |  |  |
|                                                                                      |     |  |  |  |  |
| Linked                                                                               |     |  |  |  |  |
| Environment Changed By Entity Item Link Error                                        |     |  |  |  |  |
| DEVELOP Comman Change filetype of S/BA/I<br>DEVELOP FACSG FILE-PR S/BA/ICL/BAICL0026 |     |  |  |  |  |
|                                                                                      |     |  |  |  |  |
|                                                                                      |     |  |  |  |  |
|                                                                                      |     |  |  |  |  |
| Link Move Task Detail Undo Request Undo Assign Check In                              |     |  |  |  |  |
| Close Help                                                                           |     |  |  |  |  |

# Sure-2567 Show name of task in the status screen

The Status screen shows now the name of an active task instead of an indication that there is an active task:

| Status :: Browse BA\ALP\FIALP0018.CBL FILE                                                                                                    |                                                   |             |                                                                                                    |                                                                  |                                                                                  |                                                                                                    |
|----------------------------------------------------------------------------------------------------|---------------------------------------------------|-------------|----------------------------------------------------------------------------------------------------|------------------------------------------------------------------|----------------------------------------------------------------------------------|----------------------------------------------------------------------------------------------------|
| Status                                                                                                    |                                                   |             |                                                                                                    |                                                                  |                                                                                  |                                                                                                    |
| DEVELOP Differs from next 4<br>TESTDEV Differs from next 3<br>RELEASE Quick fix (transferred) 3<br>NEXTREL Exists 3<br>8REL568 Changed in branch 3 | Versic<br>1.13<br>3.1<br>3.2<br>3.2<br>3.1<br>3.1 | ARCHFB-0111 | Changed<br>0-23-2013 21:32-20<br>i>31-2006 17:01:44<br>0-3-2013 8:52:51<br>0-3-2013 8:53:01<br>9-28-2006 16:02:41<br>9-28-2006 16:02:41 | Changes by<br>FACSG<br>FACAB<br>FACSG<br>FACSG<br>FACAB<br>FACAB | Queue name<br>NORMAL<br>NORMAL<br>NORMAL<br>NORMAL<br>NORMAL<br>NORMAL<br>NORMAL | Compiled<br>1-15-2007 13:02:06<br>1-15-2007 6:58:11<br>1-7-2007 6:58:11<br>1-26-2007 4:13:22<br>11-21-2006 23:39:24<br>12-8-2006 21:46:22 |
|                                                                                                    |                                                   | Print       | Close                                                                                                    |                                                                  |                                                                                  |                                                                                                    |

### Sure-2591 New: select all files with a node that contains a wildcard

It is now possible to select all files with a last node that starts with a prefix. The function works as follows:

- Open folder Select → Select File

   Select File

   File name

   PINWC=

   OK

   Help

   Cancel
- Enter the last node with the wildcard. In this example 'PINWC='
- All files that meet the wildcard are returned:

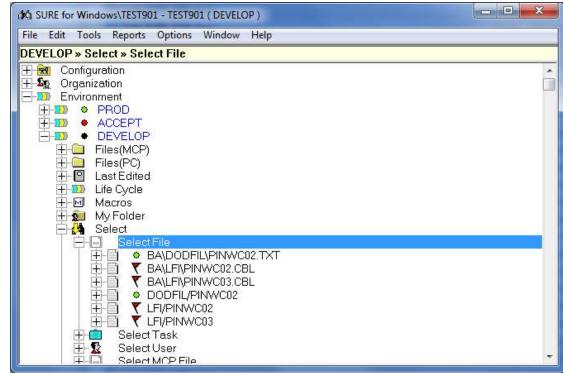

The syntax of the wildcard is the same as on the query screen. The following wildcards are supported:

- Entering ABC= selects all files with a node that starts with 'ABC'
- Entering A?C selects all files with a node that meets wildcard 'A?C', where the '?' is substituted by 1 character.
- Entering A\*C selects all files with a node that meets wildcard 'A\*C', where the \* is substituted by n characters.

The following select methods are now supported by function 'Select File':

- Search on the complete filename
  - This is not case sensitive for filenames that are completely in upper- or lowercase or for PC-files
- Search on the complete filename but the slashes reversed
- Search on filenames with a specific node (= part of the filename between slashes)
- Search on filename via the last node + extension
- Search on filenames with a node that contains a wildcard

## Sure-2628 Improve the way how delta-files are shown

The content of PC-delta-files is shown as follows:

- the added and updated lines are displayed in dark grey
- the deleted and old lines are displayed in light grey

| st :: List Ris\A\Sure\Ar_sure\Source\Ar_br.cpp DEVELOP-RIS 135000001                                                                                                    |               |
|----------------------------------------------------------------------------------------------------|---------------|
| ask Name TASK-0114-SURE SURE-browser on Windows: Function Reset Password inst Sequence Number Last Sequence Number ersion 135.1 File RisVA\Sure\Ar_sure\Source\Ar_br.cpp Real version 135000001 |               |
|                                                                                                    | Record number |
| 3920c3921                                                                                                    | 110           |
| else if (TestCallService("GetServerOptions", objUSER, pDlgSure_Logon,NULL,T                                                                                                    | 197           |
|                                                                                                    | 202           |
| > else if (bOk)                                                                                                    | 222           |
| 3932a3934,3937                                                                                                    | 238           |
| <pre>&gt; m_sServerType = GETDATA("ServerType");</pre>                                                                                                    | 283           |
| > if (m_sServerType.IsEmpty())                                                                                                    | 318           |
| <pre>&gt; m sServerType = "MCP";</pre>                                                                                                    | 350           |
| <pre>&gt; id_SetData("ServerType",m_sServerType,GetRootServer());</pre>                                                                                                    | 412           |
| Next Delta File Previous Delta File Print Save As                                                                                                    | Close         |

The example screen shows a block with changed lines, followed by a block with added lines.

Each block is preceded by a command line:

- In case of a block with added lines, the command line contains an 'a'
- In case of a block with deleted lines, the command line contains a 'd'
- In case of a block with change lines, the command line contains a 'c'

### Sure-2636 New: recompile a task

It is now possible to recompile a task: Rightclick on the task name  $\rightarrow$  Compile

The function selects all sources that are linked to the task on any environment or in the task history, and places them again in the compile queue of the current environment.

For RIS users: function 'Compile Task' places all programs in the compile queue that are regenerated because of RIS-id's that are linked to the task.

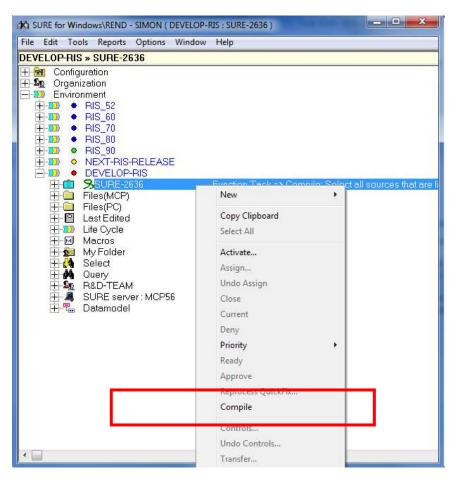

# Task-0037-XX Users logged on and SfW Session number

The screen with 'Users logged on' is updated.

### Rightclick on Tools $\rightarrow$ Users logged on:

| Session number | User name      | Logged on at       | Last action at     | Activity counter |
|----------------|----------------|--------------------|--------------------|------------------|
| 2555           | SIMON          | 29-7-2015 8:33:42  | 29-7-2015 15:41:11 | 2478             |
| 2580           | FRANK          | 29-7-2015 15:39:21 | 29-7-2015 15:40:23 | 38               |
| 2579           | DEVELOP_RIS    | 29-7-2015 15:05:01 | 29-7-2015 15:06:05 | 38               |
| 2581           | NEXTRISRELEASE | 29-7-2015 15:40:34 | 29-7-2015 15:40:37 | 16               |
| 574            | FRANK          | 29-7-2015 14:13:48 | 29-7-2015 14:17:13 | 81               |

The following information is returned per user:

| Session number   | Each SUREforWindows (SfW) GUI session gets a unique session<br>number when a user logs on. The session number is then assigned<br>to all actions that are done by the user, and used to reposition<br>browse-info at browse-actions.                                                                                                    |
|------------------|----------------------------------------------------------------------------------------------------|
|                  | The session number remains the same during the entire SfW session, also if the connection between SfW and the SURE back-<br>end was interrupted for a while.                                                                                                    |
|                  | The highest possible Session number is 549755813887.                                                                                                    |
| User name        | The user-id that is entered on the log-on screen                                                                                                    |
| Logged on at     | The timestamp when the TCPIP-connection was established.<br>Normally this is the timestamp when the user logged on, but if the<br>user is away for a period without closing his SfW-session then the<br>TCPIP-connection will be closed automatically after an idle period<br>and then you see the timestamp when the user continued his work. |
| Last action at   | The timestamp of the last activity by this user                                                                                                    |
| Activity counter | The number of activities by this user since he logged on                                                                                                    |

### Task-0051-SURE New: define a post-compile-job for local compilations

A local compilation (a compilation on the MCP started by the developer via SUREforWindows) searches for a start-job and starts a corresponding local version of that start-job.

On the MCP, a local compilation is executed by job WFL/<environment>/PC-SESSION. This job does the following:

- 1. It compiles the source
- 2. Then it runs program RIS/COMPLETE/OBJECT. This program checks if the compiled source has a start-job linked to it. If that is the case then it searches in SURE for a "local-compile-version" of this start-job. We call this the local-start-job. This local-start-job must have the following name: <start-job>/LOCAL. If the local-start-job is found in SURE, that name is returned to job WFL/<environment>/PC-SESSION
- 3. If the name of a local-start-job was returned, then WFL/<environment>/PC-SESSION will start that job and wait until the local-start-job is finished.

#### The local-start-job must have the following content:

```
00000500BEGIN JOB LOCAL/STARTJOB
00001000
               (STRING SSOURCE
              ,STRING SDRIVER
00001500
                               OPTIONAL
              ,STRING SFILETYPE OPTIONAL
00002000
               ,STRING SBUSYKEY OPTIONAL
00002500
00003000
               );
00003500 STRING SBUSY
00003600 ,SDONE
00003700
             :
00004000 DISPLAY (SSOURCE & "|" & SDRIVER & "|" & SFILETYPE);
00004500
00004600%-----
00004700% the job function
00004800%
00004900
00005000% put over here the job-specific statements
00005500
00005520
00005560% last actions, required for SURE-compile-local
00005580%
00005600 IF LENGTH (SBUSYKEY) > 0 THEN BEGIN
          SBUSY := "BUSY/" & SBUSYKEY;
00005800
          SDONE := "DONE/" & SBUSYKEY;
00006000
00006200
          CHANGE #SBUSY TO #SDONE;
00006400 END:
00006600
00007500END JOB;
```

- The job must have 4 parameters:
  - $\circ$   $\;$  SSOURCE: this string contains the name of the source wherefore the compilation is started
  - SDRIVER: if the source is linked to a driver, the driver-name is returned in this parameter.
  - SFILETYPE: this string contains file-type of the source. It can be handy to have this available.
  - $\circ~$  SBUSYKEY: this string contains the name of a file on which WFL/DEVELOP/PC-SESSION is waiting.
- The middle part is up to the customer
- The last part of the job must always be the same: change file BUSY/<key> TO DONE/<key>, so that WFL/<environment>/PC-SESSION can continue.

## Task-0062-SURE New print function that counts the number of INFO records

Print function 'INFO-OVERVIEW' of program RESPECT/PRINT counts the number of info-records per info-type. For example: the number of LOG-records, the number of HISTORY-records, et cetera. This function may be useful when the content of dataset DINFO reaches its limits.

Run the batch function as follows:

RUN RESPECT/PRINT("INFO-OVERVIEW <options>");

| - INFO-OVERVIEW |                                                                                                    |
|-----------------|----------------------------------------------------------------------------------------------------|
|                 | - ON-OWNER                                                                                                    |
|                 | - OWNER <owner> - </owner>                                                                                                    |
|                 | - CLASS <class> - </class>                                                                                                    |
|                 | - DETAILS                                                                                                    |
| ON-OWNER        | If this option is used then the info-records are counted per owner (file-<br>name or item-name), otherwise they are counted per info-type (class) |

- OWNER <owner> The info-records are counted for a specific owner, per info-type
- CLASS <class> The info-records are counted for a specific class
- DETAILS This option gives extra details

### Task-0065-SURE New batch function to copy PC-file to MCP-disk

Create a batch function to copy a file with origin PC (like an XML-file) from the SURE-repository to MCP-disk, where an MCP-program can use it. The file must have FILESTRUCTURE = STREAM.

This is implemented in program RESPECT/SURE/COPY.

RUN RESPECT/SURE/COPY("parameter>");TASKSTRING="<environment>";VALUE=<taskvalue>

<taskvalue>:

1 = copy also include-files from the repository to disk (MCP files only)

### Task-0075-SURE Support for dollar-option AUTOBIND in an ALGOL program

If dollar option AUTOBIND is set in an ALGOL program, then the processes of compiling and binding are combined.

SURE treats an Algol source with AUTOBIND (autobind-host) similar as a BINDERSYMBOL source:

- 1. The examine program recognizes the \$ BIND statement in the autobind-host to create the links with the bind-modules.
- 2. If one of the bind-modules is changed and compiled, then the autobind-hosts containing that module are automatically compiled too.
- 3. The compilations of the autobind-hosts are started when all other compilations are done.
- 4. Please notice that the BIND statement in the autobind-host contains only object-names. The relations in SURE must be defined for the source-names of those objects. The examine-program will only use the correct source-name for each encountered objectname, if that source is already loaded in SURE.

If the source-name is not known in SURE then the examine program will not add the DRIVER relation in SURE (to avoid invalid relations which may jeopardize the bind procedure). In that case a display is given.

5. Autobind-host sources do not require a start-job for the binding phase.

### Example

The AUTOBIND binding function is explained via an example.

Consider the following files:

#### Source BBB/HOST, compiled as OBJECT/BBB/HOST

- Filekind = DMALGOLSYMBOL
- Project = BIND-EXAMPLE
- Type = HAS-OBJECT (Object location = Run-time environment)
- Local editing = Enabled

```
Content:
\cap
   0000000% VERSION
                        2.8 ; SAVED 20131113 09:10:45
   80000010 $ SET LIST LISTINCL
   80000030 $ SET WARNSUPR
   80000035 $ SET AUTOBIND
   80000040 $ BIND BIND1
                                     FROM OBJECT/BBB/BIND1;
   80000045 $ BIND BIND2
                                     FROM OBJECT/BBB/BIND2:
   80000060 BEGIN
   80000500
   80011470 PROCEDURE BIND1;
   80011650 BEGIN
   80011680
              DISPLAY ("module BIND1 not bound");
   80011820 END:
   80012000
   80012500 PROCEDURE BIND2;
   80013000 BEGIN
              DISPLAY("module BIND2 not bound");
   80013500
   80014000 END;
   80014500
   80015000 BIND1;
   80015500 BIND2;
   80016000 DISPLAY("HOST version 2.8");
   84001740 END.
```

#### • Source BBB/BIND1, compiled as OBJECT/BBB/BIND1

- Filekind = COBOL74SYMBOL
- Project = BIND-EXAMPLE
- Type = BIND- MODULE (object-location = SURE-batch environment)

• Local editing = Enabled Content: 0 000000\* VERSION 2.3 ; SAVED 20131113 07:47:37 100020\$ SET LEVEL = 3 100065 IDENTIFICATION DIVISION. 100110 ENVIRONMENT DIVISION. 300005 DATA DIVISION. 500140 PROCEDURE DIVISION. 500385 A100-MAIN-LINE. 500390 A100-01. 500500 DISPLAY "module BIND1 version 2.3" 502095 EXIT PROCEDURE. Source BBB/BIND2, compiled as OBJECT/BBB/BIND2 Filekind = COBOL74SYMBOL 0 Project = BIND-EXAMPLE Type = BIND-MODULE (object-location = SURE-batch environment) Local editing = Enabled • Content: 000000\* VERSION 2.1 ; SAVED 20131113 07:50:33 100020\$ SET LEVEL = 3 100065 IDENTIFICATION DIVISION. 100110 ENVIRONMENT DIVISION. 300005 DATA DIVISION. 500140 PROCEDURE DIVISION. 500385 A100-MAIN-LINE. 500390 A100-01. DISPLAY "module BIND2 version 2.1" 500500 502095 EXIT PROCEDURE.

• The object that has to be deployed to the run-time environment is OBJECT/BBB/HOST. All other objects are only used as input for the bind, so they must be available in the SURE-batch-environment when the bind is started and they cannot be deployed to the run-time object-location.

#### Scanning the BIND statements in the HOST

When a new version of BBB/HOST is saved in SURE, it will be scanned by RESPECT/SURE/EXAMINE. Examine will now search for \$ BIND statements in an Algol source and for each \$ BIND statement a DRIVER relation will be added between the bind-module and the Algol source. This is an automated process.

So, with example source BBB/HOST:

 0000000% VERSION
 2.8 ; SAVED 20131113 09:10:45

 80000010 \$ SET LIST LISTINCL

 80000030 \$ SET WARNSUPR

 80000040 \$ BIND BIND1

 80000040 \$ BIND BIND1

 80000040 \$ BIND BIND2

 FROM OBJECT/BBB/BIND1;

 80000060 BEGIN

 ...

 84001740 END.

 ...

 BBB/BIND1 - DRIVER relations will be added by Examine:

 BBB/BIND2 - DRIVER - BBB/HOST

 Changes in the \$BIND statements will lead to similar changed DRIVER-relations

The DRIVER-link between the host and the modules is visible via:

- BBB/BIND1  $\rightarrow$  Properties  $\rightarrow$  button [Configuration]  $\rightarrow$  Driver  $\rightarrow$  Bound in

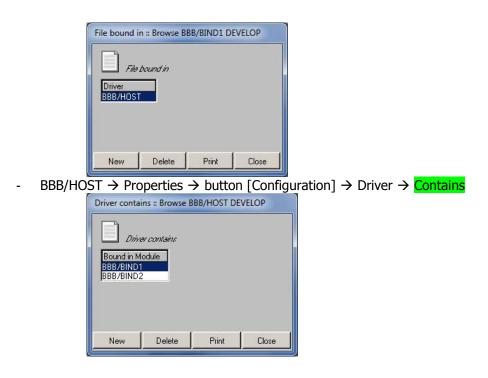

### **Compiling and binding**

If the host is compiled (via RESPECT/SURE/COMPILE or via Cande or a job) then the bind is done as well.

If one of the bind-modules is compiled via RESPECT/SURE/COMPILE then the host will also be compiled (+ bound) after all other compilations are done.

### Task-0076-SURE Validate new filename according to naming-standard

The naming standard routine works in two modes:

- 1. The name of a new file is completely determined by the naming standard routine
- 2. The naming standard routine verifies a manually entered name according to a predefined naming standard formula.

This topic is about the second mode where an entered name is checked.

#### Example

The naming standard feature is explained via an example

#### Step 1: Declaring a name standard formula for file-type FIL

- Configuration  $\rightarrow$  File Type  $\rightarrow$  right click on folder 'Files(MCP)'  $\rightarrow$  New
- Tab 2 (Miscellaneous)

| le Type FIL               |                                                   |                                   |            |  |
|---------------------------|---------------------------------------------------|-----------------------------------|------------|--|
| ile Type FIL<br>File Type | Miscellaneous                                     | sure compile option               | ns         |  |
| for Object                | Name [[['F']/[SYSTEM]/[ABE<br>Name ]<br>art Job ] | :R]/[{ <system>,4}]/[OP1</system> | TIONAL 9]) |  |
| <u> </u>                  |                                                   |                                   |            |  |

- Name standard = (['F']/[SYSTEM]/[ABBR]/[{<SYSTEM>,4}]/[OPTIONAL 9])

The entire name standard is between parenthesis (). This means that each node of an entered file name will be checked according to the corresponding node of the name standard formula.

The example name standard consists of the 5 nodes where each node is placed between square brackets []. A node in the name-standard identifies a directory-node of the file. That means that the nodes in the name-standard are separated by a slash /

| Node                     | Explanation                                                                                                    |
|--------------------------|----------------------------------------------------------------------------------------------------|
| [`F′]                    | The first node of the file must be string literal 'F'                                                             |
| [SYSTEM]                 | This node will be replaced by the system of the file                                                              |
| [ABBR]                   | This node must be a valid ABBR.                                                                                   |
| [{ <system>,4}]</system> | This node is an automatic number scheme, starting with 0001 (4 digits)                                            |
| [OPTIONAL 9]             | This node is optional, with a maximum length of 9 characters.<br>Optional nodes can only be used as the last node |

### Step 2: Declare a drop down box for ABBR, with all the valid source-abbreviations

The third node of the name standard is [ABBR]. This means that that part of the filename must be defined in SURE as a valid ABBR.

- Configuration  $\rightarrow$  Open folder 'Drop down box value'
- First we have to introduce the word 'ABBR' in SURE. You can do that by adding 'ABBR' to drop down box 'File function'
  - Right click on folder 'File Function'  $\rightarrow$  New

• Enter ABBR and click op button [Apply]

| 🥂 Drop Down Box : |  |  |
|-------------------|--|--|
|                   |  |  |
| Type FUNCTION     |  |  |
| Value ABBR        |  |  |
| ade port          |  |  |

- Then we create a drop-down list of ABBR itself:
  - Right click on folder 'Drop down box value'  $\rightarrow$  New
  - Enter type = ABBR and a clear description (as below), and click on button [Apply]
  - $\circ$   $\;$  Remember: type must be ABBR because that word is used in the naming

| rop Down Box Li | st         |    |  |
|-----------------|------------|----|--|
| Drop Down       | n Bow List |    |  |
| Type ABBR       |            | ิส |  |
| Type poort      |            |    |  |
| -               |            |    |  |
| Text Source abb | reviation  |    |  |
| Text Source abb | reviation  |    |  |

 $\circ$  The new drop-down-list is now available. You see the logical description

| 🖓 SURE for Windows\TEST803 - TES                          | ×  |
|-----------------------------------------------------------|----|
| File Edit Tools Reports Options Window                    |    |
| Help                                                      |    |
| ABBR                                                      |    |
| 🖃 📾 Configuration                                         | *  |
| 📄 📆 🛛 Drop Down Box value                                 |    |
| 🕂 🕂 🔁 Type                                                |    |
| E File Function                                           |    |
| E Real Department                                         |    |
|                                                           |    |
|                                                           |    |
| + 💀 Name standard types                                   |    |
| 🕂 🔂 Print Transforms                                      |    |
| 🕂 元 Release                                               |    |
| 🛨 📆 Domain                                                |    |
| 🕂 🕂 🔁 Origin                                              |    |
|                                                           |    |
| Guery Category for File     Green Query Category for Task |    |
| 🕂 📷 Guery Calegory for Fask                               |    |
| 🕂 🔜 Tiedson wing didak is closed                          |    |
| + 💀 Source type                                           |    |
| 🕂 🔜 Source abbreviation                                   |    |
| 🗄 🔂 File Type                                             | Ŧ  |
| × 🔲 🗍 🔶                                                   | зđ |

- Finally we have to declare the valid values for drop down list 'Source abbreviation'
  - Right click on folder `Source abbreviation' → New
  - $\circ$   $\;$  Add abbreviation APO, add abbreviation REL, etcetera
  - If you open folder 'Source abbreviations' you will see the list. You can add new values any time you want.

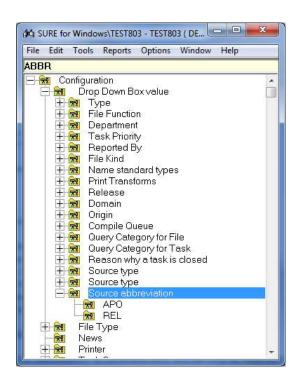

### Step 3: Define for the system that naming standards are active

Configuration  $\rightarrow$  System  $\rightarrow$  right click on the system-name  $\rightarrow$  properties

| System F302                                      |                    |                  |              |
|--------------------------------------------------|--------------------|------------------|--------------|
| System                                           |                    |                  |              |
| System F302 in envi                              | ironment : DEVELOP |                  |              |
| System sure ris                                  | Environment        |                  |              |
| System sure ins                                  |                    |                  |              |
| Options                                          |                    |                  |              |
| is Baseline of System                            |                    |                  |              |
| Family substitution                              |                    |                  |              |
|                                                  | )                  |                  |              |
| Release parameters                               |                    |                  |              |
| Current Release                                  |                    |                  |              |
|                                                  |                    |                  |              |
| File Locations                                   |                    |                  |              |
| requires additional UserId for the work usercode |                    |                  |              |
| requires AccessCode for the work usercode        |                    |                  |              |
|                                                  | UserCode           | Disk Family Name | BNA HostName |
| Work Files                                       |                    |                  |              |
| Resources                                        |                    |                  | <b>-</b>     |
| Object Location 1                                |                    |                  | <b>T</b>     |
| Object Location 2                                |                    |                  | <b>T</b>     |
| Object Location 3                                |                    |                  | ▾            |
|                                                  |                    |                  |              |
|                                                  |                    |                  | 4            |
|                                                  | Apply Print        | Close            |              |
| System E302 with option 'Nam                     | o Standards are as | tive' onabled    |              |

System F302, with option 'Name Standards are active' enabled

Some remarks about this option:

\_

- Notice that the option applies to all newly added files for this system, and that the namestandard formulas are defined per FILE-TYPE. For each file-type you can define a different name-standard formula.
- If you have a system with option 'Name Standards' **enabled**, then you cannot use a filetype that does not have a naming-standard formula. Name-standard enabled means: each filename of this system must be created or checked via a name-standard formula.
- If you have a system with naming-standards **enabled**, but for some files you don't want the check, then you can define an extra file-type with name-standard formula = <PARAMETER>. Name-standard = <PARAMETER> means: 'there is no check on the filename',
- If you have a system with option 'Name Standards' **disabled**, then the developers are free to enter any filename. Name-standards disabled means 'there is no check on the filename'.

#### Step 4: Create a new file

- Toolbar  $\rightarrow$  Edit  $\rightarrow$  New  $\rightarrow$  File  $\rightarrow$  MCP environment

| ercode | TEST803           | <u> </u>          | Search |
|--------|-------------------|-------------------|--------|
| sk     | TEST0001 : Reload | Search            |        |
| Assign | file immediately  | Define New Task   |        |
|        |                   | Refresh Task List |        |

- You need a valid task. If you have a valid task then click on [OK]
- The new file is created via screen File::New Develop

| File :: New DEVELOP                |  |  |  |  |  |
|------------------------------------|--|--|--|--|--|
| File                               |  |  |  |  |  |
| File ?/?/apo/?/carlos12            |  |  |  |  |  |
| UserCode TEST803 TaskName TEST0001 |  |  |  |  |  |
| Quick start Filekind COBOL74SYMBOL |  |  |  |  |  |
|                                    |  |  |  |  |  |
| Project F302                       |  |  |  |  |  |
| Function                           |  |  |  |  |  |
| Author Tim                         |  |  |  |  |  |
| Domain                             |  |  |  |  |  |
| Local editing                      |  |  |  |  |  |
| Enabled 🔽                          |  |  |  |  |  |
| Apply Cancel                       |  |  |  |  |  |

Choose the correct filekind. In this example COBOL74SYMBOL

- Choose the correct project. In this example F302, which belongs to system F302
- Choose the correct file-type. In this example FIL: the file-type with the name-standard.
- The Filename must be entered according to the rules of the name-standard formula.
  - The name-standard formula has 5 nodes, so the entered filename must also have 5 nodes. A node that will be determined automatically by the name-standard can be replaced by character ?

| Node<br>nr | Entered<br>on<br>screen | In name<br>standard      | Result   | Explanation                                                                                                    |
|------------|-------------------------|--------------------------|----------|----------------------------------------------------------------------------------------------------|
| 1          | ?                       | [`F']                    | F        | Fixed string 'F' substitutes the '?'                                                                                                    |
| 2          | ?                       | [SYSTEM]                 | F302     | The system that belongs to<br>the project that is entered on<br>the screen. This is<br>automatically substituted.                                                                                                    |
| 3          | аро                     | [ABBR]                   | APO      | APO is a value of the drop-<br>down-list. An invalid source-<br>abbreviation results in an<br>error. The name is first<br>checked in the case as<br>entered on the screen and<br>then in upper case . So in this<br>example: first 'apo' and the<br>'APO' |
| 4          | ?                       | [{ <system>,4}]</system> | 0001     | The file-number is<br>determined automatically.<br>The last given number is<br>saved in the SURE under key<br><system>, so in this<br/>example the key is 'F302'.<br/>The next number will be<br/>0002, up to 9999.</system>                              |
| 5          | carlos12                | [OPTIONAL 9]             | CARLOS12 | This node is optional. If it is<br>completely in lowercase then<br>it is translated to upper case.<br>If the name is longer the 9<br>chars an error is given.                                                                                             |

• The entered filename = ?/?/apo/?/carlos12

The resulting filename is F/F302/APO/0005/CARLOS12

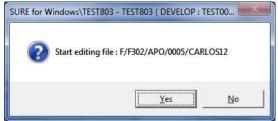

### **Detailed information**

Details about the syntax of the naming standard formula

- A naming standard formula that is used to check the name of a manually entered file must be surrounded with parenthesis ()
- Each node of the formula describes a directory level (node) of the filename
- Each node of the formula must be placed between square brackets [].
- Nodes are separated by a slash
- Example of the main syntax: ([node1]/[node2]/[node3])
- There are different types of name-standard nodes:
  - o Nodes to define a fixed value
  - Nodes to inherit a predefined variable value (project, system, file-type)
  - Nodes to define a type (numeric) or length
  - Nodes to define an auto-number rule
  - Nodes that define a check on a valid value
- The following nodes are supported:

| Node                                 | Example<br>node in<br>name<br>standard | Exampl<br>e input<br>file-<br>name | Example<br>result            | Explanation                                                                                                    |
|--------------------------------------|----------------------------------------|------------------------------------|------------------------------|----------------------------------------------------------------------------------------------------|
| [` <fixed<br>string&gt;']</fixed<br> | [`AA′]                                 | ?<br>AA                            | AA<br>AA                     | A fixed string is placed between single<br>quoted.<br>The node in the entered filename can be<br>a ?-character which will be replaced by<br>the string, or the string itself.<br>Other input results in an error.                                                                                                    |
| [XXX]                                | [XXX]                                  | ABC                                | ABC                          | An alphanumeric string.<br>The amount of X-characters determines<br>the size of the string.<br>An invalid size results in an error.                                                                                                    |
| [99]                                 | [99]                                   | 12                                 | 12                           | A number.<br>The amount of 9-characters determines<br>the size of the number.<br>An invalid size results in an error.                                                                                                    |
| [?]                                  | [?]                                    | KL12                               | KL12                         | Variable input. Any input is accepted                                                                                                    |
| [OPTIONAL<br><nr>]</nr>              | OPTIONAL 9                             | DEF<br>def<br>"Def"<br>"D f"       | DEF<br>DEF<br>"Def"<br>"D f" | An optional string.<br><nr> determines the maximum size of<br/>the string. This type of node can only be<br/>used as the last node of a name-standard<br/>formula.<br/>The string is translated to upper case if<br/>consists only of the characters a-z, A-Z,<br/>0-9.<br/>A node surrounded by quotes can contain<br/>spaces.<br/>An invalid size results in an error.</nr> |
| [optional<br>UP <nr>]</nr>           | OPTIONAL<br>UP 3                       | ghi                                | GHI                          | An optional string.<br><nr> determines the maximum size of</nr>                                                                                                    |

|                                                     |                             |     |                                 | the string. This type of node can only be<br>used as the last node of a name-standard<br>formula.<br>The string is always translated to<br>uppercase.<br>An invalid size results in an error.                                                                                                    |
|-----------------------------------------------------|-----------------------------|-----|---------------------------------|----------------------------------------------------------------------------------------------------|
| [PROJECT]<br>or<br>[ <project<br>&gt;]</project<br> | [PROJECT]                   | ?   | <project></project>             | The ?-character in the entered filename is<br>replaced by the project name that is<br>entered in the screen in field 'Project'.                                                                                                    |
| [SYSTEM] or<br>[ <system>]</system>                 | [SYSTEM]                    | ?   | <system></system>               | The ?-character in the entered filename is<br>replaced by the system-name.<br>The system name is determined via the<br>project name that is entered in the screen<br>in field 'Project'.                                                                                                    |
| [TYPE] or<br>[ <type>]</type>                       | [TYPE]                      | ?   | <filetype<br>&gt;</filetype<br> | The ?-character in the entered filename is<br>replaced by the name of the file-type,<br>which is entered on the screen in field<br>`Type'                                                                                                    |
| [type] or<br>[ <type>]</type>                       | [ABBR]                      | rel | REL                             | ABBR must be defined as a drop-down<br>list in SURE. 'rel' must be a valid value of<br>that drop-down list.<br>'rel' is also checked in uppercase.<br>An invalid value results in an error.                                                                                                    |
| [{ <auto-nr-<br>key&gt;,<sz>}]</sz></auto-nr-<br>   | [ <system>,<br/>4}</system> | ?   | 0001                            | <ul> <li>A node between {} characters is an autonumber node.</li> <li>An auto number node consists of two parts, separated by a comma:</li> <li>The autonumber-key: <ul> <li>The autonumber-key:</li> <li>The autonumber-key can be a combination of a string literal and a variable. For example 'F-'<system>.</system></li> <li>If system = SYS1 the key is 'F-SYS1' and under this key that last issued number is kept.</li> </ul> </li> <li>The size: <ul> <li>The size determines the amount of digits of the number. For example size = 3 means 001 until 999</li> </ul> </li> </ul> |

### Task-0087-SURE New: Use MCP-files as input for the PC-build

It is now possible to configure that MCP files are used as input for the PC-build. For example: when the MCP-file is input for a convertor that runs on the Windows platform to create a corresponding PC-file.

The configuration and functionality is explained via an example.

The MCP-file and the corresponding PC-(project)file must be connected via a PC-BUILD-INPUT relation:

| lation :: Browse                                         |                              |       |                          |                                                |            |                |                                                              |       |
|----------------------------------------------------------|------------------------------|-------|--------------------------|------------------------------------------------|------------|----------------|--------------------------------------------------------------|-------|
| Environment                                              |                              | Group | Class                    | Asset                                          |            | 1              | Time                                                         | Value |
| DEVELOP-RIS<br>DEVELOP-RIS<br>DEVELOP-RIS<br>DEVELOP-RIS | FILE<br>FILE<br>FILE<br>FILE |       | ND<br>ENANCE<br>LD-INPUT | DMALGOLSYMBOL<br>SIMON<br>SERVER\RESPECT\SURE\ | LOAD.sin   | 20150<br>20140 | 930 19:07:23<br>714 19:49:19<br>407 13:06:12<br>714 20:00:59 | ~     |
| Propert                                                  | ies                          | Add   | Delete                   | Refresh                                        | Details of | fasset         | Owner used by                                                | 1     |
| Print                                                    |                              | Close | 1                        |                                                | с.<br>С    |                | 5)<br>                                                       |       |

In this example (3<sup>rd</sup> line): MCP-file RESPECT/SURE/LOAD is input for the build of PC-solution SERVER\RESPECT\SURE\LOAD.sln.

This configuration triggers the following procedure:

- 1. If MCP-source RESPECT/SURE/LOAD is added to the MCP compile queue then PC-file SERVER\RESPECT\SURE\LOAD.sln is added to the PC build queue.
  - Adding to the MCP compile queue can be done via function Compile, or when the source is changed via a Check-in or a 'Transfer to next environment'
- 2. If an include file of RESPECT/SURE/LOAD is added to the MCP compile queue then PC-file SERVER\RESPECT\SURE\LOAD.sln is added to the PC build queue.
  - So, it is not necessary to link each individual MCP include file to the PC-file. It is enough to link MCP source via the PC-BUILD-INPUT relation.
- 3. The AW\_OBJ.INI file of the SURE build server must contain a paragraph [BATCH] with COMMAND=MCPBUILD. For example:

[BATCH] UNATTENDED=TRUE ENVIRONMENT=DEVELOP SERVER=WINMCP COMMAND=MCPBUILD

The other directives in this example define the logical name of the SURE-build-server (in this case WINMCP) and the SURE-environment (in this case DEVELOP).

- 4. When the SURE build server is started, then all MCP-sources and MCP-include files that are required for the build of SERVER\RESPECT\SURE\LOAD.sln are first downloaded to the Windows servers where the SURE-build runs.
  - These MCP files are the same files as in step 1 and 2.
  - These MCP files are downloaded to the MCP-source-directory that is defined in the AW\_OBJ.INI file of the SURE build server, and the downloaded files gets the regular file extension. For example:

[DEVELOP] SOURCEDIRECTORY=D:\Build\DEVELOP\SOURCE In this case RESPECT/SURE/LOAD is downloaded as: D:\Build\DEVELOP\SOURCE\RESPECT\SURE\LOAD.DMA

- 5. The actual PC-build is started when all required MCP files are synchronized
- 6. The name of the MCP-source-directory can be used in the PC-build-commands via token <MCPSOURCEDIRECTORY>. For example:

```
@echo off
set MCPSOURCEDIR=<MCPSOURCEDIRECTORY>
set WORKDIR=<WORKDIR>
```

These `PC build commands' can be defined for an individual PC-file (see File Properties  $\rightarrow$  tab: Object) or for the file-type of the PC-file (See File-Type Properties)

- 7. The remaining part of the PC-build works as usual:
  - The PC-build-commands are used to generate a build.bat file, which is started by SURE. The content of this build.bat script is defined by the customer.
  - $\circ$   $\;$  The build-result is returned to SURE at the end of the build:
    - the PC-file gets COMPILE-STATUS(SYNTAX) if file Build.err is resident
    - the PC-file gets COMPILE-STATUS(COMPILED) if Build.err is not resident

### Task-0105-RIS SURE backend on Windows

The SURE backend is now also available on Windows, which makes SURE (optionally) completely independent of the MCP platform.

So, there are now two possible configurations of SURE:

- The SUREforWindows GUI with the SURE backend on MCP
- The SUREforWindows GUI with the SURE backend on Windows

Contact ITSforSURE for detailed information about the Windows backend.

### The SURE backend on MCP

Up until now it was only possible to use SURE with the SURE backend on the MCP

The SURE backend on MCP consists of the following parts:

- The INFDB repository, a DMS2 database
- The SUREforWindows server: programs OBJECT/RIS/API/=
- Other batch programs: OBJECT/RESPECT/= and OBJECT/RIS/=
- All programs are written in ALGOL
- Some WFL jobs to run the SURE batch

SURE with the MCP backend is a Software Configuration Management tool for sources of MCP applications and for sources of PC applications.

### The SURE backend on Windows

The SURE backend on Windows is new. It can be used to run SURE completely independent of the MCP. The Windows backend is an exact copy on the MCP backend, with the exception that MCP specific functionality (for example 'Authentication via the Userdatafile, Printing system, et cetera) is not supported in the Windows backend.

The SURE backend on Windows consists of the following parts:

- The INFDB repository, an SQL Server database
- The SUREforWindows server: program LFIXX.exe plus DLL's
- Other batch programs: RESPECT\_\*.exe RIS\_\*.exe
- All programs are written in C++
- Some Java Script jobs to run the SURE batch

SURE with the Windows backend is a Software Configuration Management tool for sources of PC applications. It cannot be used for MCP sources

### The SUREforWindows GUI

The SUREforWindows GUI works with an MCP backend or with a Windows backend. The GUI does not know to what kind of backend it is linked, and a developer that uses the GUI does not see a difference between both backends (again: with the exception of some MCP specific functionality).

# Task-0119-SURE Log the copy and RELATE commands

Functions COPY and RELATE are now added to the log of a file or task:

| - 9                  |             |         |      |               |                    |  |
|----------------------|-------------|---------|------|---------------|--------------------|--|
| Log                  |             |         |      |               |                    |  |
| Date/Time            | Environment | Who     | Task | What Function | Description        |  |
| 29-Jul-2015 16:05:48 | DEVELOP     | TEST901 | SfW  |               | as:SIMON/PROG/3    |  |
| 29-Jul-2015 16:05:40 | DEVELOP     | TEST901 | Sfw  |               | Del:REQUEST(SIMON) |  |
| 29-Jul-2015 16:05:34 | DEVELOP     | TEST901 | SfW  | Relate        | Add:REQUEST(SIMON) |  |

#### See the above example

Function COPY:

- The log shows the name of the copied file

Function RELATE:

- The log shows the class and asset of the relation, and what happened: add, update or delete

### Task-0127-SURE Various new task overviews

This program is delivered on request

```
Run the program as follows:
RUN RESPECT/SURE/PRODESP("<input parameter>"); TASKSTRING = "<environment>"
```

#### Input-parameter:

|-----<-----| ------|-- TASK-TYPE --- <up to 8 task-types> ------| -- BY-SYSTEM ------|- <one or more systems> ---| | -- BY-PROJECT -----|- <one or more projects> --| | -- BY-DATABASE -----|- <one or more databases> -| | -- PERIOD ---- FROM yyyymmdd -----|- TO yyyymmdd -|- LAST-SIX-MONTHS -----|- THIS-YEAR -----|- MONTH <yyyymm>-----|-- BY-MONTH ------- DATABASE-REFERENCES -----|-- HELP ------|

TASK-TYPE <up to 8 task-types>

• Each mentioned task-type becomes a column in the report. All changes because of task of that type are counted and reported.

#### **BY-SYSTEM**

- The counted numbers are cumulated and reported per system.
- Option <one or more systems> is a filter. If used then only those systems are counted
- This option cannot be used in combination with BY-PROJECT and BY-DATABASE
- Example:
  - BY-SYSTEM
  - BY-SYSTEM DER DERTRAN

#### **BY-PROJECT**

- The counted numbers are cumulated and reported per project.
- Option <one or more projects> is a filter. If used then only those projects are counted
- This option cannot be used in combination with BY-SYSTEM and BY-DATABASE
- Example:
  - BY-PROJECT
  - BY-PROJECT GAA GSE

#### **BY-DATABASE**

- The counted numbers are cumulated and reported per database.
- Option <one or more databases> is a filter. If used, only those databases are counted
- This option cannot be used in combination with BY-PROJECT and BY-SYSTEM
- Example:
  - BY-DATABASE
    - BY-DATABASE DBBATCH DBVEC

#### PERIOD

-

- This option limits the selected data to the period
  - FROM yyyymmdd TO yyyymmdd
    - If the TO-clause is not used then it defaults to today
- LAST-SIX-MONTHS the current month is included
  - THIS-YEAR from the first of January until today
- MONTH yyyymm the entered month

#### **BY-MONTH**

- If this option is used then the counted numbers are cumulated per month.
- This option can be used in combination with BY-SYSTEM, BY-PROJECT and BY-DATABASE

DATABASE-REFERENCES

- This option triggers another report: Programs + referenced databases.
- This option cannot be used in combination with BY-SYSTEM, BY-PROJECT, BY-DATABASE and BY-MONTH

### Task string:

The taskstring identifies the SURE-environment wherefore the program must run. If the program is started without a taskstring then it runs for the default environment of the usercode that started the program.

#### Example:

RUN RESPECT/SURE/PRODESP("TASK-TYPE LOW-ISSUE FEATURE BY-SYSTEM BY-MONTH PERIOD THIS-YEAR")

#### This gives the following output:

| Total of file opera                                  | tions by sy | stem by mo:  | nth     |          | Page 1       |
|------------------------------------------------------|-------------|--------------|---------|----------|--------------|
| Period 20140101 - 2                                  | 0140717     |              |         |          |              |
|                                                      | LOW-ISSUE   | FEATURE      | REMOVED | COMPILED | TOTAL        |
| Apr/2014<br>BASE<br>BIND-EXAMPLE<br>TEST<br>May/2014 |             | 1<br>1<br>10 |         |          | 1<br>1<br>10 |
| BASE<br>Jul/2014                                     |             | 1            |         |          | 1            |
| BASE<br>BIND-EXAMPLE<br>TEST                         | 4<br>1      | 1            |         | 1        | 4<br>2<br>1  |

# Task-0151-SURE New function: add tasks to the task deliver queue

Batch function 'load/dump' repository is used for repository synchronization. You can dump tasks from one SURE repository and load them into another SURE repository. The selected tasks + all the linked source-files are dumped from the source-repository and loaded into the target repository.

A task can be added to the task dump queue via function: Right click on task name -> Speed menu -> Put in dump queue

It is possible to put multiple selected tasks into the dump queue in one action.

# The task deliver queue

The task deliver queue can be enabled for any environment via option:

Environment properties  $\rightarrow$  tab: Environment  $\rightarrow$  Delivery enabled from this env.

| Emin           |                                                                                     |   |
|----------------|-------------------------------------------------------------------------------------|---|
| RIS_80         |                                                                                     |   |
| invitonment    | sure batch sure compile will options history Branch Syste load surlog sure transfer |   |
|                |                                                                                     |   |
|                | Status (press button to change)                                                     |   |
|                | in this environment are indicated as SOLVED 🔽                                       |   |
| Task           | indicated as solved after transfer in 2 "phases"                                    |   |
|                | Delivity enabled from this environment 🖗                                            |   |
|                | Environment is read-only (secured): 1 Use exits USERID for all usercodes:           |   |
|                | Use extra ACCESSCODE for all connected and                                          |   |
|                | Addisonal environment info                                                          |   |
|                |                                                                                     |   |
| Send Email     |                                                                                     |   |
| Responsible    | or environment                                                                      |   |
| Default work   | lie location                                                                        |   |
| Identification | PackName 80PK                                                                       |   |
|                |                                                                                     |   |
| Ad             | Av Earth resold Datale Linux Instant Line Generate WFL Print                        | 1 |

### Adding tasks automatically to the queue

Tasks are added automatically to the task delivery queue of an environment when the task is transferred to that environment and option 'Auto delivery' is enabled for the task-type of that task:

Task-type properties -> tab: task type  $\rightarrow$  Task are added to the deliver queue

| FEATI        | JRE                                                                     |
|--------------|-------------------------------------------------------------------------|
| ask type     | Transfer By TransferTaskEsia Approval Assignment Email Add Miscalaneous |
| Effort (hrs) | <b>_</b>                                                                |
| Priority     |                                                                         |
| Environne    | ent to wadi on tasks of this type DEVELOP FIS                           |
| Environme    | ert where quick fixes must be made PIS_80                               |
| Security fu  | nclion 🔳                                                                |
| Taoks of 8   | his type must be created as a dependent task of task type               |
| Tacks of th  | his type can only be used to modify files of system                     |
| Name star    | vdard for tasks of this type                                            |
|              |                                                                         |
|              |                                                                         |
| Tacks of B   | his type are placed into the deliver queue after transfer.              |

#### Adding tasks manually to the queue

A task can be added manually to the task delivery queue of an environment via function: Right click on task name -> Speed menu -> Put in dump queue

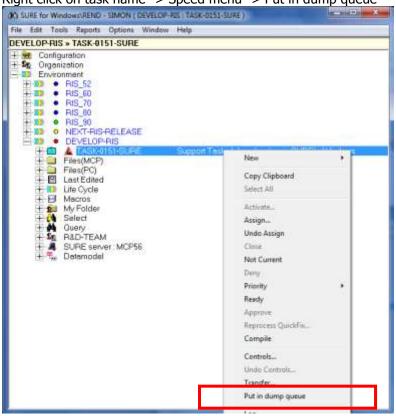

#### **Processing the queue**

The tasks delivery queue is processed by batch function RUN RESPECT/REPOSITORY("DUMP-REPOSITORY <options>"); TASKSTRING = "<dump environment>" FILE RESPECT = <respect/titles of source repository>

Taskstring = <dump environment>:

This is the delivery-environment; the environment of the task delivery queue

Options:

SKIP-PCFILES

- Only MCP files are dumped, PC-files are skipped
- SKIP-NOCOMPILE
  - Files with compile-status `not' are skipped
- ALL-HISTORY
  - Files that are modified because of the tasks in any environment are dumped.

**ONLY-TASKS** 

- Files are not dumped, only the tasks
- TO-80
  - The source repository is of SURE-release 90.0 or higher and the target repository is of SURE-release 80.3 or lower.

RESPECT/REPOSITORY("DUMP-REPOSITORY") reads the task delivery queue of the environment that is mentioned in the taskstring. If no taskstring is passed then the user's default environment is used.

All tasks that are in the task-delivery queue are dumped.

All files that are linked to those tasks are also dumped from the same delivery environment. For example: if the delivery-environment is PRODUCTION, then the file-versions of environment PRODUCTION are dumped.

The selected tasks and files are copied from SURE to Cande directory RESPECT/DUMP/=

- Each selected file is copied as RESPECT/DUMP/<file-name>
- The tasks are dumped in file RESPECT/DUMP/TRANSFER
- Additional info can be dumped in file RESPECT/DUMP/SCREENS/TRANSFER

### Loading

The task-date + files are loaded in the target repository via batch function

RUN RESPECT/REPOSITORY("LOAD-REPOSITORY <options>"); TASKSTRING = "<load environment>"

FILE RESPECT = <respect/titles of target repository>

Taskstring = <load environment>:

This is the load-environment; the environment where the files are loaded in.

### Options:

FROM-80

The source repository is of SURE-release 80.3 or lower and the target repository is of SURE-release 90.1 or higher.

RESPECT/REPOSITORY("LOAD-REPOSITORY") reads file RESPECT/DUMP/TRANSFER and loads the task-information into the target repository. The files to be loaded are also mentioned in RESPECT/DUMP/TRANSFER, other files are skipped.

Source-files that are already loaded in the target repository with the same content are not loaded again. Each processed file is removed from the RESPECT/DUMP/= directory, so the directory is empty when the load is done.

# Task-0154-SURE Batch load PC-files

Via SUREforWindows function 'Tools  $\rightarrow$  PC Environment  $\rightarrow$  Load directory of files in SURE' you can load a directory with files in SURE. This interactive function is now also available in batch mode. This can be used to synchronize SURE with a PC-files directory via an automated procedure.

# **Detailed information**

Function 'SUREforWindows Batch Load' works similar as function 'SUREforWindows Build Server':

- SUREforWindows is started in batch mode via a special 'batch-mode' ini-file.
- All parameters that are normally passed to SUREforWindows via interactive screens must now be defined in the ini-file.

Log on to SUREforWindows and enable the 'Save these credentials' checkbox on the log-on screen, to allow unattended log-on in the future.

Function 'SUREforWindows Batch Load' is triggered by an ini-file with section [BATCH] and key LOAD.

The following BATCH-LOAD keys can be defined in the ini-file:

[GLOBAL]

MODE=EVENTLOG

- This option suppresses global verification messages, such as 'Exit the SURE interface, please confirm'.

### [BATCH]

LOAD=<relative path name>

- Mandatory
- Path in SURE to load files into.
- Disk directory to load files from is the work-directory for this path.
- It must be an existing path in the SUREforWindows work directory.

UNATTENDED=TRUE

This option suppresses interactive input for function 'Load directory of files in SURE'.

PROJECT=<project name>

- Mandatory
- Project name used to load new files. It must be an existing project in SURE.

### ENVIRONMENT=<environment name>

- Optional, default: logon environment
- SURE environment to load files into.

TASK=<task name>

- Optional, default: current task for environment
- Alternative task name to link files to. It must be an existing taskname and the task must have a valid busy-status for the environment where the files are loaded

AllEnvironments=TRUE

- Optional, default: FALSE
- If TRUE then the files are immediately loaded in all environments and not linked to a task

SUBDIR=<true/false>

- Optional, default: FALSE
- Include subdirectories of the specified path.

SYNC=<true/false>

- Optional, default: FALSE
- TRUE: add new files, update changed files, and remove files that are not in the work path.
- FALSE: add new files, update changed files, and keep files that are not in the work path.
- Not available in batch mode: add only, update only.

NOEXTTYPE=<file-type>

- Optional
- A registered SURE file-type(PC) to assign to file names that have no extension to derive the file-type from.

LOG=<file name template>

- Optional
- Create a log file containing the files' status and actions performed.
- File name template can contain identifiers <DATE> for an 8 digit start run date and <TIME> for a 6 digit start run time.

There are no intermediate spaces allowed just before or after the equal (=) sign.

### Example

The SUREforWindows work directory = C:\SURE\TEST901\DEVELOP\WORK

```
[GLOBAL]
MODE=EVENTLOG
[BATCH]
UNATTENDED=TRUE
LOAD=TestSimon
PROJECT=SYSB
ENVIRONMENT=DEVELOP
TASK=BASE0010
SUBDIR=TRUE
NOEEXTTYPE=MISC
SYNC=FALSE
LOG=C:\SURE\TEST901\TEMP\LOAD LOG.TXT
```

This configuration loads directory C:\SURE\TEST901\DEVELOP\WORK\TestSimon\= (plus its subdirectories) in SURE-environment DEVELOP as TestSimon\=. Each loaded file is linked to task BASE0010. Files without extension are loaded with file-type MISC.

Details about the batch load are written in the LOG-file

# Task-0156-XX New: Task Life Cycle dashboard

Function Tools  $\rightarrow$  `Task Life Cycle dashboard' gives a complete overview of the status of the tasks in the repository.

The advantage of this function is that it gives an overview at repository level and not at environment level, so it gives an indication of the overall status of your application system: are there many tasks in progress; are there many tasks that must be assigned; et cetera.

The following screen is returned when you use the function:

| TaskDash | board :: B | rowse N   |      |            |            |                   |                      |    |
|----------|------------|-----------|------|------------|------------|-------------------|----------------------|----|
| n        | TaskDast   | bboard    |      |            |            |                   |                      |    |
| For M    | r' systems | To assign | Busy | To approve | Ready      | To reprocess (QF) | Done since 18-04-201 | 5  |
| DEVELO   | )P         | 4         | 1    |            |            |                   | 3                    | וס |
| ACCEPT   | Г          |           |      |            |            | 1                 | 3                    | 3  |
| PROD     |            |           |      |            |            |                   | 3.                   | 2  |
|          |            |           |      |            |            |                   |                      |    |
|          |            |           |      |            |            |                   |                      |    |
|          |            |           |      |            |            |                   |                      |    |
|          |            | Refresh   |      | Toggle A   | All/My sys | tems              | Print                |    |
|          |            | Close     |      |            |            |                   |                      |    |

- The screen gives for each environment a line with buttons. Each line has the following buttons:

| To assign       | <ul> <li>This button gives the number of tasks that are added in SURE but not assigned to anybody.</li> <li>A click on the button gives a list with these task, with for each task the date when it was added to the list.</li> <li>The same task-list is given by folder LifeCycle → Tasks to Assign.</li> </ul>                                                                |
|-----------------|----------------------------------------------------------------------------------------------------|
| Busy            | <ul> <li>This button gives the number of tasks where users are working on.</li> <li>A click on the button gives a list with these task, with for each task the date when the work started (or when the task was promoted).</li> <li>The same task-list is given by folder LifeCycle → Tasks Busy.</li> </ul>                                                                     |
| To Approve      | <ul> <li>This button gives the number of tasks that must be approved.</li> <li>A click on the button gives a list with these task, with for each task the date when it was added to the 'to-approve' list.</li> <li>The same task-list is given by folder LifeCycle → Tasks Ready, but only the tasks with the 'to approve' icon.</li> </ul>                                     |
| Ready           | <ul> <li>This button gives the number of tasks that are ready to be transferred to the next environment.</li> <li>A click on the button gives a list with these task, with for each task the date when it was added to the 'ready' list.</li> <li>The same task-list is given by folder LifeCycle → Tasks Ready, but only the tasks with the 'ready' icon.</li> </ul>            |
| To<br>reprocess | <ul> <li>This button gives the number of tasks that are used for a quick-fix, but the changes for the quick-fix are not yet reprocessed.</li> <li>A click on the button gives a list with these task, with for each task the date when it when it was added to the 'to-reprocess' list .</li> <li>The same task-list is given by folder LifeCycle → Tasks QuickFixed.</li> </ul> |

- Done since This button gives the number of tasks that are done on an environment since a date. Done means: transferred to the next environment, or when the task got status solved (on the highest environment).
  - A click on the button gives a list with these task, with for each task the date when it was done.
  - The date-since is determined by the number of days before today. This number can be defined via Global Options  $\rightarrow$  Tab: History

A click on a button gives the corresponding list with tasks. For example a click in the above example screen on button [To assign] of environment DEVELOP gives the following list:

| 1 9 7 9042     | Pashboard      |               |
|----------------|----------------|---------------|
| Task Name      | Description    | Date          |
| BASE0051       | Release taak A | 18-Jul-2015   |
| BASE0052       | Release taak B | 18-Jul-2015   |
| BASE0053       | Main-task 1    | 18-Jul-2015   |
| BASE0054       | Subtaak 1-a    | 18-Jul-2015   |
|                |                |               |
| Assign         | Close task     | Deny          |
| Assign<br>Open | Close task     | Deny<br>Print |

You can click on a task-name to select it and then use one of the buttons on the screen to execute the corresponding function. For example: Button [Close task] on the above screen closes the selected task immediately.

Each task-list has a set with 'function buttons' that are handy for tasks with that state:

| <b>Task list</b><br>To assign | Buttons<br>- Assign<br>- Close task<br>- Deny | Assign the task to a user<br>Change the status immediately to `solved'<br>Similar as close, but with sub-status `Denied'  |
|-------------------------------|-----------------------------------------------|----------------------------------------------------------------------------------------------------|
| Busy                          | - Ready<br>- Transfer<br>- Assign             | Ready to be transferred to the next environment<br>Transfer the task to the next environment<br>Assign the task to a user |
| To Approve                    | - Approve<br>- Assign                         | Approve the task to be transferred<br>Assign the task to a user                                                           |
| Ready                         | - Transfer<br>- Assign                        | Transfer the task to the next environment<br>Assign the task to a user                                                    |
| To reprocess                  | - Reprocess<br>- Assign                       | Reprocess the changes of this task on another<br>environment<br>Assign the task to a user                                 |
| Done since                    | - Reactivate                                  | Reactivate the task on an environment                                                                                     |

The following 'function buttons' are available on all tasks lists:

- Open task properties
- Log: show the task log
- Print the task list
- Refresh the task list

The date of task-list 'Done since <date>' is determined by the number of days before today. This number can be defined via Global Options  $\rightarrow$  Tab: History

| Task / Global                                                                                                  |                   |                       |           |                |                |          |              |  |
|----------------------------------------------------------------------------------------------------|-------------------|-----------------------|-----------|----------------|----------------|----------|--------------|--|
| State Delicen                                                                                                  |                   |                       |           |                |                |          |              |  |
| Task / Global                                                                                                  | sure              | security              | history   | sure compilers | Development (F | Language | sure cleaner |  |
| -Definition for h                                                                                              | istorical records | s in repository –     |           |                |                |          |              |  |
|                                                                                                    |                   |                       | Min       | Max            |                |          |              |  |
|                                                                                                    |                   | Days                  | Entry     | Entry          |                |          |              |  |
| Remove log inl                                                                                                 |                   |                       | 20        | 44             |                |          |              |  |
| The second second second second second second second second second second second second second second second s | skhistory after   | <u></u>               |           |                |                |          |              |  |
| Remove solv                                                                                                    | ed tasks after    |                       |           |                |                |          |              |  |
| -Parameters for                                                                                                | BESPECT/SL        | IRE/CLEANER           |           |                |                |          |              |  |
|                                                                                                    |                   | Days                  |           |                |                |          |              |  |
| F                                                                                                    | lemove datafile   | and the second second |           |                |                |          |              |  |
| Remo                                                                                                    | ove sources file  | s after               |           |                |                |          |              |  |
| Ro                                                                                                    | nove object file  | s ditor 🔽             | 11        | _              |                |          |              |  |
| Remove history                                                                                                 | y of Tasks Don    | e after 60            |           |                |                |          |              |  |
|                                                                                                    |                   |                       |           |                |                |          |              |  |
|                                                                                                    |                   | Apply                 | Delete Li | na Linsar Li   | oe Print       | Clos     | e            |  |

- In this example: all tasks that are 'done in the environment' during the last 60 days

The first time that the Task Life Cycle dashboard is used after the 'number of days Task Done' is changed will take some extra time, because in that case the correct content of the 'Done since' lists has to be re-calculated.

# Task-0173-SURE Review function 'Load directory of PC files in SURE'

Function `Load directory of PC files in SURE' can be found via: Toolbar  $\rightarrow$  Tools  $\rightarrow$  PC environment  $\rightarrow$  Load directory of files in SURE

### The task-selection screen is given:

| Usercode                  | TEST901        |                   | Search |
|---------------------------|----------------|-------------------|--------|
| Task                      | BA0052 : TEST4 | -                 | Search |
| C Assign file immediately |                | Define New Task   |        |
|                           |                | Refresh Task List |        |

- Usercode:
  - $\circ$   $\;$  Your log-on usercode is pre-filled.
  - $\circ$   $\;$  The usercode must be allowed to use functions Assign, Request, New File, Check out and Check in
- Task:
  - The task-list depends on the usercode
  - Each changed file is linked to the selected task

Press on the [OK] button to confirm the selected task and to continue. This gives the next screen:

| Load PC Directory DEVELOP       | the second second second second second second second second second second second second second second second se |
|---------------------------------|----------------------------------------------------------------------------------------------------|
| File                            |                                                                                                    |
| Directory                       | C:\SURE\TEST901\DEVELOP\WORK\TestSimon                                                                          |
| Project                         | SYSB                                                                                                    |
| Load FileNames in UpperCase     |                                                                                                    |
| Format Name By Server           |                                                                                                    |
| Check In files after Load       | <u> </u>                                                                                                    |
| Repeat load                     |                                                                                                    |
| Include Sub Directory           | <b>T</b>                                                                                                    |
| Synchronize: update existing ar | nd add new files, remove old files 🤨                                                                            |
| Update existing and a           | add new files to existing directory                                                                             |
|                                 | Update files in existing directory                                                                              |
| 4                               | Add new files to existing directory                                                                             |
|                                 | OK Cancel                                                                                                    |
| Directory:                      |                                                                                                    |

- This must be an sub-directory of the user's local work-directory
  - $\circ$   $\;$  The user's local work-directory is skipped from the filename. In this example:
    - The local work-directory = C:\SURE\TEST901\DEVELOP\WORK\
      - The files loaded in SURE start with directory TestSimon\

- Project:
  - This must be a valid system name or project name
- Load file names in uppercase:
  - If this checkbox is enabled then all file names are translated to uppercase, but existing directory-names will keep their current case
- Format name by Server:
  - If this checkbox is enabled then the filenames are translated to camel case, but existing directory-names will keep their current case
- Check in after load:
  - If this checkbox is enabled then the files are checked-in automatically, otherwise changed and new files are only set to status checked-out, and the user has to do the check-in at a later moment
- Repeat load:
  - Return to this screen after the load, to load the next directory
- Include sub-directory:
  - If this checkbox is enabled then files in sub-directories are also loaded
- Load options:
  - Synchronize (add new, update existing and remove old files):
    - This function is new in release 90
    - The directory in SURE becomes identical to the directory on disk
    - This load method is also available in batch-mode when option SYNC=TRUE is used
  - $\circ$   $\;$  Update existing and add new files to existing directory:
    - Files in SURE are not removed
    - This load method is also available in batch-mode when option SYNC=FALSE is used
  - Update files in existing directory:
    - Only changed files are updated, no add or remove
    - This load method is not available in batch-mode
  - Add new files in existing directory:
    - Only add new files. Changed files are not updated
    - This load method is not available in batch mode

Press on button [OK] to confirm the data on the screen.

SURE is now going to compare the directory on disk with the directory in SURE via the chosen load option. Files that are subject to change are listed on the final screen:

| empty to skip load)                                                                                                    |
|----------------------------------------------------------------------------------------------------|
|                                                                                                    |
| -                                                                                                    |
|                                                                                                    |
| delete in SURE                                                                                                    |
|                                                                                                    |
|                                                                                                    |
|                                                                                                    |
| NOTICE AND ADDRESS OF ADDRESS OF |

- The upper part of the screen shows the new or changed files.
  - The file-extension is pre-filled as file-type, but you can change it to any other valid file-type for PC-files.
  - If the type-field is emptied then the file won't be loaded.
  - The lower part of the screen shows the files that are going to be removed from SURE Only files with an enabled checkbox are removed

Press on button [OK] to start to load.

### Task-0176-SURE New: support for file attribute product

| The project property screen contains now field 'Product' | The I | project | propert | y screen | contains | now | field | 'Product' |
|----------------------------------------------------------|-------|---------|---------|----------|----------|-----|-------|-----------|
|----------------------------------------------------------|-------|---------|---------|----------|----------|-----|-------|-----------|

| Project SYSB SYSB                                       |                                      |
|---------------------------------------------------------|--------------------------------------|
| Roject                                                  |                                      |
| System SYSB Project                                     | SYSB in environment : DEVELOP        |
| Project Environment                                     |                                      |
|                                                         |                                      |
| Source maintenance via patch files                      | Merge solved patchfiles after # days |
| Merge patch files automatically                         |                                      |
| Allow different version of symbol file (of patch files) |                                      |
| Send Email to                                           |                                      |
| Responsible for system                                  |                                      |
|                                                         |                                      |
| SURE Compile & Build options in : DEVELOP               |                                      |
| PC build commands                                       |                                      |
| PC build replace table                                  |                                      |
| Compiler/Generator runs with charge code                |                                      |
| Task Attributes assigned to compiled object             |                                      |
| Listing                                                 |                                      |
| CP/NX compiler card input                               |                                      |
| CP/NX compile translate table                           |                                      |
| Product System                                          | mB                                   |
| Other parameters in : DEVELOP                           |                                      |
| Licence key for delivery tape                           | Default resource version             |
| Resource definition                                     |                                      |
| Add project name to source name (RIS)                   |                                      |
|                                                         |                                      |
|                                                         |                                      |
| Apply Build                                             | & Replace Print Close                |

- In this example screen the defined product is 'System B'

The defined value is used in the following cases:

- The product text is inherited from the project of the file. If the project does not have a product text, then it is inherited from the system of the file.
- When a source file is copied from SURE to disk (via function copy, check-out, dump, et cetera), the product text is assigned to file attribute PRODUCT of the source file.
- When the object is compiled via RESPECT/SURE/COMPILE, the product text is assigned to file attribute PRODUCT of the object file.

#### Example

```
LFILE SIMON/PROG/1:PRODUCT

#RUNNING 7514

#?

ON IDRD

(TEST901) : DIRECTORY

. SIMON : DIRECTORY

. . . PROG : DIRECTORY

. . . 1 : DMALGOLSYMBOL PRODUCT="System B"

#
```

### **Technical details**

\_

The product text must be defined the Project properties. The path to this function is via folder Configuration  $\rightarrow$  System  $\rightarrow$  <environment>  $\rightarrow$  <system-name>  $\rightarrow$  <project-name>

The user must have authorization 'Global: System and project' to be able to update the product text.

If the product-text starts with 'GLOBAL', then it is applicable for all SURE-environments, otherwise it is only applicable for the environment on which it is defined.

Combinations are possible, for example:

- First define product 'GLOBAL <product text>', applicable for all environments;
- Then (on environment DEVELOP) define <product text> without the prefix
- 'GLOBAL ', and that overrules the global product text on environment DEVELOP.
- The prefix 'GLOBAL' will not be included in the file attribute text

If the product-text contains token <ENVIRONMENT>, then that token is replaced by the actual SURE-environment. For example:

| roject SYSB SYSB     |                                    |                     |                             |                      |      |
|----------------------|------------------------------------|---------------------|-----------------------------|----------------------|------|
| Riviect              |                                    |                     |                             |                      |      |
| / / / geoc./         |                                    |                     |                             |                      |      |
| System SYSB          |                                    | Project SYSB        | ir                          | n environment : DEVE | LOP  |
| Project En           | vironment                          |                     |                             |                      |      |
|                      |                                    |                     |                             |                      |      |
| Sou                  | rce maintenance via pa             |                     | erge solved patchfiles af   | iter # days          |      |
|                      | Merge patch files autor            | · · _ ·             |                             |                      |      |
|                      | ion of symbol file (of pa          | tch files)          |                             |                      |      |
| Send Email to        |                                    |                     |                             |                      |      |
| Responsible for sys  | stem j                             |                     |                             |                      |      |
| SURE Compile & P     | Build options in : DEVEL           | .0P                 |                             |                      |      |
|                      | PC build command                   |                     |                             |                      | 1    |
|                      | PC build replace tab               |                     |                             |                      |      |
| Compiler/Generat     | or runs with charge coo            | le                  |                             |                      | _    |
| Task Attributes as:  | igned to compiled obje             | ct                  |                             |                      |      |
|                      | Listin                             | ig                  |                             |                      |      |
| CI                   | P/NX compiler card inp             | ut                  |                             |                      |      |
| CP/N                 | <del>M compile translate tab</del> |                     |                             |                      |      |
|                      | Produ                              | ct GLOBAL System B. | <environment></environment> |                      | _    |
| -Other parameters i  | n:DEVELOP                          |                     |                             |                      |      |
| Licence              | key for delivery tape              |                     | <br>Default reso            | ource version        |      |
|                      | Resource definition                |                     |                             |                      |      |
| Add project name     | o source name (RIS)                |                     |                             |                      |      |
|                      |                                    |                     |                             |                      |      |
|                      |                                    |                     |                             |                      |      |
|                      | Apply                              | Build & Replace     | Print                       | Close                |      |
| is gives the fo      | llowing PRODU                      | CT when the file    | e is copied from            | SURE-environ         | nent |
| VELOP to disl        | <:                                 |                     |                             |                      |      |
| lfile si<br>#RUNNINC | lmon/prog/1 :pr<br>3 7520          | roduct              |                             |                      |      |
| #?<br>ON IDRD        |                                    |                     |                             |                      |      |
|                      | ) : DIRECTORY                      |                     |                             |                      |      |
| . SIMON              | : DIRECTORY                        |                     |                             |                      |      |

...

```
. . PROG : DIRECTORY
. . . 1 : DMALGOLSYMBOL PRODUCT="System B.DEVELOP"
#
```

The product text is determined as follows:

- Use the product text of the project of the file on the current environment
- If not found: use the product of the project of the file on the global environment
- If not found: use the product of the system of the file on the current environment
- If not found: use the product of the system of the file on the global environment

# Task-0177-SURE New: support for file attribute NOTE

| he file p     | roperty scr              | een contains          | s now field | 'Note':    |                                                                                                    |       |
|---------------|--------------------------|-----------------------|-------------|------------|----------------------------------------------------------------------------------------------------|-------|
| File SIMON/I  | PROG/1 DEVELOP           |                       |             |            |                                                                                                    |       |
| <b>D</b>      |                          |                       |             |            |                                                                                                    |       |
| File          |                          |                       |             |            |                                                                                                    |       |
| File SIMON/   | PRUG/1                   | DEVELOP               |             |            |                                                                                                    |       |
| File          | Object                   | Sure Compil           | ed Version  | Statistics |                                                                                                    |       |
|               |                          |                       |             |            |                                                                                                    |       |
| Object loca   | ation<br>Usercode TEST90 |                       |             |            |                                                                                                    |       |
|               | Pack IDRD                | 1                     |             |            |                                                                                                    |       |
|               | Host                     |                       |             |            |                                                                                                    |       |
|               |                          | /SIMON/PROG/1         |             |            |                                                                                                    |       |
|               |                          |                       |             |            |                                                                                                    |       |
| _Object spe   | cification               |                       |             |            |                                                                                                    |       |
| CF            | P/NX compiler card       | nput                  |             |            |                                                                                                    |       |
|               | Type/Use/Gua             |                       | io          |            |                                                                                                    |       |
| Ma            | ark Program (MP) on      |                       |             | _          |                                                                                                    |       |
|               | 1                        | Note Instructions for | this file   |            |                                                                                                    |       |
|               | Database Guard           | late .                | -           |            |                                                                                                    |       |
| åttributes fr | or object and/or con     |                       |             |            |                                                                                                    |       |
|               | Attributes (only this )  |                       |             |            |                                                                                                    |       |
|               |                          |                       |             |            |                                                                                                    |       |
|               | 1                        | 1 1                   |             | 1          | in the second second se | [     |
|               | Maintenance              | Configuration         | Info        | New        | Print                                                                                                    | Close |

In this example screen the defined note is 'Instructions for this file'

The defined value is used in the following cases:

- When the source file is copied from SURE to disk (via function copy, check-out, dump, et cetera), the value is assigned to file attribute NOTE of the source file.
- When the object is compiled via RESPECT/SURE/COMPILE, the value is assigned to file attribute NOTE of the object file.

```
LFILE SIMON/PROG: NOTE
#RUNNING 6313
#?
ON IDRD
(TEST901) : DIRECTORY
. SIMON : DIRECTORY
. . PROG : DIRECTORY
. . . 1 : DMALGOLSYMBOL NOTE="Instructions for this file"
#
```

### **Technical details**

The note text must be defined via File properties  $\rightarrow$  Button [Maintenance]  $\rightarrow$  Modify properties  $\rightarrow$  Tab: object

The user must have authorization 'SURE: Update object fields' to be able to update the note.

If the note-text starts with 'GLOBAL ', then it is applicable for all SURE-environments, otherwise it is only applicable for the environment on which it is defined.

- Combinations are possible, for example:
  - First define note GLOBAL <note text>, applicable for all environments;
  - $_{\odot}$   $\,$  Then (on environment DEVELOP) define <note text> without the prefix <code>`GLOBAL</code>
    - ', and that overrules the global note text on environment DEVELOP.
- The prefix 'GLOBAL' will not be included in the file attribute text

If a changed file is promoted (via a task) to a higher environment and that file has a note, then that note is not promoted.

If the note-text contains token <ENVIRONMENT>, then that token is replaced by the actual SURE-environment. For example:

| le SIMON/PROG/1 DEVELOP<br>File Object Sure Co | mpiled Version              | Statistics                    |       |       |    |
|------------------------------------------------|-----------------------------|-------------------------------|-------|-------|----|
| Object location                                |                             |                               |       |       |    |
| Usercode TEST901                               |                             |                               |       |       |    |
| Pack IDRD                                      |                             |                               |       |       |    |
| Host                                           |                             |                               |       |       |    |
| Name OBJECT/SIMON/PROG.                        | 1                           |                               |       |       |    |
| Object specification                           |                             |                               |       |       |    |
| CP/NX compiler card input                      |                             |                               |       |       |    |
| Security Type / Use / Guardfile public         | io                          |                               |       |       |    |
| Mark Program (MP) options                      |                             |                               |       |       |    |
| Note GLOBAL I                                  | nstructions for this file i | n <environment></environment> | à     |       |    |
| Living .                                       |                             |                               |       |       |    |
| Database Guard Info                            |                             |                               |       |       |    |
| Maintenance Configuration                      | n Info                      | New                           | Print | Close | 1. |

- This gives the following NOTE when the file is copied from SURE-environment DEVELOP to disk:

```
lfile SIMON/PROG/1:NOTE
#RUNNING 6324
#?
ON IDRD
(TEST901) : DIRECTORY
. SIMON : DIRECTORY
. . PROG : DIRECTORY
. . . 1 : DMALGOLSYMBOL NOTE="Instructions for this file in DEVELOP"
#
```

-

## Task-0178-SURE Full support for ODT-command MP (Mark Program)

The MP (Mark Program) system command displays or changes any of a number of options that apply to object code files. For example: Command 'MP OBJECT/TST/1 +LOCKED' protects program OBJECT/TST/1 from being discontinued by a DS. The MP command is described in detail in the Unisys 'System Commands Reference' manual.

The MP options that must be assigned to an object can be predefined in SURE. The result is that each time when a program is recompiled, the predefined MP options are automatically applied to the compiled object.

The MP options are predefined via function

File properties screen  $\rightarrow$  Tab: Object  $\rightarrow$  Button/field [Mark Program (MP) options]:

| File SIMON/PROG/1 DEVELOP                                                            |            |       |     |
|--------------------------------------------------------------------------------------|------------|-------|-----|
| File SIMON/PROG/1 DEVELOP                                                            |            |       |     |
| File Object Sure Compiled Version                                                    | Statistics |       |     |
| Object location<br>Usercode TEST901<br>Pack IDRD<br>Host<br>Name OBJECT/SIMON/PROG/1 |            |       |     |
| Object specification                                                                 |            |       |     |
| CP/NX compiler card input                                                            |            |       |     |
| Security Type / Use / Guardfile <b>public</b> io                                     |            |       |     |
| Mark Program (MP) options                                                            |            |       |     |
| Note                                                                                 |            |       |     |
| Listing                                                                              |            |       |     |
| Database Guard Info                                                                  |            |       |     |
| Attributes for object and/or compiler                                                |            |       |     |
| Object Attributes (only this env.)                                                   |            |       |     |
|                                                                                      |            |       |     |
|                                                                                      |            |       |     |
| Maintenance Configuration Info 1                                                     | New        | Print | , î |

A click on the button gives a continuation screen where you can define the complete MP command for this program, for example:

| U LOCKED IDENTITY TEST123 TAS | KING TRANSPARENT READ TRANSPARENT |  |
|-------------------------------|-----------------------------------|--|
|                               |                                   |  |
|                               |                                   |  |

- Updating MP-options requires a current task:
  - The changed MP options are linked to the task and applied to the source on higher SURE environments when the task is promoted to those environments
  - Notice that the source itself is not linked to the current task when the MP options are changed.
- Updating MP-options requires authorizations 'SURE: Update object fields' plus 'SURE: Update' or 'SURE: UpdateOk'.
- All MP options are translated to uppercase, except the IDENTITY name and the WORKLOADGROUP name.

| File SIMON/PROG/1 DEVELOP                                   |               | y chorrenoo         |                  |                 |           | •• |
|-------------------------------------------------------------|---------------|---------------------|------------------|-----------------|-----------|----|
| File SIMON/PROG/1 DEV                                       | ELOP          |                     |                  |                 |           |    |
| File Object Sure                                            | Compiled      | Version S           | tatistics        |                 |           |    |
| - Object location                                           |               |                     |                  |                 |           |    |
| Usercode TEST901                                            |               |                     |                  |                 |           |    |
| Pack IDRD                                                   |               |                     |                  |                 |           |    |
| Host                                                        |               |                     |                  |                 |           |    |
| Name OBJECT/SIMO                                            | N/PROG/1      |                     |                  |                 |           |    |
| Object specification<br>CP/NX compiler card input           |               |                     |                  |                 |           |    |
| Security Type 7 Use 7 Guardine<br>Mark Program (MP) options |               | IO<br>AD TRANSPAREN | T, TASKING TRANS | PARENT, IDENTIT | Y TEST123 | 1  |
| Note                                                        |               |                     |                  |                 |           |    |
| Listing _                                                   |               |                     |                  |                 |           |    |
| Database Guard Info                                         |               |                     |                  |                 |           |    |
| Attributes for object and/or compiler                       |               |                     |                  |                 |           |    |
| Object Attributes (only this env.)                          |               |                     |                  |                 |           |    |
|                                                             |               |                     |                  |                 |           |    |
| Maintenance                                                 | Configuration | Info                | New              | Print           | Close     |    |

When a program has predefined MP options, then those options are placed on the button:

### **Technical details**

The MP options of a source can also be updated via RIS/MENU  $\rightarrow$  SURE  $\rightarrow$  Command EXT:

|                                                                                                    |                                                                                             |                                                                                       | _ 🗆 🗙                                                     |
|----------------------------------------------------------------------------------------------------|---------------------------------------------------------------------------------------------|---------------------------------------------------------------------------------------|-----------------------------------------------------------|
| Lite Edit View Tools Session Options Wir                                                                                                    | ndow <u>H</u> elp                                                                           |                                                                                       | _ & ×                                                     |
|                                                                                                    | ₽ 9 🖻 🖉                                                                                     | <b>B</b> *   <b>B</b> *   •                                                           | ?                                                         |
| Spcfy back SURE (Extensions)                                                                                                    |                                                                                             |                                                                                       | infra design                                              |
| ITEM RELATION FILE DCKEYIN ATTRIBUTES                                                                                                    |                                                                                             |                                                                                       |                                                           |
| Command <b>FINQ 4</b> (ing.upd)                                                                                                    | Environmen<br>Statu                                                                         |                                                                                       |                                                           |
| File name <b>&gt;SIMON/PROG/1</b>                                                                                                    | Current Tas                                                                                 |                                                                                       | <b>ب</b>                                                  |
| Curr.Environment <b>DEVELOP</b>                                                                                                    |                                                                                             |                                                                                       | /<br>118 14:42:33                                         |
|                                                                                                    | .og-usercode                                                                                | •                                                                                     | 4                                                         |
|                                                                                                    | .og-pack                                                                                    | •                                                                                     | 1                                                         |
| Altern.Compiler ►<br>Guardfilename ►                                                                                                    |                                                                                             |                                                                                       |                                                           |
|                                                                                                    |                                                                                             |                                                                                       |                                                           |
| Privilege 🕨 🔺                                                                                                    |                                                                                             |                                                                                       |                                                           |
| Privilege <b>•</b><br>Mark Program <b>•PU, LOCKED, READ TRANSPAR</b><br>EST123                                                                                                    | RENT, TASKING TI                                                                            | RANSPAREN'                                                                            | T, IDENTITY T<br>◀                                        |
| Mark Program <b>&gt;PU, LOCKED, READ TRANSPAR</b>                                                                                                    | nding attribute<br>ed to the object                                                         | e/function<br>t or to th                                                              | n<br>ne compiler≻                                         |
| Mark Program<br>PU, LOCKED, READ TRANSPAR<br>EST123<br>Spcfy a field to adapt/perform the correspon<br><define are="" assigned<br="" attributes="" extra="" that=""><define attributes="" compi<="" extra="" for="" object="" th=""><td>nding attribute<br/>ed to the objec<br/>ler for this en<br/>Security: <b><pu< b="">i</pu<></b></td><td><mark>e∕functio</mark><br/>t or to th<br/>nvironmen<br/>olic≻</td><td>n<br/>ne compiler≻<br/>t only&gt;<br/>≺io&gt;</td></define></define>               | nding attribute<br>ed to the objec<br>ler for this en<br>Security: <b><pu< b="">i</pu<></b> | <mark>e∕functio</mark><br>t or to th<br>nvironmen<br>olic≻                            | n<br>ne compiler≻<br>t only><br>≺io>                      |
| Mark Program<br>PU, LOCKED, READ TRANSPAR<br>EST123<br>Spcfy a field to adapt/perform the correspon-<br>√Define extra attributes that are assigner<br>√Define extra attributes for object/compin<br>√Skip examine source>                                                                                                    | onding attribute<br>ad to the objec<br>ller for this en<br>Security: <b>«pu</b><br>«pr      | <b>e/functio</b><br>t or to th<br>nvironmen<br><b>olic&gt;</b><br>ivate>              | n<br>ne compiler><br>t only><br>≤io><br><in></in>         |
| Mark Program<br>PU, LOCKED, READ TRANSPAR<br>EST123<br>Spcfy a field to adapt/perform the correspon<br><define are="" assigned<br="" attributes="" extra="" that=""><define attributes="" compi<="" extra="" for="" object="" th=""><td>onding attributa<br/>ad to the objec<br/>ller for this en<br/>Security: <b>4pu</b><br/>(con</td><td><mark>e∕functio</mark><br/>t or to th<br/>nvironmen<br/>olic≻</td><td>n<br/>ne compiler&gt;<br/>t only&gt;<br/>≤io&gt;<br/><in></in></td></define></define> | onding attributa<br>ad to the objec<br>ller for this en<br>Security: <b>4pu</b><br>(con     | <mark>e∕functio</mark><br>t or to th<br>nvironmen<br>olic≻                            | n<br>ne compiler><br>t only><br>≤io><br><in></in>         |
| Mark Program <b>&gt;PU, LOCKED, READ TRANSPAR</b><br>EST123<br><b>Spcfy a field to adapt/perform the correspo</b>                                                                                                    | onding attributa<br>ad to the objec<br>ller for this en<br>Security: <b>4pu</b><br>(con     | <b>e/functio</b><br>t or to th<br>nvironmen<br><b>plic&gt;</b><br>ivate><br>ntrolled> | n<br>ne compiler><br>t only><br><in><br/><out></out></in> |
| Mark Program <b>&gt;PU, LOCKED, READ TRANSPAR</b><br>EST123<br>Spcfy a field to adapt/perform the correspond                                                                                                    | onding attributa<br>ad to the objec<br>ller for this en<br>Security: <b>4pu</b><br>(con     | e/function<br>t or to the<br>nvironmen<br>Dic><br>ivate><br>ntrolled><br>arded>       | n<br>ne compiler><br>t only><br>∢in><br>∢out>             |

Each MP option results in a DCKEYIN-relation:

\_

| Relati                                              | iw)                                  |                                                          |             |                           |                                                                   |                                                   |                                                                                        |               |
|-----------------------------------------------------|--------------------------------------|----------------------------------------------------------|-------------|---------------------------|-------------------------------------------------------------------|---------------------------------------------------|----------------------------------------------------------------------------------------|---------------|
| Environmer                                          | nt                                   | Group                                                    | Class       | Asset                     |                                                                   |                                                   | Time                                                                                   | Values        |
| DEVELOP<br>DEVELOP<br>DEVELOP<br>DEVELOP<br>DEVELOP | FILE<br>FILE<br>FILE<br>FILE<br>FILE | DCKEYI<br>DCKEYI<br>DCKEYI<br>DCKEYI<br>DCKEYI<br>DCKEYI | N<br>N<br>N | MP +L(<br>MP +Pl<br>MP +R | ENTITY TEST123<br>DCKED<br>J<br>EAD TRANSPAREN<br>ASKING TRANSPAF | 201411<br>201411<br>201411<br>201411<br>IT 201411 | 18 16:32:40<br>18 16:32:40<br>18 16:32:40<br>18 16:32:40<br>18 16:32:40<br>18 16:32:40 |               |
| DEVELOP                                             | FILE                                 | FILEKIN                                                  |             | DMALO                     | GOLSYMBOL                                                         |                                                   | 03 09:34:28                                                                            |               |
| Propertie                                           | s                                    | Add                                                      | Delete      |                           | Refresh                                                           | Details of as                                     | set (                                                                                  | )wner used by |

When the program is compiled, each MP option is applied to the created object. This happens in the following cases:

- Compilations started via RESPECT/SURE/COMPILE
- $\circ$  Local compilation started from SUREforWindows via Rightclick  $\rightarrow$  Compile  $\rightarrow$  Local
- Compilations started under Cande via job WFL/<environment>/COMPILE

### Task-0256-SURE New: 'Mark-id' info for changed source lines in PC-files

SURE now maintains for each PC source file a separate 'Mark-id file' with information about the changed lines of the PC file.

Each line in an MCP algol/cobol source contains by default a Mark-id. This (hidden) field is used by SURE to store information about who, why and when the line was changed for the last time. Lines in a PC source file don't have a Mark-id, but SURE now keeps for each PC-source an extra 'Mark-id file' that contains information about the lines of the PC-file. The 'Mark-id file' is not created for binary PC-files (such as Office documents, et cetera).

The Mark-id file is only visible via function File Properties  $\rightarrow$  button [Info]  $\rightarrow$  List

The right hand side of the screen gives to Mark-id info:

| Become as | nter                                                                                                    |       |                         |             |      |
|-----------|----------------------------------------------------------------------------------------------------|-------|-------------------------|-------------|------|
| 1424      |                                                                                                    | 1.    |                         |             |      |
| ees.      |                                                                                                    | 0     |                         |             |      |
| 541       |                                                                                                    | 21    |                         |             |      |
| 62        | <pre>BOOL DigBatch::SetBuildLat(ChronoBrrays files,ChaptringTistring* types (**SUL1*/)</pre>             | 14    |                         |             |      |
| 85        | 16 20 20 20 20 20 20 20 20 20 20 20 20 20                                                                | 08    |                         |             |      |
| 104       | id_SetTa(a(fldOb)ertSarvar,GetComboBoxTest(m_pComboBoxServar),m_pIfSctwar-30(gFtdServar);                |       |                         |             |      |
| 663       | <pre>if m pifferower-&gt;TestCallberthoeComplete("DetRuildLiet", cm_FFLE, tmis_M011, 7802, 78038))</pre> | 154.3 | 20181128 TASE-0880-8URE | FRAIR (FVE) | . 81 |
| 688       |                                                                                                    | 1.1   |                         |             |      |
| 147       | for lint 1 = 1; 1 < GETTASOCOURS("forDurBuildList"); ++1)                                                | 14    |                         |             |      |
| 100       |                                                                                                    | 18    |                         |             |      |
| 65        | COuring pRent = 14 DerTebDate ("fmtDubBaildList", 1, "fileRann", m pTtBrowser (m gRudBerver) :           | St    |                         |             |      |
| 10        | files.SetArSons(1, sHame) :                                                                              | 14    |                         |             |      |
| 74        | if (types in Mill)                                                                                       | 10    |                         |             |      |
| \$72      | types-MdetAn (#Seet.id SetTabGata ("feeSunSulSulSulst", i, "fileType", m plfSrower-be pWndler            | 1     |                         |             |      |
| V72.      |                                                                                                    | 1.0   |                         |             |      |
| 17 H      | unian TRUE,                                                                                              | 18    |                         |             |      |
| 578       |                                                                                                    | 11    |                         |             |      |
| 114       | DATATA PALME                                                                                             | 19k - |                         |             |      |
| 577       |                                                                                                    | 1     |                         |             |      |
| 878       |                                                                                                    | 19    |                         |             |      |
| 678       | BOOL DigMatch::SecHuldListNCF/CStringArrays files/                                                       | 1     |                         |             |      |
| 1015      |                                                                                                    | 19    |                         |             |      |
| (e)1      | in Serlana (finthrentServer, GetComboBoxTean im pComboBoxServer), m plfScowser-sm pWndServer) ;          | 1     |                         |             |      |
| 19.2      | 17 (m. piffkouwes-offestcallservicedomplets/"OstkuidListNCP", on [Filk, this, MULL, TAUK, THOR) (        | 104.5 | 20181128 TARK-DURG-RUNE | FRAME LEVEL | 142  |
| 0.0       |                                                                                                    |       |                         |             |      |
| 24        | for lint 1 = 0: 1 < GETTABOCCORS("ferDocBuildList"() ++1)                                                | 1.    |                         |             |      |
| 10.0      |                                                                                                    | 17    |                         |             |      |
| 658       | CString pSame - 15 SerTabBara  "fm:OutBullfLigt", 1, "FileSame", m pIffrower-im gSmifferwart :           | 12    |                         |             |      |
| 627       | Files_SetArderow(1, Misses);                                                                             | 12    |                         |             |      |

The following information is kept for each changed line:

- The FileVersion number of the source when the line was changed
- The date of the change (check-in)
- The reason why the line was changed (task-name)
- The user who changed the line
- The release number of the application system at the moment of the change

### Task-0257-RIS Procedure to copy a DMS2-INFDB to SQL-server on Windows

It is possible to copy a RIS/SURE repository from the MCP to Windows as an SQL-server database. This paragraph describes the procedure.

#### Step 1: Create the Repository Environment on Windows

Refer to chapter 'Create a SURE Repository Environment on Windows' for details about this procedure.

This chapter handles the following steps:

- Create the directory structure of the Repository Environment
- Install the SURE software
- Define the Microsoft Message Queues
- Create an empty database
- Create the ODBC connection to the database
- Create the configuration file

At the end of this step the Repository Environment is available with an empty database, ready to be loaded with data.

#### Step 2: Upgrade the repository to level 90.x

The repository on the MCP must be of level 90.1 or higher before it can be copied as an SQLserver database on Windows.

Refer to chapter 'Upgrade the repository to level 90.6' (TASK-0272-SURE) for details about this procedure.

### Step 3: (RIS only) Convert DODFIL files from MCP-files to PC-files

This step can be skipped if you don't use program RIS/LOAD/DODDLE. If you don't use this program then proceed with step 4.

By default, the DODFIL files (a.k.a. dodfils) are loaded in SURE as MCP-files. For a repository on Windows it is required that the dodfils are loaded in SURE as PC-files. The repository upgrade to release 90.x does not automatically convert these file from MCP-style to PC-file, so this must be done manually.

The procedure is as follows:

- 1. Define a new file-type for the converted PC-style dodfils, with the following settings:
  - Skip examine after check-in
  - Files of this type do not have an object location
- 2. Check via RIS/MENU → 'Ris init' → <Define name standards> if a name-standard with key PC-ROOT-DIR or UNIX-ROOT-DIR exists. If the application platform is UNIX then UNIX-ROOT-DIR must exist otherwise PC-ROOT-DIR must exist.

The converted dodfils are named: <name-standard>\DODFIL\<node>.TXT

3. Copy the MCP-style dodfils-files as PC-style:

RUN RESPECT/REPOSITORY("CONVERT-TO-PC-FILE DODDLE DIRECTORY <dir> FILE-TYPE <typ>")

<dir> = the directory of the MCP-style dodfils. For example: DODFIL <typ> = the file-type for PC-style dodfils. For example PC-DODFIL Notice that the MCP-style files are *copied* as PC-style files. So you can compare the two directories afterwards to check if the content of all files are the same.

When the conversion of the dodfils is done, RIS/LOAD/DODDLE will use the converted PC-style dodfils for input, also on the MCP platform.

### Step 4: (RIS only) Convert SEL-EXPRESSION files from MCP-files to PC-files

This step can be skipped if you don't use program RIS/GENERATE/SEL. If you don't use this program then proceed with step 5.

By default, the SEL-EXPRESSION files (a.k.a. sel-expressions) are loaded in SURE as MCP-files. For a repository on Windows it is required that the sel-expressions are loaded in SURE as PC-files. The repository upgrade to release 90.x does not automatically convert these file from MCP-style to PC-file, so this must be done manually.

The procedure is as follows:

- 1. Define a new file-type for the converted PC-style sel-expressions, with the following settings:
  - Skip examine after check-in
  - Files of this type do not have an object location
- Check via RIS/MENU → 'Ris init' → <Define name standards> if a name-standard with key PC-ROOT-DIR or UNIX-ROOT-DIR exists. If the application platform is UNIX then UNIX-ROOT-DIR must exist otherwise PC-ROOT-DIR must exist.

The converted sel-expressions are named: <name-standard>\SELEXPR\<node>.CPY

3. Copy the MCP-style sel-expression-files as PC-style:

RUN RESPECT/REPOSITORY("CONVERT-TO-PC-FILE SELEXPR DIRECTORY <dir> FILE-TYPE <typ>")

<dir> = the directory of the MCP-style sel-expressions. For example: S/SELEXPR <typ> = the file-type for PC-style sel-expressions. For example PC-SEL-EXPR

Example of the conversion of the MCP-style sel-expressions to PC-style sel-expressions: r respect/repository("CONVERT-TO-PC-FILE SELEXPR DIRECTORY S/SELEXPR FILE-TYPE PC-SEL-EXPR") #RUNNING 5471

#5471 DISPLAY: CONVERT-TO-PC-FILE SELEXPR DIRECTORY S/SELEXPR FILE-TYPE PC-SEL-EXPR.

#5471 DISPLAY: This program runs for environment: DEVELOP. #5471 PK503 REPLACED (TEST901)BA/SELEXPR/"BAE0001.CPY" ON IDRD

#5471 PK503 REPLACED (TEST901)BA/SELEXPR/ BAE0001.CPY ON IDRD #5471 PK503 REPLACED (TEST901)BA/SELEXPR/"BAE0020.CPY" ON IDRD

#ET=4.4 PT=1.1 IO=0.2

Notice that the MCP-style files are <u>copied</u> as PC-style files. So you can compare the two directories afterwards to check if the content of each converted file is the same.

When the conversion of the sel-expressions is done, RIS/GENERATE/SEL will use the converted PC-style sel-expressions for input, also on the MCP platform.

### Step 5: Dump the content of the MCP-repository into data files

Program RIS/DUMP/INFDB copies the content of the MCP repository into data files. A separate data file will be created for each dataset, source-file-version and delta-file. So, this may count up to a large number of files.

The procedure is as follows:

- Log on to Cande with the usercode and family where the data files must be placed.
- Check if there is enough space available on the pack. The required space is: twice the size of the repository.
- The data files are placed on disk in directory DUMPSRC/=. You have to clean this directory before you start.
- Check if a valid file RESPECT/TITLES (which points to the correct repository) is visible.
- RUN \$OBJECT/RIS/DUMP/INFDB

The files are dumped to a DUMPSRC\*\* directory. These are the directories DUMPSRC, DUMPSRC01, DUMPSRC02, et cetera, to DUMPSRC15.

The number of files that have to be dumped and file-transferred can be very large, and that can be a problem if the repository has to be migrated from MCP to Windows in a limited period of time. The following procedure can be used to mitigate this:

- One week before the actual migration date:
  - RUN \$OBJECT/RIS/DUMP/INFDB("DSTOR");
    - This dumps the content of dataset DSTOR (all files and delta-files) in directories DUMPSRC\*\*
  - File-transfer directories DUMPSRC\*\* to Windows, as described in step 6 hereafter.
  - Do not remove the DUMPSRC\*\* directories because they are needed for the final comparison.
- The majority of the files are now copied to Windows, and ready to be loaded in the SQLserver repository. The final step is to dump and download the files that are going to be changed during the last week.
- At the actual migration date:
  - RUN \$OBJECT/RIS/DUMP/INFDB("DSTOR PREFIX = LASTSRC");
    - This compares the files in the DMS2-repository with the DUMPSRC\*\* directories on disk. The files that are not yet resident in directory DUMPSRC\*\* are dumped to directory LASTSRC\*\*
    - File DUMP/FDSTOR is re-created and contains parameters for all files that have to be loaded in the SQL-server repository.
  - Copy the directories LASTSRC\*\* as DUMPSRC\*\* to another usercode
  - File-transfer directories DUMPSRC\*\* from the other usercode to Windows, as described in step 6 hereafter.
  - Optional: Change the directories LASTSRC\*\* as DUMPSRC\*\* to the same usercode so that you can repeat this action
- The files that are changed during the last week are now also copied to Windows.
- You can load the files in the SQL-server repository, as described in step 7 hereafter.

### Step 6: File-transfer the data files from the MCP platform to Windows

The data files have to be copied from the MCP to Windows via a binary FTP.

The number of data files that are going to be copied can be very large, and by default an ftpopen-session and ftp-close-session is done for each data file. That can be very time consuming and therefore we made bat-file GET\_INFDB\_DATA.BAT which starts 16 concurrent ftp-sessions. This bat-file is located in the SCRIPT directory of the Repository Environment.

The procedure is as follows:

- Log on to the Windows-server where the data files are going to be loaded into the SQLserver database.
- Check if there is enough space. The same amount of space is required as on the MCP.
- Create an empty 'download' directory, for example D:\dump\_infdb\_files.
- Copy bat-file GET\_INFDB\_DATA.BAT from the SCRIPT directory to the download directory.
- Open a command prompt on the download directory.
  - GET\_INFDB\_DATA.BAT requires 3 parameters:
    - The MCP-hostname or its IP-address
    - The usercode where the data files are located on the MCP
    - The password of that usercode
  - Start the bat file from the command prompt as follows:
    - GET\_INFDB\_DATA <MCP-name> <usercode> <password>
- The data files are placed in sub-directory data\\*.\*

So, if the download directory is for example C:\dump\_infdb\_files, then the downloaded data files are placed in C:\dump\_infdb\_files\data\\*.\*

### Step 7: Load the data files into the SQL-database

This step requires that the Repository Environment on Windows is available with an empty SQLserver database. Check step 1 for details. The directory of the Repository Environment has the following name:

<Drive-letter>:\SURESERVER\<repository-name>\\*.\*
For example: D:\SURESERVER\SAS\\*.\*

The data files are loaded in the SQL-server database via the following batch procedures:

- SQL-script LOAD\_INFDB.SQL
  - This script loads the tables. For each table there is a data file called dump<dataset name> (for example dumpdfil.txt)
  - Program LOADSTOR.EXE
    - This program loads the program sources and the delta files

Use SQL-script LOAD\_INFDB.SQL to load the tables. The procedure is as follows:

- LOAD\_INFDB.SQL is located in the DATABASE directory of the Repository Environment.
- Replace in SQL-script LOAD\_INFDB.SQL the keyword <dir> by the directory-path where the downloaded data files are placed, where each backslash is replaced by a double backslash. For example:
  - If the downloaded data files are placed in directory C:\dump\_infdb\_files\data, then replace all keywords <dir> by C:\\dump\_infdb\_files\\data.
  - So, for example, line
    - bulk insert dinfdb from '<dir>\\dumpinfdb.txt' with ( datafiletype =
    - 'char', fieldterminator = '|')
    - is replaced to
      - bulk insert dinfdb from 'C:\\dump\_infdb\_files\\data\\dumpinfdb.txt' with (
         datafiletype = 'char', fieldterminator = '|')
  - Do this for all keywords <dir> in the load script
- Open Microsoft SQL-server Management Studio
- Open the database
- Load and execute SQL-script LOAD\_INFDB.SQL

After this step the repository-data is loaded, but all source files and delta files are still empty.

Use program LOADSTOR.EXE to load the sources and delta files. The procedure is as follows:

- LOADSTOR.EXE is located in the BIN directory of the Repository Environment -
- Program LOADSTOR.EXE expects two parameters:
  - -C <name-of-configuration-file> (via a relative or absolute path) 0
  - The path where the downloaded data files are placed 0
- Open a command prompt on the BIN directory. \_
- Run the program from the command prompt, for example: \_
  - LOADSTOR -C .. \SURESERVER.CONFIG C:\ dump\_infdb\_files \data
- The elapsed time of the load will be 1 to 3 hours. \_

The database is now ready to use.

# Task-0264-SURE Extra check on possible task overlap at Check-out

When a source is checked-out but it is already linked to one or more other tasks on a higher environment, then the following warning is given:

| SURE for W | /indows\TEST901 - Check Out: DODFIL/PINWC02 -                                                                                      | DODFIL/PINW |
|------------|----------------------------------------------------------------------------------------------------|-------------|
| ?          | File is already linked to task(s) on other environme<br>Task BASE0020 on environment ACCEPT<br>This may cause future task overlaps | ents:       |
|            | OK                                                                                                    | Cancel      |

The warning is only given when to source is not yet linked to the new task.

# Task-0271-SURE Review of Domain functionality

If a source is linked to a domain then only a user in that domain is able to update, see or copy that file.

| Α          | domain | is an | employ  | ee-fun  | ction t | hat is  | marked | as do | main:   |
|------------|--------|-------|---------|---------|---------|---------|--------|-------|---------|
| <i>'</i> ` | aomann | 15 un | cinpio, | CC TUIT |         | .nac is | markea | u5 u0 | in an i |

| Employee Function DOM | וער      |             |            |       |       |  |
|-----------------------|----------|-------------|------------|-------|-------|--|
| Employee Function DOM | Security |             |            |       |       |  |
| A                     | pply     | Joloie Lino | hisee Line | Print | Close |  |

The complete domain functionality works as follows:

In SUREforWindows:

- A user can add a file to a domain (via update file properties) if that user is already linked to the domain (employee-function), or if the user has authorization 'Global: use domain'
- A user can remove a file from a domain (via update properties) if that user is linked to the domain, or if the user has authorization 'Global: use domain'
- A user can change the domain of a file (via update properties) if that user is linked to the old and the new domain, or if the user has authorization 'Global: use domain'
- If a file is linked to a domain, then the following commands are restricted for users with the domain, or for users with authorization 'Global: use domain':
  - o Request
  - $\circ$  Check out
  - Modify Properties
  - Remove logically / Restore logically removed file
  - Purge / Recover
  - View / Copy
  - Change Filekind
  - Rename
  - Resequence
  - Load attachment / Delete attachment
  - o Transfer task

#### In RIS/MENU $\rightarrow$ SURE:

- A user can add a file to domain to a source via function GETIT DOMAIN <domain> if that user is linked to the domain, or if the user has authorization 'Global: use domain'
- A user can remove a file from a domain (via function DOMAIN in Resyde) if that user is linked to the domain, or if the user has authorization 'Global: use domain'
- If a file is linked to a domain, then the following commands are restricted for users with the domain, or for users with authorization 'Global: use domain':
  - REQUEST, GETIT, EDIT, UPD, REM, ACT, PUR, REC, VIEW, LIST, COPY, LIST MATCH, RENAME, RESEQ and Transfer task

# Task-0272-SURE Procedure to upgrade a repository to release 90.6

It is possible to upgrade a SURE-repository from any release directly to release 90.6

The upgrade procedure executes all required repository-data-conversions that are not yet done. These are:

- From release 70.x to release 80.3:
  - Step 57: (RIS) Convert messages to regular MESSAGE entity
  - Step 58: (RIS) Create empty formats for format-lists
  - Step 59: (RIS) Change format option to generate algol include file
  - Step 60: (RIS) Change format occurs markers to field-type = 13
  - Step 61: (RIS) Move option CODE(REAL) to global environment
  - Step 62: (RIS) Convert sel-path and sel-function definitions
  - Step 63: (SURE) Add extra search nodes to files
  - Step 64: (SURE) Define historical environments as branches (optional)
  - Step 65: (SURE) Move file-authors and -functions to global env.
  - Step 66: (RIS) Change function calls from screen to field-name
  - Step 67: (RIS) Change technical-info to reminder or generate-info
  - Step 68: (RIS) Change Sel-expression formats to Sel-expression files
- From release 80.x to release 90.6:
  - Step 69: (RIS and SURE) Convert TIME and REL-VALUES to integer values
  - Step 70: (SURE) Convert ROOT relations for PC-FILES to ROOT-PC
  - Step 71: (SURE) Convert the language of ATTRIBUTES info
  - Step 72: (RIS) Convert manual qualifications in doddle formats
  - Step 73: (SURE) Convert task reference and short description

It is not possible to run a SURE program of release 70 or 80 against a 90.x repository

It is not possible to run a SURE program of release 90.x against a 70.x or 80.x repository, except for the program that upgrades the repository to release 90.6

So, once the repository is upgraded you can only use RIS and SURE programs of release 90.6

The complete upgrade to release 90 may take quite some time (up to 10 hours), depending on the content of your repository.

We recommend to make an offline dump of your repository before you start with the upgrade.

#### Standard upgrade procedure

Upgrade the repository to release 90.6 as follows:

- Unwrap the containerfile with the 90.6 software release to your work-pack
- DO (INFRA)RESPECT/SETUP("<work-pack>(PACK)"), and enter the installation & upgrade parameters on the screens:
  - Screen 1: Specify on "Upgrade the visible repository"

| <u>File Edit V</u> iew <u>T</u> ool | Session Options                               | Window Help |          | - 5            |
|-------------------------------------|-----------------------------------------------|-------------|----------|----------------|
| Specify Back                        | RIS 90.1 Inst                                 | tall        | (c) 2015 | ITSforSURE B.V |
| PREVIOUS HELP                       |                                               |             |          |                |
|                                     |                                               |             |          |                |
|                                     |                                               |             |          |                |
|                                     |                                               |             |          |                |
| Specify on one of the               | following options                             |             |          |                |
|                                     |                                               | 5:          |          |                |
| Import a reposit                    | ory from tape>                                | 5:          |          |                |
| <pre></pre>                         | ory from tape><br>ository>                    | 5:          |          |                |
|                                     | ory from tape><br>ository><br>ole repository> | :           |          |                |

• Screen 2: Specify on "Copy general objects and SUREforWindows interface"

| <u>File E</u> dit <u>V</u> iew <u>T</u> ool                                                                                                    | <u>Session</u>                      |         | Windo  | w <u>H</u> elp |     |      |       | -      | 5 3  |
|----------------------------------------------------------------------------------------------------|-------------------------------------|---------|--------|----------------|-----|------|-------|--------|------|
| Specify Back                                                                                                    | RIS 9                               | 1.1 In: | stall: | objects        | (c) | 2815 | ITSfo | orSURE | B.V. |
| PREVIOUS HELP                                                                                                    |                                     |         |        |                |     |      |       |        |      |
|                                                                                                    |                                     |         |        |                |     |      |       |        |      |
|                                                                                                    |                                     |         |        |                |     |      |       |        |      |
|                                                                                                    |                                     |         |        |                |     |      |       |        |      |
| pecify on one of the                                                                                                    | following                           | optio   | ns:    |                |     |      |       |        |      |
| Specify on one of the<br><copy general="" obj<="" td=""><td></td><td></td><td></td><td>nterface</td><td>&gt;</td><td></td><td></td><td></td><td></td></copy>                      |                                     |         |        | nterface       | >   |      |       |        |      |
|                                                                                                    | ects and Sl                         | JRE wi  |        | nterface       | >   |      |       |        |      |
| <copy general="" obj<="" td=""><td>ects and Sl<br/>s interface</td><td>JRE wi</td><td></td><td>nterface</td><td>&gt;</td><td></td><td></td><td></td><td></td></copy>              | ects and Sl<br>s interface          | JRE wi  |        | nterface       | >   |      |       |        |      |
| <copy sure="" td="" window<=""><td>ects and Sl<br/>s interface<br/>ects&gt;</td><td>JRE wi</td><td></td><td>nterface</td><td>&gt;</td><td></td><td></td><td></td><td></td></copy> | ects and Sl<br>s interface<br>ects> | JRE wi  |        | nterface       | >   |      |       |        |      |

• Screen 3: Specify on "Copy from disk family"

| <u>File Edit View Too</u>                                                                                              | ols <u>S</u> ession <u>Options</u> <u>W</u> indow <u>H</u> elp | - 5 :                   |
|----------------------------------------------------------------------------------------------------|----------------------------------------------------------------|-------------------------|
| Specify Back                                                                                                    | RIS 90.1 Install: copy                                         | (c) 2015 ITSforSURE B.V |
| PREVIOUS HELP                                                                                                    |                                                                |                         |
|                                                                                                    |                                                                |                         |
|                                                                                                    |                                                                |                         |
|                                                                                                    |                                                                |                         |
|                                                                                                    | e following options:                                           |                         |
| <pre> Copy objects ar</pre>                                                                                            | d release files from tape>                                     |                         |
| <pre> Copy objects ar</pre>                                                                                            |                                                                | 5                       |
| <copy an<br="" objects=""><copy an<="" objects="" td=""><td>d release files from tape&gt;</td><td>3</td></copy></copy> | d release files from tape>                                     | 3                       |

 Screen 4: Your current configuration is pre-filled on the screen. Please check all the parameters

Example for the upgrade of a test-repository under usercode (TEST902)

| Attachmate Accessory Manager - [MCP56]                                                                                                    | <u> </u>                                                           |                                        |                                            |       | x        |
|----------------------------------------------------------------------------------------------------|--------------------------------------------------------------------|----------------------------------------|--------------------------------------------|-------|----------|
| Eile         Edit         Yiew         Tools         Session         Options           Specify         Back         RIS         90.1         Ir           PREVIOUS         HELP         Save         Save         Save |                                                                    | (c)                                    | 2015 II                                    | SforS | JRE B.V. |
| Release object files from:                                                                                                    | BBPK                                                               | <(PAC                                  | K)                                         |       |          |
| SURE windows interface uscd  TCP/IP port number                                                                                                    | BJECT/                                                             | <ul> <li>d on</li> <li>d on</li> </ul> |                                            |       | •        |
| Repository (INFDB database)<br>Repository environment<br>Vpgrade visible repository: Load scr                                                                                                    | reens and message                                                  | tes<br>International<br>International  | ► IDRD<br>► IDRD 1<br>► IDRD 1<br>► AUDPA( |       | • • •    |
| DMsupport family<br>Accessroutines title<br>DMRecovery title<br>DMDataRecovery title                                                                                                    | SYSTEM/ACCESSROUT<br>System/dmrecovery<br>System/dmdatareco<br>564 | TINES<br>7 on d                        | ▶IDRD1<br>ON DISH<br>ISK                   | (     |          |
| Window CANDE/2 at MCP58                                                                                                    |                                                                    | 3 4                                    | Pg=4                                       | FORM  | LOC LTAI |
| In the above example screen the<br>SURE objects<br>SUREforWindows interface<br>SUREforWindows port number                                                                                                    | *OBJECT/R<br>(TEST902)                                             | RESPE                                  | CT/= 0                                     |       |          |

(TEST902)RESPECT/TITLES ON IDRD (TEST902)INFDB ON IDRD1

• Change the parameters if you don't agree with the pre-filled parameters

Repository environment Database location

- $\circ$   $\;$  Transmit the screen once to confirm the parameters
- o Specify on the word "Save" on the second line, to generate job WFL/RIS/INSTALL
- Start WFL/RIS/INSTALL

### Manual upgrade procedure

The manual procedure to upgrade the repository to release 90.6 is as follows:

- Copy the SURE objects and files of release 90.6 to the correct location
   Run the latest 80.3 version of RESPECT/REPOSITORY:
  - o RUN RESPECT/REPOSITORY/80("SET-REPOSITORY-LEVEL 80.3");
- Run the 90.6 version of RESPECT/REPOSITORY 3 times:
  - o RUN RESPECT/REPOSITORY("SET-REPOSITORY-LEVEL 90.6");
  - o RUN RESPECT/REPOSITORY("LOAD-FORMATS E");
  - RUN RESPECT/REPOSITORY ("LOAD-MESSAGES E");

----

The MCP repository is now upgraded to release 90.6

## Task-0318-SURE New: define External References for files

It is now possible to define External References for files, to avoid unnecessary warnings when a source is transferred to the next environment.

### Detailed information

Some sources use include-files that are not loaded in SURE.

If a program refers to a missing include file, then that include file is marked in the SUREforWindows browse with a 'black box' icon.

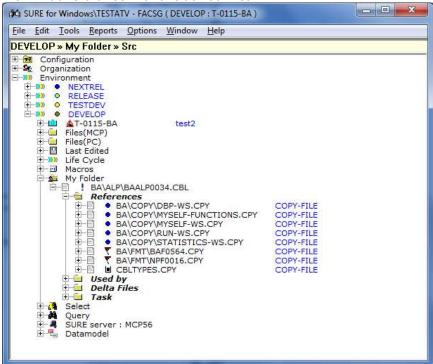

Sometimes this is a mistake which can be solved by loading the missing include file in SURE. However it can also be a valid case when the missing include file is supplied by a 3<sup>rd</sup> party vendor. For example MicroFocus COBOL include file CBLTYPES.CPY.

When a source with a missing include file is transferred to the next environment, then a warning is given that some of the required include files are not loaded in the source environment or in the destination environment. The following warning is given:

| 2 | Please verify the impact warnings:                                                                                                    |
|---|----------------------------------------------------------------------------------------------------|
|   | The following copy-files and/or dependent-files of source<br>BA\ALP\BAALP0034.CBL<br>are not loaded in environment DEVELOP:<br>- CBLTYPES.CPY |
|   | The following copy-files and/or dependent-files of source<br>BA\ALP\BAALP0034.CBL<br>are not loaded in environment TESTDEV:<br>- CBLTYPES.CPY |
|   | Click on OK to continue and to ignore the warnings<br>Click CANCEL to terminate this action and to check the warnings                         |

The External References can now be defined in SURE, to avoid unnecessary warnings when a source is transferred to the next environment.

## The procedure is as follows:

- Open folder Configuration  $\rightarrow$ Drop Down Box value  $\rightarrow$  External References
  - This shows the External References that are defined in SURE
- To add a new External Reference:
  - $\circ$  Right click on folder External References and choose function New
  - You can only define External References that are really referenced by a program

| dic SURE fo | or Windows\TESTATV - FACSG ( DEVELOP : T-0115-BA )                                                                                               |   |
|-------------|----------------------------------------------------------------------------------------------------|---|
| File Edit   | Tools Reports Options Window Help                                                                                                    |   |
| BUDGET      | HOUDER                                                                                                    |   |
| ± •         | <ul> <li>Tweede alternatieve behandelaar</li> <li>Workflow status</li> <li>Project code</li> <li>Inschatting</li> <li>App. specialist</li> </ul> | 1 |
|             | Bounce type     External references      Gene Cutypes.CPY     File Type                                                                          |   |
|             | Printer<br>Task Group<br>Task Type                                                                                                    | T |

# Task-0324-SURE New: deploy MCP-include file as a source to an object location

It is now possible to deploy an MCP include file as a source to an object location, together with all the compiled objects of the programs that are using this include file.

### Method 1: For a specific include file:

- Define an alternate compiler for the include file with name 'SKIP-COMPILER' and define an object location for the include file:

| S-BAATCL/BAACLIKI28 DEVELOP                                                                              | 9.0) - W-    |               |      |       |   |
|----------------------------------------------------------------------------------------------------|--------------|---------------|------|-------|---|
| File Object Sure Comple<br>Objections                                                                    | d   Venior   | n   Stakutice | 1    |       |   |
| Mantenance Configuation                                                                                  | Infa         | New           | Pint | Close | I |
| IN STRATCL/BAICLODE DEVELOP<br>SRAATCL/BAICLODE DEVELOP<br>File Devec Sure Compile<br>Sure specification | id   Version | n   Statutes  |      | 1     |   |
| Chemitry controller SKIP-COMPILER                                                                        |              |               |      |       |   |
| Financia F                                                                                               |              |               |      |       |   |

Method 2: For all include files with a specific file-type:

\_

Define an alternate compiler for the file-type with name `SKIP-COMPILER' and define an object location inheritance for the file-type:

|                                                                                                  | <u>s</u>                                         |                                                                                       | -                                                                              |                                     |                        |  |
|--------------------------------------------------------------------------------------------------|--------------------------------------------------|---------------------------------------------------------------------------------------|--------------------------------------------------------------------------------|-------------------------------------|------------------------|--|
| All Alle Caper                                                                                   | es                                               |                                                                                       |                                                                                |                                     |                        |  |
| File Type                                                                                        | Miscellaries                                     | us   314                                                                              | re compile options                                                             |                                     |                        |  |
|                                                                                                  |                                                  |                                                                                       | Load internet<br>Alwags input for batch com                                    | on al CheckIn 🔽<br>pile procedure 🔎 |                        |  |
|                                                                                                  |                                                  | Dan'i remove car                                                                      | mpled objects from SURE-batch-an                                               | ve after deploy                     |                        |  |
| Direct Deployment<br>Direct facation initiations                                                 | e Files of this type in                          | herit cobject locati                                                                  | ion 1> hon their system                                                        |                                     |                        |  |
|                                                                                                  | 20eren er en en en en en en en en en en en en en |                                                                                       |                                                                                |                                     |                        |  |
|                                                                                                  |                                                  | Apply                                                                                 | Build/Compile input                                                            | Pint                                | Clase                  |  |
|                                                                                                  |                                                  |                                                                                       |                                                                                |                                     |                        |  |
|                                                                                                  | 5                                                | -                                                                                     |                                                                                | -                                   |                        |  |
|                                                                                                  |                                                  | us 114                                                                                | e comple options                                                               |                                     |                        |  |
| 1) FAR TADR<br>Tame DCA-PROPERTY                                                                 | es                                               | uo tuer                                                                               | e compile options                                                              | Tesh Attributes assign              | red to compiled object |  |
| Ale Jace<br>Jace DOA-PROPERTY<br>Rie Type<br>EVELOP                                              | ES<br>  Miscelaneo                               | Phote SkiP4                                                                           | Complet name<br>COMPILER                                                       | Tesh Attributes assign              | red to compiled object |  |
| Ale Ason<br>DCA-PROPERTY<br>File Type<br>EVELOP<br>ESTOEV                                        | ES<br>  Miscelaneo                               | Phote SkiP4<br>SkiP4                                                                  | Complex name                                                                   | Tesk Atribules assign               | ed to complied object  |  |
| Ale Jose<br>Jane DOA-PROPERTY<br>File Type<br>KEVELOP<br>(ESTDEV)<br>RELEASE<br>EXTREL           | ES<br>  Miscelaneo                               | Phase SkiP-<br>SkiP-<br>SkiP-<br>SkiP-                                                | Complex name<br>COMPILER<br>COMPILER                                           | Tesk Atribules assign               | red to compiled object |  |
| Ale Appe<br>Tame DCA PROPERTY<br>File Type<br>REVELOP<br>RESTORY<br>RELASE<br>RELASE<br>RELASE   | ES<br>  Miscelaneo                               | Phote<br>SKIP-I<br>SKIP-I<br>SKIP-I<br>SKIP-I<br>SKIP-I<br>SKIP-I<br>SKIP-I           | Complet name<br>COMPLER<br>COMPLER<br>COMPLER<br>COMPLER<br>COMPLER            | Task Athbules assig                 | red to compiled object |  |
| File DCA-PROPERTY<br>File Type<br>XEVELOP<br>TESTDEV<br>RELEASE<br>AEXTREL<br>RELEGE<br>RIBACONV | ES<br>  Miscelaneo                               | Phote<br>SKIP-I<br>SKIP-I<br>SKIP-I<br>SKIP-I<br>SKIP-I<br>SKIP-I<br>SKIP-I<br>SKIP-I | Complet name<br>COMPLER<br>COMPLER<br>COMPLER<br>COMPLER<br>COMPLER<br>COMPLER | Task Athbules assig                 | red to compiled object |  |
| Ale Appe<br>Tame DCA PROPERTY<br>File Type<br>REVELOP<br>RESTORY<br>RELASE<br>RELASE<br>RELASE   | ES<br>  Miscelaneo                               | Phote<br>SKIP-I<br>SKIP-I<br>SKIP-I<br>SKIP-I<br>SKIP-I<br>SKIP-I<br>SKIP-I<br>SKIP-I | Complet name<br>COMPLER<br>COMPLER<br>COMPLER<br>COMPLER<br>COMPLER            | Tech Atributes songe                | red to compiled object |  |

# Task-0334-SURE Configuration as SCC-provider must be done by administrator

SURE supports the standard SCC (Source Code Control) interface. Many IDEs (Interactive Developers Environment) use the SCC interface to create a direct connection to a source control system. This interface offers the following source control functions in the PC-editor:

- Add (new)
  - Check-out
  - Check-in
  - Undo check-out
- Get latest version
- Copy old version

## Configuration

The configuration of SURE to serve as SCC Provider must be done by an administrator, because these configuration settings are also added to the Windows Registry.

- A non- administrator gets an error message when he tries to change the option 'Act as SCC Provider'.
- A non-administrator gets an error message when he tries to change the option 'OLE Server ID' while option 'Act as SCC Provider' is enabled.

The procedure to configure SUREforWindows as SCC provider is as follows:

- 1. Run SUREforWindows with administrator rights to
  - Toolbar  $\rightarrow$  Options  $\rightarrow$  SURE options  $\rightarrow$  Local options

| Sure Options                     |                                      | ×   |
|----------------------------------|--------------------------------------|-----|
| Server Local options             |                                      |     |
| -Work and Source directori       |                                      |     |
| Environment                      | DEVELOP                              |     |
| MCP Work files                   |                                      |     |
| MCP Source files                 |                                      |     |
|                                  | C:\SURE\TESTATV\DEVELOP\PROJECT      |     |
| PC work files                    |                                      |     |
| PC work files<br>PC source files |                                      |     |
| PC source files                  | C:\SURE\TESTATV\DEVELOP\SOURCE       |     |
| Local Utilities                  |                                      |     |
| Compare Files                    | C:\SURE\TESTATV\RIS\BIN\WINMERGE.EXE |     |
| Edit MCP Files                   | C:\Program Files\MEW\MEW32.exe       |     |
| Edit PC Files                    | C:\Program Files\MEW\MEW32.exe       |     |
| Doubleclick on filenar           | ne starts editor                     |     |
| Miscellaneous                    |                                      |     |
| Main window Title                | SURE for Windows\TESTATV             |     |
| Download Directory               | C:\SURE\TESTATV\TEMP                 |     |
| Trace file name                  | C:\SURE\TESTATV\TEMP\TRACE.TXT       |     |
| Long Date format                 | MMM-d.yyyy                           |     |
| Short Date format                | М-d-уууу                             |     |
| Time format                      | H:mm:ss                              |     |
| Create BAK files                 |                                      |     |
|                                  |                                      |     |
| OLE Server ID                    | 8                                    |     |
| Compile service name             | TESTATV                              |     |
| Act as CVS server                |                                      |     |
| CVS IP port                      | 4401                                 |     |
| CVS Root name                    | /SURE                                |     |
| Act as SCC provider              | / JONE                               |     |
| Act as SCC provider              |                                      |     |
|                                  | OK Cancel                            | ply |
|                                  |                                      |     |

- Required: enable option 'Act as SCC Provider'
- Optionally: define the 'OLE server id', it must be a number between 1 and 99.

- The OLESERVER definition is only required when you have installed multiple instances of SUREforWindows on the same Windows workstation
- $\circ$  The following settings now are added/changed in the global section of the AW\_OBJ.INI file:
  - [GLOBAL]
    - SCCPROVIDER=TRUE OLESERVER=<nr 1 thru 99>
  - The OLESERVER definition is only required when you have installed multiple instances of SUREforWindows on the same Windows workstation.
- $\circ~$  The SCC-provider configuration settings are added or changed in the Windows Registry the next time that SUREforWindows is started
- 2. Stop SUREforWindows
  - Start SUREforWindows again with administrator rights
    - The keys are added to the registry as soon as you see the log-on screen.

## Example

3

Suppose that SUREforWindows SCC Provider is configured as follows on a 64-bits operating system:

- SUREforWindows is installed in directory C:\SURE\TEST903
- Option 'Act as SCC Provider' is enabled
- OLE Server ID = 13

then the following keys are added to the Windows Registry:

- [HKEY\_LOCAL\_MACHINE\SOFTWARE\Wow6432Node \SourceCodeControlProvider\InstalledSCCProviders]
   SURE for Windows/TEST903 = Software\ITSforSURE\SfwScc.13
- [HKEY\_LOCAL\_MACHINE\SOFTWARE\Wow6432Node\ITSforSURE\SfwScc.13] SCCServerName = SURE for Windows/TEST903 SCCServerPath = C:\SURE\TEST903\RIS\BIN\SFWSCC.DLL
- [HKEY\_LOCAL\_MACHINE\SOFTWARE\Wow6432Node\ITSforSURE\SfwSccLocation] C:\SURE\TEST903\RIS\BIN\SFWSCC.DLL = 13

## Task-0350-SURE Support for case sensitive passwords at log-on

In earlier releases, the passwords are always translated by SURE to uppercase before the call to the userdatafile is done. SURE supports now also case sensitive passwords.

If SECOPT option CASESENSITIVEPW is enabled, then:

• The entered password is <u>never</u> translated to uppercase. So, for the usercode/password check, it is passed to the userdatafile as entered: a mix of uppercase, lowercase, numbers and special characters. This is new.

If SECOPT option CASESENSITIVEPW is disabled, then:

- If the entered password does not contain special characters (so fully in <uppercase + lowercase + numbers>) then that password is translated to uppercase before it is passed to the userdatafile for the usercode/password check. This works the same as the old method.
- If the entered password contains special characters then that password is not translated to uppercase. So, for the usercode/password check, it is passed to the userdatafile as entered: a mix of uppercase, lowercase, numbers and special characters. This is new.
- Notice that (when CASESENSITIVEPW is disabled) SURE only supports lowercase characters in a password if that password also contains one or more special characters. We have chosen for this method to keep the log-on as much as possible the same as before.

## Site-library procedure SITE\_USERDATA

The example SURE site-library (source RESPECT/LIBRARY/SITE\_FUNCTIONS) contains the procedure SITE\_USERDATA. This example procedure is by default disabled, but when you enable it (via the EXPORT statement) then it overrules the standard SURE log-on functionality. Via this SITE\_USERDATA procedure in the SURE site-library you can modify the log-on method to your own needs.

## Diacritical characters in the password

It is also possible to use diacritical characters (like è, á et cetera ) in the password, but that requires that function SITE\_USERDATA in the SURE site-library is activated, and it requires a special translate table in SITE\_USERDATA.

A password is entered via SUREforWindows on the Windows platform, and the validation of the password is done on the MCP.

The issue is that the ASCII-hex representation of some diacritical characters on Windows is not the same as the ASCII-hex representation on MCP. The procedure to handle this is as follows:

- Write the required diacritical characters in a Notepad file in Windows, FTP the Notepad to the MCP with normal FTP (no binary), and open the uploaded file with SYSTEM/DUMPALL option LAN:
  - This gives the translated Windows-EBCDIC-hex-code
- Write the same diacritical characters in a DATA file in Cande-MCP. Open file DATA-file with SYSTEM/DUMPALL option LAN:
  - This gives the MCP-EBCDIC-hex-code of the diacritical characters
- Extend translate table DIACRITISCH\_MCP in procedure SITE\_USERDATA of the sitelibrary with the obtained hex values (from Windows-EBCDIC-hex to MCP-EBCDIC-hex).

# Task-0359-SURE Review method to open a PC-file in the correct editor

SUREforWindows uses the Windows File Associations to determine which editor must be started when you open a file with a specific file-extension. It is now possible to overrule the default Windows File Association of a specific file-type with a SURE File Association.

Under Windows-XP it was possible to define a Windows File Association for the Open verb and for the Edit verb (you see the applicable verbs when you rightclick on a file in Windows Explorer):

| File Edit View Tools Help                                                    |                                                  |                                                                                                    |      |
|------------------------------------------------------------------------------|--------------------------------------------------|----------------------------------------------------------------------------------------------------|------|
| Organize 🕶 📷 Open Prir                                                       |                                                  |                                                                                                    | 0    |
| FTST2  LFI LoadMore PATCH RESPECT RIS SUP SUP SUP SUP SUP SUP SUP SUP SUP SU | Testo.exe<br>Testo.doc<br>Test8.jpg<br>Test9.log | Date modified     Type       Open       Edit       Func       Run as administrator       Troubleshoot compatibility       7-Zip       Edit with Notepad++       Scannen met ESET Smart Security       Geavanceerde opties       Restore previous versions       Send to       Cut       Copy       Create shortcut       Delete       Rename       Properties | Size |

- The SURE Edit/View worked as follows in release 80:

 $\circ~$  If a Windows File Association is defined for the Open verb, then that editor is used, otherwise the defined SURE-editor is used.

The Open verb defines the default Windows behavior when you open the file in Windows Explorer, and that can differ from the desired behavior when you want to <u>edit</u> a file via SUREforWindows. Some examples:

- If you open an XML file in Windows Explorer then you see that page in Internet Explorer. That is not the place where you can make changes to the XML-file.
- If you open a BAT-file in Windows Explorer then the bat-file is executed (it is a script). That is not what you want to happen when you want to edit a BAT-file that is loaded in SURE.
- If you double click on an EXE-file then you start that program. That is not what you want to happen if you double click on an EXE-file that is loaded in SURE

Unfortunately, in Windows-7 it is not possible to add or modify the Windows File Association for the Edit verb. For some file-types the Edit-verb is automatically defined by Windows, but you cannot change them.

This change covers the following:

- 1. SURE uses first the editor that is defined via the Windows File Association for EDIT. If no EDIT-editor is found then the Windows File Association for OPEN is used. So, the Edit verb takes preference over the Open verb.
- 2. It is now possible to overrule the Windows File Association of a specific file-type with a SURE File Association.

## **Technical details**

A SURE File Association can be defined to overrule the default Windows behavior when you open a file. This must be done via the following setting in the AW\_OBJ.INI file:

[FILEASSOCIATION]

<file-extension>=[open/edit/none/sure/<editor-name>]

For example:

[FILEASSOCIATION] BAT=C:\Windows\Notepad.exe

SURE does the following at function Edit or View (or open via double-click)

- SURE checks first if a 'SURE File Association' is defined for the file-extension in paragraph [FILEASSOCIATION] of the AW\_OBJ.INI file:
- If a 'SURE File Association' is **NOT** found then:
  - If a Windows File Association is defined for the Edit verb then use that editor, otherwise:
    - If a Windows File Association is defined for the Open verb and the fileextension is not of an executable or script (such as EXE, BAT, REG, WSF, JS, CMD, COM, VB, et cetera) then use that open-method, otherwise:
      - Use the default SURE-editor for PC-files (as defined via the SURE options)
- If a 'SURE File Association' (SFA) is found then:
  - If the SFA = 'open' then use the Windows File Association for verb 'Open'
  - $\circ$  If the SFA = 'edit' then use the Windows File Association for verb 'Edit'
  - $\circ$  If the SFA = 'none' then do nothing
  - If the SFA = 'sure' then use the default SURE editor for PC-files (SURE options)
  - If the SFA = `<editor-name>' that start that editor. SURE assumes that it is the name of a valid executable

## Example

Consider the following settings:

- The AW OBJ.INI file:

```
[FILEASSOCIATION]
BAT=SURE
EXE=NONE
TXT=C:\Windows\Notepad++.exe
```

- The default SURE-editor for PC-files is MultiEdit: C:\Program Files\MEW\MEW32.exe

The following happens when you open a PC-file via SURE commands Edit or View:

- Files with extension 'BAT' are opened in MultiEdit (the SURE-editor) instead of Notepad (the default Windows editor for BAT-files)
- Files with extension 'EXE' are not opened
- Files with extension 'TXT' are opened in Notepad++
- For all other files:
  - $\circ~$  If a Windows File Association is defined for the Edit verb then use that editor, otherwise:

- If a Windows File Association is defined for the Open verb and the fileextension is not of an executable or script (such as EXE, BAT, REG, WSF, JS, CMD, COM, VB, et cetera) then use that open-method, otherwise:
  - Use the default SURE-editor for PC-files (as defined via the SURE options)

## Considerations

A Windows File Association can be defined for a file-type (file-extension) via: Control Panel → Default Programs → Associate a file type with a program

In SURE release 90, files with a "file-extension that has a Windows File Association for the EDIT verb" may be opened with a different editor then previously in the 80-release. This happens when the Windows File Associations for EDIT and OPEN differ. Previously the 'Open-Editor' was used, and in release 90 the 'Edit-Editor' is used. With the new SURE-FILEASSIOCIATION (as explained above) it is always possible to configure the same behavior for a specific file-type as before.

Executables or scripts that are loaded in SURE won't be accidentally started anymore via a double click on the file-name.

# Task-0377-SURE New: make it possible to de-activate a user account

It is now possible to deactivate and re-activate a user account.

It was already possible to delete a user account from SURE, but then all information about that user account is deleted as well. Some sites have fully numeric user accounts of 8 digits long. It such a user account is deleted from SURE then people forget to which developer the account belonged. That is a reason why user old accounts are not deleted from SURE. But it leads to many non-used user accounts in SURE, which pollute the drop down lists and trigger questions about these old accounts by auditors. This can now be solved by de-activating the old user accounts.

De-activate a user-account as follows:

- Right click on the user account  $\rightarrow$  De-activate
- A deactivated user account keeps all its user attributes (Initials, long name, email address, et cetera), but is automatically disconnected from its teams, projects and employee-functions.

Re-activate a user-account as follows:

Right click on the user account  $\rightarrow$  Activate

The long name of a user account is made visible in the browser. If the user account is not active then the text `NOT ACTIVE' is placed before the long name:

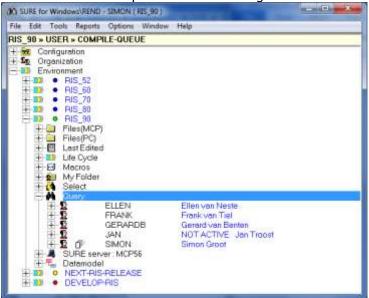

The behavior of a deactivated user account is as follows:

- It is not possible to log on with a deactivated user account
- If RIS/MENU runs under a deactivated usercode then the user has no authorizations
- Deactivated users do not appears in folder Organization  $\rightarrow$  User
- Deactivated users do not appear in drop down lists
- Deactivated users do not appear in the user overviews

How to show deactivated users?

- Command QUERY on users still selects and shows deactivated user accounts. Each deactivated user account is then marked with the text 'NOT ACTIVE'
- Via command 'Select User' it is still possible to select a deactivated account
- If folder 'Organization → User' is dragged and dropped to a right pane, then the deactivated users are still visible. Each deactivated user account is then marked with the text 'NOT ACTIVE'

# Task-0381-SURE Keep a separate log of the changes in the security model

SURE keeps now a separate log of all the changed that are made in the security model. The following is logged:

- Add a new user account
- $\circ$  The log shows also the old and new value of each changed attribute
- Update the attributes of a user account
  - The log shows also the old and new value of each changed attribute
- Delete a user account
- De-activate a user account
- Re-activate a user account
- Link/Delink a user-account and an employee function
- Link/Delink a user-account and a team
- Link/Delink a user-account and a project
- Add an employee function
  - The log shows also all authorizations that are enabled
- Update the authorization bits of an employee function
  - The log shows also all authorizations that are enabled and disabled
  - The log shows also the user accounts that are impacted by this change
- Delete an employee function
  - The log shows also all authorizations that are disabled
  - The log shows also the user accounts that are impacted by this change

In all cases the site-event library is also called with parameter 'Security' to report the change in the security model.

You can see the log via:

| ghtclick on folder Organization $\rightarrow$ Show Security log                                                                                                    |      |
|----------------------------------------------------------------------------------------------------|------|
|                                                                                                    |      |
| 20151117 05:58 by SINCH: Update employee function RELEASE-MANAGER<br>Enable functions for environment <global> :<br/>transfer_block<br/>Impacted users<br/>JAN, SINCH, FDARM</global> | - 14 |
| 20151117 05:32 by SIMON: De-activate user FACBD                                                                                                    |      |
| 20151117 05:31 by SIMCH: Activate user FACSG                                                                                                    |      |
| 20151117 05:31 by SIMON: De-activate user TESTUSER                                                                                                    |      |
| 20151117 05:31 by SIMON: Activate user TESTOSED                                                                                                    | 2    |
| 20151117 05:31 by SIMON: De-activate user GERARDS                                                                                                    |      |
| 20161117 05:31 by SINCH: Activate user GERARDE                                                                                                    |      |
| ZOISIIIG OR:04 by SINCH: Update user ELLEN                                                                                                    |      |
| 20151113 07:10 by SINEN: Update user SINEN<br>Delink user SINEN from employee-function PROGRAMMER                                                                                     |      |
| 20151113 07:10 by SINCM: Update user SINCM<br>Link user SINCN to employee-function PROGRAMMIN                                                                                         |      |
| 20151113 DE:23 by SINCH: Delete user MARK                                                                                                    |      |
| a:                                                                                                    |      |
| Birt Core                                                                                                    |      |

- The log can be printed via button [Print]

# Task-0386-RIS Test required authorizations to update items in 'Organization'

Security Administrators and users with privilege 'Securities', 'Securities per team' or 'Organization' can make changes in User Accounts, Teams and Employee functions.

A user is a Security Administrator if that attribute is enabled (User properties screen):

| e Secury              | map                   | V          | System/P | Voject | 4 | inherited se | scuatp |
|-----------------------|-----------------------|------------|----------|--------|---|--------------|--------|
| Viribulez             |                       |            |          |        |   |              |        |
| 1.000                 | Simon Gros            | <i>i</i> . |          |        |   |              |        |
| EMail Address         | and a second second   |            |          |        |   |              | -      |
| Department            | RID-TEAM              |            |          |        |   |              |        |
| Initials              | SG 💌                  |            |          |        |   |              |        |
| Default Environment   | DEVELOP               | RIS        |          |        |   |              |        |
| Printer Destination   | NONE                  |            |          |        |   |              |        |
| Default Language      | and the second second |            | 20402    |        |   |              |        |
| Employee Function     | RIS-SPECI             | ALIST      |          |        |   |              |        |
|                       | HED-TERM              |            | 1        |        |   |              |        |
| ecurity Administrator |                       |            |          |        |   |              |        |

## If one or more users are defined as Security Administrator:

- A security administrator cannot be linked to an employee-function
- A security administrator cannot have an individual authorization map

|                                                | Security<br>Administrator | Users with privilege<br>'Securities' | Users with privilege<br>'Securities per team' | Users with privilege<br>'Organization' | Other users |
|------------------------------------------------|---------------------------|--------------------------------------|-----------------------------------------------|----------------------------------------|-------------|
| Allowed to add/update/delete user              | yes*                      | no*                                  | no                                            | no                                     | no          |
| Allowed to activate/deactivate user            | yes                       | no                                   | no                                            | no                                     | no          |
| Allowed to add/delete employee function        | yes                       | no                                   | no                                            | no                                     | no          |
| Allowed to add/delete team                     | yes                       | yes                                  | no                                            | no                                     | no          |
| Allowed to link/delink users and emp.functions | yes                       | no                                   | no                                            | no                                     | no          |
| Allowed to link/delink users and teams         | yes                       | no                                   | no                                            | no                                     | no          |
| Allowed to link/delink users and projects      | yes                       | no                                   | no                                            | no                                     | no          |
| Allowed to update authorization maps           | yes                       | no                                   | no                                            | no                                     | no          |

\* A user with privilege 'Securities' or a security administrator can update field 'Security Administrator' on the user properties screen

Summarized: a user who is defined as Security Administrator cannot do anything else in SURE.

## If no users are defined as Security Administrator:

If no users are defined as Security Administrator then the privileges 'Securities per team' and 'Organizations' have effect. With these privileges it is possible to create 'self-supporting' teams, where a team leader can control the privileges of his team members.

- Organization:
  - A user with this privilege cannot change authorization maps, but is allowed to link members of his team to employee-functions that don't have an authorization map. Such employee functions are used for task assignment and for emailrouting.
- Securities per team:
  - A user with this privilege can change authorization maps of the members of his team, except for privilege 'Securities'.
- Securities:
  - A user with this privilege can change authorization maps of all users

|                                                | Security<br>Administrator | Users with privilege<br>'Securities' | Users with privilege<br>'Securities per team' | Users with privilege<br>'Organization' | Other users |
|------------------------------------------------|---------------------------|--------------------------------------|-----------------------------------------------|----------------------------------------|-------------|
| Allowed to add/update/delete user              | n.a.                      | yes                                  | team                                          | no                                     | no          |
| Allowed to activate/deactivate user            | n.a.                      | yes                                  | team                                          | no                                     | no          |
| Allowed to add/delete employee function        | n.a.                      | yes                                  | yes                                           | no                                     | no          |
| Allowed to add/delete team                     | n.a.                      | yes                                  | team                                          | yes                                    | no          |
| Allowed to link/delink users and emp.functions | n.a.                      | yes                                  | team*                                         | team**                                 | no          |
| Allowed to link/delink users and teams         | n.a.                      | yes                                  | team                                          | team                                   | no          |
| Allowed to link/delink users and projects      | n.a.                      | yes                                  | team                                          | team                                   | no          |
| Allowed to update authorization maps           | n.a.                      | yes                                  | yes*                                          | no                                     | no          |

\* Cannot set privilege 'Securities' or link to employee function with privilege 'Securities'

\*\* Cannot link/delink a user to employee-function with an authorization map

## Task-0392-SURE New: Support for Archive environment

It is now possible to define an additional 'Archive environment' in the repository that contains only old expired sources and RIS components:

- The Archive is used to keep old/expired sources. An archived source does not exist anymore in the other environments in SURE, only in the Archive environment.
- Only inquiry functions can be used in the Archive: SURE-find, SURE query, property screens, View, et cetera. But no check-out, check-in, add, update, delete. So you can always look and search the Archive.
- There does not run a SURE batch for the Archive environment. So, no compile, build, deploy or examine.

The benefits of an Archive environment are:

- The regular environments are clean: old sources don't exist anymore in the regular environments, so developers won't spend unnecessary time on these old sources. For example: an archived old source does not appear in the SURE-find overview.
- The old sources are still stored in the repository, so they are not completely gone.

## **Definition of the Archive environment**

The Archive environment can only be added as top-environment in SURE. The name is free to choose.

Define an Archive environment as follows:

| File Edit                                                 | Tools              | Reports                      | Options | Window | Help |  |  |
|-----------------------------------------------------------|--------------------|------------------------------|---------|--------|------|--|--|
| Navigatio                                                 | n                  |                              |         |        |      |  |  |
| ∃ - <u>50</u> Or<br>100 Er<br>100 Er<br>100<br>100<br>100 | vironm<br>Pl<br>Pl | ion<br>ent<br>ROD<br>RE-PRO[ | þ       |        |      |  |  |
| +-10<br>+-10                                              |                    | CCEPT<br>EVELOP              |         |        |      |  |  |

- Right click on folder 'Environment'  $\rightarrow$  New
- This gives the environment definition screen:

| sch C<br>ards C |        |
|-----------------|--------|
|                 |        |
|                 |        |
| ando C          |        |
|                 |        |
| copy C          |        |
| nch C           |        |
|                 |        |
|                 |        |
|                 |        |
|                 |        |
|                 |        |
|                 |        |
|                 |        |
|                 |        |
|                 |        |
|                 |        |
|                 |        |
|                 |        |
| 3               | sich f |

- The following fields are required:
  - Environment name (in this example ARCHIVE)
  - Option 'Environment is Archive' must be enabled
  - The Work-usercode and –pack (in this example TEST901 and IDRD)
- Click on button [Apply] gives the following confirmation screen:

| URE for Windows\TEST901 - TEST901 ( )                                                                                                    |
|----------------------------------------------------------------------------------------------------|
| The new environment will be created as follows:                                                                                                    |
| ARCHIVE NEW<br>PROD<br>PRE-PROD<br>ACCEPT<br>DEVELOP<br>Create archive environment ARCHIVE                                                                                                 |
| Please LOGON to refresh the environment-list in the Sure-explorer<br>Click on OK to continue and to ignore the warnings<br>Click CANCEL to terminate this action and to check the warnings |
| OK Cancel                                                                                                    |

 The new environment is called ARCHIVE and is placed on top, above all other environments

Restart of SUREforWindows, to show the new environment:

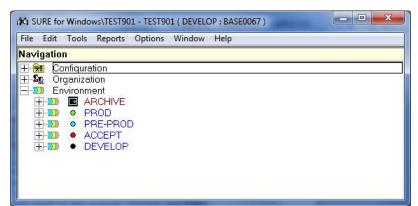

- An Archive environment has a special icon, and its name in red, to distinguish is clearly from the other environments.

## **Behavior of the Archive environment**

It is not possible to transfer a task to the Archive environment. For example with the above screen: if a task is transferred to environment PROD then it gets status solved.

It is not possible to define a task for the Archive environment

The impact analysis does not work for the Archive environment

Function 'Purge<file> in all environments' skips the Archive environment

The Archive environment does not appear in the Compile Interface

The Archive environment does not appear in the Task Life Cycle Dashboard

It is not possible to reprocess a Quick-fix in the Archive environment

Include files are not copied from the Archive environment to the Work-location or Resource location

## Functions on a file or RIS-component in SUREforWindows:

A Rightclick on a file or RIS-component gives the speed menu. The speed-menu contains function 'Archive...' with sub-functions:

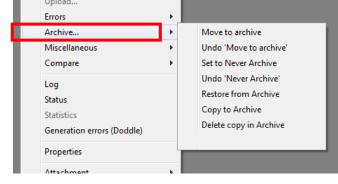

### Move to Archive

This function adds the file in the 'Move to Archive' queue. The actual move is done by the SURE evening batch.

The batch program copies the file from the highest regular environment (production) to the Archive, and

|   |                        | <ul> <li>purges the file in all regular environments.</li> <li>If the file does not exist in the highest regular<br/>environment (production), then it is copied from the<br/>lowest environment (develop) to the Archive.</li> </ul> |
|---|------------------------|----------------------------------------------------------------------------------------------------|
|   |                        | The file gets log-entry 'Add: move to Archive'.                                                                                                    |
|   |                        | If the file is already in the 'Move to Archive' queue, then nothing happens.                                                                                                    |
|   |                        | If the file is marked as 'Never Archive', then an error message is returned, and the file won't be added to the 'Move to Archive' queue.                                                                                              |
|   |                        | This function requires authorization 'Global: Archive'                                                                                                    |
| - | Undo 'Move to Archive' | This function removes the file from the 'Move to Archive' queue.                                                                                                    |
|   |                        | The file gets log-entry 'Undo: move to Archive'.                                                                                                    |
|   |                        | If the file is not in the 'Move to Archive' queue, then nothing happens.                                                                                                    |
|   |                        | This function requires authorization 'Global: Archive'                                                                                                    |
| - | Set to 'Never Archive' | This function blocks function 'Move to Archive'.                                                                                                    |
|   |                        | The file gets log-entry 'Add: never Archive'.                                                                                                    |
|   |                        | If the file is already marked as 'Never Archive', then nothing happens.                                                                                                    |
|   |                        | If the file is in the 'Move to Archive' queue, then it is deleted from that queue.                                                                                                    |
|   |                        | This function requires authorization 'Global: Archive'                                                                                                    |
| - | Undo 'Never Archive'   | This function removes the block.                                                                                                    |
|   |                        | The file gets log-entry 'Undo: never Archive'.                                                                                                    |
|   |                        | If the file is not marked as 'Never Archive', then nothing happens.                                                                                                    |
|   |                        | This function requires authorization 'Global: Archive'                                                                                                    |
| - | Restore from Archive   | This function restores the file-version in the Archive into the lowest environment (develop) and removes the version in the Archive.                                                                                                  |
|   |                        | This function requires authorization 'Sure: add file'                                                                                                    |
| - | Copy to Archive        | This function copies the file from the highest regular environment (production) to the Archive.                                                                                                    |

|   |                        | <ul> <li>The file is not removed in the other environments, so it is like an extra back-up.</li> <li>If the file does not exist in the highest regular environment (production), then it is copied from the lowest environment (develop) to the Archive.</li> <li>This function requires authorization 'Global: Archive'</li> </ul> |
|---|------------------------|----------------------------------------------------------------------------------------------------|
| - | Delete copy in Archive | This function removes the file in the Archive.                                                                                                    |
|   |                        | This function requires authorization 'Global: Archive'                                                                                                    |

All functions can be used in `multi-mode', as follows:
Select multiple files or RIS-components → Right click → Use an Archive function

## Task-0398-SURE New function: add files to the deliver queue

Batch function load/dump repository is used for repository synchronization. You can dump tasks from one SURE repository and load them into another SURE repository. The selected tasks + all the linked source-files are dumped from the source-repository and loaded into the target repository.

Up until now it was only possible to put tasks in the deliver queue.

This feature makes it possible to define for an individual file that it has to be added to the deliver queue.

| ile SIMON/PROG/3 DEVI             |                           | ersion Statistics    | 1               |
|-----------------------------------|---------------------------|----------------------|-----------------|
|                                   |                           |                      |                 |
| Drigin<br>- Local editing         |                           |                      |                 |
| Enabled <b>Г</b>                  | 2                         |                      |                 |
| Updated .                         |                           |                      |                 |
| Local work file                   |                           |                      |                 |
|                                   |                           |                      |                 |
| -Sure specification<br>Attachment |                           |                      |                 |
| Alternate compiler                |                           |                      |                 |
| Privilege -                       |                           | _                    |                 |
| File is anchored 🔽                | Put in deliver queue      | 1                    |                 |
| Skip examine 🗖                    | экар иледицу 📘            | Do not remove object | after deploy 🔽  |
| Skip Version line in Source 🔽     | Skip Compilation <b>Г</b> | Always input for ba  | itch compiles 🔽 |
| Copyfile Usercode                 | Pa                        | -r.                  |                 |
|                                   | 10                        | CK,                  |                 |

- The property screen contains a new field 'Put in deliver queue'
- 'Put in deliver queue' is a global attribute of the file, so it is applicable for all environments.

The procedure works as follows:

- When the source-file changes in an environment (via check-in, load or task-transfer), and the deliver-queue of that environment is enabled, then the file is automatically added to the deliver queue.

Read also paragraph TASK-0151-SURE for detailed information about the deliver queue and the dump/load procedure. This paragraph handles the following topics:

- Details about the deliver queue
- Adding tasks automatically to the queue
- Adding tasks manually to the queue
- Processing the queue
- Loading the date and files in the target repository

# Task-0401-SURE New: add or delete a relation via a batch program

Program RESPECT/REPOSITORY has now extra functions to add or delete a relation. This can be used in a WFL-job.

Add a relation = RUN RESPECT/REPOSITORY("ADD-REL <relation-attributes>"); Delete a relation = RUN RESPECT/REPOSITORY("DEL-REL <relation attributes>");

### <relation attributes> =

|------| ---- OWNER <owner> ------| |-- GROUP <group> ------| |-- CLASS <class> ------| |-- ASSET <asset> ------| |-- ENVIRONMENT <environment> --|

OWNER, GROUP and CLASS are required.

If ENVIRONMENT is not used, then the relation is added or deleted in the global environment.

The user that runs the program must be allowed to modify relations.

#### Example:

RUN RESPECT/REPOSITORY ("ADD-REL OWNER PROG/ABC GROUP FILE CLASS FUNCTION ASSET TEST");

This example adds relation FUNCTION(TEST) to program PROG/ABC.

# Task-0413-SURE New file attribute: Short Description

The File Properties screen contains now a field where you can enter a Short Description:

| Fée Object                                | Sure Compiled Version Staticizy                    |          |  |
|-------------------------------------------|----------------------------------------------------|----------|--|
| Information<br>Fishend DATA<br>Fishene 63 | Completion TO-COMPLE                               | Venne 12 |  |
| Altibutes<br>Project SYS1                 | Symme SYS1                                         |          |  |
| Type CPY<br>Function<br>Author            |                                                    |          |  |
| Domain<br>that decogilion. This is are    | wample of a loaded copy-life of directory TestLoad |          |  |
|                                           |                                                    |          |  |
|                                           |                                                    |          |  |
| Instanted TEST901                         |                                                    | esticit. |  |
| Size maintenance<br>Requested             |                                                    | m Fack   |  |

The Short Description appears in the SURE-browser behind the file-name in blue:

| DEVELOP                                                                                                    |                                                                |
|----------------------------------------------------------------------------------------------------|----------------------------------------------------------------|
| Pilos(MCP)           Filos(PC)           BA           SERVER           SERVER           Filos(PC)           PILOPY           PILOPY           PILOPY           PILOPY           PILOPY           PILOPY                                                                                                    |                                                                |
| +         •         P13.CPY           +         •         P14CPY           +         •         P15.CPY           +         •         P15.CPY     < | This is an example of a loaded copy-file of directory Test_oad |

If the filename is very long then the last part will be overwritten by the short description

\_

The Short Description can be changed via button [Maintenance]  $\rightarrow$  Modify Properties:

| <i>FR</i>                                               |                         |                                          |                    |   |
|---------------------------------------------------------|-------------------------|------------------------------------------|--------------------|---|
| TestLasdVP25.CPV                                        | DEVELOP                 |                                          |                    |   |
| File Object Su                                          |                         |                                          |                    |   |
| neres anno 1999 ann an an an an an an an an an an an an |                         |                                          |                    |   |
| Vitribukes                                              |                         |                                          |                    |   |
| Project SHS1                                            |                         |                                          |                    |   |
| Type CPY                                                | *                       |                                          |                    |   |
| Function                                                |                         |                                          |                    |   |
| Author                                                  |                         |                                          |                    |   |
| Domain                                                  |                         |                                          |                    |   |
| hat desception This is an                               | example of a loaded cor | w-file of directory                      | TestLoad           | - |
|                                                         |                         | Contraction of the local division of the | Contraction of the |   |

The Short Description of a file can also be defined on the 'Add New File' screen

Details about field 'Short Description':

- The field can contain 70 characters free format text.
- You can copy the short description of another file by entering an equal sign, followed by the name of that other file.
  - For example: the syntax
    - = PROG/AA
  - copies the short description of program PROG/AA to the current file.
  - The difference between field 'Short Description' and field 'Function':
    - $\circ$  It is not possible to use the short description in a Query or Macro
    - Functions are a kind of labels that you can use in a Query or Macro, and you can link multiple functions to a file

For RIS-users:

- You can also link a Short Description to a SEL-function.
- You can copy the Short Description of a file to a SEL-function and vice versa.

# Task-0418-SURE New task attributes: Severity and Probability

The Task Properties screen contains two new fields: Severity and Probability

| The selected ta          | sk:                                            |      | SURE status         | DEVELOP AS                         | ISIGNED                      |
|--------------------------|------------------------------------------------|------|---------------------|------------------------------------|------------------------------|
| 5YS80024 Tes             | t new fields: Severity and Probability         |      | Master of this task | 1                                  |                              |
| Identification           | 57580024                                       | -    |                     | G Show no task                     |                              |
| Environment              | DEVELO#                                        | 1    |                     | Show all exist Show all operations | ting master tasks<br>n tasks |
| Project                  | SY38                                           | j    |                     | 1                                  |                              |
| 5,00                     | (change)                                       |      | Reported by         | JAN                                | •                            |
| Severity                 | нідн                                           | ]    | Entered             | 10-01-2016                         |                              |
| Probability              | OCCASIONALLY                                   | ]    | Delivery            |                                    | Site specific data >>>       |
|                          | MEDICA 2                                       | 1    | Effort estimated    |                                    |                              |
| Resources                | 2                                              | Temp | orary employee role |                                    | <u>.</u>                     |
| Release                  |                                                | ]    | Reference           |                                    |                              |
| Department               |                                                | ]    | Compile queue       |                                    | <u>.</u>                     |
| To handle by             | king for this task Usercode                    |      |                     |                                    |                              |
| ← Not assign             |                                                | 1    |                     |                                    |                              |
| ( Usercode               |                                                | -    |                     |                                    |                              |
| C Function               | Inform assignment via ema                      | а Г. |                     |                                    |                              |
| C Teem                   |                                                |      |                     |                                    |                              |
| Information              | 5 1 <u>1000 0100 0000 00000000000000000000</u> |      |                     |                                    |                              |
| Description     Solution | on Test new fields: Severity and Probability   |      |                     |                                    | 1. C                         |
| C Document               | tation                                         |      |                     |                                    |                              |
| ( Reminder               |                                                |      |                     |                                    |                              |
|                          |                                                |      |                     |                                    |                              |

The possible values of both fields have to be pre-defined in SURE, as follows: - Open folder Configuration → Drop Down Box Value

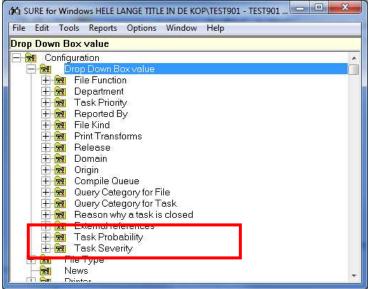

- Double click on 'Task Probability' to define the valid probabilities. You can choose your own Probability-values. Typical values are ALWAYS, OFTEN, OCCASIONALLY, RARE
- Double click on 'Task Severity' to define the valid severities. You can choose your own Severity-values. Typical values are HIGH, LOW, MEDIUM

## **Query and Macro**

'Severity' and 'Probability' can be used in Queries and Macro's when you want to select a group of tasks:

- The keyword for 'Severity' = SEVERITY (uppercase)
- The keyword for 'Probability' = PROBABILITY (uppercase)
- Example:

| Query                               | ? ×           |
|-------------------------------------|---------------|
| Query                               |               |
| General                             | OK            |
| Object TASK                         | Cancel        |
| Environment DEVELOP                 | Help          |
| Macro                               | Query         |
| Wildcard                            | Advanced <<   |
| Limit 1000                          |               |
| 1                                   |               |
| Query Selection                     |               |
| Properties ANNOUNCED                | <any> 💌</any> |
| Value ACC901                        | <any> 💌</any> |
| Time interval 12 V October V 2015 V | <any> 💌</any> |
| Advanced Expression                 |               |
| PROBABILITY(RARE)                   | Add Selection |
|                                     | • AND         |
|                                     | C OR          |
|                                     | o un          |
|                                     |               |
|                                     |               |

This query selects all tasks with PROBABILITY = RARE

## **Columns in Right Pane**

'Severity' and 'Probability' can be selected as a column in a right pane, when you drag&drop a task-folder to that right pane:

- Select the proper columns via: Menu bar  $\rightarrow$ Options  $\rightarrow$  Attributes  $\rightarrow$  Task..

| -9- ×-                |
|-----------------------|
| T Status              |
| T Project             |
| F Reported            |
| Environment           |
| F Received            |
| T Ready               |
| T Delvey              |
| (" Proty              |
| Etfort                |
| E Recource Definition |
| T Powel               |
| C television          |
| 🗭 Probability         |
| C Klart               |
| T Getal               |
| T Datum               |
|                       |
| Apply Help            |
|                       |

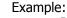

\_

• Drag folder 'LifeCycle  $\rightarrow$  Tasks Busy' to the right pane:

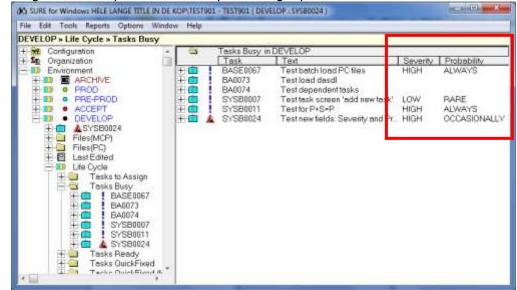

• The content of the right pane can be copied to an Excel worksheet via functions Select and Copy Clipboard

# Task-0419-SURE Determine Task Priority via Severity and Probability

SURE offers an extra method to determine the Task Priority via Severity and Probability. The benefit is that that Priority is then determined in a formalized way.

The following methods are now available:

- Determine the Priority via the Severity and Probability (new)
- Inherit the Priority that is linked to the Task-Type
- Define the Priority manually (choose a value from the drop down list)

## **Determine the Priority via the Severity and Probability**

This functionality can be enabled for a system or project ( = sub-system), as follows:

Open folder: Configuration → System → <any environment> → → Open the folder of the correct system → Double click on the project

- The 'Project properties' screen has 3 new tabs:
  - Tab 'Task Severity'
  - Tab 'Task Probability'
  - Tab 'Task Priority'
- Tab 'Task Severity':

| Anner<br>Syse  | P           | iouest SYSB  | art arrest       | DEVELO      | P     |
|----------------|-------------|--------------|------------------|-------------|-------|
| Project        | Task pierły | Task severty | Terk probability | Environment | 1     |
| Seventy        |             |              |                  |             |       |
| HIGH<br>MEDIUM | ▼ (f00)     |              |                  |             |       |
| LOW            | T ft0       |              |                  |             |       |
|                |             | Y            |                  |             |       |
| Apply          | Insert Line | Delete Line  | Fuld & Replace   | Pint        | Ciose |

- Enter the severities that are valid for this project.
- $\circ$  Give each severity a 'weight' from 1 to 999
- Tab 'Task Probability':

| Project SYS8 SYS8   |               |              |                  |                 |       |
|---------------------|---------------|--------------|------------------|-----------------|-------|
| Poier<br>Tyree SYSB | p             | ment SYSB    | 0.00             | morrisent DEVEL | 0P    |
| Project             | Tack priority | Task sevesty | Task probability | Environment     |       |
| Probability         | Weight        |              |                  |                 |       |
| ALWAYS              | 100           |              |                  |                 |       |
| RARE                | 10            |              |                  |                 |       |
| OCCASIONALLY        | 40            |              |                  |                 |       |
| OFTEN               | <b>1</b> 90   |              |                  |                 |       |
| 1                   |               |              |                  |                 |       |
| Apply               | InsertLine    | Dekte Line   | Build & Replace  | Pint            | Close |

- Enter the probabilities that are valid for this project.
- Give each probability a 'weight' from 1 to 999

## Tab 'Task Priority':

| Project SYSB SYSB | -             |              | -                |                 |       |
|-------------------|---------------|--------------|------------------|-----------------|-------|
| fundere SYSB      | E             | and SYS8     | 91.001           | ronnent DEVELOP |       |
| Project           | Task priority | Task severty | Task probability | Environment     | 0     |
| Priority          | 1             |              | Threshold        |                 |       |
| CRITICAL          |               |              | 8000             |                 |       |
| HIGH              |               |              | 5000             |                 |       |
| MEDIUM            |               |              | 4000             |                 |       |
| LOW               |               |              | 1000             |                 |       |
| NONE              | *             |              | 1                |                 |       |
| 1                 |               |              | <b>—</b>         |                 |       |
|                   |               |              |                  |                 |       |
| Apply             | Intertaine    | Delete Line  | Build & Replace  | Pint            | Close |

- o Define the Priorities and for each priority a 'Threshold'
- Priority is determined by multiplying the Severity-weight and the Probabilityweight. The Priority with a threshold equal to or just underneath the result is used.

### Adding or updating a task determines the Priority of that task

When a task is added or updated, then a project is required (and the project belongs to a system). So, a task always has a project and a system.

When a task is added or updated and the system or project has a severity- and probability-table (as in the example screens above), then the Priority is determined by multiplying the Severity-weight and the Probability-weight. The Priority with a threshold equal to or just underneath the result is used.

Example with the above screens:

- Suppose a task is added for Project = SYSB
  - Severity HIGH(100) \* Probability RARE(10) gives  $1000 \rightarrow$  Priority = LOW
  - Severity MEDIUM(50) \* Probability ALWAYS(100) gives  $5000 \rightarrow$  Priority = HIGH

## Remarks

Notice that the above screen shots are just examples. You can define your own weights, prioritynames and thresholds.

If a system or project has a Severity- and Probability-table then the priority of a task for that system/project is <u>always</u> determined automatically.

If a project does not have a Severity- and Probability-table, then the tables of the system are used.

If the system and project both don't have a Severity- and Probability-table, then you can define the priority via the old methods: manually or via the Task-type

You can define different Severity-, Probability, and Priority-threshold-tables for each system or project.

## Example

The following task has a priority MEDIUM, based on severity HIGH and Probability OCCASIONALLY:

| The selected to                                                     | 10                                | ٠    | SUPE statue         | DEVELOP AS      | SIGNED                 |
|---------------------------------------------------------------------|-----------------------------------|------|---------------------|-----------------|------------------------|
|                                                                     |                                   | •    | Muster of this task |                 |                        |
| dentification                                                       | TY1800X                           | -    |                     | F Show no back  | ting mantar tasks      |
| Environment                                                         | (DEVELOP                          | 3    |                     | C Show all open |                        |
| Project                                                             | form -                            | 1    |                     |                 |                        |
| 1244                                                                | EPOIL R                           |      | Reported by:        | 1AN             | •                      |
| Severity                                                            | нын                               | 1    | Entered             | 15-01-2215      |                        |
| Probability                                                         | OCCASIONALLY .                    | 10 C | Delivery            |                 | Site specific date >>> |
| Phonty                                                              | MEDIUM                            |      | Effort estimated    | 1               |                        |
| -                                                                   |                                   | J    | orary employee role |                 |                        |
| Release                                                             |                                   |      | Reference           | 1               |                        |
| Department                                                          |                                   | -    | Compile queue       |                 | •                      |
| To handle by<br>C I start usor<br>(* Not assurg<br>(# Usercode      |                                   |      |                     |                 |                        |
| C Function                                                          | Morn assignment via ena           |      |                     |                 |                        |
| Information :                                                       |                                   |      |                     |                 |                        |
| <ul> <li>Description</li> <li>Solution</li> <li>Document</li> </ul> | A Paletania Contractor Managereza |      |                     |                 |                        |
| C Reninder                                                          |                                   |      |                     |                 | 2                      |
|                                                                     |                                   |      |                     |                 |                        |

## Task-0420-SURE SLA support by SURE

It is possible to define 'SLA rules' in SURE that specify how fast tasks of a specific system or project must be solved. The number of 'Days to Solve' depends on the priority of a task.

Each task of an SLA-controlled system or project has an 'SLA expiry date'. Warnings are given if a task reaches or passes the 'SLA expiry date'. Various overviews can list the tasks that are overdue.

### **Definition of the SLA parameters**

The SLA functionality can be enabled for a system or project ( = sub-system), as follows:

Open folder: Configuration  $\rightarrow$  System  $\rightarrow$  <any environment>  $\rightarrow$ 

 $\rightarrow$  Open the folder of the correct system

 $\rightarrow$  Double click on the project

The 'Project properties' screen has a new tab:

## • Tab 'Task Priority'

| Project SYSB SYSB |               |               |                  |                      |       |
|-------------------|---------------|---------------|------------------|----------------------|-------|
| Raject            |               |               |                  |                      |       |
| System SYSB       | I             | Project SYSB  | in e             | environment : DEVELI | DP    |
| Project           | Task priority | Task severity | Task probability | Environment          | 1     |
| Priority          |               |               | ys warning       |                      |       |
| HIGH              | 7             | 3             | _                |                      |       |
| LOW               | 365           | 31            |                  |                      |       |
| NONE              | 9999          |               | _                |                      |       |
|                   |               |               |                  |                      |       |
| Apply             | Insert Line   | Delete Line   | Build & Replace  | Print                | Close |

- Define the Priorities that are valid for this project and for each priority the 'Days to solve' and optionally a 'Days warning'
- We call this the 'Priority-SLA table'

### Adding or updating a task determines the SLA-expiry-date of that task

When a task is added or updated, then a project is required (and the project belongs to a system). So, a task always has a project and a system.

When a task is added or updated and the system or project has a 'Priority-SLA table' (as in the example screen above), then that task will get an SLA-expiry-date.

The SLA-expiry-date is determined automatically, as follows:

- Determine the 'Days to solve' via the Priority-SLA-table of the system or project
- SLA-Expiry-date = Date-received + Days-to-solve
- Days-warning defines from when a warning is given when the task is not solved:
   Date-warning-from = SLA-Expiry-date Days-warning
- Example with the screen above:
  - Suppose a task is entered with:
    - Priority = HIGH
    - Date Received = 2016-jan-12

- Project = SYSB
- Priority HIGH has 'Days-to-solve' = 7
- So, the SLA-expiry-days is 2016-jan-19
- Priority HIGH has 'Days-Warning' = 3
- So, warnings are given from 2016-jan-16

## Remarks

If a project does not have a 'Priority-SLA table', then the table of the system is used.

If the system and project both don't have a 'Priority-SLA table', then a task of that project won't get an SLA-expiry-date.

You can define a different 'Priority-SLA table' for each system or project.

Remarks about task field 'Date Received':

- If a new task is added and field 'Date Received' is left empty, then today's date is used.

Remarks about task field 'Priority':

- There are 3 ways to define the priority of a task:
  - Priority can be determined automatically via 'Task Severity' and 'Task Probability'
  - Priority can be inherited from the 'Task Type'
  - Priority can be defined manually via a drop down box
- In all cases: if the system or project of the task has a 'Priority-SLA table', then the chosen Priority must be defined in that table.

### **Overviews and SLA warnings**

SURE reports on various places about the SLA-expiry date, and there are various places where the SLA-expiry date can be viewed:

- On the Task Life Cycle Dashboard
- Via a column in a right pane
- Via Queries and Macro's
- At Log-on

Each TaskPriority in the Priority-SLA table has a 'Days warning'.

SLA warnings are given when a task has an expired SLA date, or when the SLA date will expire within <days-warning> days.

## SLA information on the Task Life Cycle Dashboard

### Tools $\rightarrow$ Task Life Cycle Dashboard:

.

\_

This screen has an extra column for tasks that have an SLA warning:

| TaskDashboard :: B | rowse N   |      |                 |       |                   |       |         |                       |  |
|--------------------|-----------|------|-----------------|-------|-------------------|-------|---------|-----------------------|--|
| TaskDask           | board     |      |                 |       |                   |       |         |                       |  |
| For MY systems     | To assign | Busy | To approve      | Ready | To reprocess (QF) | SLA v | varning | Done since 12-11-2015 |  |
| DEVELOP            | 22        | 6    |                 |       |                   |       | 7       | 9                     |  |
| ACCEPT             |           | 3    |                 |       |                   |       |         | 9                     |  |
| PRE-PROD           |           |      |                 |       |                   |       |         | 6                     |  |
| PROD               |           | 1    |                 |       |                   |       |         | 9                     |  |
|                    |           |      |                 |       |                   |       |         |                       |  |
|                    |           |      |                 |       |                   |       |         |                       |  |
|                    |           |      |                 |       |                   |       |         |                       |  |
| Refres             | h         | To   | oggle All/My sy | stems | Print             |       |         | Close                 |  |

• <u>A click on a button in column 'SLA warning</u> gives a list with tasks:

| TaskDa | ashboard :: Tas | ks with SLA warnin           | Igs N DEVELOP |                                  |                        |  |
|--------|-----------------|------------------------------|---------------|----------------------------------|------------------------|--|
| n      | TaskDashbu      | and                          |               | ł                                |                        |  |
| Ta     | isk Name Desc   | ription                      | SLA           | expiry date                      | SLA Information        |  |
|        |                 | batch load PC files          |               |                                  | in 7 days              |  |
|        | 20072 JHJH      |                              |               |                                  | in 7 days              |  |
| BAOC   |                 | oad dasdl                    |               |                                  | s too late             |  |
| BAOO   |                 | dependent tasks<br>for P+S=P |               |                                  | s too late<br>too late |  |
|        |                 | muspi                        |               | an-2016 4 days<br>an-2016 4 days |                        |  |
|        | 30026 test      | maspr                        |               | an-2016 expires                  |                        |  |
|        |                 |                              |               |                                  |                        |  |
|        | Assign          | Close task                   | Transfer      | Open                             | Log                    |  |
|        | Print           | Refresh                      | Close window  |                                  |                        |  |

- Tasks that are overdue have a warning `<nr> days too late'
- Tasks that are about to expire have a warning 'Expires in <nr> days'
- A click on a button in one of the other columns shows also the SLA warnings: TaskDashboard :: Tasks busy N DEVELOP

| BA0074 Test dependent tasks 14-Dec-2015 26 days too late<br>SYSB0007 Test task screen 'add new task' 28-Sep-2015     | Task Name                                | Description                                                                                  | Busy since                                               | SLA Information  |
|----------------------------------------------------------------------------------------------------|------------------------------------------|----------------------------------------------------------------------------------------------|----------------------------------------------------------|------------------|
| SYSB0011 Test for P+S⇒P 0/Jan-2016 4 days too late<br>SYSB0024 Test new fields: Severity and Probability 11-Jan-2016 | BA0073<br>BA0074<br>SYSB0007<br>SYSB0011 | Test load dasdl<br>Test dependent tasks<br>Test task screen 'add new task'<br>Test for P+S=P | 14-Dec-2015<br>14-Dec-2015<br>28-Sep-2015<br>07-Jan-2016 | 25 days too late |

## Column 'SLA info' is hidden when none of the tasks has an SLA warning.

## SLA expiry date in a column on a right pane

The 'SLA-expiry-date' can be selected as a column in a right pane, when you drag&drop a task-folder to that right pane:

- Select the proper columns via: Menu bar  $\rightarrow$ Options  $\rightarrow$  Attributes  $\rightarrow$  Task..

| Task Layout         | ? ×                   |
|---------------------|-----------------------|
| Reference           | 🔲 Status              |
| 🗆 Туре              | Project               |
| 🗖 Group             | Reported              |
| 🗖 Department        | Environment           |
| 🔲 To Handle By      | Received              |
| 🗖 Started           | 🗖 Ready               |
| 🔲 Solved in Release | Delivery              |
| 🗖 For Release       | Priority              |
| 🗖 Compile Queue     | Effort                |
| Security Function   | Resource Definition   |
| Master              | Power                 |
| Documentation Impac | Technical Information |
| E Severity          | - Probability         |
| SLA expiry date     | 🚺 Klant               |
| Twiifel             | 🗗 Getal               |
| 🗖 Lijst             | 🗖 Datum               |
| 🔲 SLA expiry date   |                       |
|                     |                       |
|                     |                       |
|                     |                       |
| OK Cancel           | Apply Help            |

Example:

## • Drag folder 'LifeCycle $\rightarrow$ Tasks Busy' to the right pane:

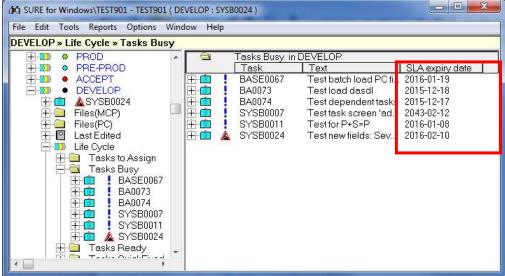

• The content of the right pane can be copied to an Excel worksheet via functions Select and Copy Clipboard

### SLA expiry date used in Query or Macro

The SLA expiry date can be used in Queries and Macro's when you want to select a group of tasks:

- The keyword = SLA-EXPIRY-DATE (uppercase)
- Example:

| General                |                                                                                                    |          | OK                             |
|------------------------|----------------------------------------------------------------------------------------------------|----------|--------------------------------|
| Object                 | TASK                                                                                                    | -        | Cancel                         |
| Environment            | DEVELOP                                                                                                    | ~        | Help                           |
| Macro                  |                                                                                                    | -        | Query                          |
| Wildcard               |                                                                                                    |          | Advanced <<                    |
| Limit                  | 100                                                                                                    |          |                                |
| Value<br>Time interval | ACC901                                                                                                    | <u> </u> | <any> 💌</any>                  |
| Advanced Ex            | pression                                                                                                    |          |                                |
| SLA-EXPIR'<br>(SOLVED) | Y-DATE({ <today}) and="" not="" status<="" td=""><td>*</td><td>Add Selection<br/>• AND<br/>C OB</td></today})> | *        | Add Selection<br>• AND<br>C OB |
|                        |                                                                                                    |          | 8                              |

Advanced expression = SLA-EXPIRY-DATE({<TODAY}) AND NOT STATUS(SOLVED)

This query selects all tasks with an SLA-EXPIRY-DATE before today that are not solved

• The result when the query is dragged to a right pane:

| ile Edit Tools Reports Options        | Windo | w Help  |     |               |                      |                   |
|---------------------------------------|-------|---------|-----|---------------|----------------------|-------------------|
| EVELOP » Query<br>F-Stg. Organization | -     | M       | _   | Query in DEVE | FLOP                 |                   |
| -100 Environment                      |       |         |     | Task          | Text                 | Q SLA expiry date |
| FI-100 ARCHIVE                        |       | <b></b> |     | BA0073        | Test load dasdl      | 2015-12-18        |
| F-D O PROD                            |       | +       | 1   | BA0074        | Test dependent tasks | 2015-12-17        |
| +-DD • PRE-PROD                       |       | <b></b> | 1   | SYSB0011      | Test for P+S=P       | 2016-01-08        |
| H-100 • ACCEPT                        |       | F O     | 2.3 | SYSB0012      | merol muspi          | 2016-01-08        |
|                                       |       |         |     | 0.000012      | merermaph            | 2010101000        |
| + 1 ASYSB0024                         |       |         |     |               |                      |                   |
| Files(MCP)                            |       |         |     |               |                      |                   |
| + 🔲 Files(PC)                         |       |         |     |               |                      |                   |
| + P Last Edited                       |       |         |     |               |                      |                   |
|                                       |       |         |     |               |                      |                   |
|                                       |       |         |     |               |                      |                   |
| + 🙍 My Folder                         |       |         |     |               |                      |                   |
| + 🚰 Select                            |       |         |     |               |                      |                   |
|                                       |       |         |     |               |                      |                   |
| F A SURE server : MCP56               |       |         |     |               |                      |                   |
| T T Datamodel                         |       |         |     |               |                      |                   |
|                                       | *     |         |     |               |                      |                   |

• The content of the right pane can be copied to an Excel worksheet via functions Select and Copy Clipboard

## SLA warnings at log-on

Users who are responsible for a project or system that in under SLA control will get a warning at log-on when one or more tasks of that project or system have an SLA warning:

| SURE SOURCE P            | nanagement, tas        | sk tracking, obje                      | ct deploymen    | t      |
|--------------------------|------------------------|----------------------------------------|-----------------|--------|
| Jser<br>Usercode TEST901 |                        | L                                      | ogon            | 1      |
| Password ****            | Change                 | Start SL                               | IRE Explorer    | 1      |
| (                        | /indows\TEST901 - Log  | on - User Remi 💻                       |                 | 1      |
|                          |                        |                                        |                 | -      |
| Accesscode pwd           | There are tasks with a | n SLA warning                          | -               |        |
| orking                   |                        |                                        | cording to role |        |
|                          |                        |                                        | environment     |        |
|                          |                        |                                        | environment     | *      |
| *                        |                        | ОК                                     |                 | *      |
|                          |                        | mpross.                                |                 | ÷      |
|                          | _                      | perations                              | for team        | *      |
|                          |                        | mpross.                                | for team        | *<br>* |
| Logon                    |                        | ninuteses<br>verations<br>pject leader | for team        | ×      |

The typical next step is then to open the Task Life Cycle Dashboard for extra details.

A user is responsible for a project or system, if one of its employee-function is defined as 'Responsible for' on the Project properties screen. Example:

- Properties of project SYSB1

| Project SYSB SYSB1                                                  |                                                                                                    | 12 12                | and the second               | and shared          |       |
|---------------------------------------------------------------------|----------------------------------------------------------------------------------------------------|----------------------|------------------------------|---------------------|-------|
| <b>Fragiect</b><br>System SYSB                                      |                                                                                                    | Project SYSB1        | in em                        | vironment : DEVELOF | ,     |
| Project                                                             | SLA                                                                                                    | Task severity        | Task probability             | Environment         | 1     |
| Allow different vers<br><u>Cond Emeil to</u><br>Responsible for pro | ce maintenance via pai<br>Merge patch files auton<br>ion of symbol file (of pat<br>iject SYSB-LEADER<br>vild options in : DEVELI | natically  Ch files) | je solved patchfiles after ‡ | ‡ days              |       |
| Compiler/Generati                                                   | PC build command<br>PC build replace tabl<br>or runs with charge cod                                                             | e                    |                              |                     |       |
| Apply                                                               | Insert Line                                                                                                    | Delete Line          | Build & Replace              | Print               | Close |

Employee-function SYSB-LEADER is responsible for project SYSB1

- This means that any user with employee-function SYSB-LEADER will get the SLA-warning at log-on when one or more tasks of project SYSB1 have an SLA warning.

## Task-0422-SURE New: warning at log-on about compilation errors

Users who are responsible for an environment will get a warning at log-on when one or more programs have COMPILE-STATUS SYNTAX in that environment:

| SURE .                   | source management,                                                                                                    | cubit crucinity, or                                            |                          | iic        |
|--------------------------|----------------------------------------------------------------------------------------------------|----------------------------------------------------------------|--------------------------|------------|
| User<br>Usercode TEST901 |                                                                                                    |                                                                | Logon                    | 1          |
| Password ****            | Change                                                                                                    | Start                                                          | SURE Explorer            | -          |
|                          | E for Windows\TEST901 - Logo                                                                                                    | on - User Reminder                                             | ×                        |            |
| Accesscode               |                                                                                                    |                                                                |                          |            |
| Accesscode pwd           |                                                                                                    |                                                                |                          |            |
|                          | A There are programs with the programs with the program of the program of the | th syntaxerrors in ACC                                         | EPT                      |            |
| Chargecode               |                                                                                                    | ith syntaxerrors in ACCI<br>ith syntaxerrors in DEVE           |                          | J<br> e    |
| Chargecode               |                                                                                                    |                                                                | LOP                      |            |
| Chargecode 🔽             |                                                                                                    | ith syntaxerrors in DEVE                                       | LOP ing to rol<br>onment | J<br>e<br> |
| Chargecode 🔽             |                                                                                                    | ith syntaxerrors in DEVE                                       | LOP ing to rol           | <br>e      |
| Chargecode 🔽             |                                                                                                    | th syntaxerrors in DEVE                                        | LOP ing to rol<br>onment |            |
| Chargecode               |                                                                                                    | th syntaxerrors in DEVE                                        | LOP ing to rol<br>onment |            |
| Chargecode Save          |                                                                                                    | metrors in DEVE     Trepress     Operations     Project leader | OK                       |            |
| Chargecode Save          |                                                                                                    | ith syntaxerrors in DEVE                                       | OK                       |            |
| Chargecode Save          |                                                                                                    | metrors in DEVE     Trepress     Operations     Project leader | OK                       |            |

The user in this example is responsible for environments DEVELOP and ACCEPT, so he gets a warning for each environment that contains a source with syntax errors

The typical next step is then to open the Compile Interface for extra details.

A user is responsible for an environment, if one of its employee-function is defined as 'Responsible for' on the Environment properties screen. Example:

- Properties of environment DEVELOP:

| DEVELOP                                                               |                                    |
|-----------------------------------------------------------------------|------------------------------------|
| Environment oure batch sure compli will options history               | Branch Systead sumlogisure transfe |
| Status (press button to change)                                       |                                    |
| Task aniving in this environment are indicated as SOLVED              |                                    |
| Task indicated as solved after transfer in 2 'phases'                 | Г                                  |
| Delivity enabled from this environment                                | E.                                 |
| Environment is read-only (secured)                                    |                                    |
| Environment is Auchive                                                |                                    |
| Use estra USERID for all usercodes                                    |                                    |
| Use extra ACCESSCODE for all unercodes<br>Additional environment into |                                    |
| Cend Email to<br>Responsible for environment ADMIN DEVELOP            | a                                  |
| Apply Bauh complex Dalais Low                                         | Insulfure Generals WR. Print       |

Employee-function ADMIN-DEVELOP is responsible for environment DEVELOP

\_

This means that any user with employee-function ADMIN-DEVELOP will get the warning about syntax errors at log-on if environment DEVELOP contains a program with syntax errors.

## Task-0426-SURE Improve email functionality

The email functionality in SURE is improved:

- It is easier to configure the email functionality (without using the SURE site library)
- A file can be added to the body of the email, or linked as a separate attachment (optionally wrapped in a containerfile)
- SURE batch programs can optionally send the output to an email address
- A user can route the output of SURE batch programs to his own email address

### Configuration: SURE email calls OBJECT/EMAIL

SURE email calls Unisys Utility OBJECT/EMAIL.

0

- For details about OBJECT/EMAIL see: System Software Utilities Operations Reference Manual
- OBJECT/EMAIL requires a configuration file `\*INSTALLATION/OPTIONS ON DISK' with the ip-address of the email-server:

```
List installation/options on disk: pa
#FILE *INSTALLATION/OPTIONS ON DISK
00000100EMAIL MAILSERVER=<ip-address of email-server>
#
```

- OBJECT/EMAIL must be started as a system library, as follows: SL EMAILSUPPORT = \*OBJECT/EMAIL ON DISK

### Configuration: SURE email does not require the SURE site library anymore

Previously, the SURE emails were handled by procedure SITE\_SEND\_EMAIL of the SURE site library. This is not a requirement anymore. The SURE software contains now internally a default procedure to send emails. This internal default procedure works identical to the example procedure in the SURE site library.

- If the internal default method works well enough for your organization, then you don't have to do anything.
- If the internal default method is not good enough for your organization then you can enable example procedure SITE\_SEND\_EMAIL in the SURE site library, and adjust that procedure to your specific needs.

```
This procedure is declared as follows:
INTEGER PROCEDURE SITE SEND EMAIL
         (S_FROM, S_TO, S_SUBJECT, S_ATT, TY_ATT, P_TXT, SZ_TXT, E_BUF);
  VALUE
          S_FROM, S_TO, S_SUBJECT, S_ATT, TY_ATT, P_TXT, SZ_TXT;
  STRING S FROM, S TO, S SUBJECT, S ATT;
  INTEGER TY ATT, SZ TXT;
  POINTER P_TXT;
  EBCDIC ARRAY E BUF[0];
Input values:
       S FROM = Email address of the sender
       S TO = List of email addresses of the receivers (comma separated)
       S SUBJECT = Email subject
       S ATTACHMENT = The physical name of the attachment (on disk)
       TY ATT = Option for the attachment
                 1 : attachment must be added to the body
                 2 : attachment is a separate wrapped file
                 3 : attachment is a separate un-wrapped file
                 0 : default action by OBJECT/EMAIL to decide
       P_TXT + SZ_TXT = Pointer to the mail body text + the size
       E_BUF = The logical name of the attachment-file
```

Return value: the error number. 0 if no errors are encountered  $E_BUF$  = The error text

The default (internal) method how SURE handles attachments is that the listing or file is added to the body of the email.

So, the only requirement for SURE is that OBJECT/EMAIL is established to support emails.

#### Route SURE batch output also to an email address

The output listings of SURE batch programs are placed under the usercode of the SURE evening batch, in directory BATCHOUTPUT, and these listings are visible in the SURE browser via folder: SURE server  $\rightarrow$  Batch reports. So, the listings are always accessible via SUREforWindows, but they are much hidden in the SURE browser.

It is now also possible to route the SURE batch output also to an email address. This has the advantage that the output is much more visible.

Route the SURE output as follows to an email address:

- Define the usercode where the SURE-batch runs as a user-id in SURE
- Give the user-id a valid email address
- Give the user-id PrinterDestination = EMAIL

| ser ACC901                                                                                                    |                                                                                                    |       |                |          |                |  |
|----------------------------------------------------------------------------------------------------|----------------------------------------------------------------------------------------------------|-------|----------------|----------|----------------|--|
| 😰 User Attributes                                                                                              |                                                                                                    |       |                |          |                |  |
|                                                                                                    |                                                                                                    |       |                |          |                |  |
| sername ACC901                                                                                                 |                                                                                                    |       |                |          |                |  |
| User                                                                                                    | Security map                                                                                                    | 1     | System/Project | 🖌 inhe   | rited security |  |
|                                                                                                    |                                                                                                    |       |                |          |                |  |
| Attributes                                                                                                    |                                                                                                    |       |                |          |                |  |
| Name                                                                                                    |                                                                                                    |       |                |          |                |  |
| and a second second second second second second second second second second second second second second second | sg@itsforsure.nl                                                                                                    |       |                |          | <b></b>        |  |
| Department                                                                                                    |                                                                                                    |       |                |          |                |  |
| Initials                                                                                                    |                                                                                                    |       |                |          |                |  |
| Default Environment                                                                                            | ACCEPT                                                                                                    |       |                |          |                |  |
| Printer Destination                                                                                            | EMAIL                                                                                                    | -     |                |          |                |  |
| Derault Language                                                                                               | English                                                                                                    | 18 ST |                |          |                |  |
| Employee Function                                                                                              |                                                                                                    | -     |                |          |                |  |
| Team Name                                                                                                    | The contract of the contract of the contract o | -     |                |          |                |  |
| Security Administrator                                                                                         |                                                                                                    |       |                |          |                |  |
| Role                                                                                                    | Change of the Change of the Ch | 2     |                |          |                |  |
| Is windows account                                                                                             |                                                                                                    |       |                |          |                |  |
|                                                                                                    |                                                                                                    |       |                |          |                |  |
| Emp. Function                                                                                                  |                                                                                                    |       |                |          |                |  |
| Team Name                                                                                                    |                                                                                                    |       |                |          |                |  |
| Projects                                                                                                    |                                                                                                    |       |                |          |                |  |
|                                                                                                    |                                                                                                    |       |                |          |                |  |
|                                                                                                    |                                                                                                    |       |                |          |                |  |
| Apply                                                                                                    | - 1 +                                                                                                    | am    | Employee Fu    | angene 1 | Projects       |  |

- This example: SURE batch programs that run under usercode ACC901 will send the output to email address sg@itsforsure.nl (the output remains also on disk in the BATCHOUTPUT directory).

An alternative method:

- If a SURE batch program is started with a parameter that contains "PRINTER = EMAIL", then the output is sent to the email address of the user that started the program.

So, the output of a SURE batch program is sent to the email address of the usercode that ran the program if that user has PrinterDestination = EMAIL, or if the program is started with extra parameter "PRINTER = EMAIL".

# Task-0427-SURE New function: Clean local work directory

It is possible to compare a Local Work Directory with the content of the repository, to delete irrelevant files or to move them to a backup folder.

| Right click on a sub-folder of Files(MCP) or Files(PC) $\rightarrow$ function ' |
|---------------------------------------------------------------------------------|
|---------------------------------------------------------------------------------|

| File Edit Tools Reports Options                         | Window Help                               |   |
|---------------------------------------------------------|-------------------------------------------|---|
| EVELOP » » DEV                                          |                                           |   |
| ACCEPT     DEVELOP     DEVELOP     BA     DASDL     DEV |                                           |   |
|                                                         | New<br>Copy Clipboard<br>Select All       | • |
| EFI<br>BOBJECT<br>EACH<br>EACH                          | Add To My Folder<br>Remove From My Folder |   |
|                                                         | Check Out directory<br>Check In directory |   |
| E SAG<br>E SDI                                          | Get Latest Version<br>Add Files to Folder |   |
| EL<br>SIMON<br>H SYSB                                   | Set work directory                        |   |
| 🗄 🛄 SYSP                                                | Compare work directory with repository    | _ |
|                                                         | Clean work directory                      |   |
| TT CO TET                                               | Kename                                    |   |

- This compares all files of that sub-folder in the Local Work Directory with the repository. Unknown files are listed on a continuation screen:

|                                  | Remove by Extension |  |
|----------------------------------|---------------------|--|
| Select all                       | Extension           |  |
| BA\CNV\BACNV0001.CBL             |                     |  |
| BA\CNV\BACNV0003.CBL             | CBL                 |  |
| BA\CNV\BACNV0005.CBL             | CPY                 |  |
| BA\COPY\SG1.CPY                  | DAS                 |  |
| BA\COPY\SG2.CPY                  | IS JS               |  |
| BA\COPY\SG3.CPY                  | PL PL               |  |
| BA\COPY\SG4.CPY                  | SH SH               |  |
| BA\DASDL\BHIS.DAS                | I TXT ▼             |  |
| BA\DASDL\DBTST1.DAS              | WSF WSF             |  |
| BA\DASDL\DBTST2.DAS              |                     |  |
| BA\DASDL\sasdb.das               |                     |  |
| BA\DASDL\SHIS-VOLG.DAS           |                     |  |
| BA\DASDL\SHIS.DAS                |                     |  |
| BA\DASDL\TESTDB.DAS              |                     |  |
| BA\DATA\RESPECT_DUMP_DEFINITIONS |                     |  |
| BA\DATA\RESPECT_DUMP_SIMON2      | · ·                 |  |

- You can select each file individually, or you can select groups of files via the file-extension (on the right hand side of the screen)
  - On the bottom of the screen are two functions:
    - $\circ \quad \text{Delete the selected files} \\$
    - $\circ$   $\;$  Move the selected files to a (new) backup folder  $\;$

\_

# Task-0430-SURE New life cycle folder: Tasks done recently

Folder Life Cycle contains now a new sub-folder: Tasks done recently

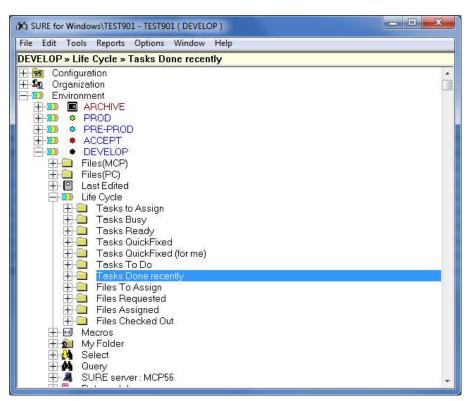

This folder shows a list with tasks that are done on an environment since a date. Done means: transferred to the next environment, or when the task got status solved (on the highest environment). The advantage of this folder is that you can easily find the tasks that are recently closed.

This is the same list with 'done tasks' as on the Task Life Cycle Dashboard.

The <date since> is determined by a number of days before today. This number can be defined via Global Options  $\rightarrow$  Tab: History

# Task-0436-SURE Review the Help menu

The Help Menu is reviewed, as follows:

| e Edit Tools Reports Options Window | Help                                                                      |
|-------------------------------------|---------------------------------------------------------------------------|
| 😠 Configuration                     | Keyboard and Mouse support<br>About                                       |
| Crganization<br>DEnvironment        | News                                                                      |
| Zar                                 | SURE manual                                                               |
|                                     | Notes of SURE release 90                                                  |
|                                     | Notes of SURE release 80                                                  |
|                                     | Notes of SURE release 70                                                  |
|                                     | Notes of SURE release 60                                                  |
|                                     | Notes of SURE release 52                                                  |
|                                     | Notes of SURE release 51                                                  |
|                                     | Using Microsoft Excel for SURE reports (example)                          |
|                                     | Using Microsoft Excel for SURE reports (documentation)                    |
|                                     | Installation instruction for button Backupfile in MS-Word                 |
|                                     | Download latest version from website ITSforSURE: notes of SURE release 90 |
|                                     | Download latest version from website ITSforSURE: patches on release 90    |

- 'Notes of release 90' is delivered with the software.
- `Download latest version of the notes of release 90' is a link to the website of ITSforSURE. This version of the document may be newer than the version that is delivered with the software. You can use this link to check if there are new features available.
- 'Download latest version of the patches on release 90' is a link to the website of ITSforSURE. This document describes all the changes on release 90 since the release date. You can use this link to check if there are new features available.

### The installation instruction for button 'Backupfile' in MS-Word is reviewed

Using the SURE browser, it is very easy to download MCP printer backup files from the mainframe to your PC:

- Open folder SURE server  $\rightarrow$  Printer Output
- Rightclick on a backupfile  $\rightarrow$  Download

After the backup file is copied to the PC, it is loaded in MS-Word. We have chosen to load the backup-file in Word, because Word correctly handles the page-skips in the backup-file.

The problem that now arises is that the default font and font size of Word are not appropriate for the downloaded backup file: MCP printer backup files are created with a non-proportional font and up to 132 characters on a line, and Word's default font and font size are mostly not set like that. This problem is fixed with a macro: BackupFile.

Macro 'BackupFile' (in Word) sets the font to 'Courier New' (not proportional), and changes the font-size to ensure that each line can have 132 characters and each page 132 lines. A print of the file gives now correct output: no lines are wrapped or truncated, and there are no unexpected page skips.

Document 'Installation instruction for button Backupfile in MS-Word' is completely reviewed and describes the method to install the button in MS-word 2010.

### Introduction of [SITEHELP] in the AW-OBJ.INI file

A user had already the option to define references to site-specific help-file in the SURE Help Menu. Up until release 80 these site specific references had to be added to section [SUREHELP] in AW\_OBJ.INI. This method made it difficult to do an automatic upgrade of the [SUREHELP] section when a new SfW version was installed, because it is difficult to recognize which help definitions are site-specific and which are standard SURE help definitions.

We introduced a new section [SITEHELP] to solve this problem:

- Section [SUREHELP] will be refreshed completely with each SUREforWindows-installation.
- Site specific help definitions have to be placed in section [SITEHELP], which won't be touched by the SfW-installer.

Please notice that the site specific help definitions have to be moved manually from section [SUREHELP] to section [SITEHELP] at the upgrade to release 90, otherwise they will be lost.

### The help-entries in [SITEHELP] and [SUREHELP] are changed

| The old method:<br>Example: | <file-location>=<text help="" in="" menu=""><br/>[SUREHELP]<br/>C:\SURE\TEST803\RIS\HELP\SURE.PDF=SURE manual</text></file-location> |
|-----------------------------|----------------------------------------------------------------------------------------------------|
| The new method:<br>Example: | <text help="" in="" menu="">=<file-location><br/>[SUREHELP]<br/>SURE manual=C:\SURE\REND\RIS\HELP\SURE.PDF</file-location></text>    |

The new method makes it possible to define an alternative (global) file location via the extra AW\_OBJ.INI file in the BIN directory that contains also a section [SUREHELP] with site-specific file locations.

# Task-0437-SURE Review the Task Reports

The Report Menu is reviewed, as follows:

| File Edit Tools R                                             | eports Options Window Help                                                                                                    |  |
|---------------------------------------------------------------|----------------------------------------------------------------------------------------------------|--|
| Ean Configura<br>E Songanizat<br>E Songanizat<br>E Songanizat | Current selected folder Selected tasks Overview of tasks Dumped tasks Transferred tasks Security overview Task overlap details                                                                                                    |  |
|                                                               | Task list (selection via Macro)<br>Task list (selected tasks in browser)<br>Task list (selection with manual parameter choice)<br>Open tasks, sorted on 'reported by'<br>Open tasks, reported by me<br>Open tasks, assigned to me<br>Open tasks of my projects |  |
|                                                               | Task forms (selection via Macro)<br>Task forms (selected tasks in browser)<br>Task details form (of selected task in browser)                                                                                                    |  |

There are 3 groups of Task Reports:

- Task lists: the input for these overviews can be defined by the user
- Open tasks: these overviews show non-solved tasks, via fixed selection methods
- Task forms: where each task starts on a new page

### Layout of the task overviews

All task overviews of groups 'Task list' and 'Open tasks' have the same layout:

- A header with: Task Name, Date Received and Task Status
  - If the Task Status is SOLVED, then the header contains also the Date Ready and Release Info (if found)
- Followed by: Reported by
- Followed by: Task Type
- Optionally followed by: Project (if the tasks are not selected on a single project)
- Followed by: Severity (if found)
- Followed by: Probability (if found)
- Followed by: Priority (if found)
- Followed by: Assigned to (if found and Task Status is not SOLVED)
- Followed by: Task Description
- Followed by: Dependent tasks (if found)
- Followed by: Controlling tasks (if found)
- Optionally followed by: The linked files (if Task Status is not SOLVED)
- Followed by: Resolution info (if found)

| Example of a | solved task:      |                                                                                  |                                                                       |        | Date        |           |
|--------------|-------------------|----------------------------------------------------------------------------------|-----------------------------------------------------------------------|--------|-------------|-----------|
| _            | Task              |                                                                                  |                                                                       | Status | ready       | Release   |
|              | Group of tasks, n | nanual selection                                                                 |                                                                       |        |             |           |
|              | SYSB0011          | Received<br>Reportedby<br>Type<br>Project<br>Severity<br>Probability<br>Priority | 07-Jan-2018<br>FRANK<br>PEATURE<br>SYSB<br>HIGH<br>ALWAYS<br>CRITICAL | SOLVED | 13-Jan-2816 | at 90, 80 |
|              |                   | Test for P+0                                                                     | -P                                                                    |        |             |           |

Solution: First line of the resolution info Solved tasks with the basic layout plus: Date ready and Release info in the header 0

Example of a non-solved task:

| Task               |                                                                                                   |                                                                                         | Status                                                           | Date<br>ready | Release |
|--------------------|---------------------------------------------------------------------------------------------------|-----------------------------------------------------------------------------------------|------------------------------------------------------------------|---------------|---------|
| Group of tasks, ma | anual selection                                                                                   |                                                                                         |                                                                  |               |         |
| 57580007           | Received<br>Reportedby<br>Typ#<br>Project<br>Seventy<br>Probability<br>Probability<br>Probability | 23-Dec-2015<br>TEST901<br>FEATURE<br>SYSB<br>MEDIUM<br>OCCASIONALLY<br>LOW<br>Team SYSB | DEVELOP(busy)                                                    |               |         |
|                    | Test task sc                                                                                      | reen 'add new tas                                                                       | <b>k</b> *                                                       |               |         |
|                    | Linked                                                                                            | FILE<br>FILE<br>FILE                                                                    | SIMON/CON/LPT3<br>TestOpen/backupprompt.reg<br>TestOpen/log9.xml |               |         |
| Solution:          | Solution line<br>line 2                                                                           | 1                                                                                       |                                                                  |               |         |

- Non-solved tasks with the basic layout plus \_
  - o the linked files (and RIS-components) and the assignment

As an example: the task overviews of ITSforSURE (patches-on-release and release-notes) have the same layout.

### Selection methods (fixed)

The overviews of group 'Open tasks' have fixed selection methods.

Open tasks, sorted on 'reported by'

This selects all tasks that are reported by one of my team members. If I am not a member of any team, then all open tasks are selected

Open tasks, reported by me

This selects all tasks that are reported me

Open tasks, assigned to me

This selects all tasks that are assigned to me -

Open tasks of my projects

This selects all tasks that are reported for one of my projects. If I am not a member of any project, then all open tasks are selected

### Selection methods (variable)

The selection methods for the overviews of groups 'Task lists' and 'Task forms' are variable.

#### Selection via Macro

This method gives the following input screen, where you can select a macro, and optionally a Project:

| RIS_60  |            | 2 ×      |
|---------|------------|----------|
| Macro   | RELEASE-90 | •        |
| Project | SURE       | <u>•</u> |
|         | OK Help    | Cancel   |

 A Macro is a predefined query, and must be defined via Rightclick on folder Macro → New. Some examples for solved tasks:

| Select                            | Macro expression                         |
|-----------------------------------|------------------------------------------|
| Solved tasks                      | STATUS(SOLVED)                           |
| Solved tasks since January 1,2015 | STATUS(SOLVED{GEQ 20150101})             |
| Solved task of release 90         | STATUS(SOLVED) AND SOLVED-IN-RELEASE(90) |

- The project is a filter: if no project is entered then all tasks that meet the Macroexpression are selected, otherwise only the tasks that meet the Macro and the Project

Selected tasks in the browser

This method creates a report off all the tasks that are selected in the SURE browser

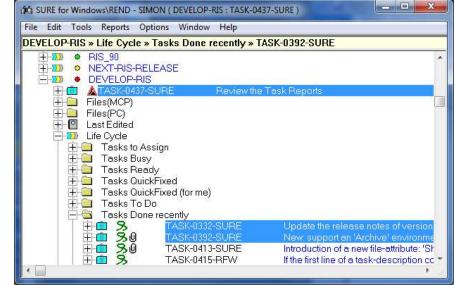

 This example shows 3 selected tasks: TASK-332-SURE, TASK-0392-SURE and TASK-0437-SURE. You can select multiple tasks via [ctrl]+[enter]

Selection via parameter choice

This method gives the following input screen, where you enter selection parameters:

| Reported by          | ITSforSURE |  |
|----------------------|------------|--|
| Next release         | <b></b>    |  |
| Task type            | FEATURE    |  |
| <sup>o</sup> riority | <b></b>    |  |
| Task status          | <b>_</b>   |  |
| Date from            | 20160101   |  |
| Date until           |            |  |

- by the entered user/customer olved in the entered release
- Task Type This selects all tasks that have the entered task-type
- Priority This selects all tasks that have the entered priority
- Task Status This selects all tasks that have the entered status
- Date from/until This selects all tasks with a status that changed between the dates
- All parameters that are entered are combined with AND operators, so the above example screen selects all tasks that are reported by ITSforSURE with task-type FEATURE and a status change since January 1, 2016.

### Task-0470-SURE New screen to receive messages from batch programs

SUREforWindows has a new screen where messages from batch programs appear. Up until now, the messages that were send by batch programs to a user appeared as separate pop-up windows.

Example of the messages screen with messages from batch program EXAMINES:

| A SURE for Windows TEST901 - SIMON (DEVELO<br>File Edit Tools Reports Options Window |                                                                                                    |
|--------------------------------------------------------------------------------------|----------------------------------------------------------------------------------------------------|
| DEVELOP » My Folder » SIMON/CON/1                                                    | Messages         From: (mix 9322) RESPECT/SURE/EXAMINE         20:05:24         Start examine: SIMON/CON/1         20:05:24         Examine done: SIMON/CON/1         Examine done: SIMON/CON/1         Clear       Close         Automatically open on new message |
|                                                                                      |                                                                                                    |

New messages appear at the bottom of the screen and scroll the previous ones to the top

The functionality is as follows:

- All incoming messages are received on the messages screen
- If there are new messages then the color of the message-screen icon (in the upper right corner) is yellow/green:

| File Edit Tools Reports Options Window Help |   |
|---------------------------------------------|---|
| DEVELOP » My Folder » SIMON/CON/1           |   |
| F 就 Configuration                           |   |
| 🖓 🌆 Organization                            |   |
| - D) Environment                            | * |

- Click on the message screen icon to open the messages screen, this changes the color of the icon to white
- If the content of message screen is empty, then the color is grey.

Buttons and options on the messages screen:

- Button [Clear] makes the content empty (and the icon becomes grey)
- Button [Close] closes the screen. The icon becomes grey (empty) or white (filled)
- If option 'Automatically open on new message' is enabled then the screen opens automatically when a new message is received.
  - This option can be set on two places: on the messages screen and on the local options screen (Toolbar → Options → SURE options → tab local options)
    - The setting on the Local Options screen defines the default method
    - The option on the messages screen can be used to change the default method for this SfW session only.
  - So, you can define that the messages screen must be opened by default when a new message is received, but for the current SfW session you can turn it off if it becomes annoying

# Task-0490-SURE Deploy object to multiple locations

Deploy the same object-name to multiple locations.

Some background information:

- Is was already possible to define that a source has to be compiled multiple times, where each compiled object has a different name and (optionally) compiled via a different translate table. Refer to paragraph 24.13 (Multiple Object Files) of the SURE manual for details about this feature.
- This task explains how you can define that a source has to be compiled multiple times, where each compiled object has the same name, but deployed to a different usercode/pack/host location.

The explanation goes via an example.

Suppose that the object of program TST/P1 has to be deployed to 2 locations:

- (SG70A)OBJECT/TST/P1 ON 70PK (this is the first location of the object)
- (SG70B)OBJECT/TST/P1 ON 70PK (this is an extra location of the object)

Define the 1<sup>st</sup> location of the object is defined File-properties  $\rightarrow$  tab Object:

| 🕺 File TST/P1 SA | SBTESTE    |               |            |            |       |       | - • 💌    |
|------------------|------------|---------------|------------|------------|-------|-------|----------|
| File             |            |               |            |            |       |       |          |
| File TST/P1      | SASBT      | ESTE          |            |            |       |       |          |
| File 0           | bject      | Sure Compil   | ed Version | Statistics |       |       |          |
|                  |            |               |            |            |       |       | <u>^</u> |
| Object location  |            |               |            |            |       |       |          |
| Userco           | de SG70A   |               |            |            |       |       |          |
| Pa               | ick 70PK   |               |            |            |       |       |          |
| Н                | ost        |               |            |            |       |       |          |
| Na               | me OBJECT/ | TST/P1        |            |            |       |       |          |
|                  |            |               |            |            |       |       |          |
| OL:              |            |               |            |            |       |       | Ψ.       |
| м                | aintenance | Configuration | Info       | New        | Print | Close |          |
|                  |            |               |            |            |       |       |          |

- Usercode = SG70A; Pack = 70PK; Object-name is OBJECT/TST/P1
- So, the object is deployed as: (SG70A)OBJECT/TST/P1 on 70PK

Define the 2<sup>nd</sup> object-location via File-properties  $\rightarrow$  Button Configuration  $\rightarrow$  Multiple Object:

| Multiple Object :: Modify TST/P1 SASBTESTE TST/P1/SG70B/70PK                                                                                                    | 3 |
|----------------------------------------------------------------------------------------------------|---|
| Multiple Object                                                                                                    |   |
| Object Name TST/P1/SG70B/70PK                                                                                                    |   |
| Usercode SG70B                                                                                                    |   |
| Arr Alexandree Arr Alexandree Arr Al |   |
| System SASB                                                                                                    |   |
| Apply Cancel                                                                                                    |   |
|                                                                                                    |   |

- If the entered name is the same as <source-name>/<usercode>/<pack>[/<host>] then the object-name of the <file> will be used as name of the extra object.
- In this example:
  - Source name = TST/P1; Usercode = SG70B; Pack = 70PK; Host = empty
  - The entered name = TST/P1/SG70B/70PK, and that is the same as <sourcename>/<usercode>/<pack>, which means that the standard object name is used
  - So, the object is deployed as: (SG70B)OBJECT/TST/P1 ON 70PK

### Task-0492-SURE Improve tasks-type dependency

It was already possible to define that a task-type is dependent of another specific task-type. It is now possible to make a task-type dependent of one of several other task-types.

- The task-type dependency is defined via the task-type options:
  - In this example the task-type TEST-ISSUE is dependent of task-type FEATURE:

| Task type                                                    |                          |        |               |   |
|--------------------------------------------------------------|--------------------------|--------|---------------|---|
| Task type Transfer By TransferTaskEmail Ap                   | pproval 👘 Assignment Ema | il Add | Miscellaneous |   |
| Type TEST-ISSUE                                              |                          |        |               |   |
| Effort (hrs)                                                 |                          |        |               |   |
| Priority                                                     |                          | -      |               |   |
| Environment to work on tasks of this type                    | DEVELOP                  | -      |               |   |
| Environment where quick-fixes must be made                   |                          |        |               |   |
| Tasks of this type must be created as a dependent task of    | of task-type FEATURE     |        |               |   |
| Tasks of this type can only be used to mobily files of syste | em                       |        |               |   |
| Name standard for tasks of this type                         |                          |        |               |   |
| ↓<br>∢                                                       |                          |        |               | * |

- The procedure works as follows (example):
  - o A new feature is implemented via task SYSB-0050 which has task-type FEATURE
  - Task SYSB-0050 is transferred to environment TEST where it is assessed by the test team.
  - The test team finds some issues and for each issue they create a new task with task type TEST-ISSUE. These tasks can only be added as a dependent task (or sub-task) of a task with type FEATURE (in this case SYSB-0050):
    - The tasks-names of those test-issues are
      - SYSB-0050/0001
      - SYSB-0050/0002
      - Et cetera
      - Task SYSB-0050 has become a master-task: a transfer to the next environment includes all its sub-tasks.

The method to make a task dependent of one of several other task-types is as follows:

- Enter the extra task-type in field 'tasks of this type are dependent...' but precede the name with character `+':

| a county function                                                     |             | · · |
|-----------------------------------------------------------------------|-------------|-----|
| -                                                                     |             |     |
|                                                                       |             |     |
| Tasks of this type must be created as a dependent task of task-type   | IF INCIDENT |     |
| I hasks of this type must be created as a dependent task of task-type | TINCIDENT   |     |
|                                                                       |             |     |
|                                                                       |             |     |
|                                                                       |             |     |

- The 'master-task-type' is now added in stead of updated.
- A TEST-ISSUE task can now be added as a sub-task of a FEATURE-task <u>or</u> as a sub-task of an INCIDENT-task.

It is visible when multiple master-task-types are defined. The name of the first known mastertask-type is still shown, followed by 'ETC':

Tasks of this type must be created as a dependent task of task-type FEATURE,etc.

The dependency on a master-task-type is removed by using character `-`:

# Task-0516-SURE Allow to close a task when files are linked to that task

Up until now it was not allowed to close a task when files (or RIS-components) were linked to that task. So, what all users did was the following:

- Step 1: delink all files from the task
- Step 2: close the task

It is now also possible to close a task when files (or RIS-components) are linked to that task.

Function 'Close task' works as follows:

A user gets the following warning when he want to close a task and files are linked to that task:

| Vindows TEST901 - Close task : SYSB0044 - SYSB0044                                                                                                    |
|----------------------------------------------------------------------------------------------------|
| Changes are already made for this task                                                                                                    |
| The linked files and components will be delinked and added to this history of this task.                                                                     |
| The linked files are NOT rolled back to the previous version.                                                                                                |
| Warning: the delink may jeopardize the integrity of your application,<br>because it results in changed files or components that are not linked to<br>a task. |
| Click on OK to continue and to ignore the warnings<br>Click CANCEL to terminate this action and to check the warnings                                        |
| OK Cancel                                                                                                    |
|                                                                                                    |

- $\circ$   $\,$  Changed files are not rolled-back to the previous version. That must be done manually if that is necessary.
- The warning "the delink may jeopardize the integrity of the application" is similar as when a file is delinked via the old method.
- Button [OK] closes the task:
  - The task-status is immediately changed to SOLVED (without transferring the task to the final PRODUCTION environment).
  - Each linked file is delinked from the task:
    - The 'delink' event is added to the log of the file/component with an extra indication that the delink was done via function "Close task":

| L | og SYSB/CC/LEVEL3 FII                        | LE                 |                    |                      |                 |                       |                         |       |
|---|----------------------------------------------|--------------------|--------------------|----------------------|-----------------|-----------------------|-------------------------|-------|
|   | Log                                          |                    |                    |                      |                 |                       |                         |       |
| Г | Date/Time                                    | Environment        | Who                | Task                 | What            | Function              | Descr                   | iptic |
| L | 11-May-2016 13:28:17                         | ACCEPT             | TEST901            | SYSB0044             | SfW<br>Transfer | Delink<br>Transfor    | via 'Close task SYSB004 | 4'    |
|   | 11-May-2016 13:24:16<br>11-May-2016 13:24:01 | DEVELOP<br>DEVELOP | TEST901<br>TEST901 | SYSB0044<br>SYSB0044 | SfW<br>SfW      | Check-in<br>Check-out | Version 2.1<br>TEST901  |       |
|   |                                              |                    |                    | Print                | Close           |                       |                         | +     |
| Ŀ | (                                            |                    |                    |                      |                 |                       |                         | ►     |

- The environment where the files was delinked is mentioned in the log
- $\circ$   $\;$  The number of delinked files is mentioned in the log of the task:

| Datartino                                    | 1110    | See .    | Endi     | Description                  |
|----------------------------------------------|---------|----------|----------|------------------------------|
| 11-May-2016 13:28:18                         |         | SfW      | Close    | 1 File delinked. See history |
| 11-May-2016 13:24:23                         |         | Transfer | Transfer | to ACCEPT                    |
| 11-May-2016 13:24:01<br>11-May-2016 13:23:55 | TEST901 | Task     | Current  | Start updating at DEVELUP    |
| 11-May-2016 13:23:55                         | TEST901 | Task     | Assign   | to TEST901 at DEVELOP        |
| 11-May-2016 13:23:55                         | TEST901 | Task     | Task New | with status ENTERED          |

# • Each linked file is added to the history of the task:

| File Edit Tools Reports                                                                                                    | Options Window | Help            | 0    |
|----------------------------------------------------------------------------------------------------|----------------|-----------------|------|
| +  Configuration                                                                                                    |                |                 | 12-  |
| + 🍇 Organization<br>- 💴 Environment                                                                                                    |                |                 | _    |
|                                                                                                    |                |                 |      |
| PROD                                                                                                    |                |                 |      |
| Image: Height Height Heigh | U              |                 |      |
| DEVELOP                                                                                                    |                | sa kata ta ta   | _    |
| E C SSYSBOO                                                                                                    |                | Test close task | - 11 |
|                                                                                                    | SYSB/CC/LEVEL3 |                 | - 11 |
|                                                                                                    |                |                 |      |
|                                                                                                    |                |                 |      |

- Notice that the task is NOT added to the history of the files, because that would create confusion (because the history of a file contains the tasks wherefore the file was transferred to the production environment).
- $\circ$   $\;$  The procedure is the same for RIS-components that are linked to the task.

The new procedure works also when a task is closed via RIS/MENU

If no files are linked to a task, then function 'Close Task' works as before.

Function 'Delink from task' is still available and works as before.

## Task-0519-SURE Create a log of the activities of a user

The most important activities of a user are now logged, as a reminder for the user what he did on which moment.

For following activities are logged:

- Log-on to SUREforWindows
- Activities on a file:
  - Add new file, checkout, check-in, undo checkout, delete and recover
- Activities on a task:
  - Create new task, current, ready, approve, transfer, close, deny, re-activate, reprocess quick fix and delete task
- Activities an a RIS-component (like LFI, CNV, format, et cetera)
  - o Create, update, delete and recover
  - Update coding scheme

The log can be opened via a click on the log-icon of a user (icon  $\mathbf{X}$ )

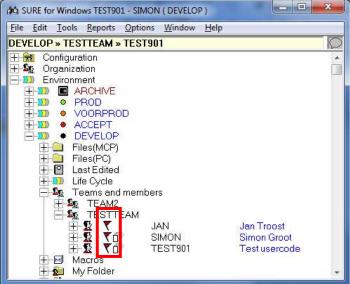

#### Example of the content of the user log:

| Log TEST901 USER                             |              |                    |                      |                    |                      | at the set                                   |   |
|----------------------------------------------|--------------|--------------------|----------------------|--------------------|----------------------|----------------------------------------------|---|
| Log                                          |              |                    |                      |                    |                      |                                              |   |
| Date/Time                                    | Environment  | Who                | Task                 | What               | Function             | Description                                  | 1 |
| 25-May-2016 07:55:07<br>25-May-2016 07:38:08 |              | TEST901<br>TEST901 |                      | SfW<br>SfW         |                      | Log on<br>Log on                             |   |
| 24-May-2016 12:57:22                         | DEVELOP      | TEST901            | BASE0101             | RisMenu            | Current              | Task BASE0101                                |   |
| 24-May-2016 12:57:20                         | DEVELOP      | TEST901            | BASE0101             | RisMenu            | Activate             | Task BASE0101                                |   |
| 24-May-2016 12:54:06                         |              | TEST901            | BASE0101             | RisMenu            | Deny                 | Task BASE0101                                |   |
| 24-May-2016 12:53:59<br>24-May-2016 12:53:48 | DEVELOP      | TEST901<br>TEST901 | BASE0101<br>BASE0101 | RisMenu<br>RisMenu | Activate<br>Close    | Task BASE0101<br>Task BASE0101               |   |
| 24-May-2016 12:53:29                         |              | TEST901            | BASE0101             | RisMenu            | Current              | Task BASE0101                                |   |
| 24-May-2016 12:53:26                         |              | TEST901            | BASE0101             | RisMenu            | Task New             | Task BASE0101                                |   |
| 24-May-2016 12:37:41                         | DEVELOP      | TEST901            | BASE0099             | RisMenu            | Transfer             | Task BASE0099 to PROD                        | Ш |
| 24-May-2016 12:37:18                         | DEVELOP      | TEST901            | BASE0099             | RisMenu            | Reprocess            | Task BASE0099                                |   |
| 24-May-2016 12:36:57                         | PROD         | TEST901<br>TEST901 | BASE0100             | RisMenu            | Transfer             | Task BASE0100 to PROD                        |   |
| 24-May-2016 12:14:50<br>24-May-2016 12:14:33 | PROD<br>PROD | TEST901            | BASE0099<br>BASE0099 | RisMenu<br>RisMenu | Transfer<br>Check-in | Task BASE0099 to ARCHIVE<br>File SIMON/CON/1 |   |
| 24-May-2016 12:14:33                         | PROD         | TEST901            | BASE0099             | RisMenu            | Check-out            | File SIMON/CON/1                             |   |
| 24-May-2016 12:13:24                         | DEVELOP      | TEST901            | BASE0098             | RisMenu            | Transfer             | Task BASE0098 to PROD                        |   |
| 24-May-2016 12:06:27                         | DEVELOP      | TEST901            | BASE0098             | RisMenu            | Reprocess            | Task BASE0098                                |   |
|                                              |              |                    | Print                | Close              |                      |                                              |   |

- For example: at 12h14 user TEST901 did a checkout of file SIMON/CON/1 in environment PROD because of task BASE99 via program RIS/MENU
- Column 'What' can be 'RisMenu' or 'SfW', and identifies the program that was used.

# Task-0526-RIS Review function 'Recover from next environment'

The old method to recover a file from the next environment was not handy if you had to recover that file over multiple environments.

It is now possible to recover a file or RIS-component from one environment to multiple destination environments.

| ecover                                |                                                               |                      | - Contractor                                                                                 | 5                                        |                |                            |                      | 2 . × |
|---------------------------------------|---------------------------------------------------------------|----------------------|----------------------------------------------------------------------------------------------|------------------------------------------|----------------|----------------------------|----------------------|-------|
| Name<br>Type                          | SYSB/CC/LEVEL3<br>FILE                                        |                      |                                                                                              |                                          |                |                            |                      |       |
| Satur                                 |                                                               |                      |                                                                                              |                                          |                |                            |                      |       |
| Environment                           | Status                                                        | Version              | Changed                                                                                      | By                                       | Compile status | Querue                     | Transformed          |       |
| DEVELOP<br>ACCEPT<br>VOORPROD<br>PROD | Serve as next<br>Differs from next<br>Serve as next<br>Exists | 21<br>21<br>12<br>12 | 11-May-2016 13 24 15<br>11-May-2016 13 24 23<br>10-May-2016 08 09 52<br>10-May-2016 08 09 54 | TEST901<br>TEST901<br>TEST901<br>TEST901 | TO-COMPILE     | NORMAL<br>NORMAL<br>NORMAL | 06-Jun-2016 11:30:06 |       |
| From environment                      |                                                               |                      |                                                                                              |                                          |                |                            |                      |       |
| To environment                        |                                                               |                      |                                                                                              |                                          |                |                            |                      |       |
| Recover                               | Oose                                                          |                      |                                                                                              |                                          |                |                            |                      |       |

Right click on a file name  $\rightarrow$  Miscellaneous  $\rightarrow$  Recover:

The screen opens with the current status of the file.

You can choose the 'Environment From' and the 'Environment To':

- Environment From and To can not be the same
- You can only recover from an environment that is nearer to production to an environment that is further away from production (= from higher to lower)
- The file (or RIS-component) must exist on the 'Environment From'

A user gets an authorization error if he does not have authorization 'Recover' for all destination environments.

The file or RIS-component will be recovered from 'Environment from' to 'Environment To' and to all other environments in between.

A log-entry is added for each environment where the file is recovered.

For the implementation of this feature we had to change the SfW-GUI and the OBJECT/RIS/API/= server on the MCP:

- The old SfW-GUI is still compatible with the new OBJECT/RIS/API/= server, but then the old recover method is still used.
- The new SfW-GUI must be installed after (or together with) the new OBJECT/RIS/API/= server.

## Task-0536-SURE New folder: Teams and members

The teams and team members of a user are now visible in SUREforWindows via folder "Teams and members":

| ile Edit Tools Reports Options Window Help                                                                                                    |    |
|----------------------------------------------------------------------------------------------------|----|
|                                                                                                    | 21 |
| Image: Here and the second second | *  |
|                                                                                                    |    |
| 🕂 🦲 Files(MCP)                                                                                                    |    |
| 🕂 🦲 Files(PC)                                                                                                    |    |
| 🛨 🎱 Last Edited                                                                                                    |    |
| 1                                                                                                    | -  |
| 🚍 🌆 Teams and members                                                                                                    |    |
| TEAM2                                                                                                    |    |
| 🗄 🗄 🔩 TESTTEAM                                                                                                    |    |
| H-M Macros                                                                                                    |    |
| 🛨 🙍 My Folder                                                                                                    |    |
| 🕀 🚰 Select                                                                                                    |    |
| 🕂 👶 Querz                                                                                                    |    |

The advantages of this new folder "Team and members" are:

- The folder shows only the teams of the user that is logged on (this differs from folder Organization => Teams, where all teams are shown).
- The folder is visible for all roles that you can choose on the log-on screen.
- Each team member has a sub-folder "Tasks to do":

| ile Edit Tools Reports Options Window | Help        |    |
|---------------------------------------|-------------|----|
|                                       |             | 15 |
| - 🧟 Teams and members                 |             |    |
|                                       | len Trooct  |    |
|                                       | Simon Groot |    |
| Team                                  |             |    |
| Employee Functio                      | n           |    |
|                                       | TEST        |    |
|                                       | 1201        | [  |
| 🗄 🧸 Status                            |             |    |
| E E STTEAM                            |             |    |
|                                       |             |    |

- $\circ$   $\;$  Subfolder "Task to do" appears only if tasks are assigned to that user  $\;$
- $\circ$   $\,$  One of the methods to assign a task to a user is via drag and drop

A team folder can be dragged to a right pane, where the attributes of all members are listed:

| + E Lost Edited                                                                                                    | - 10         | TEAM2 in I   | DEVELOP                   | 1.80     |              |         | WK - 2             |
|----------------------------------------------------------------------------------------------------|--------------|--------------|---------------------------|----------|--------------|---------|--------------------|
| 1 In Life Cycle                                                                                                    |              | Neme         | Text                      | Initiais | Current Task | Printer | Environment        |
| St Teoms and members<br>+ St TEAM2<br>+ St TESTTEAM<br>+ S Macros<br>+ S Macros<br>+ S Macros<br>+ S Macros<br>+ S Macros<br>+ S Macros<br>+ S Macros | ₽ <b>₽</b> σ | JAN<br>SIMON | Jan Troost<br>Simon Groot | ा        | SYS10020     | NONE    | DEVELOP<br>DEVELOP |

• This example shows the attributes of all members of TEAM2

## Task-0541-SURE New batch function MOVE-TO-ARCHIVE

Batch function MOVE-TO-ARCHIVE reads the "to Archive" queue and moves all files and RIScomponents that are in the queue to the Archive environment.

Run the batch function as follows: RUN RESPECT/REPOSITORY ("MOVE-TO-ARCHIVE");

The batch function selects all files and RIS-components that are placed in the 'To-Archive' queue via online function Archive --> Move to Archive.

The selected files and RIS-components are moved to the Archive environment and purged in the other environment, except for the historical environments and the branch environments.

Example: consider a repository with the following environments:

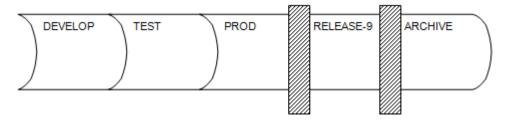

- PROD is a 'Solved' environment, because the vertical bar indicates that you cannot transfer a task from PROD to RELEASE-9. So, tasks that are promoted to PROD get status SOLVED. You cannot promote a task to RELEASE-9, so RELEASE-9 is a historical environment.
- If a file is archived, then it is copied to environment ARCHIVE and purged in all other environments up until the first 'Solved' environment (DEVELOP, TEST and PROD). The file is not purged in environment RELEASE-9 because that is an historical environment.

The File-Version which is copied to the Archive depends on the File-Status:

- If the file consists in the first 'Solved' environment (in the above example: PROD), then the file is copied from PROD to ARCHIVE and then purged.
  - So, the PROD-version is archived
  - If there is a newer version in the lower environments (in this example: DEVELOP, TEST) then that version disappears.
- If the file does not consist in the first 'Solved' environment, then the DEVELOP-version is copied to the Archive and then purged.
  - If there is an older version in the environments between DEVELOP and PROD then that version disappears.

In the case that a RIS-component is archived then all its generated files are archived as well, but only if such a file is not manually changed in any environment:

- In case of an LFI: the generated LFI sources and the generated XML are archived.
- In case of a CNV: the generated CNV sources and the generated SQL-layout.
- In case of a format: the generated copy-files are archived.
- In case of an FCM or RPT: the generated sources and the input script are archived.
- In case of other RIS components: the generated sources are archived.

The program creates an overview of all files and RIS components that it archived. The overview can be opened via:

SURE Server  $\rightarrow$  Batch reports  $\rightarrow$  BATCHOUTPUT/<date>/<time>-ARCHIVE

## Task-0546-SURE Create an example REG file for an automatic SfW installation

SUREforWindows require a setting in the Windows registry for the following cases:

- When the SURE task reports (in folder Toolbar  $\rightarrow$  Reports) are used
- When SfW is installed multiple times on the same workstation
- When SfW is used as SCC-provider in Visual Studio

Changes in the Windows registry can only be applied by a (local) administrator, so if SfW is installed by a user who does not have (local) administrator rights, then the Windows registry settings are not applied, which limits the functionality of SfW.

It is now possible to generate an example REG file which contains all the registry settings that SfW needs. This example REG file can be input for an installation script that is used to install SfW automatically. The procedure is as follows:

- Install SUREforWindows for the first time by an administrator. This will already add some registry settings.
- Go to Options  $\rightarrow$  SURE options  $\rightarrow$  Local options
  - o Define option OLE Server Id
  - Define option Use as SCC provider (only if necessary)
- If the options are defined, click on Toolbar  $\rightarrow$  Options  $\rightarrow$  Required Registry entries:

| Main installation path | C:\SURE\REND          |                |
|------------------------|-----------------------|----------------|
| Application title      | SURE for Windows\REND |                |
| OLE <mark>ID</mark>    | 1                     |                |
| Include SCC            |                       |                |
| Include RTFScanner     |                       |                |
|                        | Create REG file Cop   | y to clipboard |
|                        |                       |                |
|                        |                       |                |
|                        |                       |                |

- Option 'Main installation path' defines the directory where SfW is going be installed on the target workstation. This path must also be available on the workstation where this example REG-file is created.
- $\circ~$  If SfW is installed multiple times on a workstation then each installation must have a unique 'Main installation patch', 'Application title' and 'OLE id'.
- Option 'Include SCC' is only required for the SCC provider (default no).
- $\circ$   $\,$  Option `Include RTF scanner' is required for the task reports (default yes).
- Option 'OLE id' is required for the task reports, for the SCC-provider and when SfW is installed multiple times. The value is from 1 to 99 (default 1).
- Button [Create REG file] creates the example registry settings.
- Button [Copy to clipboard] must be used to copy the example settings and to paste them into the REG-file that is input for the automatic installer.

## Task-0549-SURE Make it possible to send a message to users or to a team

It is now possible to send a message to one or more users or to a team, and to reply on that message. The procedure works as follows:

- Select one or more users or select a team  $\rightarrow$  Right click  $\rightarrow$  Send message
- The 'Send message' screen appears where you can enter the text
- The message will be sent to each on-line team member and appears in the user's message screen (also used for batch messages)
- The recipient can reply via a double click on the usercode who sent the message

#### Example:

- User JAN wants to send a message to team TESTTEAM:
  - Open folder 'Team and members'  $\rightarrow$  Right click on TESTTEAM  $\rightarrow$  Send a message:

| DEVELOP * TESTTEAM                                                                                                    | Create Message |  |
|----------------------------------------------------------------------------------------------------|----------------|--|
| Crgenization     Denvironment     Denvironment     ARCHIVE                                                                                                    | Τα ΤΕΣΤΤΕΛΜ    |  |
| 200 • PROD     VOORPROD     ACCEPT     OEVELOP     Files(MCP)     Files(PC)     Files(PC)     F | HiTESTTEAM     |  |

User SIMON is a member of TESTTEAM and receives the message in his messages screen:

User SIMON replies to JAN via a double click on <u>JAN</u> (after From: ); JAN receives the reply in his messages screen:

| To: TESTTEAM<br>20:50:11<br>HI TESTTEAM |                                   |
|-----------------------------------------|-----------------------------------|
| From: <u>SIMON</u><br>20:54:49<br>Yes?  |                                   |
|                                         | Automatically open on new message |

Other details:

- Received messages are in black text; sent messages are in blue.
- New messages appear at the bottom of the screen, previous messages scroll to the top.
- A message is only sent to users who are on-line and active in SUREforWindows. An error is returned when none of the recipients is on-line.
- You can reply to a single user or to a team or to all original recipients.
- Messages from batch program appear also in the messages screen, but you cannot give a reply on those messages.
- The content of the messages screen is not saved when you close SUREforWindows, but you can select the full content via Ctrl-A, and copy-paste it in a file.

## Task-0577-SURE Improve the TCPIP connections between SfW GUI and Server

A non-used TCPIP-subfile remained open if that TCPIP connection between the SfW-GUI and the SURE-server is broken because of an external reason (for example when you temporarily plug-out the datacom cable of your laptop). SUREforWindows will automatically re-establish the connection as soon as possible, but that is done via another TCPIP-subfile. The old subfile remains open and won't be used anymore.

This is solved by using Unisys File Attributes DIALOGCHECKINTERVAL and BLOCKEDTIMEOUT for the TCPIP file in SURE server program RIS/API/DCIS

- DIALOGCHECKINTERVAL: if no data is being exchanged over a connection, you can specify that a "keep-alive" packet be sent to verify that the connection is still open by setting the DIALOGCHECKINTERVAL file attribute value to a nonzero value. If no response is received from the keep-alive packet, the connection goes to the blocked state and remains in that state for the time defined by the BLOCKEDTIMEOUT file attribute value.
- BLOCKEDTIMEOUT: the connection terminates after no response to the keep-alive packet is received in the time defined by the BLOCKEDTIMEOUT value. If a response to the keep-alive packet is received, the connection returns to an open state.

We implemented these two file attributes with the following default values:

- DIALOGCHECKINTERVAL = 7
- BLOCKEDTIMEOUT = 2

It is possible to overrule these default values by adding the following phrase to the Program Attributes (PAT) of the SUREforWindows program in COMS Utility:

|   | FILE TCPIP (*, DIALOGCHECKINTERVAL= <minutes>, BLOCKEDTIMEOUT=&lt;</minutes>                         | minutes>); |
|---|----------------------------------------------------------------------------------------------------|------------|
| ĺ | Attachmate Accessory Manager - [MCP56]                                                               |            |
|   | Eile Edit View Tools Session Options Window Help                                                     |            |
|   | DI≊III ∰ X ® ® I O I I I I I I I I I I I I I I I I                                                   |            |
|   | PAT - PROGRAM ATTRIBUTES ACTIVITY COMS                                                               |            |
|   | Action: ▶INQ<br>MOdify INquire GO HOme (Press SPCFY for help<br>SEarch FIrst LAst NExt PRevious DUmp | )          |
|   | Program Name                                                                                         | )          |

### Task-0578-SURE Show pop-up screen with reminder-info at function check-out

It is now possible to configure that the reminder info of a source is shown on a pop-up screen each time when that file is checked out. The reminder info can contain important information for the developer, and with this option the developer cannot forget to open that information.

The functionality is enabled via the AW\_OBJ.INI option:

[SURE] CHECKOUTREMINDER=TRUE

The option is only applicable for files that have a reminder.

If the option is set, then the reminder pops up at function check-out:

| Review for checkou | t: BA/SIEM1C Reminde                      | er (R/O) |        |       | ? <mark>×</mark> |
|--------------------|-------------------------------------------|----------|--------|-------|------------------|
| BA/SIEM1C          | Reminder                                  |          |        |       |                  |
|                    | 02 by FRANK<br>tion to test this program: |          |        |       |                  |
|                    |                                           | Update   | Delete | Close | Set aside        |

- The reminder is shown in read-only mode.
- The check-out is blocked until the reminder screen is closed or set aside.
  - Button [Close] closes the reminder.
  - Button [Set aside] leaves the reminder open but moves the screen to the right hand side of the monitor, where it can be closed on a later moment.

On multi-file checkout:

- The reminder of each file is shown, and continuation of the checkout process is blocked until the reminder screen is closed or set aside.

## Task-0587-SURE Feature: task gets status solved when all compilations are OK

It is now possible to configure that a task gets status SOLVED when all compilations because of that task are successful.

A task is changed to status SOLVED when it is transferred to a 'Solved' or final environment, depending on the following two environment options:

Tasks arriving in this environment are indicated are SOLVED

| Task indicated as solved after transfer in 2 phases |  |
|-----------------------------------------------------|--|
|-----------------------------------------------------|--|

| Environment PROD                                                                    |  |  |  |  |  |  |
|-------------------------------------------------------------------------------------|--|--|--|--|--|--|
| PROD                                                                                |  |  |  |  |  |  |
| Environment sure batch sure comp will options history Branch Syload sum/csure trans |  |  |  |  |  |  |
|                                                                                     |  |  |  |  |  |  |
|                                                                                     |  |  |  |  |  |  |
| Status (press button to change)                                                     |  |  |  |  |  |  |
| Task arriving in this environment are indicated as SOLVED 🔽                         |  |  |  |  |  |  |
| Task indicated as solved after transfer in 2 'phases' 🔽                             |  |  |  |  |  |  |
| Deliviry enabled from this environment 🔽                                            |  |  |  |  |  |  |
| Environment is read-only (secured)                                                  |  |  |  |  |  |  |
| Environment is Archive                                                              |  |  |  |  |  |  |
|                                                                                     |  |  |  |  |  |  |
|                                                                                     |  |  |  |  |  |  |
|                                                                                     |  |  |  |  |  |  |
| Additional environment info                                                         |  |  |  |  |  |  |
|                                                                                     |  |  |  |  |  |  |
| Apply Statch compile Datate Lino Insert Line Generate WFL Print                     |  |  |  |  |  |  |

Suppose a repository with three environments: DEVELOP, TEST and PROD, Environment PROD has option "Tasks arriving in this environment are indicated are SOLVED" enabled.

If environment option "Task indicated as solved after transfer in 2 phases" is disabled, then:

- If the task is transferred to environment PROD, then the task status is immediately changed to SOLVED. In this case all files are moved to the history of the task, and the task is moved to the history of each linked file

If environment option "Task indicated as solved after transfer in 2 phases" is <u>enabled</u>, then:

- If the task is transferred to environment PROD, it gets status = PROD, and all linked files remain linked to the task, but now in environment PROD.
- When the task is again <u>manually</u> transferred from environment PROD to environment PROD, then it gets status = SOLVED. The linked files are now moved to the history of the task, and the task is moved to the history of each linked file

So it was already possible to configure that a task is not immediately changed to SOLVED when transferred to a final environment, but it was a <u>manual</u> action to transfer the task a second time to get it closed. With the new method, the status of a task is <u>automatically</u> changed to SOLVED by RESPECT/SURE/COMPILE when all compilations because of the task are successful.

The configuration for this new method is as follows:

The new method is only applicable for an environment with the following two options set:

- Tasks arriving in this environment are indicated are SOLVED
- Task indicated as solved after transfer in 2 phases

RESPECT/SURE/COMPILE must be started with extra parameter "TASK-AUTOSOLVE". You can define this parameter on the environment properties screen, tab "SURE Batch":

| Environment PROD                                                                                                |  |  |  |  |
|----------------------------------------------------------------------------------------------------|--|--|--|--|
| Environment                                                                                                    |  |  |  |  |
| PROD                                                                                                    |  |  |  |  |
| Environment sure batch sure compilers will options history Branch Systems load sumlog sure transfer             |  |  |  |  |
| - options for RESPECT/SURE/COMPILE                                                                              |  |  |  |  |
| Amount of pensurent compiles 1                                                                                  |  |  |  |  |
| Run parameter TASK-AUTOSOLVE                                                                                    |  |  |  |  |
| Task attribute for compiled object                                                                              |  |  |  |  |
| Use separate cardfiles per system 🗖                                                                             |  |  |  |  |
| DS compiler when waiting for : SEGMENTS REQUIRED 🔲 Email to <responsible environment="" for=""> 🗖</responsible> |  |  |  |  |
| DS compiler when waiting for : DESCRIPTION file 🔽 Email to <responsible for="" system=""></responsible>         |  |  |  |  |
| Skip WFL syntax compilations 🔽 Email to <responsible for="" project=""> 🗖</responsible>                         |  |  |  |  |
| Create always compile listings when a \$SET LIST is in compilesource 🔲 Email to developers 🗖                    |  |  |  |  |
| Allow use of copyfiles from star(*)                                                                             |  |  |  |  |
|                                                                                                    |  |  |  |  |
|                                                                                                    |  |  |  |  |
| Apply Batch compile Delete Line Inset Line Generate WFL Print Close                                             |  |  |  |  |

- The SURE-batch job (WFL/<environment>/SURE) will be regenerated with TASK-AUTOSOLVE as extra parameter for RESPECT/SURE/COMPILE.
- If you have a site-specific job for the SURE evening batch then you have to define the parameter manually in your own job.
- The Run parameter is also used when you start the SURE batch from the Compile Interface screen via button [Start batch job CP/NX],

The compile overview of RESPECT/SURE/COMPILE contains **at the end** an extra paragraph "Overview of task status changed to SOLVED"

- The overview can be downloaded via SUREforWindows from directory:
  - <Environment>  $\rightarrow$  Unisys SURE server  $\rightarrow$

Batch reports  $\rightarrow$  BATCHOUTPUT/date  $\rightarrow$ 

- BATCHOUTPUT/date/time\_COMPILE  $\rightarrow$  rightclick  $\rightarrow$  download
- It shows the tasks with the status changed to SOLVED
- It shows the tasks with the status not changed to solved, plus the reason

#### Example:

Overview of task status change to SOLVED

Task BASE0109 Status not changed; Task is part of blocked integrity chain Task BASE0110: Status changed to SOLVED Task BASE0111 Status not changed; Some compilations had syntax errors

### Summarized:

- The task status is automatically changed to SOLVED by RESPECT/SURE/COMPILE when all compilations because of that task are successful.
- This new method works under the following conditions:
  - Enable the following two environment options:
    - Tasks arriving in this environment are indicated are SOLVED
    - Task indicated as solved after transfer in 2 phases
    - RESPECT/SURE/COMPILE must be started with parameter TASK-AUTOSOLVE:
      - RUN RESPECT/SURE/COMPILE("TASK-AUTOSOLVE")

## Task-0608-SURE Feature: extra info about data files that are used by program

SUREforWindows gives now extra information about data files that are used by a program.

The information about data files is loaded in SURE via the examine process. The following information is loaded:

- The internal file name (the name-key in the source)
- The external file name (the file name on disk)
- The usage: INPUT, OUTPUT or I-O
- The storage medium: DISK, PRINTER, et cetera

Right click on a program name  $\rightarrow$  References:

| -flau autout, (aliata)     |
|----------------------------|
| -61                        |
| -files esternet delivers   |
| Aller endered Zeliels      |
| afile: output (disk)       |
| afile: input (disk)        |
| afile: output (disk)       |
| afile: output (disk)       |
| afile: output (disk)       |
| afile: output (disk) 👘     |
| a more de la section de la |
|                            |

- The data files are only visible via sub-folder references if key FILE is added to "reference request list" (via Configuration → Right click on References → Properties).

The data file information is also available in the reserved direction: by which programs is a specific data files accessed:

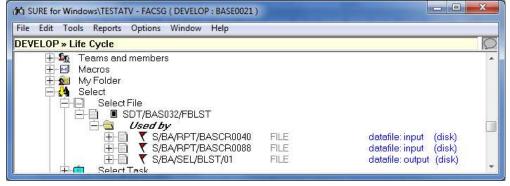

#### Statements that are recognized by Examine

Examine scans the following statements to obtain the information about data file:

- For COBOL files (Unisys COBOL or MicroFocus COBOL (MFC)):
  - SELECT:
    - SELECT <internal name> ASSIGN TO <medium>
      - SELECT <internal name> ASSIGN TO DYNAMIC <dataname> (MFC)
  - **FD:**

0

- FD <internal name>. VALUE OF <attribute> IS "<external name>"
  - FD <internal name>. VALUE OF <attribute> IS <data name>
  - <Attribute>: TITLE, LTITLE, FILENAME, LFILENAME, FILE-ID
- Working-storage section:
  - <Data name> PIC XXX VALUE "<external name>."

- •
- Procedure division:
  - MOVE "<external name>." TO <data name>
    - OPEN <usage> <internal name>
      - <usage>: INPUT, OUTPUT, I-O or EXTEND (= OUTPUT)
  - READ <internal name>
  - CHANGE ATTRIBUTE <attribute> OF <internal name> TO "<external name>"
    - <Attribute>: TITLE, LTITLE, FILENAME, LFILENAME
- $\circ$   $\;$  Some considerations for COBOL files:
  - If a file is used in a READ statement then the usage is INPUT.
  - If a file is used for INPUT and OUTPUT then the usage becomes I-O.
  - For MicroFocus COBOL: Examine replaces each forward slash '/' in the external file name by an underscore `\_'.
- For ALGOL files:
  - FILE declaration with some attributes:
    - FILE <internal name> (...
      - TITLE/TITLE/FILENAME/LFILENAME = "<external name>."
      - KIND = <medium>
      - MYUSE/FILEUSE = <usage>
        - ...)
  - READ(<internal name>, ...)
  - WRITE(<internal name>, ...)
  - Some considerations for ALGOL files:
    - If a file is used in a READ statement then the usage is INPUT.
    - If a file is used in a WRITE statement then the usage is OUTPUT.
    - If a file is used for INPUT and OUTPUT then the usage becomes I-O.
    - Examine links an internal filename only to the program if that internal file name is connected to an external filename in the file declaration (as shown in the example above).

### Incomplete examine results

It is obvious that the Examine-result depends on how the program is written. Examine cannot connect an external file name to an internal name if the external name is made up at run time via some generic statements.

The rule is: Examine recognizes only external file names that are declared in the program via string literals. Such a string literal can be used in the FD statement, or it can be connected via a direct MOVE to the data-name that is assigned to the internal file name, or it can be used in a CHANGE ATTRIBUTE TITLE clause (as shown in the examples above).

SfW offers a function to update the data file info manually. This function can be used to fix the case that Examine cannot assign an external file name for each internal file name.

The new update function is available in SUREforWindows:

Right click on a program name  $\rightarrow$  Miscellaneous  $\rightarrow$  Data files:

| Internal name | Usage  | Medium | External name         | Manual definition |
|---------------|--------|--------|-----------------------|-------------------|
| D             | INPUT  | DISK   | FACDB/TITLES          |                   |
| FBAS032       | OUTPUT | DISK   | SDT/BAS032/FBLST      |                   |
| FBAS063       | OUTPUT | DISK   | SDT/BAS063/FSLST-HIST |                   |
| FBAS143       | OUTPUT | DISK   | SDT/BAS143/FSLST-HIST |                   |
| FBAS247       | OUTPUT | DISK   | SDT/BAS247/FBLST      |                   |
| Ŵ             | OUTPUT | DISK   | DAT/BLST/01           |                   |

- To update a line: click on the line, followed by a click on button [Modify]:

| fmtDataFile :: N       | Iodify S/BA/SEL/BLST/01 DEVELOP |
|------------------------|---------------------------------|
| Internal name<br>Usage | FBAS032                         |
| Medium                 |                                 |
| External name          | SDT/BAS032/FBLST                |
| Manual definition      |                                 |
|                        | OK Cancel                       |

- Usage can be: INPUT, OUTPUT, I-O
- Medium can be: DISK, PRINTER, REMOTE, PORT, SORT, CD, READER, TAPE, VIRTUAL
- External name can be any name.
- A line with updated data file information is marked with 'Manual defined' so that Examine will ignore that information the next time that the source is examined.

## Task-0610-SURE Feature: define a template for the task solution

It is now possible to define templates for the task description and task solution, to support a standard layout for your tasks.

### Defining the templates

The templates have to be defined for a task type:

| CONTINUIATION 7 TASK LYPES 7 PROPERTIES OF A LASK LYPE 7 DULLON (1110) | $\rightarrow$ Task types $\rightarrow$ Properties of a task type $\rightarrow$ button | [Info]: |
|------------------------------------------------------------------------|---------------------------------------------------------------------------------------|---------|
|------------------------------------------------------------------------|---------------------------------------------------------------------------------------|---------|

| Task type INCIDENT                                                                  |
|-------------------------------------------------------------------------------------|
| Tauk type                                                                           |
| Type INCIDENT                                                                       |
| Task type Transfer By Transfer Task Ema Approval Assignment Email Add Miscellaneous |
| Effort (hrs)                                                                        |
| Priority                                                                            |
| Environment to work on tasks of this type DEVELOP                                   |
| Environment where quick-fixes must be made                                          |
| Security function                                                                   |
| Tasks of this type must be created as a dependent task of task-type                 |
| Tasks of this type can only be used to modify files of system                       |
| Name standard for tasks of this type                                                |
| Use this tasktype as error in reporting statistics                                  |
|                                                                                     |
|                                                                                     |
| Check at transfer that the sources are compiled                                     |
|                                                                                     |
| Task Description template Dolote Lino Paral Closo                                   |
|                                                                                     |
| Task Solution template                                                              |

- Select one of the two templates: Task Description or Task Solution. This shows the freeformat information screen when you can enter the template text:

| INCIDENT    | Solution template   |   |
|-------------|---------------------|---|
| ANALYSIS    |                     | * |
| SOLUTION    |                     |   |
| TEST ADVICE |                     |   |
| IMPACT      |                     |   |
|             |                     | * |
|             | Update Delete Close |   |

### Using the templates

The description template is <u>only</u> used when a new task is created <u>via the default VB-task screen</u>.

- As soon as you enter the task-type, the description template text of that task type is prefilled in the Description box.
- When you change the task-type and the text in the Description box is still original (no text or the original template text), then the template text of the new task type is shown.

- The template text is only a starting point. The user is free to change or delete it.

The solution template is used when solution info is added to the task via SfW:

- Via the solution box on the default VB task screen:
  - If you open the Task Solution box, and the task does not yet have a solution then the solution template text of the task's task-type is shown.
  - When you change the task-type and the text in the Solution box is still original (no text or the original template text), then the template text of the new task type is shown.
- Via right click on the task  $\rightarrow$  Solution:
  - If the task does not yet have a solution then the solution template text of the task's task-type is shown.
- The template text is only a starting point. The user is free to change or delete it.

# Task-0632-SURE New option: Local Compile via OLE connection

Local compilations are started via the external compile tool AS\_COMP.

Up until now AS\_COMP connected to the SUREforWindows browser via the DDE-method, <u>but</u> <u>under Windows-10 this method may fail.</u>

That is why we created the option that AS\_COMP connects to SUREforWindows via the OLEmethod, because the OLE-connection method is already used by several other external processes.

A local compilation can be started in two ways:

- Via a right click on <source-name>  $\rightarrow$  Compile  $\rightarrow$  Local
- Via the command line interface (this can also be done from an editor like MultiEdit, so that you can start the compilation from that editor).

### A local compilation started via Right click on <source-name> → Compile → Local

- The OLE-method requires the following settings in the AW\_OBJ.INI file:

[GLOBAL] OLESERVER=<nr>

[COMPILE] VIA=OLE

- If the above settings are not found in the ini-file then the old DDE-method is used

### Compilation started via the command line interface

The OLE-method requires the following settings:

The AW\_OBJ.INI file: [GLOBAL]

OLESERVER=<nr>

And the command line must be as follows: as\_comp <long-source-name> /O <nr>

Example when compiling program PROG/1 for environment DEV, with OLESERVER=82 and SfW installed in directory C:\SURE: C:\sure\ris\bin\as\_comp C:\sure\dev\work\PROG\P1.C74 /O 82

- The DDE-method requires the following settings:

The AW\_OBJ.INI file: [GLOBAL]

SERVICENAME=<name>

(If SERVICENAME is not defined then it defaults to 'AW\_OBJ')

And the command line must be as follows: as\_comp <long-source-name> /S<name>

Example when compiling program PROG/1 for environment DEV, with SERVICENAME=ABC and SfW installed in directory C:\SURE: C:\SURE\ris\bin\as\_comp C:\sure\dev\work\PROG\P1.C74 /SABC

- Example of the command line definition in MultiEdit:

○ MultiEdit  $\rightarrow$  Tools  $\rightarrow$  Execute Compiler  $\rightarrow$  button [Insert] :

| Compiler/Program Setup                                                                                                    |                                                               |  |
|----------------------------------------------------------------------------------------------------|---------------------------------------------------------------|--|
| Description: Compilere                                                                                                    | en<br>is\bin\as_comp <lfn><file>.<e< th=""></e<></file></lfn> |  |
| ✓ Working Directory     ✓ Current ○ Source file ○ Program ○ Specified                                                                                                    |                                                               |  |
| Program Type       Options         Program Type       Image: Solution State and State and |                                                               |  |
| OK Cancel                                                                                                    | Load error file only                                          |  |

Command = c:\sure\ris\bin\as\_comp <LFN><FILE>.<EXT> /O 82

# Task-0771-SURE Batch function to copy files from SURE-repository to Windows

SUREforWindows offers several interactive functions to copy files from the SURE repository to the local source directory on Windows. For example:

- Right click on a directory => Get Latest Version
- Do a Query function => Right click on folder Query => Download the selected file

These interactive functions are now also available in batch mode.

## **Detailed information**

Function 'SUREforWindows Batch Download' works similar as function 'SUREforWindows Batch Load':

- SUREforWindows is started in batch mode via a special 'batch-mode' ini-file.
- All parameters that are normally passed to SUREforWindows via interactive screens must now be defined in the ini-file.

Log on to SUREforWindows and enable the 'Save these credentials' checkbox on the log-on screen, to allow unattended log-on in the future.

Function 'SUREforWindows Batch Download' is triggered by an ini-file with section [BATCH] and key DOWNLOAD.

There are 3 modes:

- Download all files of a directory
- Download all files that are selected via a Macro
- Download all files that are selected via a Query

The following BATCH-LOAD keys can be defined in the ini-file:

### [GLOBAL]

MODE=EVENTLOG

- This option suppresses global verification messages, such as 'Exit the SURE interface, please confirm'.

Syntax 1: Download all files of a directory [BATCH] ENVIRONMENT=<environment name> DOWNLOAD=<path with wildcards> SUBDIR=true/false

Syntax 2: Download all files that are selected via a Macro [BATCH] ENVIRONMENT=<environment name> DOWNLOAD=QUERY MACRO=<macro name>

Syntax 3: Download all files that are selected via a Que [BATCH] ENVIRONMENT=<environment name> DOWNLOAD=QUERY WILDCARD=<path with wildcards> LIMIT=<maximum number> EXPRESSION=<query expression>

### **Details of some parameters**

### ENVIRONMENT=<environment name>

- Optional, default: logon environment
- SURE environment to copy files from.

### SUBDIR=<true/false>

- Optional, default: FALSE
- Include subdirectories of the specified path.

MACRO=<macro name>

- This must be the technical key of the macro. You see it on the top of the Macro properties screen.

WILDCARD=<path with wildcards>

- Optional
- The same usage as on the Query screen

LIMIT=<number>

- Optional
- The same usage as on the Query screen

EXPRESSION = < query expression >

- Optional
- The same usage as on the Query screen

There are no intermediate spaces allowed just before or after the equal (=) sign.

### Example

The SUREforWindows work directory = C:\SURE\TEST901\DEVELOP\WORK

[GLOBAL] MODE=EVENTLOG

[BATCH] UNATTENDED=TRUE ENVIRONMENT=DEVELOP DOWNLOAD=S/= SUBDIR=TRUE

This configuration copies directory S/= from SURE-environment DEVELOP the local source directory of environment DEVELOP on Windows.

# Task-0850-SURE Improvements to function Reprocess Quick Fix

Function Reprocess Quick Fix is used to copy program-changes that are made in a higher environment to the development environment.

We improved the Check-Out function on the Reprocess Quick Fix screen, to let it work better in the case that a developer works with Programmers Workbench or the Cande editor

The biggest changes are:

- Button [Checkout] on the Reprocess-QuickFix screen puts the checked-out file always in the Local Work Directory on Windows, even if option 'Local Editing' is disabled by the developer for regular check outs.
- Button [Checkout] on the Reprocess-QuickFix screen loads the checked out source always in the compare tool (default WinMerge), even if the local editor for MCP file is Programmers Workbench or a PC editor like MultiEdit or Notepad++
- If the source is checked-out via the Reprocess-QuickFix screen then you can reload the file in WinMerge again and again
- If the local editor for MCP file is Programmers Workbench and the file is checked-out via the Reprocess-QuickFix screen (with the purpose to copy the changes to the develop environment), then:
  - You can only edit that file via button [Edit/Merge] on the Reprocess-QuickFix screen
  - $\circ$   $\;$  You can only check-in that file via the Reprocess-QuickFix screen

The function is explained via examples.

## Example 1

Consider source ESY/CC/PROC:

- This source was stable with version 2.1 in all environments
- Then a quick fix is made in environment PRE-PROD, the fixed source is loaded in SURE with version 2.2, and finally promoted to environment PROD
- The file status is:

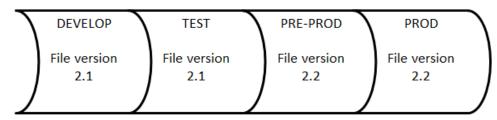

- The destination environment (to where the quick-fix changes must be copied) is environment DEVELOP

| Screen Reprocess | Quick Fix shows the | following buttons for this file: |
|------------------|---------------------|----------------------------------|
|------------------|---------------------|----------------------------------|

| Reprocess Quick Fi                          | x : TASK0084-SYSB fi                  | rom environment P | RE-PROD              | to DEVE        | LOP                        |              |               |        | x |
|---------------------------------------------|---------------------------------------|-------------------|----------------------|----------------|----------------------------|--------------|---------------|--------|---|
| Task<br>Name<br>Status<br>Test quick fix fu | TASK0084-SYSB<br>QUICK-FIX<br>Inction |                   | -                    | SIMON<br>SIMON |                            |              |               |        |   |
| Reprocess                                   |                                       |                   |                      |                | PRE-PROD /                 | DEVELOP      | View Changes  |        |   |
| Quick Fixed in B                            | nvironment PRE-P                      | ROD               |                      |                | F                          | RE-PROD      | View Changes  | List   |   |
| Reprocess in E                              | nvironment DEVEL                      | .0P               |                      |                | •                          | DEVELOP      | View Changes  | List   |   |
| Controlling task                            | Search                                |                   |                      |                | •                          | DEVELOP      | Preview Apply |        |   |
| Entity                                      | Name                                  |                   | PRE-PR               | OD             | DEVELOP                    | Sumn         | nary Status   | Origin |   |
| File<br>File                                | ESY/CC/PROC<br>INT/CC/CALCUL_C        | IEST              | 2.2 (SIM<br>3.3 (SIM |                | 2.1 (SIMON)<br>4.1 (SIMON) | .*qE<br>**qE | ToDo<br>ToDo  |        |   |
| •                                           |                                       |                   |                      |                |                            |              |               |        | Þ |
|                                             | Reprocess                             | heck Out          |                      |                |                            | Help         | Close         |        |   |

The buttons on screen are only relevant for the highlighted source

- Button [Reprocess]
  - This button is only visible if the original file version in the environment of the quick fix **is the same** as the current file version in the environment to where the fix must be copied. That is true in this example because:
    - The original file version in PRE-PROD = 2.1
    - The current file version in DEVELOP = 2.1
  - Pressing button [Reprocess] copies the current version from the quick-fix environment (2.2 PRE-PROD) to destination environment DEVELOP.
- Button [Check Out]
  - Pressing button [Check Out] does a check out of the source in destination environment DEVELOP, and compares it with an example version that has the quick fix modifications already applied in it. Both versions are shown in the compare tool (WinMerge):

| WinMerge - [PROC.C74 - PROC.C74]                                                                                                 |      |                                                                                                    |                  |      |
|----------------------------------------------------------------------------------------------------|------|----------------------------------------------------------------------------------------------------|------------------|------|
| Elle Edit Yiew Merge Tools Plugins Window                                                                                        | Help |                                                                                                    |                  | - 1  |
| (3 🙆 단) (5 전) 🖴 (2 전) 등 중 문) 🔶 🤒                                                                                                 | 4 44 | 2 2 3 8                                                                                                    |                  |      |
| PROC.C74 - PROC.C74                                                                                                    |      |                                                                                                    |                  |      |
| CASURE/TEST901/PRE-PROD/SOURCE/ESY/CC/PROC/C74                                                                                   |      | CASURE/TESTROLDEVELOP/WORK                                                                                          | ESVICC/PROC.074  |      |
| 0000000 VERSION 2.2 ) SAVED 20170826 08:<br>000100-<br>008200                                                                    |      | 000000+ VERSION 2.1 / 5                                                                                             |                  | 5:47 |
| 000000+++++* 2882 53                                                                                                    |      | 000300* EASY                                                                                                    |                  |      |
| 000400****** PROCEDURE SECTION<br>000500******<br>000500<br>000800 E-PROCEDURES SECTION.<br>000900<br>0010006 SET UNIT = EASYEXT |      | 000400***** PROCEDURE<br>000500*****<br>000600<br>000900 E-PROCEDURES SECTIO<br>000900<br>000900 SEI OMIT = EASYENT | N.               |      |
| a111                                                                                                    |      | 4                                                                                                    |                  |      |
| Lec 4 Col: 1/73 Ch: 1/73 1252                                                                                                    | Win  | Ln: 4 Colt 1/73 Ch: 1/73                                                                                            | 1252             | Win  |
| Ready                                                                                                    |      | 0                                                                                                    | ifference 1 of 1 |      |

- Left = the original source + changes (as an example)
- Right = the checked-out source

- The developer can move the changes one by one from the example source to the checked-out source.
- The checked out source is <u>always</u> checked out to the Local Work Directory on Windows and loaded in WinMerge
- Pressing button [Check out] changes the status of the file to 'Checked-out', and therefore the buttons on the bottom of the screen are changed as well to support that new status:

| • |                                 |      | - F |
|---|---------------------------------|------|-----|
|   | Check In Edit/Merge Undo Chkout | Help |     |

- Button [Check in] is used when the reprocessing of the fixes is done and the source must be checked-in.
- Button [Edit/Merge] can be used to reload the checked-out source in WinMerge, for example when WinMerge was closed too early and extra changes must be made in the source.
- Button [Undo Checkout] can be used when the quick-fix doesn't have to be reprocessed after all.
- Pressing buttons [Check in] or [Undo Checkout] changes the status of the file to 'Checked-in', and therefore the buttons on the bottom of the screen are changed as well to support that new status.

### Example 2

Consider source INT/CC/CALCUL\_DEST:

- This source was stable with version 3.2 in all environments
- Then a regular change is made in environment DEVELOP, the version in DEVELOP is now 4.1
- Then a quick fix is made in environment PRE-PROD, the fixed source is loaded in SURE with version 3.3, and finally promoted to environment PROD
- The file status is:

| $\sum$ | DEVELOP             | TEST                | 7 | PRE-PROD            | 7 | PROD                | $\mathcal{I}$ |
|--------|---------------------|---------------------|---|---------------------|---|---------------------|---------------|
| )      | File version<br>4.1 | File version<br>3.2 |   | File version<br>3.3 |   | File version<br>3.3 |               |
|        |                     | /                   | Ϊ |                     | Ϊ |                     | Γ             |

- The destination environment (to where the quick-fix changes must be copied) is environment DEVELOP

| Screen Reprocess | Quick Fix shows | the following | buttons for this file: |
|------------------|-----------------|---------------|------------------------|
|------------------|-----------------|---------------|------------------------|

| Reprocess Quick Fix | : TASK0084-9                       | SYSB from environm | ent PRE-PRO              | D to DEVI      | ELOP        |           |               | X      |
|---------------------|------------------------------------|--------------------|--------------------------|----------------|-------------|-----------|---------------|--------|
|                     | TASK0084-SY<br>QUICK-FIX<br>action | SB                 | Reported By<br>Solved By | SIMON<br>SIMON |             |           |               |        |
| Reprocess           |                                    |                    |                          |                | PRE-PROD    | / DEVELOP | View Changes  |        |
| Quick Fixed in Er   | nvironment                         | PRE-PROD           |                          |                |             | PRE-PROD  | View Changes  | List   |
| Reprocess in En     | vironment                          | DEVELOP            |                          |                | Ŧ           | DEVELOP   | View Changes  | List   |
| Controlling task    | Search                             |                    |                          |                | ~           | DEVELOP   | Preview Apply |        |
| Entity              | Name                               |                    | PRE-P                    | ROD            | DEVELOP     | Sumr      | nary Status   | Origin |
| File                | ESY/CC/PRI                         | 00                 | 2.2 (SI                  | MON)           | 2.1 (SIMON) | ) .*qE    | Done          |        |
| File                | INT/CC/CAL                         | CUL_DEST           | 3.3 (SI                  | MON)           | 4.1 (SIMON) | ) **qE    | ToDo          |        |
| •                   |                                    |                    |                          |                |             |           |               | •      |
|                     |                                    | Check Out          | Apply                    | Ove            | erride      | Help      | Close         |        |

The buttons on screen are only relevant for the highlighted source

- Button [Apply]
  - This button is only visible if the original file version in the environment of the quick fix <u>is not the same</u> as the current file version in the environment to where the fix must be copied. That is true in this example because:
    - The original file version in PRE-PROD = 3.2
    - The current file version in DEVELOP = 4.1
  - This button applies the quick-fix changes that were made in PRE-PROD to the changed source in DEVELOP. You can preview this action via button [Preview Apply]
- Button [Override]
  - This button is only visible if the original file version in the environment of the quick fix <u>is not the same</u> as the current file version in the environment to where the fix must be copied. That is true in this example because:
    - The original file version in PRE-PROD = 3.2
    - The current file version in DEVELOP = 4.1
  - This button copies the current version from the quick-fix environment (3.3 PRE-PROD) to destination environment DEVELOP, and overwrites the changed version in DEVELOP.
- Button [Check Out]
  - Pressing button [Check Out] does a check out of the source in destination environment DEVELOP, and compares it with an example-version that has the quick fix modifications already applied in it. Both versions are shown in the compare tool (WinMerge)
  - $\circ$  See example 1 for details

## Task-0852-SURE Configuration of Notepad++ as local editor for MCP sources

Notepad++ is a popular (distributed as free software) text editor and source code editor for use with Microsoft Windows. It supports tabbed editing, which allows working with multiple open files in a single window. See the Notepad++ home webpage for details.

Notepad++ can also be used in combination with SURE as the local editor for MCP sources.

The following configuration gives a smooth integration of Notepad++ with SURE and good support for MCP sources.

#### Configuration in SURE

Define Notepad++ as the Local Editor for MCP sources as follows: Toolbar → Options → SURE options → tab: Local Options → Field: Edit MCP files = Enter the full name of Notepad++

#### Configuration in Notepad++

1. Configure keyboard button [Tab] as 1 space:

Toolbar  $\rightarrow$  Settings  $\rightarrow$  Preferences  $\rightarrow$  tab: Language  $\rightarrow$ Field: Tab size = 1 Checkbox: Replace by space = true

An MCP source file should not contain tabs

2. Define a right margin on the screen:

Toolbar → Settings → Preferences → tab: Editing → Field: number of columns = 72 (for COBOL) or 80 (for ALGOL/JOB)

This option supports the developers to make the lines not too long

3. Import syntax highlighting for languages COBOL, ALGOL and JOB:

The SUREforWindows HELP directory contains 3 configuration files for syntax highlighting that you can import in Notepad++.

(The SUREforWindows HELP directory = <SURE installation dir>\RIS\HELP\)

Toolbar → Language → Define your language → Button [Import]: Import file "NotepadPlus syntax highlighting for language Unisys-ALGOL.XML" from the SURE help directory SURE\RIS\HELP\

Import file "NotepadPlus syntax highlighting for language Unisys-COBOL.XML" from the SURE help directory SURE\RIS\HELP\

Import file "NotepadPlus syntax highlighting for language Unisys-JOB.XML" from the SURE help directory SURE\RIS\HELP\

Restart Notepad++ to activate the new languages

About the syntax highlighting:

- The most frequently used commands are highlighted. You can adjust the set with recognized keywords to your own needs, as follows:
  - Open screen Toolbar → Language → Define your language

- Select the language via the User language button (top left corner)
- Go to tab <Keywords lists> to adjust the lists with recognized words
- For COBOL, ALGOL and JOB: the language syntax statements and the Unisys file attributes and task attributes are highlighted in **bold** and with background color 'light yellow':

| 004810 | STRING SCAN-DIRECTORY DELIMITED BY SIZE |
|--------|-----------------------------------------|
| 004820 | ,"." DELIMITED BY SIZE                  |
| 004830 | INTO SCAN-FILETITLE                     |
| 004840 |                                         |
| 004850 | MOVE SCAN-FILETITLE TO WS-F500-FILENAME |
| 004860 | PERFORM F500-INSPECT-FILENAME           |

• For COBOL and ALGOL: DMS2 statements are highlighted in **bold** and with background color orange:

| 13825000 | SET SRELA TO BEGINNING: DMR;                      |  |
|----------|---------------------------------------------------|--|
| 13826000 |                                                   |  |
| 13827000 | WHILE NOT BOOLEAN (DMR) DO BEGIN                  |  |
| 13828000 | FIND KEY OF NEXT SRELA AT REL-VERSION = V_VERSION |  |
| 13829000 | AND REL-ASSET = V_ASSET : DMR;                    |  |
| 13830000 |                                                   |  |

 For ALGOL and JOB: The keywords BEGIN and END are highlighted in **bold** and with background color 'light blue':

| 86553000 | IF B_INIT_ERRINFO THEN BEGIN                                     |
|----------|------------------------------------------------------------------|
| 86553500 | REMOVE_FILE("ERRORS/GEN/LFI/"!!ID, EMPTY);                       |
| 86554000 | <pre>SET_FILETITLE(ERRORFILE, "ERRORS/GEN/LFI/"!!ID!!".");</pre> |
| 86555000 | END;                                                             |

- Number and string literals are highlighted in foreground color 'bright blue'
- Comment lines are highlighted in *italic* and foreground cobol red
- Dollar cards are highlighted in foreground color green
- You are free to adjust the used colors to your own preference
- 4. Allow to select text between delimiters over multiple lines:

Toolbar → Settings → Preferences → tab: Delimiter → Fields: Open and Close = enter appropriate open and close delimiters Checkbox: Allow on several lines = true

5. Import the plugin to save the current file automatically when the desktop focus changes to another Window:

Toolbar → Plugins → Plugin Manager → Show Plugin Manager screen Select plugin 'Auto Save' → [Install]

Configure plugin AutoSave as follows: Toolbar  $\rightarrow$  Plugins  $\rightarrow$  Auto Save  $\rightarrow$  Options

| uto Save options                                                                                                    |              |
|----------------------------------------------------------------------------------------------------|--------------|
| Auto Save when:           Image: Whether the set of the set of t | OK<br>Cancel |
| Auto Save what:<br>Current file only<br>All open files<br>Ignore files larger than:<br>KB                                                                                                    |              |
| Named files:<br>Ignore/do nothing<br>Overwrite existing file<br>Save autorecover in the same directory                                                                                                    |              |
| Unnamed/new files:<br>Ignore/do nothing<br>Ask for filename                                                                                                    |              |
| Save (overwrite) silently here:                                                                                                    |              |
| \$CDIR\$•utorecover                                                                                                    |              |

When plugin Auto Save is installed then the changes in Notepad++ are automatically saved when you change to SURE to do the check in. This really improves the integration between SURE and Notepad++

6. Define the RUN command to start a Local Compile on the MCP for the current source

|   |     | The Pro | ogram to F | lun |      |
|---|-----|---------|------------|-----|------|
| 1 |     |         |            |     | ·    |
|   |     |         |            |     |      |
| C | Run |         | ave        | Car | icel |

Toolbar  $\rightarrow$  Run  $\rightarrow$  Run ...

Enter: C:\SURE\RIS\bin\as\_comp \$(FULL\_CURRENT\_PATH)

If SURE is defined with a compile service name (on screen option / local options) then the field must be entered as follows:

C:\SURE\RIS\bin\as\_comp \$(FULL\_CURRENT\_PATH) /S<server-id>

If SURE is defined with an OLE SERVER id (on screen option / local options) then the field must be entered as follows: C:\SURE\RIS\bin\as\_comp \$(FULL\_CURRENT\_PATH) /O <ole-id>

Click on button [Save] to assign the run command to a keyboard shortcut and to give it a name.

| Name :                             |   |
|------------------------------------|---|
|                                    |   |
| L_NIRL:                            |   |
| + SHIFT + None                     | • |
|                                    |   |
| OK Cancel                          |   |
| This will disable the accelerator! |   |

To start the compilation press the Keyboard Shortcut, or select the command from the list under Toolbar  $\rightarrow$  Run

7. Define the RUN command to open the file with syntax errors for the current source

| Toolbar | → Run → Run<br>Run | X |
|---------|--------------------|---|
|         | The Program to Run | 1 |
|         |                    |   |
|         | Run Save Cancel    |   |

Enter: \$(NPP\_DIRECTORY)\notepad++.exe \$(CURRENT\_DIRECTORY)\\$(NAME\_PART).err

Click on button [Save] to assign the run command to a keyboard shortcut and to give it a name.

| + None 🔻                                                                                                    |
|----------------------------------------------------------------------------------------------------|
| + None 🔻                                                                                                    |
| + None 👻                                                                                                    |
| Constant of the second second |
|                                                                                                    |
| Cancel                                                                                                    |
|                                                                                                    |
| tor!                                                                                                    |
|                                                                                                    |
| how Syntax er                                                                                                    |
|                                                                                                    |

To open the file with syntax errors: press the Keyboard Shortcut, or select the command from the list under Toolbar  $\rightarrow$  Run

8. Insert the plugin to open the source with the name that is selected

Toolbar → Plugins → Plugin Manager → Show Plugin Manager screen Select plugin 'Open Selection' → [Install]

Configure plugin Open Selection as follows:

• Toolbar  $\rightarrow$  Plugins  $\rightarrow$  Open Selection  $\rightarrow$  Options

### • Click on button [Add]

| Name:                                                                                                    | OK     |
|----------------------------------------------------------------------------------------------------|--------|
|                                                                                                    |        |
| File selection mask (e.g.: *.c;*.h):                                                                                       | Cancel |
|                                                                                                    | Help   |
| Search path(s) for the selected text separated by $^{\prime\prime},^{\prime\prime}$ (e.g.: c:\a;c:\b):                     |        |
|                                                                                                    | Expand |
| Note 1: search also file folder, working folder, and system path<br>Note 2: Ic:\a;c:\b with search c:\a sub-folders        |        |
| Extensions to add to the selection separated by $^{\prime\prime}_{,\prime}^{\prime\prime}$ (e.g.: .c,:h):                  |        |
| Note 3: no need to include the current file extension                                                                      |        |
| Note 4: used only if the selection does not have an extension<br>Note 5: selection with no extension will also be searched |        |

- Name = <name of application>
- File selection = \*.\*
- Path = !C:\SURE\<local source directory>

With this plugin you can click in the source on the name of a copybook to open that copybook in Notepad++

9. Try the function in Notepad++ to shift a group of lines to left or right:

Select a column in the source with [Alt] + Drag mouse with left button pressed

To shift lines to right: press [Tab] To shift lines to left: press [Delete]

## Task-0862-SURE Add a quick-fix to a MCP-source via a patch file

It can happen that a source is changed because of a task, but that task is not yet ready to be transferred to PRODUCTION, and at the same time the source has to be changed for PRODUCTION because of an urgent reason. The normal way to address this situation is via a quick-fix, where the source is modified in an environment other than the default development environment.

This new 'quick-fix via patchfile' feature makes it possible to define a temporary patch file for the source, to implement the urgent fix via the patch file, and to transfer the patch file to PRODUCTION while the main source (with the other changes) remains unchanged.

The new patch file method allows using patch files on a source that is not equal in all environments. This makes it possible to combine regular editing (without using patch files) with editing via patch files.

### Configuration

The new feature must be enabled via a project option. All sources with that project can then be fixed via the new fix-via-patchfile function.

Open the Project Properties screen as follows:

Configuration  $\rightarrow$  System  $\rightarrow$  Expand any environment  $\rightarrow$  Expand the system

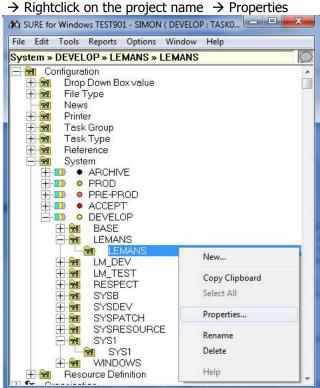

- This opens the Project Properties screen:

| Algery<br>LEMANS |                                                                      | Project LEMANS | in prod                   | DEVELOP     |
|------------------|----------------------------------------------------------------------|----------------|---------------------------|-------------|
| Floject          | Task priority                                                        | Tark severty   | Task probability          | Environment |
|                  | 10 E                                                                 | 102 124 124    | 100 020 000               |             |
|                  | maintenance via pr<br>rige patch files auto<br>of symbol file (of pa | natcaly 🗖 🗍    | solved patchfiles after B | days        |

- Enable option 'Source maintenance via patch files'
  - This makes it possible to use patch files for all sources of the project
- Enable option 'Allow different version of symbol file'
  - $\circ$   $\;$  If this option is disabled then the main source must be equal in all environments.
  - $\circ$   $\,$  If this option is enabled, then the main source may be different for each environment.

## How does it work?

The function is explained via the following example:

- Source SRC/TEST20, belongs to project LEMANS
- Task TASK0109, this task is not yet ready to go to PRODUCTION
- Task TASK0110, this is an urgent task

If a source belongs to a project with option 'Source maintenance via patch files' enabled, then the Extended Check-Out screen is given:

| Environment DEVELOP<br>Local editing   |                                          |                  |                  |
|----------------------------------------|------------------------------------------|------------------|------------------|
| E English                              |                                          |                  |                  |
| Edit/Open the file after CheckDut      |                                          |                  |                  |
| Connecte existing file                 | Campane with Repeaking Pale              |                  |                  |
| Local root, the                        |                                          |                  |                  |
| Local source Re                        |                                          |                  |                  |
| SURE options                           |                                          |                  |                  |
| le task TASK0109-LEMANS Change that is | i not yet ready to be transferred to PR( | ODUCTION .       | Search           |
| T fields entiting the online on        | C Inter CRAF                             |                  | Rehesh Task List |
| Don't copy include files               |                                          |                  | Define New Task  |
| Resource                               |                                          | Palches          |                  |
| Qualified name                         | Debols                                   | Change via patch | 10 N 28          |
|                                        | Pladbr                                   | Patch            | Definenci D Incl |
|                                        |                                          |                  |                  |
|                                        |                                          |                  |                  |
|                                        |                                          |                  |                  |
|                                        |                                          |                  |                  |
|                                        |                                          |                  |                  |
|                                        |                                          |                  |                  |
|                                        |                                          |                  |                  |
|                                        |                                          |                  |                  |

- The Extended Check Out screen contains option 'Change via patch'
  - If the source is not yet linked to any patch file then option 'Change via Patch' is disabled.
    - $\circ$   $\;$  If you leave it disabled then the source is edited without using a patch file.
    - If you enable the option then a patch file is created. The name of the patch file is PATCH/<source-name>/<task-name>.

- So, in most cases you can leave the option disabled, to modify the source in the default way without using patch files. You only have to enable the option if you want to make an urgent fix and you want to avoid an overlap of that fix with other changes.

#### Situation 1:

Source SRC/TEST20 is modified and checked-in because of task TASK0109. Task TASK0109 is transferred to environment ACCEPT where it is tested. The task is not yet ready to be transferred to PROD. The current status of source SRC/TEST20:

| Environment                                      | Status on this environment                                  | Venioo                 | Active task     | Changed                                                                                      | Changer by              |
|--------------------------------------------------|-------------------------------------------------------------|------------------------|-----------------|----------------------------------------------------------------------------------------------|-------------------------|
| DEVELDP<br>ACCEPT<br>PRE-PROD<br>PROD<br>ARCHIVE | Same as next<br>Differs from next<br>Same as next<br>Exists | 21<br>21<br>1.2<br>1.2 | TASK0109 LEMANS | 27-5ep-2017 10:00 47<br>27-5ep-2017 10:01:03<br>27-5ep-2017 09:00:09<br>27-5ep-2017 09:00:09 | SIMON<br>SIMON<br>SIMON |

The source is changed because of TASK0109 and transferred to ACCEPT

#### Situation 2:

An incident is reported and source SRC/TEST20 has to be fixed urgently. Task TASK0110 is added in SURE to solve the incident. The urgent fix must also be tested in the ACCEPT environment before it can to PRODUCTION but the other changes in the source (because of task TASK0109) can not go to PRODUCTION.

The solution is that the fix is applied via a patch file:

- Set task TASK0110 to my current work task
- Do a check out of SRC/TESt20 in DEVELOPMENT because of TASK0110:

| Environment DEVELOP                         |                             |                                                                                                    |                    |
|---------------------------------------------|-----------------------------|----------------------------------------------------------------------------------------------------|--------------------|
| Local editing                               |                             |                                                                                                    |                    |
| F Indiad                                    |                             |                                                                                                    |                    |
| Edit/Open the file after CheckDut           | Compare with Reporting File |                                                                                                    |                    |
| <ul> <li>Overwise moting file</li> </ul>    | samples outcode of the      |                                                                                                    |                    |
| Land rock the                               |                             |                                                                                                    |                    |
| Local science Re                            |                             |                                                                                                    |                    |
| SURE options                                | II for an U.C.I.I           |                                                                                                    |                    |
| File task TASK0110-LEMANS : Urgent fix beca | use of an incident          |                                                                                                    | Search             |
| T Fledisce eniting Networker F              | Inter ER/LF                 |                                                                                                    | Rehech Task List   |
| T Don't copy include files                  |                             |                                                                                                    | Define New Task    |
| Resource                                    |                             | Parches                                                                                                    |                    |
| Qualified name                              | Detasta                     | Change via patch TAS                                                                                                    | KOTTO LEMANS       |
|                                             | Plata                       | Patch                                                                                                    | Delivery D., Incl. |
|                                             |                             |                                                                                                    |                    |
|                                             |                             |                                                                                                    |                    |
|                                             |                             |                                                                                                    |                    |
|                                             |                             |                                                                                                    |                    |
|                                             |                             |                                                                                                    |                    |
|                                             |                             |                                                                                                    |                    |
| 104                                         |                             |                                                                                                    |                    |
|                                             | 14 AVA 411 100000 114       | 1 The second second se<br>second second second second second second second second second second second second second second second second second second second second second second second second second second second second second second second second second sec |                    |

- Select the quick-fix task TASK0110 from the drop down list if it is not automatically pre-filled on the screen.
- Enable option 'Change via patch' (it was disabled) to enforce a patch file
- The name of the patch file is PATCH/<source-name>/<task-name>
  - So, in this example: PATCH/SRC/TEST20/TASK0110
- The name of the patch file is automatically added in SURE and the patch file is linked to the source:

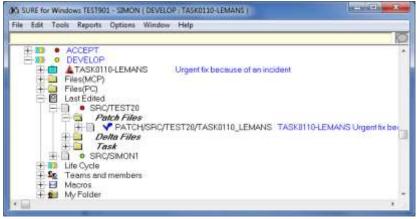

- Sub-folder 'Patch files' gives the patch files that are linked to the source
- Notice that the source itself does not have a 'Checked-out' icon
- The patch file has the 'Checked-out' icon, and this makes it possible to work with multiple patch files simultaneously
- The source is checked-out under the name of the patch file and loaded in the editor just like when you don't use patch files, but the changed lines are written in the patch file and the source itself remains unchanged

| ę | C B B                                                    | Search Xref Bun Xiew Iools Window Help  B                                                                                                    | • n <sup>t</sup> nl                   |
|---|----------------------------------------------------------|----------------------------------------------------------------------------------------------------|---------------------------------------|
|   |                                                          | ■▲ ● ● ● ● ● ● ● ● ● ● ● ● ● ● ● ● ● ● ●                                                                                                    | 312 31                                |
|   | Seq                                                      |                                                                                                    | Mark ID                               |
|   | 00000000<br>00000500<br>00000501<br>00000400<br>00000400 | <pre># VERSION 3.1 / SAVED 20170927 10:00:47 BEGIN DISPLAY("This is source SRC/TEST20"); DISPLAY("This line is changed because of task TA5K0109"); DISPLAY("This line is the urgent fix (TA5K0110) "); END.</pre> | lag 2.1.<br>l<br>lag 2.1.<br>lag 2.1. |
|   |                                                          | •     •                                                                                                    |                                       |

- Line 800 (high lighted) is the changed line
- Save the source in the editor, and do a check-in on the patch file:
  - Right click on the patch file  $\rightarrow$  Check in

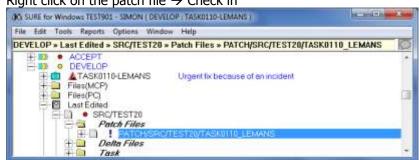

- The content of the patch file in SURE:

| FileContent   |               |         |            |     |            |     |          |
|---------------|---------------|---------|------------|-----|------------|-----|----------|
| Record number | DISPLAY("This | line is | the urgent | fix | (TASK0110) | *); | lag 1.3. |
|               |               | Fint    | Ciose      | j   |            |     |          |

- The patch file contains only the changed line
- If you do another checkout of the source because of the same task then option 'Change via patch' is automatically enabled, because the patch file
   (DATCU/CRC/TECT20/TACK/0110) evides already in CURE and in linked to the source)

(PATCH/SRC/TEST20/TASK0110) exists already in SURE and is linked to the source:

| Departure execting the     Local work file     Local work file     Local work file     SURE options File task TASK01104_EMANS Ubgent H | Employ vehicles |   | Search           |
|----------------------------------------------------------------------------------------------------|-----------------|---|------------------|
| Replace mining the promote<br>Don't copy include files                                                                                 |                 | - | Retech Task List |

Transfer task TASK0110 to the next environments and finally to PRODUCTION:

| lane                                  | TASKOT104EMANS                                                                                                    | Repor          | ted By SIMON                                  |
|---------------------------------------|----------------------------------------------------------------------------------------------------|----------------|-----------------------------------------------|
| miniment                              | DEVELOP                                                                                                    | Solve          | d By SIMON                                    |
| itatus                                | DEVELOP                                                                                                    |                |                                               |
| ingent fix bec                        | auxe of an incident                                                                                                    |                |                                               |
| Target Envi                           | ionment Blo                                                                                                    | cked Over      | ap Fatal Warring                              |
| DEVELOP<br>ACCEPT<br>PRE-PROD<br>PROD |                                                                                                    |                | true Can not transfer to the same environment |
|                                       | iansfer                                                                                                    | Quere          | Block Detail Compile Impact                   |
|                                       |                                                                                                    |                |                                               |
| riked                                 |                                                                                                    |                |                                               |
| riked<br>Erwisonmer                   | the second state of the second state of the se | Entity         | Item Link Enor                                |
| nked                                  | t Changed By<br>SIMON                                                                                                    | Entity<br>File | Item Link Error<br>PATCH/SRC/TEST20/TASK0110  |
| riked<br>Erwisonmer                   |                                                                                                    |                |                                               |
| riked<br>Erwisonmer                   |                                                                                                    |                |                                               |
| riked<br>Environmen<br>DEVELOP        |                                                                                                    |                | PATCH/SRC/TEST20/TAGK0110.                    |
| nked<br>Erwisonmer<br>DEVELOP         | SIMON                                                                                                    | File           | PATCH/SRC/TEST20/TAGK0110_                    |

• The patch file with the urgent change is linked to the task

• The main source SRC/TEST20 is not linked to the task, so other changed are not promoted.

### Situation 3:

Task TASK0110 with the urgent fix is promoted to PRODUCTION Task TASK0109 with the regular change is still in ACCEPT

- When source SRC/TEST20 is viewed in ACCEPT:

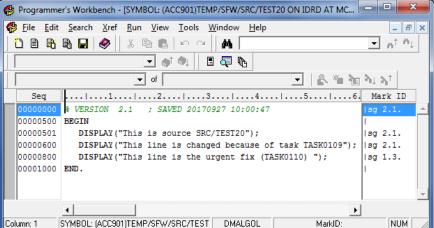

When source SRC/TEST20 is viewed in PRODUCTION:

| 😢 Programmer's Workbench - [SYMBOL: (PROD901)TEMP/SFW/SRC/TEST20 ON IDRD AT M |          |
|-------------------------------------------------------------------------------|----------|
|                                                                               | - B ×    |
| 🚽 of 📃 🚽 🔮 🐐 📷 🕅                                                              | 1.241    |
| Seg                                                                           | Mark ID  |
| 00000500 BEGIN [<br>00000501 DISPLAY("P1");                                   | g 1.2. 🔺 |
| Column: 1 SYMBOL: (PROD901)TEMP/SFW/SRC/TES DMALGOL MarkID:                   |          |

Line 600 (the regular change) is not yet in production

A compile via RESPECT/SURE/COMPILE merges the linked patch file temporarily into the source and compiles the result.

### Situation 4:

When the patch is in PRODUCTION then there is no reason to keep the patch file as a separate entity in SURE, because that may only make things more complicated. So the patch file can be merged finally into the main source. This function copies the changes from the patch file to the main source and removes the patch file.

Notice that the version of the main source may differ on each environment, so the patch file is merged into the main source on each environment and then removed.

Merge the patch file as follows:

- Right click on the patch file  $\rightarrow$  Miscellaneous  $\rightarrow$  Merge Patch files
- The status of source SRC/TEST20 before the merge:

| Status :: Browse                                 | SRC/TEST20 FILE                                             |                          |                 |                                                                                              |                                  |
|--------------------------------------------------|-------------------------------------------------------------|--------------------------|-----------------|----------------------------------------------------------------------------------------------|----------------------------------|
| Environment                                      | Status on this environment                                  | Version                  | Active task     | Changed                                                                                      | Changes by                       |
| DEVELOP<br>ACCEPT<br>PRE-PROD<br>PROD<br>ARCHIVE | Same as next<br>Differs from next<br>Same as next<br>Exists | 2.1<br>2.1<br>1.2<br>1.2 | TASK0109-LEMANS | 27-Sep-2017 10:00:47<br>27-Sep-2017 10:01:03<br>27-Sep-2017 09:00:09<br>27-Sep-2017 09:00:09 | SIMON<br>SIMON<br>SIMON<br>SIMON |
|                                                  |                                                             | Print                    | Close           |                                                                                              |                                  |
| •                                                |                                                             |                          |                 |                                                                                              | •                                |

This is still the same status as in situation 1.

- The status of source SRC/TEST20 after the merge:

| Status          |                            |         |                 |                      |            |
|-----------------|----------------------------|---------|-----------------|----------------------|------------|
| Environment     | Status on this environment | Version | Active task     | Changed              | Changes by |
| DEVELOP         | Same as next               | 2.2     |                 | 27-Sep-2017 11:18:00 | SIMON      |
| ACCEPT          | Differs from next          | 2.2     | TASK0109-LEMANS | 27-Sep-2017 11:18:00 | SIMON      |
| PRE-PROD        | Same as next               | 1.3     |                 | 27-Sep-2017 11:18:00 | SIMON      |
| PROD<br>ARCHIVE | Exists                     | 1.3     |                 | 27-Sep-2017 11:18:00 | SIMON      |
|                 |                            | Print   | Close           |                      |            |
|                 |                            |         |                 |                      |            |

The file versions have changed because of the merge

The content of source SRC/TEST20 in PRODUCTION after the merge:

| Record number                           |                                                     |    |       |
|-----------------------------------------|-----------------------------------------------------|----|-------|
| 000000000000000000000000000000000000000 | <pre>% VERSION 1.3 ; SAVED 20170927 11:17:59</pre>  | sg | sg 1. |
| 00000000500                             | BEGIN                                               |    | L     |
| 0000000501                              | DISPLAY("P1");                                      |    | I     |
| 008000000000000000000000000000000000000 | DISPLAY("This line is the urgent fix (TASK0110) "); |    | sg 1. |
| 00000001000                             | END.                                                |    | 1     |

Function Merge Patch File does the following:

- For each environment in SURE:
  - $\circ$   $\;$  The content of the patch file in that environment is merged into the main source of that environment
  - Active tasks that are linked to the patch file are copied to the active task list of the main source
- The task history of the patch file is copied to the task history of the source
- The patch file is removed from SURE

Notice that you can use function Merge Patch File at any point in time, also when the patch file is not yet completely promoted to PRODUCTION. This is because the merge of the patch file with

the main source is done per environment and active tasks are copied from the patch file to the source, so the result is always correct.

### Situation 5 (the final situation):

The urgent fix for task TASK0110 is applied to the source in all environments The regular change for task TASK0109 is still in environment ACCEPT

### The status of SRC/TEST20 is:

| Status :: Browse                                 | SRC/TEST20 FILE                                             |                          |                 |                                                                                                    |                                  |
|--------------------------------------------------|-------------------------------------------------------------|--------------------------|-----------------|----------------------------------------------------------------------------------------------------|----------------------------------|
| Environment                                      | Status on this environment                                  | Version                  | Active task     | Changed                                                                                                    | Changes by                       |
| DEVELOP<br>ACCEPT<br>PRE-PROD<br>PROD<br>ARCHIVE | Same as next<br>Differs from next<br>Same as next<br>Exists | 2.2<br>2.2<br>1.3<br>1.3 | TASK0109-LEMANS | 27-Sep-2017 11:18:00<br>27-Sep-2017 11:18:00<br>27-Sep-2017 11:18:00<br>27-Sep-2017 11:18:00<br>27-Sep-2017 11:18:00 | SIMON<br>SIMON<br>SIMON<br>SIMON |
| < 🔲                                              |                                                             | Print                    | Close           |                                                                                                    | •                                |

## Task-0919-SURE Improvements at patchfiles that are used for a quick-fix

It can happen that a source is changed because of a task, but that task is not yet ready to be transferred to PRODUCTION, and at the same time the source must be changed for PRODUCTION because of an urgent reason. The normal way to address this situation is via a quick-fix, where the source is modified in an environment other than the default development environment.

The 'quick-fix via patchfile' feature makes it possible to define a temporary patchfile for the source, to implement the urgent fix via the patchfile, and to transfer the patchfile to PRODUCTION while the main baseline source (with the other changes) remains unchanged.

See task form TASK-0862-SURE for an example how a fix-via-patchfile is done.

This paragraph describes the following improvements:

- Stable patchfiles are automatically and permanently merged into the baseline source when the patchfile is transferred to the final environment
- It is possible to change the order how the patchfiles are merged into the baseline source
- It is possible to exclude a patchfile for compilation via RESPECT/SURE/COMPILE

#### Stable patchfiles are automatically and permanently merged into the baseline source

There is no reason why the fix must be kept in the separate patchfile after the patchfile is transferred to the final environment (PRODUCTION), because if the source was not in maintenance because of another reason then there would not be a patchfile at all: in that case the fix would have been applied to the source itself.

Merging a patchfile permanently into the baseline source works as follows:

- The merge is done in each SURE environment where the patchfile and the baseline source both exist, and where the patchfile is linked to the baseline source
- The situation after the merge:
  - The content of the patchfile is merged into the baseline source in SURE
  - The patchfile is delinked from the baseline source
  - $\circ$   $\;$  The patchfile remains in SURE as a separate file, but it won't be used anymore.
    - The user is free to purge the patchfile from SURE
      - Old unused patchfiles are automatically removed from SURE after one month.
- It is not possible to merge a patchfile permanently into the baseline if the baseline source is checked out in any environment of SURE

There are two ways to merge the patchfile permanently into the baseline source:

- Manually at any moment
  - Rightclick on the name of the patchfile  $\rightarrow$  Miscellaneous  $\rightarrow$  Merge patchfile
  - In this case the user determines the order how the patchfiles are merged into the baseline source.
- Automatically when the patchfile is transferred to the final environment
  - This happens if project-option 'Merge patchfiles automatically' is enabled:

| Roject       | ANS                    |                   |                           |                    |  |
|--------------|------------------------|-------------------|---------------------------|--------------------|--|
| ystem LEMANS | F                      | Project LEMANS    | in env                    | ironment : DEVELOP |  |
| Project      | Task priority          | Task severity     | Task probability          | Environment        |  |
| Cauna        | e maintenance via pato | - Glass La Marson | solved patchfiles after # |                    |  |

- The order of how patchfiles-tasks are transferred to the final (production) environment determines the order how the patchfiles are merged into the baseline source
- $\circ$   $\;$  The benefit of the 'auto-merge' option is that a patchfile exists as short as possible
- Notice again that the automatic merge is not done if the baseline source is checked out in any environment of SURE at the time that the patchfile-task was transferred. This situation creates a 'pending patchfile merge':
  - A 'pending patchfile merge' can only be cleaned-up by merging the patchfile manually
  - It is not possible to transfer the baseline source or other patchfiles on the baseline source to a next SURE environment as long as there is a 'pending patchfile merge' in SURE for that baseline source. Function 'Transfer task' gives an error message to prevent this, and you first have to clean up the 'pending patchfile merge' before you can transfer the task.

The permanent merge of the patchfile in the baseline source is written in the log of that source:

| <i>Log</i>                                                                                                    |                    |                                  |                 |                                                          |                                             |                                                                                                    |
|----------------------------------------------------------------------------------------------------|--------------------|----------------------------------|-----------------|----------------------------------------------------------|---------------------------------------------|----------------------------------------------------------------------------------------------------|
| Date/Time                                                                                                    | Environment        | Who                              | Task            | What                                                     | Function                                    | Description                                                                                                    |
| 20-Dec-2017 12:54:26<br>20-Dec-2017 12:54:25<br>20-Dec-2017 12:54:25<br>20-Dec-2017 12:54:25<br>20-Dec-2017 12:54:25 | ACCEPT<br>PRE-PROD | SIMON<br>SIMON<br>SIMON<br>SIMON | TASK0143-LEMANS | Transfer<br>Transfer<br>Transfer<br>Transfer<br>Transfer | Recover<br>Recover<br>Recover<br>MergePatch | Version 8.2 to DEVELOP<br>Version 8.2 to ACCEPT<br>Version 8.2 to PRE-PROD<br>PATCH/SRC/TEST20/TASK0143_LEMAN: |
| 20-Dec-2017 12:54:25                                                                                                 | PROD               | SIMON                            | TASK0143-LEMANS | 0.000                                                    | MergePatch<br>Close                         | PATCH/SRC/TEST20/TASK0143_LEM                                                                                  |

#### Change the order how the patch files are temporarily merged into the baseline source

It is possible that multiple patchfiles are linked to one baseline source. In that case the order how the patchfiles are merged into the baseline source (to create a temporary source for compilation) is important, because lines of an early-merged patchfile can be overwritten by lines of a later-merged patchfile.

The default merge order is as follows:

Step 1:

Log SPC/TEST20 EILE

 Merge the stable patchfiles that are transferred to the final environment (production), in the same order as how these patchfiles were transferred to the final environment.

Step 2:

Merge the patchfiles with a task with a delivery date, in the order of the delivery 0 date. Patchfiles with the same delivery date are merged on alphabetical order.

Step 3:

• Merge the remaining patchfiles (not solved and no delivery date) on alphabetical order.

The merge order of stable patchfiles (step 1) can only be changed by reactivating the task of that patchfile, followed by a new transfer of that task to the final environment. Notice that stable patchfiles only exist if option 'Merge patchfiles automatically' is disabled or if the baseline source was checked out when the patchfile was transferred to the final environment.

The merge order of the non-stable patch files (step 2 and step 3) can be changed via the delivery date of the task on the task-properties screen: 23

|  |  | SURE f | or Windows | TEST901 - | TASK0114-SYSPATCH |  |
|--|--|--------|------------|-----------|-------------------|--|
|--|--|--------|------------|-----------|-------------------|--|

| J SOILE IOI MIII | NOWS TESTOOL TASKOIL4 STOLATCH |   |                                         |                                                                          |         |
|------------------|--------------------------------|---|-----------------------------------------|--------------------------------------------------------------------------|---------|
| The selected ta  | ısk                            |   | ✓ SURE status                           | DEVELOP BUSY                                                             |         |
|                  |                                |   | <ul> <li>Master of this task</li> </ul> |                                                                          | •       |
| Identification   | TASK0114-SYSPATCH              |   |                                         | <ul> <li>Show no task</li> <li>Show all existing master tasks</li> </ul> |         |
| Environment      | DEVELOP                        | - |                                         | C Show all open tasks                                                    |         |
| Project          | SYSPATCH                       | - |                                         |                                                                          |         |
| Туре             | FEATURE                        | - | Reported by                             | SIMON                                                                    | •       |
| Severity         |                                | - | Entered                                 | 89 10 2817                                                               |         |
| Probability      |                                | - | Delivery                                | 20-12-2017 Site specific da                                              | sta >>> |
| Priority         | MEDIUM                         | - | Effort estimated                        | 3                                                                        |         |
| Resources        | [                              | - | Temporary employee role                 |                                                                          | -       |

Subfolder 'Patch files' shows the patchfiles of a source in the same order as how they will be merged for compilation:

| ile Edit Tools Reports Options Window Help                                                                                           |   |
|----------------------------------------------------------------------------------------------------|---|
| EVELOP » Last Edited                                                                                                    | 5 |
| E Colort File                                                                                                    |   |
| SRC/TEST20     Patch Files     Patch Files     Patch/SRC/TEST20/TASK0144_LEMANS     PATCH/SRC/TEST20/TASK0143_LEMANS     Defta Files |   |

- This example shows the patch files of source SRC/TEST20
- The patch for TASK0144 has a delivery date, so that patch is merged before the patch of **TASK0143**

The delivery date of a patchfile is also visible on the extended check out screen:

| Environment DEVELOP                    |                    |             |                    |                   |
|----------------------------------------|--------------------|-------------|--------------------|-------------------|
| Local editing                          |                    |             |                    |                   |
| ✓ Enabled                              |                    |             |                    |                   |
| Edit/Open the file after CheckOut      |                    |             |                    |                   |
| 🔽 Overwrite existing file              | Compare with Repo: | sitory File |                    |                   |
| Local work file C:\SURE\TEST901\DEV    | ELOP\WORK\SRC\TEST | 20.DMA      |                    |                   |
| Local source file C:\SURE\TEST901\DEV  | ELOP\SOURCE\SRC\TE | ST20.DMA    |                    |                   |
| SURE options                           |                    |             |                    |                   |
| File task TASK0143-LEMANS : Patch AAAA | A                  |             | -                  | Search            |
|                                        |                    |             | لينب               | -                 |
| Replace existing file on server        | 🔲 Insert CR/LF     |             |                    | Refresh Task List |
| Don't copy include files               |                    |             |                    | Define New Task   |
| Resource                               |                    |             | Taches             |                   |
| Qualified name                         | E                  | )efaults    |                    | K0143_LEMANS      |
|                                        |                    |             | [ D.L.             |                   |
|                                        |                    | Modifu      | Patch              | Delivery D Incl   |
|                                        |                    | Modify      | PATCH//TASK0144_LE | M 20-Dec-20 N     |
|                                        |                    | Modify      |                    | M 20-Dec-20 N     |
|                                        |                    | Modify      | PATCH//TASK0144_LE | M 20-Dec-20 N     |
|                                        |                    | Modify      | PATCH//TASK0144_LE | M 20-Dec-20 N     |
|                                        | _                  | Modify      | PATCH//TASK0144_LE | M 20-Dec-20 N     |
|                                        |                    | Modify      | PATCH//TASK0144_LE | M 20-Dec-20 N     |
|                                        |                    | Modify      | PATCH//TASK0144_LE | M 20-Dec-20 N     |
|                                        |                    | Modify      | PATCH//TASK0144_LE | M 20-Dec-20 N     |

- The delivery date of TASK0144 is shown
- The patch files are also presented on the screen in the merge order
- Column 'Include' identifies the patchfiles that are going to be merged temporarily in the checked-out work file:
  - Stable patch files (that are transferred to the final environment) are be default included in the checked-out work file.
  - Non stable patchfiles are by default excluded, except the patchfile for the current change.
  - You can change the default include/exclude method of a patchfile via a double click on that line.

#### Exclude a patchfile to be used for compilation via RESPECT/SURE/COMPILE

If the baseline source is compiled via RESPECT/SURE/COMPILE then all linked patchfiles are temporarily merged into that source to be used for compilation.

The order how the patchfiles are temporarily merged into the baseline source is already explained:

Step 1:

- Merge the stable patchfiles that are transferred to the final environment (production), in the same order as how these patchfiles were transferred to the final environment.
- Step 2:
  - Merge the patchfiles with a task with a delivery date, in the order of the delivery date. Patchfiles with the same delivery date are merged on alphabetical order.
- Step 3:
  - Merge the remaining patchfiles (not solved and no delivery date) on alphabetical order.

RESPECT/SURE/COMPILE uses by default **<u>all</u>** linked patchfiles for the compilation.

It is possible to disable a specific patchfile for compilation via file-property 'Skip compilation': - Properties screen of the patchfile → Button [Maintenance] → Modify properties → tab SLIBE

| File                                      |                                                                                                    |            |                     |   |  |
|-------------------------------------------|----------------------------------------------------------------------------------------------------|------------|---------------------|---|--|
| PATCH/SRC/TEST20/TAS                      | VOLAA LEMANC                                                                                                    | DEVELOP    |                     |   |  |
| PATCH/SHC/TEST20/TAS                      | NUT44_LEMANS                                                                                                    | DEVELOP    |                     |   |  |
| file Object Sure                          |                                                                                                    |            |                     |   |  |
|                                           |                                                                                                    |            |                     |   |  |
|                                           |                                                                                                    |            |                     |   |  |
| ure specification                         |                                                                                                    |            |                     |   |  |
| ure specification<br>Alternate compiler 🔽 |                                                                                                    |            |                     |   |  |
|                                           |                                                                                                    |            |                     |   |  |
| Alternate compiler                        | and the second second sec |            |                     | i |  |
| Privilege                                 | Put in deliver queue                                                                                                    | - <b>[</b> | object after deploy |   |  |

- 'Skip compilation' is only applicable for the environment that mentioned on top of the screen. So if the patchfile must be excluded in another SURE environment that you have to open the properties screen there.
- The patchfile remains excluded until you empty the file-property

Patchfiles that are excluded for compilation are visible on the compile interface screen, in column 'Not Compile':

| DEVELOP         NORMAL         14         4           ACCEPT         NORMAL         26         9         4           PRE-PROD         NORMAL         26         9         4           PRD         NORMAL         26         9         4           Q1         1         1         1         1         1           Q2         1         1         1         1         1         1         1         1         1         1         1         1         1         1         1         1         1         1         1         1         1         1         1         1         1         1         1         1         1         1         1         1         1         1         1         1         1         1         1         1         1         1         1         1         1         1         1         1         1         1         1         1         1         1         1         1         1         1         1         1         1         1         1         1         1         1         1         1         1         1         1         1         1         1 | MY systems ( | Queue name | To Compile | To Build         | Busy     | Syntax  | Abort | Waiting Integrity | Block Integrity | Not Compile | Tol    | ansfer | Active |
|----------------------------------------------------------------------------------------------------|--------------|------------|------------|------------------|----------|---------|-------|-------------------|-----------------|-------------|--------|--------|--------|
| PRE-PROD         NORMAL         26         9                                                                                                    | ELOP NO      | ORMAL      | 14         |                  |          |         |       |                   |                 | 4           | 4      |        |        |
|                                                                                                    | EPT N        | ORMAL      | 26         | 9                |          |         |       |                   |                 |             | 1      |        |        |
|                                                                                                    | PROD NO      | ORMAL      | 26         | 9                |          |         | ç     |                   | 2               |             |        |        |        |
|                                                                                                    | PROD NO      | ORMAL      | 29         | 15               |          |         |       |                   |                 | N           |        |        |        |
|                                                                                                    |              |            |            |                  |          |         |       |                   |                 | ļ. ļ.       |        |        |        |
|                                                                                                    | Q            | 1          |            |                  |          |         |       |                   |                 |             |        |        |        |
|                                                                                                    | Q            | 2          |            |                  |          |         |       |                   |                 |             | 1      |        |        |
| Refresh Toggle All/My systems Queue Multi Compile                                                                                                    |              | Refresh    |            | Toggle           | : All/My | systems | Í     | Queue             |                 | Multi Cc    | ompile |        | 1      |
| Start batch job CP/NX Build Support PC Distribution Support PC Print                                                                                                    | 1.0          |            |            | Puild Support PC |          | 1       |       |                   | Print           |             |        | 1      |        |

- In this example screen there are 4 files excluded for compilations in environment DEVELOP
- Click on a button in the column 'Not compile' to see the files that are excluded on that environment

The status screen of a (patch)file shows if that source is excluded for compilations:

- Right click on the (patch)file  $\rightarrow$  Status:

-

| Environment                                                 | Status on this environment | Version    | Active task     | Changed              | Changes        | y Compile statu                             | IS                   | Queue name                                       |
|-------------------------------------------------------------|----------------------------|------------|-----------------|----------------------|----------------|---------------------------------------------|----------------------|--------------------------------------------------|
| DEVELOP<br>DEVELOP<br>ACCEPT<br>PRE-PROD<br>PROD<br>ARCHIVE | Exists<br>Exists           | 1.2<br>1.2 | TASK0144-LEMANS | 20-Dec-2017 10:38:28 | SIMON<br>SIMON | <blocked><br/><blocked></blocked></blocked> | CO<br>NC<br>NC<br>NC | RMAL<br>PILE-FAST<br>MAL<br>RMAL<br>RMAL<br>RMAL |

 Compile status <blocked> means: excluded for compilations via RESPECT/SURE/COMPILE

# Task-1008-demo Configuration to build a word-document as PDF file

The SURE build server starts build scripts to create deliverable files from source files loaded in SURE. This document describes the procedure how a DOCX file (or DOC file) loaded in SURE is built as a PDF file by the SURE build server.

## Configuration

The DOC-to-PDF conversion is done by a PowerShell script.

- 1. The following example PowerShell script is delivered with the SUREforWindows GUI: <SfW installation directory>\RIS\HELP\doc2pdf.ps1
  - You can use the example PowerShell script as a template to create your own PowerShell script.
- 2. Executing the PowerShell script has the following **requirements**:
  - Microsoft Office must be installed on the Windows server where the SURE build runs
  - PowerShell must be activated via the following command (in administrator mode):
    - Command prompt> PowerShell Set-ExecutionPolicy RemoteSigned
- 3. Save the PowerShell script in SURE as a PC-file and assign it to the SURE build server: - Example:
  - Save doc2pdf.ps1 in SURE as Buildtool\doc2pdf.ps1
- 4. Define the build command for the word documents that you want to convert to PDF:
  - The build command can be linked to the PC-file-type of the Word document, or the build command can be linked directly to the Word document
  - The build command is as follows:

0

powershell -file <WORKDIR>\Buildtool\doc2pdf.ps1 "<WORKDIR>\<FULLNAME>" del build.err

<WORKDIR> will be replaced by SURE with the <SURE build directory> <FULLNAME> will be replaced by SURE with the full name of the Word document

- When the build command is linked to a PC-file-type:
  - Create new PC-File-type DOC2PDF, with the following properties:
    - Skip examine after check-in = TRUE
    - Delta files disabled = TRUE
    - Is binary file = TRUE
    - Object location inheritance = 'Inherit object location 1, 2 or 3'
    - Click on button [PC build commands] and enter the build command (see above)
  - Give the appropriate Word-documents file-type = DOC2PDF
- When the build command is directly linked to the Word document:
  - SfW  $\rightarrow$  Rightclick on the Word document  $\rightarrow$  Properties  $\rightarrow$  Tab: Object
    - Click on button [PC build commands] and enter the build command (see above)
    - Check that the Word document is linked to the SURE build server
- 5. Put the Word document in the SURE build queue and start the SURE build server

# Task-1080-SURE New: overview of available batch functions

A list with available batch function is now visible via Tools => Server Environment => Batch functions:

| OAD OF LOTATO          |                                                                     |  |
|------------------------|---------------------------------------------------------------------|--|
| LOAD-SEL-STATS         | Load statistics of selection functions                              |  |
| LOAD-TRANS-INFO        | Store the last-used timestamp for each transaction from a data file |  |
| LOAD-USERNAMES         | Load a file with user-names                                         |  |
| MOVE-TO-ARCHIVE        | Move the files in to-archive queue to archive environment           |  |
| MULTI-OBJECT           | Load multi-object definition from an input file                     |  |
| NO-RUNINFO             | Make list: programs without run information                         |  |
| OBJECT-LOCATIONS       | Make list: object-locations and the deviating files                 |  |
| OWNER-OVERVIEW         | Make list: all attributes of the entered <id></id>                  |  |
| PRINT-LOG              | Make list: a selection of the SURE log                              |  |
| QUERY                  | Make list: file names that meet a query expression                  |  |
| RELATION-OVERVIEW      | Make list: relations with a specific class.                         |  |
| RENAMED-OVERVIEW       | Make list: renamed files and items                                  |  |
| RESOURCE-CONFIGURATION | Make list: defenitions and usage of resource-locations              |  |
| RUNINFO-CHECKRUN       | Make list: how many times did programs run each month               |  |
| RUNINFO-LASTRUN        | Make list: programs that did not run since a date                   |  |
| RUNINFO-OVERVIEW       | Make list: a selection of the run information                       |  |
| SECURITY-LOG           | Make list: the security log                                         |  |
| SELECT-UNUSED          | Make list: files, copy-files and RIS modules that are not used      |  |
| SYNCHRONIZE-PATCHFILES | Repair patch-file relations if not equal in environments            |  |
| TASK-OVERVIEW          | Make list: active tasks and task-overlaps in an environment         |  |
| TEAM-OVERVIEW          | Make list: teams with their users and projects                      |  |

Each batch function is marked with a role, a platform, and a system. These attributes are used to customize the list with batch functions to the users' profile:

- Batch functions that are marked with role SECURITY are only visible for secadmin users and users with authorization 'Security'.
- Batch functions that are marked with role SUPPORT are only visible for users with authorization 'SURE maintenance'.
- Batch functions that are marked with role DELIVERY are only visible for users with authorization 'SURE maintenance' or 'Delivery'.
- Batch functions that are marked with role ARCHIVE are only visible for users with authorization 'SURE maintenance' or 'Archive'.
- Batch functions that are marked with role RELATE are only visible for users with authorization 'SURE maintenance' or 'Relate'.
- Batch functions that are not marked with a role are visible for all users. These are print functions.
- Batch functions that are marked with platform WINDOWS are hidden on the MCP backend.
- Batch functions that are marked with platform MCP are hidden on the WINDOWS backend.
- Batch functions that are marked with system RIS2 are hidden for sites that don't use RIS2.
- Batch functions that are marked with system RIS are hidden for sites that don't use RIS.

Open the list with batch functions via Tools => Server Environment => Batch functions

- For details about a specific batch function:
  - Open a specific batch functions: click on the function in the list=> press button [Open]

| SELECT-                         | UNUSED               |                                                    |                      | Explain function |
|---------------------------------|----------------------|----------------------------------------------------|----------------------|------------------|
| Make list                       | files, copy-files ar | nd RIS modules that a                              | re not used          |                  |
| Usage                           |                      |                                                    |                      |                  |
| SELECT                          | -UNUSED              | <<br>DATE <1<br>  NO-MCP<br>  CLASS -<br>  ASSET - | <pre>class&gt;</pre> |                  |
|                                 |                      |                                                    |                      |                  |
| Options                         |                      |                                                    | - Topic              |                  |
| Options<br>Environment<br>Value | DEVELOP              |                                                    | •                    |                  |

- All possible parameters options and task values are shown in a railroad diagram on the response screen
- Click on button [Explain function] to open the help information for extra details about the options and task values

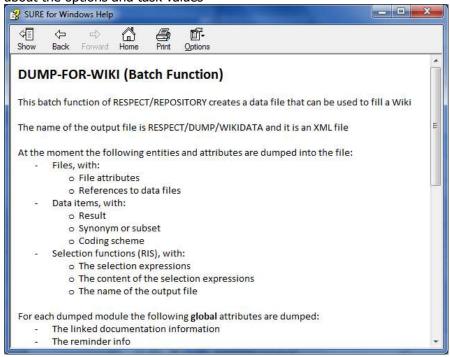

Running a batch function:

- Enter the correct parameter options, environment and task value. The program parameter of the RUN command at the bottom of the screen changes with the options that you enter.
- Click on button [Start] to start the batch function.

## Task-1111-SURE Local Work Environment of PC-files in MCP style

SUREforWindows supports a Local Work Directory and a Local Source Directory. Both are directories on the workstation of the developer or on a server.

The default usage of these directories is as follows:

- MCP files:
  - The Local Source Directory for MCP-files contains copies of the sources that are known in SURE. A View or GetLatestVersion or Check-in synchronizes the source in this directory. This directory contains many stable sources.
  - The Local Work Directory for MCP files contains **only** the files that are checkedout. These are the work files that are in use by the developer. If the developer has no files checked-out then this directory is empty.
- PC files:
  - $\circ$   $\,$  The Local Source Directory for PC-files is only used for the compare function. It may be empty.
  - The Local Work Directory for PC-files contains all PC sources that belong to the application. Sources that are not checked-out are readonly; sources that are checked-out are not readonly.

There is a new option for PC-file-types to let the Local Work and Source Directories of PC-files behave similar are with MCP files:

| <mark>VI.</mark> File Tuper<br>e Tuper CBL                |                  |                                                             |  |
|-----------------------------------------------------------|------------------|-------------------------------------------------------------|--|
| File Type                                                 | Miscellaneous    | nee completioning                                           |  |
| PC build commands                                         |                  | 1                                                           |  |
| File type classification<br>File Classification PC Use as | MicroFocus COBOL | T                                                           |  |
|                                                           |                  | -                                                           |  |
| options at ENTER time                                     |                  | options<br>Manual Checkin Disabled                          |  |
| Add Skip-Integrity option at Enter                        | 4.01             | Stip Examine after Checkin                                  |  |
|                                                           |                  | Deta files duabled                                          |  |
|                                                           |                  | la briaga Meri                                              |  |
|                                                           |                  | Last node is ID for copy Nes                                |  |
|                                                           |                  | Put changed copy tile in stable resource directory          |  |
|                                                           |                  | Remove source & object from work directory after checkin 17 |  |
|                                                           |                  | Code review required                                        |  |
|                                                           |                  |                                                             |  |

- Option 'Remove source & object from work directory at Check-in'

If this option is enabled then the following happens for files with that file-type:

- View and GetLatestVersion: put the PC-file in the Local Source Directory
- Check-out: put the source in the Local Work Directory
- Check-in: copy the new source version to the Local Source Directory (and do a check-in), and remove the source and the compiled object from the Local Work Directory
- Undo Check-out: remove the source and the compiled object from the Local Work Directory

The result: the Local Work Directory contains only the sources that are checked-out, similar as the Local Work Directory for MCP files.

#### Removing the source and the compiled object from the Local Work Directory

Option 'Remove source & object from work directory at Check-in' triggers the start of a bat-file after the source is checked-in or at Undo Check-out.

The purpose of the bat-file is to remove the checked-in source and optionally to remove the compiled executable from the Local Work Directory of the developer.

The name of the bat-file must be defined in AW\_OBJ.INI file, as follows: [INFDB] REMOBJ=<full name of bat-file>

The bat-file is started with the full source name as parameter.

If the bat-file is not defined or if the bat-file failed then an extra verification screen is shown after the check-in and after the undo-check-out with the question:

'Bat file not defined or failed. Do you want to remove the source anyway?' In that case only the source is removed from the Local Work Directory.

Example bat files

------

The first example covers the case that the source and the executable are both located in the same directory, and the name of the executable is <source-name>.obj

@echo off
rem Set file name to actual case (may be useful if target is Unix)
for /F %%X in ("%1") do set FileName=%%~fX%

for /F %%X in ("%1") do set ObjName=%%~dpnX%.obj

del %FileName% del %ObjName% exit /b 0

The second example covers the case that the source file and the executable are located in different directories. The object-directory is in this example the source-directory with the last directory-node replaced by 'obj'.

@echo off rem Example remove work file + object with object in different directory than work file

rem Set file name to actual case (may be useful if target is Unix) for /F %%X in ("%1") do set FileName=%%~fX%

rem Move one dir up and append name of object dir for /F %%X in ("%1") do set FullDir=%%~dpX% for /F %%X in ("%FullDir:~0,-1%") do set ObjDir=%%~dpX%obj rem Extract file name and append to object dir with .obj extension for /F %%X in ("%1") do set LastNode=%%~nX% set ObjName=%ObjDir%\%LastNode%.obj

del %FileName% del %ObjName% exit /b 0

## Task-1162-SURE Customizable task forms

\_

Tasks forms are created via one of the following Toolbar => Report functions:

- Selected tasks
  - This creates a separate Word document for each selected task
  - Task forms (selection via Macro)
    - This creates one Word document with all tasks that are selected via the Macro
  - Task forms (selected tasks in browser)
    - This creates one Word document with all tasks that are selected in the browser
    - Task detail form (of selected tasks in browser)
      - $\circ$   $\;$  This creates a separate Word document for each selected task

The global layout of the task forms is equal for each of these report functions:

- Each task form starts with the task name and the first line of the task description.
- Followed by the task attributes that describe the current task status.
- And if the task is not solved, then some extra task attributes that serve development.

The following is an example of the global layout of a task form:

| Group of basi                     |                                                                                            |                                                                                              |                                                                                    |                                                                                |                        |     |
|-----------------------------------|--------------------------------------------------------------------------------------------|----------------------------------------------------------------------------------------------|------------------------------------------------------------------------------------|--------------------------------------------------------------------------------|------------------------|-----|
| Task                              |                                                                                            |                                                                                              | 67-SURE                                                                            | er och de a Saliection                                                         | a rurving.             |     |
|                                   | Status<br>Reported by<br>Type<br>Propert<br>Received<br>Operand at<br>Resolv at<br>Release | 51<br>15<br>56<br>30<br>30<br>30<br>30<br>30<br>30<br>30<br>30<br>30<br>30<br>30<br>30<br>30 | 3.1460<br>15<br>1478.045445447<br>1496.0454128<br>04511128<br>04511128<br>04511128 |                                                                                |                        |     |
| Description                       |                                                                                            |                                                                                              |                                                                                    |                                                                                |                        |     |
|                                   | un                                                                                         |                                                                                              |                                                                                    |                                                                                |                        | - 3 |
|                                   | 200 m 200                                                                                  | EXIStronaer of                                                                               | vie a Select — 11 m                                                                |                                                                                |                        |     |
| Lock                              | sat chois an SUI                                                                           |                                                                                              |                                                                                    |                                                                                |                        | - 1 |
| Lock                              | sat chois an SUI                                                                           | E/ElSizowaero<br>Entity<br>Plut<br>Plut<br>Plut<br>Flut<br>Flut                              | Hodale<br>RetAlform<br>RetAlform                                                   | ning<br>(h. juri/Jarol<br>(h. juri/Jarol<br>(h. juri/Jarol)<br>(h. juri/Jarol) | le bringe<br>le bringe |     |
| Lock<br>Tank Hint<br>1953<br>1953 | out chois an 504                                                                           | Entity<br>Plus<br>Plus<br>Plus<br>Plus<br>Plus                                               | Hodale<br>RetAlform<br>RetAlform                                                   | ()e serelbarrel<br>()e jerelbarrel<br>()e jerelbarrel)                         | le bringe<br>le bringe |     |

The following option screen appears if one of the report functions for task forms is selected. The options on this screen are used to customize the content on the task forms:

| Q. Sindhouse         | ¢             |
|----------------------|---------------|
| Outer                |               |
|                      | Pine C        |
| Open output in words | pioceisoi 19: |
| Leleci nikroation -  |               |
| Datorplan            | n P           |
| Remards              | e 🗖           |
| Solution             | - F2          |
| Docusentation impair | r P           |
| Dependent task:      | 12            |
| Controlled task      |               |
| Linked Series        |               |
| History at Nec etc.  |               |
| Overlacening tank    |               |
|                      | i F           |
| 06                   | Canodi        |

| Option      | If selected then                     |
|-------------|--------------------------------------|
| Description | The full task description is printed |

| Reminder           | If the task is not solved, then the task reminder is printed                                                                              |
|--------------------|----------------------------------------------------------------------------------------------------|
| Solution           | The task solution info is printed                                                                                                    |
| Documentation      | The documentation impact is printed                                                                                                    |
| Dependent tasks    | The tasks from which the current task is dependent are listed                                                                             |
| Controlled tasks   | The tasks that are controlled by the current task are listed. If a controlled task is not solved then the linked modules are also listed. |
| Linked modules     | If the task is not solved then the linked modules are listed                                                                              |
| History of modules | The task history is listed                                                                                                    |
| Overlapping tasks  | If the task is not solved then the overlapping tasks are listed plus for each task the modules that cause the overlap                     |
| Log                | The task log is printed                                                                                                    |

## Task-1173-SURE Improved support for Multiple Objects

It is possible to define that multiple objects must be created from 1 source via the following two functions:

```
File-properties of the source \rightarrow button [Configuration] \rightarrow Multiple Objects \rightarrow New File properties of the source \rightarrow button [Configuration] \rightarrow Multiple Objects \rightarrow Like
```

Function New can be used if you want to define new Multiple Objects with a unique layout. Function Like can be used if you want to define Multiple Objects with a similar layout as that is done for another source.

# **Function New**

This function can be used if you want to define a new Multiple Object definition

| Multiple Object :: New | S/BA/ALP/BAALPO | 043 DEVELOP |  |
|------------------------|-----------------|-------------|--|
| Multiple Object        |                 |             |  |
| Object Name            |                 |             |  |
| Usercode               |                 |             |  |
| Pack                   |                 |             |  |
| at Host                |                 |             |  |
| System                 |                 |             |  |
|                        |                 |             |  |
|                        | OK              | Cancel      |  |

Fields System, Usercode and Pack are required

If field ObjectName is left empty then the extra object is created with the same name as the default object-name, but with a deviating usercode/pack/host

If field ObjectName is not empty then the extra object is created with the entered name, as follows:

- If the entered ObjectName starts with `\$' then the object name will not get prefix `OBJECT/'
- If the entered ObjectName does not start with `\$' then the object name will get prefix `OBJECT/'

### Example

Consider:

- Program S/BA/ALP/BAALP0039

- With default object = \*OBJECT/S/BA/ALP/BAALP0039 ON DBREP
  - Object usercode = \*
  - Object pack = DBREP
  - Object name = OBJECT/S/BA/ALP/BAALP0039

| <i>File</i><br>S/BA/A | LP/BAALP0039        | 1    | DEVELOP  |         |            |
|-----------------------|---------------------|------|----------|---------|------------|
| File                  | Object              | Sure | Compiled | Version | Statistics |
|                       |                     |      |          |         |            |
| ject loc              | ation               |      |          |         |            |
|                       | ation<br>Usercode * |      |          |         |            |
|                       |                     | EP   |          |         |            |
| iject loc             | Usercode *          | ΞP   |          |         |            |

The following Multiple Objects are created:

| Multiple Object :: New S/BA/ALP/BAALP0039 DEVELOP  Multiple Object  Object Name Usercode TEST Pack DBREP Tat Host System BASE OK Cancel                                                                    | Object-name is empty so, the default object<br>name is used:<br>OBJECT/S/BA/ALP/BAALP0039<br>Object usercode = TEST<br>Object pack = DBREP<br>So, the object will be deployed as<br>(TEST)OBJECT/S/BA/ALP/BAALP0039 ON<br>DBREP |
|----------------------------------------------------------------------------------------------------|----------------------------------------------------------------------------------------------------|
| Multiple Object :: New S/BA/ALP/BAALP0039 DEVELOP ((TEST)OBJECT/S/BA/ALP/B         Multiple Object         Object Name         Usercode *         Pack IDRD         at Host         System BASE         OK | Object-name is empty so, the default object<br>name is used:<br>OBJECT/S/BA/ALP/BAALP0039<br>Object usercode = *<br>Object pack = IDRD<br>So, the object will be deployed as<br>*OBJECT/S/BA/ALP/BAALP0039 ON IDRD              |
| Multiple Object :: New S/BA/ALP/BAALP0039 DEVELOP (*OBJECT/S/BA/ALP/BAALP  Multiple Object  Multiple Object  Multiple Object  Usercode  System  System  BASE  OK  Cancel                                   | Object-name = \$S/BAALP0039<br>Object usercode = *<br>Object pack = DBREP<br>So, the object will be deployed as<br>*S/BAALP0039 ON DBREP                                                                                        |

| Multiple Object :: New S/BA/ALP/BAALP0039 DEVELOP \$S/BAALP0039  | Object name $= S/RA/ALR/0020$ AAAAA                                                |
|------------------------------------------------------------------|------------------------------------------------------------------------------------|
| Object Name S/BA/ALP/0039-AAAAA                                  | Object-name = S/BA/ALP/0039-AAAAA<br>Object usercode = TEST<br>Object pack = DBREP |
| Usercode (*<br>Pack DBREP<br>at Host<br>System BASE<br>OK Cancel | So, the object will be deployed as<br>*OBJECT/ S/BA/ALP/0039-AAAAA ON<br>DBREP     |

Function Multiple Objects gives now the following list

| Object | Name       |              |                 |     | Userco | de | Pack | System |
|--------|------------|--------------|-----------------|-----|--------|----|------|--------|
|        | ALP0039    |              |                 |     | ×      | Ľ  | BREP | BASE   |
|        |            | ALP/BAALPOO: |                 | 130 | ×      |    | DRD  | BASE   |
| (TEST  | )OBJECT/S  | BA/ALP/BAA   | LP0039 ON DBREI | P}  | TEST   |    | BREP | BASE   |
| 57BA74 | ALP/0039-A |              |                 |     | ×      |    | BREP | BASE   |

## **Function Like**

This function can be used if you want to define Multiple Objects in the similar way as that is done for another existing file.

File properties  $\rightarrow$  Button [Configuration]  $\rightarrow$  Multiple Objects  $\rightarrow$  Like

| <b>F</b>            |        |  |
|---------------------|--------|--|
| Multiple 0          | tyject |  |
| Objects like file 🔽 |        |  |
|                     |        |  |

- You can enter a file-name to create Multiple Objects like that is done for that file
- It is not possible to combine the 'Like method' and the 'New method'
- The 'Like method' only copies the Multi-object definitions where the object name is the same as the default object name of the referenced source
- If a multi-object definition of the referenced source is changed then the multi-object definitions of all referencing sources are automatically updated as well.

#### Example

Consider

- Program S/BA/ALP/BAALP0035
- With default object = \*OBJECT/S/BA/ALP/BAALP0035 ON DBREP
  - Object usercode = \*

- Object pack = DBREP
- Object name = OBJECT/S/BA/ALP/BAALP0035

| -<br>File |              |      |         |                  |            |
|-----------|--------------|------|---------|------------------|------------|
| -         | LP/BAALP0035 | 1    | DEVELOP |                  |            |
| File      | Object       | Sure |         | Version          | Statistics |
| 2028      |              |      |         | 2010/02/02/02/02 |            |
|           |              |      |         |                  |            |
| oject loc | ation        | 2    | .))(    |                  |            |
| oject loc | ation        |      |         | -                |            |
| bject loc |              | EP   |         |                  |            |
| bject loc | Usercode *   | EP   |         |                  |            |

- And Multiple Object definition

| 🔲 Multiple C  | Wiect          |                |     |          |       |        |
|---------------|----------------|----------------|-----|----------|-------|--------|
| Object Name   |                |                |     | Usercode | Pack  | System |
| {ITESTIOBJECT | /S/BA/ALP/BAAI | LP0035 ON DBR  | EP} | TEST     | DBREP | BASE   |
| {(TEST)OBJECT | /S/BA/ALP/BAAI | LP0035 ON IDRI | )}  | TEST     | IDRD  | BASE   |
|               |                |                |     |          |       |        |

(TEST)OBJECT/S/BA/ALP/BAALP0035 ON DBREI
 (TEST)OBJECT/S/BA/ALP/BAALP0035 ON IDRD

Use function "Multiple Object  $\rightarrow$  Like" for program ALP/TEST1 to define Multiple Objects like that is done for S/BA/ALP/BAALP0035:

| Multiple Object :: Like ALP/TEST1 DEVELOP |
|-------------------------------------------|
| Multiple Object                           |
| Objects like file S/BA/ALP/BAALP0035      |
| OK                                        |

This creates the following Multiple objects:

| [ 1]    |                        |           |
|---------|------------------------|-----------|
| Usercoo | le Pack                | System    |
| TEST    | DBREP                  | BASE      |
| - 1     | _                      | Close     |
| 1       | TEST<br>TEST<br>Delete | TEST IDRD |

- (TEST)OBJECT/ALP/TEST1 ON IDRD

So, the Multiple Object definition of program ALP/TEST1 is similar as the Multiple Object definition of program S/BA/ALP/BAALP0035

## Task-1299-SURE Support to review code changes

SURE offers support in assessing changes to program source code.

There are 6 different ways (temporary and permanent) to identify files for code change assessment. A file to be assessed is blocked for transfer to the following environment until the assessment has been performed. The number of different reviewers must be defined via an option.

### The Code Review procedure

#### Determine that source code changes must be reviewed

- If a review of source code changes is required (see option 1 below) and the source is checked-in on, or transferred to, the environment where the code review must be done (see option 2 below), then attribute 'Review the changes' is enabled for that source.

### Task transfer is blocked if a required source code assessment is not yet done

- It is not possible to transfer a task to the next environment as long as attribute 'Review the changes' is enabled for one of the linked sources. An error message is then given on the task-transfer screen:

| sfer task TAS                                                               | K0246-SYSB                                                   | from enviro | onment DE              | VELOP                                                                       |               |                         | ?              |   |
|-----------------------------------------------------------------------------|--------------------------------------------------------------|-------------|------------------------|-----------------------------------------------------------------------------|---------------|-------------------------|----------------|---|
| Name<br>Environment<br>Status<br>Reported By<br>Solved By<br>Crash in progr | TASK0246-S<br>DEVELOP<br>DEVELOP<br>SIMON<br>SIMON<br>am ABC | SYSB        |                        |                                                                             | Code Scan     | Results                 | Review Remarks | _ |
| Target Envi<br>DEVELOP<br>ACCEPT<br>A8<br>PRE-PROD<br>PROD<br>Errors        |                                                              | SURE for V  | Errors in li           | EST901 - Transfer task<br>nked items for this tas<br>these errors before Tr | k             | om envir ×              |                |   |
| inked<br>Environmer<br>DEVELOP<br>DEVELOP                                   | nt Char<br>SIMC<br>JAN                                       | iged By     | Entity<br>File<br>File | Item<br>CIA/CC/FESY_PRI<br>CIA/CC/FMUS_DA                                   |               | Error<br>Code review is | not yet done   |   |
| Link                                                                        | h                                                            | Nove        | Task D                 | etail Undo Reque                                                            | st Undo Assig | gn Check                | In Review      |   |

- Button [Review remarks] (upper right corner) shows the code review remarks of all sources that are linked to the task in this transfer
- Button [Review] (lower right corner) gives the opportunity to perform the code review without leaving the transfer screen.

### Life Cycle folder 'Files to Review'

There is a new folder: LifeCycle => Files to Review. All sources with attribute 'Review the changes' appear in that folder.

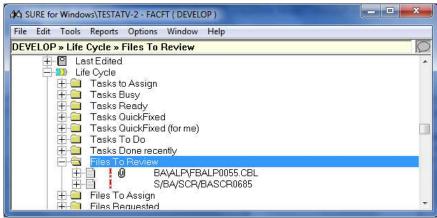

- It is possible to indicate that the code review must be done by multiple reviewers.
- The source appears only in folder 'Files to Review' if the review is not yet done by the required number of reviewers.
- The source appears only in folder 'Files to Review' of the users who did not yet mark it as 'Reviewed'.

### **Review the source code changes**

- A reviewer can review the source code changes via various ways. For example via the File Compare function of SURE. It is the reviewer's own responsibility to do a proper review of the code changes.
- A reviewer marks the code changes as 'Reviewed' via the following function:

| 0 | Right cli | ck on tl        | ne sourc    | $ze \rightarrow Re$ | view $\rightarrow$ S | et review | ed | <b>J</b> |
|---|-----------|-----------------|-------------|---------------------|----------------------|-----------|----|----------|
|   |           | Set reviewe     | d CIA/CC/FE | SY_PROC or          | DEVELOP              |           |    |          |
|   |           | Compare<br>Task | TASK0246    | ssessment for       | in program ABC       | rsb       | •  |          |
|   |           | Remarks         |             |                     |                      |           |    |          |
|   |           |                 |             |                     |                      |           |    | < >      |
|   |           | Appr            | ove         | Deny                | Compare              | Clear     |    | Close    |

- If the source is linked to multiple tasks then the right task must be selected
- The reviewer can make optional remarks about the changes (up to 12 lines).

| The following | functior | ns are av | ailable: |
|---------------|----------|-----------|----------|
| <b>—</b>      |          |           |          |

| Button    | Function                                                                                       |
|-----------|------------------------------------------------------------------------------------------------|
| [Approve] | Approve the changes                                                                            |
| [Deny]    | Don't approve the changes.<br>This blocks the transfer of the task to the next<br>environment. |

| [Compare] | or [Deny] are used without an earlier compare.                                                                                                    |
|-----------|----------------------------------------------------------------------------------------------------|
| [Clear]   | Clear the code review requirement for one task or for all<br>tasks.<br>This function is only available for users with authorization<br>bits 'Task/Code Review' and 'Global/Transfer block'<br>This overrules function [Deny], so it releases the transfer<br>block. |
| [Close]   | Close the code review screen                                                                                                    |

. . . .

. .

. ..

- $\circ$   $\;$  It is the reviewer's own responsibility to do a proper review of the code changes.
- Function 'Code Reviewed' is logged. The following is kept in the log:
  - The timestamp
  - The usercode of the reviewer

~ . . . .

**F O** 

- The environment where the review is done
- The file-version of the source
- If the Compare tool is used or not used for the code review
- If a reviewer marks a source as 'Reviewed', then that source disappears from folder 'Files to Review' of that reviewer.

#### Check the remarks of a code reviewer

- Code review remarks are visible via the following functions:
  - Show all code review remarks of a file:
    - Right click on the file  $\rightarrow$  Review  $\rightarrow$  Show review remarks
    - Show the code review remarks of all files that are linked to a task:
      - Right click on the task  $\rightarrow$  Review remarks
    - Show the code review remarks of all files that are linked to one or more tasks or master-tasks that must be transferred as a group:
      - Button [Review Remarks] on the task-transfer screen
    - Example of the response screen:

| leview Remarks                                                                                                    | ? | ×   |
|----------------------------------------------------------------------------------------------------|---|-----|
|                                                                                                    |   |     |
| The last check-in of CIA/CC/FMUS_DATA in DEVELOP<br>was at 20191030 22:16:22 by JAN for task TASK0246-SYSB                                                |   | ^   |
| Environment DEVELOP<br>Task TASK0246-SYSB<br>Reviewed at 20191030 22:33:23 by SIMON<br>NOT APPROVED with remarks:<br>Please remove the display statements |   |     |
| <                                                                                                    |   | > ~ |
| Print Close                                                                                                    |   |     |
| Button [Print] creates a Word document                                                                                                    |   |     |

Reset the review requirement after a new check-in

 Attribute 'Review the changes' is again enabled after an extra change of the source (check-out/check-in). The old code review remarks are not cleared, so that the reviewer can check if his old remarks are addressed in the source.

#### Release the source for transfer if the code changes are approved by all reviewers

- If the source code changes are reviewed by the required number of reviewers (see option 3 below) then attribute 'Review the changes' is disabled, and that releases the source for transfer to the next environment.
- Another method to release the source is via button [Clear] on the review screen.
  - This function clears the review request and the blocking reviews (where changes were not approved).
  - This function is only available for users with authorization bits 'Task/Code Review' and 'Global/Transfer block'

## **Other Code Review details**

About the reviewer:

- The reviewer cannot be the same person as the developer who made the changes.
- If the reviewer is linked to a project list then he can only review sources of those projects, otherwise he can review all sources.
- A new authorization option 'Task/Code Review' is introduced for the code review. The reviewer must have that authorization code.

Function 'Code Reviewed' can be assigned to an employee-function (see option 4 below). In that case:

- The source that must be reviewed appears only in folder 'Files to Review' if the user is linked to that employee-function.
- If option 'Report to-be-reviewed when task is set to READY' (see option 5 below) is enabled then a message is sent to the reviewers when the developer marks the task as READY.

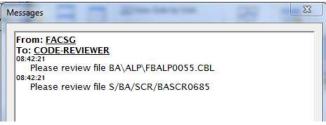

If a user logs on to SURE and his folder 'Files to Review' is not empty then het gets a reminder message from SURE:

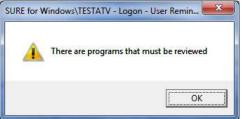

The content of folder 'Files to review' depends on the following filters: - Filter on Employee-function (via option 4 'Code review role'):

- If field 'Code review role' is not entered then there is no active filter on Employee-function
- If the field contains an employee-function then the file appears only in folder 'Files to review' of the users with that employee-function.
- Filter on Team:
  - $\circ$   $\,$  If the developer who did the check-in is not a member of any team then there is no active filter on Team
  - If the developer who did the check-in is a member of one or more teams, then the file appears only in folder 'Files to review' of his team members
- Filter on Project:
  - If a user has an empty project list then there is no active filter on Project
  - If the project list of a user is not empty, then the file appears only in folder 'Files to review' if the file-project is part of the project-list of the user.
- A combination of these filters is possible.
  - For example: If the user who changed the source belongs to team TEAM-1 and the source belongs to project PRJ-1, then that source can only be reviewed by other members of TEAM-1 with an empty project-list or with PRJ-1 in the projectlist.
- If option 'Report to-be-reviewed when task is set to READY' is enabled then the checkedin file appears only in folder 'Files to review' after the task is set to READY. This supports intermediate check-in/check-out actions

## **Options to manage the 'Code Review' functionality**

Option 1: Code review required

- The purpose of this option is to identify the sources that require a code review.
- The option can be defined at the following places:
  - Define the option for a system (via the project properties screen (project = system)):
    - The code must be reviewed for all sources of that system.
  - $\circ$   $\;$  Define the option for a project (via the project properties screen):
    - The code must be reviewed for all sources of that project.
  - $\circ$   $\;$  Define the option for a file-type (via the file-type properties screen):
    - The code must be reviewed for all sources of that file-type.
  - Define the option for an individual file (via file properties  $\rightarrow$  tab 'SURE'  $\rightarrow$  Field 'Code review required'):
    - The code review must always be done for this specific file.
  - Define the option for a task-type (via the task-type properties screen):
    - The code changes must be reviewed if the source was changed because of task with that task-type.
  - The combination of these options determines if a source code changes must be assessed or not.

 For example: if program PROG/A has file-type DBP and option 'Code review required' is enabled for that file-type, then the source must be code-reviewed after a change.

Options 2, 3, 4 and 5 are all defined on the system properties screen for a specific system/environment combination. The explanation of these options is below.

| System       sure       ris       Environment         Integrity mechanism is active                                                                                                    | vstem TSYS                       | in en             | vironment : DE                                                                  | VELOP                     |         |       |
|----------------------------------------------------------------------------------------------------|----------------------------------|-------------------|---------------------------------------------------------------------------------|---------------------------|---------|-------|
| Put Copy files in work directory after save / load  Resource parameters Use resource Prefix Resource Prefix De-implemented Create separate TADS object Allow concurrent file maintenance Copy compiled objects to the work-location ferv. to test quick-fixes Number of code reviewers Code review role CODE-REVIEWER | System sure                      | ris               | Environment                                                                     |                           |         |       |
| Resource parameters Use resource versions Resource Prefix De-implemented Create separate TADS object Allow concurrent file maintenance Coop compiled objects to the work-location ferv. to test quick-fixes Number of code reviewers Code review role CODE-REVIEWER                                                   | Integrity me                     | chanism is active | Г                                                                               |                           |         |       |
| Use resource versions  Resource Prefix De-implemented Create separate TADS object Allow concurrent file maintenance Conv compiled objects to the work-location (env. to test quick-fixes) Number of code reviewers Code review role CODE-REVIEWER                                                                     | Put Copy files in work directory | after save / load |                                                                                 |                           |         |       |
| Resource Prefix<br>De-implemented<br>Create separate TADS object<br>Allow concurrent file maintenance<br>Conv compiled objects to the work-location (env. to test quick-fixes)<br>Number of code reviewers 2<br>Code review role CODE-REVIEWER                                                                        |                                  |                   |                                                                                 |                           |         |       |
| Create separate TADS object  Allow concurrent file maintenance Conv.compiled objects to the work-location (env. to test quick-fixes) Number of code reviewers Code review role CODE-REVIEWER Code review role CODE-REVIEWER                                                                                           |                                  |                   |                                                                                 |                           |         |       |
| Create separate TADS object  Allow concurrent file maintenance Conv.compiled objects to the work-location (env. to test quick-fixes) Number of code reviewers Code review role CODE-REVIEWER Code review role CODE-REVIEWER                                                                                           |                                  |                   |                                                                                 |                           |         |       |
| Allow concurrent file maintenance  Conv. compiled objects to the work-location (env. to test quick-fixes) Number of code reviewers Code review role CODE-REVIEWER                                                                                                    |                                  |                   |                                                                                 |                           |         |       |
| Number of code reviewers 2<br>Code review role CODE-REVIEWER                                                                                                    |                                  |                   |                                                                                 |                           |         |       |
| Code review role CODE-REVIEWER                                                                                                    |                                  |                   | parate TADS ob                                                                  | ject 🗖                    |         |       |
|                                                                                                    | Conv compiled objects to the v   | Allow concurre    | parate TADS ob<br>ent file maintena<br>/ to test quick-fi                       | ject 🗖<br>nce 🗖<br>kest 🗖 |         |       |
|                                                                                                    | Copy compiled objects to the w   | Allow concurre    | parate TADS ob<br>ent file maintena<br>1. to test quick-fi<br>er of code reviev | ject 🗖<br>nce 🗖<br>vers 🔽 | EVIEWEB | <br>_ |

If a repository contains multiple systems then the code review parameters may differ for each of those systems.

Option 2: Define for a system the environment where and how the code review must be done.

- The purpose of this option is to identify for a system on which environment the code review must be done.
  - In this example: the code review for system TSYS must be done in DEVELOP
  - Notice that the code-review is only required for sources that meet option 1.
     Example
    - Consider the following configuration:
      - System SYS1 has two projects: PRJ-1A and PRJ-1B
      - Option 1: 'Code review required' is set for project PRJ-1B
      - Option 2: Code review for system SYS1 must be done in environment DEVELOP
    - This configuration enforces the following:
      - Code Review is required in environment DEVELOP for programs of project PRJ-1B
      - Code Review is <u>not</u> required for programs of project PRJ-1A (despite that they belong to SYS1)
- It may happen that the multiple environments belong to the development domain.
  - For example:
    - The first environment is called DEVELOP and the developer does the following: check-out, modify source, unit-test, check-in

- The second environment is called TESTDEV, where the developer does a more integrated test of his changes
- The developer is authorized to transfer the task + source to TESTDEV and to reactivate the task back to DEVELOP when he is not satisfied about the result of his tests and he wants to make additional changes.
- It is only necessary to review the code-changes when the developer is ready with his job, so at the end of the development domain. That means: when the source is transferred from the last environment that belongs to the development domain to the next environment
- The option must be defined per system and environment (via the system properties screen) via option 'Number of code reviewers.
  - If this number is not 0 then the code changes must be reviewed for this system on this environment.
  - If the number is 0 in all environments for a specific system then the code review functionality is disabled for that system.

Option 3: Define by how many different reviewers the code check must be done.

- Option 'Number of code reviewers' determines by how many different persons a code change must be reviewed when a source is changed in the environment.

Option 4: Define an employee function for the code reviewers

- Option 'Code review role' defines the employee function for the code reviewers.
  - If the code review role is defined then a changed source that must be reviewed appears only in folder 'Files to Review' if the user has that role.
  - If the code review role is not defined then a changed source that must be reviewed appears in folder 'Files to Review' of all users.
- Notice that the content of folder 'Files to Review' is always filtered via the project-list of the user and via the team-list of the developer who did the check-in.

Option 5: Report 'To be reviewed' when the task is set to READY

- If this option is enabled then a message with a code review request is sent to the code reviewers when the source is ready to be reviewed.
- If this option is disabled then no message is sent.

## Task-1301-SURE Improve routing of SURE reports (via email)

The following general rules apply for the way how SURE batch listings (created by a SRE batch program) are created:

The file name of a SURE-listing (the printer backupfile) is:

- BATCHOUTPUT/<yyyymmdd>/<hh-mm-ss>\_<report-id>
- For example: BATCHOUTPUT/20191128/18\_04\_06\_DEPLOY/TASK0123

The location of a SURE listing file is the 'SURE Batch Location' of an environment: the usercode and packname where the SURE evening batch runs:

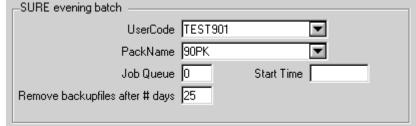

- This location is defined via tab 'SURE batch' of the screen with environments options, which means that each SURE environment has its own Batch Location.
- Old SURE listing files are automatically removed from this location when they are expired. This expiration period is also defined on tab 'SURE batch' of the environment options.

The available listings are visible in the SURE browser via folder: <Environment-name> => SURE server => Batch Reports

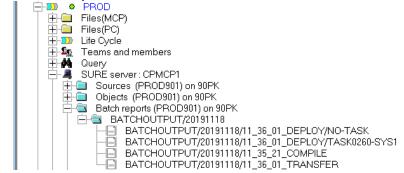

A listing can be opened via function: Right click on listing name => Download

#### Emailing

It is also possible to email SURE reports as soon as they are created. The following general rules apply for emailing:

If the batch program is started with extra parameter 'PRINTER = EMAIL' then the output is sent to the user who started the batch program, but only if that user has an email address.

If the batch program is NOT started with extra parameter 'PRINTER = EMAIL' then the output is sent to the user who started the batch program, but only if that user has an email address and 'Printer Destination = EMAIL'.

It is also possible to define a fixed email destination for the <report-id> (where the report-id is truncated at a slash '/') .

The fixed email destination can be a team, an employee-function or a customer. If the emp-func, team or customer has an email address then that email address is used, otherwise the report is sent to all users with that function or team (and a valid email address)

The fixed email destination for the report can be defined globally (for all environments) or for a specific environment.

The following relation determines a fixed email destination: Environment = <environment> Group = OPTION Owner = <roport-id>

Owner = <report-id> Class = EMAIL-TO Asset = <employee-function or team or customer>

In addition to these general rules for email routing there are some reports with special email routing options. For example:

 Task-deployment-overviews and Compilation-syntax-overviews can also be sent to project leaders and environment administrator (users who are responsible for project, system or environment)

## Task-1303-SURE Option: automatic code scanning after check-in

It is possible to define a table with words that should be avoided by developers. If such a table is defined, each source is automatically scanned after check-in on the words defined in the table.

The task transfer screen has a button that shows the code scan results of all programs with that task. A positive code scan is only reported: it does not block task transfers.

## The Code Scan procedure

#### The code scan table

The code scan table is a file that that is loaded in SURE. The name of the table is defined via the global options screen, tab 'SURE':

| Cation                                                                                  |
|-----------------------------------------------------------------------------------------|
| Task / Global sure security history sure compilers Development (P Language sure cleaner |
|                                                                                         |
|                                                                                         |
| Printer Destination                                                                     |
| SURE site library                                                                       |
| Start screen for terminal emulation interface                                           |
| Save source directory "SAVEDIR ON D                                                     |
| Securitymode for compiled objects (default = PUBLIC IO)                                 |
| ReleaseID prefix                                                                        |
| Code Scan table SURE/CODESCAN/TABLE                                                     |
|                                                                                         |

This example shows a code scan table named 'SURE/CODESCAN/TABLE'. The code can table can be an MCP file or a PC file.

Scan targets are defined in the code scan table. Each line contains one scan target. In addition, the table contains a number of scan options.

#### **Option 'Automatic code scan after check-in'**

Automatic code scanning can be enabled for a project on an environment or for a system on an environment:

- If the option is defined for a system (via the project properties screen where project = system) then code scan functionality is enabled for all sources of that system.
- If the option is defined for a project (via the project properties screen (project is not system)) then code scan functionality is enabled for all sources of that project.

If no code scan table is defined then Automatic Code Scanning is disabled for all systems and projects

#### Performing the automatic code scan

If a source is checked-in and Automatic Code Scanning is enabled on that environment for that source then the source is marked with relation CODE-SCAN(TO-CHECK)

Program RESPECT/SURE/FIND runs in the daily SURE batch and performs the code scan for all files with relation CODE-SCAN(TO-CHECK).

Files that contain one or more scan targets are marked with relation CODE-SCAN(TOKEN-FOUND)

Expressions CODE-SCAN(TO-CHECK) and CODE-SCAN(TOKEN-FOUND) can be used in a Query or Macro to select the files with those relations.

## Viewing the code scan results for an individual source

Right click on a file  $\rightarrow$  Miscellaneous  $\rightarrow$  View code scan results

This function does always an extra Code Scan for the source before it shows the results:

| Code Scan Results            |         | ~      |
|------------------------------|---------|--------|
|                              |         |        |
|                              |         |        |
| 100700 DISPLAY "Hello World" | sg 2.2. | ~      |
|                              |         |        |
|                              |         | $\sim$ |
| <                            |         | >      |
| Print Close                  |         |        |

In this case the scan target was the word 'DISPLAY'

## Viewing the code scan results for a (group of) tasks that must be transferred

The task transfer screen contains button [Code Scan Results] is a scan table is defined. The button is enabled if there are files with scan results that are going to be transferred with this task.

| isfer task TAS                                                     | K0239-SYSB from envir                              | onment DEVELO                          | p                                                                                              |      |             |               | ?                                                       |
|--------------------------------------------------------------------|----------------------------------------------------|----------------------------------------|------------------------------------------------------------------------------------------------|------|-------------|---------------|---------------------------------------------------------|
| Name                                                               | TASK0239-SYSB                                      |                                        | Г                                                                                              |      |             | . 1           |                                                         |
| Environment                                                        | DEVELOP                                            |                                        |                                                                                                |      | ide Scan Re | esults        | Review Remarks                                          |
| Status                                                             | DEVELOP                                            |                                        |                                                                                                |      |             |               |                                                         |
| Reported By                                                        | TEST901                                            |                                        |                                                                                                |      |             |               |                                                         |
| Solved By                                                          | SIMON                                              |                                        |                                                                                                |      |             |               |                                                         |
| TEST P                                                             |                                                    |                                        |                                                                                                |      |             |               |                                                         |
| Task<br>Target Envi<br>DEVELOP<br>ACCEPT<br>A8<br>PRE-PROD<br>PROD | ronment Blocks                                     | ed Overlap<br>true                     | Fatal Warning<br>true Can not                                                                  |      | o the same  | environment   |                                                         |
| Errors                                                             | in Linked                                          | Queue                                  | Block                                                                                          | Deta |             | ompile Impact | ]                                                       |
| Environmen                                                         |                                                    |                                        | em                                                                                             |      | Link        | Error         |                                                         |
| DEVELOP<br>DEVELOP<br>DEVELOP<br>DEVELOP<br>DEVELOP<br>DEVELOP     | FRANK<br>JAN<br>FRANK<br>SIMON<br>SIMON<br>TEST901 | File C<br>File C<br>File IF<br>File IF | IA/CC/FESY_DAT.<br>IA/CC/GEN_LD<br>IA/NS/GLOBAL<br>RM/NS/LIB023<br>RM/PS/087<br>ATCH/ECS/CC/D/ |      |             | Code review   | use by user FRANK<br>is not yet done<br>is not yet done |
| Link                                                               | Move                                               | Task Detail                            | Undo Reques                                                                                    | ŧ    | Indo Assign | Chec          | sk In Review                                            |
|                                                                    |                                                    |                                        | Close                                                                                          | Help | 1           |               |                                                         |

The task transfer is not blocked by positive scan results.

The button is only available as a reminder that some of the sources contains words or constructions that should be avoided.

All found scan results are shown on the response screen:

| RM/NS/L  | IB023                     |         |
|----------|---------------------------|---------|
| 563700   | DISPLAY "my test display" | sg 2.1. |
| 663800   | ACCEPT TESTINPUT          | sg 2.1. |
|          |                           |         |
| IRM/PS/0 | <br>87                    |         |
|          | DISPLAY "Hello World"     | sg 2.2. |
|          |                           |         |
|          |                           |         |
| <        |                           | >       |
|          |                           |         |
|          |                           |         |

In this case there is one file with the words DISPLAY and ACCEPT and another file with the word DISPLAY  $% \left( \mathcal{A}_{1}^{\prime}\right) =\left( \mathcal{A}_{1}^{\prime}\right) =$ 

## The code scan table

The general syntax rules are:

- A scanning option is preceded by '@@'
- A comment symbol can also be defined via the scan options
- Lines that do not start with '@@' or with the comment symbol are scan targets

Scanning options:

| <br>@@CASE OFF                                     | The code scan is not case sensitive (default)                                                                                         |
|----------------------------------------------------|----------------------------------------------------------------------------------------------------|
| @@CASE ON                                          | The code scan is case sensitive                                                                                                    |
| @@ALSOCOMMENT                                      | Scan also comment lines in the source                                                                                                 |
| @@LINENUMBERS                                      | Scan also the line numbers of the source                                                                                              |
| @@COMMENTLINE <character></character>              | Define a comment symbol for the scan table.<br>All lines starting with this character are only<br>comment and are not a scan target   |
| @ <switch delimiter="" scan="" target=""></switch> | Switch the scan target delimiter. The default special character is `@'.<br>For example: `@#' changes the scan target delimiter to `#' |
|                                                    |                                                                                                    |

Syntax of scan targets:

- Lines that do not start with '@@' or with the comment symbol are scan targets
- Scan targets that are not terminated with the Scan Target Delimiter (`@') identify a `whole word target'
- Scan targets that are terminated with the Scan Target Delimiter ('@') identify a 'partial word target'. Multiple spaces are compressed to 1 space.
- Scan targets with the 'FOR <nr> CLAUSE' identity a combination of multiple scan targets over multiple lines. Multiple spaces are compressed to 1 space. This must be terminated with Scan Target Delimiter

#### Example of a scan table

#### . Line Table

| 1 | @@COMMENTLINE %                  |
|---|----------------------------------|
| 2 | @ #                              |
| 3 | % scan for the following targets |
| 4 | DISPLAY                          |
|   |                                  |

| 5 ACCEP# |
|----------|
|          |

6 INSPECT INITIAL FOR 4 LINES#

#### Explanation:

- Line 1 defines the comment symbol for the scan table = %'
- Line 2 changes the Scan Target Delimiter from `@' to `#'
- Line 3 is a comment line (because it starts with the comment symbol '%')
- Line 4 defines scan target 'DISPLAY'. This is a whole word target, so DISPLAY-IT won't be recognized
- Line 5 defines scan target 'ACCEP'. This is a partial word target, so ACCEPT will be recognized
- Line 6 defines a scan target where the words INSPECT and INITIAL are both used in the source in the defined order in a block of 4 lines. If found then the entire block is shown in the scan results.

#### This table gives the following scan results:

| ode Scan Re | sults                                      | ?       | > |
|-------------|--------------------------------------------|---------|---|
|             |                                            |         |   |
| 002100\$    | SET TADS = NOT PRODUCTION OR ACCEPTANCE    | sg 2.2. |   |
| 663700      | DISPLAY "my test display"                  | sg 2.1. |   |
| 663800      | ACCEPT TESTINPUT                           | sg 2.1. |   |
| 807100      | INSPECT MY-PARAM-VALUE TALLYING VAL-LENGTH | sg 2.2. |   |
| 807200      | FOR CHARACTERS                             | sg 2.2. |   |
| 807300      | BEFORE INITIAL SPACE                       | sg 2.2. |   |
|             |                                            |         |   |
| <           |                                            |         | > |
|             |                                            |         |   |
|             | Print Close                                |         |   |

It is possible to enable Automatic Code Scanning for multiple environments, with a different table content for each environment by making the code scan table an anchored file

## Task-1304-SURE New: Create and email deploy overviews per task

SURE creates a detailed deploy overview for each task that is compiled and deployed. It is also possible to email these overviews automatically to the responsible persons.

#### **Deploy overviews**

The deploy overviews are created by program RESPECT/SURE/TRANSFER

Deploy overviews are created per task:

- All programs that were changed, compiled or deployed because of a task are reported in the deploy overview of that task.
- The file name of a deploy overview is BATCHOUTPUT/<date>/<time>\_DEPLOY/<task>

Programs that are compiled 'ad hoc' and not because of a task are reported in a default deploy overview called BATCHOUTPUT/<date>/<time>\_DEPLOY/NO-TASK

The overviews are created as printer backup files, and saved on disk in the BATCHOUTPUT directory of the environment where RESPECT/SURE/TRANSFER ran.

You can download a deploy overview via folder:

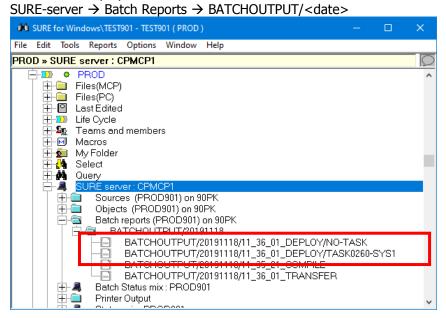

- This example shows two deploy overviews
  - The default overview: DEPLOY/NO-TASK
  - A task-deploy-overview: DEPLOY/TASK0260-SYS1

#### The content of a deploy overview

The following is an example of a deploy overview:

```
Compiles/Deployments for TASK0260-SYS1 at PROD 18-nov-2019 11:36.
Task TASK0260-SYS1 This is the short description of the task
18-nov-2019 11:30: Reported by SIMON of department KANTINE.
18-nov-2019 11:33: Transferred to PROD by TEST901.
18-nov-2019 11:33: Ready.
Handled by TEST901.
```

```
SOLVED
Status
Project
            SYS1
            FEATURE
Туре
Priority
          MEDIUM
Description:
Example of deployment overview of a task
Solution:
This is the 'solution' info
Documentation:
This is the 'Documentation' info
Files changed:
SYS1/T20/C1
          Transfer Version 55.1 to PROD at 18-nov-2019 11:33 by TEST901.
SYS1/T20/P3
          Transfer Version 25.1 to PROD at 18-nov-2019 11:33 by TEST901.
Programs compiled:
SYS1/T20/P1
          Reason: SYS1/T20/C1.
SYS1/T20/P2
          Reason: SYS1/T20/C1.
SYS1/T20/P3
Programs deployed:
 prev => new
 8.1 => 8.1 (PROD901)OBJECT/SYS1/T20/P1 on 90PK
1.2 => 1.2 (PROD901)OBJECT/SYS1/T20/P2 on 90PK
 24.2 => 25.1 (PROD901)OBJECT/SYS1/T20/P3 on 90PK
```

A deploy overview shows the following:

The task name and the short description

- The timestamps when the task was created, assigned, transferred and solved
   These timestamps depend on the environment of the compilation/deployr
- These timestamps depend on the environment of the compilation/deployment
   Several task attributes like reference, project, system, type, priority, severity, probability, etc
- The full task description
- The solution info (if entered)
- The documentation info (if entered)
- The files that were changed for because of this task, plus the method: check-in or transfer
- The programs that were compiled, plus the reason (a copy-file, multi-object, etc)
- The programs that were deployed, plus the previous and the new file-version

The default deploy-overview (for ad hoc compilations) does not show task-related information

#### Emailing the deploy overviews

The deploy overviews are emailed to responsible users or to teams based on email options that can be defined on tab 'SURE batch' of the environment properties screen:

| Environment PROD                                                                                                |   |
|----------------------------------------------------------------------------------------------------|---|
| Environment                                                                                                    |   |
| PROD                                                                                                    |   |
|                                                                                                    |   |
| Environment sure batch sure compilers will options history Branch Systems load sumlog sure transfer             |   |
|                                                                                                    | ^ |
| options for RESPECT/SURE/COMPILE                                                                                | - |
| Amount of concurrent compiles 2                                                                                 |   |
| Run parameter                                                                                                   |   |
| Task attribute for compiled object                                                                              |   |
| Use separate cardfiles per system 🔲                                                                             |   |
| DS compiler when waiting for : SEGMENTS REQUIRED 🔲 Email to <responsible environment="" for=""> 🗖</responsible> |   |
| DS compiler when waiting for : DESCRIPTION file 🔽 Email to <responsible for="" system=""> 🔽</responsible>       |   |
| Skip WFL syntax compilations 🔽 Email to <responsible for="" project=""> 🗖</responsible>                         |   |
| Create always compile listings when a \$SET LIST is in compilesource 🔲 Email to developers 🗖                    |   |
| Allow use of copyfiles from star(*)                                                                             |   |
| Remove downloaded copy files after compilation 🔽                                                                |   |
| Compile listing Directory LISTING Compile listing PackName                                                      | ~ |

The following table describes the email routing for each option

| Email to                                             | Explanation                                                                                                    |
|------------------------------------------------------|----------------------------------------------------------------------------------------------------|
| <responsible for<br="">environment&gt;</responsible> | <responsible environment="" for=""> is an employee-function that<br/>must be defined on tab 'Environment' of the environment<br/>properties.</responsible>                                                                    |
|                                                      | If this option is enabled then all task deploy forms are sent to the email address of <responsible environment="" for="">.</responsible>                                                                                      |
|                                                      | If <responsible environment="" for=""> does not have an email<br/>address then the task deploy email is sent to all users with that<br/>employee-function and with the task-project in there project<br/>scope.</responsible> |
| <responsible for="" system=""></responsible>         | <responsible for="" system=""> is an employee-function that must be defined on the project-screen of the system.</responsible>                                                                                                |
|                                                      | If this option is enabled then a task deploy form is sent to the email address of <responsible for="" system=""> if the task belongs to that system.</responsible>                                                            |
|                                                      | If <responsible for="" system=""> does not have an email address<br/>then the task deploy email is sent to all users with that<br/>employee-function and with the task-project in there project<br/>scope.</responsible>      |
| <responsible for="" project=""></responsible>        | <responsible for="" project=""> is an employee-function that must be defined on the project-screen.</responsible>                                                                                                    |
|                                                      | If this option is enabled then a task deploy form is sent to the email address of <responsible for="" project=""> if the task belongs to that project.</responsible>                                                          |

|                           | If <responsible for="" project=""> does not have an email address<br/>then the task deploy email is sent to all users with that<br/>employee-function and with the task-project in there project<br/>scope.</responsible> |
|---------------------------|----------------------------------------------------------------------------------------------------|
| <developers></developers> | Not used for task deploy forms                                                                                                    |
| <team></team>             | This option is only applicable for team with a project list.<br>The task deploy email is sent to the users of the teams that<br>have the task-project in the project-list.                                                |

## Email example1

Suppose the following configuration:

- Environment PROD
  - Option 'Responsible for environment' = ADMIN-PROD
  - Option 'Email to <responsible for environment>' is enabled
- Users SIMON and JAN have employee-function ADMIN-PROD
- SIMON has no project-list, so his project-scope is 'all projects'
- JAN has project-list PRJ-AA and PRJ-BB

Task TASK-1 of project PRJ-AA is transferred to PROD and compiled and deployed

- The deployment overview of TASK-1 is emailed to SIMON and JAN
  - SIMON because he has a full project scope
  - JAN because task-project PRJ-AA is in his project list

Task TASK-2 of project PRJ-CC is transferred to PROD and compiled and deployed

- The deployment overview of TASK- is emailed to SIMON but not to JAN
  - SIMON because he has a full project scope
  - JAN is skipped because task-project PRJ-CC is not in his project list

## Email example 2

Suppose the following configuration:

- Environment PROD
  - Option 'Email to team' is enabled
  - TEAM-1 has a project-list with project PRJ-AA and PRJ-BB
- Users SIMON and JAN are members of team TEAM-1 so they inherit the project list of TEAM-1

Task TASK-3 of project PRJ-AA is transferred to PROD and compiled and deployed

- The deployment overview of TASK-3 is emailed to SIMON and JAN because they have PRJ-AA in their project-list

Task TASK-4 of project PRJ-CC is transferred to PROD and compiled and deployed

- The deployment overview of TASK- is not emailed to SIMON and JAN, because PRJ-CC is not in their project-list

# 3 New or deleted batch programs/functions

This paragraph gives a summary of the changed batch functions

## **RESPECT/PRINT**

| new     | HELP <function></function> | Show the options of the mentioned function                                                                      |
|---------|----------------------------|----------------------------------------------------------------------------------------------------|
| new     | SECURITY-LOG               | This function creates a listing of the security log.                                                            |
| new     | TEAM-OVERVIEW              | This gives an overview of the teams with their users and projects, and the users with their teams and projects. |
| new     | SECURITY-LOG               | Print the security log                                                                                          |
| new     | PRINT-LOG                  | Print the SURE log                                                                                              |
| deleted | PATCHFILE-OVERVIEW         | This function lists all programs with one or more patch files.                                                  |

## **RESPECT/REPOSITORY**

| new | HELP <function></function> | Show the options of the mentioned function                                                                 |
|-----|----------------------------|----------------------------------------------------------------------------------------------------|
| new | UPGRADE-REPOSITORY         | Run all conversion functions that are not yet done and set the repository level                            |
| new | CONVERT                    | Execute a specific conversion function                                                                     |
| new | DUMP-CLASS                 | Dump all relations of a specific class into a data file                                                    |
| new | DUMP-FOR-WIKI              | Dump information about files into an XML-file that can be used as input for a Wiki.                        |
| new | RESET-KERBEROS             | Reset the Kerberos domain option so that log on via<br>Kerberos is disabled, and regular logon is enabled. |
| new | MOVE-TO-ARCHIVE            | Move the files and RIS-components that are placed in the to-<br>archive queue to the archive environment.  |
| new | ADD-REL                    | Add one relation.                                                                                          |
| new | DEL-REL                    | Delete one relation.                                                                                       |

| new     | LOAD-RELATIONS        | Load relations from an input data file.                                                                                                    |
|---------|-----------------------|----------------------------------------------------------------------------------------------------|
| new     | LOAD-OBJATTR          | Read an input file and mark all program that are mentioned<br>in this input with an object-attribute (PU, TASKING,<br>CONTROL, et cetera)                                              |
| new     | SELECT-UNUSED         | Create an overview of all files and copy-files that are not used.                                                                                                    |
| new     | SEND-MESSAGE          | Send a message from a job/script to the SURE message box of the SfW-GUI of the user that started the job                                                                               |
| new     | CHECK-LONGEST         | Verify the 'longest line' setting of each PC-file                                                                                                    |
| new     | CHECK-DELTA-FILES     | Check and repair the delta files of PC-files according to the environment option 'Archive delta files'                                                                                 |
| new     | LOAD-BATCH-FUNC       | Load information about all batch functions is the repository so that this info is available via SfW $\rightarrow$ Tools $\rightarrow$ Server environment $\rightarrow$ Batch functions |
| new     | DEACTIVATE-OLD-USERS  | Deactivate all users who don't have any employee function                                                                                                    |
| new     | CLEAN-SECURITY-LOG    | Clean the security log until a specified date and write the cleaned log records in a data file.                                                                                        |
| deleted | SET-DEFAULT-DIRECTORY | This function changed the default work pack from IDRD to the current family.                                                                                                    |
| deleted | SELECT-FILES          | This function is moved to function SELECT                                                                                                    |

## **RESPECT/SURE/COMPILE**

| new | TASK-AUTOSOLVE     | If RESPECT/SURE/COMPILE runs for a 'final' environment<br>and environment option 'Solved in 2 phases' is enabled, then<br>this parameter sets tasks automatically to status solved if all<br>changes because of that task are correctly compiled. |
|-----|--------------------|----------------------------------------------------------------------------------------------------|
| new | NO-DEPLOY          | If this option is enabled, then the compiled programs are not added to the to-transfer queue.                                                                                                    |
| new | SEQUENCED-CARD-C85 | This option enforces that the input-card file of COBOL85 program has sequence numbers.                                                                                                    |

| new | USE-STABLE-VERSIONS | If resource versions are used, then copy-files with nested  |
|-----|---------------------|-------------------------------------------------------------|
|     |                     | resources are placed on disk with the system-name as prefix |

### **RESPECT/SURE/COPY**

| new | STREAM    | Copies the file as a stream file                       |
|-----|-----------|--------------------------------------------------------|
| new | NO-MERGE  | Do not merge any patch files                           |
| new | ASCII     | Set file attribute EXTMODE of the stream file to ASCII |
| new | OVERWRITE | Overwrite an existing version of the file on disk      |

## **RESPECT/SURE/DUMP**

| new | QUERY | Selects the files via a query expression |
|-----|-------|------------------------------------------|
|-----|-------|------------------------------------------|

#### **RESPECT/SURE/FINSH**

| new | FORCE        | Start always the linked start-job, also if there is no relation JOB-STATUS(JOB-BUSY                 |
|-----|--------------|----------------------------------------------------------------------------------------------------|
| new | UPDATEOBJECT | Update the release-id and the object=attributes of the object, but do not start a linked start-job. |

## **RESPECT/SURE/LOAD**

This program had previously 3 parameters. The 3 parameters are now combined to 1 parameter. The following options are new:

| new | DIRECTORY < directory>                        | The directory with files that have to be loaded.           |
|-----|-----------------------------------------------|------------------------------------------------------------|
| new | OBJECTNAME<br><source=object></source=object> | Specifies a non-standard object name for a group of files. |

## **RESPECT/SURE/MATCH**

| new | DELETE-ERRORS     | This deletes wrong delta-files of a specific source                                                                                                    |
|-----|-------------------|----------------------------------------------------------------------------------------------------|
| new | CLEAN             | RESPECT/SURE/MATCH automatically does the housekeeping<br>for the entire repository on each fifth day, according to the<br>history-options that are defined per environment and on the<br>global level. Expired log- and history-records are removed<br>during this clean action. This option enforces an immediate<br>clean action on the repository. |
| new | CLEAN-FORMAT      | This option is only relevant for RIS users.<br>RESPECT/SURE/MATCH does every fifth day a check for<br>expired formats. With this option the check is done<br>immediately.                                                                                                    |
| new | CLEAN-RUNINFO     | RESPECT/SURE/MATCH does every fifth day a check for expired run information. With this option the check is done immediately.                                                                                                    |
| new | CHECK-CONSISTENCY | RESPECT/SURE/MATCH does every fifth day a consistency check. With this option the check is done immediately.                                                                                                    |
| new | NO-DELAY          | RESPECT/SURE/MATCH checks by default only the files that<br>are checked-in more then 2 hours ago. With this option there<br>is no time delay, so all files that are changed since the<br>previous run are checked.                                                                                                    |

## **RESPECT/SURE/STARTLOG**

| new | PC   | These are synonyms. The input is not a directory with                                                 |
|-----|------|----------------------------------------------------------------------------------------------------|
|     | AIX  | sumlog files but a directory with data files that come from<br>the Windows or Unix or AIX environment |
|     | UNIX |                                                                                                    |

### **RESPECT/SURE/TRANSFER**

| new | OUTPUTFILE    | This creates an output file TRANSFER/OVERVIEW/ <date> with all the program names that are deployed</date> |
|-----|---------------|----------------------------------------------------------------------------------------------------|
| new | WITH-FALLBACK | This option enables fallback support for a single run.                                                    |

| Task                |                                                                                                    |                                                      | Status                                        | Date<br>ready                | Release               |  |
|---------------------|----------------------------------------------------------------------------------------------------|------------------------------------------------------|-----------------------------------------------|------------------------------|-----------------------|--|
| 4 Complete          | e overview                                                                                                    | of tasks solv                                        | ed in release 90                              |                              |                       |  |
| Tasks, solved in re | elease 90; Project SU                                                                                                    | RE                                                   |                                               |                              |                       |  |
| BUILD-0011          | Received<br>Reported by<br>Type                                                                                                    | 20-Mar-2012<br>ITSforSURE<br>IMPROVEMENT             | SOLVED                                        | 07-May-2012                  | at 90, 80             |  |
|                     | Update company                                                                                                    | name ITSforSURE in son                               | ne install resources                          |                              |                       |  |
| RESPECT-0068        | Received<br>Reported by<br>Type                                                                                                    | 04-Jul-2011<br>SNS<br>ERROR                          | SOLVED                                        | 07-May-2012                  | at 90, 80             |  |
|                     | At printing log inf                                                                                                    | o for files: The file is not                         | listed when the BOJ of the runn               | ing job is not in the log fi | le                    |  |
| RFW-0087            | Received<br>Reported by<br>Type                                                                                                    | 05-Jul-2010<br>BBL<br>ERROR                          | SOLVED (DENIED)                               | 07-Jul-2015                  | at 90                 |  |
|                     |                                                                                                    | e should be given an erro<br>work and/or source dire | or message (logical write error li<br>ectory. | ke Get Latest Version) wł    | nen there is no space |  |
| RFW-0095            | Received<br>Reported by<br>Type                                                                                                    | 11-Oct-2011<br>ITSforSURE<br>IMPROVEMENT             | SOLVED                                        | 23-Feb-2012                  | at 90, 80             |  |
|                     | 1. Expand # OLE S<br>2. Check correctn                                                                                                    | Server-id's to 99<br>less of INI file start-up pa    | arameter                                      |                              |                       |  |
| Solution:           | Previously SUREf                                                                                                    | orWindows supported O                                | LE Server-id's 0 thru 9, and that             | is now extended to 99.       |                       |  |
|                     | The OLE Server-ic<br>The default value                                                                                                    |                                                      | lbar ==> Options ==> SURE optio               | ons ==> tab: local options   |                       |  |
|                     | The OLE-id is used by the SURE-task screen to connect to SUREforWindows. It is required to define the OLE-id when you have multiple instances of SUREforWindows installed on one workstation, and in that case each SUREforWindows instance must have its own unique OLD-id. |                                                      |                                               |                              |                       |  |
| RFW-0097            | Received<br>Reported by<br>Type                                                                                                    | 01-Dec-2011<br>ITSforSURE<br>IMPROVEMENT             | SOLVED                                        | 23-Feb-2012                  | at 90, 80             |  |
|                     | Implement INI / r                                                                                                    | regional date & time rep                             | resentation in RFW formats.                   |                              |                       |  |

| Task      |                                                                                                    |                                                      | Status                                                                   | Date<br>ready     | Release             |  |  |
|-----------|----------------------------------------------------------------------------------------------------|------------------------------------------------------|--------------------------------------------------------------------------|-------------------|---------------------|--|--|
| Solution: | The layout of the data and time can be defined in the AW_OBJ.INI file via the following settings:<br>[GLOBAL]<br>DATELONGFORMAT=MMM-d,yyyy<br>DATESHORTFORMAT=d-M-yyyy<br>TIMEFORMAT=H:mm:ss                                               |                                                      |                                                                          |                   |                     |  |  |
|           | If these settings are not defined in the ini-file, then SUREforWindows will use the settings of the workstation.                                                                                                    |                                                      |                                                                          |                   |                     |  |  |
| RFW-0106  | Received<br>Reported by<br>Type                                                                                                    | 07-Dec-2012<br>ITSforSURE<br>IMPROVEMENT             | SOLVED                                                                   | 07-Dec-2012       | at 90, 80           |  |  |
|           | Disallow multi select over multiple types to avoid problems with hybrid node lists.                                                                                                    |                                                      |                                                                          |                   |                     |  |  |
| Solution: | It is not possible anymore to select Files and Tasks at the same time in the SUREforWindows GUI                                                                                                    |                                                      |                                                                          |                   |                     |  |  |
| RFW-0107  | Received<br>Reported by<br>Type                                                                                                    | 07-Jan-2013<br>WELLSFARGO<br>ERROR                   | SOLVED                                                                   | 10-Jan-2013       | at 90, 80           |  |  |
|           | Some system date                                                                                                    | formats may cause invali                             | d date strings on RFW screens.                                           |                   |                     |  |  |
| Solution: | Date formatting routine now analyses the order in which D, M and Y appear in the system date format, to determine the order in which RFW will place the date subfields, and adapt its subfield selection strategy to match this order.     |                                                      |                                                                          |                   |                     |  |  |
| RFW-0108  | Received<br>Reported by<br>Type                                                                                                    | 17-Jan-2013<br>ITSforSURE<br>ERROR                   | SOLVED                                                                   | 06-Feb-2013       | at 90, 70, 80       |  |  |
|           | ,                                                                                                    | a flood of AK messages.<br>I more than one timer tic | k elapses between the SE and the firs                                    | t DA message fror | n the backend.      |  |  |
| Solution: | The AK message interval should be 2 seconds, not 1 timer interval.<br>An old patch (task SURE-2059) prevents the "last activity time" from advancing when sending an AK, resulting in this<br>behavior. This patch has been commented out. |                                                      |                                                                          |                   |                     |  |  |
| RFW-0109  | Received<br>Reported by<br>Type                                                                                                    | 17-Jan-2013<br>ITSforSURE<br>ERROR                   | SOLVED                                                                   | 06-Feb-2013       | at 90, 70, 80       |  |  |
|           | Mainframe file tra                                                                                                    |                                                      | nges while not in sending mode.<br>while preparing a file for sending, t | o avoid a time-ou | t, but RFW does not |  |  |
| Solution: | Handle AK message                                                                                                    | es under all circumstance                            | s, updating the "time last activity".                                    |                   |                     |  |  |
| RFW-0110  | Received<br>Reported by<br>Type                                                                                                    | 21-Jan-2013<br>ITSforSURE<br>ERROR                   | SOLVED                                                                   | 06-Feb-2013       | at 90, 70, 80       |  |  |

## Release 90

| Task      |                                                                                                    |                                          | Status                          | Date<br>ready                 | Release              |  |  |  |
|-----------|----------------------------------------------------------------------------------------------------|------------------------------------------|---------------------------------|-------------------------------|----------------------|--|--|--|
|           | Troubles in FileXfer, part 3 (see tasks RFW-0108 and RFW-0109).                                                                                                    |                                          |                                 |                               |                      |  |  |  |
| RFW-0111  | Received<br>Reported by<br>Type                                                                                                    | 25-Jan-2013<br>ITSforSURE<br>IMPROVEMENT | SOLVED                          | 06-Feb-2013                   | at 90, 80            |  |  |  |
|           | Truncate DCIS File                                                                                                    | Xfer messages (q/Q hea                   | ider) in trace file. This makes | the trace file easier to hand | le                   |  |  |  |
| Solution: | The following options can now be used in the AW_OBJ.INI to control the way how FileTransfer messages are written in the trace-file                                                                                                    |                                          |                                 |                               |                      |  |  |  |
|           | [GLOBAL]<br>FTPTRACE=CUT<br>(The default setting)<br>FTP data messages (starting with QDA or qDA) are written in the trace file with truncation after 28 characters. This<br>writes the content of the FTP-header in the trace file, but the FTP-data (= the source content) not. The result: the<br>trace-file won't grow so fast at a session with many file-transfers, but the FTP-protocol is still visible. |                                          |                                 |                               |                      |  |  |  |
|           | FTPTRACE=FULL<br>The FTP data mes<br>method.                                                                                                    | sages are written in the                 | e trace file in 'native format' | so no conversion. This was    | the previous default |  |  |  |
|           | FTPTRACE=HEX<br>The FTP data messages are written in the trace-file in hexadecimal layout. This makes the trace file much longer, but<br>there won't be a problem with 'unreadable' characters.                                                                                                    |                                          |                                 |                               |                      |  |  |  |
|           | FTPTRACE=OFF<br>The FTP messages are not written in the trace file.                                                                                                    |                                          |                                 |                               |                      |  |  |  |
| RIS-1656  | Received<br>Reported by<br>Type                                                                                                    | 09-May-2012<br>ITSforSURE<br>IMPROVEMENT | SOLVED                          | 09-May-2012                   | at 90, 80            |  |  |  |
|           | Test SURE build se                                                                                                    | erver                                    |                                 |                               |                      |  |  |  |
| RIS-1661  | Received<br>Reported by<br>Type                                                                                                    | 11-May-2012<br>ITSforSURE<br>ERROR       | SOLVED                          | 11-May-2012                   | at 90, 80            |  |  |  |
|           | Error in dump/loa                                                                                                    | d repository: an unexpe                  | cted BEGIN-ITEM is placed ir    | the dump-file                 |                      |  |  |  |
|           |                                                                                                    |                                          |                                 |                               |                      |  |  |  |
| RIS-1670  | Received<br>Reported by<br>Type                                                                                                    | 04-Jun-2012<br>UNISYS<br>IMPROVEMENT     | SOLVED                          | 05-Jun-2012                   | at 90, 80            |  |  |  |
|           | Compile software                                                                                                    | with MCP-541 compiler                    | 'S                              |                               |                      |  |  |  |
|           |                                                                                                    |                                          |                                 |                               |                      |  |  |  |

SURE

| Task      |                                                                                                    |                                                      | Status                                        | Date<br>ready        | Release               |  |
|-----------|----------------------------------------------------------------------------------------------------|------------------------------------------------------|-----------------------------------------------|----------------------|-----------------------|--|
| RIS-1683  | Received<br>Reported by<br>Type                                                                                                    | 04-Jul-2012<br>SNS<br>ERROR                          | SOLVED                                        | 04-Jul-2012          | at 90, 80             |  |
|           | Integer overflow at                                                                                                    | LOAD-REPOSITORY                                      |                                               |                      |                       |  |
| RIS-1697  | Received<br>Reported by<br>Type                                                                                                    | 17-Sep-2012<br>SNS<br>IMPROVEMENT                    | SOLVED                                        | 01-Nov-2012          | at 90, 80             |  |
|           |                                                                                                    | ts also for do("") and sy<br>an existing perl-script | stem("") to add an EXCUTE relation            | when the first id    | between the quotes    |  |
| RIS-1700  | Received<br>Reported by<br>Type                                                                                                    | 21-Sep-2012<br>SNS<br>IMPROVEMENT                    | SOLVED                                        | 21-Sep-2012          | at 90, 80             |  |
|           | In the case that a assigned relations                                                                                                    | generated source is loa                              | aded in SURE and gets status gener            | ated: delete all p   | roblem links and all  |  |
| Solution: | This is done because a source is generated in the scope of an environment. So the source cannot be promoted to the next environment via a task but it must be generated in that environment. |                                                      |                                               |                      |                       |  |
| RIS-1706  | Received<br>Reported by<br>Type                                                                                                    | 05-Nov-2012<br>SNS<br>IMPROVEMENT                    | SOLVED                                        | 05-Nov-2012          | at 90, 80             |  |
|           |                                                                                                    | AS\DBP\DBP-PINRK01.Cl<br>also add search-node PIN    | BL. The following search-nodes are c<br>RK01? | reated for this file | : SAS, DBP and DBP-   |  |
| Solution: | If the last node state extra search node.                                                                                                    | rts with a prefix that is us                         | sed earlier in the file as a separate no      | ode, then the rema   | ainder is added as an |  |
| RIS-1715  | Received<br>Reported by<br>Type                                                                                                    | 22-Nov-2012<br>ITSforSURE<br>ERROR                   | SOLVED                                        | 22-Nov-2012          | at 90, 80             |  |
|           | Check-out of an M the check-in screer                                                                                                    |                                                      | nessage 'do you want to use the me            | rge tool', and the   | compare buttons on    |  |
| SFW-0002  | Received<br>Reported by<br>Type                                                                                                    | 15-Feb-2012<br>ITSforSURE<br>FEATURE                 | SOLVED                                        | 07-May-2012          | at 90, 80             |  |

| Task      |                                                                                                    |                                          | Status                                | Date<br>ready         | Release          |  |  |  |
|-----------|----------------------------------------------------------------------------------------------------|------------------------------------------|---------------------------------------|-----------------------|------------------|--|--|--|
|           | Rebuild the RIS/SURE back-end software in C++                                                                                                    |                                          |                                       |                       |                  |  |  |  |
| Solution: | The SURE back-en                                                                                                    | d is now available on Wir                | ndows, with an SQL-server repository. |                       |                  |  |  |  |
| SFW-0008  | Received<br>Reported by<br>Type                                                                                                    | 11-Sep-2012<br>SNS<br>FEATURE            | SOLVED                                | 05-Nov-2012           | at 90, 80        |  |  |  |
|           | Statistics must als                                                                                                    | o be visible in the speed i              | menu for PC-files.                    |                       |                  |  |  |  |
|           | Controls                                                                                                    | SURE-2579                                | New batch function to load the A      | X sure log files inte | o the repository |  |  |  |
| Solution: | The run-statistics                                                                                                    | for PC-file have to be load              | ded in SURE via program RESPECT/SU    | RE/AIXLOG.            |                  |  |  |  |
| SFW-0009  | Received<br>Reported by<br>Type                                                                                                    | 27-Sep-2012<br>SNS<br>IMPROVEMENT        | SOLVED                                | 01-Nov-2012           | at 90, 80        |  |  |  |
|           | Put extra information in the user browse and user inquiry transaction to view the icons: information, reminder and generate info when this information is available                                                                                                    |                                          |                                       |                       |                  |  |  |  |
| SFW-0011  | Received<br>Reported by<br>Type                                                                                                    | 01-Oct-2012<br>ITSforSURE<br>IMPROVEMENT | SOLVED                                | 05-Nov-2012           | at 90, 80        |  |  |  |
|           | Review status icor                                                                                                    | ns and used-by layout                    |                                       |                       |                  |  |  |  |
|           | Controls                                                                                                    | SURE-2580                                | Review status icons and used-by l     | ayout                 |                  |  |  |  |
| SFW-0014  | Received<br>Reported by<br>Type                                                                                                    | 17-Jan-2013<br>BBL<br>IMPROVEMENT        | SOLVED                                | 06-Feb-2013           | at 90, 70, 80    |  |  |  |
|           | Allow to download                                                                                                    | d a file with a maxrecsize               | =1                                    |                       |                  |  |  |  |
| Solution: | It is not possible anymore to transfer a file with a MAXRECSIZE of 1 as a text file. The option is disabled at the SfW-<br>screen and the file/transfer program sends an abort when it received such request<br>The SureForWindows client reacts at the mainframe ACK. Now the 2 minutes of no result did not happens anymore in<br>the time a large file is translated at the mainframe. |                                          |                                       |                       |                  |  |  |  |
| SFW-0016  | Received<br>Reported by<br>Type                                                                                                    | 28-Jan-2013<br>ITSforSURE<br>ERROR       | SOLVED                                | 31-Jan-2015           | at 90            |  |  |  |
|           | After a new install                                                                                                    | ation the language is not                | found in SfW to add a new usercode    |                       |                  |  |  |  |

| Task      |                                                                                       |                                                       | Status                                         | Date<br>ready      | Release               |  |  |
|-----------|---------------------------------------------------------------------------------------|-------------------------------------------------------|------------------------------------------------|--------------------|-----------------------|--|--|
| SURE-1909 | Received<br>Reported by<br>Type                                                       | 01-Feb-2005<br>ITSforSURE<br>IMPROVEMENT              | SOLVED                                         | 20-Nov-2012        | at 90, 80             |  |  |
|           |                                                                                       | screen shows now the co<br>dows ran during the last   | urrent MCP release and the current vo<br>month | ersion of Windows  | s of the workstations |  |  |
| Solution: | See the task explanation form or the task attachment in SURE for detailed information |                                                       |                                                |                    |                       |  |  |
| SURE-1998 | Received<br>Reported by<br>Type                                                       | 28-Mar-2006<br>BBL<br>IMPROVEMENT                     | SOLVED (already-done)                          | 08-Nov-2012        | at 90, 80             |  |  |
|           | Check normal com                                                                      | pile-queue, special comp                              | ile-queue and resource-versioning              |                    |                       |  |  |
| SURE-2012 | Received<br>Reported by<br>Type                                                       | 28-Mar-2006<br>BBL<br>ERROR                           | SOLVED (already-done)                          | 08-Nov-2012        | at 90, 80             |  |  |
|           | Problem in resourc                                                                    | e versioning                                          |                                                |                    |                       |  |  |
| SURE-2231 | Received<br>Reported by<br>Type<br>Severity<br>Probability                            | 13-Oct-2015<br>SNS<br>ERROR<br>SEVERE<br>POSSIBLE     | SOLVED (already-done)                          | 07-Jun-2016        | at 90                 |  |  |
|           | Update in ECLIPSE                                                                     | does not work after the f                             | ile has been recovered from the next           | environment        |                       |  |  |
| Solution: | CVS interface may<br>Eclipse seems to ac                                              |                                                       | er with a lower one upon recover or r          | ollback.           |                       |  |  |
| SURE-2235 | Received<br>Reported by<br>Type                                                       | 23-May-2007<br>SNS<br>ERROR                           | SOLVED                                         | 22-Nov-2012        | at 90, 80             |  |  |
|           | CVS interface part                                                                    | 2                                                     |                                                |                    |                       |  |  |
| SURE-2236 | Received<br>Reported by<br>Type                                                       | 24-May-2007<br>ITSforSURE<br>IMPROVEMENT              | SOLVED                                         | 10-Jan-2013        | at 90, 80             |  |  |
|           |                                                                                       | ix also shows files in hi<br>o make additional change | istory not requiring any processing.<br>es,    | . This is applicab | le when the task is   |  |  |

Releasenotes90.docx

| Task      |                                                            |                                                         | Status                                                                                   | Date<br>ready    | Release             |  |
|-----------|------------------------------------------------------------|---------------------------------------------------------|------------------------------------------------------------------------------------------|------------------|---------------------|--|
| Solution: | Denied                                                     |                                                         |                                                                                          |                  |                     |  |
| SURE-2245 | Received<br>Reported by<br>Type                            | 01-Nov-2018<br>BBL<br>FEATURE                           | SOLVED                                                                                   | 30-Nov-2018      | at 90               |  |
|           | Make ability to per                                        | form 'Code reviewed' ind                                | ication on a source                                                                      |                  |                     |  |
| Solution: | See the task explar                                        | nation form or the task at                              | tachment in SURE for detailed inform                                                     | ation            |                     |  |
| SURE-2249 | Received<br>Reported by<br>Type                            | 09-Jul-2007<br>ITSforSURE<br>IMPROVEMENT                | SOLVED (already-done)                                                                    | 30-Jun-2014      | at 90               |  |
|           | Upgrade CVS interf                                         | face for eclipse version 3.                             | 3                                                                                        |                  |                     |  |
|           |                                                            |                                                         |                                                                                          |                  |                     |  |
| SURE-2273 | Received<br>Reported by<br>Type                            | 13-Oct-2015<br>ITSforSURE<br>IMPROVEMENT                | SOLVED (not-reproducible)                                                                | 07-Jun-2016      | at 90               |  |
|           | Check rename in ro                                         | oot directory using Eclipse                             | erefactor                                                                                |                  |                     |  |
| Solution: | Not enough information.<br>May already have been solved.   |                                                         |                                                                                          |                  |                     |  |
| SURE-2274 | Received<br>Reported by<br>Type<br>Severity<br>Probability | 13-Aug-2007<br>ITSforSURE<br>ERROR<br>MINOR<br>POSSIBLE | SOLVED (not-reproducible)                                                                | 02-Apr-2014      | at 90               |  |
|           | Load PC files takes                                        | current task and not the                                | task entered at the load initialization                                                  |                  |                     |  |
| Solution: | Cannot reproduce.<br>This has probably b                   | been solved as part of and                              | other task.                                                                              |                  |                     |  |
| SURE-2292 | Received<br>Reported by<br>Type                            | 01-Oct-2007<br>ITSforSURE<br>IMPROVEMENT                | SOLVED                                                                                   | 08-May-2012      | at 90, 80           |  |
|           | Separate the chan without transferrin                      |                                                         | d the changes to the file-content, s                                                     | o that you can t | ransfer one of them |  |
| Solution: | PROPERTIES instea                                          |                                                         | fy File-properties' links that file to a<br>s makes it possible to promote the<br>itent. |                  |                     |  |
| SURE-2404 | Received                                                   | 30-Sep-2008                                             | SOLVED                                                                                   | 07-Jan-2015      | at 90, 80           |  |

| Task      |                                                              |                                                                | Status                                             | Date<br>ready      | Release              |
|-----------|--------------------------------------------------------------|----------------------------------------------------------------|----------------------------------------------------|--------------------|----------------------|
|           | Reported by<br>Type                                          | ITSforSURE<br>IMPROVEMENT                                      |                                                    |                    |                      |
|           | Change the name                                              | s 'Ordina' and 'Infra Desi                                     | gn' to 'ITSforSURE' in documents                   |                    |                      |
| SURE-2468 | Received<br>Reported by<br>Type                              | 23-Oct-2009<br>ITSforSURE<br>FEATURE                           | SOLVED                                             | 06-Jul-2015        | at 90, 80            |
|           | Make naming of b                                             | ouild script, error and list                                   | files configurable.                                |                    |                      |
| Solution: | See the task expla                                           | nation form or the task a                                      | attachment in SURE for detailed infor              | mation             |                      |
| SURE-2532 | Received<br>Reported by<br>Type                              | 05-Sep-2011<br>ITSforSURE<br>ERROR                             | SOLVED                                             | 23-Feb-2012        | at 90, 80            |
|           | Report thru RTF-s                                            | canner fails if SURE is no                                     | t registered as OLE server                         |                    |                      |
| Solution: | Give error messag                                            | ge if a report containing F                                    | RTF steps is started on an installation            | with setting OLESE | RVER=0.              |
| SURE-2533 | Received<br>Reported by<br>Type                              | 07-Sep-2011<br>CSI<br>FEATURE                                  | SOLVED                                             | 07-Nov-2011        | at 90, 70, 80        |
|           | Create an overvie                                            | w of all the teams with tl                                     | heir members and projects under tha                | t team             |                      |
| Solution: | The overview is in                                           | nplemented as print func                                       | tion TEAM-OVERVIEW in program RE                   | SPECT/PRINT.       |                      |
|           | Run the program<br>RUN RESPECT/P                             | as follows:<br>RINT("TEAM-OVERVIEW'                            | ");                                                |                    |                      |
|           |                                                              | s 2 listings:<br>ir projects and users<br>r projects and teams |                                                    |                    |                      |
| SURE-2535 | Received<br>Reported by<br>Type                              | 25-Oct-2011<br>WELLSFARGO<br>IMPROVEMENT                       | SOLVED                                             | 28-Oct-2011        | at 90, 80            |
|           |                                                              | file is changed to ARCHI<br>project ARCHIVE behaves            | VE then you don't need a task, but if<br>like this | you change it bacl | < then you do need a |
| Solution: | Because of the ch<br>when the source i<br>The rule is: is mo | s compiled (from empty<br>odify-file-properties resu           | source got an object-location, and the             | he new name is n   | ot empty, then then  |

### Release 90

| Task      |                                                                                                    |                                                   | Status                                                                        | Date<br>ready | Release            |  |  |
|-----------|----------------------------------------------------------------------------------------------------|---------------------------------------------------|-------------------------------------------------------------------------------|---------------|--------------------|--|--|
| SURE-2538 | Received<br>Reported by<br>Type                                                                                                    | 04-Nov-2011<br>CSI<br>ERROR                       | SOLVED                                                                        | 07-Nov-2011   | at 90, 70, 80      |  |  |
|           | Invalid index when                                                                                                    | a PC-file is checked-in                           |                                                                               |               |                    |  |  |
| Solution: | The crash was caused by a large taskname (18 characters) in combination with option 'Put taskname in mark-id'. The task-name is placed in the file-header and this is also done for PC-files.<br>Solution: if the length of the taskname exceeds the room in the file-header then it will be truncated on the left side. |                                                   |                                                                               |               |                    |  |  |
| SURE-2539 | Received<br>Reported by<br>Type                                                                                                    | 07-Nov-2011<br>BBL<br>ERROR                       | SOLVED                                                                        | 07-Nov-2011   | at 90, 70, 80      |  |  |
|           | Uploading a data-file with a record size bigger than 4096 characters fails.                                                                                                    |                                                   |                                                                               |               |                    |  |  |
| Solution: | This was caused by the record-size of the data file. For uploading data files to the MCP, SURE supported a maximum record size of 4096 and the file had a record size of 5714. Solution: We now support a maximum record size of 9999 characters.                                                                        |                                                   |                                                                               |               |                    |  |  |
| SURE-2540 | Received<br>Reported by<br>Type                                                                                                    | 07-Nov-2011<br>ITSforSURE<br>ERROR                | SOLVED                                                                        | 07-Nov-2011   | at 90, 80          |  |  |
|           | Browse MCP-files g                                                                                                    | goes wrong if a node star                         | ts with a hyphen                                                              |               |                    |  |  |
|           |                                                                                                    |                                                   |                                                                               |               |                    |  |  |
| SURE-2541 | Received<br>Reported by<br>Type                                                                                                    | 08-Nov-2011<br>WELLSFARGO<br>FEATURE              | SOLVED                                                                        | 14-Nov-2011   | at 90, 60, 70, 80  |  |  |
|           | Create a print prog                                                                                                    | ram to print usercode at                          | tributes from the SURE repository                                             |               |                    |  |  |
| Solution: | •                                                                                                    | gram RESPECT/PRINT/US<br>is available on request. | ERATTRIBUTES.                                                                 |               |                    |  |  |
| SURE-2543 | Received<br>Reported by<br>Type                                                                                                    | 23-Nov-2011<br>ITSforSURE<br>ERROR                | SOLVED                                                                        | 07-May-2012   | at 90, 80          |  |  |
|           |                                                                                                    |                                                   | ndow over logon window.<br>s to manually switch to it.                        |               |                    |  |  |
| Solution: |                                                                                                    |                                                   | ble dialog is ended after a successful<br>fetime of the logon dialog, no wait | -             | ary on the browser |  |  |
| SURE-2544 | Received<br>Reported by                                                                                                    | 01-Dec-2011<br>WUH                                | SOLVED                                                                        | 23-Feb-2012   | at 90, 80          |  |  |

| Task      |                                                                                                    |                                          | Status                                                      | Date<br>ready | Release       |  |  |
|-----------|----------------------------------------------------------------------------------------------------|------------------------------------------|-------------------------------------------------------------|---------------|---------------|--|--|
|           | Туре                                                                                                    | ERROR                                    |                                                             |               |               |  |  |
|           | SURE Options dialo                                                                                                    | og only works for old style              | e CVS interface.                                            |               |               |  |  |
| Solution: | Adapted to change                                                                                                    | INI file settings accordin               | g to new style interface requirements                       | 5.            |               |  |  |
| SURE-2545 | Received<br>Reported by<br>Type                                                                                                    | 01-Dec-2011<br>ITSforSURE<br>IMPROVEMENT | SOLVED                                                      | 23-Feb-2012   | at 90, 80     |  |  |
|           |                                                                                                    |                                          | te/time formatting from INI.<br>fields without CURR prefix. |               |               |  |  |
| Solution: | [GLOBAL]                                                                                                    |                                          | n the AW_OBJ.INI file:                                      |               |               |  |  |
|           | The following options are valid in the AW_OBJ.INI file:<br>[GLOBAL]<br>DATELONGFORMAT=MMM-d,yyyy<br>DATESHORTFORMAT=d-M-yyyy<br>TIMEFORMAT=H:mm:ss |                                          |                                                             |               |               |  |  |
| SURE-2546 | Received<br>Reported by<br>Type                                                                                                    | 08-Dec-2011<br>BBL<br>ERROR              | SOLVED                                                      | 08-Dec-2011   | at 90, 70, 80 |  |  |
|           | The download of a file with filekind DBDATA triggers a loop in RIS/API/FTP                                                                         |                                          |                                                             |               |               |  |  |
| Solution: | SURE gives now an error message if you try to download a DBDATA-file.                                                                              |                                          |                                                             |               |               |  |  |
| SURE-2547 | Received<br>Reported by<br>Type                                                                                                    | 24-Feb-2012<br>BBL<br>ERROR              | SOLVED                                                      | 07-May-2012   | at 90, 70, 80 |  |  |
|           | Resource-versionir                                                                                                    | ig: problem with resource                | es starting at column 7 and ending at                       | column 72     |               |  |  |
| SURE-2548 | Received<br>Reported by<br>Type                                                                                                    | 01-Mar-2012<br>ITSforSURE<br>FEATURE     | SOLVED                                                      | 07-May-2012   | at 90, 80     |  |  |
|           | Implement Get Lat<br>Files(MCP) and File                                                                                                    | est Version function on t<br>e(PC)       | he top nodes                                                |               |               |  |  |
| Solution: | See the task explar                                                                                                    | nation form or the task at               | tachment in SURE for detailed inform                        | nation        |               |  |  |
| SURE-2550 | Received                                                                                                    | 25-Apr-2012                              | SOLVED                                                      | 08-May-2012   | at 90, 80     |  |  |

| Task      |                                                                                                    |                                                                                                    | Status                                                                                                    | Date<br>ready      | Release                |  |  |
|-----------|----------------------------------------------------------------------------------------------------|----------------------------------------------------------------------------------------------------|----------------------------------------------------------------------------------------------------|--------------------|------------------------|--|--|
|           | Reported by<br>Type                                                                                                    | WELLSFARGO<br>IMPROVEMENT                                                                                                    |                                                                                                    |                    |                        |  |  |
|           | After an update of                                                                                                    |                                                                                                    | update of the source.<br>ource as well as the properties is tran<br>those will be transferred and not the         |                    | inder a different task |  |  |
| Solution: |                                                                                                    | THOR and FUNCTION ar<br>y to all environments.                                                                                                    | re now global. You can modify them                                                                                | i without a task a | nd the modification    |  |  |
|           | It is also possible to                                                                                                    | link multiple function to                                                                                                    | o a file, by placing the + sign in from o                                                                         | f the name. For ex | ample:                 |  |  |
|           | Enter Function = '+<br>Enter Function = '-                                                                                    | func2': this method add                                                                                                    | s function 'func1' to the program.<br>s function 'func2' to the program.<br>tes function 'func1' from the program | ı.                 |                        |  |  |
| SURE-2551 | Received<br>Reported by<br>Type                                                                                               | 26-Apr-2012<br>BBL<br>ERROR                                                                                                    | SOLVED                                                                                                    | 07-May-2012        | at 90, 70, 80          |  |  |
|           | Undo request did not work correct when more users have requested the source for the same task and one has changed the source. |                                                                                                    |                                                                                                    |                    |                        |  |  |
| SURE-2552 | Received<br>Reported by<br>Type<br>The list of securitie                                                                      | 03-May-2012<br>WUH<br>ERROR<br>s is not correct after a ch                                                                                                    | SOLVED<br>nange of an employee function                                                                           | 07-May-2012        | at 90, 80              |  |  |
|           |                                                                                                    |                                                                                                    |                                                                                                    |                    |                        |  |  |
| SURE-2553 | Received<br>Reported by<br>Type                                                                                               | 08-May-2012<br>ITSforSURE<br>IMPROVEMENT                                                                                                    | SOLVED                                                                                                    | 08-May-2012        | at 90, 80              |  |  |
|           | User who changed                                                                                                    | a source must be visible                                                                                                    | on the task-transfer screen                                                                                       |                    |                        |  |  |
| Solution: | See the task explan                                                                                                    | ation form or the task at                                                                                                    | tachment in SURE for detailed inform                                                                              | nation             |                        |  |  |
| SURE-2554 | Received<br>Reported by<br>Type                                                                                               | 08-May-2012<br>ITSforSURE<br>ERROR                                                                                                    | SOLVED                                                                                                    | 08-May-2012        | at 90, 80              |  |  |
|           | RESPECT/SURE/MA                                                                                                    | TCH does not clean-up t                                                                                                    | he deleted sources correctly                                                                                      |                    |                        |  |  |
| Solution: | Some sources were                                                                                                    | e left as a kind of 'orphan                                                                                                    | ' in the repository. That is fixed.                                                                               |                    |                        |  |  |
| -         | T                                                                                                    | <b>-</b> - <b>-</b> - | ,                                                                                                    |                    |                        |  |  |

| Task      |                                 |                                                        | Status                                                         | Date<br>ready    | Release          |
|-----------|---------------------------------|--------------------------------------------------------|----------------------------------------------------------------|------------------|------------------|
| SURE-2555 | Received<br>Reported by<br>Type | 09-May-2012<br>BBL<br>ERROR                            | SOLVED                                                         | 02-Jul-2012      | at 90, 70, 80    |
|           |                                 | MENU with a resource e<br>s this file is not available | rror "line too long" delivers a file on o<br>after a checkout. | lisk.            |                  |
| SURE-2556 | Received<br>Reported by<br>Type | 11-May-2012<br>ITSforSURE<br>ERROR                     | SOLVED                                                         | 11-May-2012      | at 90, 80        |
|           | Invalid index when              | you try the view the pro                               | perties of a relation (sometimes)                              |                  |                  |
| SURE-2557 | Received<br>Reported by<br>Type | 14-May-2012<br>SNS<br>ERROR                            | SOLVED                                                         | 14-May-2012      | at 90, 80        |
|           | Program RESPECT                 | /PRINT("TASK-OVERVIEW                                  | ") goes sometimes in waiting state                             | e with SORT-DISK | = FULL, AX OK TO |
|           |                                 |                                                        |                                                                |                  |                  |
| SURE-2558 | Received<br>Reported by<br>Type | 16-May-2012<br>ITSforSURE<br>ERROR                     | SOLVED                                                         | 16-May-2012      | at 90, 80        |
|           | Sub-folder 'Refere              | nces': the first defined re                            | ference-class is skipped in the overvie                        | 2W               |                  |
| SURE-2560 | Received<br>Reported by<br>Type | 31-May-2012<br>ITSforSURE<br>ERROR                     | SOLVED                                                         | 06-Jun-2012      | at 90, 80        |
|           | Select of a single it           | em creates context ment                                | u for multiple items.                                          |                  |                  |
| SURE-2561 | Received<br>Reported by<br>Type | 11-Jun-2012<br>BBL<br>ERROR                            | SOLVED                                                         | 11-Jun-2012      | at 90, 70, 80    |
|           | Sometimes the rele              | easeid of the description                              | file is not updated in the compile pro                         | gram, which runs | continue.        |
| SURE-2562 | Received<br>Reported by<br>Type | 14-Jun-2012<br>SNS<br>IMPROVEMENT                      | SOLVED                                                         | 14-Jun-2012      | at 90, 80        |

| S | UI | RE |
|---|----|----|
|   |    |    |

| Task      |                                                                                                    |                                                      | Status                  |                    | Date<br>ready                     | Release                              |  |  |
|-----------|----------------------------------------------------------------------------------------------------|------------------------------------------------------|-------------------------|--------------------|-----------------------------------|--------------------------------------|--|--|
|           | Program RIS/COMPLETE/WORKENVIRONMENT must be marked with PU, because it may copy include-files from SURE to the *-directory |                                                      |                         |                    |                                   |                                      |  |  |
| SURE-2564 | Received<br>Reported by<br>Type                                                                                             | 18-Jun-2012<br>BBL<br>ERROR                          | SOLVED                  |                    | 06-Nov-2012                       | at 90, 70, 80                        |  |  |
|           | Wrong use of copy                                                                                                    | r files in resource-version                          | s at compiling in the r | eorg compile qu    | eue                               |                                      |  |  |
| Solution: |                                                                                                    | compile option to activ<br>global> group/ris-entity: | -                       |                    | SIONS. or with a<br>ERSION class: | permanent relation:<br>OPTION asset: |  |  |
| SURE-2565 | Received<br>Reported by<br>Type                                                                                             | 18-Jun-2012<br>SNS<br>ERROR                          | SOLVED                  |                    | 18-Jun-2012                       | at 90, 80                            |  |  |
|           | DUMP-RESPOSITO                                                                                                    | RY skips sometimes files                             | when those files are li | inked to a task th | nat does not have                 | status solved.                       |  |  |
|           |                                                                                                    |                                                      |                         |                    |                                   |                                      |  |  |
| SURE-2566 | Received<br>Reported by<br>Type                                                                                             | 19-Jun-2012<br>ITSforSURE<br>IMPROVEMENT             | SOLVED                  |                    | 19-Jun-2012                       | at 90, 60, 70, 80                    |  |  |
|           | Create description file for DMS-release 541                                                                                 |                                                      |                         |                    |                                   |                                      |  |  |
| SURE-2567 | Received<br>Reported by<br>Type                                                                                             | 22-Jun-2012<br>SNS<br>IMPROVEMENT                    | SOLVED                  |                    | 22-Jun-2012                       | at 90, 80                            |  |  |
|           | Status screen: sho                                                                                                    | w the name of an active-                             | task instead of an indi | cation that there  | e is an active task               |                                      |  |  |
| Solution: | See the task expla                                                                                                    | nation form or the task a                            | ttachment in SURE for   | detailed inform    | ation                             |                                      |  |  |
| SURE-2568 | Received<br>Reported by<br>Type                                                                                             | 23-Jun-2012<br>ITSforSURE<br>IMPROVEMENT             | SOLVED                  |                    | 23-Jun-2012                       | at 90, 80                            |  |  |
|           | Notes of release 8                                                                                                    | 0 must be visible in the h                           | elp menu                |                    |                                   |                                      |  |  |
| SURE-2569 | Received<br>Reported by<br>Type                                                                                             | 28-Jun-2012<br>ORDINA<br>IMPROVEMENT                 | SOLVED                  |                    | 29-Jun-2012                       | at 90, 80                            |  |  |
|           | TaskMaintenance/ATvance: slight reduction in screen height required.                                                        |                                                      |                         |                    |                                   |                                      |  |  |

| Task      |                                                        |                                                                      | Status                                         | Date<br>ready    | Release           |
|-----------|--------------------------------------------------------|----------------------------------------------------------------------|------------------------------------------------|------------------|-------------------|
| SURE-2570 | Received<br>Reported by<br>Type<br>Load new version c  | 05-Jul-2012<br>ITSforSURE<br>IMPROVEMENT<br>f documentation PDF-file | SOLVED                                         | 05-Jul-2012      | at 90, 80         |
| SURE-2571 | Received<br>Reported by<br>Type<br>BIS (BACKGROUND)    | 09-Jul-2012<br>WELLSFARGO<br>ERROR                                   | SOLVED<br>ut always to a real printer. We don' | 05-Sep-2012      | at 90, 80         |
| Solution: | automatically                                          |                                                                      | s other listings: it is available via folde    |                  |                   |
| SURE-2572 | Received<br>Reported by<br>Type                        | 09-Jul-2012<br>ITSforSURE<br>IMPROVEMENT                             | SOLVED                                         | 10-Jul-2012      | at 90, 80         |
|           | Upgrade installatio                                    | n documents to release 8                                             | 0                                              |                  |                   |
| SURE-2573 | Received<br>Reported by<br>Type                        | 12-Jul-2012<br>SNS<br>ERROR                                          | SOLVED                                         | 06-Nov-2012      | at 90, 80         |
|           | SURE Compile Tal<br>RESPECT/SURE/CO                    |                                                                      | ctly if there is a wrong copyfile              | version under tl | he usercode where |
| SURE-2574 | Received<br>Reported by<br>Type                        | 30-Jul-2012<br>ITSforSURE<br>ERROR                                   | SOLVED                                         | 14-Aug-2012      | at 90, 80         |
|           | Crash in program R                                     | ESPECT/SURE/LOAD: forn                                               | nat error (record overflow on output)          |                  |                   |
| SURE-2575 | Received<br>Reported by<br>Type<br>Function FIND: I do | -                                                                    | SOLVED                                         | 14-Aug-2012      | at 90, 80         |
|           | 1: Select via wildca<br>2: Select via wildca           | rd.<br>rd and criteria FOUND(use                                     | ercode)                                        |                  |                   |

| Task      |                                                                                                    |                                                                                                    | Status                                                                    | Date<br>ready       | Release                  |  |  |  |
|-----------|----------------------------------------------------------------------------------------------------|----------------------------------------------------------------------------------------------------|---------------------------------------------------------------------------|---------------------|--------------------------|--|--|--|
|           | The second search gives result '0 files found' which is not correct.                                                                                                    |                                                                                                    |                                                                           |                     |                          |  |  |  |
| SURE-2576 | Received<br>Reported by<br>Type                                                                                                    | 07-Aug-2012<br>SNS<br>IMPROVEMENT                                                                                                   | SOLVED                                                                    | 15-Aug-2012         | at 90, 80                |  |  |  |
|           | Examine also perl-                                                                                                    | scripts just as WFL for RL                                                                                                    | JN and START statements resulting a                                       | EXECUTE relation.   |                          |  |  |  |
| Solution: | Example                                                                                                    |                                                                                                    |                                                                           |                     |                          |  |  |  |
|           |                                                                                                    | DBP-UPD-BDCRD-AFLOO<br>PD-BDCRD-AFLOOP                                                                                              | P" , \%T , "TASKVALUE=1");                                                | s an EXECUTE relat  | ion to a PC-file with    |  |  |  |
| SURE-2577 | Received<br>Reported by<br>Type                                                                                                    | 14-Aug-2012<br>ITSforSURE<br>IMPROVEMENT                                                                                            | SOLVED                                                                    | 01-Nov-2012         | at 90, 80                |  |  |  |
|           | Function 'Downloa                                                                                                    | d MCP-file': Disable optio                                                                                                    | on 'TextFile' if the filekind = DATA ar                                   | nd MaxRecSize = 1   |                          |  |  |  |
| Solution: | Files of FILEKIND DATA with MAXRECSIZE = 1 are probably old stream type PC files or they are container files. These files should never be downloaded with the TextFile bit on, as this would triple the file size and create a "vertical file".                                                    |                                                                                                    |                                                                           |                     |                          |  |  |  |
| SURE-2579 | Received<br>Reported by<br>Type                                                                                                    | 03-Sep-2012<br>SNS<br>IMPROVEMENT                                                                                                   | SOLVED                                                                    | 16-Nov-2012         | at 90, 80                |  |  |  |
|           | New batch functio                                                                                                    | n to load the AIX sure log                                                                                                    | files into the repository                                                 |                     |                          |  |  |  |
|           | Dependent of                                                                                                    | SFW-0008                                                                                                    | Statistics must also be visible in t                                      | the speed menu for  | PC-files.                |  |  |  |
| Solution: |                                                                                                    |                                                                                                    | g-file' with run-time statistics in the<br>hat are mentioned in the file. | repository. The cor | ntent of the log-file is |  |  |  |
|           |                                                                                                    | ed in SURE as follows:<br>JRE/AIXLOG (" <name of="" s<="" td=""><td>ite-log-file&gt;");</td><td>ironment&gt;".</td><td></td></name> | ite-log-file>");                                                          | ironment>".         |                          |  |  |  |
|           | The site-log must h                                                                                                    | nave the following specifi                                                                                                    | cations:                                                                  |                     |                          |  |  |  |
|           | Each log record must have the following layout:<br>1- 48 = Last node of the script-name (the name of the job that started the program)<br>50 - 98 = Last node of the program name<br>105 - 119 = Start time of the program run in yyyymmddhhmiss<br>120 - 137 = The usercode where the program ran |                                                                                                    |                                                                           |                     |                          |  |  |  |
|           | <ul> <li>139 - 143 = The hostname</li> <li>145 - 159 = The creation time of the program</li> <li>175 - 181 = processor time in seconds layout = 999999,9</li> <li>183 - 189 = elapsed time in seconds. layout is 999999,9</li> <li>191 - 192 = result, valid values are: OK or DS</li> </ul>       |                                                                                                    |                                                                           |                     |                          |  |  |  |
| SURE-2580 | Received<br>Reported by                                                                                                    | 05-Sep-2012<br>ITSforSURE                                                                                                    | SOLVED                                                                    | 20-Nov-2012         | at 90, 80                |  |  |  |

| Task      |                                                                                      |                                                      | Status                                                   | Date<br>ready         | Release                |  |
|-----------|--------------------------------------------------------------------------------------|------------------------------------------------------|----------------------------------------------------------|-----------------------|------------------------|--|
|           | Туре                                                                                 | IMPROVEMENT                                          |                                                          |                       |                        |  |
|           | Review status icon                                                                   | s and used-by layout                                 |                                                          |                       |                        |  |
|           | Dependent of                                                                         | SFW-0011                                             | Review status icons and used-by la                       | yout                  |                        |  |
| Solution: | We create a new ic                                                                   | on for tasks that are ente                           | ered but not yet assigned.                               |                       |                        |  |
| SURE-2581 | Received<br>Reported by<br>Type                                                      | 11-Sep-2012<br>BBL<br>ERROR                          | SOLVED                                                   | 06-Nov-2012           | at 90, 70, 80          |  |
|           | Skip resource libra                                                                  | ry for call by function libra                        | aries                                                    |                       |                        |  |
|           | It is activated by a VERSION class:                                                  | permanent relation: envi<br>SKIP asset:              | ronment : <global> group/ris-entit<br/>LIBRARY</global>  | y: OPTION owner:      | RESOURCE-              |  |
| SURE-2582 | Received<br>Reported by<br>Type                                                      | 19-Sep-2012<br>ITSforSURE<br>FEATURE                 | SOLVED                                                   | 19-Sep-2012           | at 90, 80              |  |
|           |                                                                                      | SPECT/SURE/FINISH to fo<br>n does not have job-statu | rce final compile activities (like assig<br>ıs(job-busy) | ning the correct p    | rivileges) even if the |  |
| Solution: | The railroad diagram of the parameter is now:<br>[FORCE] <source-name></source-name> |                                                      |                                                          |                       |                        |  |
| SURE-2584 | Received<br>Reported by<br>Type                                                      | 27-Sep-2012<br>BBL<br>IMPROVEMENT                    | SOLVED                                                   | 06-Nov-2012           | at 90, 70, 80          |  |
|           | Remove the main s                                                                    | source after compilation v                           | when it is changed by resource versio                    | ning.                 |                        |  |
| SURE-2585 | Received<br>Reported by<br>Type                                                      | 01-Oct-2012<br>BBL<br>ERROR                          | SOLVED                                                   | 06-Nov-2012           | at 90, 70, 80          |  |
|           | Resource versions                                                                    | did not show the line nun                            | nber when the record line will be too                    | long.                 |                        |  |
| SURE-2586 | Received<br>Reported by<br>Type                                                      | 05-Oct-2012<br>ITSforSURE<br>IMPROVEMENT             | SOLVED                                                   | 05-Oct-2012           | at 90, 80              |  |
|           | Make it possible in                                                                  | SUREforWindows to sele                               | ct a removed or purged filename, or                      | a file that only exi  | sts as a name          |  |
| Solution: | These files do not a                                                                 | appear in the browse-listi                           | ngs, but you can select them individu                    | ally via 'Select File | <i>!</i>               |  |

| Task      |                                                             |                                          | Status                                   | Date<br>ready       | Release         |  |
|-----------|-------------------------------------------------------------|------------------------------------------|------------------------------------------|---------------------|-----------------|--|
| SURE-2587 | Received<br>Reported by<br>Type                             | 08-Oct-2012<br>ITSforSURE<br>IMPROVEMENT | SOLVED                                   | 08-Oct-2012         | at 90, 80       |  |
|           | Show the tasks wit                                          | h status QUICK-FIX but w                 | ithout a 'To handle by' also in the fold | der LifeCycle> Ta   | asks QuickFixed |  |
| Solution: | The tasks that wer                                          | e not assigned to anybod                 | y did not appear in the QuickFix folde   | r. This is now solv | ed.             |  |
| SURE-2588 | Received<br>Reported by<br>Type                             | 15-Oct-2012<br>ITSforSURE<br>ERROR       | SOLVED                                   | 05-Nov-2012         | at 90, 70, 80   |  |
|           | In the search for a                                         | file prefix, when the pref               | ix is equal to the filename, the filenar | ne is not found.    |                 |  |
|           |                                                             |                                          |                                          |                     |                 |  |
| SURE-2589 | Received<br>Reported by<br>Type                             | 16-Oct-2012<br>ITSforSURE<br>IMPROVEMENT | SOLVED                                   | 16-Oct-2012         | at 90, 80       |  |
|           | After a load via RE                                         | SPECT/SURE/LOAD, the n                   | ew files are not examined for copyfile   | e relations         |                 |  |
| Solution: | The newly loaded files are now placed in the examine queue. |                                          |                                          |                     |                 |  |
| SURE-2590 | Received<br>Reported by<br>Type                             | 16-Oct-2012<br>ITSforSURE<br>ERROR       | SOLVED                                   | 16-Oct-2012         | at 90, 80       |  |
|           | RIS/BACKGROUND                                              | /EMAIL calls RIS/API/DTI                 | instead of RESPECT/DTI/LIBRARY           |                     |                 |  |
|           |                                                             |                                          |                                          |                     |                 |  |
| SURE-2591 | Received<br>Reported by<br>Type                             | 05-Nov-2012<br>ITSforSURE<br>FEATURE     | SOLVED                                   | 29-Jul-2015         | at 90           |  |
|           | New function: sele                                          | ction all files with a last n            | ode that contains a wildcard             |                     |                 |  |
| Solution: | See the task explar                                         | nation form or the task at               | tachment in SURE for detailed inform     | ation               |                 |  |
| SURE-2592 | Received<br>Reported by<br>Type                             | 05-Nov-2012<br>ITSforSURE<br>IMPROVEMENT | SOLVED                                   | 06-Nov-2012         | at 90, 80       |  |
|           | Check and test fun                                          | ction NEWS                               |                                          |                     |                 |  |
|           |                                                             |                                          |                                          |                     |                 |  |
| SURE-2593 | Received                                                    | 06-Nov-2012                              | SOLVED                                   | 06-Nov-2012         | at 90, 80       |  |

| Task      |                                 |                                          | Status                              | Date<br>ready        | Release           |
|-----------|---------------------------------|------------------------------------------|-------------------------------------|----------------------|-------------------|
|           | Reported by<br>Type             | ITSforSURE<br>ERROR                      |                                     |                      |                   |
|           | Invalid index in pro            | ogram RESPECT/SURE/CO                    | MPILETEST                           |                      |                   |
| SURE-2594 | Received<br>Reported by<br>Type | 06-Nov-2012<br>ITSforSURE<br>ERROR       | SOLVED                              | 07-Nov-2012          | at 90, 80         |
|           | Function 'Show rel              | ations': the browse was s                | cometimes not complete (after being | idle for a long time | e)                |
| SURE-2595 | Received<br>Reported by<br>Type | 07-Nov-2012<br>ITSforSURE<br>IMPROVEMENT | SOLVED                              | 07-Nov-2012          | at 90, 80         |
|           | Make it possible to             | select users via Query o                 | r Macro                             |                      |                   |
| Solution: | Macro/Query will                | select users if the word 'U              | JSER' is entered in field Object.   |                      |                   |
| SURE-2596 | Received<br>Reported by<br>Type | 07-Nov-2012<br>ITSforSURE<br>ERROR       | SOLVED                              | 07-Nov-2012          | at 90, 80         |
|           | It is not possible to           | clear the global options                 | EmailServer IPadress + port         |                      |                   |
| SURE-2597 | Received<br>Reported by<br>Type | 07-Nov-2012<br>ITSforSURE<br>ERROR       | SOLVED                              | 07-Nov-2012          | at 90, 80         |
|           | REL-VALUEs of rela              | ition EXAMINE-STATUS(T                   | O-EXAMINE) are not empty            |                      |                   |
| SURE-2598 | Received<br>Reported by<br>Type | 20-Nov-2012<br>ITSforSURE<br>IMPROVEMENT | SOLVED                              | 20-Nov-2012          | at 90, 60, 70, 80 |
|           | Create the default              | INFDB description file for               | r DMS release 551                   |                      |                   |
| SURE-2601 | Received<br>Reported by<br>Type | 26-Nov-2012<br>ITSforSURE<br>IMPROVEMENT | SOLVED                              | 26-Nov-2012          | at 90, 80         |
|           | Too many file-state             | e-transactions on file mer               | nu creation                         |                      |                   |

| Task      |                                 |                                                 | Status                                                                 | Date<br>ready      | Release            |
|-----------|---------------------------------|-------------------------------------------------|------------------------------------------------------------------------|--------------------|--------------------|
| Solution: | Some of the file-sta            | ite transactions were dou                       | ble and are removed to improve the                                     | performance.       |                    |
| SURE-2602 | Received<br>Reported by<br>Type | 26-Nov-2012<br>ITSforSURE<br>ERROR              | SOLVED                                                                 | 26-Nov-2012        | at 90, 80          |
|           | environment.                    | ronment name when o<br>onment in OnCancel actio | pening a multi action dialog if th<br>ns.                              | e current node     | is one that has an |
| SURE-2603 | Received<br>Reported by<br>Type | 26-Nov-2012<br>ITSforSURE<br>ERROR              | SOLVED                                                                 | 26-Nov-2012        | at 90, 80          |
|           | Quick Fix dialog car            | n start WinDiff with only o                     | one file name entered.                                                 |                    |                    |
| SURE-2604 | Received<br>Reported by<br>Type | 27-Nov-2012<br>ITSforSURE<br>ERROR              | SOLVED                                                                 | 27-Nov-2012        | at 90, 80          |
|           | Updating the refere             | ence table gives the mess                       | age 'Software error, unknown transa                                    | ction in FDM'      |                    |
| SURE-2605 | Received<br>Reported by<br>Type | 27-Nov-2012<br>ITSforSURE<br>ERROR              | SOLVED                                                                 | 27-Nov-2012        | at 90, 80          |
|           | History of file: wroi           | ng status icon in the case                      | of a deleted task                                                      |                    |                    |
| SURE-2607 | Received<br>Reported by<br>Type | 28-Nov-2012<br>WUH<br>ERROR                     | SOLVED                                                                 | 28-Nov-2012        | at 90, 80          |
|           | CVS interface crash             | es when receiving large a                       | mounts of data in a short period witl                                  | nout being able to | process them.      |
| SURE-2608 | Received<br>Reported by<br>Type | 29-Nov-2012<br>SNS<br>ERROR                     | SOLVED                                                                 | 30-Nov-2012        | at 90, 80          |
|           |                                 |                                                 | og: in both cases the full name of a wrong when multiple programs have |                    |                    |

| Task      |                                                                                                    |                                                                                | Status                                                                                                    | Date<br>ready        | Release                 |  |
|-----------|----------------------------------------------------------------------------------------------------|--------------------------------------------------------------------------------|----------------------------------------------------------------------------------------------------|----------------------|-------------------------|--|
| SURE-2609 | Received<br>Reported by<br>Type                                                                                                    | 30-Nov-2012<br>WUH<br>ERROR                                                    | SOLVED                                                                                                    | 18-Feb-2013          | at 90, 80               |  |
|           | 2. Implement CVS                                                                                                    | ient key mode should tal<br>admin command to regis<br>E steps of CVS commit re |                                                                                                    |                      |                         |  |
| SURE-2610 | Received<br>Reported by<br>Type                                                                                                    | 03-Dec-2012<br>ITSforSURE<br>IMPROVEMENT                                       | SOLVED                                                                                                    | 04-Dec-2012          | at 90, 80               |  |
|           | Functions within C                                                                                                    | ompile interface must in                                                       | herit the environment that is selected                                                                            | in the Compile In    | terface                 |  |
| Solution: |                                                                                                    | ou open the 'To-compile<br>ee the File Properties in e                         | ' list in environment DEVELOP and t<br>environment DEVELOP.                                                       | hen select one of    | the files via button    |  |
| SURE-2611 | Received<br>Reported by<br>Type                                                                                                    | 04-Dec-2012<br>BBL<br>ERROR                                                    | SOLVED                                                                                                    | 04-Dec-2012          | at 90, 70, 80           |  |
|           | Loop in the case th                                                                                                    | at a task-solution with a                                                      | plus-10000 length is added and a CR-                                                                              | LF is just at a 1000 | 00-boundary             |  |
| SURE-2612 | Received<br>Reported by<br>Type                                                                                                    | 06-Dec-2012<br>WUH<br>IMPROVEMENT                                              | SOLVED                                                                                                    | 06-Dec-2012          | at 90, 80               |  |
|           | CVS interface: imp                                                                                                    | rove responses in error s                                                      | ituations; increase local file contents                                                                           | transfer speed.      |                         |  |
|           |                                                                                                    |                                                                                |                                                                                                    |                      |                         |  |
| SURE-2613 | Received<br>Reported by<br>Type                                                                                                    | 06-Dec-2012<br>UOFW<br>ERROR                                                   | SOLVED                                                                                                    | 06-Dec-2012          | at 90, 80               |  |
|           | The 'automatic GUI upgrade' feature does not work between releases 70 and 80 because of a difference in the layou of the global options |                                                                                |                                                                                                    |                      |                         |  |
| Solution: | change the directo                                                                                                    | ory where the 80 version                                                       | to-upgrade works again. However, in<br>of the GUI-software is placed:<br>ded to version 80 and the GUI is still c | -                    | e it is not possible to |  |
|           |                                                                                                    | ded procedure is as follow<br>al Options' the new dired                        | vs:<br>ctory where the 80-version of the GUI                                                                      | is placed.           |                         |  |
|           | 2. Upgrade the M                                                                                                    | CP-software to release 80                                                      | Э.                                                                                                    |                      |                         |  |
|           | 3. Place the 80-ve                                                                                                    | rsion of the GUI-software                                                      | e in the directory that was defined at a                                                                          | step 1.              |                         |  |

| S | UI | RE |
|---|----|----|
|   |    |    |

| Task      |                                                            |                                                         | Status                                                                            | Date<br>ready      | Release              |
|-----------|------------------------------------------------------------|---------------------------------------------------------|-----------------------------------------------------------------------------------|--------------------|----------------------|
|           | 4. Start the curren                                        | t version of the GUI and t                              | upgrade to release 80.                                                            |                    |                      |
| SURE-2614 | Received<br>Reported by<br>Type                            | 06-Dec-2012<br>ITSforSURE<br>ERROR                      | SOLVED                                                                            | 06-Dec-2012        | at 90, 80            |
|           | Bitmap Log-s.bmp                                           | not loaded                                              |                                                                                   |                    |                      |
|           |                                                            |                                                         |                                                                                   |                    |                      |
| SURE-2615 | Received<br>Reported by<br>Type                            | 10-Dec-2012<br>ITSforSURE<br>IMPROVEMENT                | SOLVED                                                                            | 12-Dec-2012        | at 90, 80            |
|           | Adapt SURE report                                          | s to reflect new transacti                              | on layouts.                                                                       |                    |                      |
| Solution: | Test all the SURE re                                       | eports and fix the issues                               |                                                                                   |                    |                      |
| SURE-2616 | Received<br>Reported by<br>Type                            | 11-Dec-2012<br>ITSforSURE<br>ERROR                      | SOLVED                                                                            | 12-Dec-2012        | at 90, 80            |
|           | Sometimes I see th                                         | e 'solved-icon' before my                               | v current task. This happens after I cro                                          | eate a new task.   |                      |
| Solution: |                                                            |                                                         | vas created with option 'I start workir<br>rowser-line, but the status icon was r |                    |                      |
| SURE-2617 | Received<br>Reported by<br>Type                            | 12-Dec-2012<br>UOFW<br>ERROR                            | SOLVED                                                                            | 12-Dec-2012        | at 90, 80            |
|           | Loop in program R                                          | ESPECT/TASK/TRANSFER                                    |                                                                                   |                    |                      |
|           |                                                            |                                                         |                                                                                   |                    |                      |
| SURE-2618 | Received<br>Reported by<br>Type                            | 13-Dec-2012<br>UOFW<br>ERROR                            | SOLVED                                                                            | 13-Dec-2012        | at 90, 80            |
|           | A click on a button                                        | in the CompileInterface $\epsilon$                      | gives suddenly a very wide empty scr                                              | een                |                      |
| Solution: |                                                            |                                                         | that the driver+lfi were down and t<br>llted in the empty screen.                 | his click wakes th | em up. This specific |
| SURE-2619 | Received<br>Reported by<br>Type<br>Severity<br>Probability | 13-Dec-2012<br>ITSforSURE<br>ERROR<br>MINOR<br>POSSIBLE | SOLVED                                                                            | 13-Dec-2012        | at 90, 80            |

| Task      |                                                                                                    |                                                 | Status                        | Date<br>ready                                                                                                    | Release               |
|-----------|----------------------------------------------------------------------------------------------------|-------------------------------------------------|-------------------------------|----------------------------------------------------------------------------------------------------|-----------------------|
|           | Result of Undo Ch                                                                                                    | eckout is not propagate                         | ed to all open browser node   | es. Some icons are not refreshe                                                                                                    | ed                    |
| SURE-2620 | Received<br>Reported by<br>Type                                                                                                    | 13-Dec-2012<br>UOFW<br>ERROR                    | SOLVED                        | 14-Dec-2012                                                                                                    | at 90, 80             |
|           | Problems with the                                                                                                    | e upgrade conversion to                         | release 80: some file are d   | leleted during the upgrade                                                                                                    |                       |
| Solution: |                                                                                                    | caused when data con was not initialized.       | versions 65 and 68 were b     | oth executed in the same run                                                                                                    | and it was triggered  |
| SURE-2621 | Received<br>Reported by<br>Type                                                                                                    | 14-Dec-2012<br>ITSforSURE<br>IMPROVEMENT        | SOLVED                        | 14-Dec-2012                                                                                                    | at 90, 80             |
|           | Report TaskViaMa                                                                                                    | acro must accept multip                         | le lines of macro text.       |                                                                                                    |                       |
| SURE-2622 | Received<br>Reported by<br>Type                                                                                                    | 14-Dec-2012<br>ITSforSURE<br>ERROR              | SOLVED                        | 14-Dec-2012                                                                                                    | at 90, 80             |
|           | Task/File/User me                                                                                                    | nu choices for informat                         | ion do not update node icc    | ons.                                                                                                    |                       |
| SURE-2623 | Received<br>Reported by<br>Type                                                                                                    | 23-Dec-2012<br>UOFW<br>IMPROVEMENT              | SOLVED                        | 07-Feb-2013                                                                                                    | at 90, 80             |
|           |                                                                                                    | Task: Add a log-entry a for the task itself too | and call the event library fo | or each file that is added to tl                                                                                                    | he compile queue by   |
|           | Dependent of                                                                                                    | SURE-2636                                       | New: Function Task =          | > Compile: Select all sources the sources the select all sources the select all sources | nat are linked to the |
| Solution: |                                                                                                    | s called as follows:                            |                               |                                                                                                    |                       |
|           | SITE_EVENT<br>(" <the file-name<br="">,"COMPILE-STAT<br/>,"SfW"<br/>,"Compile"<br/>,"<the environm<br="">,"<the taskname<br="">,"FILE-CONTROL'<br/>,"<the th="" usercode<=""><th>ent&gt;"<br/>&gt;</th><th>eue&gt;"</th><th></th><th></th></the></the></the></the> | ent>"<br>>                                      | eue>"                         |                                                                                                    |                       |

For the task that that was used in function 'Compile Task':

| SURE |           |                                 |                                                     |                                                              | Release 90                                        |                         |
|------|-----------|---------------------------------|-----------------------------------------------------|--------------------------------------------------------------|---------------------------------------------------|-------------------------|
|      | Task      |                                 |                                                     | Status                                                       | Date<br>ready                                     | Release                 |
|      |           |                                 |                                                     | nand>                                                        |                                                   |                         |
|      | SURE-2624 | Received<br>Reported by<br>Type | 24-Dec-2012<br>SNS<br>IMPROVEMENT                   | SOLVED                                                       | 24-Dec-2012                                       | at 90, 80               |
|      |           | A new bitmap for                | newly entered tasks tha                             | it are not yet assigned to a                                 | nyone                                             |                         |
|      | Solution: | The icon is a brigh             | t star, indicating that th                          | e task is new and that notl                                  | hing has been changed becaus                      | e of the task.          |
|      | SURE-2625 | Received<br>Reported by<br>Type | 09-Jan-2013<br>SNS<br>ERROR                         | SOLVED                                                       | 10-Jan-2013                                       | at 90, 80               |
|      |           | In a Microfocus Co              | bol file not all SELECT s                           | tatements are examined                                       |                                                   |                         |
|      | Solution: |                                 | bbol sources: each inte<br>lation with class = DISK |                                                              | red in the INPUT-OUTPUT sec                       | ction is now linked to  |
|      | SURE-2626 | Received<br>Reported by<br>Type | 09-Jan-2013<br>SNS<br>ERROR                         | SOLVED                                                       | 10-Jan-2013                                       | at 90, 80               |
|      |           |                                 | s are made current from                             | e icon of the previously cu<br>m a list of tasks in the bro  | rrent task.<br>wser, the previously selected      | current task(s) within  |
|      | Solution: |                                 | current, run through all<br>not represent the new c |                                                              | owser, and reset the 'current'                    | icon to 'assigned', for |
|      | SURE-2627 | Received<br>Reported by<br>Type | 10-Jan-2013<br>SNS<br>ERROR                         | SOLVED                                                       | 11-Jan-2013                                       | at 90, 80               |
|      |           | Browser may crash               | n when keying rapidly th                            | nrough a browse list in folc                                 | ler Datamodel.                                    |                         |
|      | Solution: |                                 |                                                     | transactions on left click o<br>on right click or double cli | r cursor key move.<br>ck, as in the SURE browser. |                         |
|      | SURE-2628 | Received<br>Reported by         | 10-Jan-2013<br>SNS                                  | SOLVED                                                       | 07-Jul-2015                                       | at 90                   |

SNS

Reported by

| Task      |                                 |                                                                           | Status                                                                                        | Date<br>ready                | Release                 |
|-----------|---------------------------------|---------------------------------------------------------------------------|-----------------------------------------------------------------------------------------------|------------------------------|-------------------------|
|           | Type<br>Priority                | IMPROVEMENT<br>future-release                                             |                                                                                               |                              |                         |
|           |                                 |                                                                           | a-files for MF-cobol sources a<br>it is easier to see what is dele                            |                              | e: can you change the   |
| Solution: | See the task expla              | nation form or the task a                                                 | attachment in SURE for detail                                                                 | ed information               |                         |
| SURE-2629 | Received<br>Reported by<br>Type | 16-Jan-2013<br>ITSforSURE<br>IMPROVEMENT                                  | SOLVED                                                                                        | 06-Feb-2013                  | at 90, 80               |
|           | Alert user to avail             | able News via Navigatior                                                  | n bar in SURE browser.                                                                        |                              |                         |
| Solution: | changed to bright               | on after the news is ada<br>yellow, with the followin<br>see Help => News | pted and the user did not yet<br>ng text:                                                     | t look at the news, the colo | or of navigation bar is |
|           |                                 |                                                                           | s back to normal when the til the user has checked the n                                      | -                            | arning, but after the   |
| SURE-2630 | Received<br>Reported by<br>Type | 17-Jan-2013<br>BBL<br>ERROR                                               | SOLVED                                                                                        | 06-Feb-2013                  | at 90, 70, 80           |
|           | Function Unisys N               | 1CP => Sources => Rightc                                                  | lick on a data-file => Downloa                                                                | ıd:                          |                         |
|           |                                 | utton in Download dialo<br>ay cause problems in the                       | g if MAXRECSIZE=1 so this typ<br>FileXfer protocol.                                           | pe of file cannot accidental | ly be transferred as a  |
| SURE-2631 | Received<br>Reported by<br>Type | 21-Jan-2013<br>ITSforSURE<br>ERROR                                        | SOLVED                                                                                        | 06-Feb-2013                  | at 90, 80               |
|           |                                 | sk maintenance screen,                                                    | does not display correctly.<br>fields may contain odd part                                    | s of the entered text. Thi   | s is display only, the  |
| SURE-2632 | Received<br>Reported by<br>Type | 30-Jan-2013<br>UOFW<br>ERROR                                              | SOLVED                                                                                        | 11-Feb-2013                  | at 90, 80               |
|           | Program RESPECT                 | /SURE/MATCH reports a                                                     | n inconsistency in the delta fi                                                               | les                          |                         |
| Solution: | The message 'Errc               | or in deltafiles' is given if                                             | the range of delta files is not                                                               | consistent in a specific env | ironment.               |
|           | inconsistency. Yo               | u cannot rollback over                                                    | n that environment to a vers<br>an inconsistency. The inco<br>fer, where the source is rolled | nsistency was caused by      | the combination of      |

| Task      |                                         |                                                      | Status                                                                      | Date<br>ready      | Release              |
|-----------|-----------------------------------------|------------------------------------------------------|-----------------------------------------------------------------------------|--------------------|----------------------|
|           | was the result of t                     | he resequence.                                       |                                                                             |                    |                      |
|           | The issue is not int                    | roduced with the 80 rele                             | ase; it was already in the software fo                                      | r a long time.     |                      |
|           | This patch elimina range of delta files |                                                      | ow on the combination of functions of                                       | loes not create an | inconsistency in the |
| SURE-2634 | Received<br>Reported by<br>Type         | 06-Feb-2013<br>ITSforSURE<br>IMPROVEMENT             | SOLVED                                                                      | 06-Feb-2013        | at 90, 60, 70, 80    |
|           | Create de default                       | NFDB description file for                            | DMS release 561                                                             |                    |                      |
|           |                                         |                                                      |                                                                             |                    |                      |
| SURE-2635 | Received<br>Reported by<br>Type         | 07-Feb-2013<br>UOFW<br>FEATURE                       | SOLVED                                                                      | 08-May-2014        | at 90, 80            |
|           | Create a batch fun                      | ction to compare the info                            | ormation-records in two repositories                                        |                    |                      |
| Solution: | This is implemente                      | ed as batch function COU                             | NT-DINFO in program RESPECT/REPO                                            | SITORY             |                      |
|           | Example:<br>RUN RESPECT/REP             | OSITORY("COUNT-DINFC                                 | )")                                                                         |                    |                      |
|           |                                         | grouped together and di<br>are also displayed per te | splayed per functional group. If the chnical group.                         | program is started | d with TASKVALUE=1   |
| SURE-2636 | Received<br>Reported by<br>Type         | 07-Feb-2013<br>UOFW<br>FEATURE                       | SOLVED                                                                      | 29-Jul-2015        | at 90                |
|           |                                         |                                                      | sources that are linked to the task on ompile queue of the current environn |                    | onment and all other |
|           | Controls                                | SURE-2623                                            | Function Compile Task: Add a log-                                           | entry and call the | event library for ea |
| Solution: | See the task expla                      | nation form or the task a                            | ttachment in SURE for detailed inforn                                       | nation             |                      |
| SURE-2637 | Received<br>Reported by<br>Type         | 08-Feb-2013<br>ITSforSURE<br>IMPROVEMENT             | SOLVED                                                                      | 08-Feb-2013        | at 90, 80            |
|           | Analyze (and if neo                     | cessary: reset) the status                           | relations of a file for all environments                                    | s when function 'S | tatus' is used       |
| Solution: | So, each time tha<br>adjusted where ne  |                                                      | right click => Status), the status is                                       | recalculated on a  | ll environments and  |
| SURE-2638 | Received<br>Reported by<br>Type         | 11-Feb-2013<br>ITSforSURE<br>ERROR                   | SOLVED                                                                      | 11-Feb-2013        | at 90, 80            |

| SUR | E |
|-----|---|
|-----|---|

## Release 90

| Task      |                                                                                                    |                                          | Status                               | Date<br>ready      | Release              |  |  |
|-----------|----------------------------------------------------------------------------------------------------|------------------------------------------|--------------------------------------|--------------------|----------------------|--|--|
|           | Extra update for ta                                                                                                    | isk SURE-2632                            |                                      |                    |                      |  |  |
|           |                                                                                                    |                                          |                                      |                    |                      |  |  |
| SURE-2639 | Received<br>Reported by<br>Type                                                                                                    | 11-Feb-2013<br>ITSforSURE<br>ERROR       | SOLVED                               | 11-Feb-2013        | at 90, 80            |  |  |
|           | Task Linked & Hist<br>pane                                                                                                    | tory list do not show e                  | nvironment name when the task-his    | tory is dragged an | d dropped to a right |  |  |
| Solution: | Itemname 'Enviror                                                                                                    | iment' changed to 'Envir                 | ronmentName'.                        |                    |                      |  |  |
| SURE-2640 | Received<br>Reported by<br>Type                                                                                                    | 11-Feb-2013<br>SNS<br>ERROR              | SOLVED                               | 11-Feb-2013        | at 90, 80            |  |  |
|           | Adding a new task,                                                                                                    | , making it current after                | wards, causes a crash                |                    |                      |  |  |
| Solution: | Removed code that affected the previously current node, because it is removed from the browser.                                                                                                    |                                          |                                      |                    |                      |  |  |
| SURE-2641 | Received<br>Reported by<br>Type                                                                                                    | 12-Feb-2013<br>ITSforSURE<br>IMPROVEMENT | SOLVED                               | 13-Feb-2013        | at 90, 80            |  |  |
|           | Display wait dialog while function Compile Task is running so that it is clear when the action is completed                                                                                                    |                                          |                                      |                    |                      |  |  |
| SURE-2642 | Received<br>Reported by<br>Type                                                                                                    | 12-Feb-2013<br>BBL<br>ERROR              | SOLVED                               | 23-Feb-2013        | at 90, 70, 80        |  |  |
|           | A program file with                                                                                                    | n SKIP-INTEGRITY is adde                 | ed to a waiting integrity chain      |                    |                      |  |  |
| Solution: | This went wrong in the following case:<br>- The integrity mechanism was active for a program<br>- The program compiled correctly, but it was blocked by a syntax error in another program<br>- The program was then marked with 'Skip Integrity'<br>- In the next run of RESPECT/SURE/COMPILE the program was completely ignored: it was neither recompiled nor<br>deployed. The program had to be placed again in the compile queue to get the object deployed. |                                          |                                      |                    |                      |  |  |
|           | This is now solved:                                                                                                    | the program will be de                   | ployed at the next run of RESPECT/SU | RE/COMPILE.        |                      |  |  |
| SURE-2643 | Received<br>Reported by<br>Type                                                                                                    | 12-Feb-2013<br>ITSforSURE<br>IMPROVEMENT | SOLVED                               | 13-Feb-2013        | at 90, 80            |  |  |
|           | Force lconized mo<br>CVS start-up.                                                                                                    | de for SURE browser wl                   | nen running as CVS server to protect | browser from re-e  | ntrancy problems on  |  |  |

| Task           |                                                                                                    |                                                    | Status                              | Date<br>ready               | Release                |  |  |  |
|----------------|----------------------------------------------------------------------------------------------------|----------------------------------------------------|-------------------------------------|-----------------------------|------------------------|--|--|--|
| Solution:      | The behavior dep                                                                                                    | ends on the setting of o                           | ption 'Act as CVS server' (see      | Toolbar => Sure Option => t | tab: Local options).   |  |  |  |
|                | If the option is enabled, then SUREforWindows puts itself in the iconized mode immediately after the logon:<br>- The SURE-icon appears in the system-area of the Windows task bar.<br>- Rightclick on the SURE-icon gives the option to show the SURE-browser and to hide it again                                                                                                    |                                                    |                                     |                             |                        |  |  |  |
| TASK-0002-SFW  | Received<br>Reported by<br>Type                                                                                                    | 13-Feb-2013<br>BBL<br>ERROR                        | SOLVED                              | 29-Mar-2013                 | at 90, 70, 80          |  |  |  |
|                |                                                                                                    | le with resource versior<br>cannot pass this messa | ns and a file too long causes<br>ge | a loop: each time the same  | verification message   |  |  |  |
| TASK-0003-SURE | Received<br>Reported by<br>Type                                                                                                    | 14-Feb-2013<br>ITSforSURE<br>ERROR                 | SOLVED                              | 15-Feb-2013                 | at 90, 80              |  |  |  |
|                | A user who is cha                                                                                                    | nging securities of othe                           | r users can mess up his own s       | security map                |                        |  |  |  |
| TASK-0004-SURE | Received<br>Reported by<br>Type                                                                                                    | 14-Feb-2013<br>BBL<br>ERROR                        | SOLVED                              | 22-Apr-2013                 | at 90, 70, 80          |  |  |  |
|                | Resource version is disabled.                                                                                                    | ing: Compile-with-resou                            | rces does not work correctly        | if the new option 'Use stab | le resources versions' |  |  |  |
| TASK-0005-SURE | Received<br>Reported by<br>Type                                                                                                    | 14-Feb-2013<br>ITSforSURE<br>IMPROVEMENT           | SOLVED                              | 21-Aug-2013                 | at 90                  |  |  |  |
|                | Change the intern                                                                                                    | nal time word in DINFO,                            | HSTOR-TIME, DFMT                    |                             |                        |  |  |  |
| Solution:      | Previously all date-time stamps were stored in the repository in TIME-7 format. This layout is now changed to our self-<br>designed TIMEWORD layout. In this layout the date-time is stored as an INTEGER (while the TIME-7 layout must be<br>stored in a REAL).<br>The layout of TIMEWORD is as follows:<br>INTEGER TW;<br>Bit [38:1] = always 1. This prevents that the time-word bits can be normalized<br>Bit [34:2] = the century: 0 = 19; 1 = 20; 2 = 21<br>Bit [32:7] = the year of the century<br>Bit [25:4] = the month<br>Bit [21:5] = the day of the month<br>Bit [16:5] = the hour<br>Bit [16:5] = the minute<br>Bit [05:6] = the second |                                                    |                                     |                             |                        |  |  |  |
|                |                                                                                                    |                                                    | as needed for the rebuild of t      | he SURE-backend + reposito  | ry on Windows          |  |  |  |

The conversion from REAL to INTEGER was needed for the rebuild of the SURE-backend + repository on Windows

| Task           |                                                                                                    |                                                                            | Status                                   | Date<br>ready     | Release             |  |  |
|----------------|----------------------------------------------------------------------------------------------------|----------------------------------------------------------------------------|------------------------------------------|-------------------|---------------------|--|--|
| TASK-0007-SURE | Received<br>Reported by<br>Type                                                                                                    | 19-Feb-2013<br>ITSforSURE<br>ERROR                                         | SOLVED                                   | 19-Feb-2013       | at 90, 80           |  |  |
|                | Clicking on status ic                                                                                                    | con of an Environment re                                                   | sults in the error message "method n     | ot implemented"   |                     |  |  |
| Solution:      | Remove implement<br>is from now on igno                                                                                                    |                                                                            | invironment nodes. So, a mouse click     | on the status ico | n of an environment |  |  |
| TASK-0008-SURE | Received<br>Reported by<br>Type                                                                                                    | 23-Feb-2013<br>ITSforSURE<br>IMPROVEMENT                                   | SOLVED (already-done)                    | 23-Feb-2013       | at 90, 80           |  |  |
|                | Create an extra sec<br>upgraded to a new                                                                                                    |                                                                            | e aw_obj.ini file. This section will rem | nain unchanged w  | hen the SURE-GUI is |  |  |
| Solution:      | Up until now the site specific reports had to be defined in section [SUREREPORT] in the ini file. This made it very difficult to do an automatic upgrade of the [SUREREPORT] section when a new SfW version was installed, because it is difficult to recognize which report definitions are site-specific and which are standard SURE reports. With the new [SITEREPORT] section this problem is solved. |                                                                            |                                          |                   |                     |  |  |
|                | Please notice that the site specific report definitions have to be moved manually from section [SUREREPORT] of the aw_obj.ini file to section [SITEREPORT]                                                                                                    |                                                                            |                                          |                   |                     |  |  |
| TASK-0009-SURE | Received<br>Reported by<br>Type                                                                                                    | 26-Feb-2013<br>ITSforSURE<br>ERROR                                         | SOLVED                                   | 26-Feb-2013       | at 90, 80           |  |  |
|                | Program RESPECT/I                                                                                                    | PRINT("OBJECT-LOCATIO                                                      | NS") aborts                              |                   |                     |  |  |
| TASK-0011-SURE | Received<br>Reported by<br>Type                                                                                                    | 03-Nov-2013<br>UOFW<br>ERROR                                               | SOLVED                                   | 18-Mar-2013       | at 90, 80           |  |  |
|                | Reference list does                                                                                                    | not always show ID for "                                                   | unknown" entries.                        |                   |                     |  |  |
| TASK-0012-SURE | Received<br>Reported by<br>Type                                                                                                    | 14-Mar-2013<br>WUH<br>IMPROVEMENT                                          | SOLVED                                   | 18-Mar-2013       | at 90, 80           |  |  |
|                | 2. Configurable wai                                                                                                    | fication binary / text files<br>t before resend.<br>ncompatible keyword ex |                                          |                   |                     |  |  |
| TASK-0014-SURE | Received<br>Reported by                                                                                                    | 28-Mar-2013<br>ITSforSURE                                                  | SOLVED (works-as-intended)               | 01-Jul-2014       | at 90               |  |  |

| Task           |                                                                                                    |                                    | Status                                                                                | Date<br>ready      | Release              |  |  |
|----------------|----------------------------------------------------------------------------------------------------|------------------------------------|---------------------------------------------------------------------------------------|--------------------|----------------------|--|--|
|                | Туре                                                                                                    | IMPROVEMENT                        |                                                                                       |                    |                      |  |  |
|                | SCC provider does                                                                                                    | not work in release 80             |                                                                                       |                    |                      |  |  |
| Solution:      | Copy the following redistributable DLL's from the RIS/BIND directory to the System32 directory and to the SysWOW64<br>directory to solve this:<br>- mfc90.dll<br>- msvcp90.dll<br>- msvcr90.dll |                                    |                                                                                       |                    |                      |  |  |
|                | SUREforWindows t give a proper error                                                                                                    |                                    | automatically. If that is not possible                                                | because invalid au | uthorization then we |  |  |
| TASK-0015-SURE | Received<br>Reported by<br>Type                                                                                                    | 28-Mar-2013<br>ITSforSURE<br>ERROR | SOLVED                                                                                | 03-Apr-2013        | at 90, 80            |  |  |
|                | Check out using pa                                                                                                    | tch files does not work ,          | see scratch SRC/PATCHFILES/DBP/00                                                     | 15                 |                      |  |  |
| Solution:      | Solved. This was al                                                                                                    | ready fixed in release 80          | and 90, but not in release 70.                                                        |                    |                      |  |  |
| TASK-0020-SURE | Received<br>Reported by<br>Type                                                                                                    | 29-Mar-2013<br>ITSforSURE<br>ERROR | SOLVED                                                                                | 28-Mar-2014        | at 90                |  |  |
|                | node of the file-na                                                                                                    |                                    | the TEMP-folder goes wrong if a new<br>story). In that case the new subdirect<br>pry. |                    |                      |  |  |
| Solution:      | -                                                                                                    |                                    | P directory on Windows is done via:<br>Irces ==> Rightclick on a file ==> dowr        | nload              |                      |  |  |
|                | on the MCP.                                                                                                    |                                    | the name + directories of the file on<br>123 will be download to the TEMP dir         |                    |                      |  |  |
| TASK-0022-SURE | Received<br>Reported by<br>Type                                                                                                    | 29-Mar-2013<br>ITSforSURE<br>ERROR | SOLVED (already-done)                                                                 | 18-Sep-2013        | at 90                |  |  |
|                | CVS option ICONIZ                                                                                                    | ED=TRUE makes the SUR              | EforWindows screen entirely empty                                                     |                    |                      |  |  |
| TASK-0023-SURE | Received<br>Reported by<br>Type                                                                                                    | 04-Mar-2013<br>SNS<br>ERROR        | SOLVED                                                                                | 03-Apr-2013        | at 90, 80            |  |  |
|                | Crash in RESPECT/S                                                                                                    | SURE/EXAMINE on a Mic              | roFocus COBOL source                                                                  |                    |                      |  |  |
| Solution:      |                                                                                                    |                                    | nt line with a COPY-statement in it.<br>skipped and that caused the program           |                    | have been skipped    |  |  |

| Task           |                                                            |                                                                                                    | Status                                                           | Date<br>ready           | Release               |  |  |  |
|----------------|------------------------------------------------------------|----------------------------------------------------------------------------------------------------|------------------------------------------------------------------|-------------------------|-----------------------|--|--|--|
|                | Comment lines in I                                         | MF-COBOL are now pro                                                                                                    | perly skipped.                                                   |                         |                       |  |  |  |
| TASK-0024-SFW  | Received<br>Reported by<br>Type                            | 15-Apr-2013<br>ITSforSURE<br>ERROR                                                                                                    | SOLVED (DENIED)                                                  | 01-Apr-2014             | at 90                 |  |  |  |
|                | After an update of                                         | SfW the title= in the                                                                                                    | ini file has been changed back to its                            | default                 |                       |  |  |  |
| Solution:      | This happens only installation.                            | when performing a n                                                                                                    | ew installation into an existing SF                              | W location, never in    | case of an upgrade    |  |  |  |
| TASK-0025-SURE | Received<br>Reported by<br>Type                            | 17-Apr-2013<br>BBL<br>IMPROVEMENT                                                                                                    | SOLVED                                                           | 22-Apr-2013             | at 90, 70, 80         |  |  |  |
|                |                                                            | Keep the last stored file-version always in the repository, to prevent that an old file-version number (that was rolled-<br>back or removed after a recover) is used again |                                                                  |                         |                       |  |  |  |
| TASK-0026-SURE | Received<br>Reported by<br>Type                            | 18-Apr-2013<br>UOFW<br>IMPROVEMENT                                                                                                    | SOLVED                                                           | 22-Apr-2013             | at 90, 70, 80         |  |  |  |
|                | Make it possible to                                        | load files with quotes                                                                                                    | in the name.                                                     |                         |                       |  |  |  |
| Solution:      |                                                            |                                                                                                    | ne resulted in a syntax error in the<br>the filename in the job. | generated "wfl/user-i   | d"                    |  |  |  |
| TASK-0028-SURE | Received<br>Reported by<br>Type<br>Severity<br>Probability | 24-Apr-2013<br>BBL<br>ERROR<br>MODERATE<br>POSSIBLE                                                                                                    | SOLVED                                                           | 18-Sep-2013             | at 90, 70, 80         |  |  |  |
|                | After a manual ch<br>out.                                  | ange of a resource ver                                                                                                    | sion from a copyfile, the default re                             | sources version is de   | livered after a check |  |  |  |
| TASK-0029-SURE | Received<br>Reported by<br>Type                            | 22-May-2013<br>CSI<br>ERROR                                                                                                    | SOLVED                                                           | 28-May-2013             | at 90, 80             |  |  |  |
|                |                                                            | Task crashes on Windo<br>at Task from a list of un                                                                                                    | ows 7.<br>assigned tasks changes the status-ic                   | con of other tasks to A | SSIGNED.              |  |  |  |
| TASK-0030-SURE | Received<br>Reported by<br>Type                            | 27-May-2013<br>BBL<br>ERROR                                                                                                    | SOLVED                                                           | 02-Sep-2013             | at 90, 80             |  |  |  |

| SURE |                |                                                                                                    |                                                            |                                                 | Release 90          |                       |  |
|------|----------------|----------------------------------------------------------------------------------------------------|------------------------------------------------------------|-------------------------------------------------|---------------------|-----------------------|--|
|      | Task           |                                                                                                    |                                                            | Status                                          | Date<br>ready       | Release               |  |
|      |                |                                                                                                    | umlog with the largest r<br>s not handled correctly.       | number 65535, the next log-file to b            | e loaded has num    | ber 1. However, the   |  |
|      | Solution:      | RESPECT/SURE/LOO                                                                                                    | 6 searches now for log-fi                                  | le 1 after log-file 65535 is processed.         |                     |                       |  |
|      | TASK-0031-SURE | Received<br>Reported by<br>Type                                                                                                    | 04-Jun-2013<br>ITSforSURE<br>ERROR                         | SOLVED                                          | 18-Nov-2013         | at 90, 80             |  |
|      |                | Local Compile of M to the MCP as input                                                                                                    |                                                            | nat copy-files are also checked-out, o          | nly the first 11 co | py-files are uploaded |  |
|      | TASK-0032-SURE | Received<br>Reported by<br>Type                                                                                                    | 07-Jun-2013<br>ITSforSURE<br>ERROR                         | SOLVED                                          | 18-Sep-2013         | at 90                 |  |
|      |                |                                                                                                    | s boxes are linked to bro<br>vation of the main wind       | wser, should link to active dialog (if a<br>ow. | vailable), to avoid | it being obscured by  |  |
|      |                |                                                                                                    |                                                            |                                                 |                     |                       |  |
|      | TASK-0034-SURE | Received<br>Reported by<br>Type                                                                                                    | 17-Jun-2013<br>BBL<br>ERROR                                | SOLVED                                          | 18-Sep-2013         | at 90, 70, 80         |  |
|      |                | Resource versions: the call library statement is qualified with the resource usercode/pack at function 'copy work' b not at function 'copy' |                                                            |                                                 |                     |                       |  |
|      | TASK-0035-SURE | Received<br>Reported by<br>Type<br>Severity<br>Probability                                                                                  | 19-Jun-2013<br>ITSforSURE<br>ERROR<br>MODERATE<br>POSSIBLE | SOLVED                                          | 31-Mar-2014         | at 90                 |  |
|      |                | The value of a site specific task attribute is not returned on the VB-task-screen if the field of the task-attribute had drop-down box.     |                                                            |                                                 |                     |                       |  |
|      | TASK-0036-SURE | Received<br>Reported by<br>Type<br>Severity<br>Probability                                                                                  | 19-Jun-2013<br>ITSforSURE<br>ERROR<br>SEVERE<br>POSSIBLE   | SOLVED                                          | 04-Dec-2013         | at 90, 80             |  |
|      |                | Data shift with fund<br>See test example in                                                                                                 |                                                            | menu Info => linked (on the old RfW-t           | ask-properties scr  | reen).                |  |
|      |                |                                                                                                    |                                                            |                                                 |                     |                       |  |

SURE

| Task           |                                                                                                    |                                                            | Status                                                                     | Date<br>ready  | Release      |  |  |
|----------------|----------------------------------------------------------------------------------------------------|------------------------------------------------------------|----------------------------------------------------------------------------|----------------|--------------|--|--|
| TASK-0037-XX   | Received<br>Reported by<br>Type                                                                                                    | 28-Jun-2013<br>ITSforSURE<br>FEATURE                       | SOLVED                                                                     | 18-Sep-2013    | at 90        |  |  |
|                | Review the screen                                                                                                    | 'Users logged on' and int                                  | roduce the SfW Session number.                                             |                |              |  |  |
| Solution:      | A user gets a new SUREforWindows session number at log-on. The session number is assigned to each transaction that<br>is sent from the GUI to the SURE backend. The session number remains the same during the entire SfW session, even if<br>the connection between the GUI and the backend is temporarily broken.<br>See the task explanation form or the task attachment in SURE for detailed information |                                                            |                                                                            |                |              |  |  |
| TASK-0041-SURE | Received<br>Reported by<br>Type<br>Severity<br>Probability                                                                                                    | 21-Aug-2013<br>ITSforSURE<br>ERROR<br>MODERATE<br>POSSIBLE | SOLVED                                                                     | 22-Aug-2013    | at 90, 80    |  |  |
|                | Drag 'Tasks Busy' to                                                                                                    | o right pane does not sho                                  | w extended attributes correctly                                            |                |              |  |  |
| Solution:      | Extended options field was not filled.                                                                                                    |                                                            |                                                                            |                |              |  |  |
| TASK-0043-SURE | Received<br>Reported by<br>Type<br>Severity<br>Probability                                                                                                    | 21-Aug-2013<br>ITSforSURE<br>ERROR<br>SEVERE<br>POSSIBLE   | SOLVED                                                                     | 18-Sep-2013    | at 90        |  |  |
|                | I get a complete empty browser screen when I do the following:<br>- Set local option 'Act as CVS-server'<br>- Stop/restart SUREforWindows, it runs now in hidden CVS-mode<br>- Rightclick on the SURE-icon in the system-tray and select 'Show browser'                                                                                                    |                                                            |                                                                            |                |              |  |  |
| Solution:      |                                                                                                    |                                                            | prowser area because the left pane is client rectangle when the browser is |                | dden window. |  |  |
| TASK-0045-SURE | Received<br>Reported by<br>Type<br>Severity<br>Probability                                                                                                    | 27-Aug-2013<br>ITSforSURE<br>ERROR<br>MODERATE<br>POSSIBLE | SOLVED                                                                     | 18-Sep-2013    | at 90        |  |  |
|                | "Show changes bet                                                                                                    | ween Repository version                                    | and unknown MCP version" fails und                                         | ler Query node |              |  |  |
| Solution:      | Query node uses ke<br>Skip it while search                                                                                                    | ey data differently.<br>ing for proper user/pack           | data.                                                                      |                |              |  |  |
| TASK-0046-SURE | Received<br>Reported by<br>Type                                                                                                    | 03-Sep-2013<br>RVA<br>ERROR                                | SOLVED                                                                     | 03-Sep-2013    | at 90, 80    |  |  |

| Task           |                                                                                                    |                                                        | Status                                                                                           | Date<br>ready                  | Release                |  |
|----------------|----------------------------------------------------------------------------------------------------|--------------------------------------------------------|--------------------------------------------------------------------------------------------------|--------------------------------|------------------------|--|
|                | Severity<br>Probability                                                                                                    | MINOR<br>CERTAIN                                       |                                                                                                  |                                |                        |  |
|                | A specify on butto<br>This should not be                                                                                                    |                                                        | pact] on the Task-transfer scre                                                                  | een puts the linked sources ir | n the compile-queue.   |  |
| TASK-0047-SURE | Received<br>Reported by<br>Type<br>Severity<br>Probability                                                                                                    | 03-Sep-2013<br>ANDIMA<br>ERROR<br>MODERATE<br>POSSIBLE | SOLVED                                                                                           | 03-Sep-2013                    | at 90, 80              |  |
|                | VB-task-screen: Y<br>button.                                                                                                    | ou cannot change the                                   | e value of field 'Temporary E                                                                    | mployee Function' after you    | pressed the [Apply]    |  |
| TASK-0049-SURE | Received<br>Reported by<br>Type<br>Severity<br>Probability                                                                                                    | 11-Sep-2013<br>PRODESP<br>ERROR<br>SEVERE<br>RARE      | SOLVED                                                                                           | 16-Sep-2013                    | at 90, 80              |  |
|                | For some sources not recognized                                                                                                    | the Examine-program                                    | n finds no references to other                                                                   | files. For example the datab   | ase and datasets are   |  |
| Solution:      |                                                                                                    | s caused by the usag<br>DIVISION of a COBOL74          | ge of the words 'MOVE' or<br>1 program.                                                          | 'PERFORM' or 'IF' in a con     | mment entry in the     |  |
|                | Details:                                                                                                    |                                                        |                                                                                                  |                                |                        |  |
|                | The Cobol74 manual describes the identification division as follows:<br>IDENTIFICATION DIVISION.<br>[PROGRAM-ID. program-name.]<br>[AUTHOR. [comment-entry]]<br>[INSTALLATION. [comment-entry]]<br>[DATE-COMPILED. [comment-entry]]<br>[DATE-WRITTEN. [comment-entry]]<br>[SECURITY. [comment-entry]]: |                                                        |                                                                                                  |                                |                        |  |
|                | Comment-entry = The comment-entry can be any combination of characters from the character set of the computer.<br>The continuation of the comment-entry by the use of the hyphen in the indicator area is not permitted; however, the<br>comment-entry can be contained in one or more lines.          |                                                        |                                                                                                  |                                |                        |  |
|                |                                                                                                    |                                                        |                                                                                                  |                                |                        |  |
|                |                                                                                                    | ere the fault occurred on over multiple lines.         | was a comment-entry under t                                                                      | the statement SECURITY, and    | I this comment-entry   |  |
|                |                                                                                                    | that RESPECT/SURE/Internet indicators) in colu         | EXAMINE recognized commentimn 7.                                                                 | nt-lines only as comment if    | there was a '*' or '/' |  |
|                | were not skipped                                                                                                    | d. One of the lines of                                 | e was no '*' or '/' at column 7<br>f the comment-entry contair<br>source as 'statements of the p | ned the word 'MOVE'. This      | caused the examine     |  |

| S | UI | RE |
|---|----|----|
|   |    |    |

| Task           |                                                                                                    |                                                      | Status                                                                   | Date<br>ready         | Release             |  |  |
|----------------|----------------------------------------------------------------------------------------------------|------------------------------------------------------|--------------------------------------------------------------------------|-----------------------|---------------------|--|--|
|                | SECTION was not                                                                                                    | recognized anymore.                                  |                                                                          |                       |                     |  |  |
|                |                                                                                                    |                                                      |                                                                          |                       |                     |  |  |
|                |                                                                                                    |                                                      | ENTIFICATION DIVISION are now second to comment won't jeopardize the sca |                       | ne program, so that |  |  |
|                |                                                                                                    |                                                      |                                                                          |                       |                     |  |  |
| TASK-0050-SURE | Received<br>Reported by<br>Type<br>Severity<br>Probability                                                                                                   | 11-Sep-2013<br>ITSforSURE<br>ERROR<br>MINOR<br>RARE  | SOLVED                                                                   | 11-Sep-2013           | at 90, 80           |  |  |
|                | A newly declared                                                                                                    | Object-Server does not                               | appear in the drop-down list                                             |                       |                     |  |  |
| Solution:      | This was a cashing problem. After a stop/restart of SUREforWindows the value was available in the drop-down box.<br>This cashing problem is now also solved. |                                                      |                                                                          |                       |                     |  |  |
| TASK-0051-SURE | Received<br>Reported by<br>Type                                                                                                    | 12-Sep-2013<br>ANDIMA<br>FEATURE                     | SOLVED                                                                   | 25-Sep-2013           | at 90, 80           |  |  |
|                | Make it possible                                                                                                    | to define a post-compile                             | -job for local compilations                                              |                       |                     |  |  |
| Solution:      | See the task explanation form or the task attachment in SURE for detailed information                                                                        |                                                      |                                                                          |                       |                     |  |  |
| TASK-0052-SURE | Received<br>Reported by<br>Type<br>Severity<br>Probability                                                                                                   | 19-Sep-2013<br>ITSforSURE<br>ERROR<br>MINOR<br>RARE  | SOLVED (already-done)                                                    | 13-Dec-2013           | at 90, 70, 80       |  |  |
|                | When creating a                                                                                                    | brand new repository, th                             | ne system-language is not set.                                           |                       |                     |  |  |
|                |                                                                                                    |                                                      |                                                                          |                       |                     |  |  |
| TASK-0053-SURE | Received<br>Reported by<br>Type<br>Severity<br>Probability                                                                                                   | 19-Sep-2013<br>PRODESP<br>ERROR<br>MINOR<br>POSSIBLE | SOLVED                                                                   | 19-Sep-2013           | at 90, 80           |  |  |
|                | In a repository wi                                                                                                    | th 2 environments the c                              | alculation of the new FileVersion-ກເ                                     | umber goes wrong      |                     |  |  |
|                | 2                                                                                                    |                                                      |                                                                          | -                     |                     |  |  |
| TASK-0054-SURE | Received<br>Reported by<br>Type                                                                                                    | 20-Sep-2013<br>ITSforSURE<br>IMPROVEMENT             | SOLVED                                                                   | 21-Sep-2013           | at 90, 80           |  |  |
|                | Put a file in the co                                                                                                    | ompile-queue when it is                              | renamed, or if a rename action is tr                                     | ansferred to the next | environment.        |  |  |

| SURE |                |                                                                                                    |                                                          |                                      | Release 90    |           |  |  |
|------|----------------|----------------------------------------------------------------------------------------------------|----------------------------------------------------------|--------------------------------------|---------------|-----------|--|--|
|      | Task           |                                                                                                    |                                                          | Status                               | Date<br>ready | Release   |  |  |
|      | Solution:      | This enforces that t                                                                                                    | he renamed file becomes                                  | available as renamed object.         |               |           |  |  |
|      | TASK-0055-SURE | Received<br>Reported by<br>Type<br>Severity<br>Probability                                                                                                    | 20-Sep-2013<br>SNS<br>ERROR<br>MODERATE<br>POSSIBLE      | SOLVED (already-done)                | 20-Sep-2013   | at 90, 80 |  |  |
|      |                | Function 'rename f                                                                                                    | ile': the rename is only ex                              | ecuted in DEVELOP, not in the other  | environments  |           |  |  |
|      | Solution:      | This could happen                                                                                                    | when multiple actions (re                                | name or other) were linked to one ta | isk           |           |  |  |
|      | TASK-0056-SURE | Received<br>Reported by<br>Type                                                                                                    | 21-Sep-2013<br>ITSforSURE<br>IMPROVEMENT                 | SOLVED                               | 21-Sep-2013   | at 90, 80 |  |  |
|      |                | When a task is transferred that contains a removed file the following message appears:<br><file> will be transferred for the first time to <destination environment=""><br/>This message is confusing</destination></file>                                   |                                                          |                                      |               |           |  |  |
|      | TASK-0058-SURE | Received<br>Reported by<br>Type                                                                                                    | 25-Sep-2013<br>ITSforSURE<br>IMPROVEMENT                 | SOLVED                               | 25-Sep-2013   | at 90, 80 |  |  |
|      |                | Fix confusing error messages when creating a new task. For example: if you don't enter the field 'Environment' and y<br>use a task-type without a default environment then you get the message 'Please enter this field' without the indicat<br>which field. |                                                          |                                      |               |           |  |  |
|      | TASK-0059-SURE | Received<br>Reported by<br>Type<br>Severity<br>Probability                                                                                                    | 25-Sep-2013<br>ITSforSURE<br>ERROR<br>SEVERE<br>POSSIBLE | SOLVED                               | 25-Sep-2013   | at 90, 80 |  |  |
|      |                | Program abort with 'requested memory too large' during impact analysis                                                                                                    |                                                          |                                      |               |           |  |  |
|      | TASK-0060-SURE | Received<br>Reported by<br>Type                                                                                                    | 25-Sep-2013<br>BBL<br>IMPROVEMENT                        | SOLVED                               | 26-Sep-2013   | at 90, 80 |  |  |
|      |                | Memory pages are                                                                                                    | not always released after                                | a crash of RIS/MENU                  |               |           |  |  |
|      | TASK-0062-SURE | Received                                                                                                    | 27-Sep-2013                                              | SOLVED                               | 28-Sep-2013   | at 90, 80 |  |  |

| Task           |                                                                                                    |                                                            | Status                                | Date<br>ready     | Release              |  |  |
|----------------|----------------------------------------------------------------------------------------------------|------------------------------------------------------------|---------------------------------------|-------------------|----------------------|--|--|
|                | Reported by<br>Type                                                                                                    | SNS<br>FEATURE                                             |                                       |                   |                      |  |  |
|                | New print function                                                                                                    | to count the content of                                    | dataset DINFO                         |                   |                      |  |  |
| Solution:      | See the task explar                                                                                                    | nation form or the task a                                  | ttachment in SURE for detailed inform | nation            |                      |  |  |
| TASK-0063-SURE | Received<br>Reported by<br>Type                                                                                                    | 28-Sep-2013<br>SNS<br>IMPROVEMENT                          | SOLVED                                | 28-Sep-2013       | at 90, 80            |  |  |
|                | Function 'Clean-up<br>functions                                                                                                    | o old run-information' is                                  | s moved to program in RESPECT/SU      | RE/MATCH, as pa   | rt of other clean-up |  |  |
| Solution:      | RESPECT/SURE/MA                                                                                                    | ATCH contains more clea                                    | n-up functions. These functions are e | xecuted on each 5 | th day of the year.  |  |  |
| TASK-0065-SURE | Received<br>Reported by<br>Type                                                                                                    | 01-Oct-2013<br>UOFW<br>FEATURE                             | SOLVED                                | 01-Oct-2013       | at 90, 80            |  |  |
|                | Create a batch function to copy a file with origin PC (like an XML-file) from the SURE-repository to MCP-disk, where an MCP-program can use it. The file must have FILESTRUCTURE = STREAM                                                                                                    |                                                            |                                       |                   |                      |  |  |
| Solution:      | See the task explar                                                                                                    | nation form or the task a                                  | ttachment in SURE for detailed inform | nation            |                      |  |  |
| TASK-0066-SURE | Received<br>Reported by<br>Type<br>Severity<br>Probability                                                                                                    | 07-Oct-2013<br>ITSforSURE<br>ERROR<br>MODERATE<br>RARE     | SOLVED                                | 09-Oct-2013       | at 90, 80            |  |  |
|                | Check-out: If the local-source-directory contains an old version of the source and an unknown version of the source is resident in the Cande-work-directory, and option 'override file on Server' is not enabled, then the version in the local-source-directory is not updated. This may lead to problems when the source is checked-in. |                                                            |                                       |                   |                      |  |  |
| TASK-0067-SURE | Received<br>Reported by<br>Type<br>Severity<br>Probability                                                                                                    | 18-Oct-2013<br>ITSforSURE<br>ERROR<br>MODERATE<br>POSSIBLE | SOLVED                                | 18-Oct-2013       | at 90, 80            |  |  |
|                | The browse on delta-files that is used in the Eclipse-interface does not return the complete list in the higher environments.                                                                                                    |                                                            |                                       |                   |                      |  |  |
|                | The response in th                                                                                                    | e lowest environment is                                    | correct.                              |                   |                      |  |  |
| TASK-0068-SURE | Received<br>Reported by                                                                                                    | 18-Oct-2013<br>ITSforSURE                                  | SOLVED                                | 18-Oct-2013       | at 90, 80            |  |  |

| Task           |                                                            |                                                                                                    | Status                                                   | Date<br>ready                                  | Release                |  |  |
|----------------|------------------------------------------------------------|----------------------------------------------------------------------------------------------------|----------------------------------------------------------|------------------------------------------------|------------------------|--|--|
|                | Type<br>Severity<br>Probability                            | ERROR<br>MODERATE<br>POSSIBLE                                                                                                    |                                                          |                                                |                        |  |  |
|                | Maintenance via p                                          | oatch-files: the check o                                                                                                    | n patchfile-conflicts at task                            | -transfer does not work.                       |                        |  |  |
| TASK-0069-SURE | Received<br>Reported by<br>Type<br>Severity<br>Probability | 18-Oct-2013<br>ITSforSURE<br>ERROR<br>MINOR<br>RARE                                                                                              | SOLVED                                                   | 18-Oct-2013                                    | at 90, 80              |  |  |
|                |                                                            |                                                                                                    | wrongly calculated if the r<br>d they should be 1.1> 2.1 | repository has only 1 environn<br>1> 3.1> etc. | nent. The calculated   |  |  |
| TASK-0070-RFW  | Received<br>Reported by<br>Type                            | 18-Oct-2013<br>ITSforSURE<br>FEATURE                                                                                                    | SOLVED                                                   | 04-Dec-2013                                    | at 90                  |  |  |
|                | 1. Option to empt                                          | Enhance configurability of file transfer.<br>1. Option to empty the FileXfer queue on start-up.<br>2. Option to control tracing of FTP messages. |                                                          |                                                |                        |  |  |
| TASK-0072-SURE | Received<br>Reported by<br>Type                            | 31-Oct-2013<br>BBL<br>IMPROVEMENT                                                                                                    | SOLVED                                                   | 31-Oct-2013                                    | at 90, 80              |  |  |
|                | Let library RIS/API                                        | /LIB freeze via a contro                                                                                                    | ol procedure                                             |                                                |                        |  |  |
| Solution:      | - RIS/API/LIB free                                         | zes permanent. This lib                                                                                                    | rary keeps reposition point                              | ters for the browses in the SURE               | forWindows.            |  |  |
|                | - In the case of a the reposition poi                      | •                                                                                                    | nutes) DISABLE/ENABLE of                                 | the RIS/API program, the libra                 | ry will stay alive and |  |  |
|                | - If RIS/API/LIB is the night.                             | not accessed by any pr                                                                                                    | ogram for 30 minutes the f                               | reeze changes to TEMPORARY.                    | This happens during    |  |  |
|                | - When you give a                                          | a <mix>HI 99 or <mix>T</mix></mix>                                                                                                    | HAW on RIS/API/LIB the fre                               | eeze changes to TEMPORARY                      |                        |  |  |
|                | - After an HI or 3<br>then it goes to en                   |                                                                                                    | ı RIS/API/LIB is frozen temp                             | porary, and there are no progra                | ams using the library  |  |  |
| TASK-0073-SURE | Received<br>Reported by<br>Type<br>Severity<br>Probability | 04-Nov-2013<br>CEDAE<br>ERROR<br>MINOR<br>LIKELY                                                                                                 | SOLVED                                                   | 17-Mar-2014                                    | at 90, 80              |  |  |
|                | The drop down bo                                           | ox of field 'Language' or                                                                                                    | n the User screen returns 'N                             | No values in this list'. It should g           | ive 'English'          |  |  |

| SURE |                |                                                                                                    |                                                                                       |                                                                               | Release 90         |                       |  |
|------|----------------|----------------------------------------------------------------------------------------------------|---------------------------------------------------------------------------------------|-------------------------------------------------------------------------------|--------------------|-----------------------|--|
|      | Task           |                                                                                                    |                                                                                       | Status                                                                        | Date<br>ready      | Release               |  |
|      | TASK-0074-SURE | Received<br>Reported by<br>Type                                                                                                    | 12-Nov-2013<br>UOFW<br>FEATURE                                                        | SOLVED                                                                        | 12-Nov-2013        | at 90, 80             |  |
|      |                |                                                                                                    | code as the default env                                                               | iser to view a file on another SURE-<br>vironment, and NxEdit is already logg |                    |                       |  |
|      | Solution:      |                                                                                                    | not possible because the file available for N                                         | he file was placed on disk with SECUR<br>IxEdit.                              | ITYTYPE = PRIVAT   | E. That is changed to |  |
|      | TASK-0075-SURE | Received<br>Reported by<br>Type                                                                                                    | 13-Nov-2013<br>CEDAE<br>FEATURE                                                       | SOLVED                                                                        | 19-Nov-2013        | at 90, 80             |  |
|      |                | Support for dollar-c                                                                                                    | option AUTOBIND in an <i>i</i>                                                        | ALGOL program.                                                                |                    |                       |  |
|      | Solution:      | See the task explan                                                                                                    | See the task explanation form or the task attachment in SURE for detailed information |                                                                               |                    |                       |  |
|      | TASK-0076-SURE | Received<br>Reported by<br>Type                                                                                                    | 16-Nov-2013<br>CEDAE<br>FEATURE                                                       | SOLVED                                                                        | 18-Nov-2013        | at 90, 80             |  |
|      |                | Improve function 'V                                                                                                    | 'alidate new filename ad                                                              | ccording to naming-standard'                                                  |                    |                       |  |
|      | Solution:      | See the task explanation form or the task attachment in SURE for detailed information                                                                                                    |                                                                                       |                                                                               |                    |                       |  |
|      | TASK-0077-SURE | Received<br>Reported by<br>Type                                                                                                    | 18-Nov-2013<br>ITSforSURE<br>IMPROVEMENT                                              | SOLVED                                                                        | 18-Nov-2013        | at 90, 80             |  |
|      |                | In the case that a newly entered file name does not meet the naming-standard formula the exact reason is not show. It<br>only gives the error message 'Error in naming standard' and not the reason. Extend the error message so that the user<br>knows what to do. |                                                                                       |                                                                               |                    |                       |  |
|      | Solution:      | The reason is now a                                                                                                    | ilso given in the error m                                                             | essage.                                                                       |                    |                       |  |
|      | TASK-0078-SURE | Received<br>Reported by<br>Type                                                                                                    | 21-Nov-2013<br>BBL<br>IMPROVEMENT                                                     | SOLVED                                                                        | 21-Nov-2013        | at 90, 70, 80         |  |
|      |                | Make it possible to add new values for field 'Next release' on the task-screen of RIS/MENU. The current situation that valid values must be pre-defined via a drop-down-list is unhandy.                                                                            |                                                                                       |                                                                               |                    |                       |  |
|      | Solution:      |                                                                                                    | the task screen of RIS/I<br>to avoid type errors.                                     | MENU to modify the Release. If an unl                                         | known release is e | ntered a 'request for |  |

| Task           |                                                                                             |                                                        | Status                                  | Date<br>ready     | Release           |  |
|----------------|---------------------------------------------------------------------------------------------|--------------------------------------------------------|-----------------------------------------|-------------------|-------------------|--|
| TASK-0079-SURE | Received<br>Reported by<br>Type<br>Severity<br>Probability                                  | 23-Nov-2013<br>CEDAE<br>ERROR<br>MODERATE<br>POSSIBLE  | SOLVED                                  | 23-Nov-2013       | at 90, 80         |  |
|                | In the list with prin                                                                       | t-requests, some of those                              | e requests have an invalid time stamp   |                   |                   |  |
| TASK-0080-SURE | Received<br>Reported by<br>Type                                                             | 25-Nov-2013<br>ITSforSURE<br>FEATURE                   | SOLVED                                  | 16-Dec-2013       | at 90             |  |
|                | Add an extra option                                                                         | n at RESPECT/SURE/FINIS                                | H to update only the object with rele   | ase-id and MP cor | nmands            |  |
| Solution:      | The railroad diagram of the parameter is now:<br>[UPDATEOBJECT] <source-name></source-name> |                                                        |                                         |                   |                   |  |
| TASK-0081-SURE | Received<br>Reported by<br>Type                                                             | 25-Nov-2013<br>ITSforSURE<br>FEATURE                   | SOLVED                                  | 27-Nov-2013       | at 90, 70, 80     |  |
|                | Create a function ir                                                                        | n RESPECT/TOOLS to gene                                | erate the releaseid input for RESPECT   | /SURE/FINISH      |                   |  |
| Solution:      | RUN RESPECT/TOO                                                                             | LS("CREATE-RISADD-RELE                                 | EASEID")                                |                   |                   |  |
| TASK-0083-SURE | Received<br>Reported by<br>Type<br>Severity<br>Probability                                  | 28-Nov-2013<br>BBL<br>ERROR<br>SEVERE<br>POSSIBLE      | SOLVED                                  | 04-Dec-2013       | at 90, 70, 80     |  |
|                | Loop in RIS/MENU                                                                            | in the case that the progr                             | ram is running via a COMS-window.       |                   |                   |  |
| TASK-0084-SURE | Received<br>Reported by<br>Type<br>Severity<br>Probability                                  | 30-Nov-2013<br>ITSforSURE<br>ERROR<br>MINOR<br>CERTAIN | SOLVED                                  | 30-Nov-2013       | at 90, 80         |  |
|                | The task-type scree                                                                         | n is too wide, and there i                             | is a strange button in the table on the | e second tab.     |                   |  |
| TASK-0085-SURE | Received<br>Reported by<br>Type                                                             | 04-Dec-2013<br>ITSforSURE<br>IMPROVEMENT               | SOLVED                                  | 11-Sep-2014       | at 90, 60, 70, 80 |  |
|                | Compile SURE softw                                                                          | vare with MCP-561 comp                                 | bilers                                  |                   |                   |  |

| SURE |                |                                                            |                                                    |                                                                              | Release 90           |                      |
|------|----------------|------------------------------------------------------------|----------------------------------------------------|------------------------------------------------------------------------------|----------------------|----------------------|
|      | Task           |                                                            |                                                    | Status                                                                       | Date<br>ready        | Release              |
|      | TASK-0086-SURE | Received<br>Reported by<br>Type                            | 05-Dec-2013<br>CEDAE<br>IMPROVEMENT                | SOLVED                                                                       | 06-Dec-2013          | at 90, 80            |
|      |                | Support local editii<br>CON).                              | ng (on the Windows pla                             | tform) of MCP-files with reserved V                                          | Windows-names i      | n the filename (like |
|      | Solution:      |                                                            |                                                    | n the filename cannot be downloade<br>a does not support a directory with th |                      | n example of such a  |
|      |                |                                                            | we add three underscor<br>/indows file \PROG\CON_  | red behind the directory-name on W<br>\A.C74                                 | indows. So, MCP s    | source PROG/CON/A    |
|      |                |                                                            |                                                    | ving invalid Windows-nodes: CON, P<br>LPT1, LPT2, LPT3, LPT4, LPT5, LPT6, I  |                      |                      |
|      | TASK-0087-SURE | Received<br>Reported by<br>Type                            | 09-Dec-2013<br>ITSforSURE<br>FEATURE               | SOLVED                                                                       | 17-Mar-2014          | at 90                |
|      |                | Make it possible to                                        | define MCP-files as input                          | t for the PC-build                                                           |                      |                      |
|      | Solution:      | See the task explan                                        | ation form or the task att                         | tachment in SURE for detailed inform                                         | ation                |                      |
|      | TASK-0088-SURE | Received<br>Reported by<br>Type                            | 12-Dec-2013<br>ITSforSURE<br>IMPROVEMENT           | SOLVED                                                                       | 12-Dec-2013          | at 90                |
|      |                | Check SURE reports                                         | under Windows-7 and N                              | /IS-Word 2010                                                                |                      |                      |
|      | Solution:      | Checks done: every                                         | thing works good                                   |                                                                              |                      |                      |
|      | TASK-0091-SURE | Received<br>Reported by<br>Type<br>Severity<br>Probability | 27-Dec-2013<br>CEDAE<br>ERROR<br>MINOR<br>POSSIBLE | SOLVED                                                                       | 27-Dec-2013          | at 90, 80            |
|      |                | Function 'new file':                                       | the check on a name-sta                            | ndard (see TASK-0076-SURE) is not d                                          | lone if field 'Local | Edit' is disabled    |
|      | Solution:      | The check is now al                                        | ways done                                          |                                                                              |                      |                      |
|      | TASK-0092-SURE | Received<br>Reported by<br>Type                            | 11-Jan-2014<br>ITSforSURE<br>IMPROVEMENT           | SOLVED                                                                       | 11-Jan-2014          | at 90                |
|      |                | SURE Rename: put<br>environment.                           | t a renamed file only i                            | in the compile queue of an enviro                                            | onment if the so     | urce exists on that  |

| SUR | RE |
|-----|----|
|-----|----|

## Release 90

| Task           |                                                                                                    |                                                                                      | Status                                | Date<br>ready | Release   |  |
|----------------|----------------------------------------------------------------------------------------------------|--------------------------------------------------------------------------------------|---------------------------------------|---------------|-----------|--|
| TASK-0094-SURE | Received<br>Reported by<br>Type                                                                                                    | 30-Jan-2014<br>UOFW<br>IMPROVEMENT                                                   | SOLVED                                | 01-Feb-2014   | at 90, 80 |  |
|                | Write an example p                                                                                                    | program for UW                                                                       |                                       |               |           |  |
| TASK-0095-SURE | Received<br>Reported by<br>Type                                                                                                    | 31-Jan-2014<br>ITSforSURE<br>IMPROVEMENT                                             | SOLVED                                | 17-Mar-2014   | at 90     |  |
|                | Implement Logoff                                                                                                    | transaction to clean-up to                                                           | emporary storage at backend.          |               |           |  |
| Solution:      | This transaction cle                                                                                                    | will now send a Logoff tr<br>eans up temporary storag<br>ction is by default disable |                                       | LOGOFF=FALSE  |           |  |
|                | The log-off transac                                                                                                    | tion is by default disable                                                           | d, because it has unwanted side effec | ts            |           |  |
| TASK-0096-SURE | Received<br>Reported by<br>Type                                                                                                    | 04-Feb-2014<br>CSI<br>FEATURE                                                        | SOLVED                                | 07-Apr-2014   | at 90, 80 |  |
|                | Add support for file                                                                                                    | es with filekind CSEQDAT                                                             | A                                     |               |           |  |
| Solution:      | Unisys implemented filekind CSEQDATA with a 5-digit sequence number and text beginning on position 7. So position 6 is not used. See paragraph _FILEKIND_ of the Unisys File-attributes manual.<br>We agreed with CSI that SURE handles CSEQDATA files with a 6-digit sequence number. So position 6 is added to the sequence number. |                                                                                      |                                       |               |           |  |
| TASK-0097-SURE | Received<br>Reported by<br>Type                                                                                                    | 05-Feb-2014<br>CSI<br>FEATURE                                                        | SOLVED                                | 17-Mar-2014   | at 90, 80 |  |
|                | Implement support                                                                                                    | t for MCP filekind CSEQD                                                             | ATA.                                  |               |           |  |
| Solution:      | Unisys implemented filekind CSEQDATA with the 5-digit sequence number and text beginning on position 7. So position 6 is not used. See paragraph _FILEKIND_ of the Unisys File-attributes manual. We agreed with CSI that SURE handles CSEQDATA files with a 6-digit sequence number. So position 6 is added to the sequence number.  |                                                                                      |                                       |               |           |  |
| TASK-0098-SURE | Received<br>Reported by<br>Type                                                                                                    | 06-Feb-2014<br>ITSforSURE<br>FEATURE                                                 | SOLVED                                | 17-Mar-2014   | at 90, 80 |  |
|                | Add support for file                                                                                                    | es with filekind CSEQDAT                                                             | A                                     |               |           |  |

| SURE |                |                                                                                                    |                                                            |                                           | Release 90          |                      |  |
|------|----------------|----------------------------------------------------------------------------------------------------|------------------------------------------------------------|-------------------------------------------|---------------------|----------------------|--|
|      | Task           |                                                                                                    |                                                            | Status                                    | Date<br>ready       | Release              |  |
|      | TASK-0099-SURE | Received<br>Reported by<br>Type<br>Severity<br>Probability                                                                                                    | 12-Feb-2014<br>ITSforSURE<br>ERROR<br>MODERATE<br>POSSIBLE | SOLVED                                    | 17-Mar-2014         | at 90                |  |
|      |                | Compile Interface s                                                                                                    | creen: Consecutive calls                                   | to Log Info for different files will show | v log for same file |                      |  |
|      | TASK-0100-SURE | Received<br>Reported by<br>Type                                                                                                    | 13-Feb-2014<br>ITSforSURE<br>IMPROVEMENT                   | SOLVED                                    | 17-Mar-2014         | at 90                |  |
|      |                | Support two modes for the format handling for multiple errors:<br>1. Server sends lines of text with embedded CRLF; client concatenates these without inserting CRLFs of its own.<br>2. Server sends plain lines of text; client inserts CRLFs between lines. |                                                            |                                           |                     |                      |  |
|      | Solution:      | The result is that SL                                                                                                    | JRE can return error mes                                   | sages with more details                   |                     |                      |  |
|      | TASK-0101-SURE | Received<br>Reported by<br>Type<br>Severity<br>Probability                                                                                                    | 24-Feb-2014<br>BBL<br>ERROR<br>MAJOR<br>RARE               | SOLVED                                    | 01-Mar-2015         | at 90, 70, 80        |  |
|      |                |                                                                                                    | Iltiple threats and with<br>s run simultaneously           | 'multi objects' mixed up the correct      | source and obje     | cts when the 'multi- |  |
|      | TASK-0104-SURE | Received<br>Reported by<br>Type<br>Severity<br>Probability                                                                                                    | 18-Mar-2014<br>ITSforSURE<br>ERROR<br>MODERATE<br>CERTAIN  | SOLVED                                    | 28-Mar-2014         | at 90                |  |
|      |                | File / directory choi                                                                                                    | ce buttons on Sure Optic                                   | ons dialog do not work.                   |                     |                      |  |
|      | TASK-0105-RIS  | Received<br>Reported by<br>Type                                                                                                    | 19-Mar-2014<br>ITSforSURE<br>FEATURE                       | SOLVED                                    | 07-Nov-2014         | at 90                |  |
|      |                | SURE backend on W                                                                                                    | /indows                                                    |                                           |                     |                      |  |
|      | Solution:      | See the task explan                                                                                                    | ation form or the task at                                  | tachment in SURE for detailed inform      | ation               |                      |  |
|      | TASK-0107-SURE | Received<br>Reported by                                                                                                    | 31-Mar-2014<br>ITSforSURE                                  | SOLVED                                    | 11-Apr-2014         | at 90                |  |

| Task           |                                                                                                    |                                                   | Status                                                                      | Date<br>ready      | Release              |  |  |
|----------------|----------------------------------------------------------------------------------------------------|---------------------------------------------------|-----------------------------------------------------------------------------|--------------------|----------------------|--|--|
|                | Туре                                                                                                    | IMPROVEMENT                                       |                                                                             |                    |                      |  |  |
|                | -                                                                                                    |                                                   | window.<br>g, when an Interrupt window is visi                              | ble, should be dis | played modal to this |  |  |
| Solution:      | In some cases it was possible that a message box became hidden on the desktop behind another SURE-screen. You had to move the other screen to another place on the desktop to make the message box visible again, and to be able to press on the [OK] button. But that was not always obvious and users sometimes had to kill SUREforWindows and restart it before they could continue with their work. |                                                   |                                                                             |                    |                      |  |  |
|                | This is now fixed at                                                                                                    | all places where we cou                           | ld find it.                                                                 |                    |                      |  |  |
| TASK-0108-RFW  | Received<br>Reported by<br>Type                                                                                                    | 03-Apr-2014<br>ITSforSURE<br>IMPROVEMENT          | SOLVED                                                                      | 08-May-2014        | at 90                |  |  |
|                | Extra test to run SU                                                                                                    | IREforWindows on Wind                             | ows-7                                                                       |                    |                      |  |  |
| Solution:      | Some source changes for moving WINVER from 0x500 to 0x600 (preparing to leave XP) and fix a compatibility issue on the download-MCP-file dialog with Windows-7                                                                                                    |                                                   |                                                                             |                    |                      |  |  |
| TASK-0109-SURE | Received<br>Reported by<br>Type<br>Severity<br>Probability                                                                                                    | 07-Apr-2014<br>CSI<br>ERROR<br>SEVERE<br>POSSIBLE | SOLVED                                                                      | 08-Apr-2014        | at 90, 80            |  |  |
|                | Invalid integer whe                                                                                                    | n updating fields on the                          | system-properties screen                                                    |                    |                      |  |  |
| Solution:      | The error was caus                                                                                                    | ed by the text in field _Fa                       | amily substitution                                                          |                    |                      |  |  |
| TASK-0110-SURE | Received<br>Reported by<br>Type                                                                                                    | 07-Apr-2014<br>CSI<br>IMPROVEMENT                 | SOLVED                                                                      | 08-Apr-2014        | at 90, 80            |  |  |
|                | New Option: Mark-                                                                                                    | id in cobol-files without                         | the ' '                                                                     |                    |                      |  |  |
| Solution:      | -                                                                                                    |                                                   | irst character of the mark-id is that<br>not very often printed anymore, an |                    |                      |  |  |
|                | Add the following relation to enable the option to suppress the ' ' in the markid:<br>Environment = <global><br/>Group = OPTION<br/>Owner = OPTION<br/>Class = ALL<br/>Asset = MARKID</global>                                                                                                    |                                                   |                                                                             |                    |                      |  |  |
| TASK-0113-XX   | Received<br>Reported by<br>Type                                                                                                    | 25-Apr-2014<br>ITSforSURE<br>FEATURE              | SOLVED                                                                      | 08-May-2014        | at 90                |  |  |

| Task           |                                                                                                    |                                                                                                    | Status                                | Date<br>ready       | Release                |  |  |
|----------------|----------------------------------------------------------------------------------------------------|----------------------------------------------------------------------------------------------------|---------------------------------------|---------------------|------------------------|--|--|
|                | SURE backend on V                                                                                                    | Vindows: New function:                                                                                                    | reset password of a user              |                     |                        |  |  |
| Solution:      | Rightclick on the u                                                                                                    | sername => Reset passw                                                                                                    | vord                                  |                     |                        |  |  |
| TASK-0114-SURE | Received<br>Reported by<br>Type                                                                                                    | 29-Apr-2014<br>ITSforSURE<br>FEATURE                                                                                                    | SOLVED                                | 08-May-2014         | at 90                  |  |  |
|                | SURE backend on V                                                                                                    | Vindows: Function Rese                                                                                                    | t Password                            |                     |                        |  |  |
| Solution:      | the password scrar                                                                                                    | This function cannot use the userdatafile, because the back-end runs on Windows and not on MCP. Therefore we save<br>the password scrambled at a hidden place in the repository.<br>The first time a user logs on he has not yet password, and then he must choose one. |                                       |                     |                        |  |  |
| TASK-0115-SURE | Received<br>Reported by<br>Type                                                                                                    | 30-Apr-2014<br>ANDIMA<br>IMPROVEMENT                                                                                                    | SOLVED                                | 01-May-2014         | at 90, 70, 80          |  |  |
|                | If the repository is checked-out on the                                                                                                    |                                                                                                    | P-host (with another name) then it is | not possible to che | eck-in files that were |  |  |
| Solution:      | SURE gives now a v<br>to continue the che                                                                                                    | -                                                                                                    | the source was checked-out on anot    | her host. You can   | override the warning   |  |  |
| TASK-0118-SURE | Received<br>Reported by<br>Type<br>Severity<br>Probability                                                                                                    | 15-May-2014<br>BBL<br>ERROR<br>SEVERE<br>RARE                                                                                                    | SOLVED                                | 11-Sep-2014         | at 90, 80              |  |  |
|                | A file was checked                                                                                                    | out at two workstations                                                                                                    | s at the same time. One of them could | l not check-in      |                        |  |  |
| Solution:      | We added a fix to p                                                                                                    | prevent the double chec                                                                                                    | k-out.                                |                     |                        |  |  |
| TASK-0119-SURE | Received<br>Reported by<br>Type                                                                                                    | 19-May-2014<br>BBL<br>FEATURE                                                                                                    | SOLVED                                | 09-Aug-2015         | at 90, 80              |  |  |
|                | The COPY and RELA                                                                                                    | ATE commands are now                                                                                                    | logged in SURE                        |                     |                        |  |  |
| Solution:      | This patch requires that programs OBJECT/RIS/MENU, OBJECT/RIS/API/DRIVER, OBJECT/RIS/API/LFI/99 and OBJECT/RESPECT/PRINT are all reinstalled with a creation date after than the solution date of this task. See the task explanation form or the task attachment in SURE for detailed information |                                                                                                    |                                       |                     |                        |  |  |
| TASK-0122-SURE | Received<br>Reported by<br>Type                                                                                                    | 23-May-2014<br>ITSforSURE<br>IMPROVEMENT                                                                                                    | SOLVED                                | 25-May-2014         | at 90                  |  |  |
|                | Do not return an e                                                                                                    | rror message at an empt                                                                                                    | ty browse, but just an empty browse   |                     |                        |  |  |

| Task           |                                                            |                                                        | Status                                     | Date<br>ready       | Release               |
|----------------|------------------------------------------------------------|--------------------------------------------------------|--------------------------------------------|---------------------|-----------------------|
| Solution:      | This was necessary<br>files'                               | r for a smooth automatic                               | flow in the SUREforWindows batch           | functions: 'Build : | server' and 'Load PC- |
| TASK-0124-SURE | Received<br>Reported by<br>Type                            | 04-Jun-2014<br>ITSforSURE<br>IMPROVEMENT               | SOLVED                                     | 16-Jun-2014         | at 90                 |
|                | Integrate RIS/Data                                         | model browser into SURE                                | browser.                                   |                     |                       |
| TASK-0125-SURE | Received<br>Reported by<br>Type<br>Severity<br>Probability | 12-Jun-2014<br>ITSforSURE<br>ERROR<br>MINOR<br>CERTAIN | SOLVED                                     | 12-Jun-2014         | at 90, 80             |
|                | Fix syntax error 'pr                                       | ogram segment too large                                | ' in MCP57                                 |                     |                       |
| TASK-0126-SURE | Received<br>Reported by<br>Type<br>Severity<br>Probability | 17-Jun-2014<br>BBL<br>ERROR<br>SEVERE<br>POSSIBLE      | SOLVED                                     | 17-Jun-2014         | at 90                 |
|                | Program RESPECT/                                           | SURE/MATCH aborts with                                 | h END-OF-PAGE error                        |                     |                       |
| TASK-0127-SURE | Received<br>Reported by<br>Type                            | 20-Jun-2014<br>PRODESP<br>FEATURE                      | SOLVED                                     | 18-Jul-2014         | at 90, 80             |
|                | Make a new progra                                          | am with various task over                              | views                                      |                     |                       |
| Solution:      |                                                            | RESPECT/SURE/PRODES nation form or the task at         | P.<br>tachment in SURE for detailed inform | nation              |                       |
| TASK-0129-SURE | Received<br>Reported by<br>Type                            | 26-Jun-2014<br>ITSforSURE<br>IMPROVEMENT               | SOLVED                                     | 05-Oct-2014         | at 90                 |
|                | Upgrade the Task N                                         | Maintenance program fro                                | om VB6 to VB.Net                           |                     |                       |
| TASK-0132-SURE | Received<br>Reported by<br>Type                            | 15-Jul-2014<br>BANCOSAENZ<br>FEATURE                   | SOLVED                                     | 18-Jul-2014         | at 90, 70, 80         |

| Task           |                                                                                                    |                                                          | Status                                                                           | Date<br>ready | Release              |  |  |  |
|----------------|----------------------------------------------------------------------------------------------------|----------------------------------------------------------|----------------------------------------------------------------------------------|---------------|----------------------|--|--|--|
|                | Make it possible to use procedure "Request + Assign followed by Check-out" at maintenance via patch-files                                                                                                    |                                                          |                                                                                  |               |                      |  |  |  |
| TASK-0139-SURE | Received<br>Reported by<br>Type                                                                                                    | 07-Aug-2014<br>BANCOSAENZ<br>IMPROVEMENT                 | SOLVED                                                                           | 07-Aug-2014   | at 90, 70, 80        |  |  |  |
|                | Write an indication                                                                                                    | on the compile-overviev                                  | v (R/S/COMPILE) when a source has                                                | oatch-files   |                      |  |  |  |
| TASK-0142-RIS  | Received<br>Reported by<br>Type                                                                                                    | 13-Aug-2014<br>WUH<br>FEATURE                            | SOLVED                                                                           | 13-Aug-2014   | at 90, 80            |  |  |  |
|                |                                                                                                    |                                                          | lelivery queue by giving it a special r<br>e relation will be removed afterwards |               | POSITORY will select |  |  |  |
| Solution:      | This is implemente                                                                                                    | d in RIS/MENU.                                           |                                                                                  |               |                      |  |  |  |
| TASK-0143-RIS  | Received<br>Reported by<br>Type                                                                                                    | 13-Aug-2014<br>SNS<br>IMPROVEMENT                        | SOLVED                                                                           | 20-Aug-2014   | at 90                |  |  |  |
|                | Make function 'DUMP/LOAD task' possible between an 80-repository and a 90-repository                                                                                                    |                                                          |                                                                                  |               |                      |  |  |  |
| Solution:      | The way how files and tasks are loaded in an 80-repository differs from the way how they are loaded in a 90-repository.<br>When an 80-repository is upgraded to release 90, then various data-conversions are executed. The same data-conversions are done during a DUMP/LOAD from an 80-repository to 90, or vice-versa. |                                                          |                                                                                  |               |                      |  |  |  |
| TASK-0144-SURE | Received<br>Reported by<br>Type<br>Severity<br>Probability                                                                                                    | 15-Aug-2014<br>ITSforSURE<br>ERROR<br>SEVERE<br>POSSIBLE | SOLVED                                                                           | 18-Aug-2014   | at 90                |  |  |  |
|                | Invalid exponent when opening the environment properties                                                                                                    |                                                          |                                                                                  |               |                      |  |  |  |
| TASK-0145-RIS  | Received<br>Reported by<br>Type                                                                                                    | 19-Aug-2014<br>ITSforSURE<br>IMPROVEMENT                 | SOLVED                                                                           | 19-Aug-2014   | at 90, 80            |  |  |  |
|                | Batch function load                                                                                                    | I/dump repository: skip t                                | he log-info                                                                      |               |                      |  |  |  |
| TASK-0150-SURE | Received<br>Reported by                                                                                                    | 21-Aug-2014<br>ITSforSURE                                | SOLVED                                                                           | 21-Aug-2014   | at 90                |  |  |  |

| Task           |                                                                                                    |                                          | Status                                | Date<br>ready     | Release   |  |  |
|----------------|----------------------------------------------------------------------------------------------------|------------------------------------------|---------------------------------------|-------------------|-----------|--|--|
|                | Туре                                                                                                    | IMPROVEMENT                              |                                       |                   |           |  |  |
|                | Change Edit Inform                                                                                                    | ation dialog to word wra                 | p instead of horizontal scroll.       |                   |           |  |  |
| Solution:      | The variable test screen (Right click ==> Information, et cetera) behaves now the same as Notepad with option 'Word wrap' enabled. The only difference with Notepad is that you cannot adjust the width of the screen.                     |                                          |                                       |                   |           |  |  |
| TASK-0151-SURE | Received<br>Reported by<br>Type                                                                                                    | 22-Aug-2014<br>ITSforSURE<br>FEATURE     | SOLVED                                | 26-Sep-2014       | at 90     |  |  |
|                | Support Task-delive                                                                                                    | er function in SUREforWir                | ndows                                 |                   |           |  |  |
|                | Controls                                                                                                    | TASK-0155-XX                             | New function 'Task dump queue'        |                   |           |  |  |
| Solution:      | See the task explan                                                                                                    | ation form or the task at                | achment in SURE for detailed inform   | ation             |           |  |  |
| TASK-0152-SURE | Received<br>Reported by<br>Type                                                                                                    | 24-Aug-2014<br>ITSforSURE<br>IMPROVEMENT | SOLVED                                | 24-Aug-2014       | at 90, 80 |  |  |
|                | Function 'Task New': if the new taskname is automatically determined via a naming-standard formula but that name exists already in the repository, then skip to the next name and don't give the error message 'This name exists already'. |                                          |                                       |                   |           |  |  |
| Solution:      | Previously you had                                                                                                    | to manually repeat funct                 | ion 'Add new task' until the function | found an entirely | new name. |  |  |
| TASK-0154-SURE | Received<br>Reported by<br>Type                                                                                                    | 29-Aug-2014<br>ITSforSURE<br>FEATURE     | SOLVED                                | 05-Oct-2014       | at 90     |  |  |
|                | New function 'Batc                                                                                                    | h load PC-files'                         |                                       |                   |           |  |  |
| Solution:      | See the task explan                                                                                                    | ation form or the task at                | tachment in SURE for detailed inform  | ation             |           |  |  |
| TASK-0155-XX   | Received<br>Reported by<br>Type                                                                                                    | 01-Sep-2014<br>ITSforSURE<br>FEATURE     | SOLVED                                | 26-Sep-2014       | at 90     |  |  |
|                | New function 'Task                                                                                                    | dump queue'                              |                                       |                   |           |  |  |
|                | Dependent of                                                                                                    | TASK-0151-SURE                           | Support Task-deliver function in SU   | JREforWindows     |           |  |  |
| Solution:      | See TASK-0151-SUF                                                                                                    | RE for details                           |                                       |                   |           |  |  |
| TASK-0156-XX   | Received<br>Reported by<br>Type                                                                                                    | 01-Sep-2014<br>ITSforSURE<br>FEATURE     | SOLVED                                | 18-Feb-2015       | at 90     |  |  |
|                | New function 'Task Life Cycle dashboard'                                                                                                    |                                          |                                       |                   |           |  |  |

| SURE |                |                                                                                                    |                                                      |                                       | Release 90            |                       |  |
|------|----------------|----------------------------------------------------------------------------------------------------|------------------------------------------------------|---------------------------------------|-----------------------|-----------------------|--|
|      | Task           |                                                                                                    |                                                      | Status                                | Date<br>ready         | Release               |  |
|      | Solution:      | See the task explar                                                                                                    | nation form or the task                              | attachment in SURE for detailed infor | mation                |                       |  |
|      | TASK-0160-SURE | Received<br>Reported by<br>Type<br>Severity<br>Probability                                                                                                    | 08-Sep-2014<br>SNS<br>ERROR<br>MINOR<br>POSSIBLE     | SOLVED                                | 08-Sep-2014           | at 90, 80             |  |
|      |                | The old run-info s<br>environment on th                                                                                                    |                                                      | ed up if program RESPECT/SURE/MA      | ГСН has already ra    | n for another SURE-   |  |
|      | TASK-0161-SURE | Received<br>Reported by<br>Type<br>Severity<br>Probability                                                                                                    | 09-Sep-2014<br>WUH<br>ERROR<br>MINOR<br>POSSIBLE     | SOLVED                                | 09-Sep-2014           | at 90                 |  |
|      |                | Loop in RESPECT/P                                                                                                    | PRINT("TASK-OVERVIEW                                 | / SORT-BY-SYSTEM")                    |                       |                       |  |
|      | TASK-0162-SURE | Received<br>Reported by<br>Type<br>Severity<br>Probability                                                                                                    | 10-Sep-2014<br>BBL<br>ERROR<br>MAJOR<br>CERTAIN      | SOLVED                                | 15-Sep-2014           | at 90, 60, 70, 80     |  |
|      |                | Unisys made a DMSII patch in version DMSII-055.1A.32, where multiple opens of the same database via differ declarations in a library will be rejected. It gives the new OPENERROR 118: Multiple opens of the same database different declarations in a library is not allowed.). |                                                      |                                       |                       |                       |  |
|      |                | As a result of this U                                                                                                    | Jnisys patch, SUREforW                               | indows gets DMOPENERROR 118 at fo     | unction Check-in.     |                       |  |
|      | Solution:      | The access to the s                                                                                                    | econd declared databa                                | se is eliminated in library-mode.     |                       |                       |  |
|      | TASK-0164-SURE | Received<br>Reported by<br>Type                                                                                                    | 16-Sep-2014<br>ITSforSURE<br>IMPROVEMENT             | SOLVED                                | 25-Sep-2014           | at 90                 |  |
|      |                | Show information about the MCP-release and the Windows-release on the Help => About screen                                                                                                    |                                                      |                                       |                       |                       |  |
|      | Solution:      | See also task SURE                                                                                                    | -1909                                                |                                       |                       |                       |  |
|      | TASK-0165-RFW  | Received<br>Reported by<br>Type<br>Severity<br>Probability                                                                                                    | 18-Sep-2014<br>ITSforSURE<br>ERROR<br>SEVERE<br>RARE | SOLVED                                | 19-Sep-2014           | at 90                 |  |
|      |                | Compile Interface:                                                                                                    | the list-screen with 22                              | 2 file in the compile-queue blocks if | the vertical scroll-b | par is dragged to the |  |

| Task           |                                                                                                    |                                                            | Status                                       | Date<br>ready                | Release                |  |  |  |
|----------------|----------------------------------------------------------------------------------------------------|------------------------------------------------------------|----------------------------------------------|------------------------------|------------------------|--|--|--|
|                |                                                                                                    | indows-7). It happens<br>or on the Windows-task            | only if there are 22 file in the li<br>-bar. | st. The screen is release    | d when you click on    |  |  |  |
| Solution:      | Prevent browse output formats from being able to add one line without resizing.                                                                                                    |                                                            |                                              |                              |                        |  |  |  |
| TASK-0170-SURE | Received<br>Reported by<br>Type<br>Severity<br>Probability                                                                                                    | 22-Sep-2014<br>ITSforSURE<br>ERROR<br>MODERATE<br>POSSIBLE | SOLVED                                       | 09-Oct-2014                  | at 90                  |  |  |  |
|                |                                                                                                    | Interface gives an error<br>he detail windows anyr         | when a detail list is opened whi<br>nore.    | le another detail list is st | ill opened. After that |  |  |  |
| TASK-0171-SURE | Received<br>Reported by<br>Type                                                                                                    | 23-Sep-2014<br>UNISYS<br>FEATURE                           | SOLVED                                       | 23-Sep-2014                  | at 90, 80              |  |  |  |
|                | RESPECT/SURE/LOAD: create also a full delta file for MCP data files with file-type options 'Is binary file' and 'Delta files<br>enabled'.<br>Make it possible to view previous versions of MCP data files via function Delta files => View version |                                                            |                                              |                              |                        |  |  |  |
| Solution:      | If a new version of an MCP file with filekind DATA is loaded, and the data file has a file-type with options 'Is binary file'<br>and 'Delta files enabled', then the previous version of the data file is changed in SURE to a delta file.         |                                                            |                                              |                              |                        |  |  |  |
| TASK-0173-SURE | Received<br>Reported by<br>Type                                                                                                    | 26-Sep-2014<br>ITSforSURE<br>FEATURE                       | SOLVED                                       | 26-Sep-2014                  | at 90                  |  |  |  |
|                | Review function 'Load directory of PC files in SURE'                                                                                                    |                                                            |                                              |                              |                        |  |  |  |
| Solution:      | See the task expla                                                                                                    | nation form or the task                                    | attachment in SURE for detailed              | information                  |                        |  |  |  |
| TASK-0176-SURE | Received<br>Reported by<br>Type                                                                                                    | 07-Oct-2014<br>UOFW<br>FEATURE                             | SOLVED                                       | 25-Nov-2014                  | at 90                  |  |  |  |
|                | New: support for                                                                                                    | file attribute PRODUCT                                     |                                              |                              |                        |  |  |  |
| Solution:      | See the task expla                                                                                                    | nation form or the task                                    | attachment in SURE for detailed              | information                  |                        |  |  |  |
| TASK-0177-SURE | Received<br>Reported by<br>Type                                                                                                    | 07-Oct-2014<br>UOFW<br>FEATURE                             | SOLVED                                       | 11-Nov-2014                  | at 90                  |  |  |  |
|                | New: support for                                                                                                    | file attribute NOTE                                        |                                              |                              |                        |  |  |  |
| Solution:      | See the task explanation form or the task attachment in SURE for detailed information                                                                                                    |                                                            |                                              |                              |                        |  |  |  |

| Task           |                                                                                                |                                                          | Status                                | Date<br>ready | Release   |  |  |
|----------------|------------------------------------------------------------------------------------------------|----------------------------------------------------------|---------------------------------------|---------------|-----------|--|--|
| TASK-0178-SURE | Received<br>Reported by<br>Type                                                                | 07-Oct-2014<br>UOFW<br>FEATURE                           | SOLVED                                | 18-Nov-2014   | at 90     |  |  |
|                | Review the suppor                                                                              | t for the MP command                                     |                                       |               |           |  |  |
| Solution:      | See the task explar                                                                            | nation form or the task a                                | ttachment in SURE for detailed inform | nation        |           |  |  |
| TASK-0179-SURE | Received<br>Reported by<br>Type<br>Severity<br>Probability                                     | 30-Oct-2014<br>ITSforSURE<br>ERROR<br>SEVERE<br>POSSIBLE | SOLVED                                | 24-Nov-2014   | at 90, 80 |  |  |
|                | Security leak at fur                                                                           | nction Toolbar => File =>                                | Log-on                                |               |           |  |  |
|                |                                                                                                |                                                          |                                       |               |           |  |  |
| TASK-0181-RIS  | Received<br>Reported by<br>Type                                                                | 05-Nov-2014<br>WUH<br>IMPROVEMENT                        | SOLVED                                | 05-Nov-2014   | at 90, 80 |  |  |
|                | Improve function t                                                                             | o set and display the rep                                | ository version                       |               |           |  |  |
| Solution:      | Previously the 80.3                                                                            | release was previously o                                 | displayed as 8.0 in RIS/MENU.         |               |           |  |  |
| TASK-0182-SURE | Received<br>Reported by<br>Type                                                                | 05-Nov-2014<br>ITSforSURE<br>IMPROVEMENT                 | SOLVED (already-done)                 | 05-Nov-2014   | at 90, 80 |  |  |
|                | Create the default INFDB description file for DMS release 571                                  |                                                          |                                       |               |           |  |  |
|                |                                                                                                |                                                          |                                       |               |           |  |  |
| TASK-0184-SURE | Received<br>Reported by<br>Type<br>Severity<br>Probability                                     | 07-Nov-2014<br>ITSforSURE<br>ERROR<br>MODERATE<br>RARE   | SOLVED                                | 07-Nov-2014   | at 90, 80 |  |  |
|                | Examine goes wrong for MCP files with quotes or spaces in the file name.                       |                                                          |                                       |               |           |  |  |
|                |                                                                                                |                                                          |                                       |               |           |  |  |
| TASK-0187-SURE | Received<br>Reported by<br>Type<br>Severity<br>Probability                                     | 20-Nov-2014<br>UOFW<br>ERROR<br>MAJOR<br>RARE            | SOLVED                                | 21-Nov-2014   | at 90     |  |  |
|                | RESPECT/SURE/COMPILE crashed with invalid index, caused by an unexpected high MYSELF.TASKVALUE |                                                          |                                       |               |           |  |  |

| SURE |                |                                                                                                    |                                                             |                                                           | Release 90        |                     |  |
|------|----------------|----------------------------------------------------------------------------------------------------|-------------------------------------------------------------|-----------------------------------------------------------|-------------------|---------------------|--|
|      | Task           |                                                                                                    |                                                             | Status                                                    | Date<br>ready     | Release             |  |
|      | Solution:      | Changes of MYSELI                                                                                                    | F.TASKVALUE to an invali                                    | d value are now ignored                                   |                   |                     |  |
|      | TASK-0188-SURE | Received<br>Reported by<br>Type                                                                                                    | 21-Nov-2014<br>ANDIMA<br>IMPROVEMENT                        | SOLVED                                                    | 21-Nov-2014       | at 90, 80           |  |
|      |                |                                                                                                    | command Purge Queue<br>fore it will not be recom            | e: remove also compile-status synta piled in the future). | x/abort if the so | urce has no object- |  |
|      | Solution:      | This keeps the Con<br>to keep an old erro                                                                                                    |                                                             | source does not have to be compiled                       | anymore then it o | does not make sense |  |
|      | TASK-0189-SURE | Received<br>Reported by<br>Type<br>Severity<br>Probability                                                                                                    | 24-Nov-2014<br>ITSforSURE<br>ERROR<br>MAJOR<br>RARE         | SOLVED                                                    | 24-Nov-2014       | at 90               |  |
|      |                | Invalid index at fun                                                                                                    | ction 'Reprocess QuickFi                                    | x' on a C++ file                                          |                   |                     |  |
|      | TASK-0191-SURE | Received<br>Reported by<br>Type<br>Severity<br>Probability                                                                                                    | 28-Nov-2014<br>ITSforSURE<br>ERROR<br>NEGLIGIBLE<br>CERTAIN | SOLVED                                                    | 29-Nov-2014       | at 90               |  |
|      |                | Fix small typos in error messages                                                                                                    |                                                             |                                                           |                   |                     |  |
|      | TASK-0193-SURE | Received<br>Reported by<br>Type                                                                                                    | 11-Dec-2014<br>ANDIMA<br>IMPROVEMENT                        | SOLVED                                                    | 06-Jan-2015       | at 90, 80           |  |
|      |                | Report in the SURE                                                                                                    | log when a logically dele                                   | eted file is physically deleted                           |                   |                     |  |
|      | Solution:      | This happened in the case that a file was logically deleted in all environments and that the logical deleted file was expired and purged by RESPECT/SURE/MATCH                                                                                                    |                                                             |                                                           |                   |                     |  |
|      |                | The following is now logged:<br>- Remove file logically for 1 environment is added to the log of the file<br>- Remove file logically for all environments is added to the log of the file and to the global SURE log<br>- Purge file for 1 environment is added to the log of the file and to the global SURE log<br>- Purge file for all environments is added to the global SURE log<br>- Purge file for all environments is added to the global SURE log<br>- Purge expired logical deleted file (by RESPECT/SURE/MATCH) is added to the global SURE log for each environment. |                                                             |                                                           |                   |                     |  |
|      | TASK-0194-SURE | Received                                                                                                    | 11-Dec-2014                                                 | SOLVED (works-as-intended)                                | 05-Jan-2015       | at 90               |  |

| Task           |                                                            |                                                     | Status                                              | Date<br>ready          | Release                |
|----------------|------------------------------------------------------------|-----------------------------------------------------|-----------------------------------------------------|------------------------|------------------------|
|                | Reported by<br>Type                                        | WUH<br>FEATURE                                      |                                                     |                        |                        |
|                | Function 'Delete D                                         | virectory': the directory                           | is not removed if it contains deleted f             | iles                   |                        |
| Solution:      |                                                            |                                                     | d file, then that filename remains v<br>Irge File') | risible until it is pl | nysically deleted (via |
| TASK-0195-SURE | Received<br>Reported by<br>Type<br>Severity<br>Probability | 11-Dec-2014<br>SNS<br>ERROR<br>MAJOR<br>RARE        | SOLVED (DENIED)                                     | 01-Jun-2015            | at 90                  |
|                | Program RESPECT,                                           | /SURE/AIXLOG crashes a                              | at SNS                                              |                        |                        |
| Solution:      | This was caused b                                          | y an invalid input file                             |                                                     |                        |                        |
| TASK-0196-SURE | Received<br>Reported by<br>Type<br>Severity<br>Probability | 11-Dec-2014<br>ITSforSURE<br>ERROR<br>MINOR<br>RARE | SOLVED                                              | 29-Jan-2015            | at 90                  |
|                | Upgrade release 8                                          | 0 to 90 crashes (in case                            | of a new repository)                                |                        |                        |
| TASK-0197-SURE | Received<br>Reported by<br>Type<br>Severity<br>Probability | 11-Dec-2014<br>SNS<br>ERROR<br>SEVERE<br>POSSIBLE   | SOLVED                                              | 07-Jan-2015            | at 90                  |
|                | SURE backend on                                            | Windows: A MultiRelate                              | e with query followed by a MultiRelate              | e without query cau    | ises a crash           |
| Solution:      | This was caused b                                          | y a resize of an array to                           | length 0                                            |                        |                        |
| TASK-0198-SURE | Received<br>Reported by<br>Type<br>Severity<br>Probability | 11-Dec-2014<br>SNS<br>ERROR<br>MODERATE<br>POSSIBLE | SOLVED (not-reproducible)                           | 02-Jan-2015            | at 90                  |
|                | SURE backend on                                            | Windows: Function 'Rela                             | ations => Delete relation' does not alv             | vays work              |                        |
| Solution:      | This was caused b                                          | y the inconsistency of th                           | e NO-NORMALIZE-bit in the REL_TIM                   | E                      |                        |
| TASK-0199-SURE | Received<br>Reported by                                    | 11-Dec-2014<br>SNS                                  | SOLVED                                              | 12-Jan-2015            | at 90                  |

|                |                                                                                                    |                                                                            |                                                                       | Date                                |                     |  |
|----------------|----------------------------------------------------------------------------------------------------|----------------------------------------------------------------------------|-----------------------------------------------------------------------|-------------------------------------|---------------------|--|
| Task           |                                                                                                    |                                                                            | Status                                                                | ready                               | Release             |  |
|                | Type<br>Severity<br>Probability<br>SURE backend on W                                                                                 | ERROR<br>SEVERE<br>POSSIBLE<br>/indows: MCP-file-types a                   | are mixed up with PC-file-types                                       |                                     |                     |  |
| TASK-0202-SURE | Received<br>Reported by<br>Type<br>Severity<br>Probability<br>SURE backend on W                                                      | 11-Dec-2014<br>SNS<br>ERROR<br>SEVERE<br>RARE<br>/indows: Load directory o | SOLVED (not-reproducible)<br>f files: sometimes the file is not loade | 12-Jan-2015<br>ed (it was first Pur | at 90<br>ged)       |  |
| Solution:      | The file that was pu                                                                                                    | irged or removed is now h                                                  | nandled the same as a new file                                        |                                     |                     |  |
| TASK-0203-SURE | Received<br>Reported by<br>Type<br>Severity<br>Probability                                                                           | 11-Dec-2014<br>SNS<br>ERROR<br>SEVERE<br>RARE                              | SOLVED                                                                | 11-Jan-2015                         | at 90               |  |
|                | SURE backend on W<br>TEST901.                                                                                                    | /indows: the batch starts                                                  | sometimes under an unexpected use                                     | ercode. It should b                 | e ACCEPT but it was |  |
| TASK-0207-SURE | Received<br>Reported by<br>Type                                                                                                    | 16-Dec-2014<br>ITSforSURE<br>IMPROVEMENT                                   | SOLVED                                                                | 07-Jan-2015                         | at 90               |  |
|                | Make SURE SCC-inte                                                                                                    | erface compatible with W                                                   | /indows-7                                                             |                                     |                     |  |
| Solution:      | Copy the followi<br>Windows\SysWOW<br>- mfc90.dll<br>- msvcr90.dll<br>- msvcp90.dll                                                  | -                                                                          | IS\BIN-directory to the Windows                                       | s\System32 dired                    | ctory and to the    |  |
| TASK-0209-SURE | Received<br>Reported by<br>Type                                                                                                    | 07-Jan-2015<br>ITSforSURE<br>FEATURE                                       | SOLVED                                                                | 07-Jan-2015                         | at 90               |  |
|                |                                                                                                    | e' in SUREforWindows: m<br>the other environments.                         | nake it possible to select a file which                               | is purged in the                    | active environment  |  |
| Solution:      | When you want to select a purged file, then you have to enter the complete file-name (case sensitive) on the 'Select<br>File' screen |                                                                            |                                                                       |                                     |                     |  |
| TASK-0210-SURE | Received                                                                                                    | 07-Jan-2015                                                                | SOLVED                                                                | 07-Jan-2015                         | at 90               |  |

|                |                                                                                                    |                                                                  |                                                     | Date                 |                       |  |  |
|----------------|----------------------------------------------------------------------------------------------------|------------------------------------------------------------------|-----------------------------------------------------|----------------------|-----------------------|--|--|
| Task           |                                                                                                    |                                                                  | Status                                              | ready                | Release               |  |  |
|                | Reported by<br>Type<br>Severity<br>Probability<br>SURE backend on W                                                                                                    | SNS<br>ERROR<br>MODERATE<br>POSSIBLE<br>indows: the 'done-expire | ed' filter in the task-lifecycle-dashboa            | rd does not work     |                       |  |  |
| TASK-0211-SURE | Received<br>Reported by<br>Type                                                                                                    | 09-Jan-2015<br>ITSforSURE<br>FEATURE                             | SOLVED                                              | 09-Jan-2015          | at 90                 |  |  |
|                | If file-type option 'L<br>LAST-NODE key whe                                                                                                    |                                                                  | file' is changed, then check all the fi             | les with this file-t | ype and change the    |  |  |
| Solution:      | If the file-type was originally introduced with the wrong option, then all files with that file-type had a wrong LAST-<br>NODE relation. This method makes it possible to repair that easily                                                                                                    |                                                                  |                                                     |                      |                       |  |  |
| TASK-0213-SURE | Received<br>Reported by<br>Type                                                                                                    | 14-Jan-2015<br>ANDIMA<br>FEATURE                                 | SOLVED                                              | 14-Dec-2015          | at 90, 80             |  |  |
|                | Support for a fallbac                                                                                                    | k scenario, where you ca                                         | an fall back to a previous set of object            | s in the productio   | n environment         |  |  |
| Solution:      |                                                                                                    | is implemented as a fun<br>deploy of objects to the              | nction of program RESPECT/SURE/TRA<br>MCP platform. | ANSFER, so this op   | tion is only relevant |  |  |
|                | By default, the fallback support is disabled; it can be enabled for an environment as follows:<br>- For a single run via run parameter WITH-FALLBACK:<br>RUN RESPECT/SURE/TRANSFER("WITH-FALLBACK")<br>- Permanently by adding the following relation:<br>Environment = <environment-name><br/>Group = OPTION<br/>Owner = SURE<br/>Class = OPTION<br/>Asset = FALLBACK<br/>So, you can decide per environment if fallback support is enabled or not.</environment-name> |                                                                  |                                                     |                      |                       |  |  |
|                | If fallback support is enabled the following happens:<br>- When a new version of an object must be deployed to the object location, the previous version of that object is first<br>copied from the object location to the fallback location.<br>- The fallback location is determined by usercode (SUREBKP) ON <object-pack></object-pack>                                                                                                    |                                                                  |                                                     |                      |                       |  |  |
|                | The previous object is copied to the fallback location with the date, time and original object-usercode in its name.<br>For example:<br>- (SYSA)OBJECT/PRG1 is copied as (SUREBKP)yyyymm/dd/hhmmss/SYSA/OBJECT/PRG1<br>- *OBJECT/PRG1 is copied as (SUREBKP)yyyymm/dd/hhmmss/"*"/OBJECT/PRG1                                                                                                    |                                                                  |                                                     |                      |                       |  |  |
|                | Please notice that the action "Copy a previous version of an object from the fallback-location back to the object-<br>location" happens out of the scope of SURE and may cause inconsistencies with other objects at run time. So, this<br>action can only be done after careful analysis.                                                                                                    |                                                                  |                                                     |                      |                       |  |  |
| TASK-0214-SURE | Received<br>Reported by                                                                                                    | 15-Jan-2015<br>ANDIMA                                            | SOLVED                                              | 15-Jan-2015          | at 90, 80             |  |  |

| Task           |                                                                                                    |                                                               | Status                                           | Date<br>ready       | Release              |  |  |  |
|----------------|----------------------------------------------------------------------------------------------------|---------------------------------------------------------------|--------------------------------------------------|---------------------|----------------------|--|--|--|
|                | Туре                                                                                                    | IMPROVEMENT                                                   |                                                  |                     |                      |  |  |  |
|                |                                                                                                    | from task' is used in the ication can be removed a            | e last environment (PROD) and the fi<br>as well. | le is not linked to | any other task, then |  |  |  |
| Solution:      | This removes unne                                                                                                    | This removes unnecessary exclamation icons in SUREforWindows. |                                                  |                     |                      |  |  |  |
| TASK-0215-SURE | Received<br>Reported by<br>Type<br>Severity<br>Probability                                                                                          | 16-Jan-2015<br>BBL<br>ERROR<br>MAJOR<br>POSSIBLE              | SOLVED                                           | 16-Jan-2015         | at 90, 70, 80        |  |  |  |
|                | Maintenance via p<br>is the default)                                                                                                    | oatch files: crash at checl                                   | k-in of an Algol-source if the source ha         | as MAXRECSIZE 14    | instead of 15 (which |  |  |  |
| TASK-0216-SURE | Received<br>Reported by<br>Type<br>Severity<br>Probability                                                                                          | 16-Jan-2015<br>ITSforSURE<br>ERROR<br>MAJOR<br>RARE           | SOLVED                                           | 17-Jan-2015         | at 90                |  |  |  |
|                | Crash in batch fun                                                                                                    | ction LOAD-REPOSITORY                                         | when a task with an empty task-com               | mand block is loac  | led                  |  |  |  |
| TASK-0217-SURE | Received<br>Reported by<br>Type                                                                                                    | 17-Jan-2015<br>ITSforSURE<br>IMPROVEMENT                      | SOLVED                                           | 20-Nov-2015         | at 90                |  |  |  |
|                | Local compilation of ALGOL-file: suppress the warning that is caused by dollar-option FREE, because this option is only relevant for COBOL programs |                                                               |                                                  |                     |                      |  |  |  |
| Solution:      | This requires re-ge                                                                                                    | eneration of the SURE jol                                     | os via: environment properties => but            | ton [Generate WF    | L]                   |  |  |  |
| TASK-0218-SURE | Received<br>Reported by<br>Type<br>Severity<br>Probability                                                                                          | 18-Jan-2015<br>ITSforSURE<br>ERROR<br>MODERATE<br>POSSIBLE    | SOLVED                                           | 01-Nov-2015         | at 90                |  |  |  |
|                | Concurrent check-out for PC-files does not work                                                                                                    |                                                               |                                                  |                     |                      |  |  |  |
| TASK-0219-SURE | Received<br>Reported by<br>Type<br>Severity<br>Probability                                                                                          | 21-Jan-2015<br>BBL<br>ERROR<br>MAJOR<br>POSSIBLE              | SOLVED                                           | 21-Jan-2015         | at 90, 70, 80        |  |  |  |

| 20115 |
|-------|
|-------|

| Task           |                                                                                                    |                                                 | Status                                    | Date<br>ready | Release   |  |  |  |
|----------------|----------------------------------------------------------------------------------------------------|-------------------------------------------------|-------------------------------------------|---------------|-----------|--|--|--|
|                | Examine: a file with filekind DATA is examined, and that results in an abort                                                                                                    |                                                 |                                           |               |           |  |  |  |
| TASK-0220-SURE | Received<br>Reported by<br>Type<br>Severity<br>Probability                                                                                                    | 21-Jan-2015<br>WUH<br>ERROR<br>MINOR<br>CERTAIN | SOLVED                                    | 21-Jan-2015   | at 90, 80 |  |  |  |
|                | RIS/MENU => SURI                                                                                                    | E: command INQ on a so                          | urce does not refresh the function fie    | ld            |           |  |  |  |
| TASK-0223-SURE | Received<br>Reported by<br>Type                                                                                                    | 21-Jan-2015<br>ITSforSURE<br>IMPROVEMENT        | SOLVED                                    | 21-Jan-2015   | at 90     |  |  |  |
|                | Review the SOLVE                                                                                                    | D-IN-RELEASE relation fo                        | r a task                                  |               |           |  |  |  |
| Solution:      | The SOLVED-IN-RELEASE relation is now updates as follows:<br>- If the task is solved in an historical environment, then SOLVED-IN-RELEASE is only added if the task does not have it<br>yet.<br>- If the task is solved in the current baseline, then SOLVED-IN-RELEASE is always added or updated |                                                 |                                           |               |           |  |  |  |
| TASK-0233-SURE | Received<br>Reported by<br>Type                                                                                                    | 05-Feb-2015<br>ITSforSURE<br>FEATURE            | SOLVED                                    | 11-Feb-2015   | at 90     |  |  |  |
|                | New document: describe the available procedures in RESPECT/DEFINES                                                                                                    |                                                 |                                           |               |           |  |  |  |
| TASK-0235-SURE | Received<br>Reported by<br>Type<br>Severity<br>Probability                                                                                                    | 17-Feb-2015<br>WUH<br>ERROR<br>MAJOR<br>RARE    | SOLVED                                    | 20-Feb-2015   | at 90, 80 |  |  |  |
|                | Loop in RESPECT/P                                                                                                    | RINT("TASK_OVERVIEW                             | ") in the overview of 'unsolved maste     | r tasks'      |           |  |  |  |
| TASK-0237-SURE | Received<br>Reported by<br>Type                                                                                                    | 26-Feb-2015<br>SNS<br>IMPROVEMENT               | SOLVED                                    | 16-Mar-2015   | at 90     |  |  |  |
|                | Batch function 'Loa                                                                                                    | ad directory of PC files': I                    | Make it possible to load the files in all | environments  |           |  |  |  |
| Solution:      | Via option 'AllEnvii                                                                                                    | ronments=TRUE' in the b                         | atch-section of the ini-file              |               |           |  |  |  |
| TASK-0238-SURE | Received                                                                                                    | 01-Mar-2015                                     | SOLVED                                    | 29-May-2015   | at 90, 80 |  |  |  |

|                |                                                                                                    |                                                        |                                          | Date               |             |  |
|----------------|----------------------------------------------------------------------------------------------------|--------------------------------------------------------|------------------------------------------|--------------------|-------------|--|
| Task           |                                                                                                    |                                                        | Status                                   | ready              | Release     |  |
|                | Reported by<br>Type                                                                                                    | ITSforSURE<br>IMPROVEMENT                              |                                          |                    |             |  |
|                | SUREforWindows, fu                                                                                                    | inction Relations: make it                             | possible to delete invalid relations the | hat point to 'Unkn | iown items' |  |
|                |                                                                                                    |                                                        |                                          |                    |             |  |
| TASK-0239-SURE | Received<br>Reported by<br>Type                                                                                                    | 01-Mar-2015<br>ITSforSURE<br>FEATURE                   | SOLVED                                   | 02-Mar-2015        | at 90       |  |
|                | New parameter for I                                                                                                    | RESPECT/SURE/COMPILE:                                  | NO-DEPLOY                                |                    |             |  |
| Solution:      | RUN RESPECT/SURE/COMPILE("NO-DEPLOY") compiles the programs as usual, but does not put them in the input queue for RESPECT/SURE/TRANSFER                 |                                                        |                                          |                    |             |  |
| TASK-0241-SURE | Received<br>Reported by<br>Type<br>Severity<br>Probability                                                                                               | 03-Mar-2015<br>ITSforSURE<br>ERROR<br>MODERATE<br>RARE | SOLVED                                   | 18-Mar-2015        | at 90       |  |
|                | Batch build does not always properly mark files as "build done".                                                                                         |                                                        |                                          |                    |             |  |
| Solution:      | This problem was in                                                                                                    | troduced at release 90                                 |                                          |                    |             |  |
| TASK-0242-SURE | Received<br>Reported by<br>Type<br>Severity<br>Probability                                                                                               | 04-Mar-2015<br>ITSforSURE<br>ERROR<br>MINOR<br>LIKELY  | SOLVED                                   | 04-Mar-2015        | at 90       |  |
|                | Browser node indica                                                                                                    | tors not refreshed prope                               | rly on delete of information.            |                    |             |  |
| TASK-0243-SURE | Received<br>Reported by<br>Type<br>Severity<br>Probability                                                                                               | 04-Mar-2015<br>RVA<br>ERROR<br>SEVERE<br>RARE          | SOLVED                                   | 18-Mar-2015        | at 90, 80   |  |
|                | Source file with multiple objects: RESPECT/SURE/COMPILE does not handle the multi-objects correctly if the file itself does not have an object-location. |                                                        |                                          |                    |             |  |
| TASK-0244-SURE | Received<br>Reported by<br>Type<br>Severity<br>Probability                                                                                               | 05-Mar-2015<br>ITSforSURE<br>ERROR<br>MINOR<br>RARE    | SOLVED                                   | 25-Mar-2015        | at 90       |  |

| Task           |                                                                                                    |                                               | Status                                   | Date<br>ready     | Release            |  |  |  |
|----------------|----------------------------------------------------------------------------------------------------|-----------------------------------------------|------------------------------------------|-------------------|--------------------|--|--|--|
|                | Some name standards are not visible in RIS/MENU function 'Define name standards'                                                                                                    |                                               |                                          |                   |                    |  |  |  |
| Solution:      | We tested and revi                                                                                                    | ewed the function 'Defir                      | ne name standards' in RIS/MENU           |                   |                    |  |  |  |
| TASK-0245-RIS  | Received<br>Reported by<br>Type                                                                                                    | 05-Mar-2015<br>WUH<br>IMPROVEMENT             | SOLVED                                   | 05-Mar-2015       | at 90, 80          |  |  |  |
|                | Query function: Giv                                                                                                    | e a proper error messag                       | e if an invalid CLASS is used in the Qu  | ery Expression    |                    |  |  |  |
| TASK-0252-SURE | Received<br>Reported by<br>Type                                                                                                    | 13-Mar-2015<br>ITSforSURE<br>IMPROVEMENT      | SOLVED                                   | 13-Mar-2015       | at 90              |  |  |  |
|                | Function Build: if th                                                                                                    | e SURE-build-server give                      | es a build result for an unknown file, t | hen simply ignore | that unknown file. |  |  |  |
| Solution:      | Previously an error                                                                                                    | message was returned,                         | and that triggered other issues.         |                   |                    |  |  |  |
| TASK-0254-SURE | Received<br>Reported by<br>Type<br>Severity<br>Probability                                                                                                    | 17-Mar-2015<br>SNS<br>ERROR<br>SEVERE<br>RARE | SOLVED                                   | 17-Mar-2015       | at 90              |  |  |  |
|                | The SURE build-server goes in a loop when the build-result table contains an unknown source-name with syntax errors                                                                                                    |                                               |                                          |                   |                    |  |  |  |
| Solution:      | Fixed: unknown file                                                                                                    | names are now skipped                         |                                          |                   |                    |  |  |  |
| TASK-0255-SURE | Received<br>Reported by<br>Type                                                                                                    | 17-Mar-2015<br>SNS<br>IMPROVEMENT             | SOLVED                                   | 30-Mar-2015       | at 90              |  |  |  |
|                | Move some consist                                                                                                    | ency checks to programs                       | s RESPECT/SURE/MATCH and R/S/WII         | NBATCH            |                    |  |  |  |
| Solution:      | The following checks are moved to RESPECT/SURE/MATCH<br>- Dataset DITEM: check for a record with ITEM_NAME = spaces, and delete it<br>- Dataset DFIL: check for a record with FIL_TITLE = spaces, and delete it<br>- Dataset DREL: check for records with REL_OWNER = 0, and delete them |                                               |                                          |                   |                    |  |  |  |
|                | These checks are done every 5th day                                                                                                    |                                               |                                          |                   |                    |  |  |  |
| TASK-0256-SURE | Received<br>Reported by<br>Type                                                                                                    | 19-Mar-2015<br>ITSforSURE<br>FEATURE          | SOLVED                                   | 28-May-2015       | at 90              |  |  |  |
|                | Create a separate '                                                                                                    | markid-file' for PC-source                    | e files                                  |                   |                    |  |  |  |
| Solution:      | See the task explanation form or the task attachment in SURE for detailed information                                                                                                    |                                               |                                          |                   |                    |  |  |  |

| Task           |                                                                                                    |                                                                                                    | Status                                  | Date<br>ready | Release   |  |  |  |  |
|----------------|----------------------------------------------------------------------------------------------------|----------------------------------------------------------------------------------------------------|-----------------------------------------|---------------|-----------|--|--|--|--|
| TASK-0257-RIS  | Received<br>Reported by<br>Type                                                                                                    | 23-Mar-2015<br>ITSforSURE<br>IMPROVEMENT                                                                                                    | SOLVED                                  | 11-Apr-2015   | at 90     |  |  |  |  |
|                |                                                                                                    | SURE backend on Windows: dump/load INFDB from MCP to Windows: Improve the speed of the file-transfer and translate diacritical characters in DUSER to spaces |                                         |               |           |  |  |  |  |
| Solution:      | See the task explan                                                                                                    | ation form or the task at                                                                                                    | tachment in SURE for detailed inform    | ation         |           |  |  |  |  |
| TASK-0258-SURE | Received<br>Reported by<br>Type<br>Severity<br>Probability<br>Program RESPECT/S                                                                                                    | 23-Mar-2015<br>SNS<br>ERROR<br>MODERATE<br>RARE<br>SURE/AIXLOG does not lo                                                                                   | SOLVED<br>bad anything                  | 24-Mar-2015   | at 90     |  |  |  |  |
| Solution:      | This was caused by                                                                                                    | an unexpected token in                                                                                                    | the input parameter.                    |               |           |  |  |  |  |
|                | In the previous release the name of the input log-file was passed to R/S/AIXLOG via a file-equation<br>In the new release the name of the input log-file is passed via the input-parameter, but this method did not expect an<br>'ON <family>' clause.</family>                                                                                                    |                                                                                                    |                                         |               |           |  |  |  |  |
| TASK-0259-SURE | Received<br>Reported by<br>Type                                                                                                    | 24-Mar-2015<br>SNS<br>IMPROVEMENT                                                                                                    | SOLVED                                  | 15-Apr-2015   | at 90     |  |  |  |  |
|                | Support a wildcard                                                                                                    | at some Select functions                                                                                                    |                                         |               |           |  |  |  |  |
| Solution:      | The following Select functions support a wildcard:<br>- Select Files (each file with a node that meets the wildcard is returned)<br>- Select Task ( the first task that meets the wildcard is returned)<br>- Select Data Items (the wildcard is checked as follows: case as is, full uppercase ,full lowercase, Camel Caps, reversed<br>case)<br>- Select Formats<br>- Select Formats<br>- Select Transactions<br>- Select CNV's<br>- Select SEL's<br>- Select SEL-functions |                                                                                                    |                                         |               |           |  |  |  |  |
| TASK-0261-RIS  | Received<br>Reported by<br>Type                                                                                                    | 30-Mar-2015<br>WUH<br>FEATURE                                                                                                    | SOLVED                                  | 01-Apr-2015   | at 90, 80 |  |  |  |  |
|                | Function 'Deliver' ir                                                                                                    | n RIS/MENU: Make it pos                                                                                                    | sible to put a file in the deliver-dump | -queue        |           |  |  |  |  |
| TASK-0262-SURE | Received<br>Reported by                                                                                                    | 30-Mar-2015<br>ITSforSURE                                                                                                    | SOLVED                                  | 30-Mar-2015   | at 90     |  |  |  |  |

| Task           |                                                                                                    |                                                                                                    | Status                                                                       | Date<br>ready | Release               |  |  |  |  |
|----------------|----------------------------------------------------------------------------------------------------|----------------------------------------------------------------------------------------------------|------------------------------------------------------------------------------|---------------|-----------------------|--|--|--|--|
|                | Туре                                                                                                    | IMPROVEMENT                                                                                                    |                                                                              |               |                       |  |  |  |  |
|                |                                                                                                    |                                                                                                    | o the DRIVER-relations to that source<br>COPY-FILE-relations to that source  | 2             |                       |  |  |  |  |
| Solution:      | These relations are anymore.                                                                                                    | These relations are now deleted too, because it does not make sense too keep them when the file itself does not exist anymore. |                                                                              |               |                       |  |  |  |  |
| TASK-0263-SURE | Received<br>Reported by<br>Type<br>Severity<br>Probability                                                                                                    | 31-Mar-2015<br>ITSforSURE<br>ERROR<br>MODERATE<br>RARE                                                                         | SOLVED                                                                       | 31-Mar-2015   | at 90                 |  |  |  |  |
|                | Fix an error in Win                                                                                                    | dows' File Dialog for Upl                                                                                                    | oad File function.                                                           |               |                       |  |  |  |  |
|                |                                                                                                    |                                                                                                    |                                                                              |               |                       |  |  |  |  |
| TASK-0264-SURE | Received<br>Reported by<br>Type                                                                                                    | 01-Apr-2015<br>SNS<br>FEATURE                                                                                                  | SOLVED                                                                       | 01-Apr-2015   | at 90                 |  |  |  |  |
|                | Give an extra verification warning at check-out when a file is already linked to another task but on a higher environment, because that may result in a future overlap with that other task                                                                                                    |                                                                                                    |                                                                              |               |                       |  |  |  |  |
| Solution:      | See the task explar                                                                                                    | nation form or the task a                                                                                                    | ttachment in SURE for detailed infor                                         | mation        |                       |  |  |  |  |
| TASK-0265-SURE | Received<br>Reported by<br>Type                                                                                                    | 07-Apr-2015<br>SNS<br>IMPROVEMENT                                                                                              | SOLVED                                                                       | 07-Apr-2015   | at 90                 |  |  |  |  |
|                | Function 'View old version of PC-source file': check if there are lines in the created source-file that end with line-feed only instead of carriage-return/line-feed                                                                                                    |                                                                                                    |                                                                              |               |                       |  |  |  |  |
| Solution:      | The solution is as follows:<br>If an old version of a non-binary PC-file is viewed or copied, then all lines are checked that they end with a carriage-<br>return/line-feed. Lines that don't end with carriage-return/line-feed are adjusted in the created file. At the end the<br>resulting file is copied to the PC and loaded in the editor. |                                                                                                    |                                                                              |               |                       |  |  |  |  |
| TASK-0266-SURE | Received<br>Reported by<br>Type                                                                                                    | 08-Apr-2015<br>ITSforSURE<br>IMPROVEMENT                                                                                       | SOLVED                                                                       | 08-May-2015   | at 90                 |  |  |  |  |
|                | Convert task-reference from USERNAME relation to REFERENCE relation<br>Convert task-short-description from USERNAME relation to SHORT-info                                                                                                    |                                                                                                    |                                                                              |               |                       |  |  |  |  |
| Solution:      |                                                                                                    |                                                                                                    | ort Description were concatenated to<br>d in a few cases it caused performan |               | nade it impossible to |  |  |  |  |
| TASK-0268-SURE | Received<br>Reported by                                                                                                    | 13-Apr-2015<br>ITSforSURE                                                                                                    | SOLVED                                                                       | 19-May-2015   | at 90                 |  |  |  |  |

| Task           |                                                                                                    |                                                         | Status                                 | Date<br>ready      | Release              |  |  |  |
|----------------|----------------------------------------------------------------------------------------------------|---------------------------------------------------------|----------------------------------------|--------------------|----------------------|--|--|--|
|                | Туре                                                                                                    | IMPROVEMENT                                             |                                        |                    |                      |  |  |  |
|                | RIS/MENU function SURE/SELECT: if a response line does not fit on one line on the screen then split it over 2 lines                                                                                                    |                                                         |                                        |                    |                      |  |  |  |
| TASK-0269-SURE | Received<br>Reported by<br>Type                                                                                                    | 13-Apr-2015<br>ITSforSURE<br>IMPROVEMENT                | SOLVED                                 | 12-Jun-2015        | at 90                |  |  |  |
|                | Improve performa                                                                                                    | nce                                                     |                                        |                    |                      |  |  |  |
| TASK-0270-SURE | Received<br>Reported by<br>Type                                                                                                    | 18-Apr-2015<br>BBL<br>FEATURE                           | SOLVED                                 | 18-Apr-2015        | at 90                |  |  |  |
|                | Allow PC-files with directory for PC-file                                                                                                    |                                                         | e to be viewed and copied (by the au   | uthorized user) be | cause the local work |  |  |  |
| Solution:      | If a PC-file is Viewed or Copied then it is placed in the local work directory. That is the same directory where the PC-file is placed when it is checked-out. So, functions Copy and View can have the same check on PRIVILEGE as function Check-out. |                                                         |                                        |                    |                      |  |  |  |
| TASK-0271-SURE | Received<br>Reported by<br>Type                                                                                                    | 20-Apr-2015<br>BBL<br>FEATURE                           | SOLVED                                 | 10-Jun-2015        | at 90                |  |  |  |
|                | Only 'domain-user'                                                                                                    | must be allowed to cha                                  | nge the domain attribute of a file.    |                    |                      |  |  |  |
| Solution:      | See the task explanation form or the task attachment in SURE for detailed information                                                                                                    |                                                         |                                        |                    |                      |  |  |  |
| TASK-0272-SURE | Received<br>Reported by<br>Type                                                                                                    | 22-Apr-2015<br>BBL<br>IMPROVEMENT                       | SOLVED                                 | 04-May-2015        | at 90                |  |  |  |
|                | Test if it is possible                                                                                                    | to upgrade in one go fro                                | om release70.x or older to release 90. | 3                  |                      |  |  |  |
| Solution:      | See the task explanation form or the task attachment in SURE for detailed information                                                                                                    |                                                         |                                        |                    |                      |  |  |  |
| TASK-0273-SURE | Received<br>Reported by<br>Type<br>Severity<br>Probability                                                                                                    | 24-Apr-2015<br>ITSforSURE<br>ERROR<br>SEVERE<br>CERTAIN | SOLVED                                 | 24-Apr-2015        | at 90                |  |  |  |
|                | The attachment of                                                                                                    | a task disappears when                                  | the task properties are updated.       |                    |                      |  |  |  |
| Solution:      | The solution is that we deleted/disabled the task-attachment button on the task-properties screen.<br>Task attachments can from now on only be added or changed via the menu functions for attachments (when you right                                 |                                                         |                                        |                    |                      |  |  |  |

| Task           |                                                                                                    |                                                               | Status                                  | Date<br>ready      | Release      |  |  |  |
|----------------|----------------------------------------------------------------------------------------------------|---------------------------------------------------------------|-----------------------------------------|--------------------|--------------|--|--|--|
|                | click on a taskname)                                                                                                    |                                                               |                                         |                    |              |  |  |  |
| TASK-0274-SURE | Received<br>Reported by<br>Type                                                                                                    | 06-May-2015<br>SNS<br>IMPROVEMENT                             | SOLVED                                  | 07-May-2015        | at 90        |  |  |  |
|                |                                                                                                    | tion 'sync': Files that have<br>n skips files at end of list. | e status "nothing" or "purged" should   | d be considered "n | ot present". |  |  |  |
| Solution:      | Both issues are nov                                                                                                    | v fixed                                                       |                                         |                    |              |  |  |  |
| TASK-0275-SURE | Received<br>Reported by<br>Type<br>Severity<br>Probability                                                                                         | 06-May-2015<br>ANDIMA<br>ERROR<br>MINOR<br>POSSIBLE           | SOLVED                                  | 06-May-2015        | at 90, 80    |  |  |  |
|                | Function 'Task transfer': If a renamed file is transferred to a higher environment, then the old file name is still used in a verification message |                                                               |                                         |                    |              |  |  |  |
| TASK-0276-SURE | Received<br>Reported by<br>Type                                                                                                    | 07-May-2015<br>ITSforSURE<br>FEATURE                          | SOLVED                                  | 08-May-2015        | at 90        |  |  |  |
|                | Function Rename file: A file-name with only 1 node and no file-extension must be renamed with option 'Rename for All<br>Environments' enabled      |                                                               |                                         |                    |              |  |  |  |
| Solution:      | This is done because a 'one node filename' can also be used as search-node for other files. This situation is now handled correctly                |                                                               |                                         |                    |              |  |  |  |
| TASK-0277-SURE | Received<br>Reported by<br>Type                                                                                                    | 11-May-2015<br>ITSforSURE<br>IMPROVEMENT                      | SOLVED                                  | 11-May-2015        | at 90        |  |  |  |
|                | Function Rename F                                                                                                    | ile: check if the new filer                                   | name is valid                           |                    |              |  |  |  |
| Solution:      | The check is done f                                                                                                    | or MCP-files and for PC-f                                     | files                                   |                    |              |  |  |  |
| TASK-0278-SURE | Received<br>Reported by<br>Type                                                                                                    | 12-May-2015<br>BBL<br>IMPROVEMENT                             | SOLVED                                  | 12-May-2015        | at 90        |  |  |  |
|                | Function 'Copy into                                                                                                    | o work environment': give                                     | e a better message if the copy is not o | done for some rea  | son          |  |  |  |
| TASK-0279-SURE | Received<br>Reported by<br>Type                                                                                                    | 12-May-2015<br>ITSforSURE<br>IMPROVEMENT                      | SOLVED                                  | 15-May-2015        | at 90        |  |  |  |

| SURE |                |                                                                                                    |                                                    |                                         | Release 90          |           |  |  |
|------|----------------|----------------------------------------------------------------------------------------------------|----------------------------------------------------|-----------------------------------------|---------------------|-----------|--|--|
|      | Task           |                                                                                                    |                                                    | Status                                  | Date<br>ready       | Release   |  |  |
|      |                | Test all print function                                                                                                    | ons of RESPECT/PRINT an                            | d RESPECT/SURE/LOG                      |                     |           |  |  |
|      | TASK-0280-SURE | Received<br>Reported by<br>Type                                                                                                    | 15-May-2015<br>BBL<br>IMPROVEMENT                  | SOLVED                                  | 19-May-2015         | at 90     |  |  |
|      |                | Put extra info on th                                                                                                    | e overview of the resour                           | ce configuration (RESPECT/PRINT)        |                     |           |  |  |
|      | Solution:      | This is implemented via a new print option in RESPECT/PRINT.                                                                                                    |                                                    |                                         |                     |           |  |  |
|      |                | RUN RESPECT/PRINT("RESOURCE-CONFIGURATION")<br>- gives at the end of the overview the resource-usage of each file with one or more RESOURCE-VERSION relations: for<br>each resource the resource location, the project and the resource type. |                                                    |                                         |                     |           |  |  |
|      |                | RUN RESPECT/PRINT("RESOURCE-CONFIGURATION FROM USERCODE")<br>- gives the same, but filtered for the resource-location = USERCODE;                                                                                                    |                                                    |                                         |                     |           |  |  |
|      | TASK-0282-RIS  | Received<br>Reported by<br>Type<br>Severity<br>Probability                                                                                                    | 21-May-2015<br>SNS<br>ERROR<br>SEVERE<br>RARE      | SOLVED                                  | 22-May-2015         | at 90     |  |  |
|      |                | SURE backend on Windows: function Compile Interface does not give response. The transaction is looping in do                                                                                                    |                                                    |                                         |                     |           |  |  |
|      | Solution:      | Function NXT_BITAR must return 0 (instead of -1) when no next bit is found                                                                                                    |                                                    |                                         |                     |           |  |  |
|      | TASK-0283-SURE | Received<br>Reported by<br>Type<br>Severity<br>Probability                                                                                                    | 21-May-2015<br>ANDIMA<br>ERROR<br>MODERATE<br>RARE | SOLVED                                  | 22-May-2015         | at 90, 80 |  |  |
|      |                | Function DELINK do                                                                                                    | es not work when somet                             | thing is changed on the file-properties | S                   |           |  |  |
|      | Solution:      | If the properties of a file are changed under a second task then this task-link has group FILE-PROPERTIES. It is now possible to delink the file from a 'FILE-PROPERTIES' task, however: you cannot re-link the file to the task.             |                                                    |                                         |                     |           |  |  |
|      |                | If you try to delink the file for the second time you get an error message.                                                                                                    |                                                    |                                         |                     |           |  |  |
|      | TASK-0284-SURE | Received<br>Reported by<br>Type                                                                                                    | 22-May-2015<br>SNS<br>IMPROVEMENT                  | SOLVED                                  | 22-May-2015         | at 90     |  |  |
|      |                | Load AIXLOG: skip i                                                                                                    | nvalid input files                                 |                                         |                     |           |  |  |
|      | Solution:      | An input file is inval                                                                                                    | id if it does not have the                         | correct name or if it does not have th  | ne correct record s | size      |  |  |

| Task           |                                 |                                                             | Status                                                                            | Date<br>ready    | Release              |
|----------------|---------------------------------|-------------------------------------------------------------|-----------------------------------------------------------------------------------|------------------|----------------------|
| TASK-0285-SURE | Received<br>Reported by<br>Type | 27-May-2015<br>SNS<br>IMPROVEMENT                           | SOLVED                                                                            | 27-May-2015      | at 90                |
|                |                                 |                                                             | o approves subtasks' is enabled, then<br>ter task. In that case, only the approv  |                  |                      |
| Solution:      | The solution is as fo           | bllows:                                                     |                                                                                   |                  |                      |
|                |                                 |                                                             | approves its subtasks' is disabled (de<br>if that is indicated by its own task-ty |                  | -type of the master- |
|                |                                 |                                                             | approves its subtasks' is enabled:<br>that is indicated by its own task-type      | 2                |                      |
| TASK-0286-SURE | Received<br>Reported by<br>Type | 28-May-2015<br>ITSforSURE<br>IMPROVEMENT                    | SOLVED                                                                            | 03-Aug-2015      | at 90                |
|                | Update the release              | number to 90.2                                              |                                                                                   |                  |                      |
|                |                                 |                                                             |                                                                                   |                  |                      |
| TASK-0288-SURE | Received<br>Reported by<br>Type | 01-Jun-2015<br>BBL<br>FEATURE                               | SOLVED                                                                            | 01-Jun-2015      | at 90                |
|                | Option "Use resour              | ces": add the default reso                                  | ource location for a newly used copy-                                             | file             |                      |
|                |                                 |                                                             |                                                                                   |                  |                      |
| TASK-0289-SURE | Received<br>Reported by<br>Type | 01-Jun-2015<br>ITSforSURE<br>FEATURE                        | SOLVED (see-other-task)                                                           | 12-Jun-2015      | at 90                |
|                | Option "use resour              | ces": use the default reso                                  | urce location if a copy-file is new in a                                          | program          |                      |
| Solution:      | See TASK-0288-SUF               | RE                                                          |                                                                                   |                  |                      |
| TASK-0290-SURE | Received<br>Reported by<br>Type | 02-Jun-2015<br>ITSforSURE<br>FEATURE                        | SOLVED                                                                            | 02-Jun-2015      | at 90                |
|                | Enable functions 'C             | lose task' and 'Deny task'                                  | if the task contains only de-linked file                                          | es or commands   |                      |
| Solution:      |                                 | nly possible to close a tas<br>lose a task if it only conta | k if nothing was linked to it (= if nobo<br>ins de-linked files/items             | dy has worked on | it).                 |
| TASK-0293-SURE | Received<br>Reported by         | 10-Jun-2015<br>SNS                                          | SOLVED                                                                            | 10-Jun-2015      | at 90                |

| Task           |                                                            |                                                  | Status                                   | Date<br>ready      | Release                |
|----------------|------------------------------------------------------------|--------------------------------------------------|------------------------------------------|--------------------|------------------------|
|                | _                                                          |                                                  |                                          | ,                  |                        |
|                | Туре                                                       | IMPROVEMENT                                      |                                          |                    |                        |
|                | Function 'Check in                                         | PC-file': put the file also i                    | n the fast-examine queue.                |                    |                        |
| Solution:      | References to inclu                                        | de files are now quicker                         | visible.                                 |                    |                        |
| TASK-0294-RIS  | Received<br>Reported by<br>Type                            | 11-Jun-2015<br>SNS<br>FEATURE                    | SOLVED                                   | 12-Jun-2015        | at 90                  |
|                | SURE backend on V                                          | Vindows: Change the def                          | ault query timeout on CDatabase inst     | cance from 15 seco | onds to 'no timeout'   |
| Solution:      | Some queries may                                           | take some time, and othe                         | erwise the program will crash when t     | he query exceeds   | 15 seconds.            |
| TASK-0295-SURE | Received<br>Reported by<br>Type                            | 15-Jun-2015<br>ITSforSURE<br>IMPROVEMENT         | SOLVED                                   | 24-Jun-2015        | at 90                  |
|                | Implement the link                                         | FILE-PROPERTIES metho                            | d in the update and extensions functi    | on of RIS/MENU =   | -> SURE                |
| Solution:      | If function UPD or task-overlaps                           | EXT is used then the file                        | e is linked to the task via a FILE-PRO   | PERIES relation, t | o avoid unnecessary    |
| TASK-0296-SURE | Received<br>Reported by<br>Type                            | 22-Jun-2015<br>ITSforSURE<br>IMPROVEMENT         | SOLVED                                   | 23-Jun-2015        | at 90                  |
|                | At a long delta file useful information                    | compare the popup box                            | shows always a busy-message with 1       | . record. Change t | his message to more    |
| Solution:      | The 'busy-message<br>a good indication c                   |                                                  | ne of each delta-file that is used the i | recreate the old F | ileVersion. This gives |
| TASK-0299-SURE | Received<br>Reported by<br>Type                            | 24-Jun-2015<br>ITSforSURE<br>IMPROVEMENT         | SOLVED                                   | 25-Jun-2015        | at 90                  |
|                | Improve method to                                          | show the list with valid l                       | anguages on the user-properties scre     | een                |                        |
| Solution:      | The language-field                                         | on the user properties sc                        | reen could not be changed. This is no    | ow fixed           |                        |
| TASK-0300-SURE | Received<br>Reported by<br>Type<br>Severity<br>Probability | 24-Jun-2015<br>UOFW<br>ERROR<br>MODERATE<br>RARE | SOLVED                                   | 24-Jun-2015        | at 90                  |
|                | Function 'Status' d<br>is truncated to1.10                 |                                                  | sion correctly if the minor part has 4   | digits. For examp  | le FileVersion 1.1015  |

| SURE |                |                                                            |                                                         |                                                                              | Release 90           |                      |
|------|----------------|------------------------------------------------------------|---------------------------------------------------------|------------------------------------------------------------------------------|----------------------|----------------------|
|      | Task           |                                                            |                                                         | Status                                                                       | Date<br>ready        | Release              |
|      | Solution:      | This is now fixed ir screens in SUREfor                    |                                                         | e, in the first line of a source, in the                                     | release-id of a sc   | ource and on various |
|      | TASK-0302-SURE | Received<br>Reported by<br>Type                            | 25-Jun-2015<br>CEDAE<br>IMPROVEMENT                     | SOLVED                                                                       | 26-Jun-2015          | at 90                |
|      |                | Function FIND: Prin                                        | nt the skipped binary files                             | s on the FIND report                                                         |                      |                      |
|      | Solution:      | •                                                          |                                                         | CT/SURE/FIND but the FIND-report of the skip-reason also                     |                      |                      |
|      | TASK-0305-SURE | Received<br>Reported by<br>Type<br>Severity<br>Probability | 30-Jun-2015<br>WELLSFARGO<br>ERROR<br>MINOR<br>POSSIBLE | SOLVED                                                                       | 30-Jun-2015          | at 90                |
|      |                | RESPECT/PRINT/US                                           | ERATTRIBUTES: Fix issue                                 | with project names                                                           |                      |                      |
|      | TASK-0309-SURE | Received<br>Reported by<br>Type                            | 01-Jul-2015<br>UOFW<br>IMPROVEMENT                      | SOLVED                                                                       | 01-Jul-2015          | at 90                |
|      |                | Function 'Check-In                                         | file': compare the filekin                              | d of the file on disk with the filekind o                                    | of the file in SURE. |                      |
|      | Solution:      | SURE gives now a v                                         | rerification message if the                             | e two filekinds are not the same or si                                       | nilar (COBOL-fam     | ily, ALGOL-family).  |
|      | TASK-0310-SURE | Received<br>Reported by<br>Type                            | 02-Jul-2015<br>UOFW<br>IMPROVEMENT                      | SOLVED                                                                       | 02-Jul-2015          | at 90                |
|      |                | Function Find: if op                                       | tion 'Scan comment too'                                 | ' is enabled then scan also the inform                                       | ation that is linkec | l to the file        |
|      | Solution:      |                                                            | n that is linked to sourc<br>' is enabled on the FIND-  | e under the 'book' icon is also scan<br>-screen.                             | ned by the FIND-r    | process when option  |
|      | TASK-0313-SURE | Received<br>Reported by<br>Type                            | 08-Jul-2015<br>UOFW<br>FEATURE                          | SOLVED                                                                       | 08-Jul-2015          | at 90                |
|      |                | SURE FIND: make it                                         | possible to search with                                 | a target string that must match the b                                        | eginning of a word   | 1                    |
|      | Solution:      | terminated with a '                                        | *' character.<br>target WS-* (with option               | ed to the list with FIND-targets with<br>on 'match whole word only' enabled) |                      |                      |

| Task            |                                                              |                                                         | Status                                                                                                    | Date<br>ready                           | Release                                  |
|-----------------|--------------------------------------------------------------|---------------------------------------------------------|----------------------------------------------------------------------------------------------------|-----------------------------------------|------------------------------------------|
| TASK-0314-GUI64 | Received<br>Reported by<br>Type                              | 08-Jul-2015<br>ITSforSURE<br>IMPROVEMENT                | SOLVED                                                                                                    | 29-Jul-2015                             | at 90                                    |
|                 | Load 64-bits versio                                          | n of the SUREforWindow                                  | vs software                                                                                                    |                                         |                                          |
| TASK-0315-SURE  | Received<br>Reported by<br>Type                              | 09-Jul-2015<br>ORDINA<br>IMPROVEMENT                    | SOLVED                                                                                                    | 09-Jul-2015                             | at 90                                    |
|                 | Function 'reproces                                           | s quick fix': Improve conf                              | using error message                                                                                                    |                                         |                                          |
| TASK-0316-SURE  | Received<br>Reported by<br>Type<br>Severity<br>Probability   | 10-Jul-2015<br>ORDINA<br>ERROR<br>MODERATE<br>POSSIBLE  | SOLVED                                                                                                    | 11-Jul-2015                             | at 90                                    |
|                 | SURE email functio                                           | n: an email about a new                                 | + assigned task has sometimes a wro                                                                                                    | ng or incomplete                        | task description.                        |
| Solution:       | This was a timing is                                         | ssue. It happened when a                                | an email was created when the MCP v                                                                                                    | was very busy.                          |                                          |
| TASK-0318-SURE  | Received<br>Reported by<br>Type                              | 13-Jul-2015<br>ORDINA<br>FEATURE                        | SOLVED                                                                                                    | 13-Jul-2015                             | at 90                                    |
|                 | copybooks that an<br>global copybooks o<br>Can you make a fu | e referenced by the sou<br>of third party vendors, wh   | rning if a source is promoted to the<br>arce are not loaded in the repositor<br>nich won't be loaded. The same appli-<br>ssible to omit external include files | y. However, our F<br>es for standard C+ | PC-sources reference<br>+ include-files. |
| Solution:       | See the task explan                                          | nation form or the task at                              | tachment in SURE for detailed inforn                                                                                                    | nation                                  |                                          |
| TASK-0322-SURE  | Received<br>Reported by<br>Type<br>Severity<br>Probability   | 17-Jul-2015<br>ITSforSURE<br>ERROR<br>SEVERE<br>RARE    | SOLVED                                                                                                    | 17-Jul-2015                             | at 90                                    |
|                 | Batch build may fai                                          | il with an "Out of memor                                | y" message box.                                                                                                    |                                         |                                          |
| Solution:       |                                                              | e 2 handles at end of pro<br>not fail (invalidated hand | ocess run.<br>Ile), so let's see if this solves it                                                                                                    |                                         |                                          |
| TASK-0323-SURE  | Received<br>Reported by                                      | 18-Jul-2015<br>SNS                                      | SOLVED                                                                                                    | 19-Jul-2015                             | at 90, 80                                |

| Task            |                                                            |                                                                                                    | Status                                                           | Date<br>ready      | Release              |  |  |  |
|-----------------|------------------------------------------------------------|----------------------------------------------------------------------------------------------------|------------------------------------------------------------------|--------------------|----------------------|--|--|--|
|                 | Type<br>Severity<br>Probability                            | ERROR<br>SEVERE<br>RARE                                                                                                    |                                                                  |                    |                      |  |  |  |
|                 |                                                            | ster task) is promoted to<br>ed automatically, togeth                                                                                                    | production but some of its subtasks<br>er with the release task. | are left behind. T | hese subtasks should |  |  |  |
| Solution:       | task.                                                      | This was caused when a task was linked as a sub-task to the release-task while it was still a sub-task of another master-<br>task.<br>There is now a better check that a task cannot be a sub-task of two master-tasks at the same time. |                                                                  |                    |                      |  |  |  |
| TASK-0324-SURE  | Received<br>Reported by<br>Type                            | 22-Jul-2015<br>UOFW<br>FEATURE                                                                                                    | SOLVED                                                           | 18-Nov-2015        | at 90, 80            |  |  |  |
|                 | Make it possible to                                        | deploy an include file as                                                                                                    | s a source to an object-location                                 |                    |                      |  |  |  |
| Solution:       | See the task explar                                        | nation form or the task a                                                                                                    | ttachment in SURE for detailed inform                            | nation             |                      |  |  |  |
| TASK-0325-SURE  | Received<br>Reported by<br>Type<br>Severity<br>Probability | 30-Jul-2015<br>ITSforSURE<br>ERROR<br>MODERATE<br>RARE                                                                                                    | SOLVED                                                           | 30-Jul-2015        | at 90                |  |  |  |
|                 | Batch build does n                                         | ot always load the error                                                                                                    | file for a recursive build.                                      |                    |                      |  |  |  |
| TASK-0326-SURE  | Received<br>Reported by<br>Type                            | 30-Jul-2015<br>ITSforSURE<br>IMPROVEMENT                                                                                                    | SOLVED                                                           | 30-Jul-2015        | at 90                |  |  |  |
|                 | Browse must refre                                          | sh nodes after actions: R                                                                                                    | equest / Assign, Remove, Restore File                            |                    |                      |  |  |  |
| TASK-0329-GUI64 | Received<br>Reported by<br>Type<br>Severity<br>Probability | 31-Jul-2015<br>ITSforSURE<br>ERROR<br>MODERATE<br>CERTAIN                                                                                                    | SOLVED                                                           | 01-Aug-2015        | at 90                |  |  |  |
|                 | The Function bar in                                        | n RfW does not appear ir                                                                                                    | the 64-bit version of RfW                                        |                    |                      |  |  |  |
| Solution:       | This was caused by                                         | Microsoft: function Rep                                                                                                    | ositionBars was called in the wrong w                            | vay. We made a w   | orkaround            |  |  |  |
| TASK-0330-SURE  | Received<br>Reported by<br>Type                            | 02-Aug-2015<br>ITSforSURE<br>IMPROVEMENT                                                                                                    | SOLVED                                                           | 03-Aug-2015        | at 90                |  |  |  |
|                 | Test the integrity r                                       | nechanism in RESPECT/S                                                                                                    | URE/COMPILE                                                      |                    |                      |  |  |  |

| SURE |                |                                                                                                    |                                                                           |                                                                                                    | Release 90                        |                     |  |
|------|----------------|----------------------------------------------------------------------------------------------------|---------------------------------------------------------------------------|----------------------------------------------------------------------------------------------------|-----------------------------------|---------------------|--|
|      | Task           |                                                                                                    |                                                                           | Status                                                                                                    | Date<br>ready                     | Release             |  |
|      | TASK-0333-SURE | Received<br>Reported by<br>Type<br>Severity<br>Probability<br>Crash of program R                                                                                                    | 07-Aug-2015<br>BBL<br>ERROR<br>MAJOR<br>LIKELY<br>IS/MENU when you try to | SOLVED<br>to see the linked items of a task (in fur                                                                      | 07-Aug-2015<br>nction Define Task | at 90<br>)          |  |
|      | TASK-0334-SURE | Received<br>Reported by<br>Type                                                                                                    | 13-Aug-2015<br>ITSforSURE<br>IMPROVEMENT                                  | SOLVED                                                                                                    | 28-Sep-2015                       | at 90               |  |
|      |                | <ul> <li>We improved th</li> <li>C:\Windows\SysWC</li> </ul>                                                                                                    | e method to install the<br>DW64 directory                                 | erface must be done by an administra<br>e redistributable DLL's in the C:\Wi<br>xeys on start-up; if not then issue a wa | ndows/System32                    | directory or in the |  |
|      | Solution:      | See the task explan                                                                                                    | ation form or the task at                                                 | tachment in SURE for detailed inform                                                                                     | ation                             |                     |  |
|      | TASK-0336-SURE | Received<br>Reported by<br>Type                                                                                                    | 17-Aug-2015<br>UOFW<br>FEATURE                                            | SOLVED                                                                                                    | 17-Aug-2015                       | at 90, 80           |  |
|      |                | SURE must support                                                                                                    | delta-files for MCP-source                                                | ces with filekind TEXTDATA                                                                                               |                                   |                     |  |
|      | TASK-0337-SURE | Received<br>Reported by<br>Type                                                                                                    | 17-Aug-2015<br>ITSforSURE<br>IMPROVEMENT                                  | SOLVED                                                                                                    | 17-Aug-2015                       | at 90               |  |
|      |                | Log-entries of tasks                                                                                                    | older than 2001 may no                                                    | t have a time-stamp. Show now as de                                                                                      | fault: Jan 1, 1970:               |                     |  |
|      | TASK-0338-RIS  | Received<br>Reported by<br>Type                                                                                                    | 18-Aug-2015<br>ITSforSURE<br>IMPROVEMENT                                  | SOLVED                                                                                                    | 23-Aug-2015                       | at 90               |  |
|      |                | In case of the creation of a new repository:<br>- The upgrade from release 80 to 90 can be skipped.<br>- Make the development-usercode and the batch-usercode equal to the installation usercode (and not with suffix<br>'_DEV' and '_DEV_BATCH') |                                                                           |                                                                                                    |                                   |                     |  |
|      | TASK-0339-SURE | Received<br>Reported by                                                                                                    | 18-Aug-2015<br>WUH                                                        | SOLVED                                                                                                    | 31-Aug-2015                       | at 90, 80           |  |

| Task                |                                                                                                    |                                                        | Status                                                                                                    | Date<br>ready         | Release                |  |  |  |
|---------------------|----------------------------------------------------------------------------------------------------|--------------------------------------------------------|----------------------------------------------------------------------------------------------------|-----------------------|------------------------|--|--|--|
|                     | Туре                                                                                                    | IMPROVEMENT                                            |                                                                                                    |                       |                        |  |  |  |
|                     | Fix issues with CVS                                                                                                    | -interface: Saving a binar                             | γ file gives an irrelevant warning tha                                                                     | t the file-version is | 0.0                    |  |  |  |
| TASK-0340-SURE      | Received<br>Reported by<br>Type                                                                                                    | 19-Aug-2015<br>ITSforSURE<br>IMPROVEMENT               | SOLVED (already-done)                                                                                      | 17-Sep-2015           | at 90                  |  |  |  |
|                     | CVS improvements                                                                                                    |                                                        |                                                                                                    |                       |                        |  |  |  |
| TASK-0341-SURE      | Received<br>Reported by<br>Type<br>Severity<br>Probability                                                                                               | 23-Aug-2015<br>BBL<br>ERROR<br>SEVERE<br>POSSIBLE      | SOLVED                                                                                                    | 23-Aug-2015           | at 90                  |  |  |  |
|                     | RESPECT/SURE/COMPILE starts a startjob that is linked to a source which is blocked for compilation via COMPILE-<br>STATUS (NOT). This should not happen. |                                                        |                                                                                                    |                       |                        |  |  |  |
| TASK-0342-SURE      | Received<br>Reported by<br>Type<br>Severity<br>Probability                                                                                               | 24-Aug-2015<br>WUH<br>ERROR<br>SEVERE<br>RARE          | SOLVED                                                                                                    | 27-Aug-2015           | at 90                  |  |  |  |
|                     | Function 'Select M resident on disk.                                                                                                    | CP file' gives sometime                                | the error message 'File not residen                                                                        | t'. But we checke     | d it and the file was  |  |  |  |
| Solution:           | SURE searches the                                                                                                    | file now under the wo                                  | s searched under the wrong MCP-use<br>ork-location that belongs to the syst<br>of the environment is used. |                       | t task. If there is no |  |  |  |
|                     | The usercode/pack                                                                                                    | where the file is found i                              | s now added to the file-name in the l                                                                      | prowser.              |                        |  |  |  |
| TASK-0344-SURE      | Received<br>Reported by<br>Type<br>Severity<br>Probability                                                                                               | 31-Aug-2015<br>ANDIMA<br>ERROR<br>MODERATE<br>POSSIBLE | SOLVED                                                                                                    | 31-Aug-2015           | at 90, 80              |  |  |  |
|                     | A DASDL source the                                                                                                    | at is compiled via a start-                            | job gets an invalid COMPILE-STATUS                                                                         | (COMPILED) times      | tamp                   |  |  |  |
| TASK-0346-<br>TOOLS | Received                                                                                                    | 04-Sep-2015<br>ITSforSURE                              | SOLVED                                                                                                    | 07-Sep-2015           | at 90                  |  |  |  |
|                     | Reported by<br>Type                                                                                                    | IMPROVEMENT                                            |                                                                                                    |                       |                        |  |  |  |

| SURE |                     |                                                                                         |                                                                                         |                                                          | Release 90         |                         |
|------|---------------------|-----------------------------------------------------------------------------------------|-----------------------------------------------------------------------------------------|----------------------------------------------------------|--------------------|-------------------------|
|      | Task                |                                                                                         |                                                                                         | Status                                                   | Date<br>ready      | Release                 |
|      |                     | Make Install.exe sh                                                                     | now the name of a requir                                                                | red setup if it can't find it.                           |                    |                         |
|      | TASK-0350-SURE      | Received<br>Reported by<br>Type                                                         | 16-Sep-2015<br>BBL<br>FEATURE                                                           | SOLVED                                                   | 28-Oct-2015        | at 90, 70, 80           |
|      |                     | New: SURE suppor                                                                        | ts case sensitive passwor                                                               | rds at log-on                                            |                    |                         |
|      | Solution:           | See the task explar                                                                     | nation form or the task a                                                               | ttachment in SURE for detailed inform                    | nation             |                         |
|      | TASK-0351-SURE      | Received<br>Reported by<br>Type                                                         | 21-Sep-2015<br>ITSforSURE<br>IMPROVEMENT                                                | SOLVED                                                   | 21-Sep-2015        | at 90                   |
|      |                     | Do not add the MC                                                                       | CP software anymore to t                                                                | he zip-file that contains the GUI-softv                  | vare               |                         |
|      |                     |                                                                                         |                                                                                         |                                                          |                    |                         |
|      | TASK-0352-SURE      | Received<br>Reported by<br>Type                                                         | 21-Sep-2015<br>ITSforSURE<br>IMPROVEMENT                                                | SOLVED                                                   | 21-Sep-2015        | at 90                   |
|      |                     | Make initial docum                                                                      | nent Ris\A\Sure\Docume                                                                  | nt\Patches90.docx                                        |                    |                         |
|      |                     |                                                                                         |                                                                                         |                                                          |                    |                         |
|      | TASK-0353-RFW       | Received<br>Reported by<br>Type                                                         | 22-Sep-2015<br>ITSforSURE<br>IMPROVEMENT                                                | SOLVED                                                   | 28-Sep-2015        | at 90                   |
|      |                     | Replace "Infra Desi                                                                     | ign" with "ITSforSURE" ir                                                               | sources, scripts, reports and templat                    | es.                |                         |
|      |                     |                                                                                         |                                                                                         |                                                          |                    |                         |
|      | TASK-0354-<br>TOOLS | Received                                                                                | 23-Sep-2015                                                                             | SOLVED                                                   | 28-Sep-2015        | at 90                   |
|      |                     | Reported by<br>Type                                                                     | SNS<br>IMPROVEMENT                                                                      |                                                          |                    |                         |
|      |                     | Installation of SURI                                                                    | EforWindows GUI: Move                                                                   | the central RFW.INI to %ProgramDat                       | a%\ITSforSURE      |                         |
|      | Solution:           | multiple times on<br>parameters are kep<br>- The installation of<br>- The installed sub | one workstation (each<br>pt in the RFW.INI file:<br>lirectory<br>-systems (SFW, RFW,DTI |                                                          | nd for each instal | lation the following    |
|      |                     |                                                                                         | ormation is added to the<br>when a SUREforWindows                                       | e RFW.INI file when a SUREforWindov<br>s GUI is updated. | vs environment is  | installed for the first |
|      |                     | The RFW.INI was p                                                                       | previously located in the                                                               | e C:\WINDOWS directory, but this ca                      | uses issues under  | Windows-8. That is      |

|                |                                                            |                                                                                            |                                                                                             | Release 90                     |                        |
|----------------|------------------------------------------------------------|--------------------------------------------------------------------------------------------|---------------------------------------------------------------------------------------------|--------------------------------|------------------------|
| Task           |                                                            |                                                                                            | Status                                                                                      | Date<br>ready                  | Release                |
|                | why we moved t                                             | ne file to directory %Pro                                                                  | ogramData%\ITSforSURE                                                                       |                                |                        |
|                | C:\WINDOWS dir<br>- The installer of<br>not yet resident i | f release 80 (and earl<br>ectory<br><sup>7</sup> release 90 copies RFW<br>n that directory | ier) still uses the old method<br>/.INI from C:\WINDOWS to %<br>places and searches RFW.INI | ProgramData%\ITSforSURE, I     | out only if RFW.INI is |
| TASK-0355-SURE | Received<br>Reported by<br>Type<br>Severity<br>Probability | 29-Sep-2015<br>SNS<br>ERROR<br>MODERATE<br>POSSIBLE                                        | SOLVED                                                                                      | 08-Oct-2015                    | at 90                  |
|                | Batch Load funct                                           | ion with option 'sync' d                                                                   | oes not properly remove/purg                                                                | ge files in All Environments   |                        |
| Solution:      |                                                            |                                                                                            | d at the combination of optic<br>ory must be deleted in all SUF                             |                                | l Sync=true, where a   |
| TASK-0357-SURE | Received<br>Reported by<br>Type<br>Severity<br>Probability | 05-Oct-2015<br>SNS<br>ERROR<br>MODERATE<br>POSSIBLE                                        | SOLVED                                                                                      | 05-Oct-2015                    | at 90                  |
|                | Examine Perl-scr<br>build-server                           | pts: the EXECUTE relat                                                                     | ion to a COBOL-source is not                                                                | added correctly if the Perl-so | ript does not have a   |
| TASK-0359-SURE | Received<br>Reported by<br>Type                            | 09-Oct-2015<br>ITSforSURE<br>FEATURE                                                       | SOLVED                                                                                      | 27-Nov-2015                    | at 90                  |
|                | Review the meth                                            | od to open a PC-file in t                                                                  | the correct editor                                                                          |                                |                        |
| Solution:      | See the task expl                                          | anation form or the tas                                                                    | k attachment in SURE for deta                                                               | ailed information              |                        |
| TASK-0360-SURE | Received<br>Reported by<br>Type<br>Severity<br>Probability | 14-Oct-2015<br>BBL<br>ERROR<br>SEVERE<br>RARE                                              | SOLVED                                                                                      | 14-Oct-2015                    | at 90                  |
|                | Invalid index in R                                         | IS/MENU => at function                                                                     | n 'Make task current'                                                                       |                                |                        |
| TASK-0361-SURE | Received<br>Reported by<br>Type<br>Severity                | 14-Oct-2015<br>BBL<br>ERROR<br>SEVERE                                                      | SOLVED                                                                                      | 14-Oct-2015                    | at 90                  |

| Task           |                                                                                                    |                                                      | Status                                                                     | Date<br>ready      | Release            |  |  |  |
|----------------|----------------------------------------------------------------------------------------------------|------------------------------------------------------|----------------------------------------------------------------------------|--------------------|--------------------|--|--|--|
|                | Probability                                                                                                    | POSSIBLE                                             |                                                                            |                    |                    |  |  |  |
|                | The NO-TADS opt                                                                                                    | ion for RESPECT/SURE/C                               | OMPILE does not remove correctly th                                        | e TADS option      |                    |  |  |  |
| TASK-0362-SURE | Received<br>Reported by<br>Type<br>Severity<br>Probability                                                                                                    | 16-Oct-2015<br>SNS<br>ERROR<br>SEVERE<br>POSSIBLE    | SOLVED                                                                     | 16-Oct-2015        | at 90              |  |  |  |
|                | Invalid index at ba                                                                                                    | atch program RESPECT/S                               | URE/AIXLOG                                                                 |                    |                    |  |  |  |
| TASK-0364-SURE | Received<br>Reported by<br>Type<br>Severity<br>Probability                                                                                                    | 16-Oct-2015<br>ITSforSURE<br>ERROR<br>SEVERE<br>RARE | SOLVED                                                                     | 16-Oct-2015        | at 90              |  |  |  |
|                | If a quick-fix is made on a renamed file (a file that has a different name in the environment of the quick-fix), then it is not possible to reprocess the quick-fix changes to the develop environment |                                                      |                                                                            |                    |                    |  |  |  |
| TASK-0365-SURE | Received<br>Reported by<br>Type<br>Severity<br>Probability                                                                                                    | 16-Oct-2015<br>SNS<br>ERROR<br>SEVERE<br>CERTAIN     | SOLVED                                                                     | 16-Oct-2015        | at 90, 80          |  |  |  |
|                | Invalid timestamp                                                                                                    | at conversion 65: move                               | AUTHORS and FUNCTIONS to the glo                                           | bal environment    |                    |  |  |  |
| TASK-0366-SURE | Received<br>Reported by<br>Type                                                                                                    | 16-Oct-2015<br>ITSforSURE<br>IMPROVEMENT             | SOLVED                                                                     | 16-Oct-2015        | at 90              |  |  |  |
|                | If a task is deleted                                                                                                    | l, then delete also the DI                           | ELINKED relations and the PROBLEM-C                                        | GROUP              |                    |  |  |  |
| TASK-0367-SURE | Received<br>Reported by<br>Type                                                                                                    | 16-Oct-2015<br>BBL<br>IMPROVEMENT                    | SOLVED                                                                     | 17-Oct-2015        | at 90              |  |  |  |
|                | Program RESPECT                                                                                                    | PRINT("OWNER-OVERV                                   | 'IEW") must also be able to show REL-                                      | VALUE's that are n | ot a valid integer |  |  |  |
| Solution:      |                                                                                                    |                                                      | ALUES of known DREL-records are chowed we mean: DREL-records that are know |                    |                    |  |  |  |

| Task           |                                                                                  |                                                                         | Status                                                       | Date<br>ready                                                                                                    | Release                                  |
|----------------|----------------------------------------------------------------------------------|-------------------------------------------------------------------------|--------------------------------------------------------------|----------------------------------------------------------------------------------------------------|------------------------------------------|
|                | These DREL-reco<br>records are left                                              | rds may be very custo<br>unchanged during the<br>used aborts with INTEG | mer specific and unknown t<br>upgrade to release 90, bec     | ns, and those programs can als<br>to ITSforSURE. The REL-VALUE<br>tause we don't know what to<br>nown DREL-record was read t | S of unknown DREL-<br>do with those REL- |
|                | the standard rou                                                                 | -                                                                       |                                                              | hecked immediately after a DF<br>n integer, so bits 39 thru 45 m                                                             |                                          |
|                |                                                                                  | UES that are affected                                                   | of REL-VALUES in the databa<br>by this change are REL-VALU   | se.<br>JE's of customer specific DREL                                                                                        | -records that contain                    |
| TASK-0369-SURE | Received<br>Reported by<br>Type                                                  | 19-Oct-2015<br>BBL<br>IMPROVEMENT                                       | SOLVED                                                       | 19-Oct-2015                                                                                                    | at 90                                    |
|                | <ul> <li>OLE server nu</li> <li>Change the Di</li> <li>Better detecti</li> </ul> | on of running Task Mai                                                  | can be empty<br>"WAIT" in the title bar of the               | anted 'Task module already op                                                                                                | een' messages                            |
| TASK-0371-RIS  | Received<br>Reported by<br>Type                                                  | 19-Oct-2015<br>BBL<br>IMPROVEMENT                                       | SOLVED                                                       | 19-Oct-2015                                                                                                    | at 90                                    |
|                | The layout of the                                                                | RELATIONS-screen in F                                                   | RIS/MENU must be the same                                    | as in release 70                                                                                                    |                                          |
| TASK-0372-SURE | Received<br>Reported by<br>Type<br>Severity<br>Probability                       | 21-Oct-2015<br>BBL<br>ERROR<br>SEVERE<br>RARE                           | SOLVED                                                       | 23-Oct-2015                                                                                                    | at 90                                    |
|                | Function 'Check-                                                                 | n <file>' cleans automa</file>                                          | tically the SURE-log of that f                               | ile                                                                                                    |                                          |
| Solution:      | This happened w                                                                  | hen the system of file v                                                | vas excluded for 1 or more e                                 | nvironments.                                                                                                    |                                          |
| TASK-0373-SURE | Received<br>Reported by<br>Type<br>Severity<br>Probability                       | 21-Oct-2015<br>BBL<br>ERROR<br>SEVERE<br>RARE                           | SOLVED                                                       | 21-Oct-2015                                                                                                    | at 90                                    |
|                |                                                                                  |                                                                         | output listing is truncated t<br>nction check-in when one of | o 8 characters<br>f the environments is excluded                                                                             |                                          |

| Task           |                                                                                                    |                                                  | Status                                                                | Date<br>ready      | Release               |  |
|----------------|----------------------------------------------------------------------------------------------------|--------------------------------------------------|-----------------------------------------------------------------------|--------------------|-----------------------|--|
| TASK-0374-SURE | Received<br>Reported by<br>Type<br>Severity<br>Probability                                                                                                    | 26-Oct-2015<br>BBL<br>ERROR<br>MAJOR<br>POSSIBLE | SOLVED                                                                | 26-Oct-2015        | at 90                 |  |
|                | DUPLICATES error at the same time                                                                                                    | when option 'Resource \                          | /ersions' is enabled and two users cr                                 | eate a resource ta | ble for the same file |  |
| TASK-0375-SURE | Received<br>Reported by<br>Type                                                                                                    | 26-Oct-2015<br>WUH<br>FEATURE                    | SOLVED                                                                | 19-Nov-2015        | at 90                 |  |
|                | On an MCP where the Locum Safe&Secure software is active:<br>- do the SURE log-on via the Locum usercode/password check<br>- change the password of a usercode on the SUREforWindows logon screen via the 'Locum change password' method,<br>so that the Locum password aging method is used.                                                                                                    |                                                  |                                                                       |                    |                       |  |
| Solution:      | We also did the following tests:<br>- SURE gives a warning at log-on if 'PasswordAging' is enabled for the usercode in the Userdatafile, and the password is<br>about to expire<br>- SURE gives a 'change-password-screen' if the password is expired                                                                                                    |                                                  |                                                                       |                    |                       |  |
| TASK-0377-SURE | Received<br>Reported by<br>Type                                                                                                    | 01-Nov-2015<br>WUH<br>FEATURE                    | SOLVED                                                                | 27-Nov-2015        | at 90                 |  |
|                | Make it possible to                                                                                                    | de-activate a user accou                         | int                                                                   |                    |                       |  |
|                | Controls                                                                                                    | TASK-0380-XX                                     | Deactivate a user account (subtasl                                    | <)                 |                       |  |
| Solution:      | See the task explan                                                                                                    | ation form or the task at                        | tachment in SURE for detailed inform                                  | ation              |                       |  |
| TASK-0379-RIS  | Received<br>Reported by<br>Type                                                                                                    | 03-Nov-2015<br>ITSforSURE<br>IMPROVEMENT         | SOLVED                                                                | 04-Nov-2015        | at 90                 |  |
|                | Support new version                                                                                                    | on of WinMerge                                   |                                                                       |                    |                       |  |
| Solution:      |                                                                                                    |                                                  | Merge is now delivered with SURE1 rge can also be used to compare the |                    | -                     |  |
|                | Some remarks abo                                                                                                    | ut WinMerge features:                            |                                                                       |                    |                       |  |
|                | It is possible to ignore resequenced records in MCP source files. A resequenced range of records makes the comparison between two file-versions very unclear. Differences in sequence numbers are ignored when you use one of the following plugins:<br>- for COBOL-programs: WinMerge-toolbar => Plugins => Prediffer => IgnoreColumns 1-6<br>- for ALGOL-programs: WinMerge-toolbar => Plugins => Prediffer => IgnoreColumns 1-8<br>- this requires that WinMerge option 'Toolbar => Plugins => List => Enable Plugins' is active |                                                  |                                                                       |                    |                       |  |

| Task           |                                                                                                    |                                                                                                    | Status                                              | Date<br>ready       | Release             |  |  |  |
|----------------|----------------------------------------------------------------------------------------------------|----------------------------------------------------------------------------------------------------|-----------------------------------------------------|---------------------|---------------------|--|--|--|
|                |                                                                                                    | It is possible to ignore differences in records that contain a specific text via function:<br>WinMerge-toolbar => Tools => Filters => tab: Linefilters |                                                     |                     |                     |  |  |  |
| TASK-0380-XX   | Received<br>Reported by<br>Type                                                                                                    | 06-Nov-2015<br>ITSforSURE<br>FEATURE                                                                                                    | SOLVED                                              | 16-Nov-2015         | at 90               |  |  |  |
|                | Deactivate a user a                                                                                                    | account (subtask)                                                                                                    |                                                     |                     |                     |  |  |  |
|                | Dependent of                                                                                                    | TASK-0377-SURE                                                                                                    | Make it possible to de-activate a u                 | iser account        |                     |  |  |  |
| TASK-0381-SURE | Received<br>Reported by<br>Type                                                                                                    | 07-Nov-2015<br>BBL<br>FEATURE                                                                                                    | SOLVED                                              | 27-Nov-2015         | at 90               |  |  |  |
|                | Create a separate l                                                                                                    | og that show the change                                                                                                    | es in the authorization model                       |                     |                     |  |  |  |
|                | Controls                                                                                                    | TASK-0382-XX                                                                                                    | (subtask) Browse security log                       |                     |                     |  |  |  |
| Solution:      | See the task explar                                                                                                    | nation form or the task a                                                                                                    | ttachment in SURE for detailed inform               | nation              |                     |  |  |  |
| TASK-0382-XX   | Received<br>Reported by<br>Type                                                                                                    | 08-Nov-2015<br>ITSforSURE<br>FEATURE                                                                                                    | SOLVED                                              | 16-Nov-2015         | at 90               |  |  |  |
|                | (subtask) Browse s                                                                                                    | ecurity log                                                                                                    |                                                     |                     |                     |  |  |  |
|                | Dependent of                                                                                                    | TASK-0381-SURE                                                                                                    | Create a separate log that show th                  | ne changes in the a | authorization model |  |  |  |
| TASK-0384-SURE | Received<br>Reported by<br>Type                                                                                                    | 14-Nov-2015<br>WUH<br>FEATURE                                                                                                    | SOLVED                                              | 18-Nov-2015         | at 90, 80           |  |  |  |
|                | New method to de                                                                                                    | -activate a user account                                                                                                    | (release 80)                                        |                     |                     |  |  |  |
|                | It is possible to delete a user account from SURE, but then we loose all information about that that account. In our case<br>the user account is fully numeric and 8 digits long. We don't want to delete these user accounts in SURE because then<br>we forget to which developer the account belonged. But the end result is that we now have dozens of non-used user-<br>accounts in SURE. They pollute the drop down lists and we get questions about these old accounts by our auditors. Can<br>you implement a method to deactivate a user account? |                                                                                                    |                                                     |                     |                     |  |  |  |
| Solution:      |                                                                                                    | account as follows (relea<br>me' on the user propertie                                                                                                 | ase 80):<br>es screen and let the name start with t | text 'NOT ACTIVE'   |                     |  |  |  |
|                |                                                                                                    | account as follows (relea<br>ne' on the user propertie                                                                                                 | ise 80):<br>es screen and remove the text 'NOT A    | CTIVE' from the na  | ame                 |  |  |  |
|                | - It is not possible                                                                                                    | deactivated user account<br>to log on with a deactiva<br>s under a deactivated use                                                                     |                                                     | tions               |                     |  |  |  |

| S | UI | RE |
|---|----|----|
|   |    |    |

| Task           |                                                                                                    |                                                                                                    | Status                                                                    | Date<br>ready       | Release              |  |  |
|----------------|----------------------------------------------------------------------------------------------------|----------------------------------------------------------------------------------------------------|---------------------------------------------------------------------------|---------------------|----------------------|--|--|
|                | <ul> <li>Deactivated users do not appears in folder Organization =&gt; User</li> <li>Deactivated users do not appear in drop down lists</li> <li>Deactivated users do not appear in the user overviews</li> <li>Command QUERY on users still selects and shows deactivated accounts</li> <li>Via command 'Select User' it is still possible to select a deactivated account</li> </ul> |                                                                                                    |                                                                           |                     |                      |  |  |
| TASK-0385-SURE | Received<br>Reported by<br>Type<br>Severity<br>Probability                                                                                                    | 18-Nov-2015<br>ANDIMA<br>ERROR<br>SEVERE<br>POSSIBLE                                                                                                    | SOLVED                                                                    | 18-Nov-2015         | at 90                |  |  |
|                |                                                                                                    |                                                                                                    | the compilation order of the multiple<br>usly the order was alphabetical. | e objects is sudder | nly random, and that |  |  |
| Solution:      | alphabetical (becau                                                                                                    | The solution is as follows: if a source has multiple objects, then the order of compilation of these multiple objects is alphabetical (because that is what it always was), but the multi-object compilations are not handled simultaneously (because of TASK-0101). |                                                                           |                     |                      |  |  |
| TASK-0386-RIS  | Received<br>Reported by<br>Type                                                                                                    | 18-Nov-2015<br>ITSforSURE<br>FEATURE                                                                                                    | SOLVED                                                                    | 20-Nov-2015         | at 90                |  |  |
|                | Test function 'Secu teams and authoriz                                                                                                    |                                                                                                    | the required authorizations to updat                                      | e user accounts,    | employee-functions,  |  |  |
| Solution:      | See the task explan                                                                                                    | ation form or the task at                                                                                                    | tachment in SURE for detailed inform                                      | ation               |                      |  |  |
| TASK-0387-SURE | Received<br>Reported by<br>Type                                                                                                    | 21-Nov-2015<br>ITSforSURE<br>IMPROVEMENT                                                                                                    | SOLVED                                                                    | 21-Nov-2015         | at 90                |  |  |
|                | Do not give an erro                                                                                                    | r message at log-on if th                                                                                                    | e user does not have assigned tasks                                       |                     |                      |  |  |
| TASK-0388-SURE | Received<br>Reported by<br>Type<br>Severity<br>Probability                                                                                                    | 23-Nov-2015<br>SNS<br>ERROR<br>MODERATE<br>POSSIBLE                                                                                                    | SOLVED                                                                    | 23-Nov-2015         | at 90                |  |  |
|                | Strange behavior ir                                                                                                    | sfW when clicking on a                                                                                                    | referenced internal file-name                                             |                     |                      |  |  |
| TASK-0389-RIS  | Received<br>Reported by<br>Type                                                                                                    | 24-Nov-2015<br>BBL<br>IMPROVEMENT                                                                                                    | SOLVED                                                                    | 25-Nov-2015         | at 90                |  |  |
|                | Introduce LOG-type                                                                                                    | e 'BindResult'                                                                                                    |                                                                           |                     |                      |  |  |

| Task           |                                                                                                    |                                               | Status                                                                                                  | Date<br>ready      | Release              |  |
|----------------|----------------------------------------------------------------------------------------------------|-----------------------------------------------|----------------------------------------------------------------------------------------------------|--------------------|----------------------|--|
| Solution:      | This can be used in                                                                                                    | programs that are writte                      | n by customers                                                                                          |                    |                      |  |
| TASK-0390-SURE | Received<br>Reported by<br>Type<br>Severity<br>Probability                                                                                                    | 25-Nov-2015<br>WUH<br>ERROR<br>SEVERE<br>RARE | SOLVED                                                                                                  | 27-Nov-2015        | at 90                |  |
|                | Possible loop in SU<br>done                                                                                                    | REforWindows in the case                      | e that SFW acts as CVS-server, or in t                                                                  | he case that same  | e SCC-commands are   |  |
| Solution:      |                                                                                                    |                                               | ROWSE_COMPLETE to REQUEST.<br>ed to handle a complete browse requ                                       | est to loop.       |                      |  |
| TASK-0391-SURE | Received<br>Reported by<br>Type                                                                                                    | 02-Dec-2015<br>SNS<br>IMPROVEMENT             | SOLVED                                                                                                  | 02-Dec-2015        | at 90                |  |
|                |                                                                                                    | WS-DBP-IBAN.CPY but the                       | urce to that copy-file are not correct<br>e COPY-FILE relation is only to the la                        |                    |                      |  |
| Solution:      | The LAST-NODE rel                                                                                                    | copy-file', So, when the o                    | a LAST-NODE relation.<br>e copy-file is created in SURE and th<br>copy-file was originally created with |                    |                      |  |
|                |                                                                                                    |                                               | odify properties) and the new file-typ<br>dded if it is not yet available                               | e has option 'Last | Node is ID for copy- |  |
| TASK-0392-SURE | Received<br>Reported by<br>Type                                                                                                    | 02-Dec-2015<br>SNS<br>FEATURE                 | SOLVED                                                                                                  | 27-Jan-2016        | at 90                |  |
|                | New: support an 'Archive' environment in SURE. Old sources can be moved to the archive. An archived source does not exist anymore in the environments of the main development life cycle, but it is still possible to view the source in the archive. |                                               |                                                                                                    |                    |                      |  |
|                | Controls                                                                                                    | TASK-0407-XX                                  | (subtask) Support Archive Environ                                                                       | ment               |                      |  |
| Solution:      | See the task explan                                                                                                    | ation form or the task att                    | tachment in SURE for detailed inform                                                                    | ation              |                      |  |
| TASK-0393-SURE | Received<br>Reported by<br>Type                                                                                                    | 02-Dec-2015<br>ITSforSURE<br>IMPROVEMENT      | SOLVED                                                                                                  | 14-Dec-2015        | at 90, 80            |  |
|                | Improve the perfor                                                                                                    | mance of function: Righto                     | click on 'Files PC' => Expand to path                                                                   |                    |                      |  |
| TASK-0394-SURE | Received                                                                                                    | 04-Dec-2015                                   | SOLVED                                                                                                  | 04-Dec-2015        | at 90                |  |

| Task           |                                                                                                    |                                                                                                    | Status                                                              | Date<br>ready      | Release                |  |  |
|----------------|----------------------------------------------------------------------------------------------------|----------------------------------------------------------------------------------------------------|---------------------------------------------------------------------|--------------------|------------------------|--|--|
| TUSK           |                                                                                                    |                                                                                                    | Status                                                              | icady              | neicuse                |  |  |
|                | Reported by<br>Type                                                                                          | ITSforSURE<br>IMPROVEMENT                                                                                                    |                                                                     |                    |                        |  |  |
|                | Function Monitor:                                                                                            | Improve support for OD                                                                                                    | T commands SQ and DBS                                               |                    |                        |  |  |
| Solution:      |                                                                                                    |                                                                                                    | DT-functions DBS and SQ are now p<br>can submit another ODT-command |                    | sk'. A click on such a |  |  |
| TASK-0395-SURE | Received<br>Reported by<br>Type                                                                              | 07-Dec-2015<br>ITSforSURE<br>IMPROVEMENT                                                                                                    | SOLVED                                                              | 10-Dec-2015        | at 90                  |  |  |
|                | Some authorizatio                                                                                            | n bits are not used anym                                                                                                    | nore: delete them from the screens a                                | nd overviews       |                        |  |  |
| Solution:      | Sub-menu 'securit                                                                                            | ies' in RIS/MENU is now a                                                                                                    | also de-implemented.                                                |                    |                        |  |  |
|                | <ul> <li>some authorizati</li> <li>SfW is also require</li> </ul>                                            | The reasons:<br>- all authorizations can also be defined via SUREforWindows<br>- some authorizations can ONLY be defined via SfW<br>- SfW is also required to define teams and to link users to teams<br>- SfW gives a better overview |                                                                     |                    |                        |  |  |
| TASK-0397-SURE | Received<br>Reported by<br>Type                                                                              | 07-Dec-2015<br>ITSforSURE<br>IMPROVEMENT                                                                                                    | SOLVED                                                              | 09-Dec-2015        | at 90                  |  |  |
|                | Review 'Delivery n                                                                                           | nechanism'                                                                                                    |                                                                     |                    |                        |  |  |
| TASK-0398-SURE | Received<br>Reported by<br>Type                                                                              | 08-Dec-2015<br>WUH<br>FEATURE                                                                                                    | SOLVED                                                              | 09-Dec-2015        | at 90                  |  |  |
|                | New option for an that environment                                                                           | individual file: put the fi                                                                                                    | le automatically in the delivery-que                                | ue of an environme | nt when it changes in  |  |  |
| Solution:      | See the task expla                                                                                           | nation form or the task a                                                                                                    | ttachment in SURE for detailed infor                                | mation             |                        |  |  |
| TASK-0399-SURE | Received<br>Reported by<br>Type                                                                              | 09-Dec-2015<br>ITSforSURE<br>IMPROVEMENT                                                                                                    | SOLVED                                                              | 09-Dec-2015        | at 90                  |  |  |
|                | Set the release-nu                                                                                           | mber to 90.3 (because o                                                                                                    | f the changes in the GUI-screens)                                   |                    |                        |  |  |
| TASK-0400-SURE | Received<br>Reported by<br>Type                                                                              | 14-Dec-2015<br>UOFW<br>FEATURE                                                                                                    | SOLVED                                                              | 14-Dec-2015        | at 90, 80              |  |  |
|                | Make it possible to define a new task in batch mode (via program RESPECT/SURE/BATCH), but with a self-chosen |                                                                                                    |                                                                     |                    |                        |  |  |

| Task           |                                                                                                    |                                                                                                    | Status                                                             | Date<br>ready            | Release              |  |  |  |
|----------------|----------------------------------------------------------------------------------------------------|----------------------------------------------------------------------------------------------------|--------------------------------------------------------------------|--------------------------|----------------------|--|--|--|
|                | name, or via a proj                                                                                                    | ect and task-type                                                                                                    |                                                                    |                          |                      |  |  |  |
| Solution:      |                                                                                                    | It is now possible to add a new task via program RESPECT/SURE/BATCH via a task-group, or via a project and task-type.<br>RUN RESPECT/SURE/BATCH("NEWTASK"," <param2>","<task description="">")</task></param2> |                                                                    |                          |                      |  |  |  |
|                | PROJECT<br>  TASK-TYPE<br>  NAME = <s< th=""><th colspan="6">Param2 =<br/></th></s<>                                                                                                    | Param2 =<br>                                                                                                    |                                                                    |                          |                      |  |  |  |
|                | The task name is determined as follows:<br>- If parameter NAME is used then the task will get the <self chosen="" name="" task=""><br/>- Otherwise, if a task-group is used, then the task name is created via the 'task-group' naming standard<br/>- Otherwise, the task name is created via the regular naming standard for new tasks.</self> |                                                                                                    |                                                                    |                          |                      |  |  |  |
|                | Task-group:<br>- The newly created task inherits the project and the task-type of the task-group.                                                                                                    |                                                                                                    |                                                                    |                          |                      |  |  |  |
|                | TASK-TYPE = <task-type>:<br/>- This defines the task-type. It may override the task-type of the task-group</task-type>                                                                                                    |                                                                                                    |                                                                    |                          |                      |  |  |  |
|                | PROJECT = <project>     - This defines the project of the task. It may override the project of the task-group</project>                                                                                                    |                                                                                                    |                                                                    |                          |                      |  |  |  |
|                | The newly created                                                                                                    | task is automatically as                                                                                                    | signed to the user who runs RES                                    | SPECT/SURE/BATCH("NE     | WTASK")              |  |  |  |
| TASK-0401-SURE | Received<br>Reported by<br>Type                                                                                                    | 14-Dec-2015<br>ANDIMA<br>FEATURE                                                                                                    | SOLVED                                                             | 14-Dec-2015              | at 90                |  |  |  |
|                | New: Add or delete                                                                                                    | e a relation in batch mo                                                                                                    | de                                                                 |                          |                      |  |  |  |
| Solution:      | See the task explar                                                                                                    | nation form or the task                                                                                                    | attachment in SURE for detailed                                    | l information            |                      |  |  |  |
| TASK-0402-SURE | Received<br>Reported by<br>Type                                                                                                    | 14-Dec-2015<br>ITSforSURE<br>IMPROVEMENT                                                                                                    | SOLVED                                                             | 06-Apr-2016              | at 90                |  |  |  |
|                | Do not allow a tas<br>environment                                                                                                    | sk to be transferred if                                                                                                    | one of the linked files belong                                     | s to a system that is ex | cluded on the target |  |  |  |
| Solution:      | task.                                                                                                    |                                                                                                    | nent was excluded for the syste<br>ed to another task with the sam |                          |                      |  |  |  |
| TASK-0404-SURE | Received<br>Reported by                                                                                                    | 16-Dec-2015<br>UOFW                                                                                                    | SOLVED                                                             | 17-Dec-2015              | at 90, 80            |  |  |  |

| SURE |                |                                                                                                  |                                                      |                                                                                                    | Release 90          |                    |
|------|----------------|--------------------------------------------------------------------------------------------------|------------------------------------------------------|----------------------------------------------------------------------------------------------------|---------------------|--------------------|
|      | Task           |                                                                                                  |                                                      | Status                                                                                                 | Date<br>ready       | Release            |
|      |                | Туре                                                                                             | FEATURE                                              |                                                                                                    |                     |                    |
|      |                | RESPECT/SURE/CO                                                                                  | MPILE supports now also                              | the compilation of a GUARDFILE                                                                         |                     |                    |
|      |                | defined by the user<br>- A dummy compile                                                         | :<br>er that invokes *SYSTEM/                        | y *SYSTEM/GUARDFILE to produce<br>GUARDFILE with fileequates for SOU<br>t to use the 'dummy' compiler. | -                   | -                  |
|      | TASK-0405-SURE | Received<br>Reported by<br>Type<br>Severity<br>Probability                                       | 16-Dec-2015<br>CSI<br>ERROR<br>SEVERE<br>RARE        | SOLVED                                                                                                 | 18-Dec-2015         | at 90, 80          |
|      |                | SURE-backend fails                                                                               | to initialize and goes in a                          | loop with message 'database error a                                                                    | it close'           |                    |
|      | Solution:      | This happened at a situation where the database-pack was full and dataset DSTOR could not expand |                                                      |                                                                                                    |                     |                    |
|      | TASK-0406-SURE | Received<br>Reported by<br>Type<br>Severity<br>Probability                                       | 16-Dec-2015<br>ITSforSURE<br>ERROR<br>SEVERE<br>RARE | SOLVED                                                                                                 | 16-Dec-2015         | at 90              |
|      |                | (subtask) SURE-bac                                                                               | kend fails to initialize and                         | goes in a loop with message 'databa                                                                    | ase error at close' |                    |
|      |                |                                                                                                  |                                                      |                                                                                                    |                     |                    |
|      | TASK-0407-XX   | Received<br>Reported by<br>Type                                                                  | 28-Dec-2015<br>ITSforSURE<br>FEATURE                 | SOLVED                                                                                                 | 02-Jan-2016         | at 90              |
|      |                | (subtask) Support A                                                                              | Archive Environment                                  |                                                                                                    |                     |                    |
|      |                | Dependent of                                                                                     | TASK-0392-SURE                                       | New: support an 'Archive' enviro<br>moved                                                              | onment in SURE.     | Old sources can be |
|      | TASK-0408-SURE | Received<br>Reported by<br>Type                                                                  | 28-Dec-2015<br>WUH<br>IMPROVEMENT                    | SOLVED                                                                                                 | 03-Jan-2016         | at 90              |
|      |                | Make CVS input so                                                                                | cket interface reentrant to                          | o allow multiple connections (from sa                                                                  | ame Eclipse client) | 1                  |

TASK-0409-SUREReceived29-Dec-2015SOLVED03-Jan-2016at 90, 80Reported bySNSTypeFEATURE

| SURE |                |                                                                                                    |                                                      |                                                                                                    | Release 90         |                        |  |
|------|----------------|----------------------------------------------------------------------------------------------------|------------------------------------------------------|----------------------------------------------------------------------------------------------------|--------------------|------------------------|--|
|      | Task           |                                                                                                    |                                                      | Status                                                                                                    | Date<br>ready      | Release                |  |
|      |                | Make CVS input so<br>SURE)                                                                                                    | cket interface reentrant                             | to allow multiple connections (from                                                                                     | same Eclipse clie  | nt) (also TASK-0408-   |  |
|      | TASK-0410-SURE | Received<br>Reported by<br>Type<br>Severity<br>Probability                                                                         | 31-Dec-2015<br>WUH<br>ERROR<br>SEVERE<br>RARE        | SOLVED                                                                                                    | 02-Jan-2016        | at 90, 80              |  |
|      |                | option 'Use work-e                                                                                                    | nvironment of the syste                              | system with disabled option 'Put co<br>em of the file' is enabled, then the o<br>d-out file is placed, but sometimes th | copy-files must be | e placed temporarily   |  |
|      | TASK-0411-SURE | Received<br>Reported by<br>Type<br>Severity<br>Probability                                                                         | 02-Jan-2016<br>UNISYS<br>ERROR<br>SEVERE<br>CERTAIN  | SOLVED                                                                                                    | 03-Jan-2016        | at 90, 80              |  |
|      |                |                                                                                                    | possible to define that o<br>s are always removed at | delta-files have to be kept in SURE. B<br>the next SURE batch.                                                          | ut for binary MCP  | files (with filekind = |  |
|      | Solution:      | This happened only                                                                                                    | for delta-files of binary I                          | MCP data-files                                                                                                    |                    |                        |  |
|      | TASK-0413-SURE | Received<br>Reported by<br>Type                                                                                                    | 04-Jan-2016<br>SNS<br>FEATURE                        | SOLVED                                                                                                    | 12-Jan-2016        | at 90                  |  |
|      |                | Introduction of a ne                                                                                                    | ew file-attribute: 'Short D                          | escription'                                                                                                    |                    |                        |  |
|      | Solution:      | See the task explan                                                                                                    | ation form or the task at                            | tachment in SURE for detailed inform                                                                                    | ation              |                        |  |
|      | TASK-0415-RFW  | Received<br>Reported by<br>Type                                                                                                    | 05-Jan-2016<br>ITSforSURE<br>IMPROVEMENT             | SOLVED                                                                                                    | 11-Jan-2016        | at 90                  |  |
|      |                | If the first line of a task-description contains a '@' then that description is sometimes truncated when shown in the SURE browser |                                                      |                                                                                                    |                    |                        |  |
|      | TASK-0418-SURE | Received<br>Reported by<br>Type                                                                                                    | 11-Jan-2016<br>ITSforSURE<br>FEATURE                 | SOLVED                                                                                                    | 12-Jan-2016        | at 90                  |  |
|      |                | Introduction of new                                                                                                    | v task attributes: SEVERIT                           | Y and PROBABILTY                                                                                                    |                    |                        |  |
|      | Solution:      | See the task explan                                                                                                    | ation form or the task at                            | tachment in SURE for detailed inform                                                                                    | ation              |                        |  |

SURE

| Task           |                                                                                                    |                                                          | Status                                 | Date<br>ready      | Release      |  |
|----------------|----------------------------------------------------------------------------------------------------|----------------------------------------------------------|----------------------------------------|--------------------|--------------|--|
| TASK-0419-SURE | Received<br>Reported by<br>Type                                                                                                    | 11-Jan-2016<br>ITSforSURE<br>FEATURE                     | SOLVED                                 | 11-Jan-2016        | at 90        |  |
|                | New option: deterr                                                                                                    | mine the priority of a task                              | automatically, based on the task-sev   | erity and the task | -probability |  |
| Solution:      | See the task explan                                                                                                    | ation form or the task at                                | tachment in SURE for detailed inform   | ation              |              |  |
| TASK-0420-SURE | Received<br>Reported by<br>Type                                                                                                    | 06-Jan-2016<br>UNISYS<br>FEATURE                         | SOLVED                                 | 16-Jan-2016        | at 90        |  |
|                | New option: define                                                                                                    | SLA parameters in SURE                                   |                                        |                    |              |  |
| Solution:      | See the task explan                                                                                                    | ation form or the task at                                | tachment in SURE for detailed inform   | ation              |              |  |
| TASK-0421-SURE | Received<br>Reported by<br>Type                                                                                                    | 12-Jan-2016<br>ITSforSURE<br>IMPROVEMENT                 | SOLVED                                 | 13-Jan-2016        | at 90        |  |
|                | Report function 'Re                                                                                                    | leases or Patch overview                                 | ': add column 'Fixed in Release'. Dele | te column 'Solved  | l by'        |  |
| TASK-0422-SURE | Received<br>Reported by<br>Type                                                                                                    | 13-Jan-2016<br>ITSforSURE<br>FEATURE                     | SOLVED                                 | 13-Jan-2016        | at 90        |  |
|                | New: users who are responsible for an environment will get a warning at log-on when one or more programs have COMPILE-STATUS SYNTAX in that environment |                                                          |                                        |                    |              |  |
| Solution:      | See the task explan                                                                                                    | ation form or the task at                                | tachment in SURE for detailed inform   | ation              |              |  |
| TASK-0423-SURE | Received<br>Reported by<br>Type<br>Severity<br>Probability                                                                                              | 13-Jan-2016<br>ITSforSURE<br>ERROR<br>SEVERE<br>POSSIBLE | SOLVED                                 | 13-Jan-2016        | at 90        |  |
|                | Crash on Get Latest Version of directory.                                                                                                    |                                                          |                                        |                    |              |  |
| TASK-0424-SURE | Received<br>Reported by<br>Type<br>Severity<br>Probability                                                                                              | 15-Jan-2016<br>ITSforSURE<br>ERROR<br>SEVERE<br>POSSIBLE | SOLVED                                 | 15-Jan-2016        | at 90        |  |
|                | Quick Fix dialog cra                                                                                                    | shes when select enviror                                 | nment returns an error msg.            |                    |              |  |

| Task           |                                                                                       |                                                                                    | Status                                                                          | Date<br>ready           | Release             |  |
|----------------|---------------------------------------------------------------------------------------|------------------------------------------------------------------------------------|---------------------------------------------------------------------------------|-------------------------|---------------------|--|
| TASK-0425-RIS  | Received<br>Reported by<br>Type                                                       | 16-Jan-2016<br>ITSforSURE<br>IMPROVEMENT                                           | SOLVED                                                                          | 16-Jan-2016             | at 90               |  |
|                | Function Purge m                                                                      | ust ignore the Archive Ei                                                          | nvironment                                                                      |                         |                     |  |
| TASK-0426-SURE | Received<br>Reported by<br>Type<br>Test and improve                                   | 19-Jan-2016<br>ANDIMA<br>IMPROVEMENT<br>the email functionality:                   | SOLVED                                                                          | 27-Jan-2016             | at 90               |  |
|                | <ul> <li>Easier configura</li> <li>Improved method</li> </ul>                         | tion of email functionali<br>od to handle attachment<br>to email print-files creat | ts for non-tasks emails                                                         |                         |                     |  |
| Solution:      | See the task expla                                                                    | nation form or the task                                                            | attachment in SURE for detailed                                                 | information             |                     |  |
| TASK-0427-SURE | Received<br>Reported by<br>Type                                                       | 19-Jan-2016<br>SNS<br>FEATURE                                                      | SOLVED                                                                          | 27-Jan-2016             | at 90               |  |
|                | New function: "Cle                                                                    | ean local work directory                                                           | n                                                                               |                         |                     |  |
| Solution:      | See the task explanation form or the task attachment in SURE for detailed information |                                                                                    |                                                                                 |                         |                     |  |
| TASK-0428-SURE | Received<br>Reported by<br>Type                                                       | 20-Jan-2016<br>ANDIMA<br>FEATURE                                                   | SOLVED                                                                          | 23-Jan-2016             | at 90, 80           |  |
|                | RESPECT/SURE/TR                                                                       | ANSFER must email the                                                              | overview of deployed files to th                                                | e team-leaders          |                     |  |
| TASK-0429-SURE | Received<br>Reported by<br>Type                                                       | 26-Jan-2016<br>ITSforSURE<br>IMPROVEMENT                                           | SOLVED                                                                          | 27-Jan-2016             | at 90               |  |
|                | Move AS_COMP II                                                                       | NI file to folder %Progra                                                          | mData%\ITSforSURE                                                               |                         |                     |  |
| Solution:      | - Compilation par                                                                     | ameters that control the                                                           | out local compilations that are s<br>process<br>ne Local Compilation method: th |                         | ndows:              |  |
|                |                                                                                       |                                                                                    | ne C:\WINDOWS directory, but t<br>ogramData%\ITSforSURE                         | his may cause issues un | der Windows-8. That |  |

| SURE |                |                                                                                                    |                                                                                                    |                                                                                                    | Release 90                  |                       |  |  |  |  |
|------|----------------|----------------------------------------------------------------------------------------------------|----------------------------------------------------------------------------------------------------|----------------------------------------------------------------------------------------------------|-----------------------------|-----------------------|--|--|--|--|
|      | Task           |                                                                                                    |                                                                                                    | Status                                                                                                    | Date<br>ready               | Release               |  |  |  |  |
|      |                | placed and searche<br>- A local com<br>%ProgramData%\I                                                                                                    | via SUREforWindows of<br>ed in the C:\WINDOWS d<br>pile via SUREforWind<br>TSforSURE, but only if AS<br>via SUREforWindows c | release 80 (and earlier) still uses the<br>irectory<br>lows of release 90 copies AS_<br>_COMP.INI is not yet resident in that o<br>of release 90 (and never) places and | _COMP.INI from<br>directory | C:\WINDOWS to         |  |  |  |  |
|      | TASK-0430-SURE | Received<br>Reported by<br>Type                                                                                                    | 27-Jan-2016<br>ITSforSURE<br>FEATURE                                                                                         | SOLVED                                                                                                    | 22-Feb-2016                 | at 90                 |  |  |  |  |
|      |                | New Life Cycle fold                                                                                                    | New Life Cycle folder 'Tasks done recently'                                                                                  |                                                                                                    |                             |                       |  |  |  |  |
|      | Solution:      | See the task explar                                                                                                    | nation form or the task a                                                                                                    | ttachment in SURE for detailed inform                                                                                                    | ation                       |                       |  |  |  |  |
|      | TASK-0431-SURE | Received<br>Reported by<br>Type<br>Severity<br>Probability                                                                                                    | 27-Jan-2016<br>SNS<br>ERROR<br>MINOR<br>RARE                                                                                 | SOLVED                                                                                                    | 27-Jan-2016                 | at 90                 |  |  |  |  |
|      |                | Function 'Log' in the file-menu is sometimes disabled, but the file actually has a log                                                                            |                                                                                                    |                                                                                                    |                             |                       |  |  |  |  |
|      | Solution:      | This happened if th other functions.                                                                                                    | ne file only had log-infor                                                                                                   | mation for functions Compilation and                                                                                                    | Deploy, and no lo           | g-information for all |  |  |  |  |
|      | TASK-0433-SURE | Received<br>Reported by<br>Type<br>Severity<br>Probability                                                                                                    | 28-Jan-2016<br>WUH<br>ERROR<br>MODERATE<br>POSSIBLE                                                                          | SOLVED                                                                                                    | 28-Jan-2016                 | at 90, 80             |  |  |  |  |
|      |                | Logically removed files must be deleted physically when the 'logically removed' period is expired. But sometimes this does not happen on the higher environments. |                                                                                                    |                                                                                                    |                             |                       |  |  |  |  |
|      | TASK-0434-SURE | Received<br>Reported by<br>Type                                                                                                    | 29-Jan-2016<br>ITSforSURE<br>FEATURE                                                                                         | SOLVED                                                                                                    | 29-Jan-2016                 | at 90                 |  |  |  |  |
|      |                | Make it possible to used http links in the SUREforWindows Help menu                                                                                               |                                                                                                    |                                                                                                    |                             |                       |  |  |  |  |
|      | Solution:      | For example:<br>SURE releasenotes 80=http://itsforsure.nl/docs/Releasenotes80.docx                                                                                |                                                                                                    |                                                                                                    |                             |                       |  |  |  |  |
|      |                | This makes it also possible to define a link to a location in SharePoint                                                                                          |                                                                                                    |                                                                                                    |                             |                       |  |  |  |  |
|      | TASK-0435-SURE | Received<br>Reported by<br>Type                                                                                                    | 01-Feb-2016<br>ITSforSURE<br>FEATURE                                                                                         | SOLVED                                                                                                    | 02-Feb-2016                 | at 90                 |  |  |  |  |

| Task           |                                                                                                    |                                                   | Status | Date<br>ready | Release |  |  |  |
|----------------|----------------------------------------------------------------------------------------------------|---------------------------------------------------|--------|---------------|---------|--|--|--|
|                | Implement INI section [SITEHELP] to contain site specific Help menu entries. This section will remain unchanged when the SURE-GUI is upgraded to a newer version                                                                                                    |                                                   |        |               |         |  |  |  |
| Solution:      | Up until now the site specific help files had to be defined in section [SUREHELP] in ini file AW_OBJ.INI. This made it difficult to do an automatic upgrade of the [SUREHELP] section when a new SfW version was installed, because it is difficult to recognize which help definitions are site-specific and which are standard SURE help definitions. With the new [SITEHELP] section this problem is solved:<br>- Section [SUREHELP] will be refreshed completely with each SUREforWindows-installation<br>- Site specific help definitions have to be placed in section [SITEHELP], which won't be touched by the SfW-installer. |                                                   |        |               |         |  |  |  |
|                | Please notice that the site specific help definitions have to be moved manually from section [SUREHELP] to section [SITEHELP] at the upgrade to release 90.                                                                                                    |                                                   |        |               |         |  |  |  |
| TASK-0436-SURE | Received<br>Reported by<br>Type                                                                                                    | 01-Feb-2016<br>ITSforSURE<br>FEATURE              | SOLVED | 03-Feb-2016   | at 90   |  |  |  |
|                | Review the Help N                                                                                                    | lenu                                              |        |               |         |  |  |  |
| Solution:      | See the task explanation form or the task attachment in SURE for detailed information                                                                                                    |                                                   |        |               |         |  |  |  |
| TASK-0437-SURE | Received<br>Reported by<br>Type                                                                                                    | 03-Feb-2016<br>ITSforSURE<br>FEATURE              | SOLVED | 06-Feb-2016   | at 90   |  |  |  |
|                | Review the Task Reports                                                                                                    |                                                   |        |               |         |  |  |  |
| Solution:      | See the task explanation form or the task attachment in SURE for detailed information                                                                                                    |                                                   |        |               |         |  |  |  |
| TASK-0438-SURE | Received<br>Reported by<br>Type<br>Severity<br>Probability                                                                                                    | 12-Feb-2016<br>SNS<br>ERROR<br>MINOR<br>RARE      | SOLVED | 15-Feb-2016   | at 90   |  |  |  |
|                | Functions Select and Add to My folder do not set the correct environment when invoked through a double click.                                                                                                    |                                                   |        |               |         |  |  |  |
| Solution:      | Iution:This happened for files that did not exist in all environments, in combination with a double click to open folder Se=> Select File.If you first selected a file (via a double click on Select => Select File) in an environment where it does not exist, followby a select of that same file (via a double click on Select => Select File) in an environment where it does exist, thenselect of another file (via a double click on Select => Select File) in an environment where it does exist, then                                                                                                    |                                                   |        |               |         |  |  |  |
|                |                                                                                                    |                                                   |        |               |         |  |  |  |
| TASK-0439-SURE | Received<br>Reported by<br>Type<br>Severity<br>Probability                                                                                                    | 17-Feb-2016<br>BBL<br>ERROR<br>SEVERE<br>POSSIBLE | SOLVED | 17-Feb-2016   | at 90   |  |  |  |

Crash of program RESPECT/TASK/LIST, when started with option 'Transferred tasks' and forms-mode enabled

| SURE |                |                                                                                                    |                                                  |                                       | Release 90        |                     |  |
|------|----------------|----------------------------------------------------------------------------------------------------|--------------------------------------------------|---------------------------------------|-------------------|---------------------|--|
|      | Task           |                                                                                                    |                                                  | Status                                | Date<br>ready     | Release             |  |
|      | Solution:      | This was caused by                                                                                                    | a nested sort                                    |                                       |                   |                     |  |
|      | TASK-0440-SURE | Received<br>Reported by<br>Type<br>Severity<br>Probability                                                                                                    | 17-Feb-2016<br>SNS<br>ERROR<br>MINOR<br>RARE     | SOLVED                                | 17-Feb-2016       | at 90               |  |
|      |                | The SfW GUI crash<br>button [left arrow]                                                                                                    |                                                  | nodes (Configuration, Organization    | or Environment) i | s selected and then |  |
|      | Solution:      | This error was alrea                                                                                                    | ady in the software for a                        | long time. Nobody has noticed it befo | ore.              |                     |  |
|      | TASK-0442-SURE | Received<br>Reported by<br>Type<br>Severity<br>Probability                                                                                                    | 17-Feb-2016<br>SNS<br>ERROR<br>MODERATE<br>RARE  | SOLVED                                | 13-Mar-2016       | at 90               |  |
|      |                | Segment array erro                                                                                                    | or at function Select File                       |                                       |                   |                     |  |
|      | Solution:      | If the array is resized and the new size exceeds 65535 words, then the PAGED option is used                                                                                                    |                                                  |                                       |                   |                     |  |
|      | TASK-0443-SURE | Received<br>Reported by<br>Type<br>Severity<br>Probability                                                                                                    | 22-Feb-2016<br>SNS<br>ERROR<br>MINOR<br>POSSIBLE | SOLVED                                | 22-Feb-2016       | at 90               |  |
|      |                | A file name in subfolder 'Linked' of a task disappears, if that file name is preceded by an environment name. If folder is refreshed then the file name appears again.<br>This happened for tasks that are transferred to a higher environment (but not to status solved). If you select suct task on the lowest environment then each linked files is preceded with the name of the environment where it is line to the task. If you then clicked on the + in front of the file name, the line was made empty. It was only a presentate error in SfW. |                                                  |                                       |                   |                     |  |
|      | Solution:      |                                                                                                    |                                                  |                                       |                   |                     |  |
|      | TASK-0444-RFW  | Received<br>Reported by<br>Type                                                                                                    | 25-Feb-2016<br>ITSforSURE<br>FEATURE             | SOLVED                                | 14-Mar-2016       | at 90               |  |
|      |                | Clean up obsolete entries from the AW_OBJ.INI file<br>Controls TASK-0469-SURE The Query dialogue does not correctly pre-fill the previously used p                                                                                                    |                                                  |                                       |                   |                     |  |
|      |                |                                                                                                    |                                                  |                                       |                   |                     |  |
|      | TASK-0445-SURE | Received<br>Reported by<br>Type                                                                                                    | 29-Feb-2016<br>BBL<br>IMPROVEMENT                | SOLVED                                | 13-Mar-2016       | at 90               |  |

| Task                                 |                                                                                                    |                                                      | Status                                                                    | Date<br>ready    | Release   |  |  |  |
|--------------------------------------|----------------------------------------------------------------------------------------------------|------------------------------------------------------|---------------------------------------------------------------------------|------------------|-----------|--|--|--|
|                                      | Improve the performance of the program that upgrades the repository from release 80 to release 90.                                                                                                    |                                                      |                                                                           |                  |           |  |  |  |
| Solution:                            | The following changes contributed to the resolution of this issue:                                                                                                    |                                                      |                                                                           |                  |           |  |  |  |
|                                      | - Move the conversion of run-information and log-information to a later phase, which improves the speed because of another access method.                                                                               |                                                      |                                                                           |                  |           |  |  |  |
|                                      | - Reduce the amo                                                                                                    | unt of InitPbits (the tota                           | tal number of InitPbits during the conversion was originally150 million). |                  |           |  |  |  |
|                                      | - Skip old run-info                                                                                                    | rmation for files that ar                            | e only known in SURE as a nar                                             | ne.              |           |  |  |  |
|                                      | - Skip old FOUND                                                                                                    | records in DINFO, becau                              | use these are obsolete.                                                   |                  |           |  |  |  |
| TASK-0446-SURE                       | Received<br>Reported by<br>Type<br>Severity<br>Probability                                                                                                    | 04-Mar-2016<br>SNS<br>ERROR<br>MODERATE<br>POSSIBLE  | SOLVED                                                                    | 06-Apr-2016      | at 90, 80 |  |  |  |
|                                      | Function "delete/rename directory for all environments":<br>- Files that are already deleted in the current environment but not in the other environment are not deleted<br>- SUREforWindows does not show the progress |                                                      |                                                                           |                  |           |  |  |  |
| Solution:                            | SURE searches no                                                                                                    | w in all environments fo                             | or files in the directory that ha                                         | s to be deleted. |           |  |  |  |
|                                      | SUREforWindows                                                                                                    | wn every 5 seconds.                                  |                                                                           |                  |           |  |  |  |
|                                      | The solutions on the MCP side and the GUI side are not dependent of each other                                                                                                    |                                                      |                                                                           |                  |           |  |  |  |
| TASK-0447-SURE                       | Received<br>Reported by<br>Type                                                                                                    | 07-Mar-2016<br>ITSforSURE<br>FEATURE                 | SOLVED                                                                    | 17-May-2016      | at 90     |  |  |  |
| Update documentation to Release 90.3 |                                                                                                    |                                                      |                                                                           |                  |           |  |  |  |
| TASK-0448-SURE                       | Received<br>Reported by<br>Type<br>Severity<br>Probability                                                                                                    | 07-Mar-2016<br>ITSforSURE<br>ERROR<br>SEVERE<br>RARE | SOLVED                                                                    | 14-Mar-2016      | at 90     |  |  |  |
|                                      | Another attempt at solving the match file text duplication problem.                                                                                                    |                                                      |                                                                           |                  |           |  |  |  |
| TASK-0449-SURE                       | Received<br>Reported by<br>Type                                                                                                    | 11-Mar-2016<br>ITSforSURE<br>FEATURE                 | SOLVED                                                                    | 13-Mar-2016      | at 90     |  |  |  |
|                                      | Clean the run-info also for files that are only known in SURE as a name                                                                                                    |                                                      |                                                                           |                  |           |  |  |  |

| Task           |                                                                                                    |                                                              | Status                        | Date<br>ready                  | Release             |  |  |
|----------------|----------------------------------------------------------------------------------------------------|--------------------------------------------------------------|-------------------------------|--------------------------------|---------------------|--|--|
| Solution:      | Solution:       Run statistics are copied from the sumlog into SURE by program RESPECT/SURE/LOG         In the case that the sumlog entry belongs to a WFL job there is no check on the object-location of that WFL (because that information is not kept in the sumlog). As a result: the run statistics of a WFL job are loaded in SURE as soon as the name of that WFL job is known in SURE. Notice that the name of a WFL job may be entered automatically in SURE via the examine process.         The problem was that the run-statistics were not cleaned for files that are only known in SURE by name, and that resulted for some of these WFL-jobs (which run many times of a day) in a very huge amount of records with run statistics. An inquire on those statistics resulted in a crash of SfW |                                                              |                               |                                |                     |  |  |
|                |                                                                                                    |                                                              |                               |                                |                     |  |  |
|                | The solution is th<br>records low                                                                                                    | nat the cleaning proces                                      | s cleans now all files that c | ontain run statistics, which l | keeps the number of |  |  |
| TASK-0450-SURE | Received<br>Reported by<br>Type<br>Severity<br>Probability                                                                                                    | 14-Mar-2016<br>ITSforSURE<br>ERROR<br>NEGLIGIBLE<br>POSSIBLE | SOLVED                        | 23-Mar-2016                    | at 90               |  |  |
|                | When creating a new environment by copying environment DEVELOP, I get an error message "user maintenand<br>environment is already defined" in DEVELOP                                                                                                    |                                                              |                               |                                |                     |  |  |
| Solution:      | The solution was to empty the check-boxes 'Phase 1, 2, 3 development' for the newly created environment. This is now done automatically when the new environment is added. The correct settings of these check-boxes have to be defined afterwards when the new environment is available.                                                                                                    |                                                              |                               |                                |                     |  |  |
| TASK-0453-SURE | Received<br>Reported by<br>Type                                                                                                    | 14-Mar-2016<br>ITSforSURE<br>FEATURE                         | SOLVED                        | 14-Mar-2016                    | at 90               |  |  |
|                | Rename the documents of the SURE manual                                                                                                    |                                                              |                               |                                |                     |  |  |
| TASK-0454-SURE | Received<br>Reported by<br>Type                                                                                                    | 14-Mar-2016<br>ITSforSURE<br>FEATURE                         | SOLVED                        | 06-Sep-2016                    | at 90               |  |  |
|                | Update documentation to release 90.3. Part 2                                                                                                    |                                                              |                               |                                |                     |  |  |
| TASK-0455-SURE | Received<br>Reported by<br>Type                                                                                                    | 16-Mar-2016<br>ITSforSURE<br>FEATURE                         | SOLVED                        | 30-Mar-2016                    | at 90               |  |  |
|                | Suppress a directory in the directory-tree of an environment if all files in that directory are purged in that environmen but some of those files are still available in another environment                                                                                                    |                                                              |                               |                                |                     |  |  |
| Solution:      | Each fifth day the complete directory structure is checked by batch program RESPECT/SURE/MATCH. Directories that don't contain any file in a SURE-environment (in the directory itself or in one of its sub-directories) are marked as EMPTY for that environment.                                                                                                    |                                                              |                               |                                |                     |  |  |

| Task           |                                                                                                    |                                                                     | Status                                                         | Date<br>ready                                                                              | Release             |  |  |  |
|----------------|----------------------------------------------------------------------------------------------------|---------------------------------------------------------------------|----------------------------------------------------------------|--------------------------------------------------------------------------------------------|---------------------|--|--|--|
|                | If a file is added to an empty directory in an environment, then the EMPTY-mark is deleted for that environment. This may happen at functions new-file, batch-load, transfer, recover, reprocess-quick-fix, restore-from-archive and copy-to-archive. |                                                                     |                                                                |                                                                                            |                     |  |  |  |
|                | If the last file of a d                                                                                                    | lirectory is deleted, the                                           | n that directory remains vis                                   | ible until the batch function h                                                            | nas run.            |  |  |  |
| TASK-0457-SURE | Received<br>Reported by<br>Type                                                                                                    | 19-Mar-2016<br>ITSforSURE<br>FEATURE                                | SOLVED                                                         | 03-Apr-2016                                                                                | at 90               |  |  |  |
|                | Describe the usage                                                                                                    | Describe the usage and content of the configuration file AW_OBJ.INI |                                                                |                                                                                            |                     |  |  |  |
|                |                                                                                                    |                                                                     |                                                                |                                                                                            |                     |  |  |  |
| TASK-0459-SURE | Received<br>Reported by<br>Type                                                                                                    | 19-Mar-2016<br>ITSforSURE<br>IMPROVEMENT                            | SOLVED                                                         | 23-Mar-2016                                                                                | at 90               |  |  |  |
|                | Improve the layout                                                                                                    | of the extended text o                                              | f error messages                                               |                                                                                            |                     |  |  |  |
| Solution:      | There were many skipped.                                                                                                    | unwanted carriage-ret                                               | urns in the error text for                                     | old texts, and sometimes a                                                                 | space character was |  |  |  |
|                | - The messages file<br>- Load the me                                                                                                    | is called RESPECT/DUN                                               | e new version of OB                                            | s file.<br>JECT/RESPECT/REPOSITORY,                                                        | as follows: RUN     |  |  |  |
|                | The solutions on th                                                                                                    | e MCP side and the GU                                               | I side are not dependent of                                    | each other                                                                                 |                     |  |  |  |
| TASK-0461-SURE | Received<br>Reported by<br>Type<br>Severity<br>Probability                                                                                                    | 20-Mar-2016<br>SNS<br>ERROR<br>SEVERE<br>POSSIBLE                   | SOLVED                                                         | 20-Mar-2016                                                                                | at 90               |  |  |  |
|                | Bad response wher                                                                                                    | n function 'Select file' is                                         | used with the following sea                                    | arch key: *.XML                                                                            |                     |  |  |  |
| Solution:      |                                                                                                    |                                                                     |                                                                | card resulted in a linear searc<br>a long time and it also uses m                          |                     |  |  |  |
|                | - Function 'Select =<br>- Function 'Select =                                                                                                    | > Select file' with searcl                                          | h key 'XML=' returns all files<br>h key 'XML' returns one file | s with a node or extension the<br>with node/extension 'XML'<br>s with node/extension 'XML' |                     |  |  |  |
|                | with a wildcard.<br>Therefore we de-in                                                                                                    | nplemented the search                                               |                                                                | there is no need to use a s<br>card: SURE gives now an erro<br>rd.                         | -                   |  |  |  |
| TASK-0463-SURE | Received<br>Reported by<br>Type                                                                                                    | 21-Mar-2016<br>ITSforSURE<br>ERROR                                  | SOLVED                                                         | 25-Mar-2016                                                                                | at 90               |  |  |  |

| Task           |                                                                                                    |                                                                                                    | Status                                                                                                | Date<br>ready      | Release              |  |  |  |
|----------------|----------------------------------------------------------------------------------------------------|----------------------------------------------------------------------------------------------------|----------------------------------------------------------------------------------------------------|--------------------|----------------------|--|--|--|
|                | Severity<br>Probability                                                                                                    | MODERATE<br>CERTAIN                                                                                                    |                                                                                                    |                    |                      |  |  |  |
|                | If I try to define a n                                                                                                    | nacro with {#} I get the e                                                                                                    | error "date parameter in query expres                                                                 | ssion wrong"       |                      |  |  |  |
| TASK-0464-SURE | Received<br>Reported by<br>Type<br>Severity<br>Probability                                                                                                    | 21-Mar-2016<br>ITSforSURE<br>ERROR<br>MINOR<br>CERTAIN                                                                             | SOLVED                                                                                                | 25-Mar-2016        | at 90                |  |  |  |
|                | - Token MY-TASK is                                                                                                    | ssues on the Query screen:<br>ken MY-TASK is not always recognized.<br>For example IMPACT(MY-TASK)                                 |                                                                                                    |                    |                      |  |  |  |
|                | •                                                                                                    | - The syntax with square brackets does not work.<br>For example STATUS(DEVELOP) AND [PROBLEM-TYPE(ERROR) OR PROBLEM-TYPE(FEATURE)] |                                                                                                    |                    |                      |  |  |  |
|                | - Improve the method to handle the token NOT when used as a class: if it can't be a class, then change it to operator<br>NOT                                                                                                    |                                                                                                    |                                                                                                    |                    |                      |  |  |  |
| Solution:      | If token MY-TASK is                                                                                                    | s used but there is no cu                                                                                                    | rrent task, then an error message is g                                                                | given.             |                      |  |  |  |
|                |                                                                                                    | et>) is used, but 'NOT'<br>pace behind the NOT)                                                                                    | is not a valid class for that asset,                                                                  | then the phrase is | interpreted as NOT   |  |  |  |
| TASK-0465-SURE | Received<br>Reported by<br>Type                                                                                                    | 22-Mar-2016<br>WUH<br>FEATURE                                                                                                    | SOLVED                                                                                                | 23-Mar-2016        | at 90, 80            |  |  |  |
|                | SURE build server: SURE keeps a list with files that are deleted in SURE and were linked to a build-server. The next<br>build for that server deletes those files also on the build-location on disk. The delete on disk must not be done for files<br>that are already reloaded in SURE, otherwise the build will fail.<br>The workaround for this issue is to put the files again in the build queue and to start the build again, but that is<br>unhandy because we want that the build runs unattended. |                                                                                                    |                                                                                                    |                    |                      |  |  |  |
| Solution:      |                                                                                                    | ded in SURE are now r                                                                                                    | the 'remove-on-build-location' queu<br>emoved from the 'remove-on-build-l                             |                    | that the build won't |  |  |  |
| TASK-0466-SURE | Received<br>Reported by<br>Type                                                                                                    | 22-Mar-2016<br>WUH<br>IMPROVEMENT                                                                                                  | SOLVED                                                                                                | 23-Mar-2016        | at 90, 80            |  |  |  |
|                |                                                                                                    | deny a task after all co<br>when the task is closed                                                                                | onnected files or commands are del<br>l or denied                                                     | inked from that ta | ask, and remove the  |  |  |  |
| Solution:      | the task had to be correct)).                                                                                                    |                                                                                                    | deny a task when that task contained<br>environment (where the delinked co<br>d gives less confusion. |                    |                      |  |  |  |

| Task           |                                                                                               |                                                        | Status                                                                  | Date<br>ready     | Release                |  |  |  |
|----------------|-----------------------------------------------------------------------------------------------|--------------------------------------------------------|-------------------------------------------------------------------------|-------------------|------------------------|--|--|--|
| TASK-0467-SURE | Received<br>Reported by<br>Type                                                               | 23-Mar-2016<br>ITSforSURE<br>FEATURE                   | SOLVED                                                                  | 23-Mar-2016       | at 90                  |  |  |  |
|                | Remove files that a                                                                           | are deleted/renamed in S                               | URE from the list 'Last Edited'.                                        |                   |                        |  |  |  |
|                | Controls                                                                                      | TASK-0485-SURE                                         | Option "Maximum number of en<br>Edit                                    | tries" does not w | ork for the list "Last |  |  |  |
| Solution:      |                                                                                               |                                                        | med in SURE were not removed from each time when the Last Edited list v |                   |                        |  |  |  |
|                | This happened wh                                                                              | en a file was first checked                            | ecked-out/checked-in and then removed from SURE.                        |                   |                        |  |  |  |
|                | Unknown files are now automatically removed from the list when the list is opened or updated. |                                                        |                                                                         |                   |                        |  |  |  |
| TASK-0468-SURE | Received<br>Reported by<br>Type<br>Severity<br>Probability                                    | 24-Mar-2016<br>ITSforSURE<br>ERROR<br>MINOR<br>CERTAIN | SOLVED                                                                  | 25-Mar-2016       | at 90                  |  |  |  |
|                | Macro definition fi                                                                           | eld 'Allowed by user' doe                              | s not show the correct User-id's                                        |                   |                        |  |  |  |
| Solution:      | The list showed the                                                                           | e Usercodes that are know                              | wn in SURE and not the User-id's                                        |                   |                        |  |  |  |
| TASK-0469-SURE | Received<br>Reported by<br>Type<br>Severity<br>Probability                                    | 24-Mar-2016<br>ITSforSURE<br>ERROR<br>MINOR<br>RARE    | SOLVED                                                                  | 25-Mar-2016       | at 90                  |  |  |  |
|                | The Query dialogu                                                                             | e does not correctly pre-f                             | ill the previously used parameters                                      |                   |                        |  |  |  |
|                | Dependent of                                                                                  | TASK-0444-RFW                                          | Clean up obsolete entries from the                                      | e AW_OBJ.INI file |                        |  |  |  |
| Solution:      | This was caused by                                                                            | <pre>r changed for TASK-0444-</pre>                    | RFW and it happened only in the dev                                     | elopment environ  | ment of ITSforSURE     |  |  |  |
| TASK-0470-SURE | Received<br>Reported by<br>Type                                                               | 28-Mar-2016<br>ITSforSURE<br>FEATURE                   | SOLVED                                                                  | 25-May-2016       | at 90                  |  |  |  |
|                | Show external mee                                                                             | ssages from batch program                              | ns in a new window                                                      |                   |                        |  |  |  |
| Solution:      | See the task explar                                                                           | nation form or the task at                             | tachment in SURE for detailed inform                                    | ation             |                        |  |  |  |
| TASK-0471-SURE | Received<br>Reported by<br>Type<br>Severity<br>Probability                                    | 29-Mar-2016<br>ITSforSURE<br>ERROR<br>MINOR<br>RARE    | SOLVED                                                                  | 30-Mar-2016       | at 90                  |  |  |  |

| SURE |                |                                                                                                    |                                                                                                    |                                         | Release 90            |                       |  |  |
|------|----------------|----------------------------------------------------------------------------------------------------|----------------------------------------------------------------------------------------------------|-----------------------------------------|-----------------------|-----------------------|--|--|
|      | Task           |                                                                                                    |                                                                                                    | Status                                  | Date<br>ready         | Release               |  |  |
|      |                | Crash of SUREforW of that directory.                                                                                                    | 'indows when opening a                                                                                                    | a directory that contains 33 sub-direct | ories but no files, t | followed by a refresh |  |  |
|      | TASK-0472-SURE | Received<br>Reported by<br>Type                                                                                                    | 30-Mar-2016<br>SNS<br>IMPROVEMENT                                                                                                    | SOLVED                                  | 01-Apr-2016           | at 90, 80             |  |  |
|      |                | Upgrade CVS interf                                                                                                    | ace to version 1.0                                                                                                    |                                         |                       |                       |  |  |
|      | TASK-0473-SURE | Received<br>Reported by<br>Type<br>Severity<br>Probability                                                                                                    | 30-Mar-2016<br>WUH<br>ERROR<br>MINOR<br>POSSIBLE                                                                                                    | SOLVED                                  | 30-Mar-2016           | at 90                 |  |  |
|      |                | Sometimes a file ha                                                                                                    | as a status in an environ                                                                                                    | ment where that file does not exist     |                       |                       |  |  |
|      | Solution:      |                                                                                                    | The function to re-calculate the status of a file for all environments contained an error. That is now fixed.<br>The status of a file is re-calculated when function Right-click ==> Status is used. |                                         |                       |                       |  |  |
|      | TASK-0476-SURE | Received<br>Reported by<br>Type<br>Severity<br>Probability                                                                                                    | 01-Apr-2016<br>SNS<br>ERROR<br>MAJOR<br>RARE                                                                                                    | SOLVED                                  | 01-Apr-2016           | at 90                 |  |  |
|      |                | DUPLICATES error                                                                                                    | when changing info                                                                                                    |                                         |                       |                       |  |  |
|      | Solution:      | This happened on a                                                                                                    | a moment that the MCP                                                                                                    | system was very busy processing oth     | er programs. It is r  | now fixed             |  |  |
|      | TASK-0477-SURE | Received<br>Reported by<br>Type<br>Severity<br>Probability                                                                                                    | 17-Apr-2016<br>BBL<br>ERROR<br>MINOR<br>POSSIBLE                                                                                                    | SOLVED                                  | 19-Apr-2016           | at 90                 |  |  |
|      |                | RESPECT/SURE/COMPILE uses by default the COBOL74 compiler for COBOL85 programs. There is a workaround by defining the correct compiler via the options, but the default method should also work |                                                                                                    |                                         |                       |                       |  |  |
|      | TASK-0478-SURE | Received<br>Reported by<br>Type                                                                                                    | 03-Apr-2016<br>ITSforSURE<br>FEATURE                                                                                                    | SOLVED                                  | 05-Apr-2016           | at 90                 |  |  |
|      |                | A checked-out file<br>happens.                                                                                                    | is skipped by RESPEC                                                                                                    | T/SURE/REPLACE when it has to be        | replaced. Give a      | a warning when this   |  |  |

| Task           |                                                                                                    |                                                                                                    | Status                                                               | Date<br>ready                | Release                  |  |  |  |
|----------------|----------------------------------------------------------------------------------------------------|----------------------------------------------------------------------------------------------------|----------------------------------------------------------------------|------------------------------|--------------------------|--|--|--|
| Solution:      | The skipped files are marked with relation <filename> - SURE - REPLACED<br/>If only one file is skipped then the name of the skipped file is returned with the 'Replace-done' message</filename>                               |                                                                                                    |                                                                      |                              |                          |  |  |  |
|                | The following warning is given when the skipped file is checked-in: "Warning: the file is skipped by SURE-REPLACE because it was checked-out. Contact user <user-who-did-the-replace> for details."</user-who-did-the-replace> |                                                                                                    |                                                                      |                              |                          |  |  |  |
| TASK-0479-SURE | Received<br>Reported by<br>Type                                                                                                    | 03-Apr-2016<br>SNS<br>IMPROVEMENT                                                                                                    | SOLVED                                                               | 03-Apr-2016                  | at 90                    |  |  |  |
|                | Improve the error<br>the screen                                                                                                    | r message if a new task                                                                                                    | must be added as sub-task                                            | of another task, but no oth  | er task is entered on    |  |  |  |
| TASK-0480-SURE | Received<br>Reported by<br>Type<br>Severity<br>Probability                                                                                                    | 03-Apr-2016<br>SNS<br>ERROR<br>MODERATE<br>POSSIBLE                                                                                                    | SOLVED                                                               | 03-Apr-2016                  | at 90                    |  |  |  |
|                |                                                                                                    |                                                                                                    | t be found via its last file-noo<br>t File. For other files it works |                              | ne file is only found if |  |  |  |
| Solution:      | the SEARCH keys f<br>The search keys a                                                                                                    | This happened when a new file is added in SURE but the name of the new file was already known in SURE. In that case<br>the SEARCH keys for that file were not added.<br>The search keys are now always linked to the file name when a file is added in SURE.<br>An extra check on the search keys is done each time when the file is checked-in. |                                                                      |                              |                          |  |  |  |
| TASK-0481-SURE | Received<br>Reported by<br>Type<br>Severity<br>Probability                                                                                                    | 04-Apr-2016<br>ITSforSURE<br>ERROR<br>NEGLIGIBLE<br>POSSIBLE                                                                                                    | SOLVED                                                               | 04-Apr-2016                  | at 90                    |  |  |  |
|                | Option 'Reminder solution info                                                                                                    | ' from the Modify-mer                                                                                                    | nu of the internal Task scre                                         | en does not update the re    | eminder info but the     |  |  |  |
| Solution:      | Remove option 'R<br>function: Right clie                                                                                                    |                                                                                                    | lify-menu of the internal Tas                                        | sk screen. A task-reminder   | must be modified via     |  |  |  |
| TASK-0482-SURE | Received<br>Reported by<br>Type<br>Severity<br>Probability                                                                                                    | 04-Apr-2016<br>ORDINA<br>ERROR<br>MINOR<br>POSSIBLE                                                                                                    | SOLVED                                                               | 04-Apr-2016                  | at 90                    |  |  |  |
|                |                                                                                                    | anes are active in the refreshed correctly.                                                                                                    | SURE-browser, and both are                                           | e filled with data via a mac | ro, then only the last   |  |  |  |

| Task           |                                                                                                    |                                                          | Status                                                                      | Date<br>ready          | Release                 |  |  |
|----------------|----------------------------------------------------------------------------------------------------|----------------------------------------------------------|-----------------------------------------------------------------------------|------------------------|-------------------------|--|--|
| TASK-0483-SURE | Received<br>Reported by<br>Type<br>Severity<br>Probability                                                                                                    | 05-Apr-2016<br>ITSforSURE<br>ERROR<br>SEVERE<br>POSSIBLE | SOLVED                                                                      | 05-Apr-2016            | at 90                   |  |  |
|                | Loop in batch pro                                                                                                    | gram RESPECT/SURE/REF                                    | PLACE                                                                       |                        |                         |  |  |
| Solution:      | This happened when the REPLACE-command was linked to a task and re-executed on a higher environment after the task was transferred                                                |                                                          |                                                                             |                        |                         |  |  |
| TASK-0484-SURE | Received<br>Reported by<br>Type<br>Severity<br>Probability                                                                                                    | 05-Apr-2016<br>ITSforSURE<br>ERROR<br>MINOR<br>POSSIBLE  | SOLVED                                                                      | 05-Apr-2016            | at 90                   |  |  |
|                | At a REPLACE where the replace-command is linked to a task, the option 'Match Case' is not linked to that task. Tha may give different replace results on the higher environments |                                                          |                                                                             |                        |                         |  |  |
| TASK-0485-SURE | Received<br>Reported by<br>Type<br>Severity<br>Probability                                                                                                    | 06-Apr-2016<br>ITSforSURE<br>ERROR<br>MINOR<br>RARE      | SOLVED                                                                      | 19-Apr-2016            | at 90                   |  |  |
|                | Option "Maximun                                                                                                    | n number of entries" doe                                 | es not work for the list "Last Edited".                                     |                        |                         |  |  |
|                | Dependent of                                                                                                    | TASK-0467-SURE                                           | Remove files that are deleted/re                                            | enamed in SURE fror    | n the list 'Last Edited |  |  |
| Solution:      | This was caused b                                                                                                    | y changed for TASK-0467                                  | 7-SURE and it happened only in the d                                        | evelopment enviror     | nment of ITSforSURE     |  |  |
| TASK-0486-RFW  | Received<br>Reported by<br>Type<br>Severity<br>Probability                                                                                                    | 07-Apr-2016<br>BBL<br>ERROR<br>MINOR<br>LIKELY           | SOLVED                                                                      | 25-May-2016            | at 90                   |  |  |
|                | When starting SU                                                                                                    | REforWindows: the SfW                                    | browser does not refresh itself to the                                      | e last state of the pr | evious SfW session      |  |  |
| Solution:      | INI entries OPENE writing to INI.                                                                                                    | NTRY00x and RESTORE0                                     | Ox failed due to text formatting in br                                      | owser nodes. Remo      | ve formatting before    |  |  |
| TASK-0487-SURE | Received<br>Reported by<br>Type                                                                                                    | 08-Apr-2016<br>SNS<br>FEATURE                            | SOLVED                                                                      | 08-Apr-2016            | at 90                   |  |  |
|                |                                                                                                    |                                                          | identical to the last part of an existi with the name as a directory-level. | ng PC-file (the nam    | e + dot + extension),   |  |  |

Date

|                |                                                                                                    |                                                                                                    |                                                           | Date                                                            |               |  |  |  |
|----------------|----------------------------------------------------------------------------------------------------|----------------------------------------------------------------------------------------------------|-----------------------------------------------------------|-----------------------------------------------------------------|---------------|--|--|--|
| Task           |                                                                                                    |                                                                                                    | Status                                                    | ready                                                           | Release       |  |  |  |
| Solution:      | The result of function Select File depends on the usage of a space and/or a dot in the search-key. The search-key is not case sensitive.                                                                                                    |                                                                                                    |                                                           |                                                                 |               |  |  |  |
|                | Examples:                                                                                                    |                                                                                                    |                                                           |                                                                 |               |  |  |  |
|                | 1: PC\TST\TS2\A<br>2: PC\TST\TS2\B                                                                                                    | er the following files:<br>TST\TS2\AAA.CPP (with directory-nodes TST and TS2, file-node = AAA and file-extension = CPP<br>TST\TS2\BBB.HPP (with directory-nodes TST and TS2, file-node = BBB and file-extension = CPP<br>AAA\TS2\BBB.CPP (with directory-nodes AAA and TS2, file-node = BBB and file-extension = CPP |                                                           |                                                                 |               |  |  |  |
|                | node = search-key<br>- if the search-key                                                                                                    | e search-key does not contain a space or dot then this selects all files with (directory-node = search-key or file-<br>e = search-key):<br>the search-key = 'TST' then file 1 and file 2 are selected<br>the search-key = 'AAA' then file 1 and file 3 are selected                                                  |                                                           |                                                                 |               |  |  |  |
|                | If the search-key contains a space and no dot then the search-key is separated in search-node1 and search-node2. This selects all files with (directory-node = search-node1 or file-node = search-node1) and (directory-node = search-node2 or file-node = search-node2):<br>- if the search-key = 'TST AAA' then file 1 is selected<br>- if the search-key = 'TST CPP' then nothing is selected                                                                                                    |                                                                                                    |                                                           |                                                                 |               |  |  |  |
|                | If the search-key contains a dot and no space then the search-key is separated in a search-node and a search-<br>extension. This selects all files with (file-node = search-node and file-extension = search-extension). If nothing is found<br>then it selects all files with (directory-node = search-node and file-extension = search-extension):<br>- if the search-key = 'AAA.CPP' then file 1 is selected (and file 3 is not selected)<br>- if the search-key = 'TST.HPP' then file 2 is selected (because there is no file name that ends withTST.HPP) |                                                                                                    |                                                           |                                                                 |               |  |  |  |
|                | and a search-extend<br>directory-node = s<br>- if the search-kend                                                                                                    | ension. This selects all search-node):                                                                                                    | files with (file-extension =<br>1 and file 3 are selected | then the search-key is separa<br>search-extension) and (file-no |               |  |  |  |
| TASK-0489-SURE | Received<br>Reported by<br>Type<br>Severity<br>Probability                                                                                                    | 12-Apr-2016<br>ITSforSURE<br>ERROR<br>MINOR<br>POSSIBLE                                                                                                    | SOLVED                                                    | 12-Apr-2016                                                     | at 90         |  |  |  |
|                | Invalid index whe                                                                                                    | n RIS/BACKGROUND/II                                                                                                    | MPACT releases the impact of                              | overview                                                        |               |  |  |  |
| Solution:      | This happened in                                                                                                    | the case that an Archiv                                                                                                    | e environment was defined                                 |                                                                 |               |  |  |  |
| TASK-0490-SURE | Received<br>Reported by<br>Type                                                                                                    | 15-Apr-2016<br>CEDAE<br>FEATURE                                                                                                    | SOLVED                                                    | 15-Apr-2016                                                     | at 90, 70, 80 |  |  |  |
|                | Make it possible t                                                                                                    | hat an object is deploy                                                                                                    | ed to multiple locations                                  |                                                                 |               |  |  |  |
| Solution:      | See the task expla                                                                                                    | nation form or the tas                                                                                                    | k attachment in SURE for de                               | tailed information                                              |               |  |  |  |
| TASK-0491-SURE | Received<br>Reported by<br>Type<br>Severity                                                                                                    | 17-Apr-2016<br>BBL<br>ERROR<br>SEVERE                                                                                                    | SOLVED                                                    | 20-Apr-2016                                                     | at 90         |  |  |  |

| Task           |                                                                                                    |                                                                                       | Status                                        | Date<br>ready          | Release             |  |  |  |
|----------------|----------------------------------------------------------------------------------------------------|---------------------------------------------------------------------------------------|-----------------------------------------------|------------------------|---------------------|--|--|--|
|                | Probability                                                                                                    | RARE                                                                                  |                                               |                        |                     |  |  |  |
|                |                                                                                                    | r Task' crashes if the tas<br>ystem but not for the ot                                | sk contains files of different syster<br>hers | ns where some enviro   | nments are excluded |  |  |  |
| Solution:      | In release 90 it is not possible to link files of different systems to the same task if the environment-scope of those systems is not the same. This task was added during release 70 when this check was not yet done.                     |                                                                                       |                                               |                        |                     |  |  |  |
| TASK-0492-SURE | Received<br>Reported by<br>Type                                                                                                    | 18-Apr-2016<br>SNS<br>FEATURE                                                         | SOLVED                                        | 29-Aug-2016            | at 90               |  |  |  |
|                | Enhance task-type option 'Task of this type must be created as a dependent task of task-type', so that you can enter<br>multiple mastertask-types.<br>The new task must then be dependent on a mastertask of one of those mastertask-types. |                                                                                       |                                               |                        |                     |  |  |  |
| Solution:      | See the task expla                                                                                                    | See the task explanation form or the task attachment in SURE for detailed information |                                               |                        |                     |  |  |  |
| TASK-0493-SURE | Received<br>Reported by<br>Type<br>Severity<br>Probability                                                                                                    | 18-Apr-2016<br>BBL<br>ERROR<br>MAJOR<br>POSSIBLE                                      | SOLVED                                        | 18-Apr-2016            | at 90               |  |  |  |
|                | RESPECT/SURE/C                                                                                                    | OMPILE does not compil                                                                | e ALGOL-files correctly if it is start        | ed with parameter NO   | -TADS               |  |  |  |
| TASK-0494-SURE | Received<br>Reported by<br>Type<br>Severity<br>Probability                                                                                                    | 19-Apr-2016<br>BBL<br>ERROR<br>MAJOR<br>POSSIBLE                                      | SOLVED                                        | 19-Apr-2016            | at 90               |  |  |  |
|                | RESPECT/SURE/C                                                                                                    | OMPILE goes in waiting s                                                              | status with NO FILE ERRORS/                   |                        |                     |  |  |  |
| TASK-0496-SURE | Received<br>Reported by<br>Type<br>Severity<br>Probability                                                                                                    | 20-Apr-2016<br>ITSforSURE<br>ERROR<br>MODERATE<br>CERTAIN                             | SOLVED                                        | 20-Apr-2016            | at 90               |  |  |  |
|                | File-properties: it                                                                                                    | is not possible anymore                                                               | to give a file multiple functions             |                        |                     |  |  |  |
| TASK-0497-SURE | Received<br>Reported by<br>Type                                                                                                    | 20-Apr-2016<br>ITSforSURE<br>FEATURE                                                  | SOLVED                                        | 20-Apr-2016            | at 90               |  |  |  |
|                | Hide the group-na                                                                                                    | ames of RIS-modules on                                                                | the Query screen if the repository            | does not contain RIS-r | nodules             |  |  |  |

| Task           |                                                            |                                                        | Status                                                               | Date<br>ready              | Release              |
|----------------|------------------------------------------------------------|--------------------------------------------------------|----------------------------------------------------------------------|----------------------------|----------------------|
| Solution:      |                                                            |                                                        | development environment':<br>(RIS)' => field 'Use RIS developm       | nent environment'          |                      |
|                | If the option is en                                        | abled, then all used gro                               | oups are visible.                                                    |                            |                      |
|                | If the option is dis                                       | abled, then groups FIL                                 | E, TASK, USER, TYPE and MESSAC                                       | GE are visible             |                      |
| TASK-0498-SURE | Received<br>Reported by<br>Type<br>Severity<br>Probability | 20-Apr-2016<br>ITSforSURE<br>ERROR<br>MINOR<br>RARE    | SOLVED                                                               | 20-Apr-2016                | at 90                |
|                | l cannot put a tas                                         | k in the deliver-queue                                 | if it has status quick-fix                                           |                            |                      |
| TASK-0499-SURE | Received<br>Reported by<br>Type<br>Severity<br>Probability | 20-Apr-2016<br>ITSforSURE<br>ERROR<br>MINOR<br>CERTAIN | SOLVED                                                               | 22-Apr-2016                | at 90                |
|                | TaskMaintenance                                            | program repeats erro                                   | r message from a cancelled verifi                                    | ication.                   |                      |
| TASK-0500-SURE | Received<br>Reported by<br>Type<br>Severity<br>Probability | 20-Apr-2016<br>BBL<br>ERROR<br>MINOR<br>POSSIBLE       | SOLVED (already-done)                                                | 26-Apr-2016                | at 90                |
|                |                                                            | nat are started via SUR<br>the user does not rec       | EforWindows send a message ba<br>eive this message                   | ack to the user who starte | d the program when   |
| Solution:      |                                                            |                                                        | se of the SfW-connection when<br>t the next action in SfW.           | the connection was idle    | e for 5 minutes. The |
|                | batch programs a                                           |                                                        | veen the TCPIP-subport and the<br>nt back to the originator (as long |                            |                      |
| TASK-0501-SURE | Received<br>Reported by<br>Type                            | 20-Apr-2016<br>BBL<br>FEATURE                          | SOLVED                                                               | 21-Apr-2016                | at 90                |
|                | Some print function                                        | ons to analyze the repo                                | ository                                                              |                            |                      |
| Solution:      |                                                            | ll tasks that don't have<br>RINT("TASKS-WITHOU"        |                                                                      |                            |                      |

| SURE |                |                                                                                                    |                                                  |                                              | Release 90                  |         |  |  |  |
|------|----------------|----------------------------------------------------------------------------------------------------|--------------------------------------------------|----------------------------------------------|-----------------------------|---------|--|--|--|
|      | Task           |                                                                                                    |                                                  | Status                                       | Date<br>ready               | Release |  |  |  |
|      |                |                                                                                                    | files that are known in<br>RINT("CHECK-FILE-HIST | the highest environment (PROD<br>ORY")       | ) but don't have a task his | tory:   |  |  |  |
|      | TASK-0502-SURE | Received<br>Reported by<br>Type                                                                                                    | 20-Apr-2016<br>BBL<br>FEATURE                    | SOLVED                                       | 20-Apr-2016                 | at 90   |  |  |  |
|      |                | RIS/MENU, functic                                                                                                    | on COMPILESTATUS: m                              | ake column 'no comp' 4 position              | s wide                      |         |  |  |  |
|      | TASK-0503-SURE | Received<br>Reported by<br>Type                                                                                                    | 20-Apr-2016<br>BBL<br>FEATURE                    | SOLVED                                       | 20-Apr-2016                 | at 90   |  |  |  |
|      |                | Add relation FIRST when a file arrives for the first time on an environment                                                                        |                                                  |                                              |                             |         |  |  |  |
|      | Solution:      | This relation can be used in queries, to select the files that are new in an environment since a specific date                                     |                                                  |                                              |                             |         |  |  |  |
|      | TASK-0504-SURE | Received<br>Reported by<br>Type<br>Severity<br>Probability                                                                                         | 20-Apr-2016<br>BBL<br>ERROR<br>MINOR<br>CERTAIN  | SOLVED                                       | 20-Apr-2016                 | at 90   |  |  |  |
|      |                | Restore previous s                                                                                                    | creen-info in RIS/MEN                            | U screens does not work anymoi               | re                          |         |  |  |  |
|      | TASK-0505-SURE | Received<br>Reported by<br>Type                                                                                                    | 21-Apr-2016<br>BBL<br>FEATURE                    | SOLVED                                       | 21-Apr-2016                 | at 90   |  |  |  |
|      |                | Do not allow to de                                                                                                    | lete the task-descriptio                         | on via function Right click => Des           | cription => button [Delete  | 2].     |  |  |  |
|      | TASK-0506-SURE | Received<br>Reported by<br>Type                                                                                                    | 21-Apr-2016<br>BBL<br>FEATURE                    | SOLVED                                       | 21-Apr-2016                 | at 90   |  |  |  |
|      |                | If a user is defined                                                                                                    | as security administra                           | tor, then only that user may add             | or delete other usercode    | S       |  |  |  |
|      | Solution:      | <ul> <li>add a usercode</li> <li>delete a usercod</li> <li>update the attrik</li> <li>de-activate a usercod</li> <li>activate a usercod</li> </ul> | le<br>outes of a usercode<br>ercode              | ity administrator then no other u<br>ercode. | users are allowed to:       |         |  |  |  |

| Task           |                                                                                                    |                                                      | Status                                 | Date<br>ready         | Release               |  |  |
|----------------|----------------------------------------------------------------------------------------------------|------------------------------------------------------|----------------------------------------|-----------------------|-----------------------|--|--|
|                |                                                                                                    | extra verification check<br>ant to delete this user? | at function 'Delete user':             |                       |                       |  |  |
| TASK-0507-SURE | Received<br>Reported by<br>Type<br>Severity<br>Probability                                                                                                    | 21-Apr-2016<br>BBL<br>ERROR<br>MINOR<br>POSSIBLE     | SOLVED                                 | 22-Apr-2016           | at 90                 |  |  |
|                | For some files the compilation-info is not visible on the File properties screen in SfW                                                                                                    |                                                      |                                        |                       |                       |  |  |
| Solution:      | This happened for                                                                                                    | sources with compilatic                              | n warnings                             |                       |                       |  |  |
| TASK-0508-SURE | Received<br>Reported by<br>Type<br>Severity<br>Probability                                                                                                    | 21-Apr-2016<br>BBL<br>ERROR<br>MODERATE<br>CERTAIN   | SOLVED                                 | 22-Apr-2016           | at 90                 |  |  |
|                | If a WFL-job is synt                                                                                                    | ax-checked by RESPECT                                | /SURE/COMPILE and there are errors     | , then the error file | is not loaded         |  |  |
| TASK-0509-SURE | Received<br>Reported by<br>Type                                                                                                    | 22-Apr-2016<br>BBL<br>FEATURE                        | SOLVED                                 | 10-May-2016           | at 90                 |  |  |
|                |                                                                                                    | rk-environment: the che<br>ave resource-versioning   | eck on the option "put copy files in w | ork environment" r    | nust only done if the |  |  |
| TASK-0510-SURE | Received<br>Reported by<br>Type<br>Severity<br>Probability                                                                                                    | 25-Apr-2016<br>BBL<br>ERROR<br>MAJOR<br>OFTEN        | SOLVED                                 | 29-Apr-2016           | at 90                 |  |  |
|                | Some files loose th                                                                                                    | e task-history and some                              | e tasks loose the task-description     |                       |                       |  |  |
| Solution:      | This could happen                                                                                                    | if a source with resourc                             | e versions was checked-out.            |                       |                       |  |  |
|                | Besides that it was possible to remove the task-description via RIS/MENU (WINFRA) as follows:<br>- On the Task screen<br>- Specify on <update> (directly above the Task description) to switch to the info-screen<br/>- On the info-screen: Specify on CLEAR</update> |                                                      |                                        |                       |                       |  |  |
| TASK-0511-SURE | Received<br>Reported by<br>Type<br>Severity<br>Probability                                                                                                    | 26-Apr-2016<br>BBL<br>ERROR<br>MINOR<br>CERTAIN      | SOLVED                                 | 27-Apr-2016           | at 90                 |  |  |

| S | UI | RE |
|---|----|----|
|   |    |    |

| Task           |                                                                                                    |                                                                                                    | Status                                                   | Date<br>ready                                  | Release               |  |  |  |
|----------------|----------------------------------------------------------------------------------------------------|----------------------------------------------------------------------------------------------------|----------------------------------------------------------|------------------------------------------------|-----------------------|--|--|--|
|                |                                                                                                    | Function 'Examine file' starts the EXAMINE-program without a session-number, and therefore the user does not get a message when the examining is done. |                                                          |                                                |                       |  |  |  |
| TASK-0512-SURE | Received<br>Reported by<br>Type                                                                                                    | 27-Apr-2016<br>BBL<br>FEATURE                                                                                                    | SOLVED                                                   | 27-Apr-2016                                    | at 90                 |  |  |  |
|                | Do not perform the                                                                                                    | e domain-check at func                                                                                                    | tion View                                                |                                                |                       |  |  |  |
| Solution:      | The domain-check is now done for the following functions:<br>- Update file properties<br>- Request file<br>- Check-out<br>- Recover file<br>- Add/update/delete the attachment of a file<br>- Rename a file<br>- Delete a file<br>- Resequence<br>- Change filekind |                                                                                                    |                                                          |                                                |                       |  |  |  |
| TASK-0514-SURE | Received<br>Reported by<br>Type<br>Severity<br>Probability<br>In the case that the                                                                                                    | 30-Apr-2016<br>ITSforSURE<br>ERROR<br>SEVERE<br>RARE<br>e highest environment i                                                                        | SOLVED<br>s deleted, the renamed file                    | 04-May-2016<br>names fall back to their previo | at 90<br>bus names    |  |  |  |
| TASK-0515-SURE | Received<br>Reported by                                                                                                    | 30-Apr-2016<br>ITSforSURE                                                                                                    | SOLVED                                                   | 30-Apr-2016                                    | at 90                 |  |  |  |
|                |                                                                                                    |                                                                                                    | IENT in the query and mace<br>ne query/macro is executed | ro syntax. MY-ENVIRONMENT                      | is substituted by the |  |  |  |
| Colution       |                                                                                                    |                                                                                                    |                                                          |                                                |                       |  |  |  |
| Solution:      | Some examples of the new syntax:<br>Query group = TASK<br>Query expression = MY-ENVIRONMENT*ARRIVED({>TODAY - 10})<br>- This selects all tasks that arrived on the current environment during the last 10 days                                                      |                                                                                                    |                                                          |                                                |                       |  |  |  |
|                | <br>Query group = FILE<br>Query expression = STATUS(MY-ENVIRONMENT)<br>- This selects all files with a file-version on the current environment that differs from the next environment                                                                               |                                                                                                    |                                                          |                                                |                       |  |  |  |
| TASK-0516-SURE | Received<br>Reported by<br>Type                                                                                                    | 30-Apr-2016<br>ITSforSURE<br>FEATURE                                                                                                    | SOLVED                                                   | 11-May-2016                                    | at 90                 |  |  |  |

| Task           |                                                                                       |                                                                                                    | Status                                                                                | Date<br>ready   | Release |  |  |  |  |
|----------------|---------------------------------------------------------------------------------------|----------------------------------------------------------------------------------------------------|---------------------------------------------------------------------------------------|-----------------|---------|--|--|--|--|
|                | - This requires an<br>- All linked files ar                                           | Make it possible to close a task when one or more files are linked to that task.<br>- This requires an extra verification.<br>- All linked files are then delinked from the task.<br>- The files names are placed in the history of the task, with an indication that they were delinked. |                                                                                       |                 |         |  |  |  |  |
| Solution:      | See the task expla                                                                    | nation form or the task                                                                                                    | attachment in SURE for detailed info                                                  | rmation         |         |  |  |  |  |
| TASK-0517-SURE | Received<br>Reported by<br>Type                                                       | 30-Apr-2016<br>BBL<br>IMPROVEMENT                                                                                                    | SOLVED                                                                                | 21-Aug-2016     | at 90   |  |  |  |  |
|                | Improve the resou                                                                     | rce usage of RESPECT/S                                                                                                    | SURE/EXAMINE                                                                          |                 |         |  |  |  |  |
| Solution:      | The program uses                                                                      | now less INITPBITS and                                                                                                    | ARRAY-resizes                                                                         |                 |         |  |  |  |  |
| TASK-0518-SURE | Received<br>Reported by<br>Type                                                       | 30-Apr-2016<br>ITSforSURE<br>FEATURE                                                                                                    | SOLVED                                                                                | 30-Apr-2016     | at 90   |  |  |  |  |
|                | RESPECT/SURE/M                                                                        | ATCH must not check th                                                                                                    | e expiry date of delta-files in an arch                                               | ive environment |         |  |  |  |  |
| TASK-0519-SURE | Received<br>Reported by<br>Type<br>Create a log of the                                | 30-Apr-2016<br>BBL<br>FEATURE<br>e activities of a user                                                                                                    | SOLVED                                                                                | 06-Jun-2016     | at 90   |  |  |  |  |
| Solution:      | See the task explanation form or the task attachment in SURE for detailed information |                                                                                                    |                                                                                       |                 |         |  |  |  |  |
| TASK-0522-SURE | Received<br>Reported by<br>Type                                                       | 30-Apr-2016<br>BBL<br>FEATURE                                                                                                    | SOLVED                                                                                | 06-May-2016     | at 90   |  |  |  |  |
|                | Make a dump/loa                                                                       | d procedure to dump ta                                                                                                    | sk-history of a file in a data-file, and                                              | to load it back |         |  |  |  |  |
| Solution:      |                                                                                       | iistory:<br>EPOSITORY("DUMP-FILE                                                                                                    | E-HISTORY <filename>")<br/>/DUMP/FILEHIST (the internal filena</filename>             | me = DULO)      |         |  |  |  |  |
|                |                                                                                       | EPOSITORY("DUMP-FILE                                                                                                    | E-HISTORY <filename>")<br/>MP/FILEHIST as history to <filename></filename></filename> | •               |         |  |  |  |  |
| TASK-0523-SURE | Received<br>Reported by<br>Type                                                       | 30-Apr-2016<br>BBL<br>FEATURE                                                                                                    | SOLVED                                                                                | 10-May-2016     | at 90   |  |  |  |  |

Add the following check: a copy-file cannot be promoted to a SURE-environment (for example env. PROD) if one of its

| Task           |                                                                                                    |                                                            | Status                                                                     | Date<br>ready       | Release                |  |  |
|----------------|----------------------------------------------------------------------------------------------------|------------------------------------------------------------|----------------------------------------------------------------------------|---------------------|------------------------|--|--|
|                | referencing programs is linked to a reorg-queue in that environment.                                                                                                    |                                                            |                                                                            |                     |                        |  |  |
| Solution:      |                                                                                                    | leck as the existing one o<br>ueue in that environmen      | on a program: a program cannot be p<br>It                                  | romoted to a SUR    | E-environment if it is |  |  |
| TASK-0524-SURE | Received<br>Reported by<br>Type<br>Severity<br>Probability                                                                                                    | 01-Jun-2016<br>ITSforSURE<br>ERROR<br>MODERATE<br>POSSIBLE | SOLVED                                                                     | 01-Jun-2016         | at 90                  |  |  |
|                | If the object-locat change too, but th                                                                                                    |                                                            | ged, then the inherited object-locat                                       | ions of the files o | of that system must    |  |  |
| TASK-0525-SURE | Received<br>Reported by<br>Type                                                                                                    | 30-Apr-2016<br>SNS<br>FEATURE                              | SOLVED                                                                     | 09-May-2016         | at 90                  |  |  |
|                | Function Add to Ar                                                                                                    | chive: give a warning if t                                 | he file or component is still reference                                    | d                   |                        |  |  |
| TASK-0526-RIS  | Received<br>Reported by<br>Type                                                                                                    | 30-Apr-2016<br>WUH<br>FEATURE                              | SOLVED                                                                     | 17-Jun-2016         | at 90                  |  |  |
|                |                                                                                                    | •                                                          | ne the 'environment-from' and 'envir<br>wironment-from to the environment- |                     | -                      |  |  |
| Solution:      | <ul> <li>For the implementation of this feature we had to change the SfW-GUI and the OBJECT/RIS/API/= server on the MCP:</li> <li>The old SfW-GUI is still compatible with the new OBJECT/RIS/API/= server, but then the old recover method is still used.</li> <li>The new SfW-GUI must be installed after (or together with) the new OBJECT/RIS/API/= server.</li> <li>See the task explanation form or the task attachment in SURE for detailed information</li> </ul> |                                                            |                                                                            |                     |                        |  |  |
| TASK-0527-SURE | Received<br>Reported by<br>Type                                                                                                    | 01-May-2016<br>ITSforSURE<br>FEATURE                       | SOLVED                                                                     | 04-May-2016         | at 90                  |  |  |
|                |                                                                                                    |                                                            | m SUREforWindows (for example at ed, when it completed or when it abo      |                     |                        |  |  |
|                | Show the mix-num                                                                                                    | ber of the batch-prograr                                   | n also in these messages.                                                  |                     |                        |  |  |
| TASK-0528-SURE | Received<br>Reported by<br>Type<br>Severity<br>Probability                                                                                                    | 02-May-2016<br>ITSforSURE<br>ERROR<br>NEGLIGIBLE<br>RARE   | SOLVED                                                                     | 02-May-2016         | at 90                  |  |  |

| SURE      |         |                                                                                |                                                                              |                                                 | Release 90                                                           | I                       |
|-----------|---------|--------------------------------------------------------------------------------|------------------------------------------------------------------------------|-------------------------------------------------|----------------------------------------------------------------------|-------------------------|
| Task      |         |                                                                                |                                                                              | Status                                          | Date<br>ready                                                        | Release                 |
|           |         |                                                                                |                                                                              | -                                               | gs are not always properly re-i<br>y, but only after the next log-or |                         |
| TASK-052  | 29-SURE | Received<br>Reported by<br>Type<br>Severity<br>Probability                     | 02-May-2016<br>ITSforSURE<br>ERROR<br>NEGLIGIBLE<br>POSSIBLE                 | SOLVED                                          | 05-May-2016                                                          | at 90                   |
|           |         | Strange error mes                                                              | sage if option 'Is Baselii                                                   | ne of system' is entered or                     | n the System properties screen                                       |                         |
| Solution: |         | The error messag                                                               | es are now clear                                                             |                                                 |                                                                      |                         |
| TASK-053  | 30-SURE | Received<br>Reported by<br>Type                                                | 02-May-2016<br>ITSforSURE<br>FEATURE                                         | SOLVED                                          | 05-May-2016                                                          | at 90                   |
|           |         | Function Global C<br>is not resident on                                        |                                                                              | SURE Site Library: Give a                       | warning if an object name is er                                      | tered but that object   |
| Solution: |         | It is possible to ig                                                           | nore the warning and th                                                      | e enter the Site Library O                      | bjectname anyway                                                     |                         |
| TASK-053  | 31-SURE | Received<br>Reported by<br>Type<br>Severity<br>Probability<br>The Examine func | 03-May-2016<br>BBL<br>ERROR<br>MAJOR<br>POSSIBLE<br>tion forgets to add a da | SOLVED<br>tabase relation for some (            | 09-May-2016                                                          | at 90                   |
|           |         |                                                                                |                                                                              |                                                 |                                                                      |                         |
| Solution: |         |                                                                                | ot scanned correctly if st                                                   | atement ENVIRONMENT<br>comp-id>") was not handl |                                                                      |                         |
| TASK-053  | 33-SURE | Received<br>Reported by<br>Type<br>Severity<br>Probability                     | 10-May-2016<br>ITSforSURE<br>ERROR<br>MINOR<br>RARE                          | SOLVED                                          | 10-May-2016                                                          | at 90                   |
|           |         | Function COPY wo                                                               | ork-environment gives a                                                      | n error message 'File is al                     | ready resident on disk' but the                                      | file is not resident    |
| Solution: |         |                                                                                | where the work-enviro                                                        |                                                 | k under the work-environment<br>SURE-batch-environment, an           |                         |
|           |         |                                                                                | or message was given.<br>the user is better inforn                           |                                                 | to 'Cannot copy, because com                                         | pile-translate-table is |

| Task           |                                                                                                    |                                                                                    | Status                                 | Date<br>ready        | Release |  |  |
|----------------|----------------------------------------------------------------------------------------------------|------------------------------------------------------------------------------------|----------------------------------------|----------------------|---------|--|--|
| TASK-0534-SURE | Received<br>Reported by<br>Type                                                                                                    | 11-May-2016<br>BBL<br>FEATURE                                                      | SOLVED                                 | 11-May-2016          | at 90   |  |  |
|                | Make a new print f                                                                                                    | unction to print the entr                                                          | ies in the security log that are added | since a specific dat | te.     |  |  |
| Solution:      | RUN RESPECT/PRIN                                                                                                    | IT("SECURITY-LOG <fron< th=""><th>n parameter&gt;")</th><th></th><th></th></fron<> | n parameter>")                         |                      |         |  |  |
|                | <from-parameter> =<br/>FROM <yyyymmdd><br/>  TODAY - <days> </days></yyyymmdd></from-parameter>                                                                        |                                                                                    |                                        |                      |         |  |  |
| TASK-0536-SURE | Received<br>Reported by<br>Type                                                                                                    | 13-May-2016<br>ITSforSURE<br>FEATURE                                               | SOLVED                                 | 25-May-2016          | at 90   |  |  |
|                | Add browser node                                                                                                    | 'Teams and members'                                                                |                                        |                      |         |  |  |
| Solution:      | See the task explan                                                                                                    | ation form or the task at                                                          | ttachment in SURE for detailed inform  | nation               |         |  |  |
| TASK-0538-SURE | Received<br>Reported by<br>Type                                                                                                    | 14-May-2016<br>ITSforSURE<br>FEATURE                                               | SOLVED                                 | 24-May-2016          | at 90   |  |  |
|                | Preparation to mak                                                                                                    | e it possible to send a m                                                          | essage to one or more users or to a t  | eam                  |         |  |  |
|                |                                                                                                    |                                                                                    |                                        |                      |         |  |  |
| TASK-0539-SURE | Received<br>Reported by<br>Type                                                                                                    | 15-May-2016<br>BBL<br>IMPROVEMENT                                                  | SOLVED                                 | 15-May-2016          | at 90   |  |  |
|                |                                                                                                    | mance by reducing the r                                                            | number of INITPBITS                    |                      |         |  |  |
|                |                                                                                                    |                                                                                    |                                        |                      |         |  |  |
| TASK-0540-SURE | Received<br>Reported by<br>Type                                                                                                    | 15-May-2016<br>SNS<br>FEATURE                                                      | SOLVED                                 | 15-May-2016          | at 90   |  |  |
|                | Function 'Load PC files': if option 'All Environments' is enabled then the files are loaded in all environments, but they must not be loaded in an Archive environment |                                                                                    |                                        |                      |         |  |  |
| TASK-0541-SURE | Received<br>Reported by<br>Type                                                                                                    | 18-May-2016<br>SNS<br>FEATURE                                                      | SOLVED                                 | 23-Aug-2016          | at 90   |  |  |
|                | New batch function                                                                                                    | n to move files or RIS-cor                                                         | nponents to the Archive environment    | t                    |         |  |  |

| Task            |                                                                                                    |                                                 | Status                                | Date<br>ready        | Release            |  |  |
|-----------------|----------------------------------------------------------------------------------------------------|-------------------------------------------------|---------------------------------------|----------------------|--------------------|--|--|
| Solution:       | See the task explanation form or the task attachment in SURE for detailed information                                                  |                                                 |                                       |                      |                    |  |  |
| TASK-0542-SURE  | Received<br>Reported by<br>Type                                                                                                    | 19-May-2016<br>SNS<br>FEATURE                   | SOLVED                                | 25-May-2016          | at 90              |  |  |
|                 | Archive: merge fu                                                                                                    | nctions "Delete copy in a                       | rrchive" and "Delete from archive" be | ecause they do the s | ame                |  |  |
| TASK-0543-BUILD | Received<br>Reported by<br>Type                                                                                                    | 23-May-2016<br>ITSforSURE<br>FEATURE            | SOLVED                                | 19-Jul-2016          | at 90              |  |  |
|                 | Merging Release r                                                                                                    | otes 90 with SURE man                           | Jal                                   |                      |                    |  |  |
|                 |                                                                                                    |                                                 |                                       |                      |                    |  |  |
| TASK-0546-SURE  | Received<br>Reported by<br>Type                                                                                                    | 24-May-2016<br>ITSforSURE<br>FEATURE            | SOLVED                                | 25-May-2016          | at 90              |  |  |
|                 | Add an Option screen to create a REG file for SURE installation containing the required registry entries for OLE, SCC and RTF-Scanner. |                                                 |                                       |                      |                    |  |  |
| Solution:       | See the task expla                                                                                                    | nation form or the task a                       | attachment in SURE for detailed infor | mation               |                    |  |  |
| TASK-0547-SURE  | Received<br>Reported by<br>Type                                                                                                    | 24-May-2016<br>BBL<br>FEATURE                   | SOLVED                                | 06-Jun-2016          | at 90              |  |  |
|                 | Do not perform th                                                                                                    | e domain check for func                         | tions VIEW, LIST and COPY in RIS/ME   | NU                   |                    |  |  |
| Solution:       | In case of function                                                                                                    | COPY: the domain chec                           | k is disabled for COPY VERSION or if  | you use COPY witho   | ut an extra option |  |  |
| TASK-0548-SURE  | Received<br>Reported by<br>Type<br>Severity<br>Probability                                                                             | 25-May-2016<br>SNS<br>ERROR<br>MINOR<br>CERTAIN | SOLVED                                | 25-May-2016          | at 90              |  |  |
|                 | File properties dia                                                                                                    | log function Info -> Refe                       | rence shows wrong layout              |                      |                    |  |  |
|                 |                                                                                                    |                                                 |                                       |                      |                    |  |  |
| TASK-0549-SURE  | Received<br>Reported by<br>Type                                                                                                    | 25-May-2016<br>ITSforSURE<br>FEATURE            | SOLVED                                | 25-May-2016          | at 90              |  |  |
|                 | Make it possible to                                                                                                    | o send a message to one                         | or more users or to a team            |                      |                    |  |  |

| Task           |                                                                                                    |                                                      | Status                              | Date<br>ready                          | Release                      |  |  |
|----------------|----------------------------------------------------------------------------------------------------|------------------------------------------------------|-------------------------------------|----------------------------------------|------------------------------|--|--|
| Solution:      | See the task explanation form or the task attachment in SURE for detailed information                                                                                                    |                                                      |                                     |                                        |                              |  |  |
| TASK-0551-SURE | Received<br>Reported by<br>Type<br>Severity<br>Probability                                                                                                    | 26-May-2016<br>ITSforSURE<br>ERROR<br>SEVERE<br>RARE | SOLVED                              | 18-Aug-2016                            | at 90                        |  |  |
|                | SfW Build server: E                                                                                                    | Batch Build can skip ma                              | rking a build with errors.          |                                        |                              |  |  |
|                | Failure of a build with a generated build script name (i.e. Build_build.bat) does not always mark its originating script<br>(Build.bat) with errors.<br>The error file is stored properly. |                                                      |                                     |                                        |                              |  |  |
| Solution:      | This could only hap                                                                                                    | open in the case that su                             | uccessive builds have to be         | done for each level of a direct        | ory                          |  |  |
| TASK-0552-SURE | Received<br>Reported by<br>Type                                                                                                    | 30-May-2016<br>ITSforSURE<br>FEATURE                 | SOLVED                              | 07-Jun-2016                            | at 90                        |  |  |
|                | Implementation of                                                                                                    | the new Message Bar                                  | functionality in the 64-bits        | SfW GUI                                |                              |  |  |
| TASK-0553-RIS  | Received<br>Reported by<br>Type                                                                                                    | 31-May-2016<br>SNS<br>FEATURE                        | SOLVED                              | 29-Aug-2016                            | at 90                        |  |  |
|                | New batch functio                                                                                                    | n to load relations                                  |                                     |                                        |                              |  |  |
| Solution:      | Run the program a                                                                                                    | s follows:                                           |                                     |                                        |                              |  |  |
|                | RUN RESPECT/REP                                                                                                    | OSITORY("LOAD-RELAT                                  | TIONS <filename>");VALUE</filename> | = <taskvalue>;TASKSTRING="</taskvalue> | <environment>"</environment> |  |  |
|                | <filename> is a re<br/>as a relation in dat</filename>                                                                                                    |                                                      | defines the name of the in          | put file. Each record of the inp       | out file will be loaded      |  |  |
|                | TASKSTRING is opt<br>usercode who star                                                                                                    |                                                      | s started without a task str        | ring then it runs for the defaul       | t environment of the         |  |  |
|                | The record layout of the input file is as follows:<br>- Position 1 - 255 = owner<br>- Position 256 - 273 = class<br>- Position 274 - 291 = asset<br>- Position 292 - 309 = entity          |                                                      |                                     |                                        |                              |  |  |
|                | - <owner> = a kno</owner>                                                                                                    |                                                      |                                     | 1                                      |                              |  |  |
|                | - <entity> = a supp</entity>                                                                                                    |                                                      | ILE, TASK, ONLINE-TRN, etc<br>pped  | C                                      |                              |  |  |
|                | Taskvalue = 100<br>timestamp 1990-1                                                                                                    |                                                      | e) : load the relation only         | if it does not yet exist and           | give the relation the        |  |  |

timestamp 1990-12-31

| Task           |                                                                                                    |                                                     | Status                         | Date<br>ready                   | Release             |  |
|----------------|----------------------------------------------------------------------------------------------------|-----------------------------------------------------|--------------------------------|---------------------------------|---------------------|--|
|                | Taskvalue = 0 (defa                                                                                                    | ault mode): load/overv                              | vrite the relation with the t  | imestamp of today               |                     |  |
| TASK-0555-SURE | Received<br>Reported by<br>Type<br>Severity<br>Probability                                                                                                    | 06-Jun-2016<br>BBL<br>ERROR<br>SEVERE<br>POSSIBLE   | SOLVED                         | 06-Jun-2016                     | at 90               |  |
|                | Do not allow to lin                                                                                                    | k users to employee-fu                              | unctions via function Relate   |                                 |                     |  |
| TASK-0557-SURE | Received<br>Reported by<br>Type<br>Severity<br>Probability                                                                                                    | 06-Jun-2016<br>BBL<br>ERROR<br>SEVERE<br>RARE       | SOLVED                         | 06-Jun-2016                     | at 90               |  |
|                | When RESPECT/SI<br>skipped                                                                                                    | JRE/MATCH is started                                | d with parameter DUMP-I        | DELFILES then the default cle   | aning functions are |  |
|                |                                                                                                    |                                                     |                                |                                 |                     |  |
| TASK-0558-SURE | Received<br>Reported by<br>Type<br>Severity<br>Probability                                                                                                    | 06-Jun-2016<br>BBL<br>ERROR<br>MODERATE<br>POSSIBLE | SOLVED                         | 09-Jun-2016                     | at 90               |  |
|                | COPY with option                                                                                                    | Copy all includes' does                             | s not put all include files on | disk                            |                     |  |
| TASK-0560-SURE | Received<br>Reported by<br>Type                                                                                                    | 08-Jun-2016<br>SNS<br>FEATURE                       | SOLVED                         | 22-Sep-2016                     | at 90               |  |
|                | Function 'Transfer                                                                                                    | Task': Change the erro                              | or message "File is requeste   | d but not yet modified" to a wa | arning              |  |
| Solution:      | Previously:<br>- When a file was requested (and assigned) but not yet modified, then on the transfer-screen an error message was<br>placed behind that file name<br>- It was not possible to transfer the task to the next environment.                                                                                                    |                                                     |                                |                                 |                     |  |
|                | New method:<br>- If a file is requested (and assigned) but not yet modified, then no error message is placed on the transfer screen.<br>- So, the task can be transferred to the next environment.<br>- The transfer function gives the warning "file requested but not yet modified".<br>- If the warning is ignored (via button [OK]), then the task is transferred and the request (and assign) is automatically<br>undone by the transfer function. |                                                     |                                |                                 |                     |  |
| TASK-0562-SURE | Received<br>Reported by<br>Type                                                                                                    | 10-Jun-2016<br>WUH<br>ERROR                         | SOLVED                         | 10-Jun-2016                     | at 90               |  |

|                |                                                                                                    |                                                      |                                         | Date                 |                     |  |
|----------------|----------------------------------------------------------------------------------------------------|------------------------------------------------------|-----------------------------------------|----------------------|---------------------|--|
| Task           |                                                                                                    |                                                      | Status                                  | ready                | Release             |  |
|                | Severity<br>Probability                                                                                                    | MODERATE<br>POSSIBLE                                 | t) in RIS/MENU is not logged            |                      |                     |  |
|                | runction rulge rile                                                                                                    | tor Furge Ris-component                              |                                         |                      |                     |  |
|                |                                                                                                    |                                                      |                                         |                      |                     |  |
| TASK-0563-SURE | Received<br>Reported by<br>Type<br>Severity<br>Probability                                                                                                    | 13-Jun-2016<br>BBL<br>ERROR<br>SEVERE<br>RARE        | SOLVED                                  | 13-Jun-2016          | at 90               |  |
|                | Loop in Query funct                                                                                                    | tion in RIS/MENU                                     |                                         |                      |                     |  |
| Solution:      | This happened when a selection-expression with condition "SYSTEM(??)" was used. This resulted in an error, but when it was changed to "SYSTEM(?)" the program started looping |                                                      |                                         |                      |                     |  |
| TASK-0564-SURE | Received<br>Reported by<br>Type<br>Severity<br>Probability                                                                                                    | 15-Jun-2016<br>WUH<br>ERROR<br>NEGLIGIBLE<br>CERTAIN | SOLVED                                  | 15-Jun-2016          | at 90               |  |
|                | RESPECT/SURE/MA                                                                                                    | TCH does the check to de                             | elete old tasks two times for each solv | ed task. That is or  | ne time too much.   |  |
|                |                                                                                                    |                                                      |                                         |                      |                     |  |
|                |                                                                                                    |                                                      |                                         |                      |                     |  |
| TASK-0565-SURE | Received<br>Reported by<br>Type                                                                                                    | 17-Jun-2016<br>WUH<br>IMPROVEMENT                    | SOLVED                                  | 17-Jun-2016          | at 90               |  |
|                | PC files: add relation                                                                                                    | n DOWNLOAD(REQUEST)                                  | only if the PC-file has a build server. |                      |                     |  |
|                |                                                                                                    |                                                      |                                         |                      |                     |  |
| Solution:      | Relation DOWNLOA then it was never de                                                                                                    |                                                      | deleted at the next build. But if the P | C-file is not linked | to any build-server |  |
| TASK-0567-SURE | Received<br>Reported by<br>Type                                                                                                    | 17-Jun-2016<br>BBL<br>FEATURE                        | SOLVED                                  | 17-Jun-2016          | at 90               |  |
|                | Security event loggi                                                                                                    | ng: pass the repository-n                            | ame via one of the parameters to the    | e event library      |                     |  |
|                |                                                                                                    |                                                      |                                         |                      |                     |  |
| Solution:      |                                                                                                    | epository is passed via t<br>viously an empty string | the 5th parameter. This name come       | es from file RESPI   | ECT/TITLES. The 5th |  |
| TASK-0568-SURE | Received<br>Reported by<br>Type<br>Severity<br>Probability                                                                                                    | 18-Jun-2016<br>BBL<br>ERROR<br>MINOR<br>POSSIBLE     | SOLVED                                  | 18-Jun-2016          | at 90               |  |

| Task           |                                                                                                    |                                                     | Status                        | Date<br>ready                                                    | Release                 |  |
|----------------|----------------------------------------------------------------------------------------------------|-----------------------------------------------------|-------------------------------|------------------------------------------------------------------|-------------------------|--|
|                |                                                                                                    | he system of a file is cl<br>hose excluded environ  | -                             | m has excluded environments                                      | s, then the file is not |  |
| Solution:      | SURE gives now an                                                                                                    | error if the current en                             | vironment is excluded for th  | ne new system                                                    |                         |  |
| TASK-0572-SURE | Received<br>Reported by<br>Type<br>Severity<br>Probability                                                                                                    | 22-Jun-2016<br>ITSforSURE<br>ERROR<br>MINOR<br>RARE | SOLVED                        | 22-Jun-2016                                                      | at 90                   |  |
|                | Delta file -> Compa                                                                                                    | re causes a crash wher                              | n the command is used on a    | list with delta files in a right p                               | bane.                   |  |
| TASK-0573-RFW  | Received<br>Reported by<br>Type                                                                                                    | 23-Jun-2016<br>ITSforSURE<br>FEATURE                | SOLVED                        | 28-Jun-2016                                                      | at 90                   |  |
|                | Replace the SURE connection <path></path>                                                                                                    |                                                     | on with an optional [PATH     | ] section to avoid unnecessar                                    | y INI entries when a    |  |
| Solution:      | Section [PATH] is a                                                                                                    | new in the configuration                            | on file AW_OBJ.INI            |                                                                  |                         |  |
|                | This section define<br>and the SURE serve                                                                                                    |                                                     | nection parameters for the    | e communication interface be                                     | etween the SfW GUI      |  |
|                | The SURE-server connection is identified by the IP-address and port number and defined via key 'Identification' in section [INFDB]. A SfW-GUI works only with one SURE-server, but you may have to change the ip-address/port in the ini-file when you work on another (remote) location, or when the host is (temporarily) moved to another location.<br>- The settings in section [PATH] are applicable for all SURE-server connections that are made with this ini-file.<br>- If you want to define a deviating setting for a specific connection, then you have to define that option in section [ <ip-address <port="">].</ip-address> |                                                     |                               |                                                                  |                         |  |
|                | Section [PATH] is n<br>from the ini file.                                                                                                    | ot required. If all settir                          | gs in this section are equal  | to their defaults then you car                                   | remove this section     |  |
|                | Each of the connection options is initialized as follows:<br>- If the option is defined in section [ <ip-address>/<port>] then that value is used,<br/>- otherwise:<br/>if the option is defined in section [PATH] then that value is used,<br/>otherwise: the default value (hardcoded in the software) is used</port></ip-address>                                                                                                    |                                                     |                               |                                                                  |                         |  |
|                | Refer to document in section [PATH].                                                                                                    | 'Configuration file AW                              | _OBJ-INI.docx' for more info  | ormation about the defaults v                                    | alues for the options   |  |
| TASK-0576-RFW  | Received<br>Reported by<br>Type                                                                                                    | 28-Jun-2016<br>ITSforSURE<br>IMPROVEMENT            | SOLVED                        | 08-Aug-2016                                                      | at 90                   |  |
|                | Change behavior o                                                                                                    | f [ <path>]IDLE= setting</path>                     | : revive socket instead of cl | osing it.                                                        |                         |  |
| Solution:      |                                                                                                    |                                                     |                               | nat connection is idle for a w<br>cally re-establish the connect |                         |  |

|                                                                                                    |                                                                                                    | Status                                                                                                    | Date<br>ready                                                                                                    | Release                                                                                                    |  |  |  |  |
|----------------------------------------------------------------------------------------------------|----------------------------------------------------------------------------------------------------|----------------------------------------------------------------------------------------------------|----------------------------------------------------------------------------------------------------|----------------------------------------------------------------------------------------------------|--|--|--|--|
| annoying for the user, because he won't be able to use SURE for at least 30 to 40 seconds.                                                                                                    |                                                                                                    |                                                                                                    |                                                                                                    |                                                                                                    |  |  |  |  |
| Option [PATH]IDI                                                                                                    | Option [PATH]IDLE= <seconds> in the AW_OBJ.INI file provides a method to deal with this.</seconds>                                                                                                    |                                                                                                    |                                                                                                    |                                                                                                    |  |  |  |  |
| In release 70 and 80, the IDLE option enforced that the connection is closed by SfW after being <nr> seconds idle and automatically reopened at the next action. Because of this method SfW did not encounter a time-out anymore, but the disadvantage was that the connection was closed and re-opened all the time, each time with a different socket/subfile.</nr> |                                                                                                    |                                                                                                    |                                                                                                    |                                                                                                    |  |  |  |  |
| The new method is that SfW sends a WC9999-handshake transaction after <nr> seconds idle time, to keep the connection open instead of closing the socket.</nr>                                                                                                    |                                                                                                    |                                                                                                    |                                                                                                    |                                                                                                    |  |  |  |  |
|                                                                                                    |                                                                                                    |                                                                                                    |                                                                                                    |                                                                                                    |  |  |  |  |
| If the connection problem is solved, then next regular action will automatically re-open the socket. The WC9999 protocol will be re-started when SfW is idle for the defined period.                                                                                                    |                                                                                                    |                                                                                                    |                                                                                                    |                                                                                                    |  |  |  |  |
| The advantage is                                                                                                    | that the user can receiv                                                                                                    | ve unsolicited messages of                                                                                                    | batch programs as long as the S                                                                                                    | ofW GUI is active.                                                                                                    |  |  |  |  |
| Received<br>Reported by<br>Type<br>Severity<br>Probability                                                                                                    | 29-Jun-2016<br>WELLSFARGO<br>ERROR<br>MINOR<br>POSSIBLE                                                                                                    | SOLVED                                                                                                    | 03-Jul-2016                                                                                                    | at 90                                                                                                    |  |  |  |  |
| We see that som connection                                                                                                    | e TCPIP connections in                                                                                                    | n the SURE-server on the                                                                                                    | MCP remain open while there                                                                                                    | is no activity in that                                                                                                    |  |  |  |  |
| See the task expla                                                                                                    | anation form or the tas                                                                                                    | k attachment in SURE for d                                                                                                    | etailed information                                                                                                    |                                                                                                    |  |  |  |  |
| Received<br>Reported by<br>Type                                                                                                    | 08-Jul-2016<br>SNS<br>FEATURE                                                                                                    | SOLVED                                                                                                    | 08-Jul-2016                                                                                                    | at 90                                                                                                    |  |  |  |  |
| On checkout of a                                                                                                    | file, if it has a Reminde                                                                                                    | r, show it.                                                                                                    |                                                                                                    |                                                                                                    |  |  |  |  |
| See the task expla                                                                                                    | anation form or the tas                                                                                                    | k attachment in SURE for d                                                                                                    | etailed information                                                                                                    |                                                                                                    |  |  |  |  |
| Received<br>Reported by<br>Type                                                                                                    | 08-Jul-2016<br>SNS<br>FEATURE                                                                                                    | SOLVED                                                                                                    | 08-Jul-2016                                                                                                    | at 90                                                                                                    |  |  |  |  |
| Function Rollback Deltafile in the SfW-GUI: the domain check on delta files must only be done for function rollback, because that is an update function.                                                                                                    |                                                                                                    |                                                                                                    |                                                                                                    |                                                                                                    |  |  |  |  |
| Received<br>Reported by<br>Type<br>Severity<br>Probability                                                                                                    | 11-Jul-2016<br>BBL<br>ERROR<br>MODERATE<br>POSSIBLE                                                                                                    | SOLVED                                                                                                    | 12-Jul-2016                                                                                                    | at 90                                                                                                    |  |  |  |  |
|                                                                                                    | Option [PATH]IDI<br>In release 70 and<br>automatically red<br>disadvantage was<br>The new method<br>connection open<br>If the connection<br>then the socket w<br>If the connection<br>protocol will be red<br>The advantage is<br>Received<br>Reported by<br>Type<br>Severity<br>Probability<br>We see that som<br>connection<br>See the task expla<br>Received<br>Reported by<br>Type<br>On checkout of a<br>See the task expla<br>Received<br>Reported by<br>Type<br>Function Rollbact<br>because that is an<br>Received<br>Reported by<br>Type | Option [PATH]IDLE= <seconds> in the AWIn release 70 and 80, the IDLE option er<br/>automatically reopened at the next action<br/>disadvantage was that the connection withThe new method is that SfW sends a<br/>connection open instead of closing the sIf the connection is lost because of a react<br/>then the socket will be closed anyway. TIf the connection problem is solved, the<br/>protocol will be re-started when SfW is ifThe advantage is that the user can receivedReceived29-Jun-2016<br/>Reported byReceived29-Jun-2016<br/>Reported byWe see that some TCPIP connections in<br/>connectionSee the task explanation form or the tasReceived08-Jul-2016<br/>Reported bySee the task explanation form or the tasReceived08-Jul-2016<br/>Reported bySee the task explanation form or the tasReceived08-Jul-2016<br/>Reported bySee the task explanation form or the tasReceived08-Jul-2016<br/>Reported bySee the task explanation form or the tasReceived08-Jul-2016<br/>Reported bySustSNS<br/>TypeTypeFEATUREFunction Rollback Deltafile in the SfW-O<br/>because that is an update function.Received11-Jul-2016<br/>Reported byReceived11-Jul-2016<br/>Reported byReceived11-Jul-2016<br/>Reported byReceived11-Jul-2016<br/>Reported byReceived11-Jul-2016<br/>Reported byReceived11-Jul-2016<br/>Reported byReceived11-Jul-2016<br/>Reported byReceived11-Jul-2016<br/>Reported by<td>Option [PATH]IDLE=<seconds> in the AW_OBJ.INI file provides a main release 70 and 80, the IDLE option enforced that the connection automatically reopened at the next action. Because of this method disadvantage was that the connection was closed and re-opened at the next action. Because of this method disadvantage was that the connection was closed and re-opened at the next action. Because of this method disadvantage was that the connection was closed and re-opened at the next action. Because of this method disadvantage was that the connection was closed and re-opened at the next action. Because of this method disadvantage was that the connection was closed and re-opened at the connection open instead of closing the socket.         If the connection is lost because of a real datacom issue, then the then the socket will be closed anyway. This also stops the sending of the connection problem is solved, then next regular action with protocol will be re-started when SfW is idle for the defined period.         The advantage is that the user can receive unsolicited messages of Type       EROR         Received       29-Jun-2016       SOLVED         Reported by       WELISFARGO         Type       EROR         Severity       MINOR         Probability       POSSIBLE         We see that some TCPIP connections in the SURE-server on the connection         See the task explanation form or the task attachment in SURE for defined period.         Received       08-Jul-2016       SOLVED         Received       08-Jul-2016       SOLVED         Reported by       SNS       Type</seconds></td><td>Option [PATH]IDLE=-seconds&gt; in the AW_OBJ.NI file provides a method to deal with this.         In release 70 and 80, the IDLE option enforced that the connection is closed by SIW after being of automatically reopened at the next action. Because of this method SIW (did not encounter a time-disadvantage was that the connection was closed and re-opened all the time, each time with a difference of the next action. Because of this method SIW (did not encounter a time-disadvantage was that the connection was closed and re-opened all the time, each time with a difference on period.         The new method is that SfW sends a WC9999-handshake transaction after <nr>       second open instead of closing the socket.         If the connection is lost because of a real datacom issue, then the next WC9999-handshake willig then the socket will be closed anyway. This also stops the sending of WC9999-handshake transaction for problem is solved, then next regular action will automatically re-open the protocol will be re-started when SfW is idle for the defined period.         The advantage is that the user can receive unsolicited messages of batch programs as long as the St Received 29-Jun-2016 SOLVED 03-Jul-2016 Reported by WELEFARGO       03-Jul-2016 NOLVED 03-Jul-2016 Reported by WELEFARGO         Severity       MINOR       NOR       NOR         Probability       POSSIBLE       SOLVED 08-Jul-2016 Reported by SNS       08-Jul-2016 Reported by SNS         Very FEATURE       SOLVED 08-Jul-2016 Reported by SNS       SOLVED 08-Jul-2016 Reported by SNS       08-Jul-2016 Reported by SNS         Type       FEATURE       SOLVED 08-Jul-2016 Reported by SNS       SOLVED 08-Jul-2016 Re</nr></td></seconds> | Option [PATH]IDLE= <seconds> in the AW_OBJ.INI file provides a main release 70 and 80, the IDLE option enforced that the connection automatically reopened at the next action. Because of this method disadvantage was that the connection was closed and re-opened at the next action. Because of this method disadvantage was that the connection was closed and re-opened at the next action. Because of this method disadvantage was that the connection was closed and re-opened at the next action. Because of this method disadvantage was that the connection was closed and re-opened at the next action. Because of this method disadvantage was that the connection was closed and re-opened at the connection open instead of closing the socket.         If the connection is lost because of a real datacom issue, then the then the socket will be closed anyway. This also stops the sending of the connection problem is solved, then next regular action with protocol will be re-started when SfW is idle for the defined period.         The advantage is that the user can receive unsolicited messages of Type       EROR         Received       29-Jun-2016       SOLVED         Reported by       WELISFARGO         Type       EROR         Severity       MINOR         Probability       POSSIBLE         We see that some TCPIP connections in the SURE-server on the connection         See the task explanation form or the task attachment in SURE for defined period.         Received       08-Jul-2016       SOLVED         Received       08-Jul-2016       SOLVED         Reported by       SNS       Type</seconds> | Option [PATH]IDLE=-seconds> in the AW_OBJ.NI file provides a method to deal with this.         In release 70 and 80, the IDLE option enforced that the connection is closed by SIW after being of automatically reopened at the next action. Because of this method SIW (did not encounter a time-disadvantage was that the connection was closed and re-opened all the time, each time with a difference of the next action. Because of this method SIW (did not encounter a time-disadvantage was that the connection was closed and re-opened all the time, each time with a difference on period.         The new method is that SfW sends a WC9999-handshake transaction after <nr>       second open instead of closing the socket.         If the connection is lost because of a real datacom issue, then the next WC9999-handshake willig then the socket will be closed anyway. This also stops the sending of WC9999-handshake transaction for problem is solved, then next regular action will automatically re-open the protocol will be re-started when SfW is idle for the defined period.         The advantage is that the user can receive unsolicited messages of batch programs as long as the St Received 29-Jun-2016 SOLVED 03-Jul-2016 Reported by WELEFARGO       03-Jul-2016 NOLVED 03-Jul-2016 Reported by WELEFARGO         Severity       MINOR       NOR       NOR         Probability       POSSIBLE       SOLVED 08-Jul-2016 Reported by SNS       08-Jul-2016 Reported by SNS         Very FEATURE       SOLVED 08-Jul-2016 Reported by SNS       SOLVED 08-Jul-2016 Reported by SNS       08-Jul-2016 Reported by SNS         Type       FEATURE       SOLVED 08-Jul-2016 Reported by SNS       SOLVED 08-Jul-2016 Re</nr> |  |  |  |  |

| SURE |                |                                                                                                    |                                                                                        |                                                                              | Release 90          |                        |  |
|------|----------------|----------------------------------------------------------------------------------------------------|----------------------------------------------------------------------------------------|------------------------------------------------------------------------------|---------------------|------------------------|--|
|      | Task           |                                                                                                    |                                                                                        | Status                                                                       | Date<br>ready       | Release                |  |
|      |                | Function upload M directory during th                                                                                                    |                                                                                        | RE-TEMP directory to Cande: fix sequ                                         | ence range errors i | n the file in the TEMP |  |
|      | Solution:      | In case of a line w<br>line plus 1.                                                                                                    | ithout a sequence num                                                                  | ber: the sequence number become                                              | s the sequence nun  | nber on the previous   |  |
|      |                |                                                                                                    |                                                                                        | : if that number is less or equal that<br>quence number on the previous line |                     | nber on the previous   |  |
|      | TASK-0582-SURE | Received<br>Reported by<br>Type<br>Severity<br>Probability                                                                                                    | 12-Jul-2016<br>ITSforSURE<br>ERROR<br>MODERATE<br>RARE                                 | SOLVED                                                                       | 13-Jul-2016         | at 90                  |  |
|      |                | Program RESPECT/                                                                                                    | TASK/LIST: integer over                                                                | flow when the program is started wi                                          | th parameter LIST-T | YPE = COUNTS           |  |
|      | TASK-0583-SURE | Received<br>Reported by<br>Type<br>Severity<br>Probability<br>SfW task screen: It                                                                                                    | 13-Jul-2016<br>ITSforSURE<br>ERROR<br>MODERATE<br>POSSIBLE<br>is not possible to updat | SOLVED                                                                       | 13-Jul-2016         | at 90                  |  |
|      |                |                                                                                                    |                                                                                        |                                                                              |                     |                        |  |
|      | TASK-0584-TASK | Received<br>Reported by<br>Type                                                                                                    | 13-Jul-2016<br>ITSforSURE<br>FEATURE                                                   | SOLVED                                                                       | 15-Jul-2016         | at 90                  |  |
|      |                | Program RESPECT/TASK/LIST: show the task statistics also on the report ' Summary of reported/solved tasks during a period'<br>(Toolbar => Reports => Overview of tasks => List option = 'Summary of') |                                                                                        |                                                                              |                     |                        |  |
|      | Solution:      | The following over                                                                                                    | views are now created:                                                                 |                                                                              |                     |                        |  |
|      |                |                                                                                                    |                                                                                        | and active tasks per customer or dep                                         |                     |                        |  |
|      |                | - Average number of weeks to solve the tasks that are reported in a specific month<br>- Number of tasks that are active at the end of each month, counted per 'duration active'                       |                                                                                        |                                                                              |                     |                        |  |
|      | TASK-0586-SURE | Received<br>Reported by<br>Type                                                                                                    | 19-Jul-2016<br>ITSforSURE<br>IMPROVEMENT                                               | SOLVED                                                                       | 19-Jul-2016         | at 90, 70, 80          |  |
|      |                | Create the default INFDB description file for DMS release 581                                                                                                    |                                                                                        |                                                                              |                     |                        |  |

## Release 90

| Task           |                                                                                                    |                                                    | Status                                                                     | Date<br>ready        | Release                |  |
|----------------|----------------------------------------------------------------------------------------------------|----------------------------------------------------|----------------------------------------------------------------------------|----------------------|------------------------|--|
| TASK-0587-SURE | Received<br>Reported by<br>Type                                                                                                    | 21-Jul-2016<br>CEDAE<br>FEATURE                    | SOLVED                                                                     | 22-Jul-2016          | at 90, 70, 80          |  |
|                |                                                                                                    | -                                                  | DLVED by program RESPECT/SURE/CC ams that are linked to the task are co    |                      | task is transferred to |  |
| Solution:      | See the task explan                                                                                                    | nation form or the task a                          | ttachment in SURE for detailed inforn                                      | nation               |                        |  |
| TASK-0589-SURE | Received<br>Reported by<br>Type                                                                                                    | 25-Jul-2016<br>ITSforSURE<br>FEATURE               | SOLVED                                                                     | 27-Jul-2016          | at 90                  |  |
|                | SfW-server on MCF                                                                                                    | P: offer a new transactio                          | n to change the build status of a PC-fi                                    | le from busy to to   | -compile               |  |
| Solution:      | This is only preparation in the SfW-server on the MCP.<br>The new transaction will later be used in the SfW-GUI by the PC build process when the build consists of multiple<br>(dependent) build steps: if a dependent build fails then skip then following build where that dependent result is used. |                                                    |                                                                            |                      |                        |  |
| TASK-0591-SURE | Received<br>Reported by<br>Type<br>Severity<br>Probability                                                                                                    | 27-Jul-2016<br>BBL<br>ERROR<br>SEVERE<br>RARE      | SOLVED                                                                     | 29-Jul-2016          | at 90                  |  |
|                | Function Query in I                                                                                                    | RIS/MENU and the SfW-                              | GUI: loop in query function                                                |                      |                        |  |
| Solution:      |                                                                                                    | en the query syntax cont<br>LOP*COPY-FILE(??) OR 1 | ained multiple '??' parameters.<br>'EST*COPY-FILE(??)                      |                      |                        |  |
| TASK-0593-SURE | Received<br>Reported by<br>Type                                                                                                    | 02-Aug-2016<br>SNS<br>FEATURE                      | SOLVED                                                                     | 11-Aug-2017          | at 90                  |  |
|                | Microfocus Cobol s                                                                                                    | ources: put the FileVers                           | ion in the first line of the source, simi                                  | lar as how this is d | one for MCP sources    |  |
| TASK-0596-SURE | Received<br>Reported by<br>Type                                                                                                    | 05-Aug-2016<br>ITSforSURE<br>FEATURE               | SOLVED                                                                     | 10-Aug-2016          | at 90                  |  |
|                | -                                                                                                    | hen only retry to s                                | ne case that sending emails fails h<br>send the email once a day, o        |                      |                        |  |
| Solution:      |                                                                                                    |                                                    | onfiguration issue of OBJECT/EMAIL<br>nail is manually deleted from the qu |                      |                        |  |
|                | The problem with the SURE-email-server (RIS/BACKGROUND/EMAIL) was that it tried to re-send each error email every                                                                                                    |                                                    |                                                                            |                      |                        |  |

| SURE          |                                                                                          |                                                                                                    |                               | Release 90                                                      |                        |  |  |
|---------------|------------------------------------------------------------------------------------------|----------------------------------------------------------------------------------------------------|-------------------------------|-----------------------------------------------------------------|------------------------|--|--|
| Task          |                                                                                          |                                                                                                    | Status                        | Date<br>ready                                                   | Release                |  |  |
|               | 5 minutes until it v                                                                     | vas successful. This is                                                                                                    | now changed to once a day o   | or on special request via HI 20                                 |                        |  |  |
|               | - HI = check the en<br>- HI 99 = shutdowr<br>- HI 20 = retry to s<br>- HI 10 = enable de | nail queue<br>In the SURE email serve<br>end the emails that fai                                                                        | led earlier (a single retry)  |                                                                 |                        |  |  |
| TASK-0597-SUF | E Received<br>Reported by<br>Type<br>Severity<br>Probability                             | 05-Aug-2016<br>BBL<br>ERROR<br>MAJOR<br>POSSIBLE                                                                                        | SOLVED                        | 05-Aug-2016                                                     | at 90                  |  |  |
|               | SfW-GUI: Change                                                                          | the timestamp handlin                                                                                                    | g when an MCP file is upload  | ded.                                                            |                        |  |  |
| Solution:     |                                                                                          | -                                                                                                    | nestamp of the source in the  |                                                                 |                        |  |  |
|               |                                                                                          | eserve the timestamp<br>This prevents unneces                                                                                           |                               | wed, as this will be the timest                                 | amp the file receives  |  |  |
|               |                                                                                          |                                                                                                    |                               | if the work file is altered by file's time changing and (ask to |                        |  |  |
| TASK-0599-SUF | E Received<br>Reported by<br>Type<br>Severity<br>Probability                             | 09-Aug-2016<br>SNS<br>ERROR<br>SEVERE<br>POSSIBLE                                                                                       | SOLVED                        | 10-Aug-2016                                                     | at 90                  |  |  |
|               |                                                                                          | unction Relate: it shou<br>function Relate in all                                                                                       |                               | pulate a relation in the globa                                  | l environment if you   |  |  |
| Solution:     | This requires an au                                                                      | uthorization record wi                                                                                                    | th bit SURE-Relate on the glo | bal environment                                                 |                        |  |  |
| TASK-0600-SUR | E Received<br>Reported by<br>Type<br>Severity<br>Probability                             | 10-Aug-2016<br>BBL<br>ERROR<br>MAJOR<br>RARE                                                                                            | SOLVED                        | 18-Aug-2016                                                     | at 90                  |  |  |
|               | Loop in program R                                                                        | Loop in program RESPECT/SURE/EXAMINE                                                                                                    |                               |                                                                 |                        |  |  |
| Solution:     |                                                                                          | This was caused by an invalid statement in an ALGOL program: a FILE declaration that ended with a comma instead of a close parenthesis. |                               |                                                                 |                        |  |  |
| TASK-0601-SUR | E Received<br>Reported by<br>Type                                                        | 11-Aug-2016<br>SNS<br>FEATURE                                                                                                    | SOLVED                        | 02-Oct-2016                                                     | at 90                  |  |  |
|               | SfW-server on MC used by a program                                                       |                                                                                                    | ions for the SfW-GUI to sho   | w extended information abo                                      | ut data files that are |  |  |

| SU | RE |
|----|----|
|----|----|

| Task           |                                                                                                    |                                                          | Status                                                                     | Date<br>ready      | Release           |  |  |
|----------------|----------------------------------------------------------------------------------------------------|----------------------------------------------------------|----------------------------------------------------------------------------|--------------------|-------------------|--|--|
| Solution:      |                                                                                                    | ation in the SfW-server o<br>ons will later be used in t | n the MCP.<br>he new SfW-GUI function <file-name></file-name>              | >==> Miscellaneou  | ıs ==> Data Files |  |  |
| TASK-0605-SURE | Received<br>Reported by<br>Type<br>Severity<br>Probability                                                                                                    | 17-Aug-2016<br>ITSforSURE<br>ERROR<br>MINOR<br>POSSIBLE  | SOLVED                                                                     | 18-Aug-2016        | at 90             |  |  |
|                | Message Bar mess                                                                                                    | ages displayed incorrectl                                | y if the text contains characters: $\ \ \ \ \ \ \ \ \ \ \ \ \ \ \ \ \ \ \$ |                    |                   |  |  |
| TASK-0606-TASK | Received<br>Reported by<br>Type<br>Severity<br>Probability                                                                                                    | 22-Aug-2016<br>ITSforSURE<br>ERROR<br>MINOR<br>POSSIBLE  | SOLVED                                                                     | 22-Aug-2016        | at 90             |  |  |
|                | SfW-GUI: Function                                                                                                    | 'Update environment op                                   | otions': The start-timestamp of the ev                                     | ening batch is not | updated correctly |  |  |
| TASK-0607-SURE | Received<br>Reported by<br>Type<br>Severity<br>Probability                                                                                                    | 22-Aug-2016<br>SNS<br>ERROR<br>SEVERE<br>POSSIBLE        | SOLVED                                                                     | 22-Aug-2016        | at 90             |  |  |
|                | SfW-server on MCP: the Check-file-state transaction contains still an old search method, where the input-file is used as a prefix if the input-file itself is not known in SURE. This may lead to unpredictable results when loading a new PC-file. |                                                          |                                                                            |                    |                   |  |  |
| TASK-0608-SURE | Received<br>Reported by<br>Type                                                                                                    | 22-Aug-2016<br>SNS<br>FEATURE                            | SOLVED                                                                     | 08-Sep-2016        | at 90             |  |  |
|                | SfW-GUI: Extend t                                                                                                    | ne information about dat                                 | a files that are used by a program                                         |                    |                   |  |  |
| Solution:      | See the task explai                                                                                                    | nation form or the task a                                | ttachment in SURE for detailed inforn                                      | nation             |                   |  |  |
| TASK-0610-SURE | Received<br>Reported by<br>Type                                                                                                    | 26-Aug-2016<br>ITSforSURE<br>FEATURE                     | SOLVED                                                                     | 30-Aug-2016        | at 90             |  |  |
|                | Implement a defau                                                                                                    | It template for the task s                               | solution and description.                                                  |                    |                   |  |  |
| Solution:      | See the task explai                                                                                                    | nation form or the task a                                | ttachment in SURE for detailed inforn                                      | nation             |                   |  |  |

## Release 90

| Task           |                                                                                                    |                                                    | Status                                                                                                    | Date<br>ready         | Release                |  |  |
|----------------|----------------------------------------------------------------------------------------------------|----------------------------------------------------|----------------------------------------------------------------------------------------------------|-----------------------|------------------------|--|--|
| TASK-0611-SURE | Received<br>Reported by<br>Type                                                                                                    | 27-Aug-2016<br>ITSforSURE<br>FEATURE               | SOLVED                                                                                                    | 27-Aug-2016           | at 90                  |  |  |
|                | Task dump/load: in                                                                                                    | mplement a method tha                              | at a task is automatically added to t                                                                                                    | he delivery-queue of  | a specific destination |  |  |
| Solution:      | The procedure is a                                                                                                    | s follows:                                         |                                                                                                    |                       |                        |  |  |
|                | Create a macro for TASK with expression: NOT DELIVERED(#)<br>- When you open the macro, you have to enter the appropriate <delivery-target-name><br/>- All tasks that are returned by the macro are not yet delivered to <delivery-target-name></delivery-target-name></delivery-target-name> |                                                    |                                                                                                    |                       |                        |  |  |
|                | Do a multi-select o                                                                                                    | on these tasks => Rightcl                          | ick => Put in dump queue                                                                                                    |                       |                        |  |  |
|                |                                                                                                    |                                                    | SITORY DELIVERY <delivery-target-<br>on: <task> DELIVERED <delivery-tar< th=""><th></th><th></th></delivery-tar<></task></delivery-target-<br> |                       |                        |  |  |
|                | If a task is reacti<br>selected by the ma                                                                                                    |                                                    | again, then all DELIVERED-relation                                                                                                    | ns are cleaned, so th | nat the task is again  |  |  |
| TASK-0612-SURE | Received<br>Reported by<br>Type                                                                                                    | 28-Aug-2016<br>ANDIMA<br>IMPROVEMENT               | SOLVED                                                                                                    | 28-Aug-2016           | at 90, 80              |  |  |
|                | -                                                                                                    | /SURE/TRANSFER: write<br>er on the transfer overvi | for each deployed object also the<br>ew                                                                                                    | previous FileVersion  | number and the new     |  |  |
| TASK-0616-SURE | Received<br>Reported by<br>Type<br>Severity<br>Probability                                                                                                    | 05-Sep-2016<br>SNS<br>ERROR<br>MINOR<br>RARE       | SOLVED                                                                                                    | 05-Sep-2016           | at 90                  |  |  |
|                | Program RESPECT,                                                                                                    | /SURE/STARTLOG gener                               | ates a wrong load-log-job                                                                                                    |                       |                        |  |  |
| Solution:      | This happened for                                                                                                    | an input-directory with                            | AIX-runinfo files, if one of these fil                                                                                                    | es came from an une   | pected run location    |  |  |
| TASK-0617-XX   | Received<br>Reported by<br>Type                                                                                                    | 06-Sep-2016<br>SNS<br>IMPROVEMENT                  | SOLVED                                                                                                    | 12-Oct-2016           | at 90                  |  |  |
|                | SURE backend on Windows: update some outdated code in the build process of the SURE backend on Windows                                                                                                    |                                                    |                                                                                                    |                       |                        |  |  |
|                |                                                                                                    |                                                    |                                                                                                    |                       |                        |  |  |
| TASK-0618-SURE | Received<br>Reported by<br>Type<br>Severity<br>Probability                                                                                                    | 19-Sep-2016<br>BBL<br>ERROR<br>MINOR<br>POSSIBLE   | SOLVED                                                                                                    | 19-Sep-2016           | at 90                  |  |  |
|                | Click on a "no resu                                                                                                    | lts" icon of several node                          | es may cause a crash.                                                                                                    |                       |                        |  |  |

| SURE |                |                                                                                                    |                                                         |                                           | Release 90         |                     |  |
|------|----------------|----------------------------------------------------------------------------------------------------|---------------------------------------------------------|-------------------------------------------|--------------------|---------------------|--|
|      | Task           |                                                                                                    |                                                         | Status                                    | Date<br>ready      | Release             |  |
|      | TASK-0619-SURE | Received<br>Reported by<br>Type                                                                                                    | 22-Sep-2016<br>BBL<br>IMPROVEMENT                       | SOLVED                                    | 23-Sep-2016        | at 90               |  |
|      |                | Batch program RE:<br>excluded for the cu                                                                                                    |                                                         | AD-REPOSITORY"): do not load sour         | ces that belong to | o a system which is |  |
|      | TASK-0620-SURE | Received<br>Reported by<br>Type<br>Severity<br>Probability                                                                                                    | 29-Sep-2016<br>ITSforSURE<br>ERROR<br>MINOR<br>POSSIBLE | SOLVED                                    | 05-Oct-2016        | at 90               |  |
|      |                | Delete confirmation                                                                                                    | n on Configuration/Orga                                 | anization nodes may show wrong key.       |                    |                     |  |
|      | TASK-0621-SURE | Received<br>Reported by<br>Type                                                                                                    | 04-Oct-2016<br>SNS<br>IMPROVEMENT                       | SOLVED                                    | 05-Oct-2016        | at 90               |  |
|      |                | Some small fixes fo                                                                                                    | r the extended informa                                  | tion about data-files (see TASK-0608-S    | URE)               |                     |  |
|      | TASK-0623-SURE | Received<br>Reported by<br>Type                                                                                                    | 05-Oct-2016<br>RVA<br>FEATURE                           | SOLVED                                    | 07-Oct-2016        | at 90               |  |
|      |                | Implement an INI fi                                                                                                    | le setting to control the                               | state of 'Overwrite existing file' in the | Checkout dialog.   |                     |  |
|      | Solution:      | Added INI file optio<br>[SURE]<br>CHECKOUTOVERWI<br>Default value is FAL                                                                                                    | RITE=TRUE/FALSE                                         |                                           |                    |                     |  |
|      |                | FALSE will set the 'Overwrite existing file' checkbox to unchecked if a locally modified file is checked out, preventing it from being overwritten by accident.<br>Manually setting this option to TRUE will set the checkbox to checked in this case, meaning the local file will be overwritten unless the user clears the checkbox. |                                                         |                                           |                    |                     |  |
|      | TASK-0624-SURE | Received<br>Reported by<br>Type<br>Severity<br>Probability                                                                                                    | 07-Oct-2016<br>WUH<br>ERROR<br>MINOR<br>POSSIBLE        | SOLVED                                    | 07-Oct-2016        | at 90               |  |
|      |                |                                                                                                    | a usercode can not be o                                 | changed from lowercase to uppercase       | or vice-versa      |                     |  |

| SU | RE |
|----|----|
|----|----|

## Release 90

| Task           |                                                                                                    |                                                        | Status                                     | Date<br>ready      | Release               |  |
|----------------|----------------------------------------------------------------------------------------------------|--------------------------------------------------------|--------------------------------------------|--------------------|-----------------------|--|
| TASK-0627-SURE | Received<br>Reported by<br>Type                                                                                                    | 11-Oct-2016<br>SNS<br>IMPROVEMENT                      | SOLVED                                     | 11-Oct-2016        | at 90                 |  |
|                | Improve the perfor                                                                                                    | mance of the log-on                                    |                                            |                    |                       |  |
| TASK-0630-SURE | Received<br>Reported by<br>Type<br>Severity<br>Probability                                                                                                    | 17-Oct-2016<br>BBL<br>ERROR<br>MODERATE<br>RARE        | SOLVED                                     | 18-Oct-2016        | at 90                 |  |
|                | Loop in function RI                                                                                                    | S/MENU => SURE => COP                                  | Y VERSION                                  |                    |                       |  |
| TASK-0632-RFW  | Received<br>Reported by<br>Type                                                                                                    | 25-Oct-2016<br>CSI<br>IMPROVEMENT                      | SOLVED                                     | 18-Nov-2016        | at 90, 80             |  |
|                | Implement OLE in<br>Windows-10                                                                                                    | terface for external com                               | npile tool As_comp, because the ol         | d DDE-interface r  | nay not work under    |  |
| Solution:      | See the task explar                                                                                                    | ation form or the task at                              | tachment in SURE for detailed inform       | nation             |                       |  |
| TASK-0635-SURE | Received<br>Reported by<br>Type                                                                                                    | 31-Oct-2016<br>ORDINA<br>FEATURE                       | SOLVED                                     | 14-Nov-2016        | at 90                 |  |
|                | SURE backend on V                                                                                                    | Vindows: enable the SUR                                | E-replace function also on the Windc       | ows-backend        |                       |  |
| TASK-0636-SURE | Received<br>Reported by<br>Type                                                                                                    | 01-Nov-2016<br>ORDINA<br>FEATURE                       | SOLVED                                     | 09-Nov-2016        | at 90, 70             |  |
|                | RESPECT/SURE/REPLACE must be able to scan and replace PC-source-files like MicroFocus Cobol and C++, and in the case of a MF-cobol program: if the replaced line does not fit on one record then split it over two records |                                                        |                                            |                    |                       |  |
| TASK-0638-RIS  | Received<br>Reported by<br>Type                                                                                                    | 14-Nov-2016<br>SNS<br>FEATURE                          | SOLVED                                     | 21-Feb-2017        | at 90                 |  |
|                |                                                                                                    | function to select all unu<br>ark them with a relation | used files, copy-files, formats, selection | on-functions, tran | sactions and service- |  |

| Task           |                                                                                                    |                                                                  | Status                                            | Date<br>ready           | Release           |  |  |  |
|----------------|----------------------------------------------------------------------------------------------------|------------------------------------------------------------------|---------------------------------------------------|-------------------------|-------------------|--|--|--|
| Solution:      | The batch functior                                                                                                   | n must be started as fol                                         | lows:                                             |                         |                   |  |  |  |
|                | RUN RESPECT/F                                                                                                    | EPOSITORY("SELECT-U                                              | NUSED DATE <date1>")</date1>                      |                         |                   |  |  |  |
|                | <date1> = Files and RIS-components that are added since date1 are not selected as 'Unused'</date1>                   |                                                                  |                                                   |                         |                   |  |  |  |
|                | ===== F                                                                                                    | ebruary 5, 2017 =====                                            |                                                   |                         |                   |  |  |  |
|                | 1. Use also LIBRAR                                                                                                   | Y-relations to determir                                          | e if a file is used or not used                   |                         |                   |  |  |  |
|                | 2. Two extra parar                                                                                                   | 2. Two extra parameters to mark the unused files with a relation |                                                   |                         |                   |  |  |  |
|                | Example:<br>RUN RESPECT/REPOSITORY("SELECT-UNUSED DATE <date1> CLASS <class> ASSET <asset>")</asset></class></date1> |                                                                  |                                                   |                         |                   |  |  |  |
|                | Each unused co                                                                                                    | mponent is now marke                                             | d with relation <class> - <asset></asset></class> |                         |                   |  |  |  |
|                | 3. Implement para                                                                                                    | meter NO-MCP to skip                                             | the check for MCP files                           |                         |                   |  |  |  |
|                | ======================================                                                                               |                                                                  |                                                   |                         |                   |  |  |  |
|                | ===== F                                                                                                    | ebruary 21, 2017 ====                                            | =======                                           |                         |                   |  |  |  |
|                | 5. Make the check                                                                                                    | s on 'never archive' and                                         | d 'already in archive' on group + owne            | er                      |                   |  |  |  |
| TASK-0639-SURE | Received<br>Reported by<br>Type<br>Severity<br>Probability                                                           | 14-Nov-2016<br>ITSforSURE<br>ERROR<br>MINOR<br>RARE              | SOLVED                                            | 21-Nov-2016             | at 90             |  |  |  |
|                | Function SURE-rep                                                                                                    | lace: the replace-dialo                                          | g may initialize incorrectly if the repla         | ace table is corrupted  | b                 |  |  |  |
| TASK-0644-XX   | Received<br>Reported by                                                                                              | 18-Nov-2016<br>ITSforSURE                                        | SOLVED                                            | 18-Nov-2016             | at 90             |  |  |  |
|                | Туре                                                                                                    | IMPROVEMENT                                                      |                                                   |                         |                   |  |  |  |
|                | SURE backend on                                                                                                    | Windows: make it poss                                            | ible to open the impact-overview-log              | while it is filled with | n new log-entries |  |  |  |
| Solution:      | Change CERES::File                                                                                                   | e Open mode to 'shared                                           | d' for read.                                      |                         |                   |  |  |  |
| TASK-0645-SURE | Received<br>Reported by<br>Type<br>Severity                                                                          | 19-Nov-2016<br>SNS<br>ERROR<br>MODERATE                          | SOLVED                                            | 19-Nov-2016             | at 90             |  |  |  |

| Task           |                                                                                                    |                                                          | Status                             | Date<br>ready | Release       |  |  |  |
|----------------|----------------------------------------------------------------------------------------------------|----------------------------------------------------------|------------------------------------|---------------|---------------|--|--|--|
|                | Probability                                                                                                    | CERTAIN                                                  |                                    |               |               |  |  |  |
|                | Function "Reload directory with PC files in all environments": the changed files must also be placed in the to-examine queue                                                                          |                                                          |                                    |               |               |  |  |  |
| TASK-0647-XX   | Received<br>Reported by<br>Type                                                                                                    | 21-Nov-2016<br>ITSforSURE<br>IMPROVEMENT                 | SOLVED                             | 30-Nov-2016   | at 90         |  |  |  |
|                | SURE backend on                                                                                                    | Windows: Check the clea                                  | nup of empty directories and tempo | rary files    |               |  |  |  |
| Solution:      | Make REMOVEFILE function remove empty directories as well.<br>Make FILE.CLOSE(PURGE) remove the directories up to the file,<br>Add a specific CLOSE( <filename>,PURGE) for temporary files</filename> |                                                          |                                    |               |               |  |  |  |
| TASK-0650-SURE | Received<br>Reported by<br>Type                                                                                                    | 28-Nov-2016<br>SNS<br>FEATURE                            | SOLVED                             | 28-Nov-2016   | at 90         |  |  |  |
|                | Batch function 'Synchronize directory with PC-files in all environments': Make an extra parameter to indicate that old files are archived in stead of purged                                          |                                                          |                                    |               |               |  |  |  |
| Solution:      | This function requires the following batch-parameter in the ini-file<br>[BATCH]<br>ARCHIVE=TRUE                                                                                                    |                                                          |                                    |               |               |  |  |  |
| TASK-0652-SURE | Received<br>Reported by<br>Type<br>Severity<br>Probability                                                                                                    | 30-Nov-2016<br>ITSforSURE<br>ERROR<br>SEVERE<br>POSSIBLE | SOLVED                             | 30-Nov-2016   | at 90         |  |  |  |
|                | SURE backend on Windows: function 'View file-version' crashed if a delta-file contains a line with only 1 space                                                                                       |                                                          |                                    |               |               |  |  |  |
| TASK-0656-SURE | Received<br>Reported by<br>Type                                                                                                    | 05-Dec-2016<br>UOFW<br>IMPROVEMENT                       | SOLVED                             | 05-Dec-2016   | at 90, 80     |  |  |  |
|                | Improve the way how MCP stream files (FILESTRUCTURE = STREAM) are handled by SURE                                                                                                    |                                                          |                                    |               |               |  |  |  |
| Solution:      | Fix attribute error "BLOCKSIZE ACTION INCOMPATIBLE WITH FILESTRUCTURE STREAM"<br>Do not allow an MCP stream file (like a containerfile) to be checked-out with local edit enabled                     |                                                          |                                    |               |               |  |  |  |
| TASK-0657-SURE | Received<br>Reported by<br>Type                                                                                                    | 06-Dec-2016<br>ITSforSURE<br>IMPROVEMENT                 | SOLVED                             | 06-Dec-2016   | at 90, 70, 80 |  |  |  |
|                | Modify the website, so that the MCP581 zip file is visible                                                                                                    |                                                          |                                    |               |               |  |  |  |

| SURE |                |                                                                                                    |                                          |        | Release 90    |         |  |  |
|------|----------------|----------------------------------------------------------------------------------------------------|------------------------------------------|--------|---------------|---------|--|--|
|      | Task           |                                                                                                    |                                          | Status | Date<br>ready | Release |  |  |
|      | TASK-0658-SURE | Received<br>Reported by<br>Type                                                                                                    | 13-Dec-2016<br>ITSforSURE<br>IMPROVEMENT | SOLVED | 30-Jan-2017   | at 90   |  |  |
|      |                | SURE Log-on: Check the connection to the SURE server and report a failing connection before showing the logon screen.<br>Do not execute automatic logon if the connection fails.                                                                                                    |                                          |        |               |         |  |  |
|      | TASK-0659-SURE | Received<br>Reported by<br>Type                                                                                                    | 13-Dec-2016<br>SNS<br>FEATURE            | SOLVED | 14-Dec-2016   | at 90   |  |  |
|      |                | SURE backend on Windows: make it possible to start a RIS/SURE program from SfW<br>On the MCP it is possible to run a RIS/SURE program manually from Cande, but on Windows that environment is not<br>available. So, there must be an alternative way to run a RIS/SURE program                                             |                                          |        |               |         |  |  |
|      | Solution:      | We implemented this via function Tools => MCP environment => ODT<br>Run the SURE/RIS program from the ODT screen as follows, the same way as how you run it on the MCP from Cande<br>Example:                                                                                                    |                                          |        |               |         |  |  |
|      |                | RUN RESPECT/REPOSITORY(" <parameters>");VALUE=<taskvalue>;TASKSTRING="<environment>"<br/>- VALUE is optional: it defaults to 0<br/>- TASKSTRING is optional: it defaults to your current environment</environment></taskvalue></parameters>                                                                                |                                          |        |               |         |  |  |
|      |                | This implementation is only applicable for the SURE backend on Windows.                                                                                                    |                                          |        |               |         |  |  |
|      |                | The following ODT commands are now implemented fro the SURE backend on Windows:<br>- RUN a RIS/SURE program<br>- PS DEL U <usercode>, to delete print requests of a user that are created by RIS/SURE programs<br/>- PS DEL <session>, to delete all print requests that are created during a session</session></usercode> |                                          |        |               |         |  |  |
|      | TASK-0660-RIS  | Received<br>Reported by<br>Type                                                                                                    | 14-Dec-2016<br>SNS<br>FEATURE            | SOLVED | 16-Feb-2017   | at 90   |  |  |
|      |                | Make a new batch function to create a file that can be used to fill a Wiki                                                                                                    |                                          |        |               |         |  |  |
|      | Solution:      | The batch function                                                                                                    | must be started as follow                | ws:    |               |         |  |  |
|      |                | RUN RESPECT/REPOSITORY("DUMP-FOR-WIKI")                                                                                                    |                                          |        |               |         |  |  |

|                |                                                                                                    |                                                                                                  |                                                                                                    | Date        |         |  |  |  |  |
|----------------|----------------------------------------------------------------------------------------------------|--------------------------------------------------------------------------------------------------|----------------------------------------------------------------------------------------------------|-------------|---------|--|--|--|--|
| Task           |                                                                                                    |                                                                                                  | Status                                                                                                    | ready       | Release |  |  |  |  |
|                | It creates a data fi                                                                                                    | le called RESPECT/DUMP,                                                                          | /WIKIDATA                                                                                                    |             |         |  |  |  |  |
|                |                                                                                                    |                                                                                                  |                                                                                                    |             |         |  |  |  |  |
|                |                                                                                                    | February 5, 2017 ======                                                                          |                                                                                                    |             |         |  |  |  |  |
|                | 1. The layout of th                                                                                                    | e dump-file is changed to                                                                        | XML                                                                                                    |             |         |  |  |  |  |
|                | 2, Extended status                                                                                                    | s information is added to                                                                        | the dump                                                                                                    |             |         |  |  |  |  |
|                | 3. File-history info                                                                                                    | rmation is added to the d                                                                        | lump                                                                                                    |             |         |  |  |  |  |
|                |                                                                                                    | February 12, 2017 =====                                                                          |                                                                                                    |             |         |  |  |  |  |
|                | 4. Dump also data                                                                                                    | items (including coding s                                                                        | chemes)                                                                                                    |             |         |  |  |  |  |
|                | 5. Make it possible                                                                                                    | e to dump selective via th                                                                       | e following extra parameters:                                                                                      |             |         |  |  |  |  |
|                | <select-entities< th=""><th>s-and-attributes&gt; <skip-e< th=""><th>ntities-and-attributes&gt;</th><th></th><th></th></skip-e<></th></select-entities<>                                                                                                    | s-and-attributes> <skip-e< th=""><th>ntities-and-attributes&gt;</th><th></th><th></th></skip-e<> | ntities-and-attributes>                                                                                            |             |         |  |  |  |  |
|                |                                                                                                    |                                                                                                  | CT <entities-and-attributes> ]<br/><entities-and-attributes> ]</entities-and-attributes></entities-and-attributes> |             |         |  |  |  |  |
|                | <entities-and-a< td=""><td>attributes&gt; = FILE   DATAI</td><td>TEM   STATUSINFO   TASKHIST</td><td>ORY</td><td></td></entities-and-a<>                                                                                                    | attributes> = FILE   DATAI                                                                       | TEM   STATUSINFO   TASKHIST                                                                                        | ORY         |         |  |  |  |  |
|                | The parameter works as a filter, so when it is not used then everything is selected<br>It is possible to use multiple entities and/or attributes in the select and skip options<br>It is possible to use the select option and the skip option together<br>If SELECT is used for one or more entities, then only those entities are selected<br>If SELECT is used for one or more attributes, then only those attributes are selected<br>If SKIP is used for one or more entities, then those entities are not selected<br>If SKIP is used for one or more attributes, then those attributes are not selected<br>If SKIP is used for one or more attributes, then those attributes are not selected<br>Some examples:<br>RUN RESPECT/REPOSITORY("DUMP-FOR-WIKI SELECT FILE SKIP TASKHISTORY");<br>- This selects only the files but it skips the task history of the files<br>RUN RESPECT/REPOSITORY("DUMP-FOR-WIKI SKIP STATUSINFO"); |                                                                                                  |                                                                                                    |             |         |  |  |  |  |
|                | - This selects all entities, but it skips the status-info                                                                                                    |                                                                                                  |                                                                                                    |             |         |  |  |  |  |
|                |                                                                                                    | February 16, 2017 =====                                                                          |                                                                                                    |             |         |  |  |  |  |
|                | 6. Implement extra option to skip the translation of unknown characters to spaces                                                                                                    |                                                                                                  |                                                                                                    |             |         |  |  |  |  |
|                | The extra run para                                                                                                    | ameter is NO-HEX-FILTER                                                                          |                                                                                                    |             |         |  |  |  |  |
| TASK-0662-SURE | Received<br>Reported by<br>Type                                                                                                    | 15-Dec-2016<br>SNS<br>IMPROVEMENT                                                                | SOLVED                                                                                                    | 06-Jan-2017 | at 90   |  |  |  |  |
|                | Show the RIS-id in the header of functions Statistics, SEL Func and Transaction                                                                                                    |                                                                                                  |                                                                                                    |             |         |  |  |  |  |

| Task                                                                                                    |                                                                                                    |                                                     | Status                    | Date<br>ready                          | Release                |  |  |  |  |
|----------------------------------------------------------------------------------------------------|----------------------------------------------------------------------------------------------------|-----------------------------------------------------|---------------------------|----------------------------------------|------------------------|--|--|--|--|
| TASK-0663-SURE                                                                                                    | Received<br>Reported by<br>Type<br>Severity<br>Probability                                                                                                    | 06-Jan-2017<br>SNS<br>ERROR<br>MINOR<br>CERTAIN     | SOLVED                    | 06-Jan-2017                            | at 90                  |  |  |  |  |
|                                                                                                    | Batch function 'Lo                                                                                                    | ad AIX-program runtime                              | statistics': the last ent | ry in the statistics-file is not loade | ed                     |  |  |  |  |
| TASK-0664-SURE                                                                                                    | Received<br>Reported by<br>Type                                                                                                    | 06-Jan-2017<br>UOFW<br>IMPROVEMENT                  | SOLVED                    | 06-Jan-2017                            | at 90, 70, 80          |  |  |  |  |
|                                                                                                    | Generated SURE jobs: the abbreviation PL for COMPILER is going to be deimplemented by Unisys                                                                                                    |                                                     |                           |                                        |                        |  |  |  |  |
| TASK-0665-SURE                                                                                                    | Received<br>Reported by<br>Type                                                                                                    | 09-Jan-2017<br>UNISYS<br>FEATURE                    | SOLVED                    | 10-Jan-2017                            | at 90, 70, 80          |  |  |  |  |
|                                                                                                    |                                                                                                    | MCP: Make it possible to<br>ere SUREforWindows is s |                           | the memory table that contains t       | he station-identifiers |  |  |  |  |
| Solution:                                                                                                    | The usercodes and station-identifiers that were used to log-on with SUREforWindows are displayed via ODT command<br><mixnr>HI50 on the controlling RESPECT/LIBRARY. Entries in this table are only cleaned when<br/>OBJECT/RESPECT/LIBRARY goes to end-of-task.</mixnr>                                                                                                    |                                                     |                           |                                        |                        |  |  |  |  |
|                                                                                                    | The procedure is as follows:<br>1. Use the following ODT-command to obtain the correct mix number:<br>AA NAME=RESPECT/LIBRARY=                                                                                                    |                                                     |                           |                                        |                        |  |  |  |  |
|                                                                                                    | 2. Use ODT-command: <mix number="">HI 50</mix>                                                                                                    |                                                     |                           |                                        |                        |  |  |  |  |
|                                                                                                    | 3. Check the suml                                                                                                    | og for the displays. The fo                         | llowing is an example     | of the output:                         |                        |  |  |  |  |
|                                                                                                    | <ul> <li>07:48:12 -&gt; 2929 OPERATOR ENTERED:2929 HI 50.</li> <li>07:48:12 2929 MSRDISP14:DISPLAY:Maximum number of stations allowed: 6.</li> <li>07:48:12 2929 MSRDISP14:DISPLAY:Currently in use:.</li> </ul>                                                                                                    |                                                     |                           |                                        |                        |  |  |  |  |
| 07:48:12         2929 MSRDISP14:DISPLAY: Usercode         Station UUID.           07:48:12         2929 MSRDISP14:DISPLAY: SIMON         {75A8A356-7276-490a-B900-1703EB5F337B}.           07:48:12         2929 MSRDISP14:DISPLAY: FRANK         {8BDBC455-C551-4d35-BE31-2546C77F2F06}. |                                                                                                    |                                                     |                           |                                        |                        |  |  |  |  |
|                                                                                                    | This example shows the following:<br>- SUREforWindows was started on 2 different workstations since the start of RESPECT/LIBRARY<br>- The last log-on on the first workstation was by user SIMON<br>- The last log-on on the second workstation was by user FRANK<br>- The number of client licenses is 6. So SUREforWindows can be used at 6 different workstations, and an error is given<br>when SUREforWindows is started on the 7th different workstation since the start of RESPECT/LIBRARY. |                                                     |                           |                                        |                        |  |  |  |  |
| TASK-0667-RIS                                                                                                    | Received<br>Reported by<br>Type                                                                                                    | 16-Jan-2017<br>ITSforSURE<br>IMPROVEMENT            | SOLVED                    | 30-Jan-2017                            | at 90                  |  |  |  |  |

| SURE     |          |                                                                                                    |                                                     |                             | Release 9                      | 0                        |  |  |
|----------|----------|----------------------------------------------------------------------------------------------------|-----------------------------------------------------|-----------------------------|--------------------------------|--------------------------|--|--|
| Task     |          |                                                                                                    |                                                     | Status                      | Date<br>ready                  | Release                  |  |  |
|          |          |                                                                                                    | SURE GUI transaction vi<br>action and no longer ex  |                             | d a transaction to indicate to | o the server that it has |  |  |
| TASK-06  | 670-SURE | Received<br>Reported by<br>Type<br>Severity<br>Probability                                                                                                    | 25-Jan-2017<br>BBL<br>ERROR<br>MODERATE<br>CERTAIN  | SOLVED                      | 26-Jan-2017                    | at 90                    |  |  |
|          |          |                                                                                                    | ter a new file via RIS/M<br>pe done at function ENT |                             | sk. The task check is then doi | ne at function check-in, |  |  |
| TASK-06  | 671-SURE | Received<br>Reported by<br>Type                                                                                                    | 26-Jan-2017<br>BBL<br>FEATURE                       | SOLVED                      | 27-Jan-2017                    | at 90                    |  |  |
|          |          | Function 'Save file'                                                                                                    | ' via RIS/MENU => SURE                              | : if the source is not chan | ged then do a RESET GETIT      |                          |  |  |
| Solution | n:       | If the user does a check-in and the file was not changed then he gets a warning and he has to transmit again to finish<br>the action.<br>That next command depends on the privileges of the user:<br>- If the user is allowed to use functions RESET and ASSIGN then the next executed command is RESET GETIT<br>- If the user is allowed to use function RESET but not ASSIGN, then the next executed command is RESET GET<br>- If the user is allowed to use function RESET but not ASSIGN, then the next executed command is RESET GET<br>- If the user is not allowed to use function RESET, then the next executed command is SAVE |                                                     |                             |                                |                          |  |  |
| TASK-06  | 672-SURE | Received<br>Reported by<br>Type                                                                                                    | 02-Feb-2017<br>SNS<br>FEATURE                       | SOLVED                      | 02-Feb-2017                    | at 90                    |  |  |
|          |          | Examine MicroFocus-cobol: scan also the ENTRY statements and CALL statements                                                                                                    |                                                     |                             |                                |                          |  |  |
| Solution | ו:       | The ENTRY statement:<br>- Examine creates for each ENTRY statement an EXPORT relation.<br>- If the entry-name is the same as the program-id, then a PROGRAM-ID relation is added as well                                                                                                    |                                                     |                             |                                |                          |  |  |
|          |          | The CALL statement:<br>- Examine creates for each CALL statement an IMPORT relation.<br>- If the called name is also known in SURE as the PROGRAM-ID of a source then a LIBRARY relation to that source is<br>added as well                                                                                                    |                                                     |                             |                                |                          |  |  |
| TASK-06  | 673-SURE | Received<br>Reported by<br>Type                                                                                                    | 03-Feb-2017<br>SNS<br>IMPROVEMENT                   | SOLVED                      | 03-Feb-2017                    | at 90                    |  |  |
|          |          | Log also function '                                                                                                    | Copy to Archive'                                    |                             |                                |                          |  |  |

| Task           |                                                                                                    |                                          | Status                          | Date<br>ready                | Release |  |  |
|----------------|----------------------------------------------------------------------------------------------------|------------------------------------------|---------------------------------|------------------------------|---------|--|--|
| TASK-0675-SURE | Received<br>Reported by<br>Type                                                                                                    | 07-Feb-2017<br>SNS<br>FEATURE            | SOLVED                          | 10-Feb-2017                  | at 90   |  |  |
|                | Implement new fu                                                                                                    | unction 'Undo from Arch                  | ive'                            |                              |         |  |  |
| TASK-0677-SURE | Received<br>Reported by<br>Type                                                                                                    | 10-Feb-2017<br>SNS<br>IMPROVEMENT        | SOLVED                          | 10-Feb-2017                  | at 90   |  |  |
|                | Function 'Restore                                                                                                    | from Archive': make it p                 | ossible that this function is u | ised from the Archive enviro | nment   |  |  |
| TASK-0680-SURE | Received<br>Reported by<br>Type                                                                                                    | 14-Feb-2017<br>ITSforSURE<br>IMPROVEMENT | SOLVED                          | 14-Feb-2017                  | at 90   |  |  |
|                | Add the documen                                                                                                    | tation of the AW_OBJ.IN                  | II file to the Help menu of SU  | REforWindows                 |         |  |  |
| Solution:      | Describe also the following ini-file options:<br>- [BATCH]ARCHIVE<br>- [SURE]LOGOFF<br>- [SURE]CHECKOUTOVERWRITE<br>- [INFDB]XFER                                                                                                    |                                          |                                 |                              |         |  |  |
| TASK-0684-SURE | Received<br>Reported by<br>Type                                                                                                    | 20-Feb-2017<br>SNS<br>FEATURE            | SOLVED                          | 20-Feb-2017                  | at 90   |  |  |
|                | Examine must add a relation if the statement 'MOVE 1 TO BATCH-RECOVERY' is used                                                                                                    |                                          |                                 |                              |         |  |  |
| Solution:      | Examine scans only for the statement 'MOVE 1 TO BATCH-RECOVERY' if the source belongs to a directory that is marked as 'Examine for batch-recovery' or if the source belongs to a sub-directory of a directory that is marked as 'Examine for batch-recovery'.                                |                                          |                                 |                              |         |  |  |
|                | A directory as marked as 'Examine for batch recovery' via the following relation:<br>Environment = <global><br/>Group = OPTION<br/>Owner = <the directory="" name=""><br/>Class = TO-EXAMINE<br/>Asset = BATCH-RECOVERY</the></global>                                                        |                                          |                                 |                              |         |  |  |
|                | The best method to add this relation is:<br>- Right click on a file that is part of the directory => Miscellaneous => Relation<br>- On the relation screen:<br>Click on button [Owner used by].<br>Click on the next screen on button [Details of owner].<br>Add the relation on that screen. |                                          |                                 |                              |         |  |  |
|                | The indication tha                                                                                                    | t a file uses the batch-re               | covery statement is also place  | ced in the 'dump for Wiki'.  |         |  |  |
|                | If statement 'MOVE 1 TO BATCH-RECOVERY' is found in a source then the following relation is added:                                                                                                    |                                          |                                 |                              |         |  |  |

| Task           |                                                                                                    |                                                                                                    | Status                                     | Date<br>ready       | Release               |
|----------------|----------------------------------------------------------------------------------------------------|----------------------------------------------------------------------------------------------------|--------------------------------------------|---------------------|-----------------------|
|                | Environment =<br>Group = FILE-Cu<br>Owner = <the s<br="">Class = BATCH-<br/>Asset = <empty< th=""><th>ource&gt;<br/>RECOVERY</th><th></th><th></th><th></th></empty<></the>                                                                                                    | ource><br>RECOVERY                                                                                                    |                                            |                     |                       |
| TASK-0685-SURE | Received<br>Reported by<br>Type                                                                                                    | 20-Feb-2017<br>SNS<br>FEATURE                                                                                                    | SOLVED                                     | 22-Feb-2017         | at 90                 |
|                | Examine must add<br>script                                                                                                    | a relation between a DO                                                                                                    | CM and an LFI, if these files are used     | l together in a RUN | N statement in a Perl |
| Solution:      |                                                                                                    | <run environment=""><br/>ONTROL<br/>ource&gt;</run>                                                                                                    | -RUN statement contains an LFI-nam         | e and another pro   | gram name:            |
|                | Example                                                                                                    |                                                                                                    |                                            |                     |                       |
|                |                                                                                                    | rl statement is used:<br>I01", "DCM-PINGI05", "<                                                                                                    | other parameters>");                       |                     |                       |
|                | - The second par<br>- The first param                                                                                                    |                                                                                                    |                                            |                     |                       |
| TASK-0686-SURE | Received<br>Reported by<br>Type<br>Severity<br>Probability                                                                                                    | 21-Feb-2017<br>SNS<br>ERROR<br>MODERATE<br>POSSIBLE                                                                                                    | SOLVED                                     | 21-Feb-2017         | at 90                 |
|                | Examine: fix issues                                                                                                    | with examining data file                                                                                                    | S                                          |                     |                       |
| Solution:      | 1. Examine did not                                                                                                    | scan the COBOL OPEN <                                                                                                    | file> statement correctly                  |                     |                       |
|                | •                                                                                                    | fiers in one OPEN statem<br>21> <file2> OUTPUT <file< td=""><td>ent are now handled correctly. For e<br/>3&gt;</td><td>xample:</td><td></td></file<></file2> | ent are now handled correctly. For e<br>3> | xample:             |                       |
|                | 2. (Very) old FILE r                                                                                                    | elations were not cleaned                                                                                                    | d up if those data file were not used a    | anymore by a prog   | ram.                  |
|                | 3. Algol: Examine of different external to the second second seco |                                                                                                    | that an internal file name is used in      | multiple procedu    | res, each time with a |
| TASK-0688-SURE | Received<br>Reported by<br>Type                                                                                                    | 22-Feb-2017<br>BBL<br>IMPROVEMENT                                                                                                    | SOLVED                                     | 22-Feb-2017         | at 90                 |

| Task           |                                                                                                    |                                                            | Status                                                                         | Date<br>ready           | Release               |  |
|----------------|----------------------------------------------------------------------------------------------------|------------------------------------------------------------|--------------------------------------------------------------------------------|-------------------------|-----------------------|--|
|                | Give an error mes                                                                                                    | sage if somebody tries to                                  | o delete an employee-function that i                                           | s still linked to a use | r                     |  |
| Solution:      | There was a verif<br>error message                                                                                                    | ication warning when us                                    | ers are still connected to the emplo                                           | yee-function. That i    | s now changed to an   |  |
| TASK-0691-SURE | Received<br>Reported by<br>Type                                                                                                    | 01-Mar-2017<br>ITSforSURE<br>IMPROVEMENT                   | SOLVED                                                                         | 23-Mar-2017             | at 90                 |  |
|                | SURE backend on                                                                                                    | Windows: write docume                                      | nt about the work environment                                                  |                         |                       |  |
| TASK-0692-SURE | Received<br>Reported by<br>Type                                                                                                    | 09-Mar-2017<br>ITSforSURE<br>IMPROVEMENT                   | SOLVED                                                                         | 13-Mar-2017             | at 90                 |  |
|                | SURE backend on                                                                                                    | Windows: review the set                                    | tting of the local data directory in the                                       | e batch scripts         |                       |  |
| Solution:      | The organization                                                                                                    | is as follows:                                             |                                                                                |                         |                       |  |
|                | SURE backend on Windows requires a config file<br>- The config file must contain a default <usercode> and a default <packname></packname></usercode>                                                                                                    |                                                            |                                                                                |                         |                       |  |
|                | The server directory is the directory that contains the config file.<br>- This is the root directory of SURE backend on Windows                                                                                                    |                                                            |                                                                                |                         |                       |  |
|                | The current directory is subdirectory DATA of the server directory - The script sets this directory as the current directory - All other standard directories are relative to this directory (via\ )                                                            |                                                            |                                                                                |                         |                       |  |
|                | A script can be started with a specific usercode and packname<br>- This overrules the default <usercode> and <packname><br/>- It creates a separate local data directory for that script and for all the programs that run in the script.</packname></usercode> |                                                            |                                                                                |                         |                       |  |
|                | The local data directory is <server directory="">\DATA\<packname>\<usercode>.<br/>- Programs read and write data file in this directory<br/>- The scripts work by default on the data files in this directory</usercode></packname></server>                    |                                                            |                                                                                |                         |                       |  |
| TASK-0694-RIS  | Received<br>Reported by<br>Type<br>Severity<br>Probability                                                                                                    | 13-Mar-2017<br>ITSforSURE<br>ERROR<br>MODERATE<br>POSSIBLE | SOLVED                                                                         | 17-Mar-2017             | at 90                 |  |
|                |                                                                                                    |                                                            | cannot connect to the SURE-backe<br>my PC before it works again.               | nd after I was tem      | porarily logged on to |  |
| Solution:      | TcplpManager m                                                                                                    |                                                            | -address was in IPv6 layout and that<br>Pv4 address when setting up a co<br>5. |                         |                       |  |

| Task           |                                                            |                                                     | Status                                                                       | Date<br>ready       | Release             |
|----------------|------------------------------------------------------------|-----------------------------------------------------|------------------------------------------------------------------------------|---------------------|---------------------|
| TASK-0695-SURE | Received<br>Reported by<br>Type<br>Severity<br>Probability | 14-Mar-2017<br>SNS<br>ERROR<br>SEVERE<br>POSSIBLE   | SOLVED                                                                       | 16-Mar-2017         | at 90               |
|                | SURE backend on V                                          | Vindows: button [busy] c                            | on the compile interface screen does                                         | not give response   |                     |
| TASK-0696-SURE | Received<br>Reported by<br>Type<br>Severity<br>Probability | 16-Mar-2017<br>SNS<br>ERROR<br>MODERATE<br>POSSIBLE | SOLVED                                                                       | 16-Mar-2017         | at 90               |
|                | SURE backend on V                                          | Vindows: there is an une                            | xpected authorization error on functi                                        | on Check-Out        |                     |
| Solution:      | This happened if th                                        | e default authorization s                           | cheme is overruled by an environme                                           | nt specific scheme  | 2                   |
| TASK-0697-SURE | Received<br>Reported by<br>Type<br>Severity<br>Probability | 16-Mar-2017<br>SNS<br>ERROR<br>SEVERE<br>OFTEN      | SOLVED                                                                       | 17-Mar-2017         | at 90               |
|                | SURE backend on V                                          | Vindows: the history of a                           | a task is not visible                                                        |                     |                     |
| Solution:      | This was caused by                                         | the dump/load of datas                              | et DINFO. Pipe ' ' characters were inc                                       | correctly replaced  | to spaces           |
| TASK-0699-SURE | Received<br>Reported by<br>Type                            | 17-Mar-2017<br>ITSforSURE<br>FEATURE                | SOLVED                                                                       | 21-Mar-2017         | at 90               |
|                | SURE backend on V                                          | Vindows: function 'Statu                            | s Mix' must show the individual log o                                        | f a user and not th | e full log          |
| Solution:      | Function 'Status M                                         | ix' shows now the log of                            | the usercode that was used to log-on                                         |                     |                     |
|                | Function 'Batch st<br>environment prope                    |                                                     | ne log of the usercode that is defin                                         | ed as 'SURE batc    | h usercode' (on the |
|                | _                                                          | /NX]. When the batch jo                             | batch usercode> when it is started f<br>b is started otherwise, then the use |                     |                     |
| TASK-0701-SURE | Received<br>Reported by<br>Type<br>Severity<br>Probability | 21-Mar-2017<br>ITSforSURE<br>ERROR<br>MINOR<br>RARE | SOLVED                                                                       | 21-Mar-2017         | at 90               |
|                | Folder 'Printer Out                                        | put' returns only output                            | of the first 50 jobs                                                         |                     |                     |

| SU | RE |
|----|----|
|----|----|

| Task           |                                                                                                    |                                                              | Status                                                                        | Date<br>ready         | Release               |
|----------------|----------------------------------------------------------------------------------------------------|--------------------------------------------------------------|-------------------------------------------------------------------------------|-----------------------|-----------------------|
| TASK-0702-SURE | Received<br>Reported by<br>Type                                                                                                    | 23-Mar-2017<br>ITSforSURE<br>FEATURE                         | SOLVED                                                                        | 23-Mar-2017           | at 90                 |
|                | SURE backend on V                                                                                                    | Vindows: create a bat file                                   | e to install or upgrade the software                                          |                       |                       |
| TASK-0704-SURE | Received<br>Reported by<br>Type<br>Severity<br>Probability                                                                              | 27-Mar-2017<br>ITSforSURE<br>ERROR<br>SEVERE<br>POSSIBLE     | SOLVED                                                                        | 28-Mar-2017           | at 90                 |
|                | SURE backend on V                                                                                                    | Vindows: an incomplete                                       | start file is processed by the Schedule                                       | er                    |                       |
| Solution:      |                                                                                                    | on as a file is found the                                    | start directory. The Scheduler chec<br>corresponding job is started. This cou |                       |                       |
|                |                                                                                                    | n the start file is first cre<br>re it is picked up by the S | ated in the local data directory and a Scheduler.                             | fter the file is clos | ed it is moved to the |
| TASK-0705-SURE | Received<br>Reported by<br>Type<br>Severity<br>Probability                                                                              | 27-Mar-2017<br>SNS<br>ERROR<br>MODERATE<br>POSSIBLE          | SOLVED                                                                        | 29-Mar-2017           | at 90                 |
|                | SURE backend on V                                                                                                    | Vindows: program RESPE                                       | ECT/SURE/FIND does not select any fil                                         | es                    |                       |
| Solution:      | This was caused by                                                                                                    | specific authorization se                                    | ettings                                                                       |                       |                       |
| TASK-0707-SURE | Received<br>Reported by<br>Type<br>Severity<br>Probability                                                                              | 29-Mar-2017<br>SNS<br>ERROR<br>MINOR<br>CERTAIN              | SOLVED                                                                        | 29-Mar-2017           | at 90                 |
|                | Function Reports:                                                                                                    | Tasks Forms via Macro ar                                     | nd Task Forms (selected in the browse                                         | er) don't work        |                       |
| Solution:      | This was caused by                                                                                                    | wrong settings in the ini                                    | i file.                                                                       |                       |                       |
|                | The correct setting<br>[REPORT_MULTITA<br>SELECT=GROUP<br>STEP1=RTF: <rtf-dir< th=""><th>SK]</th><th></th><th></th><th></th></rtf-dir<> | SK]                                                          |                                                                               |                       |                       |
|                | [REPORT_TESTRELE<br>SELECT=NONE<br>STEP1=INPUT:ParN                                                                                     |                                                              | acro;ParProject,PROJECT,Project                                               |                       |                       |

| Task           |                                                                                                    |                                                                          | Status                                                         | Date<br>ready                      | Release                       |  |
|----------------|----------------------------------------------------------------------------------------------------|--------------------------------------------------------------------------|----------------------------------------------------------------|------------------------------------|-------------------------------|--|
|                | STEP2=RTF: <rtf-dir< th=""><th>&gt;\ReleaseLetter.rtf</th><th></th><th></th><th></th></rtf-dir<>                                                                                                    | >\ReleaseLetter.rtf                                                      |                                                                |                                    |                               |  |
|                | <rtf-dir> = the dire</rtf-dir>                                                                                                    | ctory where the RFT files                                                | are placed                                                     |                                    |                               |  |
| TASK-0708-SURE | Received<br>Reported by<br>Type<br>Severity<br>Probability                                                                                                    | 29-Mar-2017<br>SNS<br>ERROR<br>MAJOR<br>RARE                             | SOLVED                                                         | 29-Mar-2017                        | at 90                         |  |
|                | SURE backend on \                                                                                                    | Vindows: loop in RESPEC                                                  | T_SURE_EXAMINE                                                 |                                    |                               |  |
| Solution:      |                                                                                                    | a MicroFocus Cobol cop<br>AMINE skips now binary                         | by-file that was stored in the reposito sources and copy-files | ry in zipped mode.                 |                               |  |
| TASK-0711-SURE | Received<br>Reported by<br>Type<br>Severity<br>Probability<br>SURE backend on                                                                                                    | 05-Apr-2017<br>SNS<br>ERROR<br>MAJOR<br>POSSIBLE<br>Windows: program LOA | SOLVED<br>D DASDL reports a strange syntax e                   | 12-Apr-2017<br>prror, but the inpu | at 90<br>It dasdl seems to be |  |
|                | correct                                                                                                    |                                                                          |                                                                | -,                                 |                               |  |
| Solution:      | This could happen for the following files:<br>- The file is large (10000+ lines)<br>- The last line in the file does not have a carriage return and/or line feed at the end<br>- Some records in the file have a carriage return and line feed at the end, other records only have line feed |                                                                          |                                                                |                                    |                               |  |
| TASK-0712-SURE | Received<br>Reported by<br>Type                                                                                                    | 07-Apr-2017<br>SNS<br>IMPROVEMENT                                        | SOLVED                                                         | 13-Apr-2017                        | at 90                         |  |
|                | SURE backend on \                                                                                                    | Vindows: A batch progra                                                  | m must display the local data directo                          | ory (with the family               | and usercode)                 |  |
| Solution:      | The script (job) tha<br>DATA directo                                                                                                    |                                                                          | gives the following display:<br>IMON                           |                                    |                               |  |
|                |                                                                                                    | ives on the Windows bac<br>rectory:\DATA\IDRD\SI                         | kend the following display:<br>MON                             |                                    |                               |  |
|                | The two directorie                                                                                                    | s in the displays must be                                                | the same.                                                      |                                    |                               |  |
|                | The local data dire                                                                                                    | ctory is similar as the loc                                              | al Cande directory on the MCP.                                 |                                    |                               |  |
|                | A batch program re                                                                                                    | eads and writes data files                                               | s in its local data directory.                                 |                                    |                               |  |
| TASK-0722-SURE | Received<br>Reported by<br>Type                                                                                                    | 13-Apr-2017<br>SNS<br>IMPROVEMENT                                        | SOLVED                                                         | 13-Apr-2017                        | at 90                         |  |
|                | Function 'Purge co<br>status is not remov                                                                                                    |                                                                          | ning if there are files with compile-s                         | tatus syntax or abo                | ort and that compile-         |  |

| SURE |                |                                                            |                                                                     |                                                                                        | Release 90         |                                |
|------|----------------|------------------------------------------------------------|---------------------------------------------------------------------|----------------------------------------------------------------------------------------|--------------------|--------------------------------|
|      | Task           |                                                            |                                                                     | Status                                                                                 | Date<br>ready      | Release                        |
|      | TASK-0723-SURE |                                                            |                                                                     | SOLVED<br>Messages': the extended message to<br>tes. This results sometimes in strange |                    | at 90<br>carriage-return/line- |
|      | TASK-0724-SURE | Received<br>Reported by<br>Type<br>SURE backend on W       | 13-Apr-2017<br>ITSforSURE<br>IMPROVEMENT<br>'indows: batch programs | SOLVED<br>must display the input parameter                                             | 13-Apr-2017        | at 90                          |
|      | TASK-0725-SURE | Received<br>Reported by<br>Type<br>Severity<br>Probability | 13-Apr-2017<br>ITSforSURE<br>ERROR<br>MODERATE<br>CERTAIN           | SOLVED                                                                                 | 13-Apr-2017        | at 90                          |
|      | Colution       |                                                            | -                                                                   | CT/REPOSITORY does not initialize on                                                   |                    |                                |
|      | Solution:      | pack that are define                                       |                                                                     | ith a RUNUSER and RUNPACK that d                                                       | eviate from the d  | efault usercode and            |
|      | TASK-0727-SURE | Received<br>Reported by<br>Type<br>Severity<br>Probability | 14-Apr-2017<br>SNS<br>ERROR<br>MODERATE<br>POSSIBLE                 | SOLVED                                                                                 | 14-Apr-2017        | at 90                          |
|      |                | Extended data file ir                                      | nfo: sometimes the manu                                             | ally added information disappears                                                      |                    |                                |
|      | TASK-0730-SURE | Received<br>Reported by<br>Type                            | 18-Apr-2017<br>SNS<br>IMPROVEMENT                                   | SOLVED                                                                                 | 19-Apr-2017        | at 90                          |
|      |                | SURE backend on w<br>after a built                         | maows. put the SOKE D                                               | ackend on Windows software autom                                                       | atically on the We |                                |
|      | TASK-0732-SURE | Received                                                   | 22-Apr-2017                                                         | SOLVED                                                                                 | 23-Apr-2017        | at 90                          |

| Task           |                                                            |                                                          | Status                                                                   | Date<br>ready                                                     | Release             |
|----------------|------------------------------------------------------------|----------------------------------------------------------|--------------------------------------------------------------------------|-------------------------------------------------------------------|---------------------|
|                | Reported by<br>Type<br>Severity<br>Probability             | SNS<br>ERROR<br>MODERATE<br>POSSIBLE                     |                                                                          |                                                                   |                     |
|                | Examine does no                                            | t recognize multiple in                                  | out files in the USING phrase                                            | e of the SORT statement                                           |                     |
| TASK-0733-SURE | Received<br>Reported by<br>Type<br>Severity<br>Probability | 23-Apr-2017<br>SNS<br>ERROR<br>SEVERE<br>POSSIBLE        | SOLVED                                                                   | 23-Apr-2017                                                       | at 90               |
|                | SURE backend on                                            | Windows: Examine loo                                     | ops on a string with hex-00                                              | in a MicroFocus COBOL source                                      |                     |
| TASK-0734-SURE | Received<br>Reported by<br>Type<br>Severity<br>Probability | 23-Apr-2017<br>ITSforSURE<br>ERROR<br>SEVERE<br>POSSIBLE | SOLVED                                                                   | 23-Apr-2017                                                       | at 90               |
|                | SURE backend on                                            | Windows: Function RI                                     | JN via ODT must not transla                                              | ate the run parameter of a prog                                   | ram to uppercase    |
| Solution:      | In some cases a s                                          | ource-name must be p                                     | assed as a parameter, and a                                              | a source-name can contain lowe                                    | rcase characters    |
| TASK-0736-SURE | Received<br>Reported by<br>Type<br>Severity<br>Probability | 25-Apr-2017<br>SNS<br>ERROR<br>MAJOR<br>RARE             | SOLVED                                                                   | 25-Apr-2017                                                       | at 90               |
|                | SURE backend on                                            | Windows: initializatio                                   | n of a batch program may fa                                              | ail                                                               |                     |
| Solution:      |                                                            |                                                          |                                                                          | -REPOSITORY-LEVEL") was the f<br>an online action or with any oth |                     |
| TASK-0737-SURE | Received<br>Reported by<br>Type<br>Severity<br>Probability | 26-Apr-2017<br>SNS<br>ERROR<br>SEVERE<br>LIKELY          | SOLVED                                                                   | 03-May-2017                                                       | at 90               |
|                | Batch function 'Se                                         | elect unused': the filter                                | 'not added since' does not                                               | work                                                              |                     |
| Solution:      |                                                            |                                                          | onents that are linked to a t<br>d since the input data are co           | ask are considered as 'in use'<br>onsidered as 'in use'           |                     |
|                |                                                            |                                                          | de then a relation is adde<br><class> and ASSET <asset>.</asset></class> | ed to the not-used files and R                                    | IS-components. This |

| Task           |                                                                                                    |                                                                                                    | Status                                                                                                    | Date<br>ready                                                                                                | Release                |  |  |  |
|----------------|----------------------------------------------------------------------------------------------------|----------------------------------------------------------------------------------------------------|----------------------------------------------------------------------------------------------------|----------------------------------------------------------------------------------------------------|------------------------|--|--|--|
|                | There are 3 differ<br>- Unused copy fil<br>- Unused PC-files                                                                                                    | rent groups of files that<br>es: these are marked w<br>s: these are marked with                                                                                                    | are mentioned on the UNU<br>ith relation <class> <asset><br/>n relation <class> <asset>-F</asset></class></asset></class> | -CPY (e.g. ARCHIVE MAY-CPY)                                                                                  |                        |  |  |  |
| TASK-0738-SURE | Received<br>Reported by<br>Type                                                                                                    | 28-Apr-2017<br>ITSforSURE<br>IMPROVEMENT                                                                                                    | SOLVED                                                                                                    | 02-May-2017                                                                                                  | at 90, 80              |  |  |  |
|                | Make software co                                                                                                    | ompatible for MCP relea                                                                                                    | ase 18 (59.1)                                                                                                    |                                                                                                    |                        |  |  |  |
| TASK-0739-SURE | Received<br>Reported by<br>Type                                                                                                    | 28-Apr-2017<br>ANDIMA<br>FEATURE                                                                                                    | SOLVED                                                                                                    | 17-May-2017                                                                                                  | at 90, 80              |  |  |  |
|                |                                                                                                    |                                                                                                    | CT/LIBRARY/SUPERVISOR t<br>nestamp of that relation.                                                                      | hat can be used to check if a                                                                                | a relation exists in a |  |  |  |
| Solution:      | The name of the new exported function is FND_RELATION_TIME                                                                                                    |                                                                                                    |                                                                                                    |                                                                                                    |                        |  |  |  |
|                | The function must be called as follows:                                                                                                    |                                                                                                    |                                                                                                    |                                                                                                    |                        |  |  |  |
|                | RSLT := FND_RELATION_TIME(S_OWNER,S_CLASS,S_ASSET,S_ENVIRONMENT,S_GROUP);                                                                                                    |                                                                                                    |                                                                                                    |                                                                                                    |                        |  |  |  |
|                | S_OWNER = the owner of the relation: a filename, a task-name, a usercode, et cetera<br>S_CLASS = the class of the relation. This name must exist in SURE<br>S_ASSET = the asset of the relation or NULL (if the asset = 0)<br>S_ENV = the environment of the relation. NULL for the global environment<br>S_GROUP = the group of the relation. NULL or EMPTY defaults to groups FILE-CONTROL and FILE |                                                                                                    |                                                                                                    |                                                                                                    |                        |  |  |  |
|                |                                                                                                    | e return value of the fur<br>ult values are possible:                                                                                                    | ction. This can be a timest                                                                                               | amp in TIME-7 layout or it can                                                                               | be an error code.      |  |  |  |
|                | RSLT = 63 : W<br>RSLT = 127: W<br>RSLT.[0:1] = 1<br>RSLT.[1:1] = 1<br>RSLT.[2:1] = 1<br>RSLT.[3:1] = 1<br>RSLT.[4:1] = 1<br>RSLT.[5:1] = 1                                                                                                    | hen the port file commu<br>/hen the port file comm<br>: invalid OWNER<br>: invalid CLASS<br>: invalid ASSET<br>: the relation is not fou<br>: invalid ENVIRONMEN<br>: invalid GROUP | unication is used: the versi<br>nd in SURE<br>T                                                                           | :<br>s with the port file interface<br>on of this library is not the sam<br>timestamp of the relation in TIN |                        |  |  |  |
|                | Examples                                                                                                    |                                                                                                    |                                                                                                    |                                                                                                    |                        |  |  |  |
|                | Example 1: this c                                                                                                    | all returns the time stan                                                                                                    | np of compilation of progra                                                                                               | am PROG/AA in environment D                                                                                  | EVELOP                 |  |  |  |

Example 1: this call returns the time stamp of compilation of program PROG/AA in environment DEVELOP RSLT := FND\_RELATION\_TIME("PROG/AA","COMPILE-STATUS" ,"COMPILED","DEVELOP",EMPTY);

| SU | RE |
|----|----|
|----|----|

| Task           |                                                                                                    |                                                                             | Status                                                                 | Date<br>ready              | Release   |  |
|----------------|----------------------------------------------------------------------------------------------------|-----------------------------------------------------------------------------|------------------------------------------------------------------------|----------------------------|-----------|--|
|                |                                                                                                    | LATION_TIME("PROG/A                                                         | np when program PROG/AA w<br>A","TRANSFER-STATUS"<br>D","PROD",EMPTY); | as deployed in environment | PROD      |  |
|                |                                                                                                    |                                                                             | np when task T-1 got status so<br>ATUS","SOLVED","NULL","PRO           |                            |           |  |
| TASK-0740-SURE | Received<br>Reported by<br>Type                                                                                                    | 02-May-2017<br>ITSforSURE<br>IMPROVEMENT                                    | SOLVED                                                                 | 02-May-2017                | at 90, 80 |  |
|                | Create the defaul                                                                                                    | INFDB description file                                                      | for DMS release 591                                                    |                            |           |  |
| TASK-0741-SURE | Received<br>Reported by<br>Type                                                                                                    | 02-May-2017<br>ITSforSURE<br>IMPROVEMENT                                    | SOLVED                                                                 | 02-May-2017                | at 90, 80 |  |
|                | Compile SURE sof                                                                                                    | tware with MCP-591 co                                                       | mpilers                                                                |                            |           |  |
| TASK-0742-SURE | Received<br>Reported by<br>Type<br>Severity<br>Probability                                                                                                    | 03-May-2017<br>ORDINA<br>ERROR<br>MAJOR<br>POSSIBLE                         | SOLVED                                                                 | 03-May-2017                | at 90     |  |
|                | The generation of                                                                                                    | the build script fails if t                                                 | he input with build command                                            | ls is too large            |           |  |
| TASK-0743-RIS  | Received<br>Reported by<br>Type                                                                                                    | 09-May-2017<br>ITSforSURE<br>FEATURE                                        | SOLVED                                                                 | 09-May-2017                | at 90     |  |
|                | SURE backend on Windows: activate batch function RESPECT/REPOSITORY("SELECT <options>") also for the Windows backend</options>                                 |                                                                             |                                                                        |                            |           |  |
| TASK-0745-SURE | Received<br>Reported by<br>Type                                                                                                    | 11-May-2017<br>ITSforSURE<br>FEATURE                                        | SOLVED                                                                 | 19-May-2017                | at 90     |  |
|                | SURE backend on                                                                                                    | Windows: new methoo                                                         | l to start and stop the backend                                        | d server                   |           |  |
| Solution:      | The new method                                                                                                    | to start and stop the SU                                                    | IRE server is as follows:                                              |                            |           |  |
|                | - Bat file: <sure< td=""><td>stop method is contro<br/>-server-directory&gt;\BIN\<br/>-server-directory&gt;\Star</td><td></td><td>tcuts:</td><td></td></sure<> | stop method is contro<br>-server-directory>\BIN\<br>-server-directory>\Star |                                                                        | tcuts:                     |           |  |

| Task           |                                                                                                    |                                                                                                    | Status                        | Date<br>ready                       | Release                 |  |  |  |  |  |
|----------------|----------------------------------------------------------------------------------------------------|----------------------------------------------------------------------------------------------------|-------------------------------|-------------------------------------|-------------------------|--|--|--|--|--|
|                | - Shortcut: <sure< td=""><td colspan="8">This starts bat file 'StartStop.bat' with parameter START<br/>- Shortcut: <sure-server-directory>\Stop SURE server<br/>This starts bat file 'StartStop.bat' with parameter STOP</sure-server-directory></td></sure<> | This starts bat file 'StartStop.bat' with parameter START<br>- Shortcut: <sure-server-directory>\Stop SURE server<br/>This starts bat file 'StartStop.bat' with parameter STOP</sure-server-directory> |                               |                                     |                         |  |  |  |  |  |
|                | StartStop.bat uses                                                                                                    | StartStop.bat uses some new settings in the config file to know what has to be started and what has to be stopped.                                                                                     |                               |                                     |                         |  |  |  |  |  |
|                | The new bat file, s                                                                                                    | hortcuts and configurati                                                                                                    | ion settings are automatica   | lly installed by the installation   | ı bat file: Install.bat |  |  |  |  |  |
|                | - If shortcut 'Start                                                                                                    | rtStop.bat' to the BIN d<br>SURE server' does not e                                                                                                    |                               | ut and add the new settings i<br>ut | n the config file       |  |  |  |  |  |
|                | This method is als 5.3.0                                                                                                    | o described in the SURE                                                                                                    | backend on Windows refe       | erence guide, in paragraphs 5       | .1.2, 5.2.1, 5.2.2 and  |  |  |  |  |  |
| TASK-0746-SURE | Received<br>Reported by<br>Type                                                                                                    | 12-May-2017<br>ITSforSURE<br>IMPROVEMENT                                                                                                    | SOLVED                        | 12-May-2017                         | at 90                   |  |  |  |  |  |
|                | Batch function 'Se                                                                                                    | lect unused': do not sele                                                                                                    | ect files that are checked-ou | ıt                                  |                         |  |  |  |  |  |
| TASK-0747-SURE | Received<br>Reported by<br>Type                                                                                                    | 13-May-2017<br>SNS<br>IMPROVEMENT                                                                                                    | SOLVED                        | 18-May-2017                         | at 90                   |  |  |  |  |  |
|                | SURE backend on                                                                                                    | Windows: Improve perfo                                                                                                    | ormance of function Query     |                                     |                         |  |  |  |  |  |
| Solution:      | Previously, the firs                                                                                                    | t response page of the o                                                                                                    | query function was shown a    | fter the data of all response p     | bages was collected.    |  |  |  |  |  |
|                |                                                                                                    | page is now shown as s<br>onse pages is collected.                                                                                                    | oon as possible: after the d  | ata of the first response page      | plus the key data of    |  |  |  |  |  |
| TASK-0748-SURE | Received<br>Reported by<br>Type                                                                                                    | 16-May-2017<br>ITSforSURE<br>IMPROVEMENT                                                                                                    | SOLVED                        | 16-May-2017                         | at 90                   |  |  |  |  |  |
|                | SURE backend on Windows: RESPECT_SURE_WINBATCH must only generate a continuation job if the TO-GENERATE queue is not empty.                                                                                                    |                                                                                                    |                               |                                     |                         |  |  |  |  |  |
| TASK-0749-SURE | Received<br>Reported by<br>Type                                                                                                    | 16-May-2017<br>ITSforSURE<br>FEATURE                                                                                                    | SOLVED                        | 17-May-2017                         | at 90                   |  |  |  |  |  |
|                | SURE backend on                                                                                                    | Windows: implement 'w                                                                                                    | ait on exclusive file' metho  | d                                   |                         |  |  |  |  |  |
| Solution:      | This is only implen                                                                                                    | nented for programs, no                                                                                                    | t for the Java scripts        |                                     |                         |  |  |  |  |  |

| SURE |                |                                                                                                    |                                                                                         |                                                                          | Release 90                |                     |  |  |
|------|----------------|----------------------------------------------------------------------------------------------------|-----------------------------------------------------------------------------------------|--------------------------------------------------------------------------|---------------------------|---------------------|--|--|
|      | Task           |                                                                                                    |                                                                                         | Status                                                                   | Date<br>ready             | Release             |  |  |
|      | TASK-0751-SURE | Received<br>Reported by<br>Type                                                                                                    | 17-May-2017<br>RVA<br>FEATURE                                                           | SOLVED                                                                   | 17-May-2017               | at 90, 80           |  |  |
|      |                | Make a new progra                                                                                                    | m that writes references                                                                | in a data file                                                           |                           |                     |  |  |
|      | Solution:      | Run the program as<br>RESPECT/SITE/RV                                                                                                    | follows:<br>A/REFERENCES(" <param< td=""><td>eter&gt;")</td><td></td><td></td></param<> | eter>")                                                                  |                           |                     |  |  |
|      |                | <parameter>: REFERENCE</parameter>                                                                                                    | <pre><parameter>:</parameter></pre>                                                     |                                                                          |                           |                     |  |  |
|      |                | - By default the o                                                                                                    |                                                                                         | asses<br>on program name (the owner), but<br>eferenced name (the asset). | when SORT-ON-A            | SSET is used in the |  |  |
|      | TASK-0752-SURE | Received<br>Reported by<br>Type<br>Severity<br>Probability                                                                                                    | 17-May-2017<br>ITSforSURE<br>ERROR<br>NEGLIGIBLE<br>CERTAIN                             | SOLVED                                                                   | 13-Jun-2017               | at 90               |  |  |
|      |                |                                                                                                    |                                                                                         | bled gives a warning that the local v<br>modified via Cande or NxEdit    | vorkfile is invalid.      | But this message is |  |  |
|      | TASK-0754-SURE | Received<br>Reported by<br>Type                                                                                                    | 18-May-2017<br>SNS<br>IMPROVEMENT                                                       | SOLVED                                                                   | 13-Jun-2017               | at 90               |  |  |
|      |                | When the DIFF algo                                                                                                    | rithm fails, create a DIFF                                                              | file containing both sources.                                            |                           |                     |  |  |
|      | Solution:      | On check-in of a file, the DIFF algorithm can fail to create a sensible DIFF file, e.g. when the differences between two large files are so extensive that the algorithm overruns its buffers trying to store these differences. Up to now in such cases, a pseudo DIFF file was created containing only an error message. This made it impossible to rollback the file over the version where the DIFF failed. Now, instead of this, a DIFF file is created containing both the old and the new file, formatted in such a way that a rollback over this version will yield the entire old file, and a roll forward will yield the entire new file. |                                                                                         |                                                                          |                           |                     |  |  |
|      | TASK-0755-SURE | Received<br>Reported by<br>Type<br>Severity<br>Probability                                                                                                    | 19-May-2017<br>ORDINA<br>ERROR<br>SEVERE<br>POSSIBLE                                    | SOLVED                                                                   | 21-May-2017               | at 90               |  |  |
|      |                | SURE PC Build: files                                                                                                    | with a name ending in B                                                                 | uild.bat may not get marked ready                                        |                           |                     |  |  |
|      | Solution:      |                                                                                                    | e created with a name <f<br>ame resolution consider</f<br>                              | ile>_Build.bat<br>ed to be build scripts all files with a na             | ame <file>Build.ba</file> | t                   |  |  |

| Task           |                                                                                                    |                                                                                                    | Status                                  | Date<br>ready      | Release |  |  |  |  |
|----------------|----------------------------------------------------------------------------------------------------|----------------------------------------------------------------------------------------------------|-----------------------------------------|--------------------|---------|--|--|--|--|
|                |                                                                                                    | This meant that a manually named file like AfterBuild.bat was unjustly considered a build script.<br>An underscore was added to the name resolution to fix this. |                                         |                    |         |  |  |  |  |
| TASK-0757-SURE | Received<br>Reported by<br>Type                                                                                                    | 22-May-2017<br>ITSforSURE<br>IMPROVEMENT                                                                                                    | SOLVED                                  | 22-May-2017        | at 90   |  |  |  |  |
|                | SURE backend on V                                                                                                    | Vindows: define new ind                                                                                                    | lexes on tables DREL and DINFO in th    | e SQL-server datab | base    |  |  |  |  |
| TASK-0758-SURE | Received<br>Reported by<br>Type<br>Severity<br>Probability                                                                                                    | 22-May-2017<br>BBL<br>ERROR<br>MINOR<br>RARE                                                                                                    | SOLVED                                  | 23-May-2017        | at 90   |  |  |  |  |
|                | SURE FIND: Program                                                                                                    | m RESPECT/SURE/FIND (                                                                                                    | crashes if the length of the FIND-id is | longer than 17 cha | racters |  |  |  |  |
| Solution:      | It is now fixed. It is                                                                                                    | not possible anymore to                                                                                                    | o use a FIND-id that is longer than 17  | characters         |         |  |  |  |  |
| TASK-0759-SURE | Received<br>Reported by<br>Type                                                                                                    | 23-May-2017<br>ORDINA<br>IMPROVEMENT                                                                                                    | SOLVED                                  | 13-Jun-2017        | at 90   |  |  |  |  |
|                | SURE build server:                                                                                                    | make Skip-on-Error con                                                                                                    | figurable.                              |                    |         |  |  |  |  |
| Solution:      | In the old situation, if a build action for a file resulted in an error, the remainder of the files in that same directory, and files in the parent of that directory, recursively, were skipped to avoid later builds working with obsolete or incorrect results of this first build.<br>But in a setting where multiple independent projects reside in one directory, this is not a good choice. |                                                                                                    |                                         |                    |         |  |  |  |  |
|                | A key SKIPONERROR is added to the [BATCH] section of the INI file to configure this behavior:<br>[BATCH] SKIPONERROR=FALSE (by default) will not skip any subsequent same directory or parent directory builds on<br>error of a file build.<br>[BATCH] SKIPONERROR=TRUE (must be set manually) will yield the old situation.                                                                       |                                                                                                    |                                         |                    |         |  |  |  |  |
| TASK-0763-SURE | Received<br>Reported by<br>Type<br>Severity<br>Probability                                                                                                    | 26-May-2017<br>ORDINA<br>ERROR<br>SEVERE<br>RARE                                                                                                    | SOLVED                                  | 26-May-2017        | at 90   |  |  |  |  |
|                | The compilation of our site library fails. We have a site-library that includes RESPECT/DEFINES                                                                                                    |                                                                                                    |                                         |                    |         |  |  |  |  |
| TASK-0765-SURE | Received<br>Reported by<br>Type<br>Severity<br>Probability                                                                                                    | 30-May-2017<br>ORDINA<br>ERROR<br>MODERATE<br>POSSIBLE                                                                                                    | SOLVED                                  | 13-Jun-2017        | at 90   |  |  |  |  |

| SURE |                |                                                                                                    |                                                      |                                        | Release 90          |                        |
|------|----------------|----------------------------------------------------------------------------------------------------|------------------------------------------------------|----------------------------------------|---------------------|------------------------|
|      | Task           |                                                                                                    |                                                      | Status                                 | Date<br>ready       | Release                |
|      |                | Sometimes the SfW the program.                                                                                                    | V Build Server goes in wa                            | it status with a messages box "Out o   | f memory". The c    | only option is to stop |
|      | TASK-0766-SURE | Received<br>Reported by<br>Type                                                                                                    | 05-Jun-2017<br>SNS<br>IMPROVEMENT                    | SOLVED                                 | 05-Jun-2017         | at 90                  |
|      |                | Function Task Trans                                                                                                    | sfer: If the linked item is a                        | a sub-task then also show the user wi  | no worked on that   | : task                 |
|      | Solution:      | The user who wor<br>'Changed by'                                                                                                    | rked on a sub-task is no                             | w placed on the transfer-screen or     | n the line of that  | sub-task in column     |
|      | TASK-0767-SURE | Received<br>Reported by<br>Type<br>Severity<br>Probability                                                                                 | 05-Jun-2017<br>SNS<br>ERROR<br>MINOR<br>CERTAIN      | SOLVED                                 | 06-Jun-2017         | at 90                  |
|      |                | SURE backend on V                                                                                                    | Vindows: batch function '                            | Load Run Statistics' gives a strange m | nessage that a file | can not be opened      |
|      | TASK-0768-SURE | Received<br>Reported by<br>Type<br>Severity<br>Probability                                                                                 | 06-Jun-2017<br>ITSforSURE<br>ERROR<br>SEVERE<br>RARE | SOLVED                                 | 06-Jun-2017         | at 90                  |
|      |                | SURE backend on Windows: function 'Load Run Statistics' does not do anything if the file contains only                                     |                                                      |                                        |                     | only 1 record          |
|      | TASK-0771-SURE | Received<br>Reported by<br>Type                                                                                                    | 06-Jun-2017<br>CEDAE<br>FEATURE                      | SOLVED                                 | 13-Jun-2017         | at 90, 80              |
|      |                | Implement SUREforWindows-BATCH function DOWNLOAD, to download a directory or a selection of files                                          |                                                      |                                        |                     |                        |
|      | Solution:      | Usage:                                                                                                    |                                                      |                                        |                     |                        |
|      |                | Syntax 1:<br>[BATCH]<br>ENVIRONMENT= <e<br>DOWNLOAD=<path<br>SUBDIR=true/false</path<br></e<br>                                            | environment name><br>n with wildcards>               |                                        |                     |                        |
|      |                | Syntax 2:<br>[BATCH]<br>ENVIRONMENT= <e<br>DOWNLOAD=QUEF<br/>MACRO=<macro na<="" th=""><th></th><th></th><th></th><th></th></macro></e<br> |                                                      |                                        |                     |                        |

| SURE |                |                                                                                                    |                                                                                                    |                                                                | Release 90       |                       |  |  |
|------|----------------|----------------------------------------------------------------------------------------------------|----------------------------------------------------------------------------------------------------|----------------------------------------------------------------|------------------|-----------------------|--|--|
|      | Task           |                                                                                                    |                                                                                                    | Status                                                         | Date<br>ready    | Release               |  |  |
|      |                | Syntax 3:<br>[BATCH]<br>ENVIRONMENT= <e<br>DOWNLOAD=QUER<br/>WILDCARD=<path v<br="">LIMIT=<max. numb<br="">EXPRESSION=<quer<br>See the task explan</quer<br></max.></path></e<br>                               | אילא<br>with wildcards><br>er><br>יץ expression>                                                                                                    | ittachment in SURE for detailed inform                         | ation            |                       |  |  |
|      | TASK-0772-SURE | Received<br>Reported by<br>Type<br>Severity<br>Probability                                                                                                    | 08-Jun-2017<br>BBL<br>ERROR<br>SEVERE<br>RARE                                                                                                    | SOLVED                                                         | 13-Jun-2017      | at 90                 |  |  |
|      |                |                                                                                                    | ata-file: there was a SE<br>r and over again, each t                                                                                                    | G ARRAY error on the MCP at progra<br>ime resulting in a crash | Im FILE_TRANSFEI | R, and after that the |  |  |
|      | Solution:      | The reason of the crash is now solved. We assume that the user made a type error with the record size of the file and that he entered a size larger than 4096.                                                  |                                                                                                    |                                                                |                  |                       |  |  |
|      |                | -                                                                                                    | We also changed the behavior of SfW when a file transfer error is detected: SfW gives now an error message and does not send the file again automatically. |                                                                |                  |                       |  |  |
|      | TASK-0773-RFW  | Received<br>Reported by<br>Type                                                                                                    | 09-Jun-2017<br>ITSforSURE<br>IMPROVEMENT                                                                                                    | SOLVED                                                         | 13-Jun-2017      | at 90                 |  |  |
|      |                | Eliminate restarting of unfinished file transfers on error or timeout.                                                                                                    |                                                                                                    |                                                                |                  |                       |  |  |
|      | Solution:      | This caused a loop when the file-transfer crashed on the MCP and was then restarted again and again                                                                                                    |                                                                                                    |                                                                |                  |                       |  |  |
|      | TASK-0775-SURE | Received<br>Reported by<br>Type<br>Severity<br>Probability                                                                                                    | 13-Jun-2017<br>ITSforSURE<br>ERROR<br>MINOR<br>LIKELY                                                                                                    | SOLVED                                                         | 14-Jun-2017      | at 90                 |  |  |
|      |                | Upload and downlo                                                                                                    | oad dialogs do not route                                                                                                    | to the proper directory.                                       |                  |                       |  |  |
|      | Solution:      | This could happen when SUREforWindows is installed multiple times on one workstation.<br>Both functions start now by default at the SUREforWindows\TEMP directory. From there you can switch to another<br>path |                                                                                                    |                                                                |                  |                       |  |  |
|      | TASK-0776-SURE | Received<br>Reported by<br>Type<br>Severity<br>Probability                                                                                                    | 14-Jun-2017<br>SNS<br>ERROR<br>SEVERE<br>RARE                                                                                                    | SOLVED                                                         | 14-Jun-2017      | at 90                 |  |  |
|      |                | SURE backend on Windows: confusing displays during batch function DUMP-FOR-WIKI                                                                                                    |                                                                                                    |                                                                |                  |                       |  |  |

|                |                                                                                                    |                                                  |                                                                                           | Date                       |                           |  |
|----------------|----------------------------------------------------------------------------------------------------|--------------------------------------------------|-------------------------------------------------------------------------------------------|----------------------------|---------------------------|--|
| Task           |                                                                                                    |                                                  | Status                                                                                    | ready                      | Release                   |  |
| Solution:      | The output file with<br>hex-value '80'                                                                                                    | WIKIDATA could not be                            | created. This was caused by an imp                                                        | proper setup of a          | translatetable with       |  |
| TASK-0777-SURE | Received<br>Reported by<br>Type<br>Severity<br>Probability                                                                                                    | 14-Jun-2017<br>SNS<br>ERROR<br>MAJOR<br>POSSIBLE | SOLVED                                                                                    | 14-Jun-2017                | at 90                     |  |
|                |                                                                                                    |                                                  | rectory gives sometimes the error m<br>, so there we get the same error mes               |                            | oal memory failed".       |  |
| Solution:      | This happened only                                                                                                    | for directory names that a                       | are longer than 74 characters                                                             |                            |                           |  |
| TASK-0778-SURE | Received<br>Reported by<br>Type                                                                                                    | 14-Jun-2017<br>SNS<br>IMPROVEMENT                | SOLVED                                                                                    | 14-Jun-2017                | at 90                     |  |
|                | SURE backend on W                                                                                                    | indows: scripts must igno                        | re comma's in the command line at t                                                       | he end of a paran:         | neter                     |  |
| Solution:      | Script parameters m<br><key>=<value></value></key>                                                                                                    | ust have the following sy                        | ntax:                                                                                     |                            |                           |  |
|                |                                                                                                    |                                                  | r in the <value> or just before or just<br/>ediate spaces, and they are separated</value> |                            | acter. So the <key></key> |  |
|                | It is possible to pass<br>are separated by on                                                                                                    |                                                  | script, where each parameter has th                                                       | ne syntax <key>=&lt;</key> | value>. Parameters        |  |
|                | We recommend to use no commas in the command line parameters<br>- A comma at the end of a parameter is ignored.<br>- All other commas in the command line are not ignored. So, it is possible that a <value> contains a comma, but not at<br/>the end.</value>                                                                                                    |                                                  |                                                                                           |                            |                           |  |
|                | The script searches in the list of command line arguments for a parameter that starts with <key>.<br/>- If such a parameter is found then <value> is used to initialize a variable in the script.<br/>- If such a parameter is not passed to the script then the variable that belongs to that key becomes undefined.<br/>- Parameters with an unexpected <key> are ignored by the job.</key></value></key> |                                                  |                                                                                           |                            |                           |  |
| TASK-0779-SURE | Received<br>Reported by<br>Type<br>Severity<br>Probability                                                                                                    | 15-Jun-2017<br>SNS<br>ERROR<br>SEVERE<br>RARE    | SOLVED                                                                                    | 16-Jun-2017                | at 90                     |  |
|                | SURE backend on W                                                                                                    | indows: synchronization                          | via the CVS-interface fails for some fi                                                   | les                        |                           |  |
| Solution:      | This happened for P<br>the 17th or 34th pla                                                                                                    |                                                  | ng ' on ' in the file name and for PC f                                                   | iles that have a sp        | pace in the name at       |  |
| TASK-0780-SURE | Received<br>Reported by<br>Type                                                                                                    | 16-Jun-2017<br>ITSforSURE<br>ERROR               | SOLVED                                                                                    | 16-Jun-2017                | at 90                     |  |

| Task           |                                                            |                                                                                                    | Status                                                                                        | Date<br>ready                 | Release                 |  |  |
|----------------|------------------------------------------------------------|----------------------------------------------------------------------------------------------------|-----------------------------------------------------------------------------------------------|-------------------------------|-------------------------|--|--|
|                | Severity<br>Probability                                    | SEVERE<br>POSSIBLE                                                                                                    |                                                                                               |                               |                         |  |  |
|                | SURE backend on                                            | Windows: there is some                                                                                                    | times a crash of LFIXX at fur                                                                 | action delete                 |                         |  |  |
| Solution:      | This happened if t                                         | he last file in a directory                                                                                                    | was renamed to another di                                                                     | rectory or deleted from the   | directory               |  |  |
| TASK-0781-SURE | Received<br>Reported by<br>Type<br>Severity<br>Probability | 16-Jun-2017<br>ITSforSURE<br>ERROR<br>MINOR<br>POSSIBLE                                                                               | SOLVED                                                                                        | 16-Jun-2017                   | at 90                   |  |  |
|                | Renaming a file fro                                        | om or into a root directo                                                                                                    | ory (PC files or MCP files) doe                                                               | es not refresh the browser c  | orrectly                |  |  |
| Solution:      | Although the file v                                        | vas correctly renamed, i                                                                                                    | t remained also visible in the                                                                | e root directory              |                         |  |  |
| TASK-0782-XX   | Received<br>Reported by<br>Type                            | 20-Jun-2017<br>ITSforSURE<br>IMPROVEMENT                                                                                              | SOLVED                                                                                        | 04-Jul-2017                   | at 90                   |  |  |
|                |                                                            | d scripts for the SURE<br>ged in the Ceres files or                                                                                   | backend on Windows proj<br>in DbAccess                                                        | ects, to support a full aut   | omatic rebuild when     |  |  |
| TASK-0783-SURE | Received<br>Reported by<br>Type                            | 21-Jun-2017<br>ITSforSURE<br>FEATURE                                                                                                  | SOLVED                                                                                        | 04-Jul-2017                   | at 90                   |  |  |
|                | SURE build server:                                         | implement a build for r                                                                                                    | nultiple independent projec                                                                   | ts in one directory           |                         |  |  |
| Solution:      | The Build.bat can                                          | report back which source                                                                                                    | build multiple independent s<br>se sets / projects / solutions<br>ould be reported as OK, and | were built successfully or w  | ith errors, by creating |  |  |
|                | [BATCH]                                                    | The default name of result file is Build.result. This can be overridden by:<br>[BATCH]<br>RESULTNAME= <templated name=""></templated> |                                                                                               |                               |                         |  |  |
|                |                                                            | file has one of two form<br>OK to mark a file in the                                                                                  | ns:<br>repository as compiled OK.                                                             |                               |                         |  |  |
|                |                                                            | <pre><relative direct<="" error="" path="" pre="" the="" to="" ve="" working=""></relative></pre>                                     | file> to mark a file as compi<br>ory.                                                         | iled with errors, and load th | e error file. The error |  |  |
|                | The result file has                                        | the same layout as a sir                                                                                                    | nilar file used in the build co                                                               | mmand MAKE.                   |                         |  |  |
| TASK-0784-SURE | Received<br>Reported by<br>Type                            | 23-Jun-2017<br>SNS<br>IMPROVEMENT                                                                                                    | SOLVED                                                                                        | 26-Jun-2017                   | at 90                   |  |  |
|                | Improve the perfo                                          | rmance of a query with                                                                                                    | a wildcard-prefix in combina                                                                  | ation with an advanced expr   | ession                  |  |  |

| SURE |                |                                                                                                    |                                                                                                    |                                         | Release 90          |                     |  |  |
|------|----------------|----------------------------------------------------------------------------------------------------|----------------------------------------------------------------------------------------------------|-----------------------------------------|---------------------|---------------------|--|--|
|      | Task           |                                                                                                    |                                                                                                    | Status                                  | Date<br>ready       | Release             |  |  |
|      | TASK-0787-SURE | Received<br>Reported by<br>Type<br>Severity<br>Probability                                                                           | 28-Jun-2017<br>ANDIMA<br>ERROR<br>SEVERE<br>POSSIBLE                                                                                                    | SOLVED                                  | 28-Jun-2017         | at 90, 80           |  |  |
|      |                | A source is sometim                                                                                                    | nes not refreshed in the I                                                                                                    | ocal-Source-Directory on Windows a      | fter if was modifie | ed under Cande      |  |  |
|      | Solution:      | <ul> <li>SUREforWindows</li> <li>Cande: change an</li> <li>SUREforWindows</li> <li>SUREforWindows</li> <li>SUREforWindows</li> </ul> | This happened in the following case:<br>- SUREforWindows: check-out <file> with Local Editing disabled (this puts the file under Cande)<br/>- Cande: change and save the file<br/>- SUREforWindows: compare the file with the previous version<br/>- SUREforWindows: check-in<br/>- SUREforWindows: view (this does not refresh the file in the Local-Source-Directory)</file> |                                         |                     |                     |  |  |
|      |                | It went only wrong check-in. The file in                                                                                             |                                                                                                    | t with Local-Edit = disabled and if y   | ou do the extra o   | compare before you  |  |  |
|      | TASK-0788-SURE | Received<br>Reported by<br>Type                                                                                                    | 29-Jun-2017<br>UOFW<br>IMPROVEMENT                                                                                                    | SOLVED                                  | 30-Jun-2017         | at 90               |  |  |
|      |                | Function Rename F                                                                                                    | ile: prefill field New Nam                                                                                                    | e with Old Name                         |                     |                     |  |  |
|      | TASK-0794-SURE | Received<br>Reported by<br>Type                                                                                                    | 04-Jul-2017<br>SNS<br>IMPROVEMENT                                                                                                    | SOLVED                                  | 10-Jul-2017         | at 90               |  |  |
|      |                | SURE backend on W                                                                                                    | /indows: Batch function                                                                                                    | Clean Log' (in program RESPECT/SUR      | E/WINBATCH) tak     | es a very long time |  |  |
|      | TASK-0798-SURE | Received<br>Reported by<br>Type<br>Severity<br>Probability                                                                           | 05-Jul-2017<br>ANDIMA<br>ERROR<br>MODERATE<br>RARE                                                                                                    | SOLVED                                  | 05-Jul-2017         | at 90               |  |  |
|      |                | If a user is also defin                                                                                                    | ned as employee-functio                                                                                                    | n then it is not possible to delete one | of them without     | affecting the other |  |  |
|      | TASK-0799-SURE | Received<br>Reported by<br>Type<br>Severity<br>Probability                                                                           | 05-Jul-2017<br>ITSforSURE<br>ERROR<br>MINOR<br>POSSIBLE                                                                                                    | SOLVED                                  | 05-Jul-2017         | at 90               |  |  |
|      |                | Do not allow to crea                                                                                                    | ate drop-down boxes for                                                                                                    | USER-ID and EMPLOYEE-FUNCTION           |                     |                     |  |  |

| SU | RE |
|----|----|
|----|----|

| Task           |                                                                                                    |                                              | Status                                                                                                  | Date<br>ready     | Release                  |  |
|----------------|----------------------------------------------------------------------------------------------------|----------------------------------------------|----------------------------------------------------------------------------------------------------|-------------------|--------------------------|--|
| TASK-0802-SURE | Received<br>Reported by<br>Type                                                                                                    | 07-Jul-2017<br>SNS<br>IMPROVEMENT            | SOLVED                                                                                                  | 08-Jul-2017       | at 90                    |  |
|                |                                                                                                    |                                              | entry and link the action 'Update In<br>omponent itself is not linked to the t                          |                   | task if the file or RIS- |  |
| TASK-0803-SURE | Received<br>Reported by<br>Type<br>Severity<br>Probability                                                                              | 10-Jul-2017<br>SNS<br>ERROR<br>MAJOR<br>RARE | SOLVED                                                                                                  | 10-Jul-2017       | at 90                    |  |
|                | Timeout when pro                                                                                                    | cessing the build queue                      | (when18000+ files are in the build o                                                                    | queue)            |                          |  |
| TASK-0806-SURE | Received<br>Reported by<br>Type                                                                                                    | 11-Jul-2017<br>ITSforSURE<br>FEATURE         | SOLVED                                                                                                  | 11-Jul-2017       | at 90, 70, 80            |  |
|                | Upgrade the ITSfor                                                                                                    | SURE website to releas                       | e 90                                                                                                    |                   |                          |  |
| TASK-0809-SURE | Received<br>Reported by<br>Type                                                                                                    | 18-Jul-2017<br>UOFW<br>FEATURE               | SOLVED                                                                                                  | 26-Jul-2017       | at 90, 80                |  |
|                | Implement suppor                                                                                                    | t for WIDESYMBOL files                       | (release 80)                                                                                            |                   |                          |  |
| TASK-0810-SURE | Received<br>Reported by<br>Type                                                                                                    | 19-Jul-2017<br>UOFW<br>IMPROVEMENT           | SOLVED                                                                                                  | 20-Jul-2017       | at 90, 80                |  |
|                | Function RENAME: link the renamed file also to the task so that it creates an overlap with other tasks that are linked to the same file |                                              |                                                                                                    |                   |                          |  |
| Solution:      |                                                                                                    |                                              | re now both linked to the task:<br>sks that are linked to the same file                                 |                   |                          |  |
|                | - the file is linked t                                                                                                    | the task, so the file-co                     | ansferred to a higher environment:<br>ontent is also transferred<br>nd that repeats the rename in the h | igher environment |                          |  |
|                |                                                                                                    |                                              | e from the task (on the task-transfe<br>le-content to the next environment                              |                   | lelinked)                |  |

| Task           |                                                            |                                                        | Status                               | Date<br>ready       | Release               |  |  |  |  |
|----------------|------------------------------------------------------------|--------------------------------------------------------|--------------------------------------|---------------------|-----------------------|--|--|--|--|
|                | - the task transfer                                        | still renames the file in th                           | ne next environment (because the rea | name action is stil | l linked to the task) |  |  |  |  |
| TASK-0811-SURE | Received<br>Reported by<br>Type                            | 20-Jul-2017<br>ITSforSURE<br>IMPROVEMENT               | SOLVED                               | 11-Aug-2017         | at 90                 |  |  |  |  |
|                | In case of a rename<br>environment                         | ed file or item-name: the                              | Status screen in SUREforWindows sh   | ows now the appl    | icable name for each  |  |  |  |  |
| TASK-0812-SURE | Received<br>Reported by<br>Type                            | 20-Jul-2017<br>ITSforSURE<br>IMPROVEMENT               | SOLVED                               | 26-Jul-2017         | at 90                 |  |  |  |  |
|                | Set the release nun                                        | nber to 90.4 (because of                               | some changes in the GUI)             |                     |                       |  |  |  |  |
|                |                                                            |                                                        |                                      |                     |                       |  |  |  |  |
| TASK-0813-SURE | Received<br>Reported by<br>Type                            | 20-Jul-2017<br>UOFW<br>FEATURE                         | SOLVED                               | 11-Aug-2017         | at 90                 |  |  |  |  |
|                | Implement support                                          | t for Unisys WIDESYMBO                                 | L files (release 90)                 |                     |                       |  |  |  |  |
|                |                                                            |                                                        |                                      |                     |                       |  |  |  |  |
| TASK-0814-SURE | Received<br>Reported by<br>Type<br>Severity<br>Probability | 21-Jul-2017<br>ITSforSURE<br>ERROR<br>MODERATE<br>RARE | SOLVED                               | 11-Aug-2017         | at 90                 |  |  |  |  |
|                |                                                            | 'file version from SURE'                               | with 'Unknown file version from CAI  | NDE' does not wo    | rk. The CANDE file is |  |  |  |  |
| Solution:      | Compare functions                                          | did not append a file ext                              | ension to a downloaded CANDE file.   |                     |                       |  |  |  |  |
| TASK-0817-SURE | Received<br>Reported by<br>Type                            | 24-Jul-2017<br>ITSforSURE<br>FEATURE                   | SOLVED                               | 07-Aug-2017         | at 90                 |  |  |  |  |
|                | Generate a job to compile software on another MCP          |                                                        |                                      |                     |                       |  |  |  |  |
|                |                                                            |                                                        |                                      |                     |                       |  |  |  |  |
| TASK-0818-SURE | Received<br>Reported by<br>Type                            | 26-Jul-2017<br>ITSforSURE<br>IMPROVEMENT               | SOLVED                               | 26-Jul-2017         | at 90                 |  |  |  |  |
|                | Support the release                                        | Support the releaseid of the MCP58 algol compilers     |                                      |                     |                       |  |  |  |  |

| Task           |                                                                                                    |                                                                        | Status                                                                   | Date<br>ready      | Release                    |  |  |
|----------------|----------------------------------------------------------------------------------------------------|------------------------------------------------------------------------|--------------------------------------------------------------------------|--------------------|----------------------------|--|--|
| TASK-0819-SURE | Received<br>Reported by<br>Type<br>Severity<br>Probability<br>Commit via CVS int                                                                                | 26-Jul-2017<br>SNS<br>ERROR<br>MAJOR<br>POSSIBLE<br>erface crashes GUI | SOLVED                                                                   | 11-Aug-2017        | at 90                      |  |  |
|                |                                                                                                    |                                                                        |                                                                          |                    |                            |  |  |
| TASK-0820-SURE | Received<br>Reported by<br>Type<br>Severity<br>Probability                                                                                                    | 30-Jul-2017<br>SNS<br>ERROR<br>MAJOR<br>POSSIBLE                       | SOLVED                                                                   | 31-Jul-2017        | at 90                      |  |  |
|                | SURE backend on specified'                                                                                                    | Windows: program RES                                                   | PECT/SURE/FIND crashes with mess                                         | age 'The system    | cannot find the file       |  |  |
| Solution:      | This was caused by the date option in the query parameter. Some characters in the date option cannot be passed via a command line argument to a C++ executable. |                                                                        |                                                                          |                    |                            |  |  |
| TASK-0829-SURE | Received<br>Reported by<br>Type                                                                                                    | 01-Aug-2017<br>ITSforSURE<br>IMPROVEMENT                               | SOLVED                                                                   | 01-Aug-2017        | at 90                      |  |  |
|                |                                                                                                    |                                                                        | correct usercode where the file is c<br>(with a different work location) | hecked-out, even   | when the developer         |  |  |
| TASK-0830-SURE | Received<br>Reported by<br>Type<br>Severity<br>Probability                                                                                                    | 02-Aug-2017<br>SNS<br>ERROR<br>MODERATE<br>POSSIBLE                    | SOLVED                                                                   | 02-Aug-2017        | at 90                      |  |  |
|                | SURE backend on V                                                                                                    | Vindows: functions 'Undo                                               | o checkout' gives an error that the file                                 | e is not checked-o | ut                         |  |  |
| TASK-0831-SURE | Received<br>Reported by<br>Type                                                                                                    | 02-Aug-2017<br>ITSforSURE<br>IMPROVEMENT<br>Vindows: Eurotion 'List Fi | SOLVED<br>ile' creates a temporary file but does                         | 02-Aug-2017        | at 90<br>n dick afterwards |  |  |
|                | SORE DACKEND ON V                                                                                                    | vindows: Function List Fi                                              | le creates a temporary me but does                                       | not remove it from | n disk after wards         |  |  |
| TASK-0832-SURE | Received<br>Reported by<br>Type                                                                                                    | 02-Aug-2017<br>ITSforSURE<br>IMPROVEMENT                               | SOLVED                                                                   | 03-Aug-2017        | at 90                      |  |  |

| 20115 |
|-------|
|-------|

| Task           |                                                            |                                                                                                    | Status                         | Date<br>ready                         | Release           |  |  |  |
|----------------|------------------------------------------------------------|----------------------------------------------------------------------------------------------------|--------------------------------|---------------------------------------|-------------------|--|--|--|
|                | Review the text o                                          | f the error messages                                                                                                    |                                |                                       |                   |  |  |  |
| Solution:      | Check the spelling                                         |                                                                                                    |                                | inue' and 'Press <cancel> to</cancel> | check'            |  |  |  |
| TASK-0833-SURE | Received<br>Reported by<br>Type                            | 02-Aug-2017<br>ITSforSURE<br>IMPROVEMENT                                                                                                    | SOLVED                         | 11-Aug-2017                           | at 90             |  |  |  |
|                | Checkout dialog r                                          | nust use the INI setting E                                                                                                    | BAKFILES=FALSE                 |                                       |                   |  |  |  |
| Solution:      | when that file is o                                        | Boolean option BAKFILES=TRUE/FALSE determines if a file in the local work directory must be copied as a BAK-file when that file is checked-out.<br>The verification messages that are shown during check-out follow now the setting of the option. |                                |                                       |                   |  |  |  |
| TASK-0834-SURE | Received<br>Reported by<br>Type<br>Severity<br>Probability | 03-Aug-2017<br>SNS<br>ERROR<br>SEVERE<br>RARE                                                                                                    | SOLVED                         | 11-Aug-2017                           | at 90             |  |  |  |
|                | INI file setting [CO                                       | DMPILE]VIA=OLE does no                                                                                                    | ot work properly for RIS gene  | rations.                              |                   |  |  |  |
| TASK-0836-RIS  | Received<br>Reported by<br>Type                            | 07-Aug-2017<br>SNS<br>IMPROVEMENT                                                                                                    | SOLVED                         | 07-Aug-2017                           | at 90             |  |  |  |
|                | Batch function LC                                          | AD-MESSAGES: display t                                                                                                    | he number of loaded messa      | ges                                   |                   |  |  |  |
|                |                                                            |                                                                                                    |                                |                                       |                   |  |  |  |
| TASK-0841-SURE | Received<br>Reported by<br>Type                            | 10-Aug-2017<br>LEMANS<br>IMPROVEMENT                                                                                                    | SOLVED                         | 11-Aug-2017                           | at 90             |  |  |  |
|                | Test maintenance of MCP file via patch files               |                                                                                                    |                                |                                       |                   |  |  |  |
| TASK-0842-SURE | Received<br>Reported by<br>Type<br>Severity<br>Probability | 12-Aug-2017<br>ITSforSURE<br>ERROR<br>MODERATE<br>RARE                                                                                                    | SOLVED                         | 31-Aug-2017                           | at 90             |  |  |  |
|                | Function 'Copy ol                                          | d version' fails for a PC s                                                                                                    | ource file when the delta file | contains a record longer that         | an 360 characters |  |  |  |

| Task           |                                                                                                 |                                                                        | Status                                                               | Date<br>ready        | Release               |  |  |
|----------------|-------------------------------------------------------------------------------------------------|------------------------------------------------------------------------|----------------------------------------------------------------------|----------------------|-----------------------|--|--|
| TASK-0843-RIS  | Received<br>Reported by<br>Type                                                                 | 15-Aug-2017<br>ANDIMA<br>IMPROVEMENT                                   | SOLVED (works-as-intended)                                           | 23-Aug-2017          | at 90, 80             |  |  |
|                | Make it possible to                                                                             | update the Kerberos ho                                                 | st/domain setting via a batch functio                                | n                    |                       |  |  |
| Solution:      | The following Kerb                                                                              | eros batch functions are                                               | now available:                                                       |                      |                       |  |  |
|                | Delete: RUN RESPE                                                                               | ECT/REPOSITORY("RESET<br>CT/REPOSITORY("RESET<br>ECT/REPOSITORY("RESET |                                                                      |                      |                       |  |  |
| TASK-0844-SURE | Received<br>Reported by<br>Type                                                                 | 15-Aug-2017<br>LEMANS<br>IMPROVEMENT                                   | SOLVED                                                               | 17-Aug-2017          | at 90                 |  |  |
|                | When the editor for report                                                                      | or MCP files is Program                                                | mer Workbench (NXEDIT), then use                                     | Notepad for error    | files and the Found   |  |  |
| TASK-0845-SURE | Received<br>Reported by<br>Type<br>Severity<br>Probability                                      | 15-Aug-2017<br>ITSforSURE<br>ERROR<br>MODERATE<br>POSSIBLE             | SOLVED                                                               | 23-Aug-2017          | at 90                 |  |  |
|                | Function 'Load PC f                                                                             | file' cannot add a file tha                                            | t has a name starting with the name of                               | of an existing file. |                       |  |  |
| TASK-0847-SURE | Received<br>Reported by<br>Type                                                                 | 22-Aug-2017<br>LEMANS<br>IMPROVEMENT                                   | SOLVED                                                               | 22-Aug-2017          | at 90                 |  |  |
|                | Batch function DUI                                                                              | MP-REPOSITORY and LOA                                                  | AD-REPOSITORY: Add extra log-entrie                                  | s when a file is dur | nped or loaded        |  |  |
| TASK-0848-SURE | Received<br>Reported by<br>Type                                                                 | 22-Aug-2017<br>ITSforSURE<br>IMPROVEMENT                               | SOLVED                                                               | 23-Aug-2017          | at 90                 |  |  |
|                | When deleting a FIND-identifier then also remove the exclusive file that belongs to the FIND-id |                                                                        |                                                                      |                      |                       |  |  |
| TASK-0849-SURE | Received<br>Reported by<br>Type                                                                 | 23-Aug-2017<br>ITSforSURE<br>IMPROVEMENT                               | SOLVED                                                               | 23-Aug-2017          | at 90                 |  |  |
|                |                                                                                                 |                                                                        | ICP by program RESPECT/TASK/LIST<br>as possible characters on a line | show task descrip    | tions with exactly 80 |  |  |

| SURE |                |                                                                                                    |                                                                                                    |                                                                      | Release 90        |           |  |  |
|------|----------------|----------------------------------------------------------------------------------------------------|----------------------------------------------------------------------------------------------------|----------------------------------------------------------------------|-------------------|-----------|--|--|
|      | Task           |                                                                                                    |                                                                                                    | Status                                                               | Date<br>ready     | Release   |  |  |
|      | TASK-0850-SURE | Received<br>Reported by<br>Type                                                                                                    | 24-Aug-2017<br>LEMANS<br>IMPROVEMENT                                                                                                    | SOLVED                                                               | 30-Aug-2017       | at 90     |  |  |
|      |                | Improvements to c                                                                                                    | juick fix dialog                                                                                                    |                                                                      |                   |           |  |  |
|      | Solution:      | See the task explar                                                                                                    | nation form or the task a                                                                                                    | ttachment in SURE for detailed inform                                | nation            |           |  |  |
|      | TASK-0851-SURE | Received<br>Reported by<br>Type<br>Severity<br>Probability                                                                                                    | 25-Aug-2017<br>ITSforSURE<br>ERROR<br>MINOR<br>RARE                                                                                                    | SOLVED                                                               | 25-Aug-2017       | at 90     |  |  |
|      |                | Function Undo Che                                                                                                    | ck-out: sometimes the f                                                                                                    | ile is not delinked from the task when                               | it should have be | en done   |  |  |
|      | Solution:      |                                                                                                    | This happened when the clock of the workstation where the SfW-GUI runs and the clock of the server (where the backend runs) are out of sync for more then 1.5 hours |                                                                      |                   |           |  |  |
|      | TASK-0852-SURE | Received<br>Reported by<br>Type                                                                                                    | 26-Aug-2017<br>ITSforSURE<br>IMPROVEMENT                                                                                                    | SOLVED                                                               | 27-Aug-2017       | at 90     |  |  |
|      |                | Setup the configura                                                                                                    | ation for Notepad++ to ι                                                                                                    | ise it as local editor for MCP files                                 |                   |           |  |  |
|      | Solution:      | See the task explar                                                                                                    | nation form or the task a                                                                                                    | ttachment in SURE for detailed inform                                | nation            |           |  |  |
|      | TASK-0853-SURE | Received<br>Reported by<br>Type                                                                                                    | 29-Aug-2017<br>UOFW<br>IMPROVEMENT                                                                                                    | SOLVED                                                               | 29-Aug-2017       | at 90, 80 |  |  |
|      |                | Improvements at upgrade MCP software                                                                                                    |                                                                                                    |                                                                      |                   |           |  |  |
|      | Solution:      | Job WFL/RIS/INSTALL: If the dasdl compile changes the update level of the database then the TASKVALUE of the WFL job is set to that update level. So, job WFL/RIS/INSTALL can use that to COPY DMSUPPORT/INFDB/ <update-level> AS DMSUPPORT/INFDB.</update-level> |                                                                                                    |                                                                      |                   |           |  |  |
|      |                | DO-file RESPECT/SETUP: Remove the continuation character that is used in the file                                                                                                    |                                                                                                    |                                                                      |                   |           |  |  |
|      | TASK-0854-RFW  | Received<br>Reported by<br>Type                                                                                                    | 29-Aug-2017<br>BBL<br>IMPROVEMENT                                                                                                    | SOLVED                                                               | 30-Aug-2017       | at 90     |  |  |
|      |                |                                                                                                    |                                                                                                    | vays generate and send a work and m<br>ow be rejected by the server. | atch file.        |           |  |  |

| Task           |                                                                                                    |                                                        | Status                                | Date<br>ready        | Release              |  |  |
|----------------|----------------------------------------------------------------------------------------------------|--------------------------------------------------------|---------------------------------------|----------------------|----------------------|--|--|
| TASK-0856-SURE | Received<br>Reported by<br>Type<br>Severity<br>Probability                                                                       | 07-Sep-2017<br>LEMANS<br>ERROR<br>SEVERE<br>POSSIBLE   | SOLVED                                | 07-Sep-2017          | at 90                |  |  |
|                | RESPECT/SURE/FIN                                                                                                    | D crashes on a long file r                             | ame                                   |                      |                      |  |  |
| TASK-0857-SURE | Received<br>Reported by<br>Type<br>Severity<br>Probability                                                                       | 07-Sep-2017<br>LEMANS<br>ERROR<br>MODERATE<br>POSSIBLE | SOLVED                                | 20-Sep-2017          | at 90                |  |  |
|                | Cannot load an atta                                                                                                    | achment if the name of t                               | he attachment has a space on the 17   | th position          |                      |  |  |
| TASK-0860-RFW  | Received<br>Reported by<br>Type                                                                                                  | 20-Sep-2017<br>LEMANS<br>IMPROVEMENT                   | SOLVED                                | 04-Oct-2017          | at 90                |  |  |
|                | We get error messa                                                                                                    | age "compress failed" wh                               | en we try lo load an attachment in Sl | JRE that is still op | ened in MS-Word      |  |  |
| Solution:      | The error message is now more specific so that the user knows what to do                                                         |                                                        |                                       |                      |                      |  |  |
| TASK-0861-SURE | Received<br>Reported by<br>Type<br>Severity<br>Probability                                                                       | 20-Sep-2017<br>SNS<br>ERROR<br>MODERATE<br>CERTAIN     | SOLVED                                | 21-Sep-2017          | at 90                |  |  |
|                | SURE backend on environment                                                                                                    | Windows: function Trar                                 | nsfer: Delta files of a changed sour  | ce are not copie     | d to the destination |  |  |
| TASK-0862-SURE | Received<br>Reported by<br>Type                                                                                                  | 24-Sep-2017<br>LEMANS<br>FEATURE                       | SOLVED                                | 12-Oct-2017          | at 90                |  |  |
|                | Implement a new method that allows to modify an MCP source via a patch file, even if the source is not equal in all environments |                                                        |                                       |                      |                      |  |  |
| Solution:      | See the task explan                                                                                                    | ation form or the task at                              | tachment in SURE for detailed inform  | nation               |                      |  |  |
| TASK-0865-SURE | Received<br>Reported by<br>Type                                                                                                  | 29-Sep-2017<br>ITSforSURE<br>IMPROVEMENT               | SOLVED                                | 03-Oct-2017          | at 90                |  |  |

| S | UI | RE |
|---|----|----|
|   |    |    |

| Task           |                                                                                                    |                                                       | Status                                           | Date<br>ready       | Release                |  |  |
|----------------|----------------------------------------------------------------------------------------------------|-------------------------------------------------------|--------------------------------------------------|---------------------|------------------------|--|--|
|                |                                                                                                    | irectory with files': retunn a directory contains 100 | rn extra 'I am still busy' messages<br>10+ files | to avoid time-ou    | its and improve the    |  |  |
| TASK-0867-RIS  | Received<br>Reported by<br>Type                                                                                                    | 05-Oct-2017<br>SNS<br>IMPROVEMENT                     | SOLVED                                           | 06-Oct-2017         | at 90                  |  |  |
|                | SURE backend on V                                                                                                    | Windows: implement con                                | nmands MX, AA, A, W and ERR on th                | e ODT screen        |                        |  |  |
| TASK-0872-SURE | Received<br>Reported by<br>Type                                                                                                    | 17-Oct-2017<br>SNS<br>IMPROVEMENT                     | SOLVED                                           | 08-Nov-2017         | at 90                  |  |  |
|                | SURE backend on are not visible                                                                                                    | Windows: extra displays                               | in batch program load AIXLOG to an               | alyze the issue tha | it some run-statistics |  |  |
| TASK-0873-SURE | Received<br>Reported by<br>Type<br>Severity<br>Probability                                                                                                    | 18-Oct-2017<br>SNS<br>ERROR<br>MINOR<br>POSSIBLE      | SOLVED                                           | 18-Oct-2017         | at 90                  |  |  |
|                | SURE backend on V                                                                                                    | Windows: cannot load an                               | error file if the sourcename has a no            | ode longer than 17  | characters             |  |  |
| TASK-0876-SURE | Received<br>Reported by<br>Type                                                                                                    | 18-Oct-2017<br>SNS<br>IMPROVEMENT                     | SOLVED                                           | 18-Oct-2017         | at 90                  |  |  |
|                | SURE backend on V                                                                                                    | Windows: Improve the pe                               | erformance of function 'Add project'             |                     |                        |  |  |
| Solution:      | This happened wh                                                                                                    | en the new project was a                              | dded to a system that is linked to ma            | any files           |                        |  |  |
| TASK-0877-SURE | Received<br>Reported by<br>Type                                                                                                    | 20-Oct-2017<br>ANDIMA<br>FEATURE                      | SOLVED                                           | 06-Dec-2017         | at 90, 80              |  |  |
|                | New overview of tasks that are transferred to an environment during a period, plus the programs that were compiled because of those task, plus the reason of each compilation (task transfer, integrity, manual), plus the result of each compilation (ok, syntax, abort) |                                                       |                                                  |                     |                        |  |  |
| Solution:      | Examples how to c                                                                                                    | create the overview:                                  |                                                  |                     |                        |  |  |
|                | Select all tasks that are transferred to PROD during the last 7 days:<br>RUN RESPECT/TASK/LIST<br>("LIST-TYPE=TRANSFERRED-TO ENVIRONMENT=PROD PERIOD-FROM=TODAY - 7")                                                                                                    |                                                       |                                                  |                     |                        |  |  |

| Task           |                                                            |                                                     | Status                                    | Date<br>ready                                                                                   | Release            |
|----------------|------------------------------------------------------------|-----------------------------------------------------|-------------------------------------------|-------------------------------------------------------------------------------------------------|--------------------|
|                | RUN RESPECT/TA                                             | ANSFERRED-TO ENVIRO                                 | OD in June 2017:<br>DNMENT=PROD PERIOD-FR | OM=20170601                                                                                     |                    |
| TASK-0878-SURE | Received<br>Reported by<br>Type                            | 23-Oct-2017<br>SNS<br>IMPROVEMENT                   | SOLVED                                    | 24-Oct-2017                                                                                     | at 90              |
|                | Improve perform                                            | ance of function Select                             | File when a wildcard is usec              | I                                                                                               |                    |
| TASK-0879-SURE | Received<br>Reported by<br>Type                            | 24-Oct-2017<br>ITSforSURE<br>IMPROVEMENT            | SOLVED                                    | 01-Nov-2017                                                                                     | at 90              |
|                | If a partially remo<br>link that rename t                  |                                                     | (via CVS) but now with and                | other case, then do a rename -                                                                  | + load of the file |
| TASK-0880-SURE | Received<br>Reported by<br>Type<br>Severity<br>Probability | 25-Oct-2017<br>UNISYS<br>ERROR<br>SEVERE<br>CERTAIN | SOLVED                                    | 25-Oct-2017                                                                                     | at 90              |
|                | When the SURE I clicking on items.                         | MSSCCI provider is load                             | ded in Visual Studio, the VS              | DE stops updating its prope                                                                     | rties windows v    |
| Solution:      | the compiler repo                                          | orting this. It looks like \                        | /S (at least) 2013 and onwa               | e, is declared deprecated or u<br>rds no longer implements this<br>ked by the SURE MSSCCI code. | interface (correc  |
|                | Removed invocat                                            | ion of IMessageFilter.                              |                                           |                                                                                                 |                    |
| TASK-0881-SURE | Received<br>Reported by<br>Type                            | 26-Oct-2017<br>LEMANS<br>IMPROVEMENT                | SOLVED                                    | 01-Nov-2017                                                                                     | at 90              |
|                | Function check-o<br>field 'Change via F                    | •                                                   | ons [Define New Task] and                 | d [Search task] on extended d                                                                   | lialog do not up   |

| TASK-0882-SURE | Received    | 26-Oct-2017 | SOLVED | 27-Oct-2017 | at 90 |
|----------------|-------------|-------------|--------|-------------|-------|
|                | Reported by | LEMANS      |        |             |       |

Block function 'Check out directory' if one or more files in the directory are already checked-out by another user

SURE

IMPROVEMENT

Туре

| SURE |                |                                                                                                    |                                                                                                    |                                                     | Release 90        |                      |  |  |
|------|----------------|----------------------------------------------------------------------------------------------------|----------------------------------------------------------------------------------------------------|-----------------------------------------------------|-------------------|----------------------|--|--|
|      | Task           |                                                                                                    |                                                                                                    | Status                                              | Date<br>ready     | Release              |  |  |
|      | TASK-0884-SURE | Received<br>Reported by<br>Type<br>Severity<br>Probability                                                                                                    | 30-Oct-2017<br>ITSforSURE<br>ERROR<br>MODERATE<br>OFTEN                                                                                                    | SOLVED                                              | 18-Nov-2017       | at 90                |  |  |
|      |                |                                                                                                    | Vindows: Function Team<br>I in the correct order (ne                                                                                                    | => Usercode => Printer output, give<br>west on top) | s the output of a | nother user, and the |  |  |
|      | TASK-0885-SURE | Received<br>Reported by<br>Type<br>Severity<br>Probability                                                                                                    | 30-Oct-2017<br>ITSforSURE<br>ERROR<br>MINOR<br>OFTEN                                                                                                    | SOLVED                                              | 30-Oct-2017       | at 90                |  |  |
|      |                | Function Team => L                                                                                                    | Jsercode => Status gives                                                                                                    | a strange error message                             |                   |                      |  |  |
|      | TASK-0886-SURE | Received<br>Reported by<br>Type                                                                                                    | 30-Oct-2017<br>SNS<br>IMPROVEMENT                                                                                                    | SOLVED                                              | 30-Oct-2017       | at 90                |  |  |
|      |                | SURE backend on Windows: function 'Status mix': Compress the content of the user data log when it is displayed w<br>the STATUS command, and do not truncate lines |                                                                                                    |                                                     |                   |                      |  |  |
|      | TASK-0887-SURE | Received<br>Reported by<br>Type                                                                                                    | 31-Oct-2017<br>SNS<br>FEATURE                                                                                                    | SOLVED                                              | 01-Nov-2017       | at 90                |  |  |
|      |                | SURE backend on V                                                                                                    | /indows: user must be ab                                                                                                    | ble to download his user-log                        |                   |                      |  |  |
|      | Solution:      | The user log is now visible in subdirectory 'Printer Output' of that user, and from there it can be downloaded                                                    |                                                                                                    |                                                     |                   |                      |  |  |
|      |                | A user can clear his own log via: Right click on his user log folder => Delete                                                                                    |                                                                                                    |                                                     |                   |                      |  |  |
|      | TASK-0889-SURE | Received<br>Reported by<br>Type                                                                                                    | 31-Oct-2017<br>SNS<br>IMPROVEMENT                                                                                                    | SOLVED                                              | 03-Nov-2017       | at 90                |  |  |
|      |                | SURE backend on Windows: the job-log is sometimes not visible in the Printer Output                                                                               |                                                                                                    |                                                     |                   |                      |  |  |
|      | Solution:      | Each started script                                                                                                    | gets automatically a uniq                                                                                                    | ue JOB-SESSION number                               |                   |                      |  |  |
|      |                | - In the title of the<br>- Each line in the S                                                                                                    | Each started script gets automatically a unique JOB-SESSION number<br>The job session number is used as follows:<br>- In the title of the script-log, for example: Session_00000775_SURE_examine.log<br>- Each line in the SURESERVER.log and usercode.log is marked with the job session number<br>- The job session number is visible in the lines of the response of the STATUS command |                                                     |                   |                      |  |  |

| Task           |                                                            |                                                                     | Status                                                   | Date<br>ready                                                        | Release                 |
|----------------|------------------------------------------------------------|---------------------------------------------------------------------|----------------------------------------------------------|----------------------------------------------------------------------|-------------------------|
|                | - The job sessior                                          | n number is visible in th                                           | e response messages in the                               | message window                                                       |                         |
|                | At the end of a jo                                         | ob, the script-log is cop                                           | ed to the Printer Output of                              | the user                                                             |                         |
|                |                                                            | <ul> <li>Printer Output contain<br/>in in those scripts.</li> </ul> | ns the log files of scripts th                           | nat ran for that user, plus the                                      | e output listings of th |
|                |                                                            |                                                                     | rogram can be placed in fol-<br>arted the batch program. | der Batch Reports of the SURI                                        | E batch usercode, or i  |
|                | - These listings r<br>- Each user can c                    | emain on disk for a lon<br>download and view the                    | ger period<br>se listings                                | placed in folder SURE-server =<br>o, the load sel statistics, and lo |                         |
|                | The output listing<br>- A user can dele                    | gs of programs of other<br>ete his own listings but                 |                                                          | er Output folder of the user v                                       |                         |
| TASK-0893-SURE | Received<br>Reported by<br>Type                            | 03-Nov-2017<br>ITSforSURE<br>FEATURE                                | SOLVED                                                   | 29-Nov-2017                                                          | at 90                   |
|                | SURE backend or                                            | n Windows: hang durin                                               | g SURE LOG load. Operator i                              | intervention is not possible                                         |                         |
| Solution:      | •                                                          | ible to control the S<br>s, and via other functio                   |                                                          | the Windows server from                                              | the ODT screen c        |
|                | See chapter 5 c<br>functionality.                          | of document 'SURE ba                                                | ckend on Windows - refer                                 | rence guide.docx' for a com                                          | plete overview of th    |
| TASK-0894-SURE | Received<br>Reported by<br>Type                            | 13-Nov-2017<br>SNS<br>FEATURE                                       | SOLVED                                                   | 19-Nov-2017                                                          | at 90                   |
|                | SURE backend or                                            | n Windows: make it pos                                              | sible to START a script from                             | the SURE-ODT screen                                                  |                         |
| TASK-0895-SURE | Received<br>Reported by<br>Type<br>Severity<br>Probability | 15-Nov-2017<br>SNS<br>ERROR<br>MODERATE<br>POSSIBLE                 | SOLVED                                                   | 15-Nov-2017                                                          | at 90                   |
|                | SURE backend o<br>database                                 | on Windows: batch fu                                                | nction LOAD-OPTIONS give                                 | s strange error messages ab                                          | pout the name of th     |
|                |                                                            |                                                                     |                                                          |                                                                      |                         |

|                |                                                                                                    |                                                    |                                                                                                    | Date               |                     |  |  |
|----------------|----------------------------------------------------------------------------------------------------|----------------------------------------------------|----------------------------------------------------------------------------------------------------|--------------------|---------------------|--|--|
| Task           |                                                                                                    |                                                    | Status                                                                                                    | ready              | Release             |  |  |
|                | Reported by                                                                                                    | SNS                                                |                                                                                                    |                    |                     |  |  |
|                | Туре                                                                                                    | FEATURE                                            |                                                                                                    |                    |                     |  |  |
|                | SURE Backend on W                                                                                                    | indows: Start the build se                         | rver via the SURE batch from the Cor                                                                               | npile Interface    |                     |  |  |
| TASK-0898-SURE | Received<br>Reported by<br>Type<br>Severity<br>Probability                                                                                                    | 17-Nov-2017<br>UOFW<br>ERROR<br>MINOR<br>POSSIBLE  | SOLVED                                                                                                    | 17-Nov-2017        | at 90, 80           |  |  |
|                | Some programs give                                                                                                    | the message "ATTRIBUTI                             | E ERROR TITLE INVALID CHARACTER"                                                                                   | when a file is ope | ned                 |  |  |
| Solution:      | This happened in the following cases:<br>- When the FIND-identifier on the find screen was empty<br>- If global option 'Save source directory' starts with an '*' or contains lowercase characters |                                                    |                                                                                                    |                    |                     |  |  |
| TASK-0899-SURE | Received<br>Reported by<br>Type                                                                                                    | 17-Nov-2017<br>UOFW<br>FEATURE                     | SOLVED                                                                                                    | 17-Nov-2017        | at 90, 80           |  |  |
|                | Make if possible to c                                                                                                    | define for a specific file th                      | at it must stay on disk after checked-                                                                             | in                 |                     |  |  |
| Solution:      | The standard rule is:                                                                                                    | when a source is checked                           | d-in to SURE then it is removed from                                                                               | disk.              |                     |  |  |
|                |                                                                                                    |                                                    | on disk after check-in. In that case yo<br>the file Properties screen).                                            | ou can add functio | on 'DONT-REMOVE-    |  |  |
|                |                                                                                                    | remain on disk after th<br>global options screen). | ne check-in, then you can set globa                                                                                | al option 'Save s  | ource directory' to |  |  |
|                | that directory-name                                                                                                    |                                                    | ferent directory, then you can set glo<br>creen). An 'ON <pack>' clause in the<br/>y on the current family.</pack> |                    |                     |  |  |
| TASK-0900-SURE | Received<br>Reported by<br>Type                                                                                                    | 17-Nov-2017<br>UOFW<br>IMPROVEMENT                 | SOLVED                                                                                                    | 17-Nov-2017        | at 90, 80           |  |  |
|                | Make it possible to s                                                                                                    | suppress the emails that a                         | re sent by program RESPECT/SURE/T                                                                                  | RANSFER            |                     |  |  |
| Solution:      | It can now be suppressed permanently via de following relation:<br>Owner = TRANSFERRED<br>Class = EMAIL-REPORTED<br>Asset = NOT<br>Group = OPTION<br>Environment = <global></global>               |                                                    |                                                                                                    |                    |                     |  |  |
|                | It can be suppressed                                                                                                    | l for a single run via extra                       | run parameter 'NO-EMAILS' to progr                                                                                 | am RESPECT/SUR     | E/TRANSFER          |  |  |
| TASK-0902-SURE | Received                                                                                                    | 19-Nov-2017                                        | SOLVED                                                                                                    | 19-Nov-2017        | at 90               |  |  |

| Task           |                                                                                                    |                                                  | Status                                                                      | Date<br>ready      | Release              |  |  |
|----------------|----------------------------------------------------------------------------------------------------|--------------------------------------------------|-----------------------------------------------------------------------------|--------------------|----------------------|--|--|
|                | Reported by<br>Type                                                                                                    | ITSforSURE<br>IMPROVEMENT                        |                                                                             |                    |                      |  |  |
|                | SURE backend on N<br>build-server is star                                                                                                    |                                                  | ids (if possible) an extra message to t                                     | the SfW Message    | Box when the SURE-   |  |  |
| TASK-0903-SURE | Received<br>Reported by<br>Type                                                                                                    | 19-Nov-2017<br>SNS<br>IMPROVEMENT                | SOLVED                                                                      | 19-Nov-2017        | at 90                |  |  |
|                | SURE backend on V                                                                                                    | Vindows: WINBATCH mu                             | st skip the cleaning if the batch is star                                   | ted from SfW by a  | a developer          |  |  |
| TASK-0904-SURE | Received<br>Reported by<br>Type                                                                                                    | 19-Nov-2017<br>ITSforSURE<br>IMPROVEMENT         | SOLVED                                                                      | 04-Dec-2017        | at 90                |  |  |
|                | SURE backend on \<br>that script from Sf\                                                                                                    |                                                  | e to send a message from a job to the                                       | e Message Box of t | the user who started |  |  |
| Solution:      | Use the following f                                                                                                    | unction in the script: SEN                       | D_SURE_MESSAGE_BOX(" <the messa<="" th=""><th>age&gt;")</th><th></th></the> | age>")             |                      |  |  |
| TASK-0907-SURE | Received<br>Reported by<br>Type                                                                                                    | 22-Nov-2017<br>SNS<br>IMPROVEMENT                | SOLVED                                                                      | 24-Nov-2017        | at 90                |  |  |
|                | SURE backend on Windows: do not clear the cash of a old user session when a user logs on, because that makes it impossible to start the SURE build servers concurrently on the same workstation with the same user |                                                  |                                                                             |                    |                      |  |  |
| Solution:      | Old user sessions a                                                                                                    | re now cleared in the GU                         | l after 10 hours of inactivity                                              |                    |                      |  |  |
| TASK-0911-SURE | Received<br>Reported by<br>Type<br>Severity<br>Probability                                                                                                    | 04-Dec-2017<br>SNS<br>ERROR<br>MAJOR<br>POSSIBLE | SOLVED                                                                      | 11-Dec-2017        | at 90                |  |  |
|                | SURE backend on Windows: two jobs get the same job session number                                                                                                    |                                                  |                                                                             |                    |                      |  |  |
| TASK-0912-SURE | Received<br>Reported by<br>Type                                                                                                    | 04-Dec-2017<br>BBL<br>IMPROVEMENT                | SOLVED                                                                      | 04-Dec-2017        | at 90                |  |  |
|                | RESPECT/SURE/COMPILE must also be able to check the syntax of a WFL job that has 'BEGIN JOB' written in lower case<br>and an ?AT statement on a separate line                                                      |                                                  |                                                                             |                    |                      |  |  |

| Task           |                                                            |                                                         | Status                                                                 | Date<br>ready                  | Release                 |
|----------------|------------------------------------------------------------|---------------------------------------------------------|------------------------------------------------------------------------|--------------------------------|-------------------------|
| TASK-0913-SURE | Received<br>Reported by<br>Type<br>Severity<br>Probability | 05-Dec-2017<br>SNS<br>ERROR<br>MODERATE<br>POSSIBLE     | SOLVED                                                                 | 07-Dec-2017                    | at 90                   |
|                | 1. "Skipping direct                                        |                                                         | ce:<br>ory with only deleted files in<br>th, otherwise Eclipse adds to |                                |                         |
| TASK-0914-SURE | Received<br>Reported by<br>Type                            | 07-Dec-2017<br>LEMANS<br>IMPROVEMENT                    | SOLVED                                                                 | 07-Dec-2017                    | at 90                   |
|                | Allow to create as                                         | subtask under a mastert                                 | ask with a project that differ                                         | s from the mastertask          |                         |
| TASK-0916-SURE | Received<br>Reported by<br>Type<br>Severity<br>Probability | 13-Dec-2017<br>ITSforSURE<br>ERROR<br>MINOR<br>POSSIBLE | SOLVED                                                                 | 13-Dec-2017                    | at 90                   |
|                | SURE backend on<br>'taskstring', 'taskv                    |                                                         | a batch program is not writ                                            | tten in the log if the display | contains the strings    |
| TASK-0919-SURE | Received<br>Reported by<br>Type<br>Batch files: make i     | 18-Dec-2017<br>LEMANS<br>IMPROVEMENT                    | SOLVED<br>patch file temporarily for con                               | 20-Dec-2017                    | at 90                   |
| Solution:      |                                                            |                                                         | attachment in SURE for deta                                            |                                |                         |
| TASK-0920-SURE | Received<br>Reported by<br>Type                            | 21-Dec-2017<br>LEMANS<br>IMPROVEMENT                    | SOLVED                                                                 | 21-Dec-2017                    | at 90                   |
|                | Patch files: make baseline source                          | it possible to change the                               | e order how the patchfiles a                                           | re temporarily (for compilat   | tion) merged into the   |
| TASK-0921-SURE | Received<br>Reported by<br>Type                            | 21-Dec-2017<br>LEMANS<br>IMPROVEMENT                    | SOLVED                                                                 | 21-Dec-2017                    | at 90                   |
|                | Patch files: make a                                        | an option to merge a pa                                 | tch file permanently into the                                          | e baseline source if the patch | n is transferred to the |

| Task           | final environment                                                                                                    |                                                                                                    | Status                                                                                                    | Date<br>ready        | Release             |
|----------------|----------------------------------------------------------------------------------------------------|----------------------------------------------------------------------------------------------------|----------------------------------------------------------------------------------------------------|----------------------|---------------------|
| TASK-0922-SURE | Received<br>Reported by<br>Type<br>Severity<br>Probability                                                                                                    | 21-Dec-2017<br>SNS<br>ERROR<br>MINOR<br>POSSIBLE                                                          | SOLVED                                                                                                    | 21-Dec-2017          | at 90               |
|                |                                                                                                    |                                                                                                    | is deleted from SURE then subfolders<br>verything works good again                                                                                                    | s 'Controls' and 'Is | Dependent of' don't |
| TASK-0926-SURE | Received<br>Reported by<br>Type<br>Severity<br>Probability                                                                                                    | 28-Dec-2017<br>ITSforSURE<br>ERROR<br>MINOR<br>RARE                                                       | SOLVED                                                                                                    | 28-Dec-2017          | at 90               |
|                | The 'compile attrib                                                                                                    | utes info' of a file-type is                                                                              | s not stored correctly if it is applied vi                                                                                                    | a the project-optic  | ons screen          |
| TASK-0927-SURE | Received<br>Reported by<br>Type                                                                                                    | 29-Dec-2017<br>SNS<br>IMPROVEMENT                                                                         | SOLVED                                                                                                    | 29-Dec-2017          | at 90               |
|                | EXAMINE MF-cobo                                                                                                    | l files: Examine must also                                                                                | o recognize a copy-file if the suffix .CF                                                                                                    | PY is not used in th | e COPY statement    |
| TASK-0928-SURE | Received<br>Reported by<br>Type                                                                                                    | 03-Jan-2018<br>UOFW<br>IMPROVEMENT                                                                        | SOLVED                                                                                                    | 07-Jan-2018          | at 90, 80           |
|                | - RESPECT/SURE/E                                                                                                    | OAD must recognize WII<br>XAMINE must recognize                                                           |                                                                                                    | YMBOL                |                     |
| Solution:      | <ul> <li>If the file does not</li> <li>If the file has an (</li> <li>If a compiler is</li> <li>Otherwise: if the second second</li></ul> | ot have an OBJECT-USER<br>OBJECT-USERCODE/PACI<br>defined for the file-type<br>ne file has an alternate c | by RESPECT/SURE/COMPILE:<br>CODE/PACK then it won't be compiled<br>& then:<br>of the file then use that compiler<br>ompiler then use that compiler<br>Iled similar as a SEQDATA or TEXTDAT |                      |                     |
| TASK-0930-SURE | Received<br>Reported by<br>Type<br>Severity<br>Probability                                                                                                    | 05-Jan-2018<br>SNS<br>ERROR<br>MODERATE<br>POSSIBLE                                                       | SOLVED                                                                                                    | 05-Jan-2018          | at 90               |

| Task           |                                                                                                    |                                                     | Status                                    | Date<br>ready        | Release   |  |  |  |  |
|----------------|----------------------------------------------------------------------------------------------------|-----------------------------------------------------|-------------------------------------------|----------------------|-----------|--|--|--|--|
|                | SURE backend on Windows: function 'Select File': selecting files using a wildcard does not always work                                  |                                                     |                                           |                      |           |  |  |  |  |
| Solution:      | This happened wit                                                                                                    | h filenames in lowercase                            |                                           |                      |           |  |  |  |  |
| TASK-0933-SURE | Received<br>Reported by<br>Type                                                                                                    | 08-Jan-2018<br>ITSforSURE<br>IMPROVEMENT            | SOLVED                                    | 12-Jan-2018          | at 90     |  |  |  |  |
|                | Make it possible to                                                                                                    | o define Compiler Card In                           | put for a project it that project is also | ) known as a file-ty | уре       |  |  |  |  |
| TASK-0934-SURE | Received<br>Reported by<br>Type<br>Severity<br>Probability                                                                              | 15-Jan-2018<br>BBL<br>ERROR<br>MODERATE<br>POSSIBLE | SOLVED                                    | 15-Jan-2018          | at 90     |  |  |  |  |
|                | RESPECT/SURE/CO                                                                                                    | MPILE starts a start-job                            | twice when it runs in ALWAYS-mode         |                      |           |  |  |  |  |
| Solution:      | This happened only when RESPECT/SURE/COMPILE was started with option ALWAYS and the source has a DRIVER as well as a START-JOB relation |                                                     |                                           |                      |           |  |  |  |  |
| TASK-0936-SURE | Received<br>Reported by<br>Type                                                                                                    | 15-Jan-2018<br>CSI<br>IMPROVEMENT                   | SOLVED                                    | 15-Jan-2018          | at 90, 80 |  |  |  |  |
|                | Extra debugging in                                                                                                    | RESPECT/SURE/COMPIL                                 | E to analyze the card-info                |                      |           |  |  |  |  |
| TASK-0937-SURE | Received<br>Reported by<br>Type                                                                                                    | 16-Jan-2018<br>SNS<br>IMPROVEMENT                   | SOLVED                                    | 17-Jan-2018          | at 90     |  |  |  |  |
|                | SURE Backend on V                                                                                                    | Windows: Function 'Selec                            | ct File': do not truncate the wildcard o  | on a '.'             |           |  |  |  |  |
| TASK-0939-SURE | Received<br>Reported by<br>Type<br>Severity<br>Probability                                                                              | 18-Jan-2018<br>SNS<br>ERROR<br>MODERATE<br>CERTAIN  | SOLVED                                    | 18-Jan-2018          | at 90     |  |  |  |  |
|                | SURE backend on N                                                                                                    | Windows: Button [Interro                            | upt] on the Query screen or Compile s     | screen hangs the G   | GUI       |  |  |  |  |
| TASK-0941-SURE | Received<br>Reported by                                                                                                    | 18-Jan-2018<br>ITSforSURE                           | SOLVED                                    | 18-Jan-2018          | at 90     |  |  |  |  |

|                |                                                                               |                                                                                                    | Date                                                                         |                       |                      |  |  |  |
|----------------|-------------------------------------------------------------------------------|----------------------------------------------------------------------------------------------------|------------------------------------------------------------------------------|-----------------------|----------------------|--|--|--|
| Task           |                                                                               |                                                                                                    | Status                                                                       | ready                 | Release              |  |  |  |
|                | Type<br>Severity<br>Probability                                               | ERROR<br>MAJOR<br>RARE                                                                                                    |                                                                              |                       |                      |  |  |  |
|                |                                                                               | /indows: A check-out of a<br>each action in that GUI-se                                                                                              | a large file results sometimes in an Ex<br>ssion gets a timeout              | xternal Abort of t    | he FileTransfer and  |  |  |  |
| Solution:      | This happened with large files (>500 Kb) and it was caused by a timing issue. |                                                                                                    |                                                                              |                       |                      |  |  |  |
| TASK-0942-XX   | Received<br>Reported by<br>Type                                               | 23-Jan-2018<br>ITSforSURE<br>FEATURE                                                                                                    | SOLVED                                                                       | 30-Jan-2018           | at 90                |  |  |  |
|                | SURE backend on W                                                             | indows: make it possible                                                                                                    | to check and control the status of the                                       | e backend from a v    | website              |  |  |  |
| Solution:      | Add project Ris.Web                                                           | osite.UserInterface                                                                                                    |                                                                              |                       |                      |  |  |  |
| TASK-0943-SURE | Received<br>Reported by<br>Type                                               | 24-Jan-2018<br>RVA<br>IMPROVEMENT                                                                                                    | SOLVED                                                                       | 05-Feb-2018           | at 90, 80            |  |  |  |
|                | Change the input pa                                                           | rameters of program RES                                                                                                    | PECT/SURE/DUMP: it must be possib                                            | le to select the file | es via a query       |  |  |  |
| Solution:      | Release 80:                                                                   |                                                                                                    |                                                                              |                       |                      |  |  |  |
|                |                                                                               | ntains the <query expres<="" td=""><td>two input parameters. If the first ir ssion&gt;, otherwise it is the old metho</td><td></td><td></td></query> | two input parameters. If the first ir ssion>, otherwise it is the old metho  |                       |                      |  |  |  |
|                | Release 90:                                                                   |                                                                                                    |                                                                              |                       |                      |  |  |  |
|                | RESPECT/SURE/DUN                                                              | /IP must be started with o                                                                                                    | ne parameter. The railroad diagram o                                         | of the input param    | neter is as follows: |  |  |  |
|                | <br>  HELP    <selection class-asset="" via=""> </selection>                  |                                                                                                    |                                                                              |                       |                      |  |  |  |
|                | The syntax of <selection expression="" query="" via="">:</selection>          |                                                                                                    |                                                                              |                       |                      |  |  |  |
|                | QUERY SELECT F                                                                | ILE<br> - <wildcard option=""></wildcard>                                                                                                    | <advanced expression="">  <br/>-  </advanced>                                |                       |                      |  |  |  |
|                | terminate the wildca                                                          | ard.                                                                                                    | ntax as field 'Wildcard' on the Que<br>in field 'Advanced Expression' on the |                       | ed by a ' ' sign to  |  |  |  |

The syntax of <selection via class-asset>:

| Task           |                                                            |                                                          | Status                        | Date<br>ready                                                | Release          |
|----------------|------------------------------------------------------------|----------------------------------------------------------|-------------------------------|--------------------------------------------------------------|------------------|
|                | CLASS <class></class>                                      | - ASSET <asset></asset>                                  | <br>:date check> -            |                                                              |                  |
| TASK-0944-SURE | Received<br>Reported by<br>Type                            | 26-Jan-2018<br>ITSforSURE<br>IMPROVEMENT                 | SOLVED                        | 26-Jan-2018                                                  | at 90            |
|                | Batch function DI                                          | JMP-FOR-WIKI: give a pr                                  | rogress display after each 1  | 0% of processed files                                        |                  |
| TASK-0945-SURE | Received<br>Reported by<br>Type                            | 26-Jan-2018<br>SNS<br>IMPROVEMENT                        | SOLVED                        | 26-Jan-2018                                                  | at 90            |
|                | SURE backend on                                            | Windows: in case of a fa                                 | atal database error: show t   | he SQL error code + text                                     |                  |
| TASK-0946-SURE | Received<br>Reported by<br>Type<br>Severity<br>Probability | 26-Jan-2018<br>LEMANS<br>ERROR<br>MODERATE<br>POSSIBLE   | SOLVED                        | 29-Jan-2018                                                  | at 90            |
|                | Email functionalit                                         | ey: SURE sends emails for                                | r an old task each time whe   | en another task is transferred t                             | o PROD           |
| TASK-0947-SURE | Received<br>Reported by<br>Type<br>Severity<br>Probability | 26-Jan-2018<br>SNS<br>ERROR<br>MAJOR<br>LIKELY           | SOLVED                        | 27-Jan-2018                                                  | at 90            |
|                | SURE backend on                                            | Windows: RESPECT/REF                                     | POSITORY cannot open the      | database properly when starte                                | ed from a script |
| Solution:      | There was an issu                                          |                                                          | RESPECT/REPOSITORY. The       | previous DBAccess could hand<br>am was started with paramete |                  |
| TASK-0948-SURE | Received<br>Reported by<br>Type<br>Severity<br>Probability | 29-Jan-2018<br>ITSforSURE<br>ERROR<br>SEVERE<br>POSSIBLE | SOLVED                        | 29-Jan-2018                                                  | at 90            |
|                | Function 'Get Late                                         | est Version' does not wo                                 | ork for a directory with PC-f | iles if the directory name has a                             | a mixed case     |
| TASK-0950-SURE | Received                                                   | 30-Jan-2018                                              | SOLVED                        | 30-Jan-2018                                                  | at 90            |

|                |                                                                                                    |                                                 |                                                                           | Date            |                     |  |
|----------------|----------------------------------------------------------------------------------------------------|-------------------------------------------------|---------------------------------------------------------------------------|-----------------|---------------------|--|
| Task           |                                                                                                    |                                                 | Status                                                                    | ready           | Release             |  |
|                | Reported by<br>Type                                                                                                    | ITSforSURE<br>IMPROVEMENT                       |                                                                           |                 | file and with       |  |
|                | SURE backend on v                                                                                                    | •                                               | ocumentation with a paragraph how                                         | to load the mes | sages file and with |  |
| TASK-0951-XX   | Received<br>Reported by<br>Type                                                                                                    | 30-Jan-2018<br>SNS<br>IMPROVEMENT               | SOLVED                                                                    | 31-Jan-2018     | at 90               |  |
|                | SURE backend on W                                                                                                    | indows: uniform tracing                         | options for TcpIpManager, LFIXX and                                       | FTPXX.          |                     |  |
| Solution:      |                                                                                                    | l via config-file option TR/                    |                                                                           |                 |                     |  |
|                | WORKFLOW\LOG.<br>- Each trace file h<br>parameter                                                                                                    | as a default name unle                          | r TcpipManager, LFIXX and FTPXX. TI<br>ss the corresponding program is st |                 |                     |  |
|                | - Displays are writte<br>- The traces file are                                                                                                    | en in the trace file<br>placed in directory WOR | KFLOW\LOG                                                                 |                 |                     |  |
|                | If the trace option is disabled then it is also possible to enabled trace mode for an individual program via command line<br>parameter '-t <trace-file name="">. Each executable of the SURE transaction server can be started with extra option '-t<br/><trace-file-name' be="" can="" debug-<br="" enable="" for="" in="" is="" program="" program.="" specific="" started="" that="" the="" this="" to="" tracing="" used="" when="">mode via VisualStudio.<br/>- Displays are written in the trace file<br/>- The trace file is placed in directory WORKFLOW\LOG</trace-file-name'></trace-file> |                                                 |                                                                           |                 |                     |  |
| TASK-0953-SURE | Received<br>Reported by<br>Type                                                                                                    | 31-Jan-2018<br>ITSforSURE<br>IMPROVEMENT        | SOLVED                                                                    | 31-Jan-2018     | at 90               |  |
|                | RESPECT/SURE/LOA<br>load                                                                                                    | D: write in the load-ove                        | rview when an include-file is copiec                                      | to the work-env | vironment after the |  |
| TASK-0954-SURE | Received<br>Reported by<br>Type                                                                                                    | 31-Jan-2018<br>ITSforSURE<br>IMPROVEMENT        | SOLVED                                                                    | 31-Jan-2018     | at 90               |  |
|                | SURE backend on W                                                                                                    | 'indows: the StartStop jol                      | o must start the programs in minimize                                     | ed windows      |                     |  |
| TASK-0955-SURE | Received<br>Reported by<br>Type<br>Severity<br>Probability                                                                                                    | 31-Jan-2018<br>BBL<br>ERROR<br>SEVERE<br>RARE   | SOLVED                                                                    | 01-Feb-2018     | at 90               |  |

| Task           |                                                                                                    |                                                | Status                    | Date<br>ready                  | Release              |  |  |  |
|----------------|----------------------------------------------------------------------------------------------------|------------------------------------------------|---------------------------|--------------------------------|----------------------|--|--|--|
|                |                                                                                                    | AMINE does not handle<br>nt COPYBEGIN/END para |                           | OBOL85 include file is include | multiple times, each |  |  |  |
| Solution:      | Examine handles sources with and without an object-location differently. An include file usually does not have an object-location. If an include-file is examined then the dollar settings are ignored by Examine, so that all lines in the include file are examined. The reason why the dollar settings are ignored is because an include-file can be used by programs of different systems, each with different dollar settings. If a COPY or INCLUDE statement is used in the include-file then that referenced copy-file is scanned too, unless the COPY/INCLUDE statement for that copy-file-name + sequence-range + include-parameter was already encountered earlier during the examine-scan, to avoid circular references. |                                                |                           |                                |                      |  |  |  |
|                | Previously a COPY-statement was skipped if the copy-file-name + sequence-range were already encountered earlier<br>during the examine-scan. This last check was not complete: it recognized an optional sequence range, but it did not<br>take in account an optional include-parameter.<br>For example, suppose the following two COPY-statements:<br>\$ INCLUDE "IRM/RC/LIBS" ("PL_022")<br>\$ INCLUDE "IRM/RC/LIBS" ("PL_024")<br>The first time IRM/RC/LIBS was examined, but the second time it was skipped, even though a different include-<br>parameter is used.                                                                                                    |                                                |                           |                                |                      |  |  |  |
|                |                                                                                                    | it the include-parameter include-parameter     | is now also used in the c | heck on double reference of    | the copy-file-name + |  |  |  |
| TASK-0956-SURE | Received<br>Reported by<br>Type<br>Severity<br>Probability                                                                                                    | 02-Feb-2018<br>SNS<br>ERROR<br>MAJOR<br>OFTEN  | SOLVED                    | 02-Feb-2018                    | at 90                |  |  |  |
|                | SURE backend on V                                                                                                    | Windows: LFIXX crashes                         | sometimes on function 'st | ore global memory in DTMP'     |                      |  |  |  |
| Solution:      | This was caused I<br>mechanism (TASK-                                                                                                    |                                                | memory leak was introd    | duced with the changes for t   | the new row locking  |  |  |  |
| TASK-0957-XX   | Received<br>Reported by<br>Type                                                                                                    | 02-Feb-2018<br>ITSforSURE<br>IMPROVEMENT       | SOLVED                    | 12-Feb-2018                    | at 90                |  |  |  |
|                | SURE backend on V                                                                                                    | Windows: Improve stabil                        | ity of TcplpManager in ca | se of configuration errors.    |                      |  |  |  |
| TASK-0959-SURE | Received<br>Reported by<br>Type                                                                                                    | 09-Feb-2018<br>ITSforSURE<br>IMPROVEMENT       | SOLVED                    | 24-Oct-2018                    | at 90                |  |  |  |
|                | Upgrade the documentation of the AW_OBJ.INI file<br>- TASK-0711: the batch download function<br>- TASK-0783: the name of the file with build results                                                                                                    |                                                |                           |                                |                      |  |  |  |
| TASK-0961-SURE | Received<br>Reported by                                                                                                    | 09-Feb-2018<br>UOFW                            | SOLVED                    | 10-Feb-2018                    | at 90, 80            |  |  |  |

| Task           |                                                                                                    |                                                 | Status                                 | Date<br>ready      | Release              |  |  |
|----------------|----------------------------------------------------------------------------------------------------|-------------------------------------------------|----------------------------------------|--------------------|----------------------|--|--|
|                | Туре                                                                                                    | FEATURE                                         |                                        |                    |                      |  |  |
|                | Implement suppor                                                                                          | t for Unisys NEWPSYMBC                          | DL files                               |                    |                      |  |  |
| TASK-0963-SURE | Received<br>Reported by<br>Type<br>Severity<br>Probability                                                | 11-Feb-2018<br>SNS<br>ERROR<br>MODERATE<br>RARE | SOLVED                                 | 11-Feb-2018        | at 90                |  |  |
|                | SURE backend on V                                                                                         | Windows: Examine does r                         | not scan all RUN statements in a Perl  | script             |                      |  |  |
| Solution:      | This was caused by                                                                                        | TAB characters in the Pe                        | erl script                             |                    |                      |  |  |
| TASK-0964-SURE | Received<br>Reported by<br>Type                                                                           | 11-Feb-2018<br>ITSforSURE<br>IMPROVEMENT        | SOLVED                                 | 12-Feb-2018        | at 90                |  |  |
|                | Examine does not handle the include statement in C++ source correctly if the include name starts with '\' |                                                 |                                        |                    |                      |  |  |
| TASK-0965-SURE | Received<br>Reported by<br>Type                                                                           | 12-Feb-2018<br>ITSforSURE<br>IMPROVEMENT        | SOLVED                                 | 12-Feb-2018        | at 90                |  |  |
|                | SURE backend on Windows: function ODT-monitor: allow to use character '.' in a program-parameter          |                                                 |                                        |                    |                      |  |  |
| TASK-0968-SURE | Received<br>Reported by<br>Type                                                                           | 13-Feb-2018<br>ITSforSURE<br>IMPROVEMENT        | SOLVED                                 | 16-Feb-2018        | at 90                |  |  |
|                | SURE backend on V                                                                                         | Nindows: eliminate the la                       | ast REAL variables, REAL arrays and R  | EAL functions fron | n the sources        |  |  |
| Solution:      | This is preparation                                                                                       | for the future change fro                       | om 'Ceres 48 bits integers' to regular | int64 variables    |                      |  |  |
| TASK-0969-SURE | Received<br>Reported by<br>Type                                                                           | 13-Feb-2018<br>BBL<br>IMPROVEMENT               | SOLVED                                 | 13-Feb-2018        | at 90                |  |  |
|                | Program RIS/MENI<br>with a database er                                                                    |                                                 | essage to the user if the program rur  | ns under a COMS v  | window and it aborts |  |  |
| TASK-0970-SURE | Received<br>Reported by<br>Type                                                                           | 15-Feb-2018<br>ORDINA<br>FEATURE                | SOLVED                                 | 28-Feb-2018        | at 90                |  |  |

| SURE |                |                                                                                                    |                                                  |                                                                                                    | Release 90         |                        |
|------|----------------|----------------------------------------------------------------------------------------------------|--------------------------------------------------|----------------------------------------------------------------------------------------------------|--------------------|------------------------|
|      | Task           |                                                                                                    |                                                  | Status                                                                                                    | Date<br>ready      | Release                |
|      |                | SURE backend on V                                                                                                    | Vindows: make program                            | RESPECT/MAKE/HTML available on t                                                                                           | he Windows platfo  | orm                    |
|      | TASK-0971-SURE | Received<br>Reported by<br>Type<br>Severity<br>Probability                                                                                                    | 16-Feb-2018<br>SNS<br>ERROR<br>SEVERE<br>CERTAIN | SOLVED                                                                                                    | 16-Feb-2018        | at 90                  |
|      |                |                                                                                                    | Windows: when a source<br>nation environment     | e is transferred to the next environm                                                                                      | ent then the delta | a file with changes is |
|      | TASK-0972-SURE | Received<br>Reported by<br>Type                                                                                                    | 16-Feb-2018<br>ITSforSURE<br>IMPROVEMENT         | SOLVED                                                                                                    | 16-Feb-2018        | at 90                  |
|      |                | Task overview: sho                                                                                                    | w the task reference nur                         | nber on the task list with selected tas                                                                                    | sks from the brows | ser                    |
|      | TASK-0977-XX   | Received<br>Reported by<br>Type                                                                                                    | 22-Feb-2018<br>ITSforSURE<br>IMPROVEMENT         | SOLVED                                                                                                    | 09-Mar-2018        | at 90                  |
|      |                | SURE backend on v code.                                                                                                    | Windows: prepare CERES                           | 5 library for conversion to DLL by de                                                                                      | -templating and e  | limination of unused   |
|      | Solution:      | In this step we rer                                                                                                    | noved unused parts fror mething from the softwa  | ge from 'Ceres 48 bits integers' to reg<br>n the CERES library so that we don't<br>re is only possible when it is not usec | have to focus on   | this anymore in the    |
|      |                | - Routines in CERE                                                                                                    | S\Routines.cpp were te                           | mplated without type restriction. These on Integers or types that can be c                                                 |                    | e changed to accept    |
|      |                | <ul> <li>Class Array&lt;&gt; was templated without type restriction. Changed to only accept <char>, <boolean>, <integer> and <std:string>, as these are the only possible types in ALGOL code converted to C++.</std:string></integer></boolean></char></li> </ul> |                                                  |                                                                                                    |                    |                        |
|      |                | - Removed support                                                                                                    | t for Array <array<>&gt; as</array<>             | it was not being used.                                                                                                    |                    |                        |
|      |                |                                                                                                    |                                                  | files, to restrict code points to single                                                                                   |                    | ogram                  |
|      |                | - Forced generation                                                                                                    | n of default implicit copy                       | constructor and copy assignment o                                                                                          | perator for types  | -                      |
|      |                |                                                                                                    | -                                                | te calls on parameter passing and loc<br>to DLL, so it can be maintained separ                                             |                    | grams using it.        |
|      |                |                                                                                                    |                                                  |                                                                                                    |                    |                        |

| Task           |                                                                                                    |                                                   | Status                                                                   | Date<br>ready       | Release              |  |  |  |
|----------------|----------------------------------------------------------------------------------------------------|---------------------------------------------------|--------------------------------------------------------------------------|---------------------|----------------------|--|--|--|
| TASK-0978-SURE | Received<br>Reported by<br>Type                                                                                                    | 28-Feb-2018<br>ITSforSURE<br>IMPROVEMENT          | SOLVED                                                                   | 28-Feb-2018         | at 90                |  |  |  |
|                |                                                                                                    |                                                   | h function INITIALIZE-REPOSITORY:<br>-types, so that you can start immed |                     |                      |  |  |  |
| TASK-0980-SURE | Received<br>Reported by<br>Type                                                                                                    | 02-Mar-2018<br>SNS<br>IMPROVEMENT                 | SOLVED                                                                   | 09-Mar-2018         | at 90                |  |  |  |
|                | SURE backend on W                                                                                                    | Vindows: do not allow an                          | empty password at log-on                                                 |                     |                      |  |  |  |
| Solution:      | A new user is creat<br>user.                                                                                                    | ted without a password,                           | and function ' <user>:Reset Password</user>                              | d' deletes the pas  | sword of an existing |  |  |  |
|                | A password is required when a user logs on, and that password is compared with the saved password. If the user does not have a password then he must choose one, and then he gets an extra verification message that this will be his password in the future. |                                                   |                                                                          |                     |                      |  |  |  |
| TASK-0983-SURE | Received<br>Reported by<br>Type                                                                                                    | 06-Mar-2018<br>SNS<br>IMPROVEMENT                 | SOLVED                                                                   | 06-Mar-2018         | at 90                |  |  |  |
|                | Do not show a renamed file in the wrong environment in the file-tree.<br>For example: if file AAA is renamed as PROG/AAA without using option 'rename in all environments' then AAA<br>remained visible in the root directory. This is now solved             |                                                   |                                                                          |                     |                      |  |  |  |
| TASK-0987-XX   | Received<br>Reported by<br>Type<br>Severity<br>Probability                                                                                                    | 12-Mar-2018<br>SNS<br>ERROR<br>SEVERE<br>POSSIBLE | SOLVED                                                                   | 13-Mar-2018         | at 90                |  |  |  |
|                | SURE backend on W                                                                                                    | Vindows: Crash of LOADS                           | TOR                                                                      |                     |                      |  |  |  |
| Solution:      | The creck was cause                                                                                                    |                                                   | which was not compatible with the ne                                     | www.warrian.of.D.Da |                      |  |  |  |
| Solution.      |                                                                                                    |                                                   | which was not compatible with the ne                                     |                     |                      |  |  |  |
| TASK-0989-XX   | Received<br>Reported by<br>Type<br>Severity<br>Probability                                                                                                    | 13-Mar-2018<br>SNS<br>ERROR<br>SEVERE<br>POSSIBLE | SOLVED                                                                   | 13-Mar-2018         | at 90                |  |  |  |
|                | SURE backend on Windows: the authorization bits are shifted when updated                                                                                                    |                                                   |                                                                          |                     |                      |  |  |  |

| Task           |                                                                                                    |                                                   | Status                                                                       | Date<br>ready        | Release               |  |  |
|----------------|----------------------------------------------------------------------------------------------------|---------------------------------------------------|------------------------------------------------------------------------------|----------------------|-----------------------|--|--|
| Solution:      | TcpIpManager used encoding ASCII which does not work properly for bytes with high bit on.<br>Revert to byte-by-byte copy. |                                                   |                                                                              |                      |                       |  |  |
| TASK-0994-XX   | Received<br>Reported by<br>Type<br>Severity<br>Probability                                                                | 15-Mar-2018<br>SNS<br>ERROR<br>SEVERE<br>CERTAIN  | SOLVED                                                                       | 25-Mar-2018          | at 90                 |  |  |
|                |                                                                                                    | Windows: LOADSTOR sh<br>le in the dump directory. | ould use STOR-SIZE from STOR-IND                                             | EX=0 record as file  | e size instead of the |  |  |
| TASK-0996-SURE | Received<br>Reported by<br>Type<br>Severity<br>Probability                                                                | 16-Mar-2018<br>ORDINA<br>ERROR<br>SEVERE<br>RARE  | SOLVED                                                                       | 20-Mar-2018          | at 90, 70, 80         |  |  |
|                | RESPECT/SURE/FIN<br>xx LINES' option                                                                                      | D crashes on scanning a                           | MicroFocus Cobol PC-file when using                                          | a search token th    | at contains the 'FOR  |  |  |
| TASK-0998-SURE | Received<br>Reported by<br>Type                                                                                           | 16-Mar-2018<br>SNS<br>IMPROVEMENT                 | SOLVED                                                                       | 20-Mar-2018          | at 90                 |  |  |
|                | SURE backend on V                                                                                                    | Vindows: make a batch f                           | unction to verify the 'longest line' set                                     | ting of each PC-file | 2                     |  |  |
| Solution:      | This is implemente<br>on the Windows pl                                                                                   |                                                   | N RESPECT/REPOSITORY("CHECK-LON                                              | NGEST"). This batc   | h function must run   |  |  |
|                |                                                                                                    |                                                   | here the longest-line in the ORIGIN(<br>heck-out/check-in or by updating the |                      |                       |  |  |
| TASK-0999-RIS  | Received<br>Reported by<br>Type                                                                                           | 20-Mar-2018<br>UOFW<br>IMPROVEMENT                | SOLVED                                                                       | 20-Mar-2018          | at 90, 80             |  |  |
|                | Change the library access to SYSTEM/COMS from BYTITLE to BYFUNCTION                                                       |                                                   |                                                                              |                      |                       |  |  |
| TASK-1002-SURE | Received<br>Reported by<br>Type                                                                                           | 27-Mar-2018<br>SNS<br>IMPROVEMENT                 | SOLVED                                                                       | 27-Mar-2018          | at 90                 |  |  |
|                | SURE backend on V                                                                                                    | Vindows: improve error i                          | nessages at log on                                                           |                      |                       |  |  |

| Task           |                                                                       |                                                      | Status                                              | Date<br>ready        | Release               |  |  |
|----------------|-----------------------------------------------------------------------|------------------------------------------------------|-----------------------------------------------------|----------------------|-----------------------|--|--|
| TASK-1003-SURE | Received<br>Reported by<br>Type<br>Severity<br>Probability            | 27-Mar-2018<br>SNS<br>ERROR<br>MODERATE<br>POSSIBLE  | SOLVED                                              | 27-Mar-2018          | at 90                 |  |  |
|                | SURE backend on program                                               | Windows: EXAMINE do                                  | es not always find the correct the d                | ata files that are u | ised by a MF-COBOL    |  |  |
| Solution:      | This could happen                                                     | after an include stateme                             | ent                                                 |                      |                       |  |  |
| TASK-1004-SURE | Received<br>Reported by<br>Type                                       | 27-Mar-2018<br>ITSforSURE<br>IMPROVEMENT             | SOLVED                                              | 27-Mar-2018          | at 90                 |  |  |
|                |                                                                       | Windows: RIS/DUMP/IN<br>Isg-text, msg-key, fmt-tit   | FDB must give a display when a pipe<br>le, nam-data | e character is used  | in an item-name, fil- |  |  |
| TASK-1007-SURE | Received<br>Reported by<br>Type<br>Severity<br>Probability            | 28-Mar-2018<br>UOFW<br>ERROR<br>MODERATE<br>POSSIBLE | SOLVED                                              | 24-May-2018          | at 90, 80             |  |  |
|                | RESPECT/SURE/CO                                                       | MPILE does not load the                              | error file of a WFL-syntax-check in S               | URE if MCP option    | 32 is enabled         |  |  |
| TASK-1008-DEMO | Received<br>Reported by<br>Type                                       | 28-Mar-2018<br>ORDINA<br>FEATURE                     | SOLVED                                              | 06-Apr-2018          | at 90                 |  |  |
|                | Support a procedu                                                     | re how a DOCX file (or D                             | OC file) loaded in SURE is built as a Pl            | DF file by the SURE  | build server.         |  |  |
| Solution:      | See the task explar                                                   | nation form or the task a                            | ttachment in SURE for detailed inforr               | mation               |                       |  |  |
| TASK-1009-SURE | Received<br>Reported by<br>Type<br>Severity<br>Probability            | 28-Mar-2018<br>ITSforSURE<br>ERROR<br>MAJOR<br>RARE  | SOLVED                                              | 29-Mar-2018          | at 90                 |  |  |
|                | Invalid index in program RESPECT/TASK/LIST, caused by an invalid date |                                                      |                                                     |                      |                       |  |  |
| TASK-1011-SURE | Received<br>Reported by<br>Type<br>Severity<br>Probability            | 06-Apr-2018<br>SNS<br>ERROR<br>MINOR<br>RARE         | SOLVED                                              | 07-Apr-2018          | at 90                 |  |  |

| SURE |                |                                                                                                    |                                   |                                                                                                    | Release 90         |                                            |  |
|------|----------------|----------------------------------------------------------------------------------------------------|-----------------------------------|----------------------------------------------------------------------------------------------------|--------------------|--------------------------------------------|--|
|      | Task           |                                                                                                    |                                   | Status                                                                                                    | Date<br>ready      | Release                                    |  |
|      |                |                                                                                                    |                                   | pre' node when the number of subc<br>naximum' was not enabled. These bro                                                             |                    |                                            |  |
|      | TASK-1012-XX   | Received<br>Reported by<br>Type                                                                                                    | 09-Apr-2018<br>SNS<br>IMPROVEMENT | SOLVED                                                                                                    | 14-Apr-2018        | at 90                                      |  |
|      |                | replaced. But the m                                                                                                    |                                   | to the Windows backend gives a mes<br>ng name of the central repository: (TE<br>tion                                                 |                    |                                            |  |
|      | Solution:      | The name of the on name>                                                                                                    | central repository is not         | w obtained from the config file opt                                                                                                  | tion: INFDB-TITLE  | = <central repository<="" td=""></central> |  |
|      |                | You can use any val                                                                                                    | ue for INFDB-TITLE, for e         | wample 'SAS repository' or 'TEST repo                                                                                                | ository'           |                                            |  |
|      |                | When you change t<br>at the next log-on.                                                                                                    | he value of INFDB-TITLE           | in the config file then all users get a n                                                                                            | nessage to replace | e the local repository                     |  |
|      | TASK-1013-SURE | Received<br>Reported by<br>Type                                                                                                    | 10-Apr-2018<br>SNS<br>IMPROVEMENT | SOLVED                                                                                                    | 14-Apr-2018        | at 90                                      |  |
|      |                | Do not allow to log<br>Windows Network                                                                                                    | -                                 | nat is marked as 'Windows Account                                                                                                    | if that usercode   | is not equal to the                        |  |
|      | Solution:      | If a usercode is NOT marked in SURE as 'Windows Account':<br>- A password is required to log on to SURE<br>- It the user wants to log on but no password is set for the usercode (the first time) then he gets a message that<br>must choose a password |                                   |                                                                                                    |                    |                                            |  |
|      |                | - In this case the us<br>- This is 'Single Sign                                                                                                    | On' functionality, so no          | s Account':<br>RE if this Windows Domain Account is<br>password is required to log on to SUF<br>og on screen then that password must | RE                 | URE usercode                               |  |
|      | TASK-1015-SURE | Received<br>Reported by<br>Type                                                                                                    | 11-Apr-2018<br>SNS<br>IMPROVEMENT | SOLVED                                                                                                    | 14-Apr-2018        | at 90                                      |  |
|      |                | SURE backend on simultaneously                                                                                                    | Windows: make extra               | checks to prevent that the SURE                                                                                                    | evening batch i    | runs multiple times                        |  |
|      | Solution:      | PART-1:                                                                                                    |                                   |                                                                                                    |                    |                                            |  |
|      |                |                                                                                                    |                                   | the following file exclusively:<br>DB\EXCLUSIVE\RUN\ <environment></environment>                                                     |                    |                                            |  |

| -              |                                                                                                    |                                                    |                                |                                                                                                    |                        |  |
|----------------|----------------------------------------------------------------------------------------------------|----------------------------------------------------|--------------------------------|----------------------------------------------------------------------------------------------------|------------------------|--|
|                |                                                                                                    |                                                    |                                | Date                                                                                                    |                        |  |
| Task           |                                                                                                    |                                                    | Status                         | ready                                                                                                    | Release                |  |
|                | So, if RESPECT_S<br>the first one is co                                                                                                    |                                                    | rted two times for the sar     | ne environment then the seco                                                                               | nd one with wait until |  |
|                | job is completed                                                                                                    | before it goes to end-                             | of task. This is done as follo | s the generations. WINBATCH<br>ws:<br>ATCH_ <timestamp_in_seconds< td=""><td></td></timestamp_in_seconds<> |                        |  |
|                | - RESPECT_SURE                                                                                                    |                                                    | job and waits until the syr    |                                                                                                    |                        |  |
|                | Conclusion:<br>The complete sol                                                                                                    | ution is the combinati                             | on of PART-1 and PART-2        |                                                                                                    |                        |  |
|                | Test tip                                                                                                    |                                                    |                                |                                                                                                    |                        |  |
|                | - Start the batch                                                                                                    |                                                    |                                | s waiting on the first one to b                                                                            | e completed before it  |  |
| TASK-1016-SURE | Received<br>Reported by<br>Type                                                                                                    | 12-Apr-2018<br>ITSforSURE<br>IMPROVEMENT           | SOLVED                         | 14-Apr-2018                                                                                                | at 90                  |  |
|                | SURE backend on                                                                                                    | Windows: show the s                                | tatus of the started scripts   | on the Control Website                                                                                     |                        |  |
| Solution:      | The global job-parameters are written in the BUSY file, so that the Control Website can use these parameters to show the correct status of each job. |                                                    |                                |                                                                                                    |                        |  |
|                | Test tip:                                                                                                    |                                                    |                                |                                                                                                    |                        |  |
|                |                                                                                                    | file while a script is ac<br>parameters are copied |                                | file is WORKFLOW\BUSY\Sessi                                                                                | on_nnnnnn.busy         |  |
| TASK-1017-SURE | Received<br>Reported by<br>Type                                                                                                    | 12-Apr-2018<br>ITSforSURE<br>IMPROVEMENT           | SOLVED                         | 14-Apr-2018                                                                                                | at 90                  |  |
|                |                                                                                                    | n Windows: A program<br>nd 'response' files.       | m or script can wait for A     | CCEPT-input. This input is pass                                                                            | ed to the program or   |  |
|                |                                                                                                    |                                                    |                                | of a waiting program can over<br>number of the script is the sa                                            |                        |  |

| Task           |                                                            |                                                      | Status                                                         | Date<br>ready           | Release             |
|----------------|------------------------------------------------------------|------------------------------------------------------|----------------------------------------------------------------|-------------------------|---------------------|
| Solution:      | - Session_nnnnnn<br>- Session_nnnnnn                       | .wait                                                | of a waiting job remain unchange                               | d:                      |                     |
|                | <ul> <li>Process_nnnnnr</li> <li>Process_nnnnnr</li> </ul> | .wait                                                | of a waiting program are changed                               | l to:                   |                     |
|                | Test tip:                                                  |                                                      |                                                                |                         |                     |
|                |                                                            | reen: RUN RESPECT/TE<br>mes in directory WORK        |                                                                |                         |                     |
| TASK-1018-SURE | Received<br>Reported by<br>Type<br>Severity<br>Probability | 12-Apr-2018<br>ITSforSURE<br>ERROR<br>SEVERE<br>RARE | SOLVED                                                         | 14-Apr-2018             | at 90               |
|                | SURE backend on                                            | Windows: A job hangs i                               | f a program in that job crashes w                              | hile that program was w | raiting for an AX   |
| Solution:      | Test tip:                                                  |                                                      |                                                                |                         |                     |
|                |                                                            |                                                      | ST1("ACCEPT");<br>rogram via Windows Task Manag                | er                      |                     |
| TASK-1020-SURE | Received<br>Reported by<br>Type                            | 15-Apr-2018<br>ITSforSURE<br>IMPROVEMENT             | SOLVED                                                         | 20-Oct-2018             | at 90               |
|                | SURE backend on                                            | Windows: Write docum                                 | nentation about the SUREServer (                               | Control Website         |                     |
| TASK-1021-SURE | Received<br>Reported by<br>Type                            | 18-Apr-2018<br>SNS<br>IMPROVEMENT                    | SOLVED                                                         | 18-Apr-2018             | at 90               |
|                |                                                            |                                                      | m RESPECT/SURE/WINBATCH h<br>e to the user who started the pro |                         | r concurrent run of |
| TASK-1022-XX   | Received<br>Reported by<br>Type                            | 18-Apr-2018<br>ITSforSURE<br>IMPROVEMENT             | SOLVED                                                         | 09-May-2018             | at 90               |
|                | SURE backend on                                            | Windows: bring SURES                                 | ERVER control website up to date                               | with scheduler/ODT fur  | nctionality.        |

| Task           |                                                            |                                                                 | Status                                                                                                    | Date<br>ready       | Release              |
|----------------|------------------------------------------------------------|-----------------------------------------------------------------|----------------------------------------------------------------------------------------------------|---------------------|----------------------|
| TASK-1023-SURE | Received<br>Reported by<br>Type                            | 18-Apr-2018<br>ITSforSURE<br>IMPROVEMENT                        | SOLVED                                                                                                    | 18-Apr-2018         | at 90                |
|                |                                                            |                                                                 | SPECT/SURE/WINBATCH must wait<br>neration phase to avoid double genera                                       |                     | und Impact Check is  |
| Solution:      |                                                            |                                                                 | e. That should be enough. If the imp<br>fterwards are picked up during the co                                |                     |                      |
| TASK-1025-RIS  | Received<br>Reported by<br>Type                            | 09-May-2018<br>ITSforSURE<br>IMPROVEMENT                        | SOLVED                                                                                                    | 01-Jun-2018         | at 90                |
|                | Review the help in                                         | formation that is access                                        | ed via the Help buttons on the screen                                                                        | S                   |                      |
| TASK-1026-XX   | Received<br>Reported by<br>Type                            | 10-May-2018<br>SNS<br>IMPROVEMENT                               | SOLVED                                                                                                    | 11-May-2018         | at 90                |
|                |                                                            | Nindows: The message opped and restarted                        | feed from batch programs to SfW-ses                                                                          | sions does not wo   | rk anymore after the |
| Solution:      | TcplpManager rest                                          | ores now the SURE sess                                          | ion numbers to reopened sessions.                                                                            |                     |                      |
| TASK-1028-SURE | Received<br>Reported by<br>Type                            | 15-May-2018<br>SNS<br>IMPROVEMENT                               | SOLVED                                                                                                    | 15-May-2018         | at 90                |
|                | SURE backend on \                                          | Vindows: remove files t                                         | nat are not linked to a build server fro                                                                     | om the TO-BUILD q   | ueue                 |
| Solution:      | previously this was                                        | only done if the SURE-b                                         | ouild server. The SURE-batch removes<br>batch was not started from a GUI-sess<br>lways from the build-queue. |                     | the build-queue, but |
| TASK-1029-SURE | Received<br>Reported by<br>Type<br>Severity<br>Probability | 17-May-2018<br>RVA<br>ERROR<br>SEVERE<br>RARE                   | SOLVED                                                                                                    | 18-May-2018         | at 90                |
|                | SURE backend on \                                          | Vindows: issues with cre                                        | eating an initialized repository (batch                                                                      | function INITIALIZE | E-REPOSITORY)        |
| Solution:      | 1. Create a new re                                         | nitialize a new repositor<br>pository:<br>/er Management Studio | y is now as follows:                                                                                         |                     |                      |

| Task           |                                                                                                    |                                                                                                    | Status                                              | Date<br>ready               | Release              |  |  |  |
|----------------|----------------------------------------------------------------------------------------------------|----------------------------------------------------------------------------------------------------|-----------------------------------------------------|-----------------------------|----------------------|--|--|--|
|                | - Create a new<br>- Execute the c                                                                                                    |                                                                                                    | eate_Infdb.sql to define the d                      | atabase tables              |                      |  |  |  |
|                |                                                                                                    | nand prompt in de SURE                                                                                                    | SERVER\\SCRIPT directory<br>from the Command Prompt |                             |                      |  |  |  |
| TASK-1030-SURE | Received<br>Reported by<br>Type                                                                                                    | 17-May-2018<br>RVA<br>IMPROVEMENT                                                                                                    | SOLVED                                              | 18-May-2018                 | at 90                |  |  |  |
|                |                                                                                                    | Windows: deliver the r<br>omatically via the install                                                                                                    | nessages file together with th<br>procedure         | e SERVER software and loa   | d the content of the |  |  |  |
| Solution:      |                                                                                                    | The install job copies the messages file to the DATA-directory as DATA\SUREPK\SURE\MESSAGES_E, and generates a start-file in the START-directory to load the messages file in the repository |                                                     |                             |                      |  |  |  |
| TASK-1031-SURE | Received<br>Reported by<br>Type                                                                                                    | 28-May-2018<br>SNS<br>IMPROVEMENT                                                                                                    | SOLVED                                              | 28-May-2018                 | at 90                |  |  |  |
|                |                                                                                                    | Windows: A usercode<br>ode-folder' must appea                                                                                                    | that is defined as 'Windows A<br>r on the server    | Account' must be handled th | he same as a regular |  |  |  |
| TASK-1033-SURE | Received<br>Reported by<br>Type                                                                                                    | 29-May-2018<br>SNS<br>IMPROVEMENT                                                                                                    | SOLVED                                              | 29-May-2018                 | at 90                |  |  |  |
|                | SURE backend on                                                                                                    | Windows: the IMPACT a                                                                                                    | and OBJLOC overview should                          | pe closed at a date-change  |                      |  |  |  |
| TASK-1035-SURE | Received<br>Reported by<br>Type                                                                                                    | 30-May-2018<br>CEDAE<br>FEATURE                                                                                                    | SOLVED                                              | 12-Jun-2018                 | at 90                |  |  |  |
|                | Create a new batc                                                                                                    | h function to select and                                                                                                    | print SURE-log entries                              |                             |                      |  |  |  |
| Solution:      | Create the log rep                                                                                                    | ort as follows:                                                                                                    |                                                     |                             |                      |  |  |  |
|                |                                                                                                    | PRINT("PRINT-LOG <sel< td=""><td>ection parameters&gt;")</td><td></td><td></td></sel<>                                                                                                    | ection parameters>")                                |                             |                      |  |  |  |
|                | <selection para<br="">- FROM <date><br/>- TO <date> [A<br/>- USER <userco<br>- TASK <task-na<br>- OWNER <own< td=""><td>&gt; [AT <time>]<br/>T <time>]<br/>ode&gt;<br/>ame&gt;</time></time></td><td></td><td></td><td></td></own<></task-na<br></userco<br></date></date></selection> | > [AT <time>]<br/>T <time>]<br/>ode&gt;<br/>ame&gt;</time></time>                                                                                                    |                                                     |                             |                      |  |  |  |
|                | The 'AT <time>' cl</time>                                                                                                    | e multiple selection par<br>ause is optional (after F<br>ate> is YYYYMMDD                                                                                                    | ameters<br>ROM <date> or TO<date>)</date></date>    |                             |                      |  |  |  |

|                                                            |                                                                                                    | Release 90                                                                                                    |                                                                                                    |                                                                                                    |  |  |  |
|------------------------------------------------------------|----------------------------------------------------------------------------------------------------|----------------------------------------------------------------------------------------------------|----------------------------------------------------------------------------------------------------|----------------------------------------------------------------------------------------------------|--|--|--|
|                                                            |                                                                                                    | Status                                                                                                    | Date<br>ready                                                                                                    | Release                                                                                                    |  |  |  |
|                                                            |                                                                                                    |                                                                                                    |                                                                                                    |                                                                                                    |  |  |  |
| -                                                          |                                                                                                    | tion parameters are selecte                                                                                                    | d and printed. If no selection                                                                                                    | parameter is entere                                                                                                    |  |  |  |
| <br>Example<br>RUN RESPECT/PF                              | RINT("PRINT-LOG FROM                                                                                                    | 20180501 AT 12:00 TO 201                                                                                                    | 80501 AT 12:10")                                                                                                    |                                                                                                    |  |  |  |
| <br>Warning                                                |                                                                                                    |                                                                                                    |                                                                                                    |                                                                                                    |  |  |  |
| - Option 'Remov                                            | ve log information afte                                                                                                    |                                                                                                    |                                                                                                    | num log entries' ar                                                                                                    |  |  |  |
|                                                            | -                                                                                                    | ructs the cleaner to keep at                                                                                                    | : least a number of log entries                                                                                                    | of a specific file, al                                                                                                    |  |  |  |
|                                                            |                                                                                                    |                                                                                                    |                                                                                                    |                                                                                                    |  |  |  |
| deleted by the le                                          | og cleaning process wh                                                                                                    |                                                                                                    | _                                                                                                    |                                                                                                    |  |  |  |
| Received<br>Reported by<br>Type                            | 31-May-2018<br>ITSforSURE<br>IMPROVEMENT                                                                                                    | SOLVED                                                                                                    | 05-Jun-2018                                                                                                    | at 90                                                                                                    |  |  |  |
| environment that                                           | t is connected to the use                                                                                                    | ercode that runs the progra                                                                                                    | m.                                                                                                    | then it must use t                                                                                                    |  |  |  |
| Received<br>Reported by<br>Type<br>Severity<br>Probability | 03-Jun-2018<br>BBL<br>ERROR<br>MAJOR<br>RARE                                                                                                    | SOLVED                                                                                                    | 03-Jun-2018                                                                                                    | at 90                                                                                                    |  |  |  |
| RESPECT/SURE/F                                             |                                                                                                    |                                                                                                    |                                                                                                    | ecuted, and that m                                                                                                    |  |  |  |
| The possibility of                                         | the loop is eliminated a                                                                                                    | nd find-requests on tasks a                                                                                                    | re now properly executed                                                                                                    |                                                                                                    |  |  |  |
| Received                                                   | 04-Jun-2018                                                                                                    | SOLVED                                                                                                    | 04-Jun-2018                                                                                                    | at 90                                                                                                    |  |  |  |
|                                                            | <owner-name> c<br/>All SURE log reco<br/>then all SURE-log<br/>Example<br/>RUN RESPECT/PF<br/>Warning<br/>Notice the settin<br/>- Option 'Remo<br/>'Maximum log er<br/>- Option 'Minim<br/>when these entr<br/>- Option 'Maxin<br/>maximum. The o<br/>not yet expired.<br/>So, the combine<br/>deleted by the I<br/>incomplete resul<br/>Received<br/>Reported by<br/>Type<br/>SURE backend o<br/>environment tha<br/>And the program<br/>Received<br/>Reported by<br/>Type<br/>Severity<br/>Probability<br/>RESPECT/SURE/F<br/>cause a loop if ar</owner-name> | <ul> <li><owner-name> can be a file name or the All SURE log records that meet the select then all SURE-log records are printed.</owner-name></li> <li>Example RUN RESPECT/PRINT("PRINT-LOG FROM</li> <li>Warning</li> <li>Notice the setting of the log cleaning par         <ul> <li>Option 'Remove log information after 'Maximum log entries'.</li> <li>Option 'Minimum <nr> log entries' inst when these entries are expired.</nr></li> <li>Option 'Maximum <nr> log entries' inst when these entries are expired.</nr></li> <li>Option 'Maximum <nr> log entries' in maximum. The oldest log entries are del not yet expired.</nr></li> </ul> </li> <li>So, the combined setting of the log cleated by the log cleaning process whincomplete results on the log report.</li> <li>Received 31-May-2018</li></ul> | The format for <time> is HH or HH:MM or HH:MM:SS<br/><owner-name> can be a file name or the name of a RIS-module<br/>All SURE log records that meet the selection parameters are selected<br/>then all SURE-log records are printed.<br/><br/>Example<br/>RUN RESPECT/PRINT("PRINT-LOG FROM 20180501 AT 12:00 TO 2018<br/><br/>Warning<br/>Notice the setting of the log cleaning parameters on the Global Opti<br/>- Option 'Remove log information after <nr> days' works in com<br/>'Maximum log entries'.<br/>- Option 'Minimum <nr> log entries' instructs the cleaner to keep at<br/>when these entries are expired.<br/>- Option 'Maximum <nr> log entries' instructs the cleaner to limit<br/>maximum. The oldest log entries' instructs the cleaner to limit<br/>maximum. The oldest log entries are deleted until the maximum nu<br/>not yet expired.<br/>So, the combined setting of the log cleaning parameters can cau<br/>deleted by the log cleaning process while other log records of the<br/>incomplete results on the log report.<br/>Received 31-May-2018 SOLVED<br/>Reported by ITSforSURE<br/>Type IMPROVEMENT<br/>SURE backend on Windows: If a batch program is started without<br/>environment that is connected to the usercode that runs the progra<br/>And the program must also initialize the correct page length that is I<br/>Received 03-Jun-2018 SOLVED<br/>Reported by BBL<br/>Type ERROR<br/>Severity MAJOR<br/>Probability RARE<br/>RESPECT/SURE/FIND: a find-request on tasks that is scheduled for<br/>cause a loop if another find-request is scheduled for the evening bat</nr></nr></nr></owner-name></time> | Status     ready       The format for <time> is HH or HH:MM or HH:MM:SS        <owner-name> can be a file name or the name of a RIS-module     All SURE log records that meet the selection parameters are selected and printed. If no selection then all SURE-log records are printed.     If selection parameters are selected and printed. If no selection then all SURE-log records are printed.       Example     RUN RESPECT/PRINT("PRINT-LOG FROM 20180501 AT 12:00 TO 20180501 AT 12:10")       Warning     Notice the setting of the log cleaning parameters on the Global Options screen, tab History:       • Option 'Remove log information after <nr> days' works in combination with options 'Minin' 'Maximum log entries'.       • Option 'Minimum <nr> log entries' instructs the cleaner to keep at least a number of log entries when these entries are expired.       • Option 'Maximum <nr> log entries' instructs the cleaner to limit the number of log entries on ty et expired.       So, the combined setting of the log cleaning parameters can cause that some log records of deleted by the log cleaning process while other log records of the same period are not delete incomplete results on the log report.       Received     31-May-2018     SOLVED     05-Jun-2018       Reported by     ITSforSURE     Trype     IMPROVEMENT       SURE backend on Windows: If a batch program is started without the environment parameter environment that is onnected to the usercode that runs the program.     03-Jun-2018       Reported by     BBL     Trype     ERROR       Severity     MAJOR  </nr></nr></nr></owner-name></time> |  |  |  |

| Task           |                                                                                                    |                                                  | Status                               | Date<br>ready         | Release             |  |  |
|----------------|----------------------------------------------------------------------------------------------------|--------------------------------------------------|--------------------------------------|-----------------------|---------------------|--|--|
|                | the config-file:<br>- INFDB-LOCATIO<br>- DEFAULT-USERC<br>- DEFAULT-FAMIL                                                                                                    | ODE                                              |                                      |                       |                     |  |  |
| TASK-1040-RIS  | Received<br>Reported by<br>Type<br>Severity<br>Probability                                                                                                    | 07-Jun-2018<br>SNS<br>ERROR<br>MODERATE<br>RARE  | SOLVED                               | 14-Jun-2018           | at 90               |  |  |
|                | SURE backend on much more memo                                                                                                    |                                                  | active LFIXX processes: 7 of the     | m use about 65 Mb m   | emory, but one uses |  |  |
| Solution:      | We improved the memory management as follows:<br>1. Add a line to the LFIXX log if a transaction caused the process's memory usage to rise significantly. This can be used<br>to track future memory issues.<br>2. Fix a memory leak in a sort routine<br>3. Enforce that some arrays are downsized after each transaction. |                                                  |                                      |                       |                     |  |  |
| TASK-1042-SURE | Received<br>Reported by<br>Type<br>Severity<br>Probability                                                                                                    | 13-Jun-2018<br>SNS<br>ERROR<br>MAJOR<br>POSSIBLE | SOLVED                               | 13-Jun-2018           | at 90               |  |  |
|                | SURE backend on                                                                                                    | Windows: the content o                           | of a large delta file is not shown c | orrectly              |                     |  |  |
| TASK-1043-SURE | Received<br>Reported by<br>Type                                                                                                    | 13-Jun-2018<br>ITSforSURE<br>IMPROVEMENT         | SOLVED                               | 14-Jun-2018           | at 90               |  |  |
|                | SURE backend on                                                                                                    | Windows: copy docume                             | ent about the Run Environment to     | the Release directory |                     |  |  |
| TASK-1044-SURE | Received<br>Reported by<br>Type                                                                                                    | 13-Jun-2018<br>ITSforSURE<br>IMPROVEMENT         | SOLVED                               | 13-Jun-2018           | at 90               |  |  |
|                | SURE backend on                                                                                                    | Windows: improve the                             | response time of all browse funct    | ions                  |                     |  |  |
| Solution:      | The improvement                                                                                                    | is more significant whe                          | n the browse response is larger      |                       |                     |  |  |
| TASK-1045-RIS  | Received<br>Reported by<br>Type                                                                                                    | 14-Jun-2018<br>SNS<br>IMPROVEMENT                | SOLVED                               | 14-Jun-2018           | at 90               |  |  |
|                | SURE backend on                                                                                                    | Windows: make LFIXX.lo                           | og and FTPXX.log and Scheduler.l     | og appending.         |                     |  |  |

| SU | RE |
|----|----|
|----|----|

| Task           |                                                            |                                                         | Status                                                                        | Date<br>ready        | Release                |
|----------------|------------------------------------------------------------|---------------------------------------------------------|-------------------------------------------------------------------------------|----------------------|------------------------|
| TASK-1046-SURE | Received<br>Reported by<br>Type                            | 14-Jun-2018<br>ITSforSURE<br>IMPROVEMENT                | SOLVED                                                                        | 14-Jun-2018          | at 90                  |
|                | Improve the speed                                          | of batch function RUN R                                 | ESPECT/PRINT("PRINT-LOG < options                                             | >")                  |                        |
| TASK-1047-SURE | Received<br>Reported by<br>Type                            | 14-Jun-2018<br>ITSforSURE<br>IMPROVEMENT                | SOLVED                                                                        | 14-Jun-2018          | at 90                  |
|                |                                                            |                                                         | rror message if a user tries to view r<br>will be long and there is no way to |                      |                        |
| Solution:      | The error message                                          | gives an alternative way                                | (via a batch program) to show large                                           | numbers of relatio   | ns                     |
| TASK-1048-SURE | Received<br>Reported by<br>Type<br>Severity<br>Probability | 15-Jun-2018<br>CEDAE<br>ERROR<br>MAJOR<br>RARE          | SOLVED                                                                        | 15-Jun-2018          | at 90                  |
|                | A data file is loade<br>file. This causes a p              |                                                         | ched file, but RESPECT/SURE/COMPI                                             | LE places the file o | on disk as a crunched  |
| Solution:      | This happened whe                                          | en a compile-translate-ta                               | ble was defined for the environment                                           | or for the system    | or project of the file |
| TASK-1050-SURE | Received<br>Reported by<br>Type<br>Severity<br>Probability | 18-Jun-2018<br>SNS<br>ERROR<br>MINOR<br>RARE            | SOLVED                                                                        | 20-Jun-2018          | at 90                  |
|                |                                                            | nes that the current task<br>s' gets the current task i | line appears twice (with the same t<br>con                                    | ask name) in the S   | URE browser, or that   |
| Solution:      | A user can have a that environment.                        | current task on each en                                 | vironment. The current task of an e                                           | nvironment is sho    | wn at the top line of  |
|                | When a user adds a for the user.                           | a new task then that new                                | vly added task is placed at the secon                                         | d line of the enviro | nment. This is handy   |
|                | The task on the sec<br>(on the first line).                | ond line disappears whe                                 | n the environment is refreshed or w                                           | hen that task beco   | mes the current task   |
| TASK-1052-SURE | Received<br>Reported by<br>Type                            | 19-Jun-2018<br>ITSforSURE<br>ERROR                      | SOLVED                                                                        | 20-Jun-2018          | at 90                  |

| Task           |                                                                                                    |                                                                                       | Status                                                                                                    | Date<br>ready                                                      | Release              |  |  |
|----------------|----------------------------------------------------------------------------------------------------|---------------------------------------------------------------------------------------|----------------------------------------------------------------------------------------------------|--------------------------------------------------------------------|----------------------|--|--|
|                | Severity<br>Probability                                                                                                    | MINOR<br>POSSIBLE                                                                     |                                                                                                    |                                                                    |                      |  |  |
|                |                                                                                                    |                                                                                       | vironment, then sometime<br>n of a RIS-module for anoth                                                                                                    | s the DEVELOP environment<br>er environment.                       | is used.             |  |  |
| Solution:      | Added parameter /E <environment> to AS_COMP.<br/>This parameter will be passed back to SURE and used for the subsequent compile / generate process.</environment>                                                                                                    |                                                                                       |                                                                                                    |                                                                    |                      |  |  |
| TASK-1053-RIS  | Received<br>Reported by<br>Type                                                                                                    | 20-Jun-2018<br>ITSforSURE<br>IMPROVEMENT                                              | SOLVED                                                                                                    | 20-Jun-2018                                                        | at 90                |  |  |
|                | If a generated sou                                                                                                    | rce is modified manually                                                              | I, then change the status from the status from the status f | om GENERATED to <environn< td=""><td>nent&gt;.</td></environn<>    | nent>.               |  |  |
| Solution:      | The following happens now at check-out/check-in:<br>- At check-out: if the status of the file is GENERATED then give a verification message that the status will be changed at<br>check-in.<br>- At check-in: if the status of the file is GENERATED then change the status to <environment></environment> |                                                                                       |                                                                                                    |                                                                    |                      |  |  |
|                | The status of the f                                                                                                    | ile remains unchanged o                                                               | on the other environments,                                                                                                    |                                                                    |                      |  |  |
|                |                                                                                                    |                                                                                       |                                                                                                    | nnot be transferred, but in t<br>ransfer the file to the next er   |                      |  |  |
|                | If the file is genera                                                                                                    | ted again, then the stat                                                              | us of the generated source                                                                                                    | is changed back to GENERAT                                         | ED                   |  |  |
| TASK-1054-RIS  | Received<br>Reported by<br>Type                                                                                                    | 20-Jun-2018<br>ITSforSURE<br>IMPROVEMENT                                              | SOLVED                                                                                                    | 20-Jun-2018                                                        | at 90                |  |  |
|                | Function Transfer destination enviro                                                                                                    | • •                                                                                   | a linked source has status                                                                                                    | GENERATED in the source e                                          | nvironment or in the |  |  |
| Solution:      |                                                                                                    |                                                                                       |                                                                                                    | warning is that file will not b<br>ne warning is that file will be |                      |  |  |
| TASK-1055-SURE | Received<br>Reported by<br>Type                                                                                                    | 21-Jun-2018<br>BBL<br>FEATURE                                                         | SOLVED                                                                                                    | 23-Jul-2018                                                        | at 90                |  |  |
|                | Support for SECUR                                                                                                    | RITYMODE sub-attribute                                                                | SETUSERCODE                                                                                                    |                                                                    |                      |  |  |
| Solution:      | The procedure is a                                                                                                    | s follows:                                                                            |                                                                                                    |                                                                    |                      |  |  |
|                | - Click on the butt                                                                                                    | ws:<br>ties screen of the progr<br>on of field 'Mark progra<br>ETUSERCODE' to the scr | m (MP) options'                                                                                                    |                                                                    |                      |  |  |

| Task           |                                                                                                    |                                                                          | Status                                                   | Date<br>ready                                                                                      | Release               |  |
|----------------|----------------------------------------------------------------------------------------------------|--------------------------------------------------------------------------|----------------------------------------------------------|----------------------------------------------------------------------------------------------------|-----------------------|--|
|                | - Add the word 's                                                                                                    | screen, and do comma<br>SETUSERCODE' in field<br>IPD to update the field | and EXT <program-name><br/>'Mark Program'</program-name> |                                                                                                    |                       |  |
|                |                                                                                                    | dds the following relati<br>+SETUSERCODE                                 | on to the program:                                       |                                                                                                    |                       |  |
|                | -                                                                                                    | CT/SURE/COMPILE, /TI<br>SETUSERCODE to true                              | RANSFER and RIS/COMPLET                                  | TE/OBJECT use this relation to                                                                     | change file attribute |  |
| TASK-1059-XX   | Received<br>Reported by<br>Type<br>Severity<br>Probability                                                                                                    | 03-Jul-2018<br>ORDINA<br>ERROR<br>SEVERE<br>POSSIBLE                     | SOLVED                                                   | 06-Jul-2018                                                                                        | at 90                 |  |
|                |                                                                                                    | n Windows: the SUR<br>rent name lengths.                                 | ESERVER control website                                  | cannot handle processes for c                                                                      | concurrently running  |  |
| TASK-1061-SURE | Received<br>Reported by<br>Type<br>Severity<br>Probability                                                                                                    | 03-Jul-2018<br>SNS<br>ERROR<br>SEVERE<br>POSSIBLE                        | SOLVED                                                   | 05-Jul-2018                                                                                        | at 90                 |  |
|                | The new delta fi transferred to the                                                                                                    | -                                                                        | ource are not always copie                               | ed to the next environment wl                                                                      | hen the PC-source is  |  |
| Solution:      | This happened if the sequence with changed delta-files did not fit exactly between the FileVersion of the source on the environment-to and the FileVersion of the source on the environment-from. This could happen if some expired delta files were already deleted.<br>The new method is: all available delta files between the FileVersion on the environment-to and the FileVersion on the environment-from are now copied. |                                                                          |                                                          |                                                                                                    |                       |  |
| TASK-1062-SURE | Received<br>Reported by<br>Type                                                                                                    | 05-Jul-2018<br>ITSforSURE<br>IMPROVEMENT                                 | SOLVED                                                   | 05-Jul-2018                                                                                        | at 90                 |  |
|                |                                                                                                    |                                                                          |                                                          | reated. When the task with the the destination environment.                                        | resequenced source    |  |
| TASK-1063-SURE | Received<br>Reported by<br>Type                                                                                                    | 05-Jul-2018<br>SNS<br>IMPROVEMENT                                        | SOLVED                                                   | 05-Jul-2018                                                                                        | at 90                 |  |
|                | reprocessed (but                                                                                                    | closed) then the 'quic                                                   | k fix delta file' is removed                             | ick-fix environment. But when<br>when a newer version of the so<br>the fix was ever applied to the | ource is promoted to  |  |

| Task           |                                                                                  |                                                                                 | Status                                                                                                    | Date<br>ready                  | Release              |
|----------------|----------------------------------------------------------------------------------|---------------------------------------------------------------------------------|----------------------------------------------------------------------------------------------------|--------------------------------|----------------------|
| Solution:      | A 'quick fix delta fi<br>environment                                             | le' is not removed anym                                                         | nore when a newer version of the                                                                                                  | source is promot               | ed to the quick-fix  |
| TASK-1064-SURE | Received<br>Reported by<br>Type<br>Severity<br>Probability<br>Program RESPECT/T. | 06-Jul-2018<br>CEDAE<br>ERROR<br>SEVERE<br>POSSIBLE<br>ASK/LIST crashes when th | SOLVED                                                                                                    | 06-Jul-2018<br>LIST-TYPE=SOLVE | at 90<br>D           |
|                |                                                                                  | -,                                                                              |                                                                                                    |                                |                      |
| TASK-1065-SURE | Received<br>Reported by<br>Type                                                  | 28-Jun-2018<br>UOFW<br>IMPROVEMENT                                              | SOLVED                                                                                                    | 06-Jul-2018                    | at 90, 80            |
|                | Program RESPECT/T                                                                | ASK/LIST: eliminate the N                                                       | ICP warning that the program contain                                                                                              | ns a nested SORT               |                      |
|                |                                                                                  |                                                                                 |                                                                                                    |                                |                      |
| TASK-1066-SURE | Received<br>Reported by<br>Type                                                  | 09-Jul-2018<br>ITSforSURE<br>FEATURE                                            | SOLVED                                                                                                    | 22-Jul-2018                    | at 90                |
|                | Make batch functior                                                              | to check and repair the o                                                       | delta files of PC-files in the higher env                                                                                         | vironments                     |                      |
| Solution:      | (develop) environments the pre-set archived                                      | ent and compares them t                                                         | K_DELTA_FILES batch function checks<br>to the other environments. After filt<br>urrent file version in each environme<br>ronment. | ering out any del              | ta files that exceed |
|                | You can run the bate                                                             | ch function as follows:                                                         |                                                                                                    |                                |                      |
|                |                                                                                  | SITORY("CHECK-DELTA-FI                                                          |                                                                                                    |                                |                      |
|                |                                                                                  | batch function is done f<br>function then works as fo                           | for an individual file, all missing de<br>Ilows:                                                                                  | lta files will be d            | isplayed as well as  |
|                | RUN RESPECT/REPO                                                                 | SITORY("CHECK-DELTA-FI                                                          | LES FILE <file name="">")</file>                                                                                                  |                                |                      |
| TASK-1067-SURE | Received<br>Reported by<br>Type                                                  | 09-Jul-2018<br>ORDINA<br>IMPROVEMENT                                            | SOLVED                                                                                                    | 10-Jul-2018                    | at 90                |
|                | Ignore value of optic                                                            | on "MDI for Format" if MI                                                       | DI window is not enabled.                                                                                                    |                                |                      |
|                |                                                                                  |                                                                                 |                                                                                                    |                                |                      |
| TASK-1068-SURE | Received<br>Reported by<br>Type                                                  | 10-Jul-2018<br>SNS<br>IMPROVEMENT                                               | SOLVED                                                                                                    | 21-Jul-2018                    | at 90                |

| Task           |                                                                                                    |                                                                   | Status                                                                  | Date<br>ready       | Release              |  |
|----------------|----------------------------------------------------------------------------------------------------|-------------------------------------------------------------------|-------------------------------------------------------------------------|---------------------|----------------------|--|
|                | Small changes in the                                                                                                    | handling of the current ,                                         | / new task node under the environme                                     | ent node.           |                      |  |
| Solution:      | A user can have a c that environment.                                                                                                    | urrent task on each envi                                          | ronment. The current task of an env                                     | vironment is show   | n at the top line of |  |
|                | When a user adds a for the user.                                                                                                    | new task then that newly                                          | y added task is placed at the second                                    | line of the environ | ment. This is handy  |  |
|                | The task on the secc<br>(on the first line).                                                                                                    | ond line disappears when                                          | the environment is refreshed or who                                     | en that task becor  | nes the current task |  |
|                |                                                                                                    |                                                                   | ' via function right click => 'not curre<br>onment is refreshed via F5. | nt' then that task  | remains on the top   |  |
| TASK-1070-SURE | Received<br>Reported by<br>Type                                                                                                    | 13-Jul-2018<br>ITSforSURE<br>IMPROVEMENT                          | SOLVED                                                                  | 22-Jul-2018         | at 90                |  |
|                | SURE backend on W                                                                                                    | indows: improve the clea                                          | aning function of expired delta files a                                 | nd old file version | 5                    |  |
| TASK-1072-SURE | Received<br>Reported by<br>Type                                                                                                    | 17-Jul-2018<br>ITSforSURE<br>IMPROVEMENT                          | SOLVED                                                                  | 18-Jul-2018         | at 90                |  |
|                | Extra default setting                                                                                                    | s in ini file AW_OBJ.INI a                                        | t installation                                                          |                     |                      |  |
| Solution:      | The following options, which can also be accessed through OPTIONS -> LOCAL OPTIONS, are now given a default value<br>by the installer:<br>- Date Long Format<br>- Date Short Format<br>- Time Format<br>- Trace File Name<br>- Message Auto Open |                                                                   |                                                                         |                     |                      |  |
| TASK-1073-SURE | Received<br>Reported by<br>Type<br>Severity<br>Probability                                                                                                    | 17-Jul-2018<br>ITSforSURE<br>ERROR<br>MINOR<br>RARE               | SOLVED                                                                  | 21-Jul-2018         | at 90                |  |
|                | Function right click = a crash of the MCP b                                                                                                    |                                                                   | CP: a long program run parameter th                                     | nat was entered o   | n the screen causes  |  |
| TASK-1074-SURE | Received<br>Reported by<br>Type<br>SURE backend on W                                                                                                    | 18-Jul-2018<br>ITSforSURE<br>IMPROVEMENT<br>indows: implement new | SOLVED<br>ODT functions                                                 | 31-Jul-2018         | at 90                |  |

| Task           |                                                                                                    |                                                                                                    | Status                                                    | Date<br>ready      | Release              |  |
|----------------|----------------------------------------------------------------------------------------------------|----------------------------------------------------------------------------------------------------|-----------------------------------------------------------|--------------------|----------------------|--|
| Solution:      | The following ne                                                                                                    | w ODT functions are imp                                                                                                    | lemented                                                  |                    |                      |  |
|                | - MSG<br>- MSG USER <use<br>- LOG JOB <jobn<br>- LOG MSG<br/>- LOG FROM <da<br>- LOG TO <date><br/>- LOG FROM <da<br>- LOG FROM <da<br>- LOG FROM <da<br>- LOG FROM <da<br>- LOG FROM <da<br>About the LOG fu<br/>- Combinations v<br/>- The complete L</da<br></da<br></da<br></da<br></da<br></date></da<br></jobn<br></use<br> | ercode><br>r><br>te><br>TO <date><br/>te&gt; TO <date><br/>te&gt; AT <time><br/>ne&gt;<br/>AT <time><br/>te&gt; AT <time> TO <date:<br>unction:<br/>with other LOG options a<br/>.OG command is now:</date:<br></time></time></time></date></date> | > AT <time></time>                                        |                    |                      |  |
| TASK-1075-RIS  | Received<br>Reported by<br>Type                                                                                                    | 18-Jul-2018<br>ITSforSURE<br>IMPROVEMENT                                                                                                    | SOLVED                                                    | 22-Jul-2018        | at 90                |  |
|                | SURE backend or                                                                                                    | n Windows: reduce mem                                                                                                    | ory fragmentation in long running proc                    | esses such as LFIX | x                    |  |
| TASK-1077-SURE | Received<br>Reported by<br>Type<br>Severity<br>Probability                                                                                                    | 22-Jul-2018<br>SNS<br>ERROR<br>MODERATE<br>RARE                                                                                                    | SOLVED                                                    | 22-Jul-2018        | at 90                |  |
|                |                                                                                                    | from Archive': A file is d<br>e message that the file al                                                                                                    | eleted from the Archive, but then it is i<br>ready exists | not possible to ad | d the same file name |  |
| TASK-1079-SURE | Received<br>Reported by<br>Type                                                                                                    | 24-Jul-2018<br>ITSforSURE<br>IMPROVEMENT                                                                                                    | SOLVED                                                    | 25-Jul-2018        | at 90                |  |
|                | Improve the performance of some functions when many files are linked to a task<br>- function: deny a task<br>- function: show task properties<br>- function: right click on a task name<br>- function: delete a task                                                                                                    |                                                                                                    |                                                           |                    |                      |  |
| TASK-1080-SURE | Received<br>Reported by<br>Type                                                                                                    | 25-Jul-2018<br>ITSforSURE<br>FEATURE                                                                                                    | SOLVED                                                    | 25-Oct-2018        | at 90                |  |
|                | Make batch func                                                                                                    | tions more visible and av                                                                                                    | vailable for all users                                    |                    |                      |  |

|                |                                                                                                    |                                                                  |                                                                                        | Date                                                              |                         |  |  |
|----------------|----------------------------------------------------------------------------------------------------|------------------------------------------------------------------|----------------------------------------------------------------------------------------|-------------------------------------------------------------------|-------------------------|--|--|
| Task           |                                                                                                    |                                                                  | Status                                                                                 | ready                                                             | Release                 |  |  |
| Solution:      | The list with availa                                                                                                    | able batch function is no                                        | ow visible via Tools => Serve                                                          | er Environment => Batch fun                                       | ctions                  |  |  |
|                |                                                                                                    |                                                                  | a platform, and a system. T                                                            | hese attributes are used to                                       | customize the list with |  |  |
|                | batch functions to<br>- Batch functions<br>'Security'                                                                                                    |                                                                  | ole SECURITY are only visib                                                            | le for secadmin users and us                                      | ers with authorization  |  |  |
|                | - Batch functions                                                                                                    |                                                                  |                                                                                        | e for users with authorization<br>le for users with authorization |                         |  |  |
|                | •                                                                                                    | that are marked with r                                           | ole ARCHIVE are only visib                                                             | le for users with authorization                                   | on 'SURE maintenance'   |  |  |
|                | 'Relate'                                                                                                    |                                                                  |                                                                                        | for users with authorization                                      |                         |  |  |
|                | - Batch functions                                                                                                    | that are marked with pl                                          | th a role are visible for all u<br>atform WINDOWS are hidd<br>atform MCP are hidden on |                                                                   | ιs.                     |  |  |
|                | - Batch functions                                                                                                    | that are marked with sy                                          | rstem RIS2 are hidden for sit                                                          | ites that don't use RIS2                                          |                         |  |  |
|                | Open the list with batch functions via Tools => Server Environment => Batch functions                                                                                                    |                                                                  |                                                                                        |                                                                   |                         |  |  |
|                | For details about a specific batch function:<br>- Open a specific batch functions: click on the function => press button [Open]<br>- All possible parameters options and task values are shown on the response screen<br>- Click on button [Explain function] for extra details about the options and task values |                                                                  |                                                                                        |                                                                   |                         |  |  |
|                |                                                                                                    | unction:<br>t parameter options an<br>[Start] to start the batch |                                                                                        |                                                                   |                         |  |  |
|                | See the task expla                                                                                                    | nation form or the task                                          | attachment in SURE for de                                                              | tailed information                                                |                         |  |  |
| TASK-1083-SURE | Received<br>Reported by<br>Type                                                                                                    | 27-Jul-2018<br>RVA<br>IMPROVEMENT                                | SOLVED                                                                                 | 04-Sep-2018                                                       | at 90                   |  |  |
|                |                                                                                                    |                                                                  | file from the workstation t<br>t click on a source or direct                           |                                                                   |                         |  |  |
| Solution:      | In the case that function 'Upload File' is used from the menu of an MCP-directory, then that becomes the target directory, so the PC-file will be uploaded to that directory. The default MCP file name will be: <mcp-directory>/<last node="" of="" pc-file="" the=""></last></mcp-directory>                    |                                                                  |                                                                                        |                                                                   |                         |  |  |
|                | Example<br>Function 'Upload file' is done for MCP-directory (JOHN)AAA<br>The selected PC-file is C:\SURE\TEMP\xxx\bbb.txt<br>The file is uploaded to the MCP as (JOHN)AAA/BBB                                                                                                    |                                                                  |                                                                                        |                                                                   |                         |  |  |
|                | It is still possible to                                                                                                    | o change the name of th                                          | ne MCP-file immediately be                                                             | fore the upload is started                                        |                         |  |  |
| TASK-1085-RIS  | Received<br>Reported by<br>Type                                                                                                    | 30-Jul-2018<br>SNS<br>IMPROVEMENT                                | SOLVED                                                                                 | 31-Jul-2018                                                       | at 90                   |  |  |

| Task           |                                                                                                    |                                                                                                    | Status                                                                            | Date<br>ready        | Release                 |  |  |
|----------------|----------------------------------------------------------------------------------------------------|----------------------------------------------------------------------------------------------------|-----------------------------------------------------------------------------------|----------------------|-------------------------|--|--|
|                | Give a verification                                                                                                    | message if a user adds a                                                                                                 | new filename that does not contain                                                | a slash in the name  | 2                       |  |  |
| Solution:      |                                                                                                    |                                                                                                    | by accident in the root directory.<br>the root directory then he can ignor        | e the verification m | nessage                 |  |  |
| TASK-1086-SURE | Received<br>Reported by<br>Type                                                                                                    | 31-Jul-2018<br>SNS<br>IMPROVEMENT                                                                                        | SOLVED                                                                            | 31-Jul-2018          | at 90                   |  |  |
|                | Improve the messa                                                                                                    | ge that shows the numb                                                                                                   | er of files of a directory when a direc                                           | ctory with 661 files | or more is opened       |  |  |
| Solution:      |                                                                                                    |                                                                                                    | er of files in the directory in any envi<br>es in the directory of the environmer |                      | ory is opened           |  |  |
| TASK-1088-RIS  | Received<br>Reported by<br>Type                                                                                                    | 31-Jul-2018<br>ITSforSURE<br>IMPROVEMENT                                                                                 | SOLVED                                                                            | 22-Aug-2018          | at 90                   |  |  |
|                |                                                                                                    |                                                                                                    | oad a file from the server to the work<br>click on a source => Download           | station.             |                         |  |  |
| Solution:      |                                                                                                    | n MCP-printer-backupfil<br>II be opened in MS-word                                                                       | e is downloaded, the default file e<br>I.                                         | extension of the de  | ownloaded PC-file is    |  |  |
|                | It is now possible t<br>opened in another                                                                                                    |                                                                                                    | ile extension on the download scree                                               | n (for example .TX   | T), so that the file is |  |  |
|                | file<br>[DOWNLOADEXT]<br><filekind>=<exter< td=""><td colspan="6">It is also possible to overrule the default PC- file extensions permanently, via the following options in the AW_OBJ.INI</td></exter<></filekind> | It is also possible to overrule the default PC- file extensions permanently, via the following options in the AW_OBJ.INI |                                                                                   |                      |                         |  |  |
|                | Example<br>[DOWNLOADEXT]<br>DMALGOLSYMBC<br>BACKUPPRINTER                                                                                                    | DL=XLS                                                                                                    |                                                                                   |                      |                         |  |  |
| TASK-1090-SURE | Received<br>Reported by<br>Type<br>Severity<br>Probability                                                                                                    | 10-Aug-2018<br>SNS<br>ERROR<br>MINOR<br>RARE                                                                             | SOLVED                                                                            | 10-Aug-2018          | at 90                   |  |  |
|                | An MF-cobol sourc<br>copy-file                                                                                                    | e has a reference to a s                                                                                                 | trange copy-file. The name of the co                                              | opy-file shows only  | the last node of the    |  |  |
| Solution:      | This was caused by                                                                                                    | a double full stop after                                                                                                 | the name of the copy-file                                                         |                      |                         |  |  |
| TASK-1092-SURE | Received<br>Reported by<br>Type                                                                                                    | 21-Aug-2018<br>SNS<br>IMPROVEMENT                                                                                        | SOLVED                                                                            | 21-Aug-2018          | at 90                   |  |  |

| Task           |                                                                                                    |                                                        | Status                                                                              | Date<br>ready       | Release             |  |
|----------------|----------------------------------------------------------------------------------------------------|--------------------------------------------------------|-------------------------------------------------------------------------------------|---------------------|---------------------|--|
|                | SURE backend on                                                                                                    | Windows: Secure some c                                 | ommands on the ODT-screen                                                           |                     |                     |  |
| Solution:      | The following com                                                                                                    | mands are now secured:                                 | RUN, R, START, ST, HS, ML, OK, AX, D                                                | S, FS, SKIP, RETRY, | ABORT               |  |
| TASK-1095-RFW  | Received<br>Reported by<br>Type                                                                                                    | 28-Aug-2018<br>ITSforSURE<br>IMPROVEMENT               | SOLVED                                                                              | 28-Aug-2018         | at 90               |  |
|                | Make SURE outpu                                                                                                    | t screens of type RFW wi                               | th a scrollbar react to mouse wheel ev                                              | vents               |                     |  |
| TASK-1096-SURE | Received<br>Reported by<br>Type                                                                                                    | 29-Aug-2018<br>ORDINA<br>IMPROVEMENT                   | SOLVED                                                                              | 09-Oct-2018         | at 90               |  |
|                | SURE backend on                                                                                                    | Windows: improve the in                                | stallation of the Windows backend                                                   |                     |                     |  |
| Solution:      |                                                                                                    | essage Queues are autor                                | matically created at an initial installati<br>s now also visible on the Control Web |                     |                     |  |
| TASK-1097-SURE | Received<br>Reported by<br>Type                                                                                                    | 30-Aug-2018<br>ORDINA<br>IMPROVEMENT                   | SOLVED                                                                              | 30-Aug-2018         | at 90               |  |
|                | Improve file-type                                                                                                    | option 'Enter only a file-n                            | ame'                                                                                |                     |                     |  |
| Solution:      | This file-type is us<br>FILE-TYPE                                                                                                    | ed for files that must or                              | nly be entered in SURE as a file-name                                               | e, but the file got | also a STATUS and a |  |
| TASK-1098-SURE | Received<br>Reported by<br>Type                                                                                                    | 31-Aug-2018<br>SNS<br>IMPROVEMENT                      | SOLVED                                                                              | 05-Sep-2018         | at 90               |  |
|                | SURE backend on                                                                                                    | Windows: improve funct                                 | ion 'Dump/Load Repository'                                                          |                     |                     |  |
| Solution:      | The following is no                                                                                                    | ow possible:                                           |                                                                                     |                     |                     |  |
|                | <ol> <li>Dump-Load from an MCP-repository to another MCP-repository</li> <li>This was already possible for MCP-files and RIS-definitions.</li> <li>It is now also possible for PC files</li> <li>Dump tasks and modules: RUN RESPECT/REPOSITORY("DUMP-REPOSITORY");</li> <li>The intermediate files are dumped on the MCP to directory RESPECT/DUMP/=</li> <li>Load tasks and modules: RUN RESPECT/REPOSITORY("LOAD-REPOSITORY");</li> </ol> |                                                        |                                                                                     |                     |                     |  |
|                |                                                                                                    | n an MCP-repository to a<br>new. It works for MCP-file | Windows-repository<br>es, RIS-definitions and PC-files                              |                     |                     |  |

- Dump tasks and modules: RUN RESPECT/REPOSITORY("DUMP-REPOSITORY TO-WINDOWS");

| Task                  |                                                               |                                                                                                    | Status                                                                                                    | Date<br>ready                  | Release              |  |  |  |  |
|-----------------------|---------------------------------------------------------------|----------------------------------------------------------------------------------------------------|----------------------------------------------------------------------------------------------------|--------------------------------|----------------------|--|--|--|--|
|                       | - The files are trar                                          | <ul> <li>The intermediate files are dumped on the MCP to directory RESPECT_DUMP/=</li> <li>The files are transferred from MCP to Windows via script Dump_from_MCP.wsf</li> <li>Load tasks and modules: RUN RESPECT/REPOSITORY("LOAD-REPOSITORY");</li> </ul> |                                                                                                    |                                |                      |  |  |  |  |
|                       | - This function is r<br>- Dump tasks and<br>- The intermediat | new. It works for MCP-fi<br>modules: RUN RESPECT<br>e files are dumped to di                                                                                                    | to another Windows-reposito<br>les, RIS-definitions and PC-file<br>/REPOSITORY("DUMP-REPOSI<br>rectory RESPECT_DUMP/=<br>REPOSITORY("LOAD-REPOSITO | s<br>ITORY");                  |                      |  |  |  |  |
| TASK-1099-<br>WINDOWS | Received                                                      | 05-Sep-2018                                                                                                    | SOLVED                                                                                                    | 05-Sep-2018                    | at 90                |  |  |  |  |
| WINDOWS               | Reported by<br>Type                                           | RVA<br>IMPROVEMENT                                                                                                    |                                                                                                    |                                |                      |  |  |  |  |
|                       | SURE backend on                                               | Windows: clear also tab                                                                                                    | le DTMP when executing scrip                                                                                                    | ot Load_infdb.sql              |                      |  |  |  |  |
| Solution:             | This sql-script is o                                          | nly used when an initial                                                                                                    | Windows repository must be                                                                                                    | (re)filled with files that cor | me from the MCP      |  |  |  |  |
| TASK-1100-SURE        | Received<br>Reported by<br>Type                               | 05-Sep-2018<br>ORDINA<br>IMPROVEMENT                                                                                                    | SOLVED                                                                                                    | 05-Sep-2018                    | at 90                |  |  |  |  |
|                       | SURE backend on                                               | Windows: In job Get_in                                                                                                    | fdb_data.bat: wait 5 seconds a                                                                                                    | after each started file-tran   | sfer                 |  |  |  |  |
| Solution:             | This bat file is only<br>Windows                              | y used during the initial                                                                                                    | setup of a Windows reposito                                                                                                    | ry to copy the content of      | an MCP repository to |  |  |  |  |
| TASK-1101-SURE        | Received<br>Reported by<br>Type                               | 07-Sep-2018<br>RVA<br>IMPROVEMENT                                                                                                    | SOLVED                                                                                                    | 07-Sep-2018                    | at 90                |  |  |  |  |
|                       | SURE backend on                                               | Windows: give more dis                                                                                                    | plays about the status of the i                                                                                                    | nstallation or upgrade         |                      |  |  |  |  |
| TASK-1102-SURE        | Received<br>Reported by<br>Type                               | 10-Sep-2018<br>SNS<br>IMPROVEMENT                                                                                                    | SOLVED                                                                                                    | 10-Sep-2018                    | at 90                |  |  |  |  |
|                       |                                                               |                                                                                                    | ne INTERRUPT files in the busy                                                                                                    | v directory                    |                      |  |  |  |  |
| Solution:             |                                                               | This was a timing issue: it happened when a Query was interrupted, but the interruption was just too late, so the complete response was already sent to the SfW-GUI. The interruption file is now removed when a rightclick is done on                       |                                                                                                    |                                |                      |  |  |  |  |
| TASK-1104-SURE        | Received<br>Reported by<br>Type                               | 12-Sep-2018<br>ORDINA<br>IMPROVEMENT                                                                                                    | SOLVED                                                                                                    | 12-Sep-2018                    | at 90                |  |  |  |  |

| Task           |                                                                                                    |                                                           | Status                                               | Date<br>ready          | Release              |  |  |
|----------------|----------------------------------------------------------------------------------------------------|-----------------------------------------------------------|------------------------------------------------------|------------------------|----------------------|--|--|
|                | Function FIND: support a query expression on the query-screen that contains hexadecimal characters like carriage return and line feed |                                                           |                                                      |                        |                      |  |  |
| TASK-1107-SURE | Received<br>Reported by<br>Type                                                                                                    | 14-Sep-2018<br>SNS<br>IMPROVEMENT                         | SOLVED                                               | 14-Sep-2018            | at 90                |  |  |
|                | SURE backend on V                                                                                                    | Windows: improve the l                                    | nstall job to suppress irrelevant me                 | essages                |                      |  |  |
| TASK-1108-SURE | Received<br>Reported by<br>Type<br>Severity<br>Probability                                                                            | 14-Sep-2018<br>RVA<br>ERROR<br>MINOR<br>CERTAIN           | SOLVED                                               | 14-Sep-2018            | at 90                |  |  |
|                | Do not add a stati<br>'With Integrity'                                                                                                | us 'Integrity Block' for a                                | PC file with syntax errors if the sy                 | stem of that PC-file o | does not have option |  |  |
| TASK-1109-SURE | Received<br>Reported by<br>Type<br>Severity<br>Probability                                                                            | 15-Sep-2018<br>ITSforSURE<br>ERROR<br>MODERATE<br>CERTAIN | SOLVED                                               | 16-Sep-2018            | at 90                |  |  |
|                | SURE backend on V                                                                                                    | Windows: function 'Star                                   | t Batch Function' ignores multiple p                 | parameters             |                      |  |  |
| TASK-1110-SURE | Received<br>Reported by<br>Type<br>Severity<br>Probability                                                                            | 16-Sep-2018<br>ITSforSURE<br>ERROR<br>MINOR<br>POSSIBLE   | SOLVED                                               | 16-Sep-2018            | at 90                |  |  |
|                | SURE backend on Windows: batch function RUNINFO-LASTRUN does not select any file if parameters CLASS or ASSET are not used            |                                                           |                                                      |                        |                      |  |  |
| TASK-1111-SURE | Received<br>Reported by<br>Type                                                                                                    | 17-Sep-2018<br>RVA<br>FEATURE                             | SOLVED                                               | 24-Nov-2018            | at 90                |  |  |
|                | Implement a new after the check-in                                                                                                    | option for PC-file-type:                                  | a PC-file with this file-type must b                 | e removed from the     | Local Work Directory |  |  |
| Solution:      |                                                                                                    | ed via a new option for F<br>source & object from Le      | PC-file-types:<br>ocal Work Directory after Checkin' |                        |                      |  |  |

|      |        | Date  |         |
|------|--------|-------|---------|
| Task | Status | ready | Release |

This option triggers the start of a bat-file after the source is checked-in.

The name of the bat-file must be defined in at AW\_OBJ.INI file, as follows:

[INFDB]

REMOBJ=<full name of bat-file>

The bat-file is started with the full source name as parameter.

The purpose of the bat-file is to remove the checked-in source and to remove the compiled executable from the Local Work Directory of the developer.

If the bat-file is not defined or if the bat-file failed then an extra verification screen is shown after the check-in with the question:

'Bat file not defined or failed. Do you want to remove the source anyway?'

Example bat files

-----

The first example covers the case that the source and the executable are both located in the same directory, and the name of the executable is <source-name>.obj

@echo off rem Set file name to actual case (may be useful if target is Unix) for /F %%X in ("%1") do set FileName=%%~fX%

for /F %%X in ("%1") do set ObjName=%%~dpnX%.obj

del %FileName% del %ObjName% exit /b 0

The second example covers the case that the source file and the executable are located in different directories. The object-directory is in this example the source-directory with the last directory-node replaced by 'obj'.

@echo off rem Example remove work file + object with object in different directory than work file

rem Set file name to actual case (may be useful if target is Unix) for /F %%X in ("%1") do set FileName=%%~fX%

rem Move one dir up and append name of object dir for /F %%X in ("%1") do set FullDir=%%~dpX% for /F %%X in ("%FullDir:~0,-1%") do set ObjDir=%%~dpX%obj rem Extract file name and append to object dir with .obj extension for /F %%X in ("%1") do set LastNode=%%~nX% set ObjName=%ObjDir%\%LastNode%.obj

del %FileName% del %ObjName% exit /b 0

| Task           |                                                                                                    |                                                      | Status                                                       | Date<br>ready                                                   | Release              |
|----------------|----------------------------------------------------------------------------------------------------|------------------------------------------------------|--------------------------------------------------------------|-----------------------------------------------------------------|----------------------|
|                | See the task expla                                                                                                    | nation form or the task                              | attachment in SURE for de                                    | etailed information                                             |                      |
| TASK-1112-TASK | Received<br>Reported by<br>Type                                                                                                    | 17-Sep-2018<br>ITSforSURE<br>IMPROVEMENT             | SOLVED                                                       | 25-Oct-2018                                                     | at 90                |
|                | Task reference: su                                                                                                    | pport that multiple tasl                             | ks have the same reference                                   | e                                                               |                      |
| Solution:      | It is now possible                                                                                                    | to use the same task-re                              | ference for multiple tasks.                                  |                                                                 |                      |
|                | the installation of                                                                                                    |                                                      | The previous GUI is still co                                 | ed reference-id. This new brow<br>mpatible with the new backene |                      |
| TASK-1114-SURE | Received<br>Reported by<br>Type                                                                                                    | 17-Sep-2018<br>ITSforSURE<br>IMPROVEMENT             | SOLVED                                                       | 17-Sep-2018                                                     | at 90                |
|                | MCP: The Compile                                                                                                    | e Statistics are not alwa                            | ys properly cleaned-up.                                      |                                                                 |                      |
| TASK-1115-SURE | Received<br>Reported by<br>Type                                                                                                    | 19-Sep-2018<br>BBL<br>IMPROVEMENT                    | SOLVED                                                       | 25-Oct-2018                                                     | at 90                |
|                | -                                                                                                    | unction 'Log on via Kerb<br>rnal arrays that contain |                                                              | oid a truncation of that token.                                 |                      |
| Solution:      | - Kerberos trace i                                                                                                    |                                                      | -                                                            | Kerberos' is enabled                                            |                      |
|                |                                                                                                    | g is done by library OBJE                            | CT/RIS/API/LIB and writte                                    | n in a printer backup file                                      |                      |
|                | <ul> <li>Tracing is enabling is enabling is enabling in the second second s</li></ul> |                                                      |                                                              | er the same usercode/pack of t                                  | the library when the |
|                |                                                                                                    |                                                      | ples the tracing and release<br>ples the tracing and creates | •                                                               |                      |
| TASK-1116-SURE | Received<br>Reported by<br>Type                                                                                                    | 19-Sep-2018<br>RVA<br>FEATURE                        | SOLVED                                                       | 25-Oct-2018                                                     | at 90                |
|                |                                                                                                    |                                                      |                                                              | opy-book from an environment<br>ctory somewhere in the networ   |                      |
| Solution:      |                                                                                                    | ed via a new option for<br>nged copy-file in stable  |                                                              |                                                                 |                      |
|                | The procedure is e                                                                                                    | explained by an example                              | e.                                                           |                                                                 |                      |

| SURE           |                                                                                                    |                                                                                  |                                                                                | Release 90                       |                      |  |  |
|----------------|----------------------------------------------------------------------------------------------------|----------------------------------------------------------------------------------|--------------------------------------------------------------------------------|----------------------------------|----------------------|--|--|
| Task           |                                                                                                    |                                                                                  | Status                                                                         | Date<br>ready                    | Release              |  |  |
|                | - A copy-book be<br>- System SYS1 ha<br>- Option 'Put c<br>- The work-use<br>- File-type CPY ha                                                                                                    | opy-file in work-direct<br>ercode/pack = * ON DE<br>is the following option      | in environment DEVELOP:<br>ory after save/load' is enabl<br>VPK                |                                  |                      |  |  |
|                | Map the SURE-usercode/pack of system SYS1 to the stable resource directory of system SYS1:<br>- SURE-usercode/pack * ON DEVPK points automatically to Windows-directory C:\SURESERVER\\DATA\DEVPH<br>- Use the Windows MKLINK command to let the Windows-directory point to the stable resource directory (op<br>on another host).<br>For example if the stable resource directory is on a Linux-host:<br>MKLINK /D <windows-directory-name> <linux directory=""></linux></windows-directory-name> |                                                                                  |                                                                                |                                  |                      |  |  |
|                | If the copy-book is checked-in to environment DEVELOP, then that copy-book is immediately copied from SURE t<br>directory C:\SURESERVER\\DATA\DEVPK\star\*.* which points to the stable resource directory of SYS1.<br>For example:<br>Copy-book SYS1\COPY\C1.CPY is copied as <stable-resource-dir>\SYS1\COPY\C1.CPY</stable-resource-dir>                                                                                                    |                                                                                  |                                                                                |                                  |                      |  |  |
|                | <br>If the link must be                                                                                                    | e removed then use co                                                            | mmand: RMDIR <windows-< th=""><th>directory-name&gt;</th><th></th></windows-<> | directory-name>                  |                      |  |  |
| TASK-1117-SURE | Received<br>Reported by<br>Type<br>Severity<br>Probability                                                                                                    | 24-Sep-2018<br>ITSforSURE<br>ERROR<br>SEVERE<br>POSSIBLE                         | SOLVED                                                                         | 24-Sep-2018                      | at 90                |  |  |
|                | SURE backend on Windows: Index SITEN is created with wrong keys, which may cause duplicate item-names                                                                                                    |                                                                                  |                                                                                |                                  |                      |  |  |
| TASK-1118-SURE | Received<br>Reported by<br>Type<br>Severity<br>Probability                                                                                                    | 26-Sep-2018<br>SNS<br>ERROR<br>MINOR<br>RARE                                     | SOLVED                                                                         | 26-Sep-2018                      | at 90                |  |  |
|                | PC files with a has                                                                                                    | PC files with a hashtag '#' in the file name are sometimes not handled correctly |                                                                                |                                  |                      |  |  |
| TASK-1119-SURE | Received<br>Reported by<br>Type<br>Severity<br>Probability                                                                                                    | 27-Sep-2018<br>SNS<br>ERROR<br>MODERATE<br>POSSIBLE                              | SOLVED                                                                         | 27-Sep-2018                      | at 90                |  |  |
|                | Batch function SE are still selected a                                                                                                    |                                                                                  | TE comparison does not w                                                       | ork correctly: files that are ch | anged after the date |  |  |

| Ē              |                                                            |                                                                              |                                                          | Release 90                                                        |                        |
|----------------|------------------------------------------------------------|------------------------------------------------------------------------------|----------------------------------------------------------|-------------------------------------------------------------------|------------------------|
| Task           |                                                            |                                                                              | Status                                                   | Date<br>ready                                                     | Release                |
| Solution:      | -                                                          | amp was used for the<br>t date that a file is cha                            |                                                          | the date that a file was origin                                   | nally entered. This is |
| TASK-1120-SURE | Received<br>Reported by<br>Type<br>Severity<br>Probability | 27-Sep-2018<br>SNS<br>ERROR<br>MINOR<br>POSSIBLE                             | SOLVED                                                   | 27-Sep-2018                                                       | at 90                  |
|                |                                                            |                                                                              | DVE-TO-ARCHIVE: some files ear on the lists again and ag | s with STATUS(REMOVE) are m<br>gain.                              | entioned on the lists  |
| Solution:      |                                                            | -                                                                            | lly deleted (STATUS REMOV<br>JSED and MOVE-TO-ARCHIV     | /E) in one or more environme<br>/E.                               | nts and not selected   |
|                | This keeps the list                                        | s cleaner and it separa                                                      | tes the procedures 'Logically                            | y deleted' and 'Archiving'.                                       |                        |
| TASK-1121-SURE | Received<br>Reported by<br>Type<br>Severity<br>Probability | 27-Sep-2018<br>SNS<br>ERROR<br>SEVERE<br>CERTAIN                             | SOLVED                                                   | 25-Oct-2018                                                       | at 90                  |
|                | Eclipse CVS interfa                                        | ice: if a file is removed                                                    | via Eclipse then that remov                              | e-action is not linked to the cu                                  | rrent task             |
| TASK-1122-RFW  | Received<br>Reported by<br>Type<br>Severity<br>Probability | 27-Sep-2018<br>SNS<br>ERROR<br>SEVERE<br>POSSIBLE                            | SOLVED                                                   | 25-Oct-2018                                                       | at 90                  |
|                |                                                            |                                                                              |                                                          | ecomes corrupted during the<br>It does not happen on all work     |                        |
| Solution:      | - FTP DA message<br>- DCIS messages h<br>- The padding hex | s include the size of th<br>ave no repeating char<br>-00 characters at the e |                                                          | ed                                                                |                        |
| TASK-1123-SURE | Received<br>Reported by<br>Type<br>Severity<br>Probability | 30-Sep-2018<br>SNS<br>ERROR<br>SEVERE<br>RARE                                | SOLVED                                                   | 30-Sep-2018                                                       | at 90                  |
|                | Function Get Lates                                         | st Version on a specific                                                     | file fails with error message                            | e 'Cannot change file'                                            |                        |
| Solution:      |                                                            |                                                                              |                                                          | nere this happens are typically<br>r gives now a more specific en |                        |

| Task           |                                                            |                                                        | Status                          | Date<br>ready                | Release               |
|----------------|------------------------------------------------------------|--------------------------------------------------------|---------------------------------|------------------------------|-----------------------|
|                | option to retry the                                        | e action                                               |                                 |                              |                       |
| TASK-1124-SURE | Received<br>Reported by<br>Type                            | 01-Oct-2018<br>CEDAE<br>IMPROVEMENT                    | SOLVED                          | 03-Oct-2018                  | at 90                 |
|                | Report 'Tasks Forr                                         | ns (selected task in Brov                              | vser)' must also show the task  | log                          |                       |
| TASK-1125-SURE | Received<br>Reported by<br>Type<br>Severity<br>Probability | 02-Oct-2018<br>SNS<br>ERROR<br>SEVERE<br>RARE          | SOLVED                          | 02-Oct-2018                  | at 90                 |
|                | A file transfer in m                                       | y SfW-session is blocke                                | d when the previous file trans  | fer got error message 'Canı  | not change file'.     |
| TASK-1126-SURE | Received<br>Reported by<br>Type<br>Severity<br>Probability | 02-Oct-2018<br>ORDINA<br>ERROR<br>MAJOR<br>RARE        | SOLVED                          | 03-Oct-2018                  | at 90                 |
|                | SURE backend on                                            | Windows: we cannot ru                                  | n any program after we addeo    | d a new SURE environment     | . Each program fails. |
| TASK-1128-SURE | Received<br>Reported by<br>Type<br>Severity<br>Probability | 09-Oct-2018<br>ORDINA<br>ERROR<br>MODERATE<br>POSSIBLE | SOLVED                          | 09-Oct-2018                  | at 90                 |
|                | SURE backend on                                            | Windows: The installation                              | on goes wrong if the software   | must be installed from and   | other host or drive   |
| TASK-1129-SURE | Received<br>Reported by<br>Type<br>Severity<br>Probability | 09-Oct-2018<br>RVA<br>ERROR<br>MINOR<br>RARE           | SOLVED                          | 09-Oct-2018                  | at 90                 |
|                | The SUREforWind                                            | ows zip file cannot be ui                              | nzipped (Windows 10 environ     | ment) because of a file auto | orun.inf              |
| Solution:      | File autorun.inf is                                        | not delivered anymore.                                 | This file was only relevant for | deliveries via CD or DVD     |                       |
| TASK-1130-SURE | Received<br>Reported by<br>Type                            | 09-Oct-2018<br>ITSforSURE<br>IMPROVEMENT               | SOLVED                          | 14-Oct-2018                  | at 90                 |

| Task           |                                                                |                                                                                             | Status                                                | Date<br>ready     | Release    |
|----------------|----------------------------------------------------------------|---------------------------------------------------------------------------------------------|-------------------------------------------------------|-------------------|------------|
|                | Improve the perfor                                             | mance of function Purge                                                                     | File                                                  |                   |            |
| Solution:      | In case of purge in a                                          | all environment: do not c                                                                   | lo a status check of the file after each              | environment       |            |
| TASK-1131-SURE | Received<br>Reported by<br>Type                                | 10-Oct-2018<br>RVA<br>IMPROVEMENT                                                           | SOLVED                                                | 16-Oct-2018       | at 90      |
|                | <ul> <li>Ignore text beyon</li> </ul>                          |                                                                                             | DL files<br>QL INCLUDE <filename> END-EXEC</filename> |                   |            |
| Solution:      | <ul> <li>Tabs in positions</li> <li>A 'markid comme</li> </ul> | w supported for MicroFo<br>1 to 6<br>nt' beyond position 72<br>t that is split over 2 lines |                                                       |                   |            |
| TASK-1132-XX   | Received<br>Reported by<br>Type                                | 11-Oct-2018<br>ITSforSURE<br>FEATURE                                                        | SOLVED                                                | 14-Oct-2018       | at 90      |
|                | SURE backend on W                                              | /indows: Enter some use                                                                     | ful SQL views and queries for debugg                  | ing and maintena  | nce.       |
| TASK-1133-SURE | Received<br>Reported by<br>Type<br>Severity<br>Probability     | 14-Oct-2018<br>SNS<br>ERROR<br>MODERATE<br>RARE                                             | SOLVED                                                | 14-Oct-2018       | at 90      |
|                | Function 'Purge Dir                                            | ectory' does not always ı                                                                   | remove all files of the directory                     |                   |            |
| TASK-1134-SURE | Received<br>Reported by<br>Type                                | 16-Oct-2018<br>CEDAE<br>FEATURE                                                             | SOLVED                                                | 16-Oct-2018       | at 90      |
|                | Create a batch func                                            | tion to deactivate all use                                                                  | ers that are not linked to any employe                | e-function        |            |
| Solution:      | RUN RESPECT/REPC                                               | DSITORY("DEACTIVATE-O                                                                       | LD-USERS")                                            |                   |            |
| TASK-1135-SURE | Received<br>Reported by<br>Type<br>Severity<br>Probability     | 16-Oct-2018<br>ORDINA<br>ERROR<br>SEVERE<br>RARE                                            | SOLVED                                                | 17-Oct-2018       | at 90      |
|                | SURE backend on W                                              | /indows: The security bit                                                                   | s don't work anymore when an envir                    | onment is added o | or deleted |

| Task           |                                                                                                    |                                                              | Status                                                                            | Date<br>ready | Release |  |  |  |
|----------------|----------------------------------------------------------------------------------------------------|--------------------------------------------------------------|-----------------------------------------------------------------------------------|---------------|---------|--|--|--|
| Solution:      | Clean the DTMP tal                                                                                                    | Clean the DTMP table when an environment is added or deleted |                                                                                   |               |         |  |  |  |
| TASK-1136-SURE | Received<br>Reported by<br>Type                                                                                                    | 23-Oct-2018<br>SNS<br>IMPROVEMENT                            | SOLVED                                                                            | 25-Oct-2018   | at 90   |  |  |  |
|                | Improve the Eclipse                                                                                                    | e-CVS-SURE interface                                         |                                                                                   |               |         |  |  |  |
| Solution:      |                                                                                                    | File' must use recognize                                     | that another task is made current via<br>nied, then skip all further committed    |               |         |  |  |  |
| TASK-1137-SURE | Received<br>Reported by<br>Type                                                                                                    | 24-Oct-2018<br>SNS<br>FEATURE                                | SOLVED                                                                            | 25-Oct-2018   | at 90   |  |  |  |
|                |                                                                                                    | pes not matter if the files                                  | uild to synchronize a complete direct<br>s in the directory are linked to a build |               |         |  |  |  |
| Solution:      | This method is triggered by the following build command:<br>[BATCH]<br>COMMAND=SYNCPATH: <directory-name></directory-name>                                                                                                    |                                                              |                                                                                   |               |         |  |  |  |
| TASK-1138-SURE | Received<br>Reported by<br>Type                                                                                                    | 25-Oct-2018<br>SNS<br>IMPROVEMENT                            | SOLVED                                                                            | 25-Oct-2018   | at 90   |  |  |  |
|                | SURE backend on V                                                                                                    | Vindows: Log more user                                       | actions                                                                           |               |         |  |  |  |
| Solution:      | - RUN <program> f<br/>- START <script> fr</th><th colspan=5>The following is now also logged:<br>- RUN <program> from the ODT screen<br>- START <script> from the ODT screen<br>- RUN <program> from 'Start Batch Function'</th></tr><tr><th>TASK-1139-SURE</th><th>Received<br>Reported by<br>Type</th><th>25-Oct-2018<br>SNS<br>IMPROVEMENT</th><th>SOLVED</th><th>26-Oct-2018</th><th>at 90</th></tr><tr><th></th><th>SURE backend on V</th><th>Vindows: prevent that th</th><th>ne same program is started multiple ti</th><th>mes in a row</th><th></th></tr><tr><th>Solution:</th><th colspan=5>If a program or script is started for the ODT screen and there is already an active process with the same name, parameters and environment, then a verification message is given that the program runs already. The user can cancel the start or he can ignore the message and start the program anyway.</th></tr><tr><th>TASK-1140-SURE</th><th>Received<br>Reported by<br>Type</th><th>27-Oct-2018<br>RVA<br>IMPROVEMENT</th><th>SOLVED</th><th>27-Oct-2018</th><th>at 90</th></tr><tr><th></th><th>SURE backend on V</th><th>Vindows: improve speed</th><th>of batch function CHECK-RESOURCE-</th><th>LOC</th><th></th></tr></tbody></table></script></program> |                                                              |                                                                                   |               |         |  |  |  |

| SUR | RE |
|-----|----|
|-----|----|

## Release 90

| Task           |                                                                                                    |                                                                                                    | Status                                                                                               | Date<br>ready         | Release               |  |
|----------------|----------------------------------------------------------------------------------------------------|----------------------------------------------------------------------------------------------------|----------------------------------------------------------------------------------------------------|-----------------------|-----------------------|--|
| TASK-1141-SURE | Received<br>Reported by<br>Type                                                                                                    | 29-Oct-2018<br>SNS<br>IMPROVEMENT                                                                                | SOLVED                                                                                               | 29-Oct-2018           | at 90                 |  |
|                | SURE backend on V<br>the SURE Control W                                                                                                    |                                                                                                    | n: describe the configuration that a li                                                              | imited user group     | is allowed to access  |  |
| TASK-1142-SURE | Received<br>Reported by<br>Type                                                                                                    | 30-Oct-2018<br>RVA<br>IMPROVEMENT                                                                                | SOLVED                                                                                               | 30-Oct-2018           | at 90                 |  |
|                | Improve function C                                                                                                    | opy <pc-file></pc-file>                                                                                          |                                                                                                    |                       |                       |  |
| Solution:      | The following changes are made:<br>- Windows backend: if the file is PC-copy-file then copy it always to the stable resource directory, otherwise do<br>nothing<br>- MCP backend: If the file is a PC-file then give the file prefix 'COPY\'                                                                                                    |                                                                                                    |                                                                                                    |                       |                       |  |
| TASK-1143-SURE | Received<br>Reported by<br>Type                                                                                                    | 30-Oct-2018<br>ORDINA<br>IMPROVEMENT                                                                             | SOLVED                                                                                               | 30-Oct-2018           | at 90                 |  |
|                |                                                                                                    |                                                                                                    | CT/SURE/WINBATCH must create a 'n<br>en be used in the started bat file                              | trigger file' for eac | h build server with a |  |
| Solution:      | If the SURE batch is started with parameter BUILD-SERVER= <start-build-script> then:<br/>- The <start-build-script> is unconditionally started by the SURE_batch when all generations are done.<br/>- A trigger file is created in the WORKFLOW\SYNC directory for each SURE Build Server with a non-empty to-build<br/>queue.</start-build-script></start-build-script> |                                                                                                    |                                                                                                    |                       |                       |  |
|                | The name of a trigg<br><root directory="">\\</root>                                                                                                    |                                                                                                    | SUILD_ <environment>_<build-server-< th=""><th>name&gt;</th><th></th></build-server-<></environment> | name>                 |                       |  |
|                |                                                                                                    | _                                                                                                    | e <start-build-script> to start the re</start-build-script>                                          |                       | Servers only when     |  |
| TASK-1144-SURE | Received<br>Reported by<br>Type                                                                                                    | 31-Oct-2018<br>SNS<br>IMPROVEMENT                                                                                | SOLVED                                                                                               | 31-Oct-2018           | at 90                 |  |
|                | Value 999 or 9999 f                                                                                                    | for options 'Remove file t                                                                                       | ask history' and 'Remove solved task                                                                 | ' must mean: rem      | ove never             |  |
| Solution:      | - If no value is ente<br>- If Days has value 9                                                                                                    | le history after' and 'Rem<br>red for Days then nothin<br>999 or 9999 then nothing<br>lefines the expiration per | g will be removed                                                                                    | ws:                   |                       |  |

| Task           |                                                                                        |                                                      | Status                                                                    | Date<br>ready            | Release                |  |  |
|----------------|----------------------------------------------------------------------------------------|------------------------------------------------------|---------------------------------------------------------------------------|--------------------------|------------------------|--|--|
| TASK-1145-SURE | Received<br>Reported by<br>Type<br>Severity<br>Probability                             | 05-Nov-2018<br>ITSforSURE<br>ERROR<br>MINOR<br>OFTEN | SOLVED                                                                    | 05-Nov-2018              | at 90                  |  |  |
|                | Some tasks have re                                                                     | elation EFFORT = 0. This                             | s should be suppressed                                                    |                          |                        |  |  |
| Solution:      | This was caused by                                                                     | a task-type with EFFOI                               | RT 0.                                                                     |                          |                        |  |  |
| TASK-1146-SURE | Received<br>Reported by<br>Type<br>Severity<br>Probability                             | 06-Nov-2018<br>CEDAE<br>ERROR<br>MINOR<br>CERTAIN    | SOLVED                                                                    | 06-Nov-2018              | at 90                  |  |  |
|                | Function Log of the menu of a user is always disabled, even when the user has log-info |                                                      |                                                                           |                          |                        |  |  |
| Solution:      | It is now fixed.<br>The user-log was a                                                 | lready visible via the 'fla                          | ag-icon' that is shown when the u                                         | user has log-info        |                        |  |  |
| TASK-1147-SURE | Received<br>Reported by<br>Type<br>Severity<br>Probability                             | 06-Nov-2018<br>ORDINA<br>ERROR<br>MINOR<br>POSSIBLE  | SOLVED                                                                    | 06-Nov-2018              | at 90                  |  |  |
|                | A mouse click on n                                                                     | nenu function Organizat                              | tion => User => De-activate resul                                         | ts in a crash            |                        |  |  |
| Solution:      | Folder Organizatio                                                                     | n => User had a wrong                                | menu. That is now changed                                                 |                          |                        |  |  |
| TASK-1148-SURE | Received<br>Reported by<br>Type<br>Severity<br>Probability                             | 06-Nov-2018<br>SNS<br>ERROR<br>MODERATE<br>RARE      | SOLVED                                                                    | 06-Nov-2018              | at 90                  |  |  |
|                | SUREforWindows<br>Files' is set to zero                                                | hangs with message bo                                | ox 'Encountered an improper arg                                           | ument' after option 'Nu  | umber of Last Edited   |  |  |
| Solution:      | INI entry [SURE]LA<br>never opened.                                                    | ASTCHANGEDNUMBERE                                    | ENTRIES=0 is now handled corre                                            | ctly. In that case the f | older 'Last Edited' is |  |  |
| TASK-1149-SURE | Received<br>Reported by<br>Type                                                        | 06-Nov-2018<br>SNS<br>IMPROVEMENT                    | SOLVED                                                                    | 11-Nov-2018              | at 90                  |  |  |
|                | Improve the handl                                                                      | ing of failing file transfe                          | er completion in batch mode.                                              |                          |                        |  |  |
| Solution:      |                                                                                        |                                                      | JI (in batch mode or in interactiv<br>to the destination directory, but v |                          |                        |  |  |

|      |        | Date  |         |
|------|--------|-------|---------|
| Task | Status | ready | Release |

Step 2: The file transfer is completed by changing temporary file extension XFR to the correct file extension.

The following improvements are made for step 2:

- If the file name cannot be changed then the message 'cannot change fie' is replaced by a more specific error message.

- If SfW is started with ini-option [GLOBAL]MODE=MESSAGEBOX, then the message appears on a message box and it is written in the trace file. The message box contains also buttons [Retry] and [Cancel]. Button [Retry] tries to complete the file transfer again. Button [Cancel] skips the final step 2 and in that case the file transfer failed.

- If SfW is started in batch mode (Build Server mode) with ini-option [GLOBAL]MODE=EVENTLOG, then the message is written in the Window Event log and in the trace file. The Build Server does automatically 2 retries (after 1 second wait) to complete the file transfer before it is cancelled.

- If SfW is started in batch mode (Build Server mode) with ini-option [GLOBAL]MODE=UNATTENDED, then the message is written in the trace file. The Build Server does automatically 2 retries (after 1 second wait) to complete the file transfer before it is cancelled.

If SfW is started as a Build Server, and one or more file transfers failed or the file synchronization phase was interrupted, then the Build Server stops immediately after the file synchronization phase. In that case no build jobs are started.

| TASK-1150-SURE | Received    | 07-Nov-2018 | SOLVED | 07-Nov-2018 | at 90 |
|----------------|-------------|-------------|--------|-------------|-------|
|                | Reported by | SNS         |        |             |       |
|                | Туре        | IMPROVEMENT |        |             |       |

Function File New: Give a warning if the file exists already in a higher environment or in the Archive environment

Solution: An extra verification message is given when the source exists in SURE but not in the current environment. This verification message is only given in interactive mode and not in batch mode.

| TASK-1151-SURE | Received    | 07-Nov-2018 | SOLVED | 07-Nov-2018 | at 90 |
|----------------|-------------|-------------|--------|-------------|-------|
|                | Reported by | ORDINA      |        |             |       |
|                | Туре        | IMPROVEMENT |        |             |       |

If a data file is uploaded multiple time from a SfW-workstation to the SURE server environment (on MCP or Windows) then the recordsize, blocksize and areasize must be entered at the first upload. These physical attributes are now automatically pre-filled at the following uploads.

| TASK-1152-SURE | Received<br>Reported by<br>Type                                                                          | 08-Nov-2018<br>BBL<br>IMPROVEMENT | SOLVED                                                                                        | 08-Nov-2018   | at 90              |
|----------------|----------------------------------------------------------------------------------------------------|-----------------------------------|-----------------------------------------------------------------------------------------------|---------------|--------------------|
|                |                                                                                                    |                                   | d tasks are linked to the file in the en the file in the en those task-links must be moved to | -             | -                  |
| Solution:      | The situation is exp                                                                                     | lained by an example.             |                                                                                               |               |                    |
|                | Suppose a reposit<br>environments.                                                                       | ory with 3 environmen             | ts: DEV, ACC and PROD, and file                                                               | SOURCE/A with | version 2.1 in all |
|                | File SOURCE/A is ch<br>The status of SOUR<br>DEV: version 3.1<br>ACC: version 3.1 a<br>PROD: version 2.1 | CE/A is then:<br>nd linked to T1  | The task is transferred from DEV to                                                           | ACC.          |                    |

| Task                |                                                                                                    |                                                     | Status                                                  | Date<br>ready                                                                     | Release                |
|---------------------|----------------------------------------------------------------------------------------------------|-----------------------------------------------------|---------------------------------------------------------|-----------------------------------------------------------------------------------|------------------------|
|                     | The status of SOU<br>DEV: version 3.1<br>ACC: version 2.1<br>PROD: version 2                       | RCE/A is then:<br>and linked to T1<br>.1            | ACC, then the task-link is i<br>previous environment DE | moved to DEV.<br>W, but the task itself keeps the sa                              | ame status ACC.        |
|                     | If SOURCE/A is ree<br>The status of SOU<br>DEV: version 2.1<br>ACC: version 2.1<br>PROD: version 2 | RCE/A is then:                                      | EV, then the task-link is re                            | moved.                                                                            |                        |
| TASK-1153-SURE      | Received<br>Reported by<br>Type                                                                    | 08-Nov-2018<br>BBL<br>IMPROVEMENT                   | SOLVED                                                  | 08-Nov-2018                                                                       | at 90                  |
|                     |                                                                                                    | nsfer: do not allow tha<br>rrent environment of t   |                                                         | omething is still linked to that tas                                              | sk in an environment   |
| Solution:           | The situation is ex                                                                                | plained by an example                               |                                                         |                                                                                   |                        |
|                     | Suppose a reposit                                                                                  | ory with 3 environmen                               | ts: DEV, ACC and PROD                                   |                                                                                   |                        |
|                     |                                                                                                    | s of a task is ACC, but a<br>tion RECOVER is used o |                                                         | ask in DEV ( this is an exceptiona                                                | al case, that can only |
|                     | In this case the ta                                                                                | sk transfer from ACC to                             | PROD is blocked, becaus                                 | e something is still linked to the t                                              | task in DEV.           |
|                     |                                                                                                    | ask to DEV                                          | C to bring the linked file t                            | o that level                                                                      |                        |
|                     | Another option to                                                                                  | release the task-trans                              | fer from ACC to PROD is t                               | to move to file in DEV to another                                                 | task                   |
| TASK-1155-<br>TOOLS | Received                                                                                           | 09-Nov-2018                                         | SOLVED                                                  | 10-Nov-2018                                                                       | at 90                  |
|                     | Reported by                                                                                        | SNS                                                 |                                                         |                                                                                   |                        |
|                     | Type<br>Severity                                                                                   | ERROR<br>SEVERE                                     |                                                         |                                                                                   |                        |
|                     | Probability                                                                                        | POSSIBLE                                            |                                                         |                                                                                   |                        |
|                     | The upgrade of t created                                                                           | he SfW-GUI may fail                                 | under Windows 10 beca                                   | use file C:\ProgramData\ITSfor                                                    | SURE\RFW.INI is not    |
| Solution:           | by the actual Set                                                                                  | up process, which is a                              |                                                         | ctory if it does not exist. When a<br>igned wrong security attributes.<br>g user. |                        |
| TASK-1157-SURE      | Received<br>Reported by<br>Type                                                                    | 12-Nov-2018<br>ITSforSURE<br>IMPROVEMENT            | SOLVED                                                  | 30-Nov-2018                                                                       | at 90                  |

| Task           |                                                                                                    |                                                      | Status                                                                         | Date<br>ready    | Release                |  |
|----------------|----------------------------------------------------------------------------------------------------|------------------------------------------------------|--------------------------------------------------------------------------------|------------------|------------------------|--|
|                | Set the release nur                                                                                                    | nber to 90.5                                         |                                                                                |                  |                        |  |
|                | Linked                                                                                                    | FILE                                                 | Ris\A\Sure\Document\Releasenot                                                 | es90.docx        |                        |  |
| TASK-1158-SURE | Received<br>Reported by<br>Type<br>Severity<br>Probability                                                                                                    | 15-Nov-2018<br>SNS<br>ERROR<br>MINOR<br>POSSIBLE     | SOLVED                                                                         | 24-Nov-2018      | at 90                  |  |
|                | Rename user does                                                                                                    | not work                                             |                                                                                |                  |                        |  |
|                |                                                                                                    |                                                      |                                                                                |                  |                        |  |
| TASK-1159-SURE | Received<br>Reported by<br>Type                                                                                                    | 19-Nov-2018<br>RVA<br>IMPROVEMENT                    | SOLVED                                                                         | 24-Nov-2018      | at 90                  |  |
|                |                                                                                                    | eckout': remove the sou<br>urce & Object after check | urce after the undo check-out from                                             | the Local Work   | Directory if file-type |  |
|                |                                                                                                    |                                                      |                                                                                |                  |                        |  |
| TASK-1160-SURE | Received<br>Reported by<br>Type<br>Severity<br>Probability                                                                                                    | 19-Nov-2018<br>SNS<br>ERROR<br>MINOR<br>RARE         | SOLVED                                                                         | 19-Nov-2018      | at 90                  |  |
|                |                                                                                                    |                                                      | in User', but that is sometimes not                                            | visible on the s | creens. The Security   |  |
|                | Administrator bit w                                                                                                    | vas not shown.                                       |                                                                                |                  |                        |  |
|                |                                                                                                    |                                                      |                                                                                |                  |                        |  |
| TASK-1162-SURE | Received<br>Reported by<br>Type                                                                                                    | 23-Nov-2018<br>ORDINA<br>FEATURE                     | SOLVED                                                                         | 30-Nov-2018      | at 90                  |  |
|                |                                                                                                    |                                                      | : Show the options screen where you<br>as with report function 'Selected tasks |                  | ask details that must  |  |
| Solution:      | See the task explar                                                                                                    | nation form or the task at                           | tachment in SURE for detailed inform                                           | ation            |                        |  |
| TASK-1163-SURE | Received<br>Reported by<br>Type                                                                                                    | 27-Nov-2018<br>SNS<br>IMPROVEMENT                    | SOLVED                                                                         | 27-Nov-2018      | at 90                  |  |
|                | SURE backend on Windows: If a batch function is started multiple times with the same parameters and environment then the SURE Scheduler has to postpone the second one until the first one is finished. |                                                      |                                                                                |                  |                        |  |
| Solution:      | The actual start of a script or batch function is done by SURE Scheduler.                                                                                                    |                                                      |                                                                                |                  |                        |  |

| SURE        |                                                              |                                                                            |                                                       | Release 90                                                       |                            |
|-------------|--------------------------------------------------------------|----------------------------------------------------------------------------|-------------------------------------------------------|------------------------------------------------------------------|----------------------------|
| Task        |                                                              |                                                                            | Status                                                | Date<br>ready                                                    | Release                    |
|             |                                                              |                                                                            |                                                       | t with the same name and p<br>e after the other script is finish |                            |
| TASK-1164-S | URE Received<br>Reported by<br>Type                          | 27-Nov-2018<br>BBL<br>FEATURE                                              | SOLVED                                                | 27-Nov-2018                                                      | at 90                      |
|             | Create new batch f                                           | unction to clean the se                                                    | ecurity log                                           |                                                                  |                            |
| Solution:   |                                                              | cleaned via the followin<br>POSITORY("CLEAN-SEC                            | ng batch function:<br>:URITY-LOG UNTIL <date>"</date> | ;                                                                |                            |
|             | All expired securit removed from the                         |                                                                            | itten in a data file called                           | I RESPECT/DUMP/SECURITYLC                                        | DG/ <date> and then</date> |
| TASK-1165-X | X Received<br>Reported by<br>Type<br>Severity<br>Probability | 28-Nov-2018<br>SNS<br>ERROR<br>MINOR<br>RARE                               | SOLVED                                                | 29-Nov-2018                                                      | at 90                      |
|             |                                                              |                                                                            | oService with the following nodified; enumeration ope | -                                                                |                            |
| TASK-1166-S | URE Received<br>Reported by<br>Type                          | 28-Nov-2018<br>ORDINA<br>IMPROVEMENT                                       | SOLVED                                                | 28-Nov-2018                                                      | at 90                      |
|             | SURE backend on that contain one or                          | •                                                                          | ng parameters to scripts a                            | and programs: improve the su                                     | pport of parameters        |
| Solution:   |                                                              | nand is used in a scrip<br>arameter has to be sur                          |                                                       | and one of the parameters t                                      | o the script contains      |
|             | 1. The name of the                                           | has two parameters:<br>e script that must be st<br>eter: a string with the | arted<br>input parameters for that s                  | script                                                           |                            |
|             | The start-paramete                                           | er consists of 1 of more                                                   | e individual parameters                               |                                                                  |                            |
|             | - <key> may not co<br/>- Directly before ar</key>            | nd after the '=' are no s                                                  |                                                       | d by quotes                                                      |                            |
|             | START("SURE_Run"                                             | E=RESPECT_REPOSITO                                                         | RY \"TASK-PARAM=DUMP                                  |                                                                  |                            |
|             | ,"TASK-NAMI                                                  | E=RESPECT_REPOSITO                                                         | RY TASK-PARAM=\"DUMP                                  | '-FOR-WIKI SKIP FILE\"   ");                                     |                            |

| Task           |                                        |                                                  | Status                                    | Date<br>ready        | Release              |
|----------------|----------------------------------------|--------------------------------------------------|-------------------------------------------|----------------------|----------------------|
| TASK-1167-SURE | Received<br>Reported by<br>Type        | 28-Nov-2018<br>SNS<br>IMPROVEMENT                | SOLVED                                    | 29-Nov-2018          | at 90                |
|                | Lock out clicks on S                   | SURE/RIS browser while a                         | Select is running                         |                      |                      |
| TASK-1168-SURE | Received<br>Reported by<br>Type        | 29-Nov-2018<br>ITSforSURE<br>IMPROVEMENT         | SOLVED                                    | 29-Nov-2018          | at 90                |
|                | SURE backend on V<br>a message to warn |                                                  | d a batch function and that batch fun     | ction is killed or h | as crashed then send |
| TASK-1169-XX   | Received<br>Reported by<br>Type        | 29-Nov-2018<br>ITSforSURE<br>IMPROVEMENT         | SOLVED                                    | 29-Nov-2018          | at 90                |
|                |                                        | Windows: make it possib<br>erver via the website | le to check the status of SQL-Server      | via the SURE Con     | trol Website, and to |
|                | And give a verificat                   | ion message if a SURE jol                        | b is killed via the website               |                      |                      |
| TASK-1170-SURE | Received<br>Reported by<br>Type        | 29-Nov-2018<br>ITSforSURE<br>IMPROVEMENT         | SOLVED                                    | 29-Nov-2018          | at 90                |
|                | SURE backend on V                      | Vindows: the range for JC                        | DB-SESSION numbers must be betwee         | en 100 and 99990     | 0                    |
| TASK-1171-SURE | Received<br>Reported by<br>Type        | 30-Nov-2018<br>SNS<br>IMPROVEMENT                | SOLVED                                    | 30-Nov-2018          | at 90                |
|                | Improve displays ir                    | n interrupt dialog during b                      | patch build so that it is clear that ther | e is progress        |                      |
| TASK-1172-SURE | Received<br>Reported by<br>Type        | 30-Nov-2018<br>SNS<br>IMPROVEMENT                | SOLVED                                    | 30-Nov-2018          | at 90                |
|                | A task rename mus                      | t be logged                                      |                                           |                      |                      |
| TASK-1173-SURE | Received<br>Reported by                | 02-Dec-2018<br>CEDAE                             | SOLVED                                    | 05-Dec-2018          | at 90                |

| Task           |                                                                                                    |                                                 | Status                                                                                                    | Date<br>ready        | Release               |  |
|----------------|----------------------------------------------------------------------------------------------------|-------------------------------------------------|----------------------------------------------------------------------------------------------------|----------------------|-----------------------|--|
|                | Type<br>Project                                                                                                    | IMPROVEMENT<br>SURE                             |                                                                                                    |                      |                       |  |
|                | Function 'Multiple                                                                                                    | objects': improve the su                        | pport for multiple objects                                                                                                    |                      |                       |  |
| Solution:      | Implement functio<br>file                                                                                                    | n LIKE, to make a Multip                        | leObject definition that is similar as                                                                                                    | the MultipleObject   | definition of another |  |
|                | Improve to method to create a MultipleObject with the default object name but with a deviating object-usercode/pack                                                                                              |                                                 |                                                                                                    |                      |                       |  |
|                |                                                                                                    | -                                               | object name but with object-usercoc<br>ttachment in SURE for detailed infor                                                                                                    |                      |                       |  |
| TASK-1174-SURE | Received<br>Reported by<br>Type<br>Severity<br>Probability                                                                                                    | 07-Dec-2018<br>SNS<br>ERROR<br>MODERATE<br>RARE | SOLVED                                                                                                    | 08-Dec-2018          | at 90                 |  |
|                | Delta files of a PC-s                                                                                                    | source: the delta files are                     | e not correct in the higher environme                                                                                                    | ents after functions | Rollback + Transfer   |  |
| TASK-1175-SURE | Received<br>Reported by<br>Type                                                                                                    | 07-Dec-2018<br>SNS<br>IMPROVEMENT               | SOLVED                                                                                                    | 07-Dec-2018          | at 90                 |  |
|                | Batch function scre                                                                                                    | een: field Options must a                       | llowe lower case input                                                                                                    |                      |                       |  |
| TASK-1176-SURE | Received<br>Reported by<br>Type                                                                                                    | 08-Dec-2018<br>CEDAE<br>IMPROVEMENT             | SOLVED                                                                                                    | 10-Dec-2018          | at 90                 |  |
|                | Make extra folder:                                                                                                    | Organization => User (no                        | ot active)                                                                                                    |                      |                       |  |
| Solution:      | Folder Organization                                                                                                    | n => User shows the acti                        | ve users.                                                                                                    |                      |                       |  |
|                | Folder Organization => 'User (not active)' shows the users that are not active.<br>- This folder is new<br>- This folder is only visible if option 'Show hidden folders' of the Toolbar/Options menu is enabled. |                                                 |                                                                                                    |                      |                       |  |
| TASK-1177-SURE | Received<br>Reported by<br>Type                                                                                                    | 10-Dec-2018<br>RVA<br>IMPROVEMENT               | SOLVED                                                                                                    | 10-Dec-2018          | at 90                 |  |
|                | SURE backend on V                                                                                                    | Windows: new batch fun                          | ction to load a source                                                                                                    |                      |                       |  |
| Solution:      | RUN RESPECT/REP                                                                                                    | OSITORY("LOAD-SOURCE                            | E FILE <title> PROJECT &lt;project&gt; FILE&lt;/th&gt;&lt;th&gt;-TYPE &lt;file-type&gt;")&lt;/th&gt;&lt;th&gt;&lt;/th&gt;&lt;/tr&gt;&lt;tr&gt;&lt;th&gt;TASK-1178-SURE&lt;/th&gt;&lt;th&gt;Received&lt;/th&gt;&lt;th&gt;12-Dec-2018&lt;/th&gt;&lt;th&gt;SOLVED&lt;/th&gt;&lt;th&gt;12-Dec-2018&lt;/th&gt;&lt;th&gt;at 90&lt;/th&gt;&lt;/tr&gt;&lt;/tbody&gt;&lt;/table&gt;</title> |                      |                       |  |

| Task           |                                                                                                    |                                                      | Status | Date<br>ready | Release |  |
|----------------|----------------------------------------------------------------------------------------------------|------------------------------------------------------|--------|---------------|---------|--|
|                | Reported by<br>Type<br>Severity<br>Probability                                                                                   | SNS<br>ERROR<br>MODERATE<br>POSSIBLE                 |        |               |         |  |
|                | SURE backend on Windows: Folder 'Files to review' does not show any files, but the review queue is not empty                     |                                                      |        |               |         |  |
| Solution:      | This was caused by a missing unique index on table DTMP                                                                          |                                                      |        |               |         |  |
| TASK-1179-SURE | Received<br>Reported by<br>Type<br>Severity<br>Probability                                                                       | 12-Dec-2018<br>SNS<br>ERROR<br>MINOR<br>POSSIBLE     | SOLVED | 13-Dec-2018   | at 90   |  |
|                | Refresh of folder Employee Function does not work immediately                                                                    |                                                      |        |               |         |  |
|                |                                                                                                    |                                                      |        |               |         |  |
| TASK-1180-SURE | Received<br>Reported by<br>Type<br>Severity<br>Probability                                                                       | 12-Dec-2018<br>RVA<br>ERROR<br>SEVERE<br>POSSIBLE    | SOLVED | 13-Dec-2018   | at 90   |  |
|                | File type with option 'Remove source and object': batch build must place files in work directory and not in the source directory |                                                      |        |               |         |  |
| TASK-1181-SURE | Received<br>Reported by<br>Type                                                                                                  | 12-Dec-2018<br>ITSforSURE<br>IMPROVEMENT             | SOLVED | 12-Dec-2018   | at 90   |  |
|                | In case of deleting a file: delete also the user-related SOURCE-COPY relations                                                   |                                                      |        |               |         |  |
|                |                                                                                                    |                                                      |        |               |         |  |
| TASK-1182-SURE | Received<br>Reported by<br>Type<br>Project<br>Severity<br>Probability                                                            | 18-Dec-2018<br>RVA<br>ERROR<br>SURE<br>MAJOR<br>RARE | SOLVED | 18-Dec-2018   | at 90   |  |
|                | The delta-file of a PC-file is empty if the source contains EOF characters.                                                      |                                                      |        |               |         |  |

| SURE | Release 90 |                 |         |
|------|------------|-----------------|---------|
| Task | Status     | Date<br>ready F | Release |